**Автономная некоммерческая организация высшего профессионального образования**

**«СЕВЕРО-ЗАПАДНЫЙ ОТКРЫТЫЙ ТЕХНИЧЕСКИЙ УНИВЕРСИТЕТ»** 

# **Методические рекомендации по выполнению практической работы №1**

# **ИНФОРМАЦИОННОЕ ОБЕСПЕЧЕНИЕ АВТОТРАНСПОРТНЫХ СИСТЕМ**

Направление подготовки: **23.03.03 Эксплуатация транспортнотехнологических машин и комплексов**

Профиль подготовки: **все профили**

Квалификация (степень): **бакалавр** 

Форма обучения **заочная** 

Санкт-Петербург

## **Содержание**

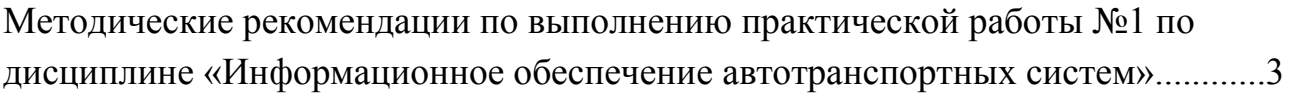

### **Проектирование и обработка баз данных**

### **Практическое занятие №1. Создание типовой базы данных.**

Учебный вопрос:

- 1. Создание логической структуры базы данных (БД).
- 2. Ввод и корректировка данных.
- 3. Изменение структуры.
- В меню Пуск Выберите «Все программы» Microsoft Office Microsoft Office

### Access 2007.

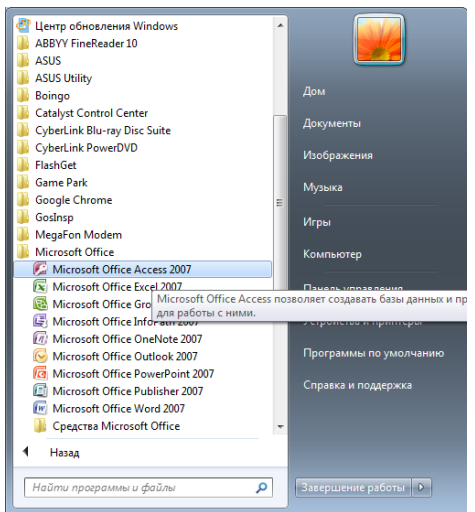

Выберите Новая база данных. Имя файла – укажите свою фамилию и нажмите

Создать.

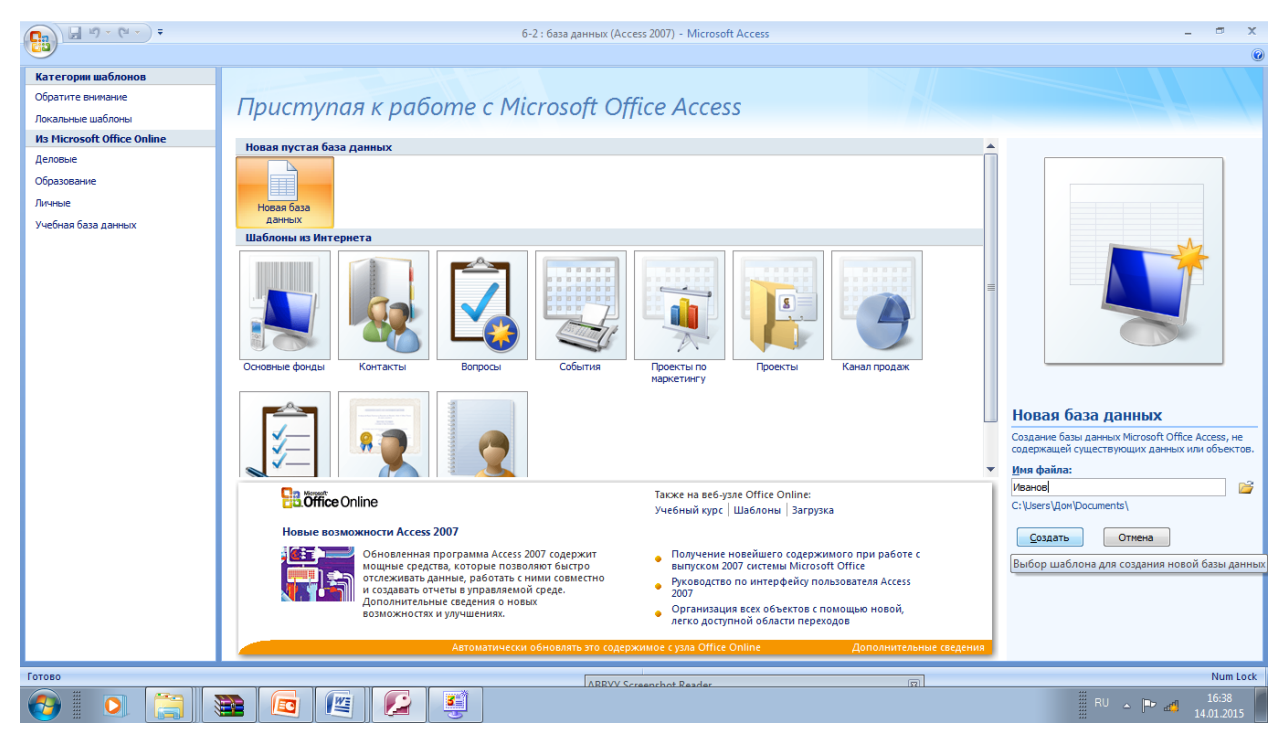

### Откроется новая база данных.

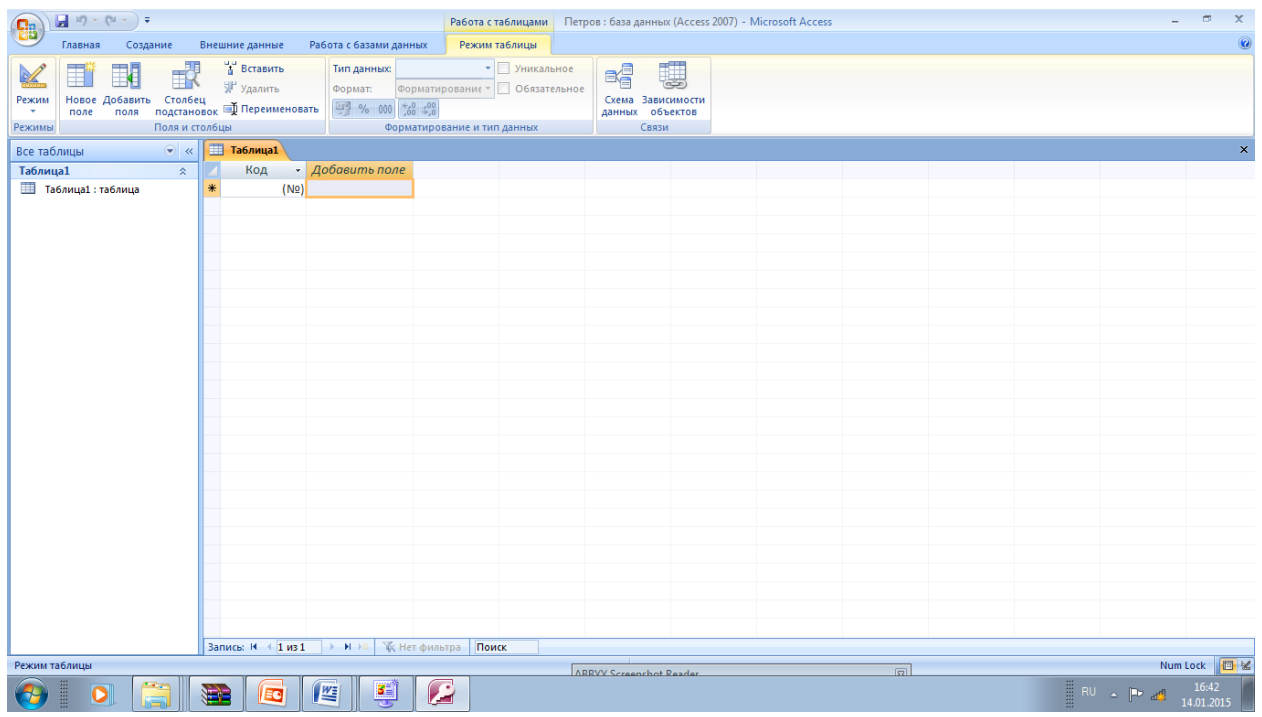

Важнейший инструментом для изучения возможностей Access является функция помощи Справка • это своего роде электронный справочник Его можно вызвать клавишей F1 Нажмите ее.

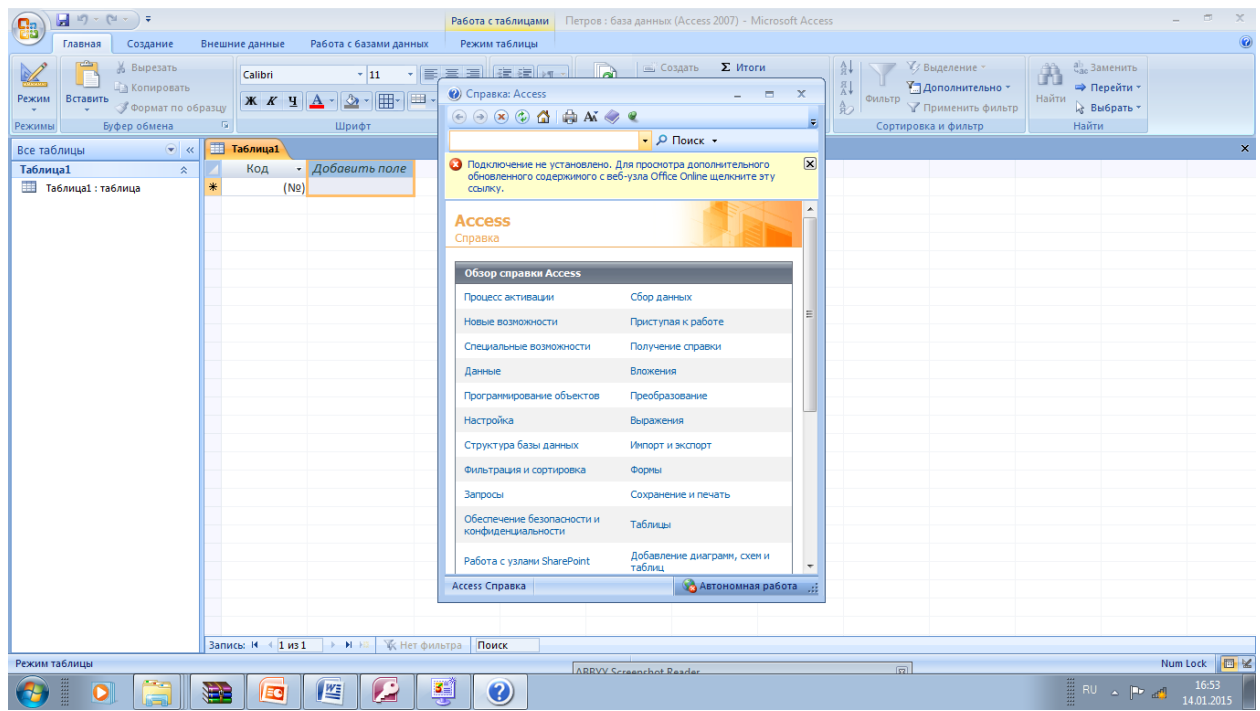

Изучите раздел Приступая к работе. Ознакомится необходимо со ВСЕМИ вкладками этого раздела, а не только с теми, что приведены далее.

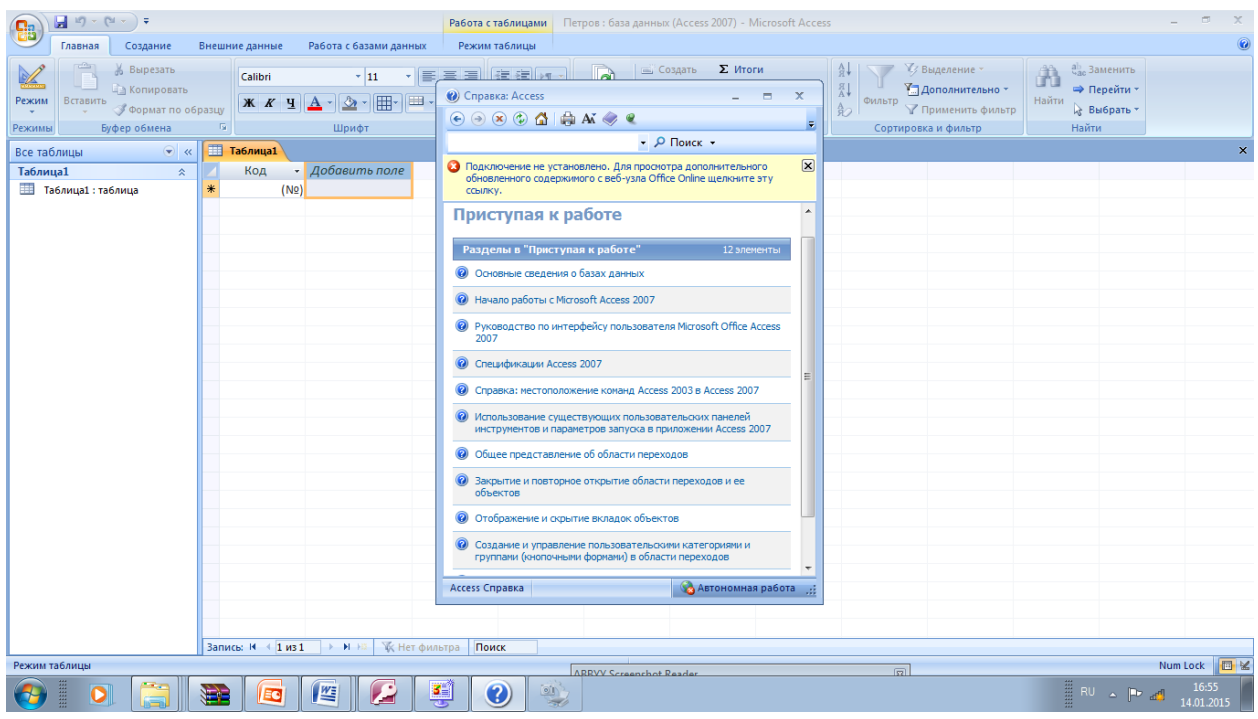

Особое внимание рекомендуется обратить на раздел

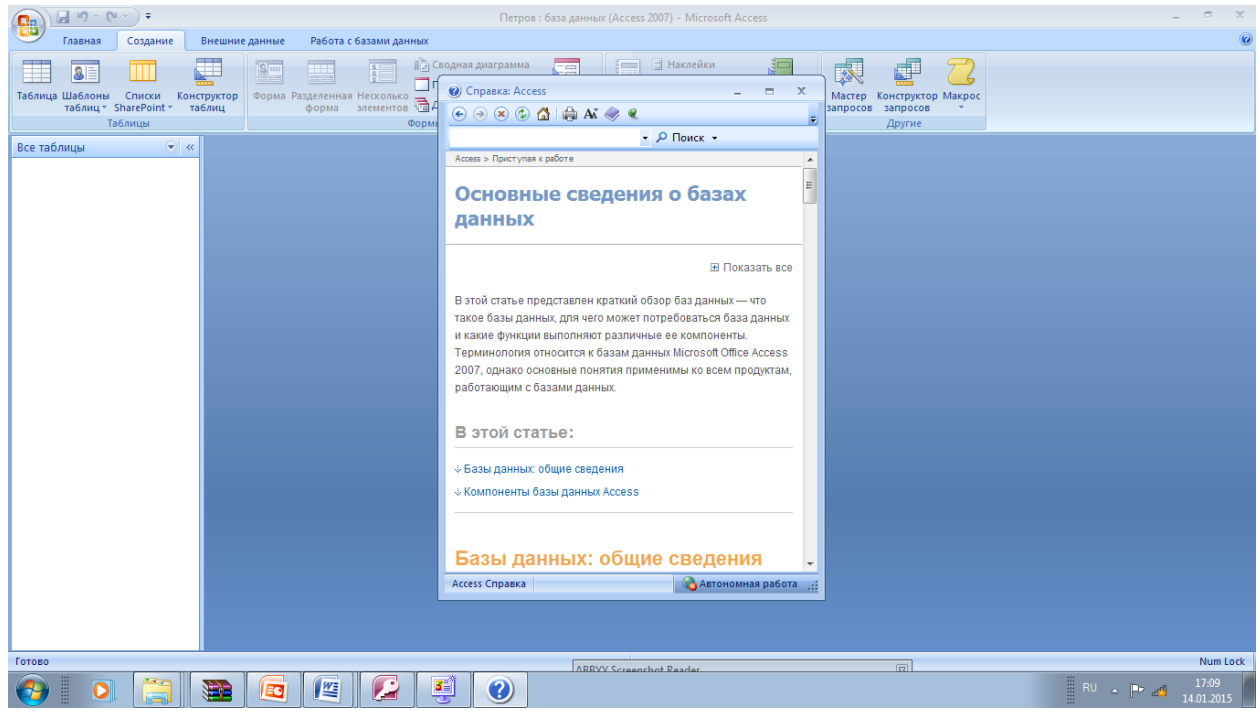

А так же раздел

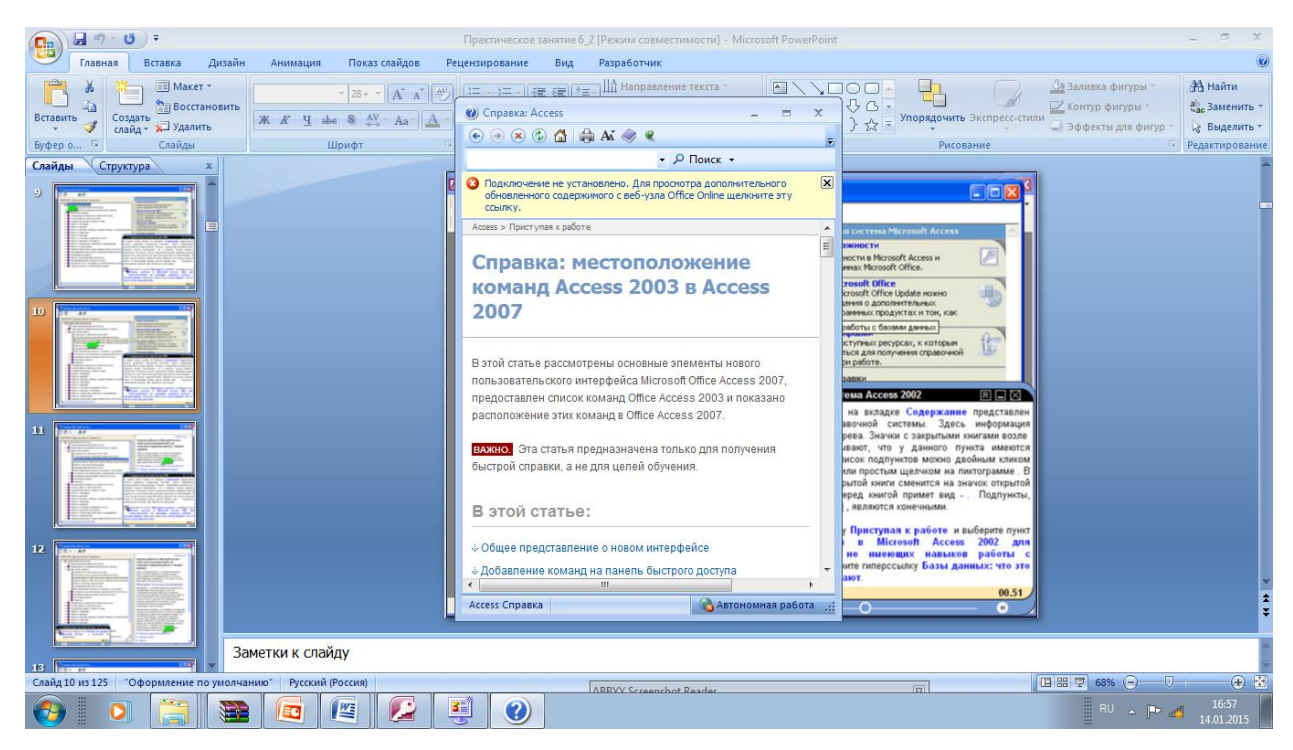

Закройте раздел справки. В случае необходимости Вы всегда можете к нему обратится.

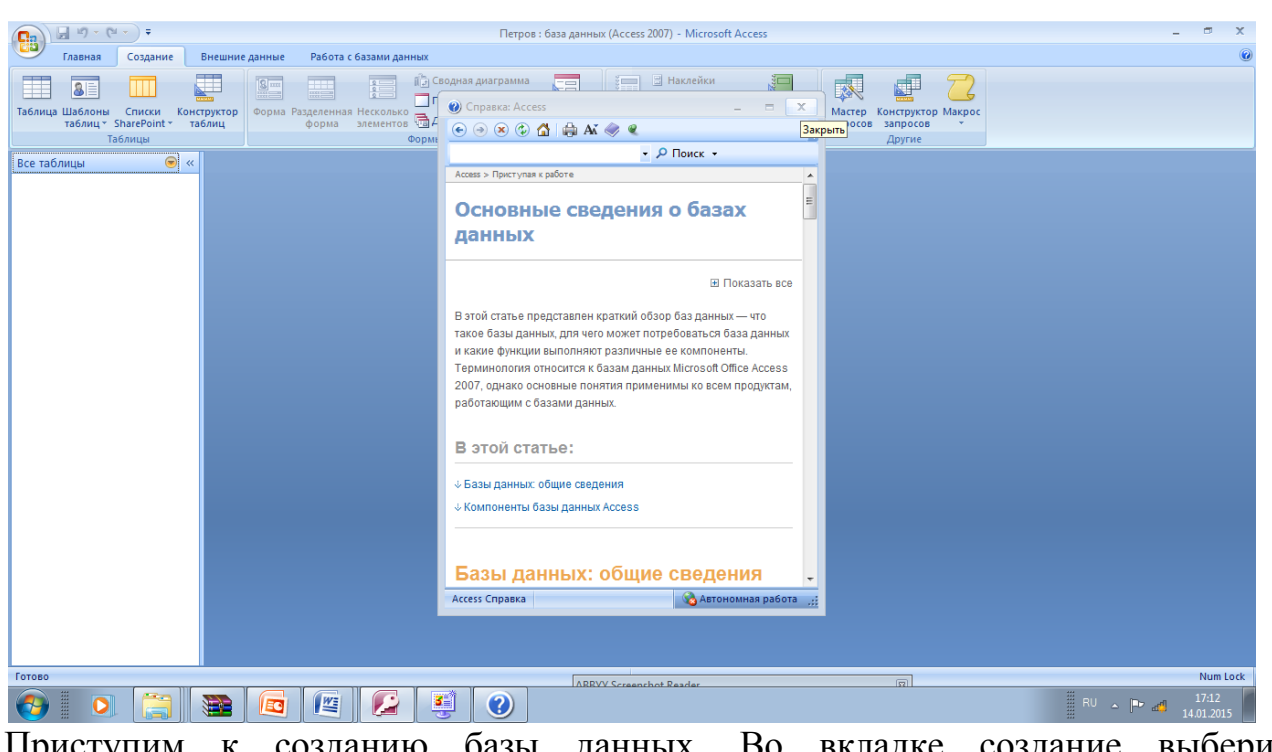

Приступим к созданию базы данных. Во вкладке создание выберите Конструктор таблиц.

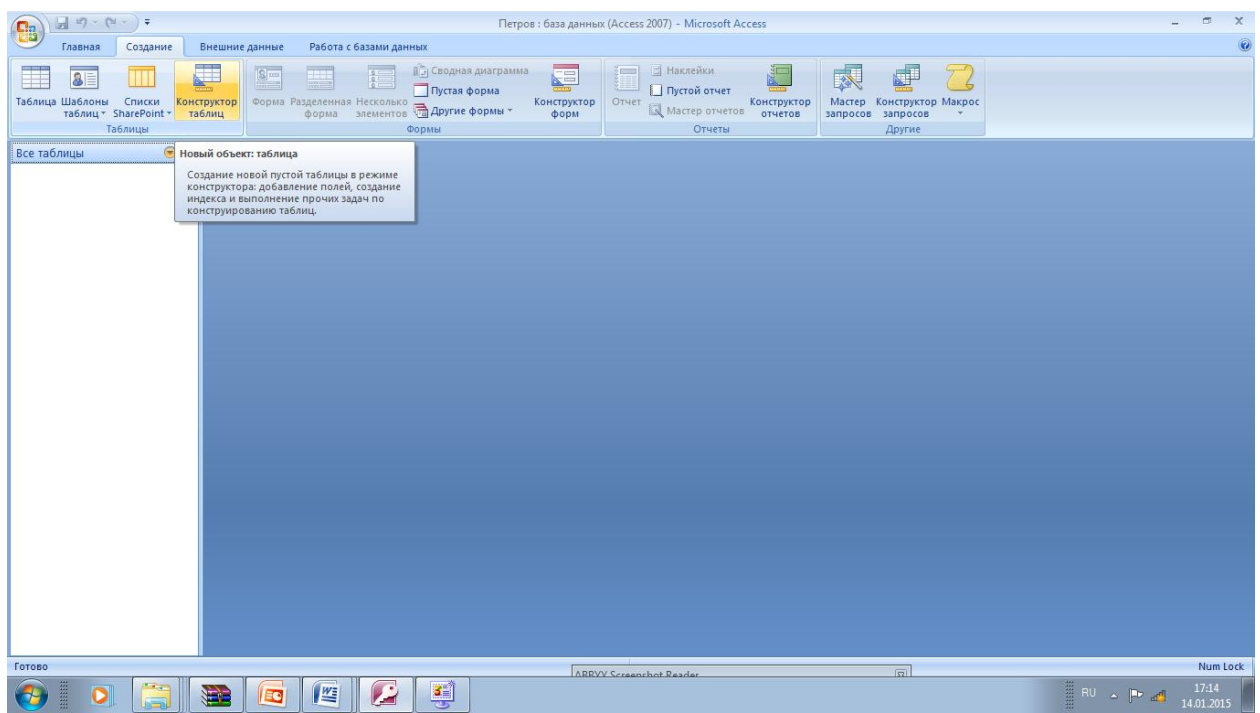

#### После нажатия появится таблица

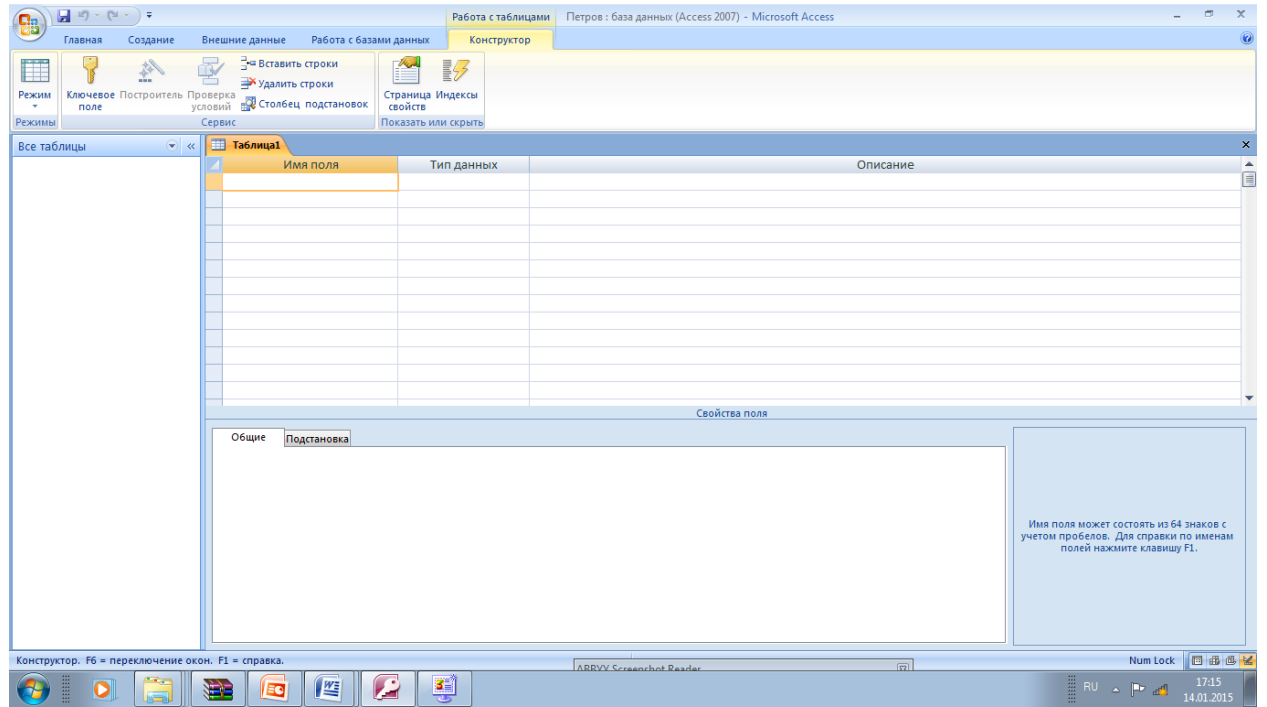

Указатель поля установлен • селекторной колонке первой строки, а текстовый курсор расположен в начале колонки Имя поля Это означает, что система готова к вводу имени первого поля новой таблицы В первую строку столбца Имя поля введите КОД МОДЕЛИ и нажмите <Enter>

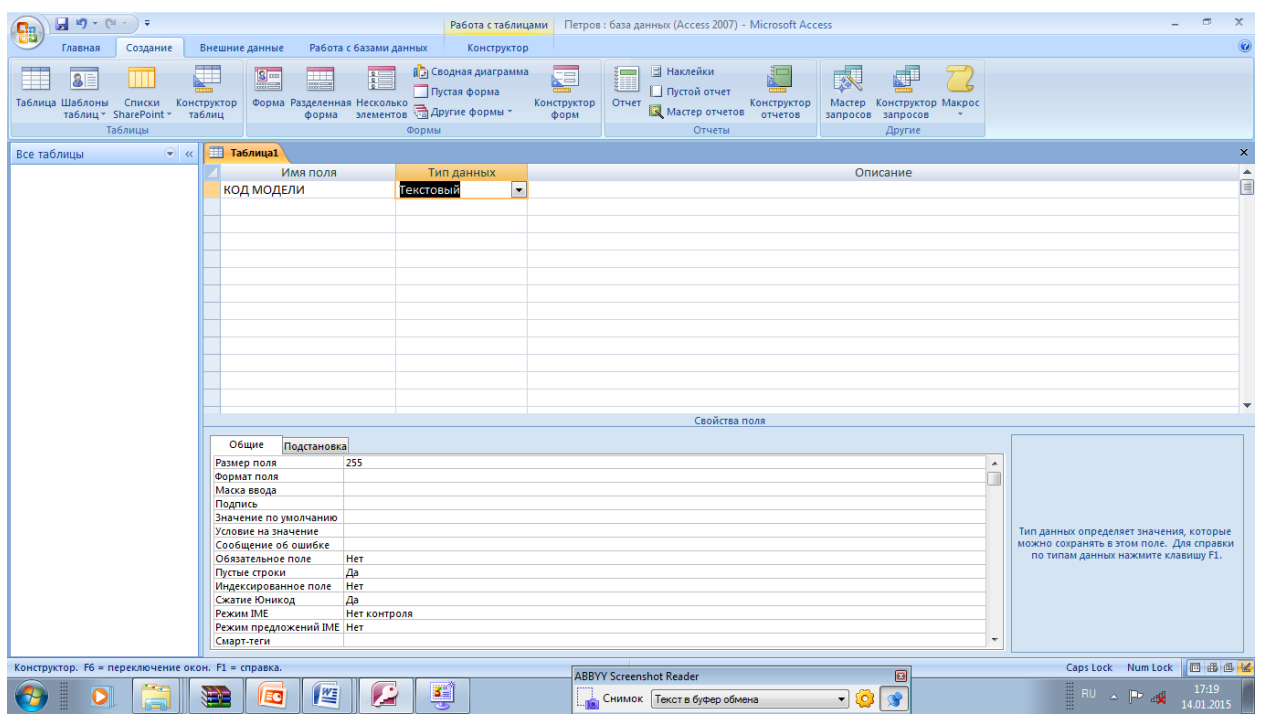

В этой же строке в столбце Тип данных автоматически установился текстовый тип данных Оставим его без изменений. Тип данных поля - характеристика поля, определяющая, какие данные могут сохраняться в поле Например, в поле с типом «Текстовый» можно вводить как текст, так и числа, а в полях с типом «Числовой» допускается хранение только числовых данных. Настройка тип данных поля определяет тип значений, которые можно вводить в это поле. Сохраните таблицу.

На панели Свойства поля Вы видите характеристик поля КОД МОДЕЛИ установленные по умолчанию. В строке Размер поля указывается размер текстового поля • символах (или формат размера поля для полей тип Числовое)  $(\text{Ia})$ При помощи параметра Обязательное поле Вы можете требовать

не требовать (Нет) ИЛИ

обязательного заполнения поля при вводе данных в таблицу.

Установите курсор на пункт Размер поля и введите 6 Щелкните по пункту Обязательное поле

 $\mathsf{R}$ 

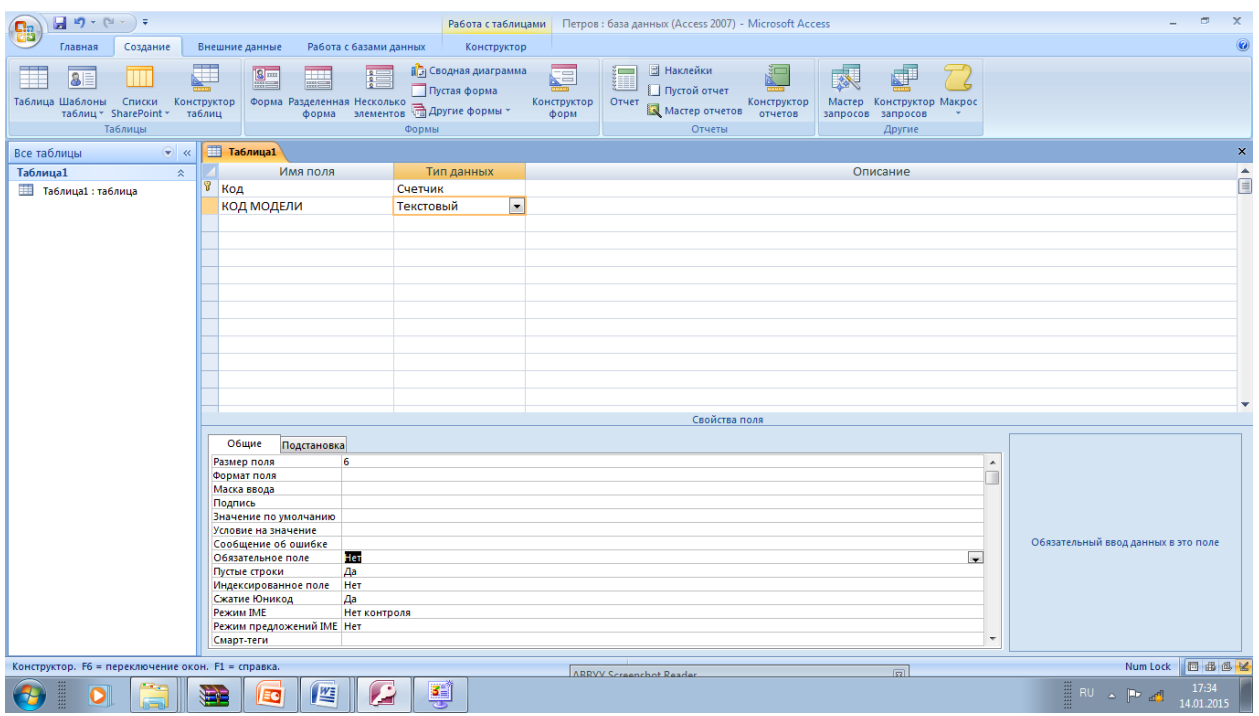

Установите ДА для обязательного поля и нажмите левую клавишу мышки

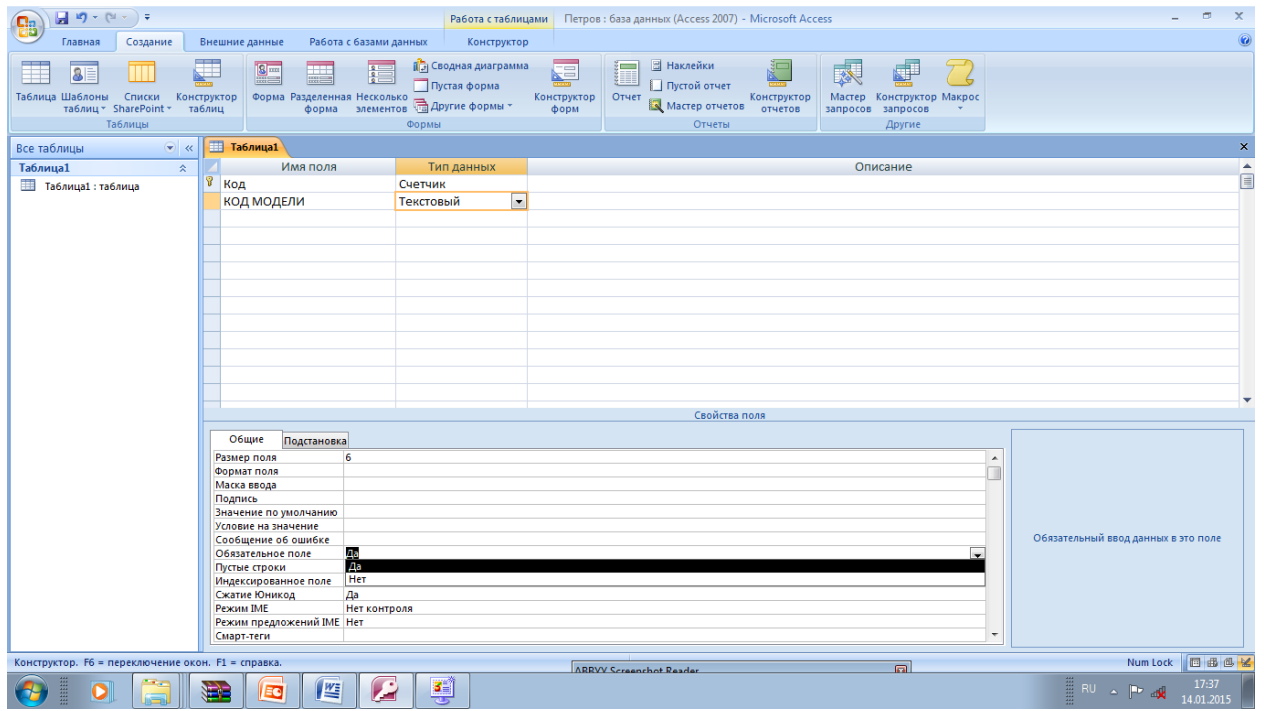

Аналогично можно разрешить или запретить ввод • поле пустого значение Для этой цели служит параметр поля Пустые строки. В строке Индексированное поле можно установить признак индекс индексирования поля - Нет - не индексировано.

- Да (Допускаются совпадения) индексировано с возможными дубликатами.
- Да (Совпадения не допускаются) индексировано без дубликатов

Проиндексируем нашу таблицу по полю КОД МОДЕЛИ (без дубликатов значений поля)

В поле Пустые строки укажите Нет В поле Индексированное поле укажите Да (Совпадения не допускаются)

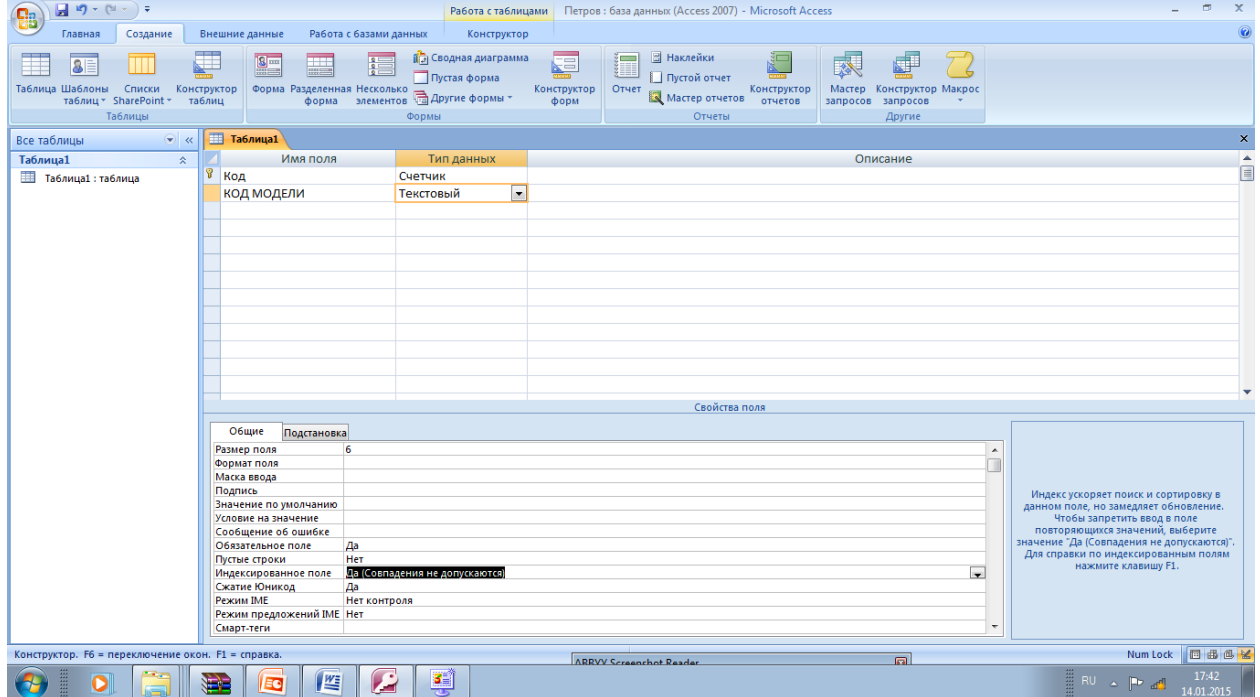

Установите Курсор на вторую строку столбца Имя поля и аналогичный образом введите следующие поля и их свойства МОДЕЛЬ - текстовое none

Размер поля 20

Обязательное поле Да

Пустые строки Нет

Индексированное поле Да (Допускаются совпадения)

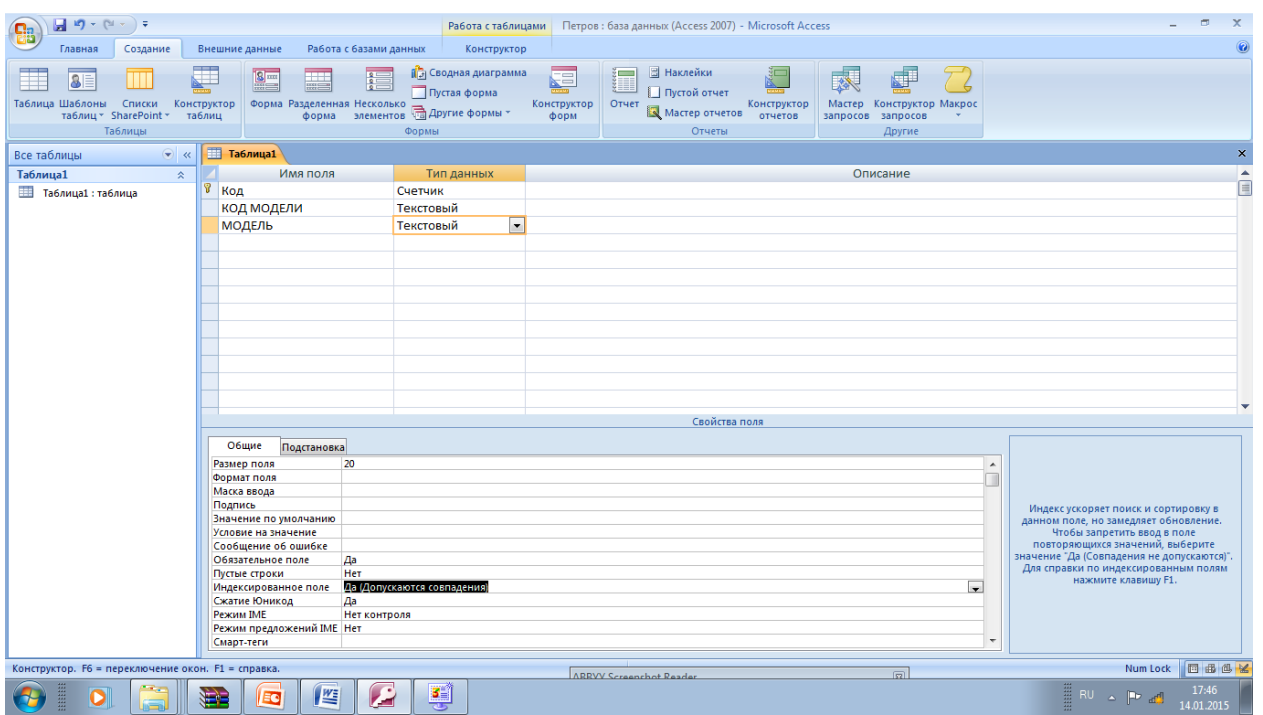

8 строке Подпись можно ввести надпись, которая будет использоваться в качестве наименования поля в

форме или отчете. По умолчанию используется имя поля

Установите курсор на третью строку столбца Имя поля и аналогичным образом введите следующие поля и их свойства:

RAM -- текстовое попе

Размер поля: 8

Подпись: Оперативная память

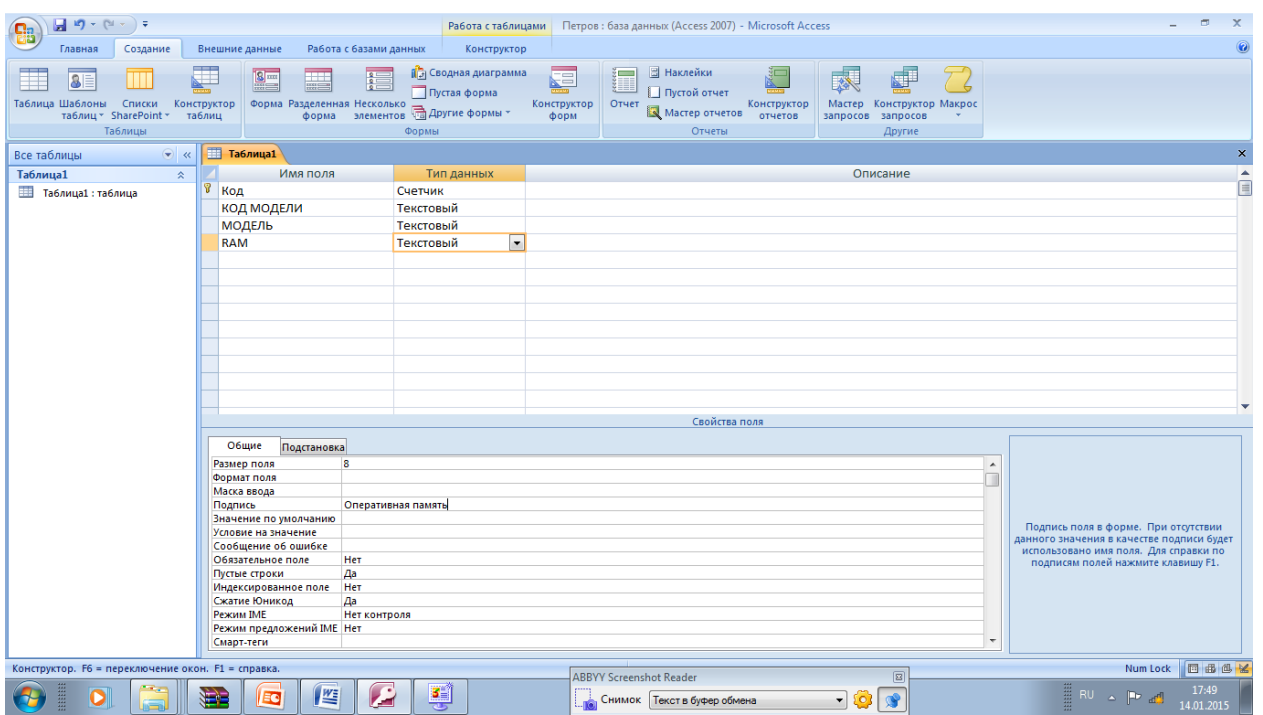

В строке Значение по умолчанию можно задать значение поля, которое будет автоматически вводиться при генерации очередной записи

Установите курсор на следующую строку столбца Имя поля и аналогичный образом введите

следующие поля и ИХ свойстм VRAM текстовое поле Размер поля 8 Подпись Видеопамять Значение по умолчанию 4Mb

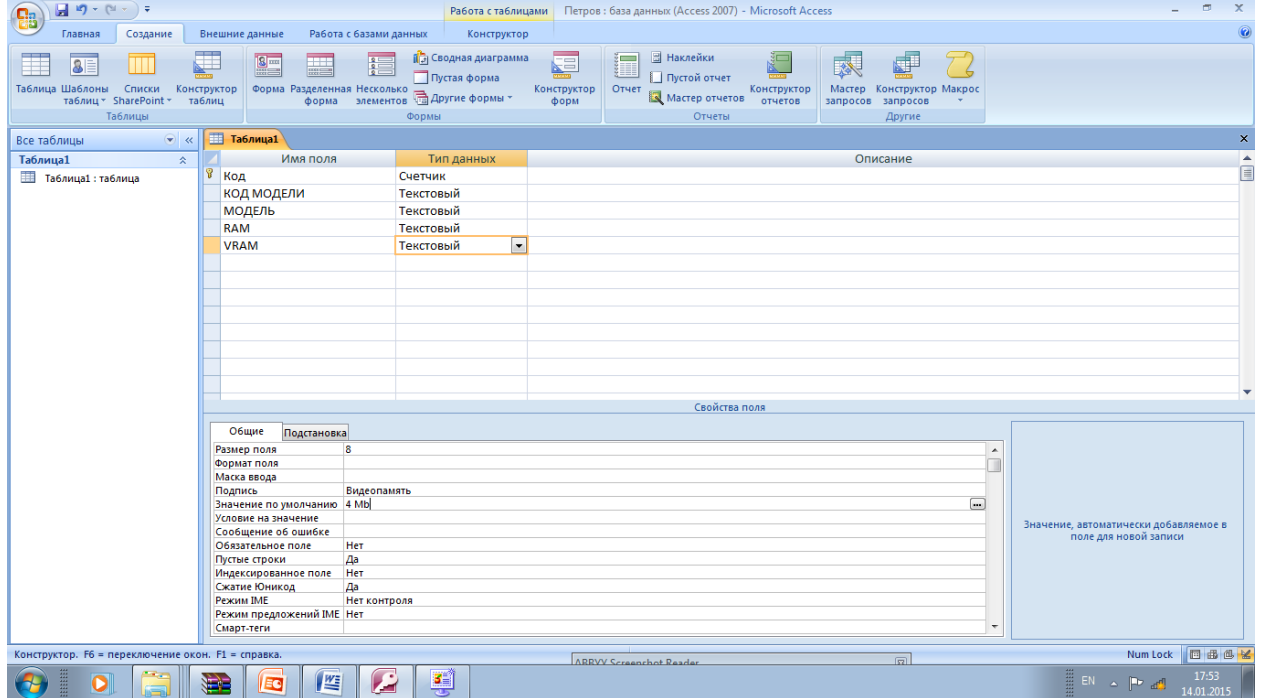

Установите курсор на следующую строку столбца Имя поля и аналогичным образом ведите следующие поля и ИХ свойства HDD - текстовое попе Размер поля 8 Подпись Емкость жесткого диска

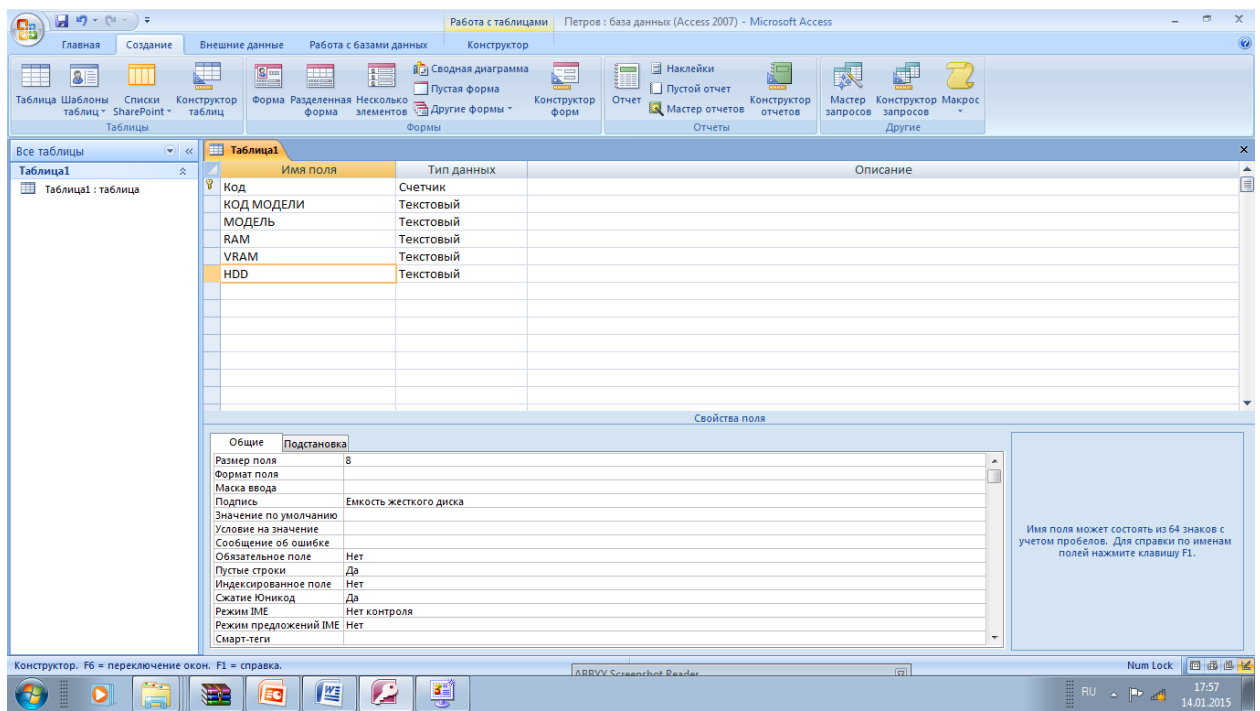

В строке Условия на значения можно указать правила, ограничивающие допустимые для ввода в поле данные.

Параметр Сообщение об ошибке определяет сообщение о попытке ввести в поле данные не удовлетворяющие правилу Условия на значения.

Установите курсор на следующую строку столбца Имя поля и аналогичным образом введите следующие поля и их свойства CD текстовое поле Размер поля 3 Подпись Лазерный диск Значение по умолчанию Нет Условие на значение "Нет" or "Да" Сообщение об ошибке Это поле может содержать только Нет или Да

13

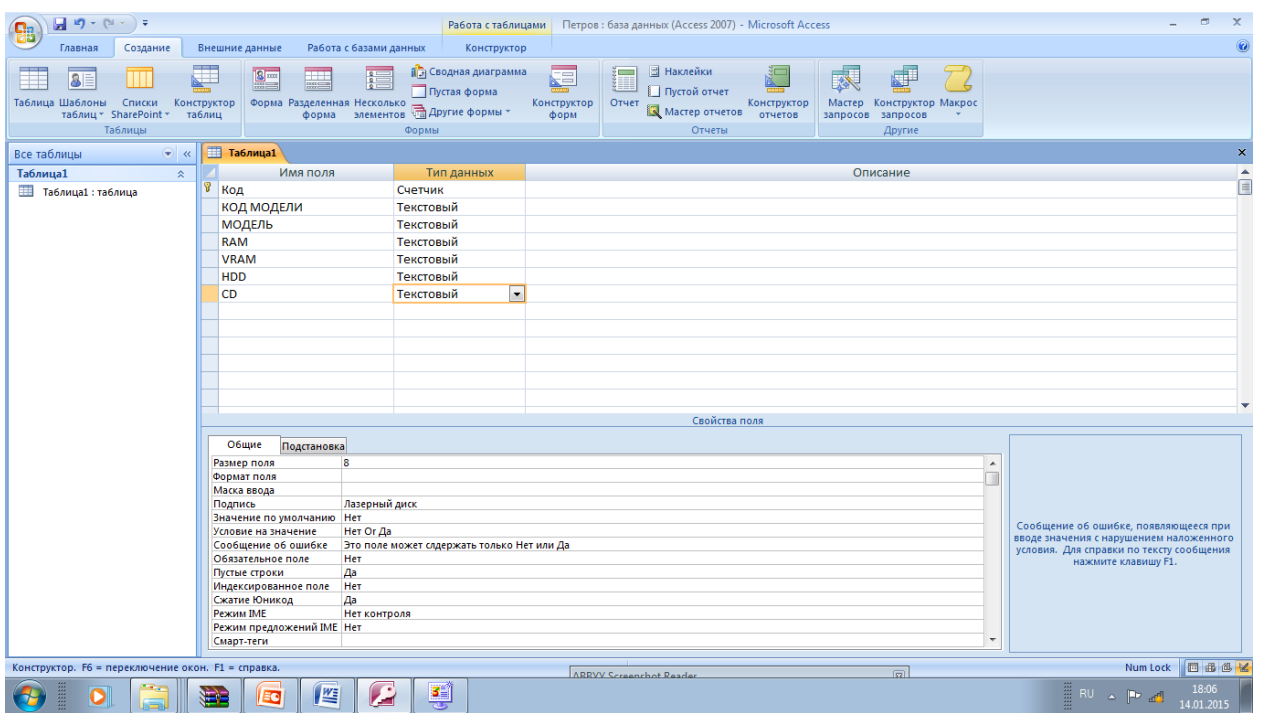

Установите курсор в следующую строку столбца Имя поля и аналогичный образом введите следующие поля и ИХ свойства МОНИТОР - текстовое поле Размер поля 40

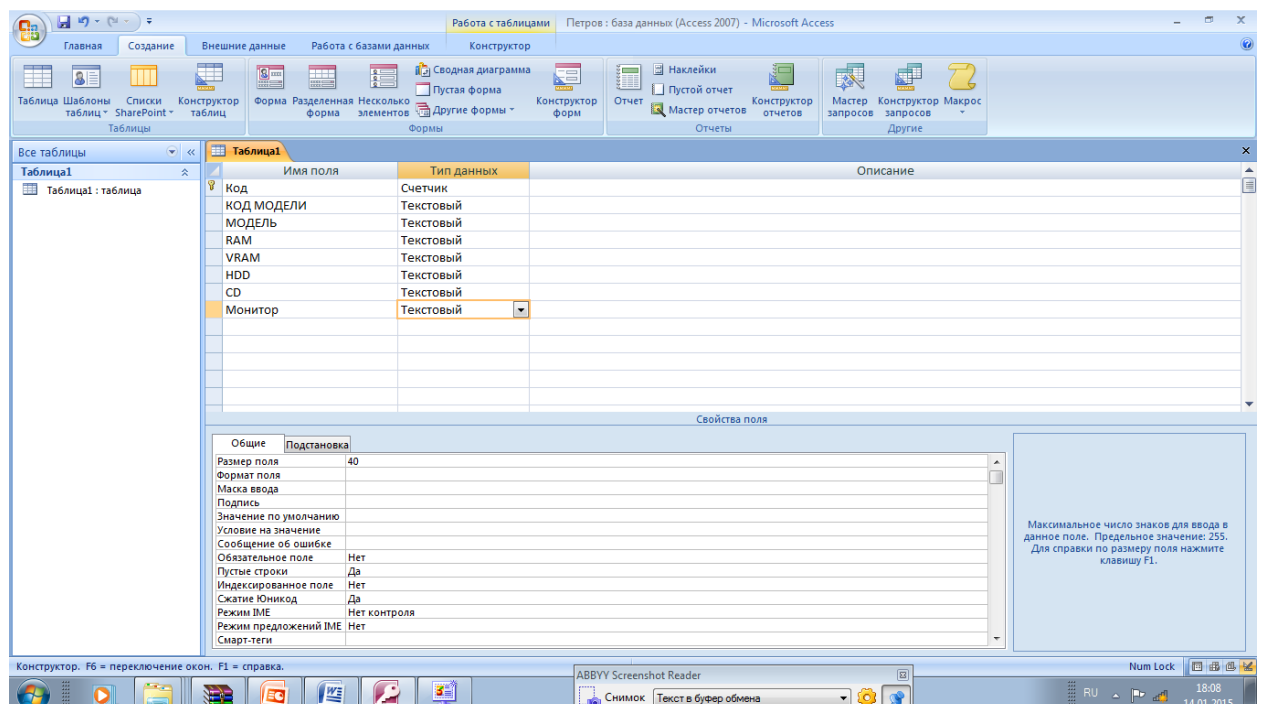

Установите курсор на следующую строку столбца Имя поля и аналогичный образом введите следующие поля и их свойства ПРОЧЕЕ ОСНАЩЕНИЕ Поле MEMO

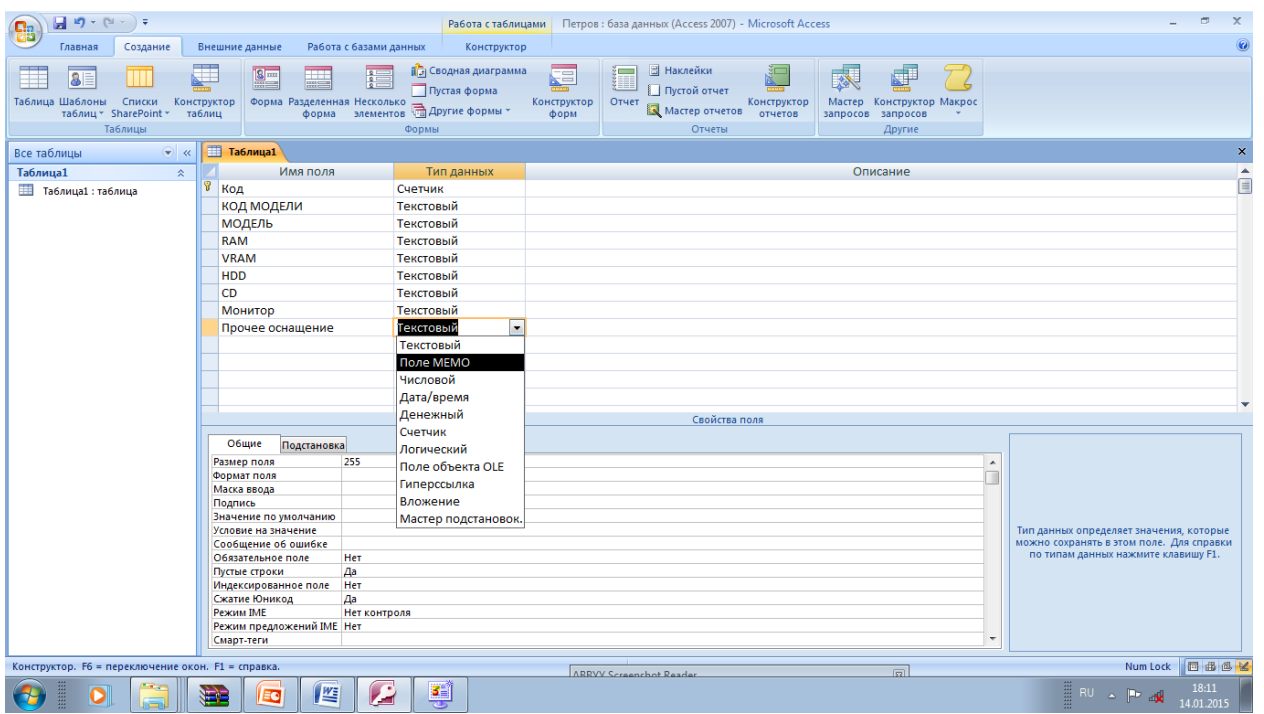

В строке Формат поля для нетекстовых полей указывается формат представления денных

Установите курсор на следующую строку столбца Имя поля и аналогичный образом ведите следующие поля и их свойства Цена - денежный тип Формат поля С разделителями разрядов Число десятичных знаков 0

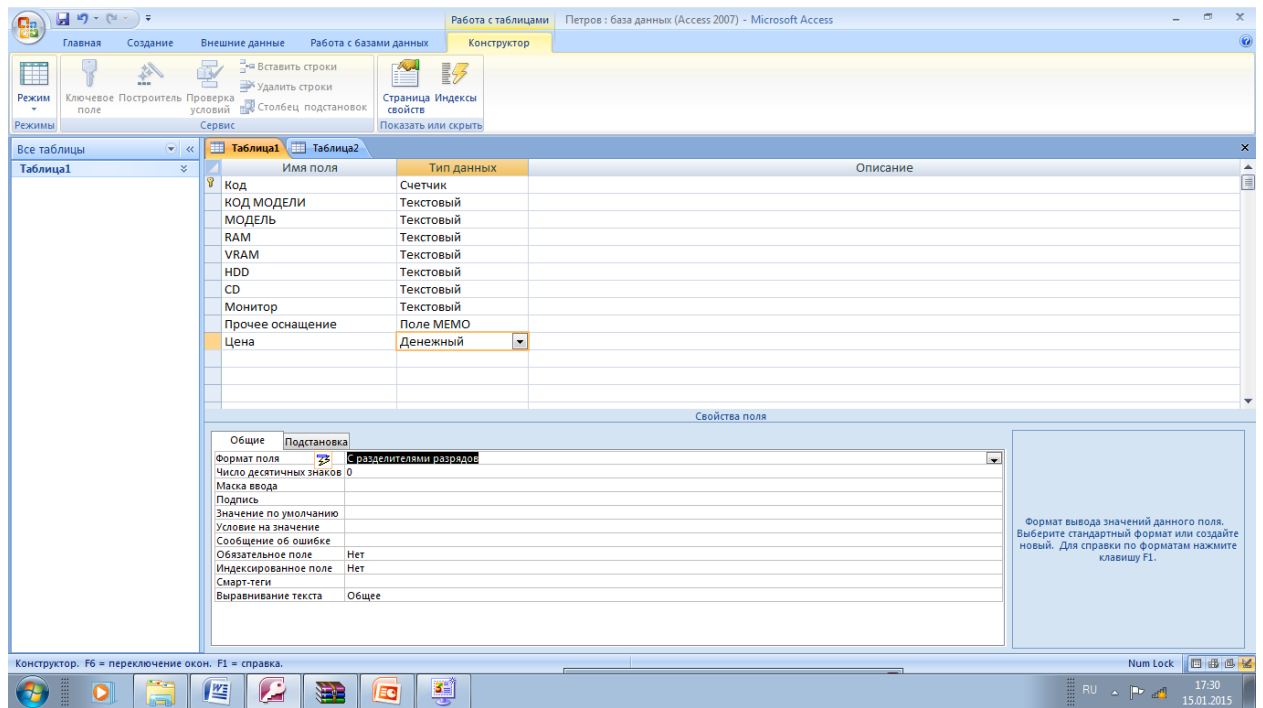

Установите курсор на следующую строку столбца Имя поля и аналогичный образом введите следующие поля и их свойства СТОИМОСТЬ ГАРАНТИИ

денежный тип Формат поля С разделением разрядов Число десятичных знаков

0

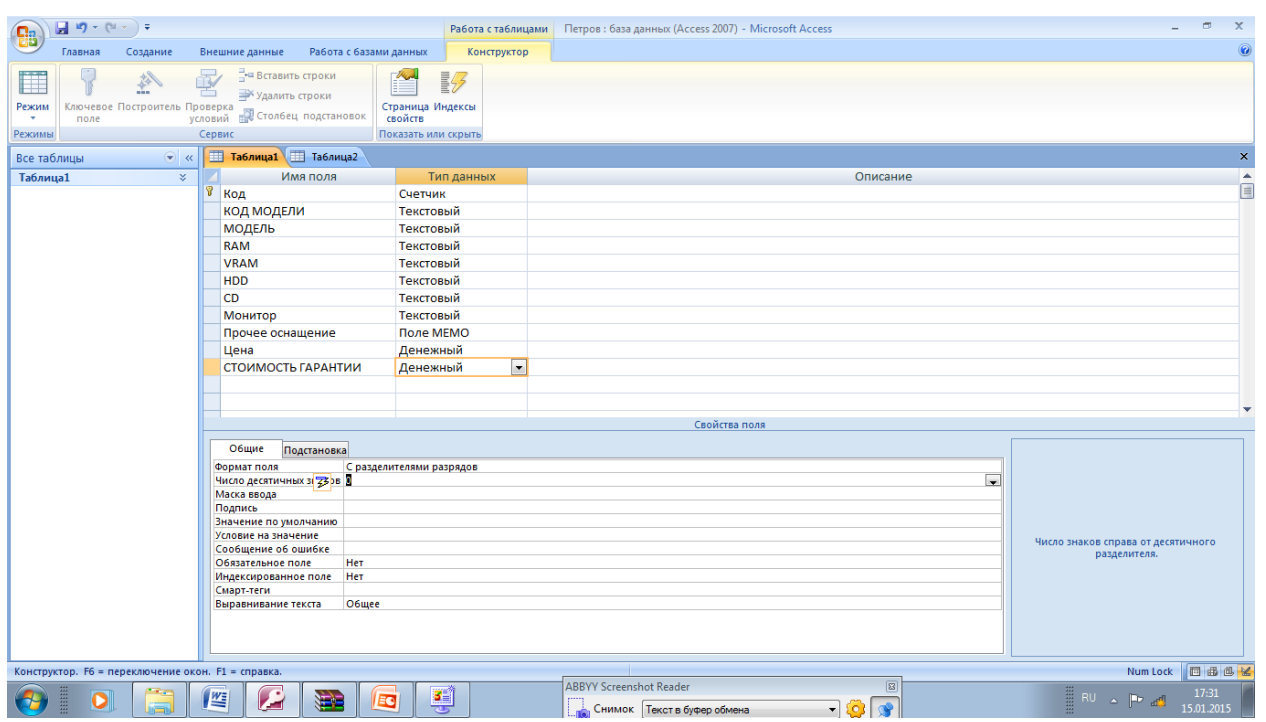

Установите курсор на следующую строку столбца Имя поля и аналогичным образом ведите следующие поля и их значения ПРЕДПРОДАЖНАЯ ПОДГОТОВКА денежный ТИП

Формат поля С разделением разрядов Число десятичных знаков 0 Значение по умолчанию 20

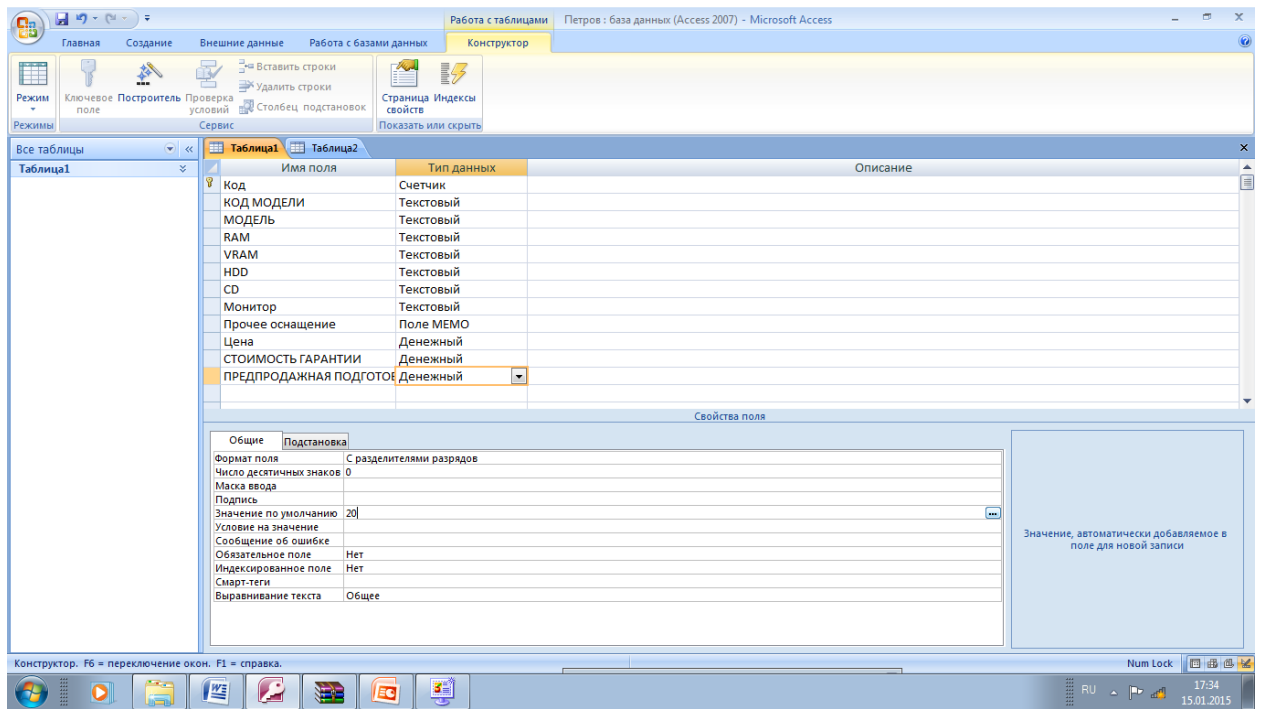

Установите курсор на следующую строку столбца Имя поля и аналогичный введите следующие свойства: СПЕЦИАЛЬНАЯ образом поля  $\mathbf{M}$ ИХ КОМПАНОВКА логический ТИП Формат поля Да /Нет установлен по  $\mathbb{L}$ умолчанию

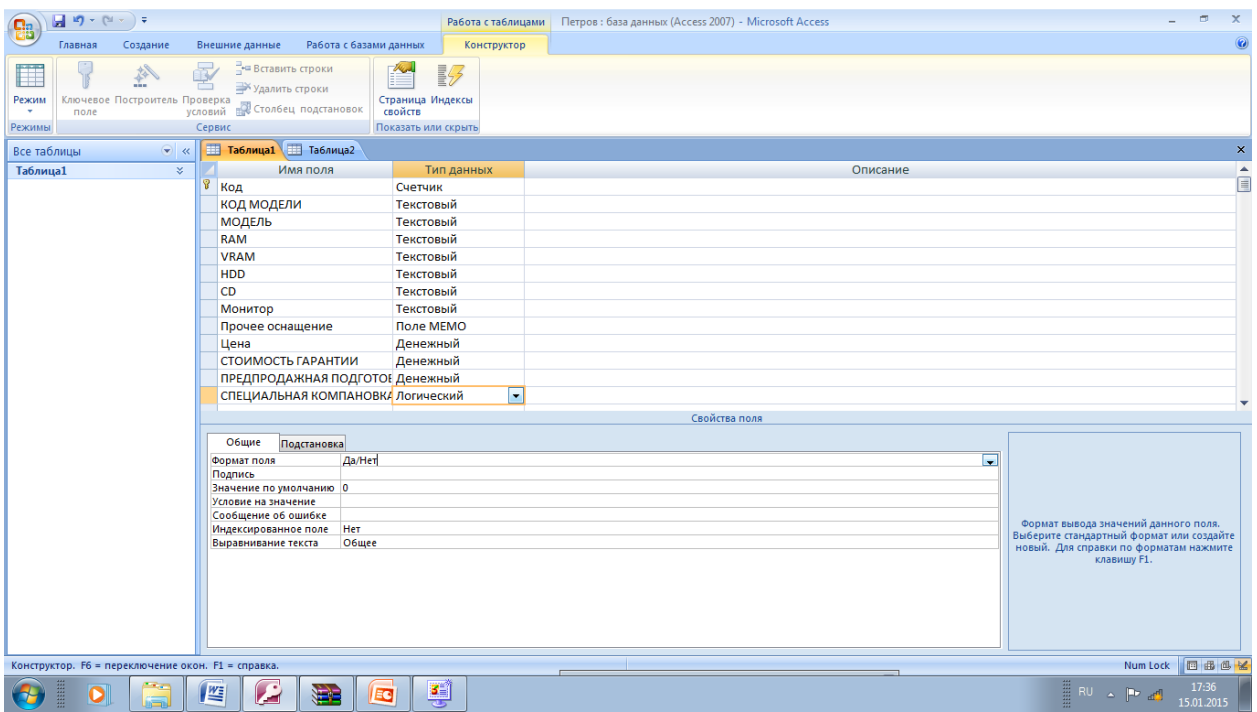

Мощь реляционных баз данных, таких как Microsoft Access опираетет на их способность быстро найти и связать данные из разных таблиц при помощи запросов, форм и отчетов. Для этого каждая таблица должна содержать одно или несколько полей, однозначно определяющим каждую запись в таблице. Такие поля называют первичный ключом таблицы Т.е первичный ключ - это одно или несколько полей (столбцов), комбинация значении которых однозначно определяет каждую запись в таблице. Первичный ключ используется для связывания таблицы с внешними ключами в других таблицах. Если для таблицы определен первичный ключ, то Microsoft Access предотвращает дублирование ключа или ввод значений Null в эти поля Чтобы сделать поле ключевым, достаточно кликнуть кнопку Ключевое поле на панели пиктограмм (со значком ключа)

17

Установите курсор на поле Код модели и щелкните левой кнопкой мыши, выберите на панели инструментов Ключевое поле (кнопка с изображением ключа).

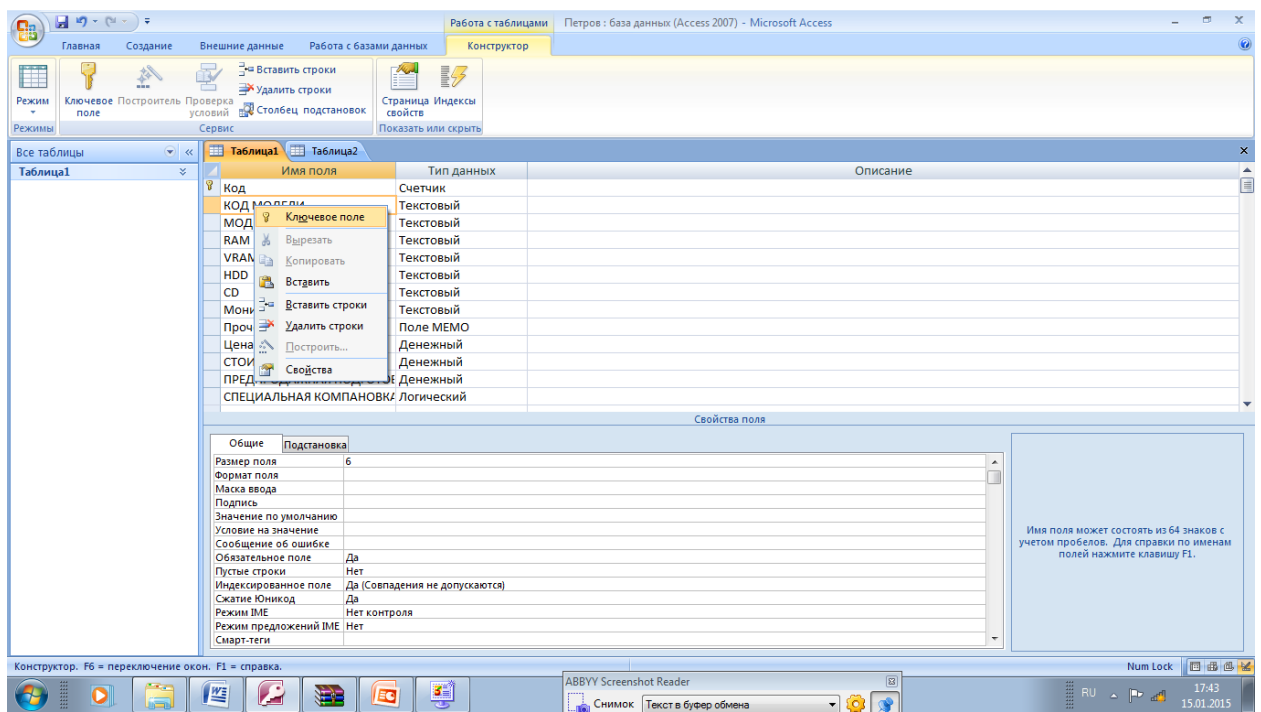

Выберите в Команду файл сохранить как. В появившемся окне задайте имя таблицы Модели компьютеров и нажмите кнопку ОК

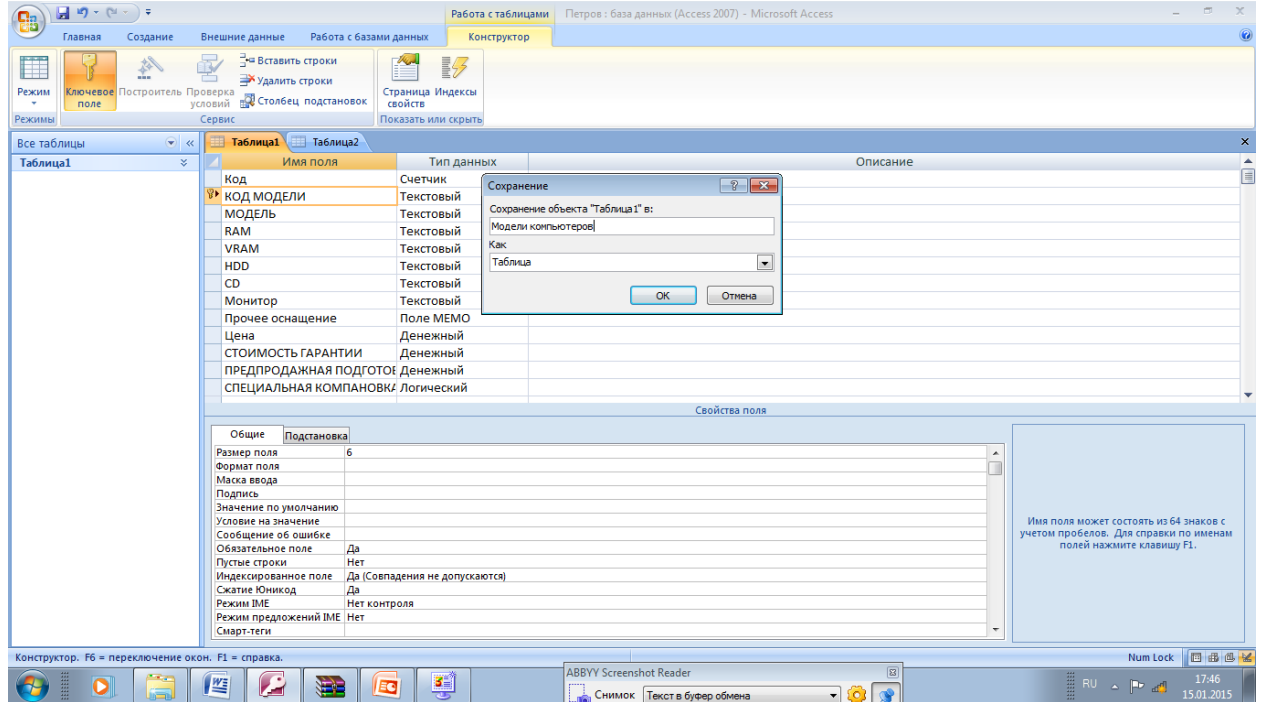

Закройте таблицу Модели компьютеров.

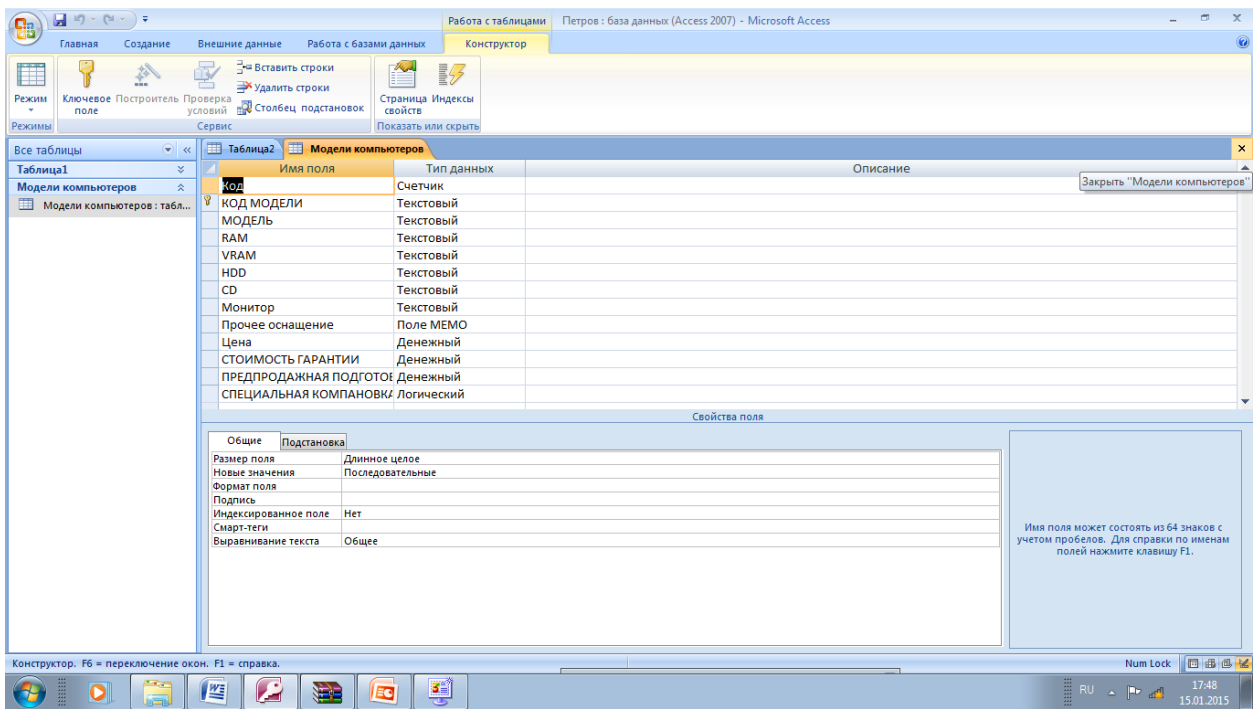

## Откройте таблицу Модели компьютеров

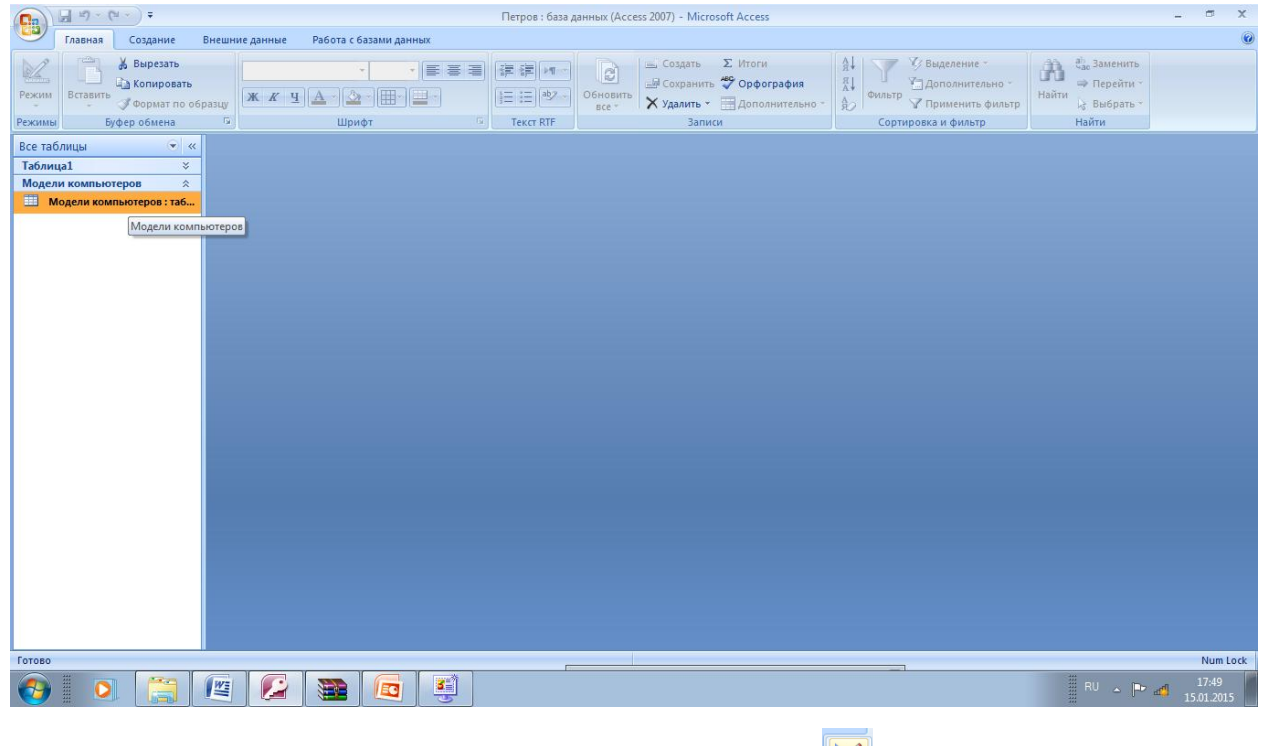

Переключать режим отображения можно кнопкой

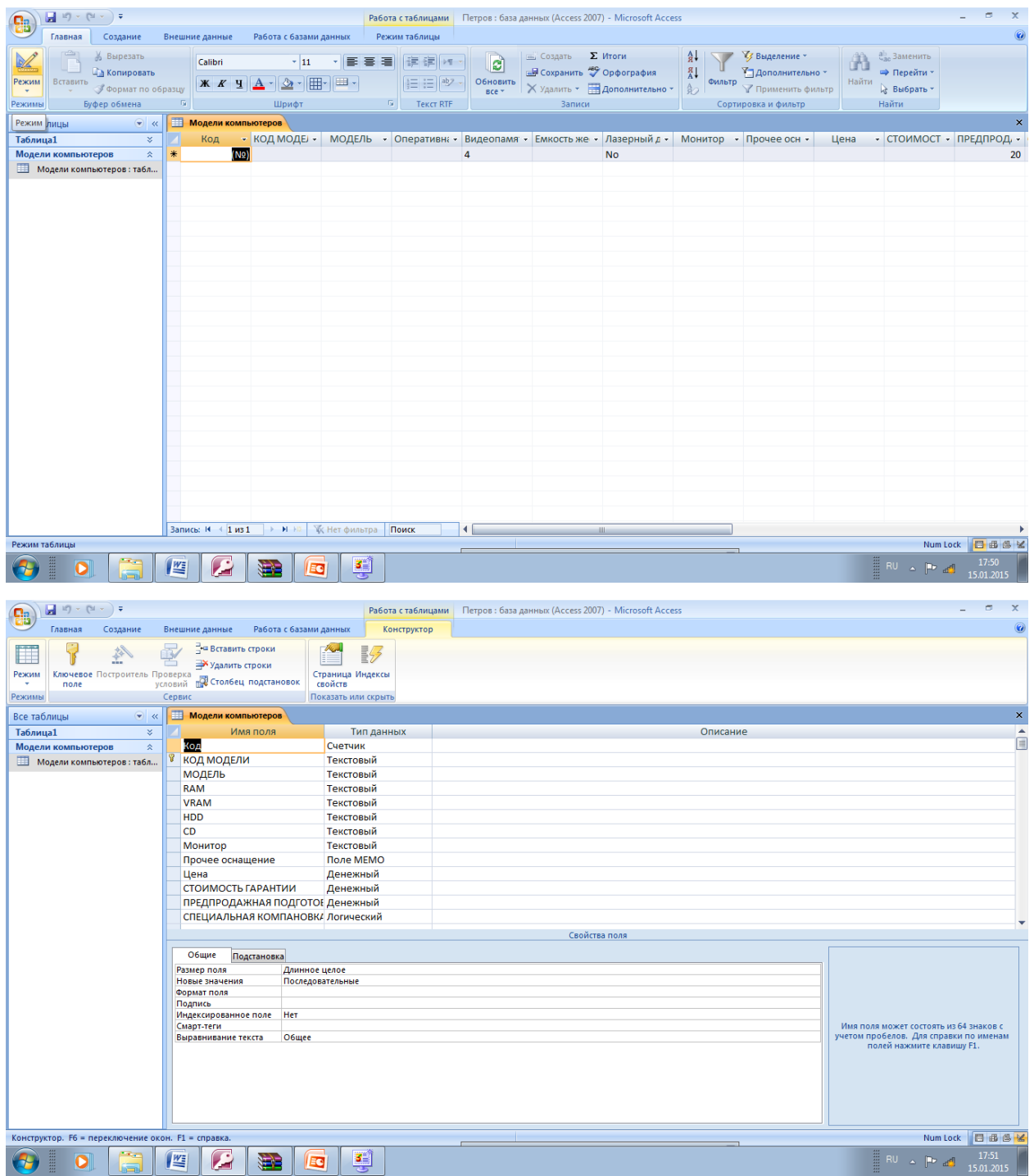

Введем в созданную таблицу данные. В поле КОД МОДЕЛИ введите 110053 и перейдите на поле МОДЕЛЬ (клавишей ТАВ)

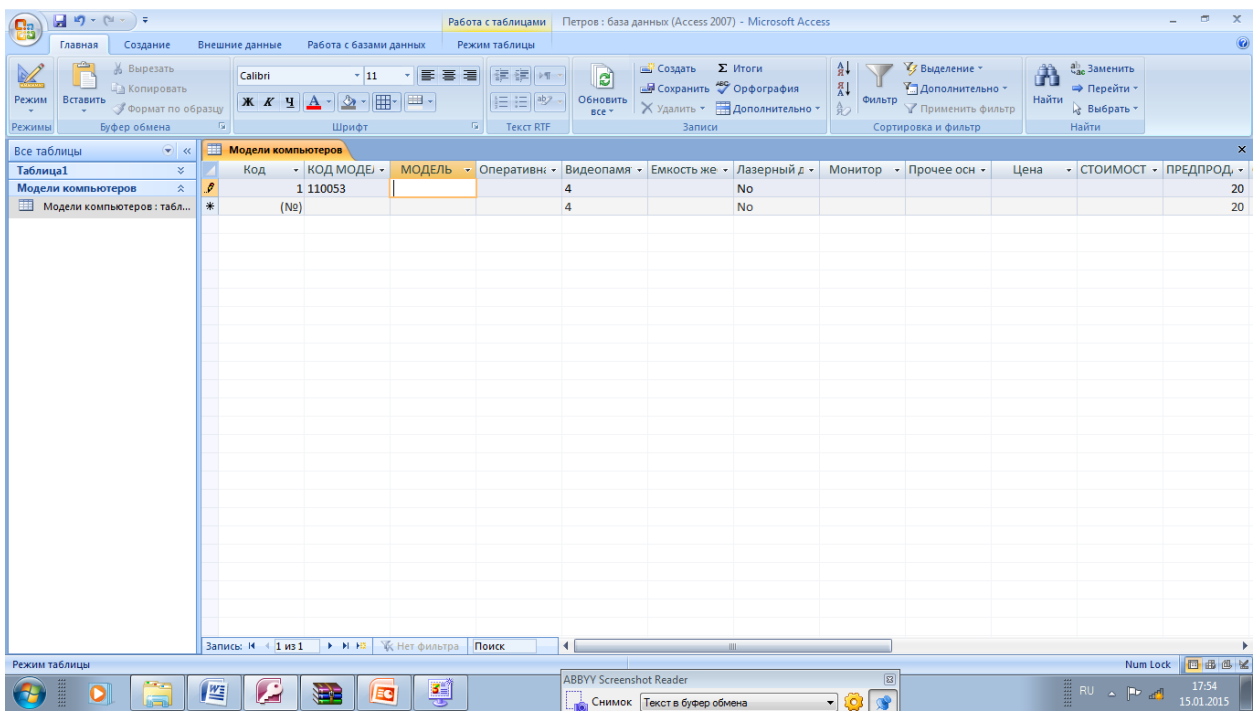

В поле Модель введите AMD 9000МГц и перейдите в поле оперативная память

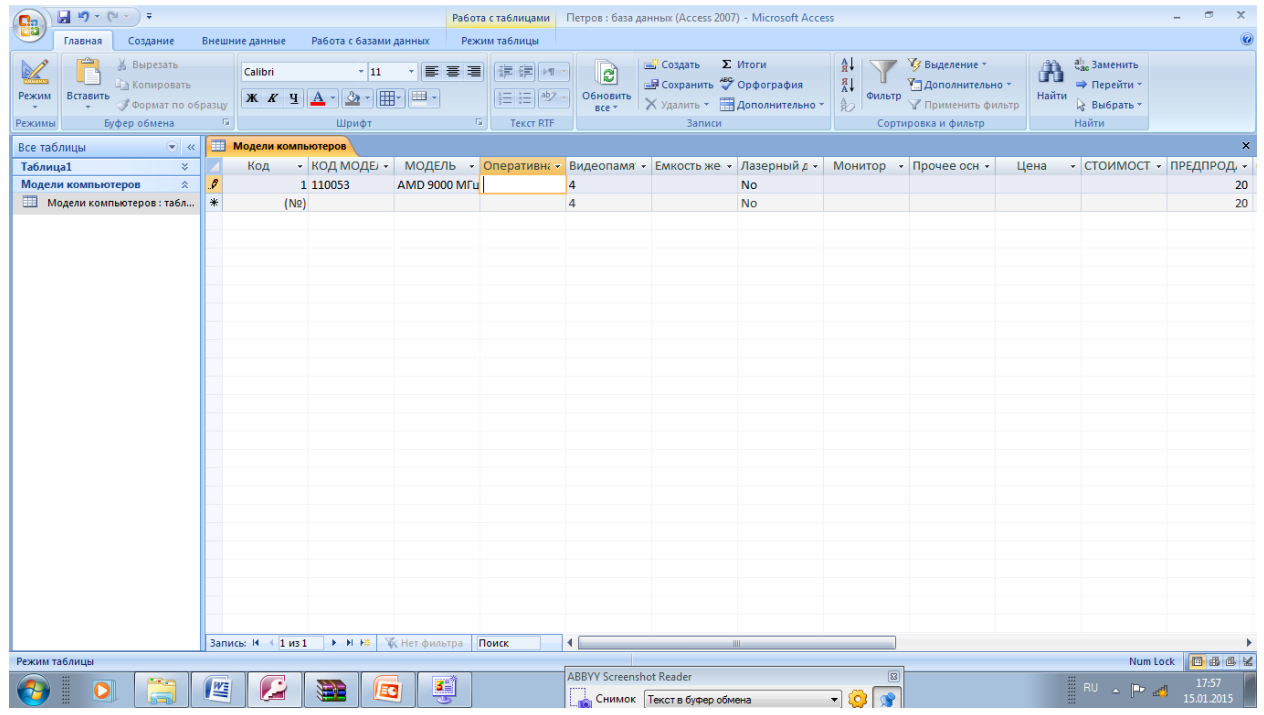

В поле оперативная память введите 256 Mb и перейдите в поле Видеопамять

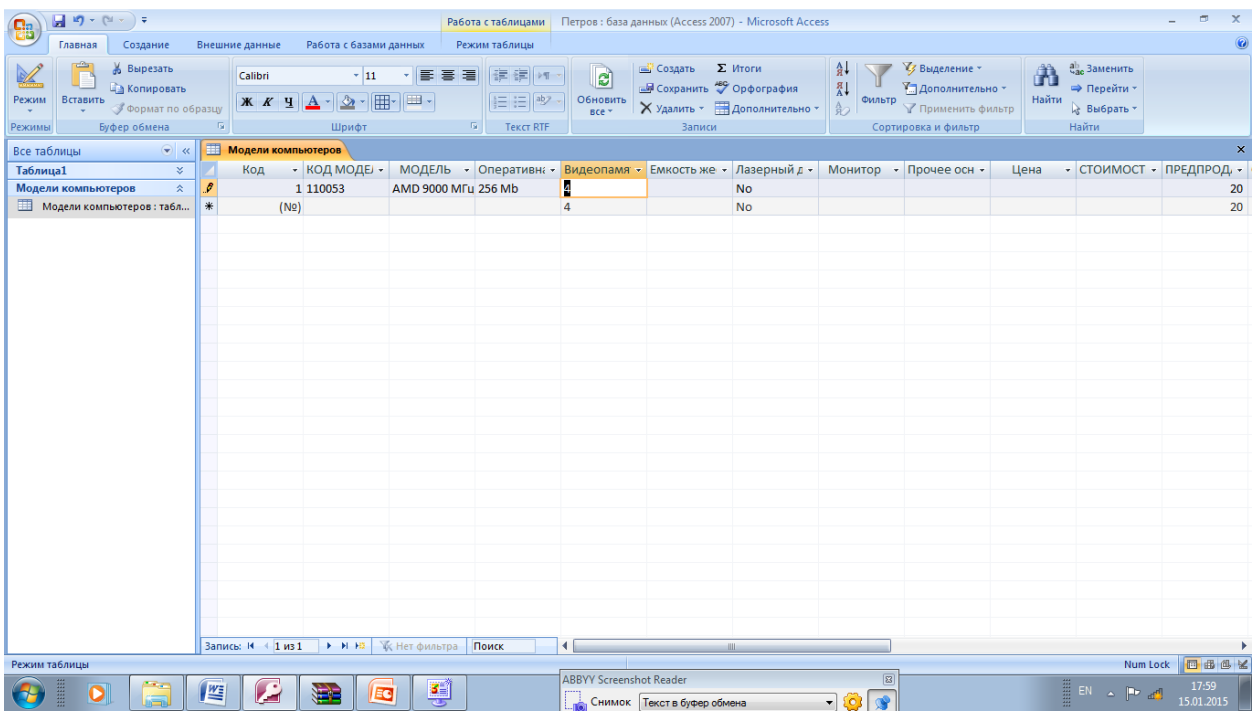

В поле Видеопамять введите 32 Mb и перейдите в поле Емкость жесткого диска

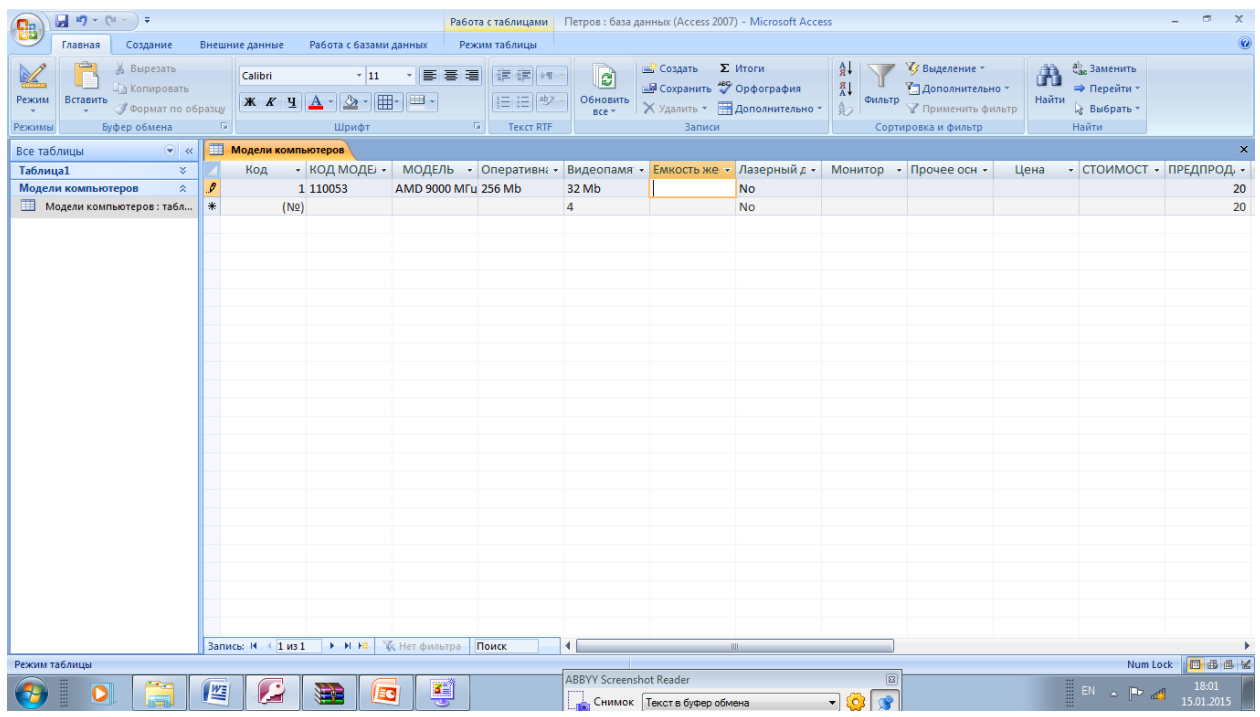

В поле Емкость жесткого диска введите 20Gb и перейдите в поле Монитор

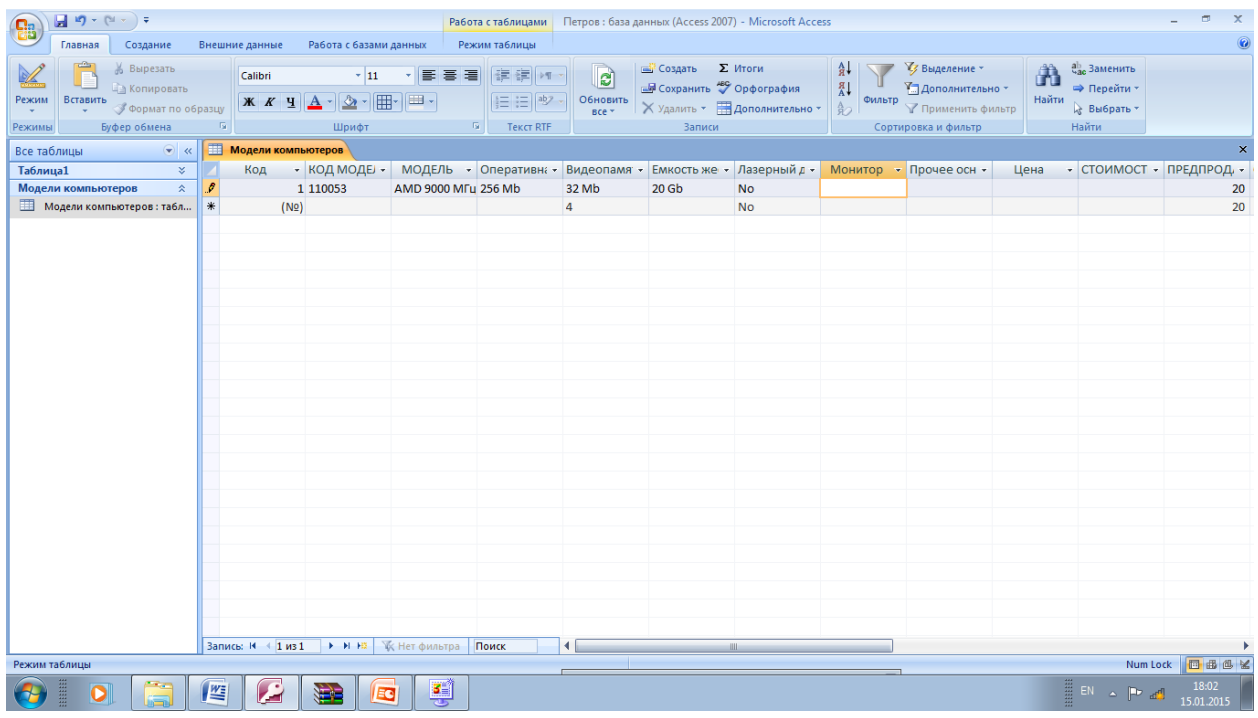

В поле МОНИТОР введите 17" LG Flatron 795 FT Plus и нажмите клавишу TAB

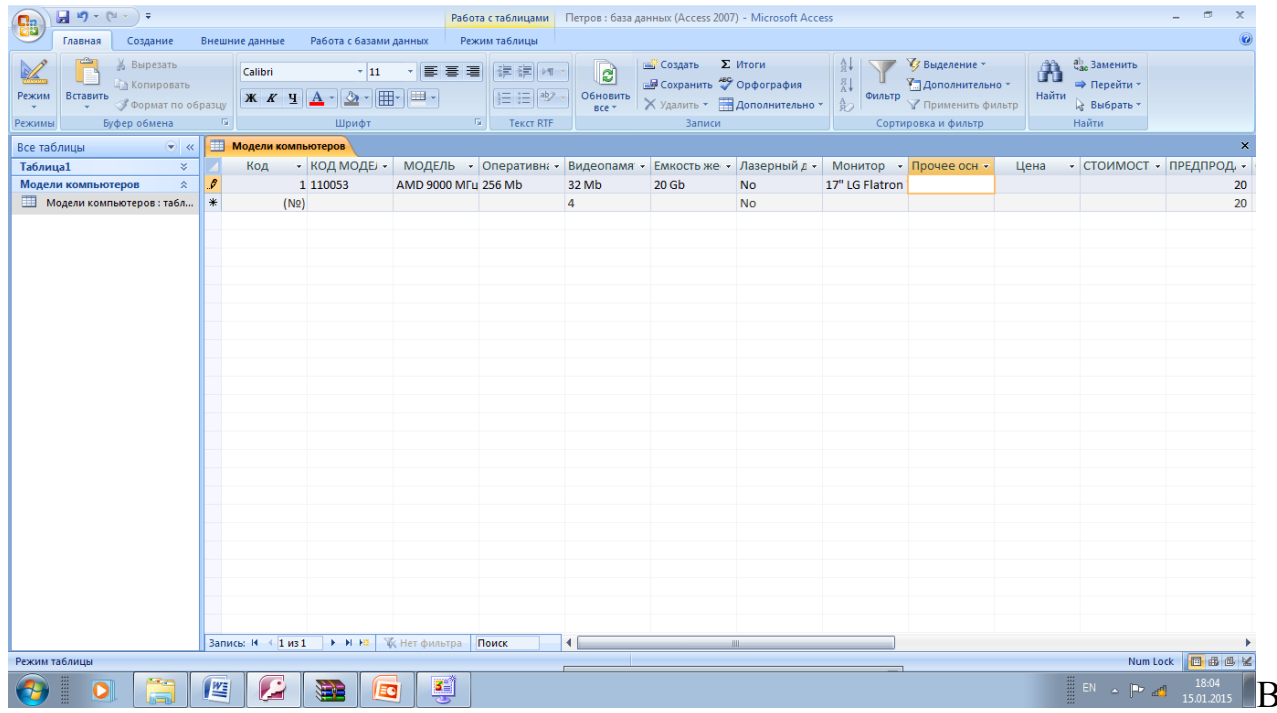

поле Цена введите 750 и перейдите в поле Стоимость гарантии

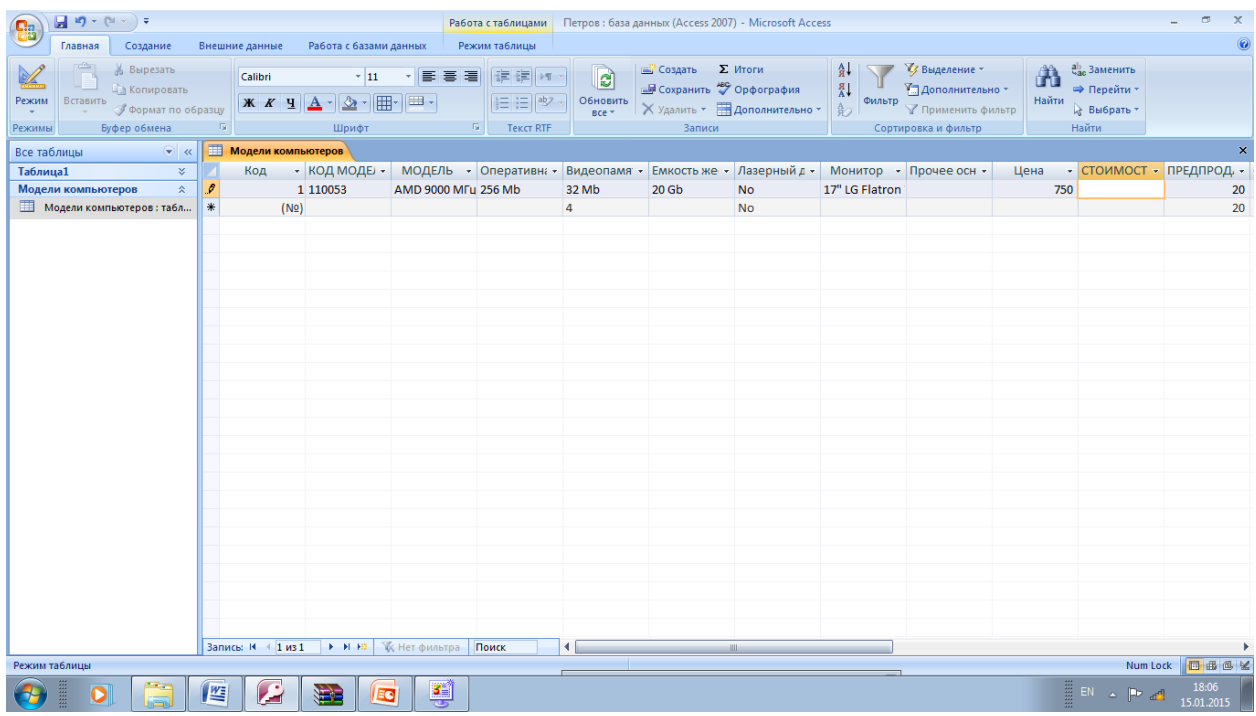

Введите 75 и перейдите на поле Предпродажная подготовка

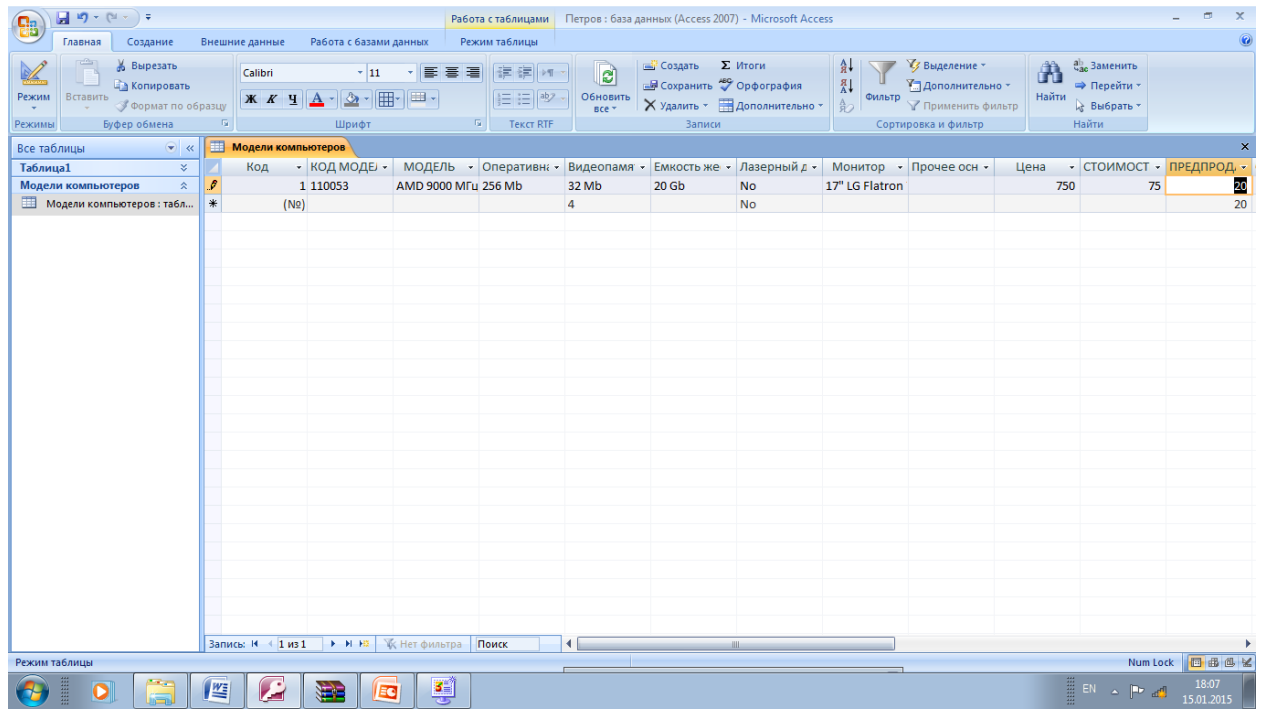

В поле ПРЕДПРОДАЖНАЯ ПОДГОТОВКА значение 20 задано по умолчанию Перейдите на поле СПЕЦИАЛЬНАЯ КОМПАНОВКА

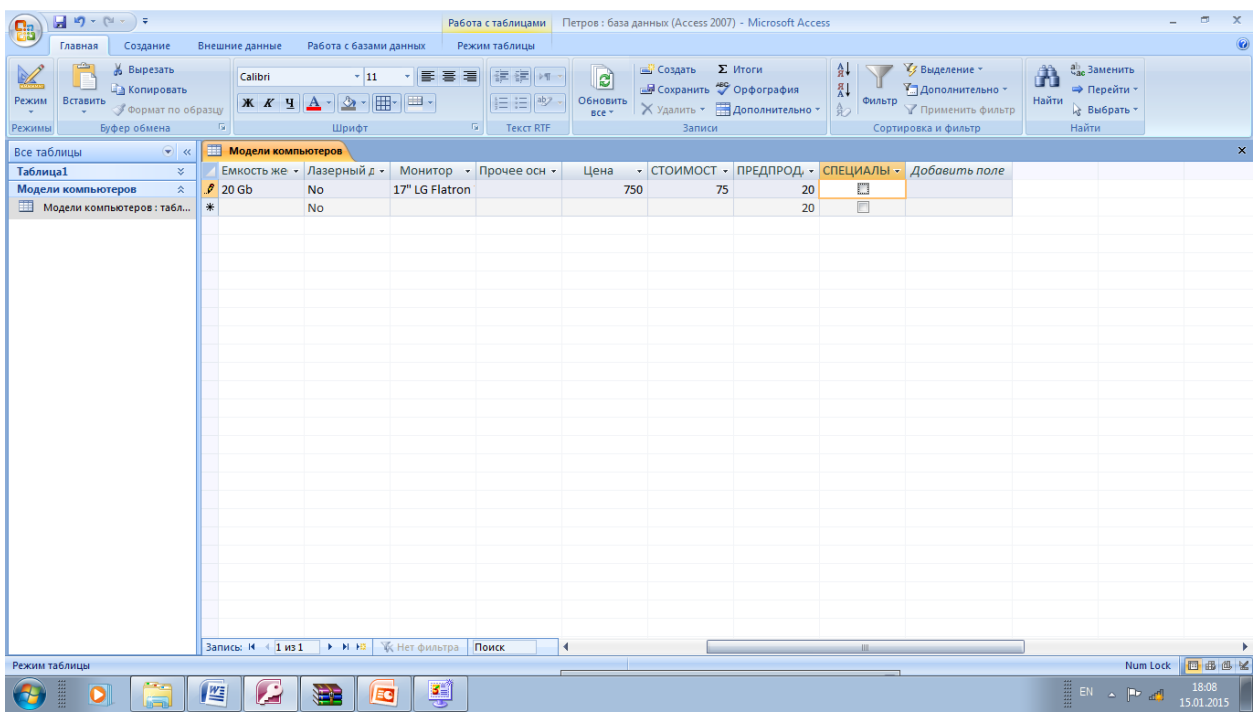

### Нажмите клавишу ТАВ

## В поле КОД МОДЕЛИ введите 120056 и перейдите в поле МОДЕЛЬ

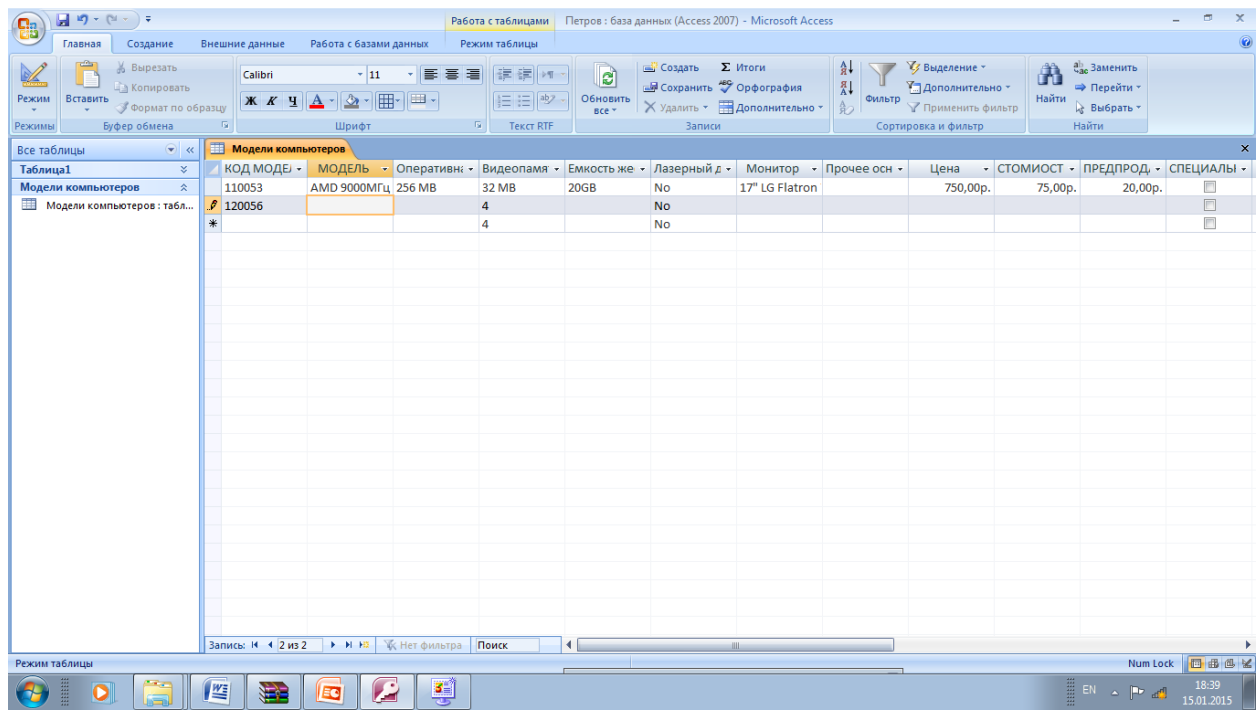

### Введите Pentium 4 1800МГц и перейдите далее

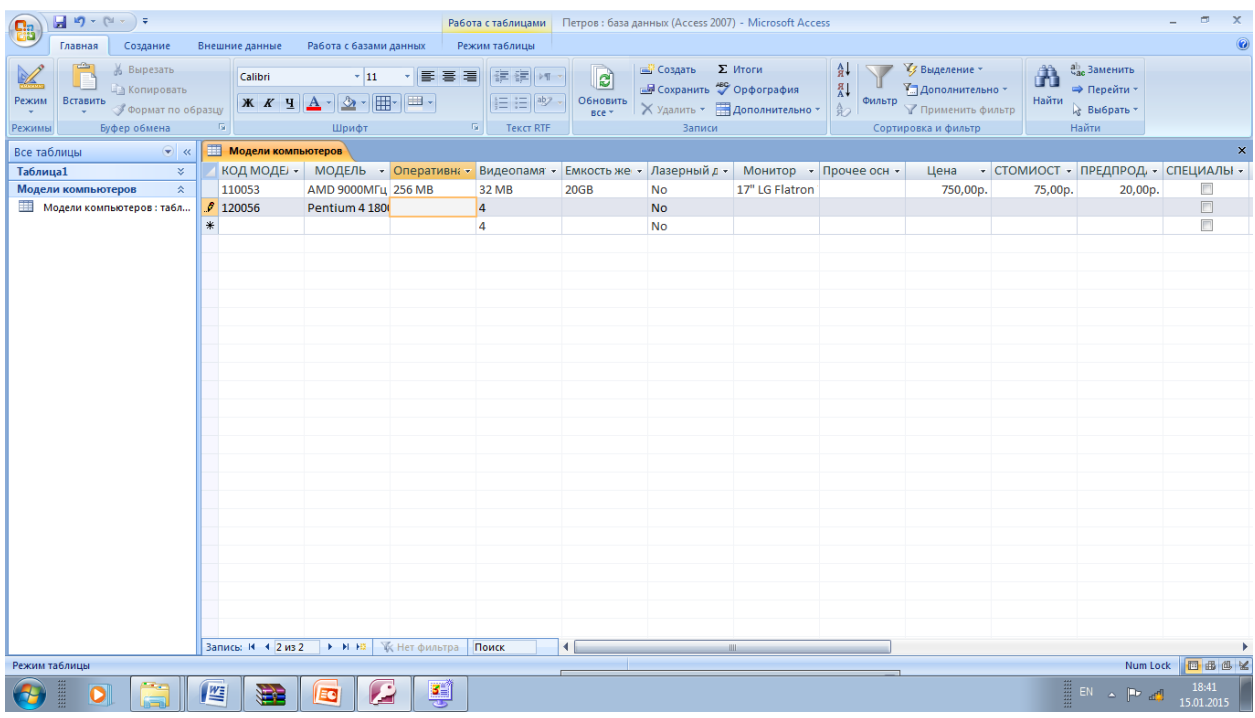

## Введите 512 Mb и перейдите далее

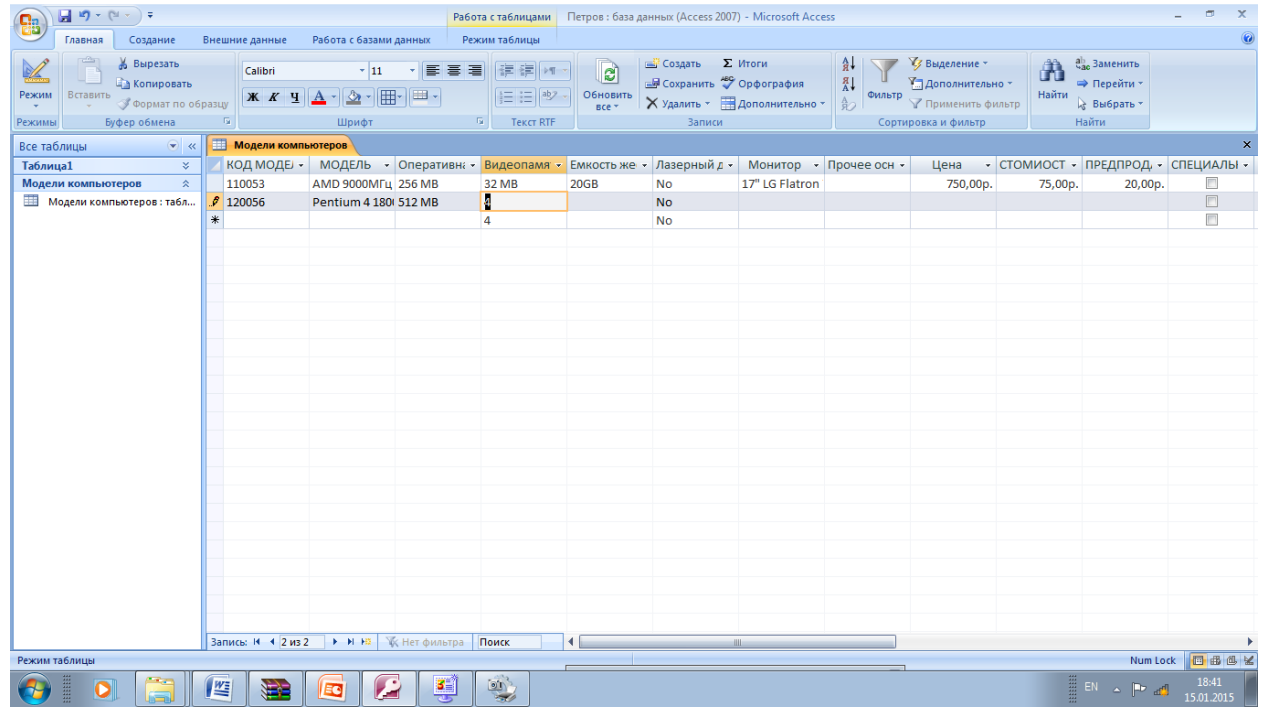

## Введите 64Mb и перейдите далее

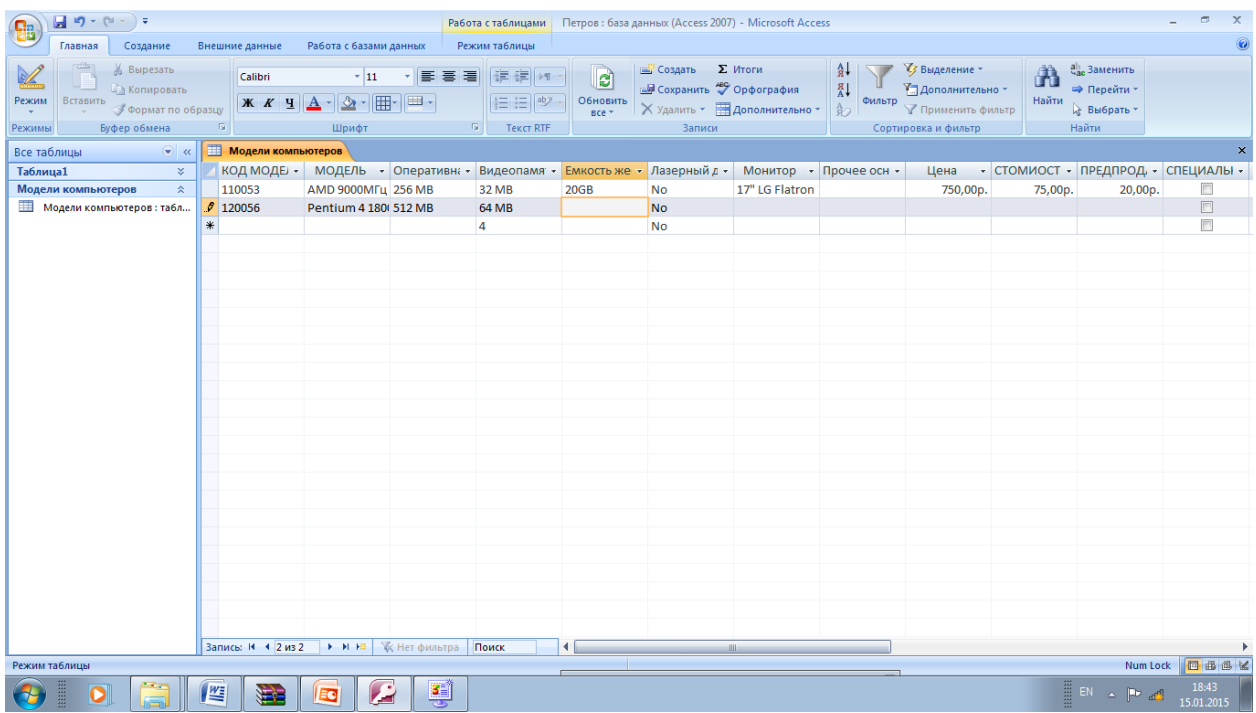

Введите 40 GB и перейдите далее. Введите Да и перейдите далее

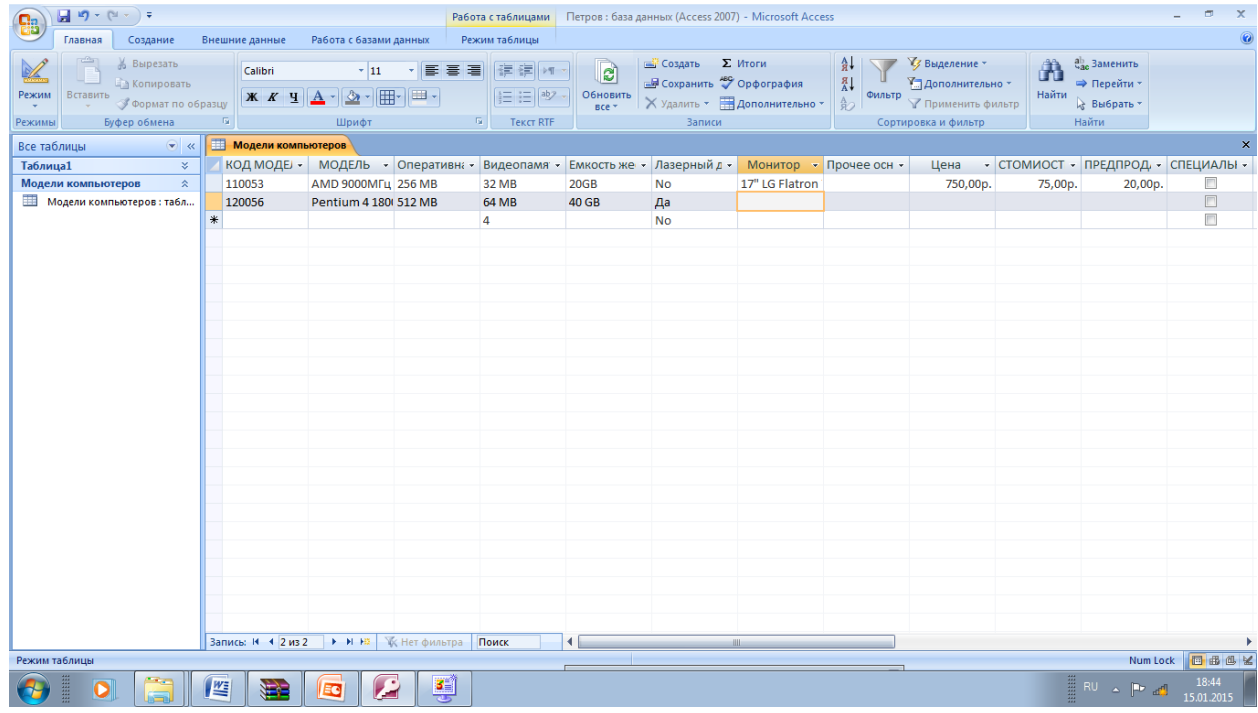

Введите 19" SONY G 400 и перейдите далее

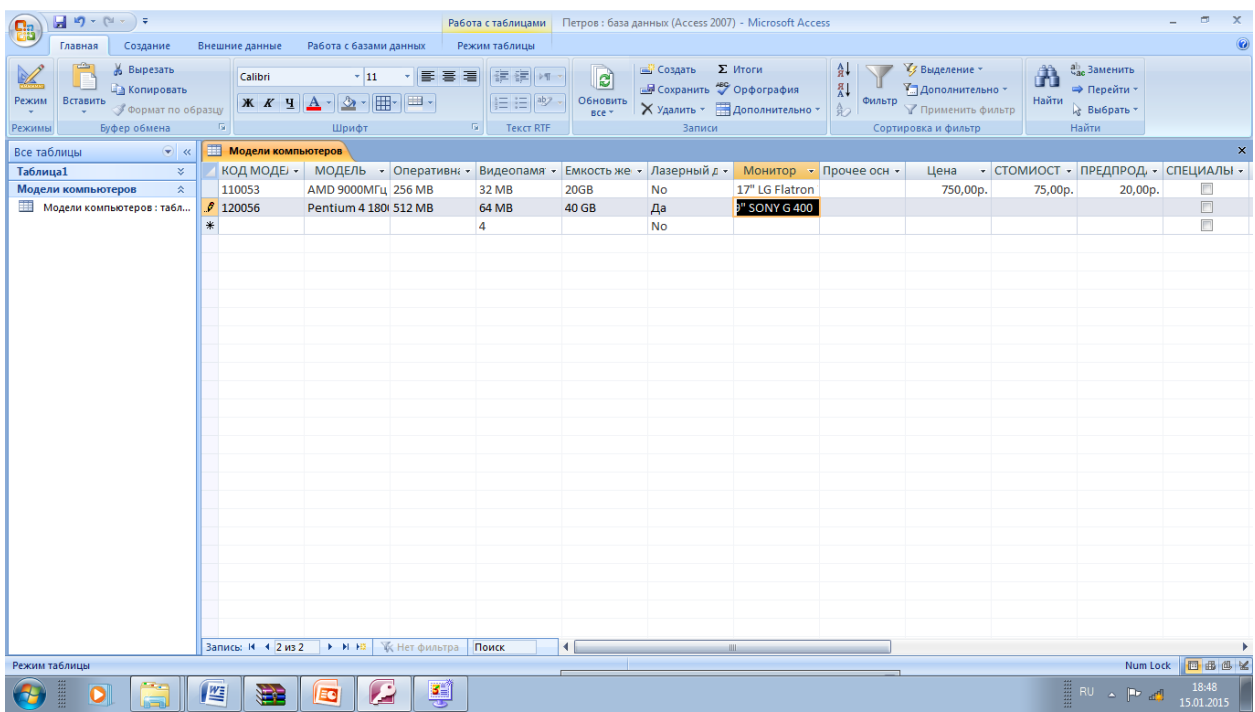

В графе прочее оснащение введите Windows XP, Office XP и перейдите далее

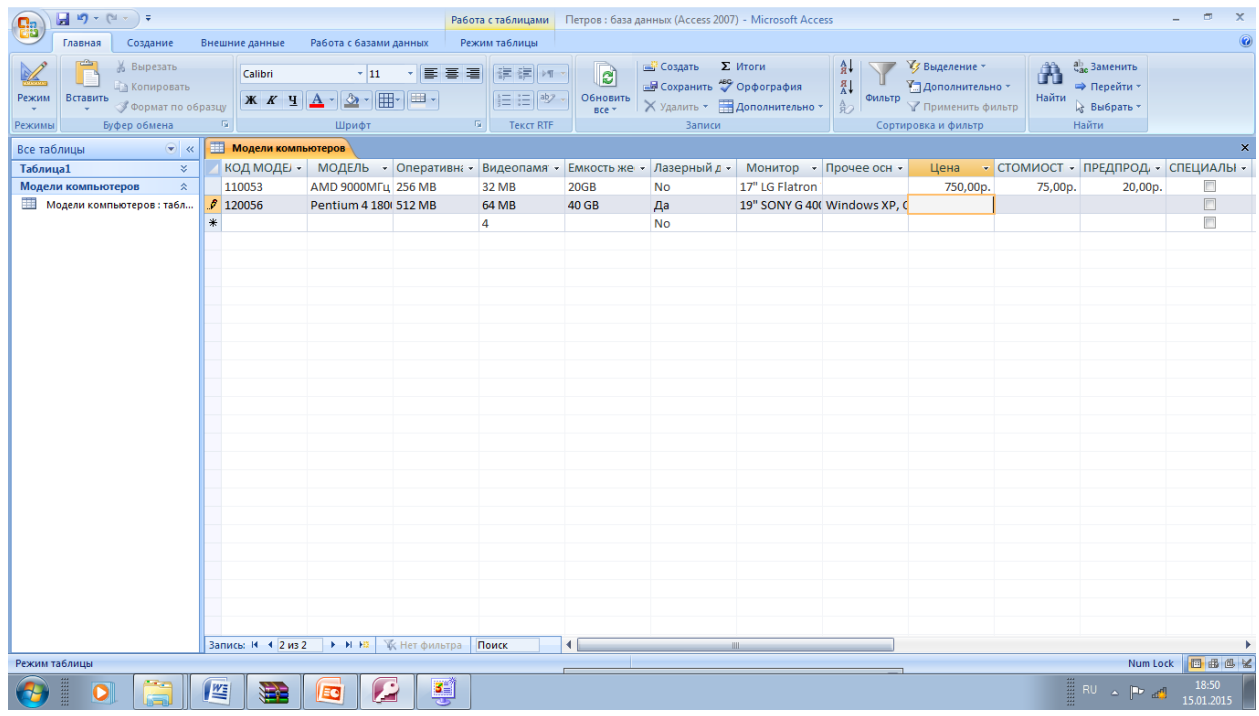

Введите 1050 и перейдите на предпродажная подготовка

| $\Box$<br>$\mathbf{x}$<br>$\mathbf{H} \cdot \mathbf{Q} \cdot \mathbf{Q} \cdot \mathbf{Q}$<br>Петров: база данных (Access 2007) - Microsoft Access<br>Работа с таблицами<br>멻 |                              |                                                              |                              |                                                                                                    |                              |                                                                                                |                                                         |                     |
|----------------------------------------------------------------------------------------------------|------------------------------|--------------------------------------------------------------|------------------------------|----------------------------------------------------------------------------------------------------|------------------------------|------------------------------------------------------------------------------------------------|---------------------------------------------------------|---------------------|
| Создание<br>Главная                                                                                                    | Внешние данные               | Работа с базами данных                                       | Режим таблицы                |                                                                                                    |                              |                                                                                                |                                                         | $\circledcirc$      |
| a Chan<br>% Вырезать<br><b>В Копировать</b><br>Режим<br>Вставить<br><b>Формат по образцу</b>                                                                                 | Calibri<br>Ж К Ч             | $\pm$ 11<br>세종 종 경<br>冊<br><b>B</b><br>$2 -$<br>$\mathbf{A}$ | 律律<br> 巨田  ツ                 | <b>E Создать Σ</b> Итоги<br>$\mathbf{e}$<br><b>Ше</b> Сохранить <sup>489</sup> Орфография<br>Обновить<br>Х Удалить - Дополнительно -<br>Bce - |                              | 7 Выделение -<br>ât<br>A4<br><b>М. Дополнительно</b><br>Фильтр<br>金<br><b>Применить фильтр</b> | ab Заменить<br>Ĥ<br>⇒ Перейти *<br>Найти<br>№ Выбрать - |                     |
| Буфер обмена<br>$\overline{\mathbb{F}_M}$<br>$\sqrt{2}$<br>Найти<br>Шрифт<br><b>Tekct RTF</b><br>Записи<br>Сортировка и фильтр<br>Режимы                                     |                              |                                                              |                              |                                                                                                    |                              |                                                                                                |                                                         |                     |
| <b>ПРИ МОДЕЛИ КОМПЬЮТЕРОВ</b><br>$\bullet$ $\alpha$<br>$\pmb{\times}$<br>Все таблицы                                                                                         |                              |                                                              |                              |                                                                                                    |                              |                                                                                                |                                                         |                     |
| <b>Таблица1</b>                                                                                                    | $\approx$                    | КОД МОДЕЈ - МОДЕЛЬ - Оперативна -                            | Видеопамя -                  | Емкость же • Лазерный д • Монитор • Прочее осн •                                                                                              |                              | Цена                                                                                           | • СТОМИОСТ • ПРЕДПРОД • СПЕЦИАЛЫ •                      |                     |
| Модели компьютеров                                                                                                    | $\hat{\mathbf{x}}$<br>110053 | AMD 9000MFu 256 MB                                           | 32 MB<br><b>20GB</b>         | <b>No</b>                                                                                                    | 17" LG Flatron               | 750,00p.                                                                                       | 75,00p.<br>20,00p.                                      | $\blacksquare$      |
| ■ Модели компьютеров: табл                                                                                                    | 2120056                      | Pentium 4 180 512 MB                                         | <b>64 MB</b><br><b>40 GB</b> | Да                                                                                                    | 19" SONY G 40( Windows XP, C | 1050,00p.                                                                                      |                                                         | $\Box$              |
|                                                                                                    | $*$                          |                                                              | $\overline{4}$               | No                                                                                                    |                              |                                                                                                |                                                         | $\Box$              |
|                                                                                                    |                              |                                                              |                              |                                                                                                    |                              |                                                                                                |                                                         |                     |
|                                                                                                    |                              |                                                              |                              |                                                                                                    |                              |                                                                                                |                                                         |                     |
|                                                                                                    |                              |                                                              |                              |                                                                                                    |                              |                                                                                                |                                                         |                     |
|                                                                                                    |                              |                                                              |                              |                                                                                                    |                              |                                                                                                |                                                         |                     |
|                                                                                                    |                              |                                                              |                              |                                                                                                    |                              |                                                                                                |                                                         |                     |
|                                                                                                    |                              |                                                              |                              |                                                                                                    |                              |                                                                                                |                                                         |                     |
|                                                                                                    |                              |                                                              |                              |                                                                                                    |                              |                                                                                                |                                                         |                     |
|                                                                                                    |                              |                                                              |                              |                                                                                                    |                              |                                                                                                |                                                         |                     |
|                                                                                                    |                              |                                                              |                              |                                                                                                    |                              |                                                                                                |                                                         |                     |
|                                                                                                    |                              |                                                              |                              |                                                                                                    |                              |                                                                                                |                                                         |                     |
|                                                                                                    |                              |                                                              |                              |                                                                                                    |                              |                                                                                                |                                                         |                     |
|                                                                                                    |                              |                                                              |                              |                                                                                                    |                              |                                                                                                |                                                         |                     |
|                                                                                                    |                              |                                                              |                              |                                                                                                    |                              |                                                                                                |                                                         |                     |
|                                                                                                    |                              |                                                              |                              |                                                                                                    |                              |                                                                                                |                                                         |                     |
|                                                                                                    |                              |                                                              |                              |                                                                                                    |                              |                                                                                                |                                                         |                     |
|                                                                                                    |                              |                                                              |                              |                                                                                                    |                              |                                                                                                |                                                         |                     |
|                                                                                                    |                              |                                                              |                              |                                                                                                    |                              |                                                                                                |                                                         |                     |
|                                                                                                    |                              |                                                              |                              |                                                                                                    |                              |                                                                                                |                                                         |                     |
|                                                                                                    |                              |                                                              |                              |                                                                                                    |                              |                                                                                                |                                                         |                     |
|                                                                                                    |                              |                                                              |                              |                                                                                                    |                              |                                                                                                |                                                         |                     |
|                                                                                                    |                              | Запись: Н + 2 из 2 → Н НЗ Ж; Нет фильтра Поиск               | мı                           | <b>HILL</b>                                                                                                    |                              |                                                                                                |                                                         |                     |
| Num Lock   日 曲 色 M<br>Режим таблицы                                                                                                    |                              |                                                              |                              |                                                                                                    |                              |                                                                                                |                                                         |                     |
| m<br>D                                                                                                    | 些<br>÷                       | Ø<br>IJ<br>EG                                                |                              |                                                                                                    |                              |                                                                                                | <b>ERU A Prad</b>                                       | 18:51<br>15.01.2015 |

Введите 100 и перейдите далее

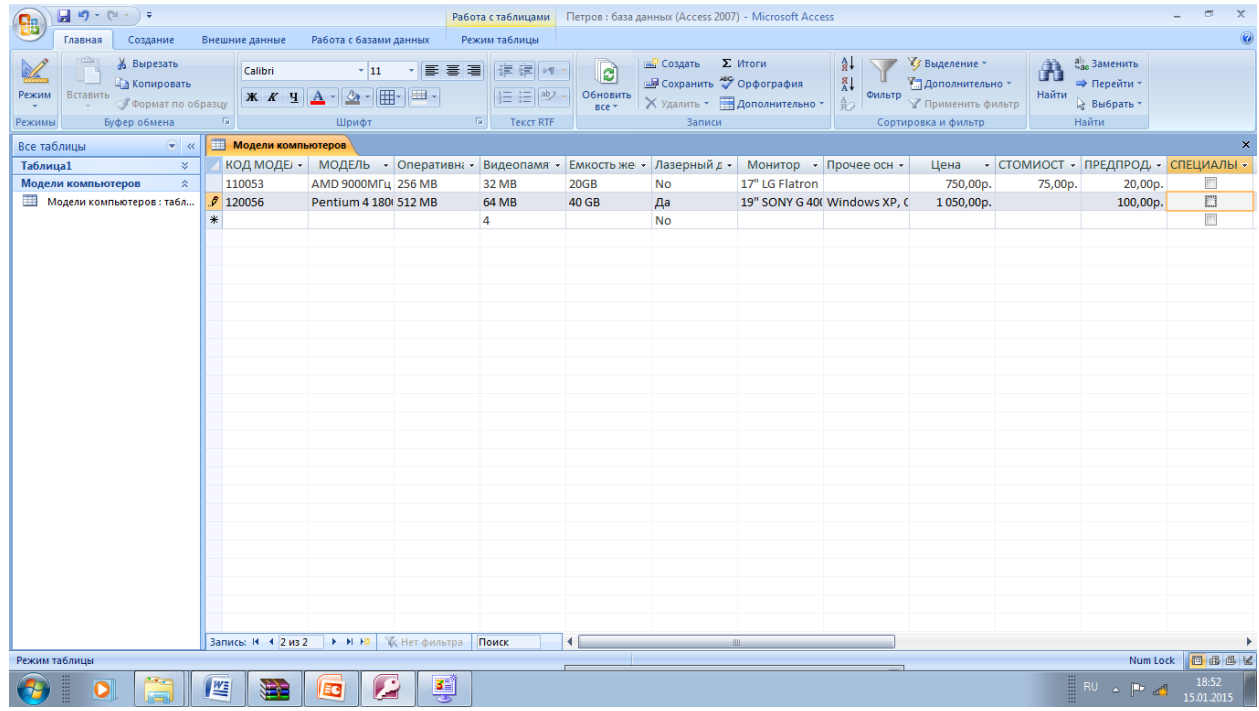

Установите флажок и закройте таблицу (Сохраните ее)

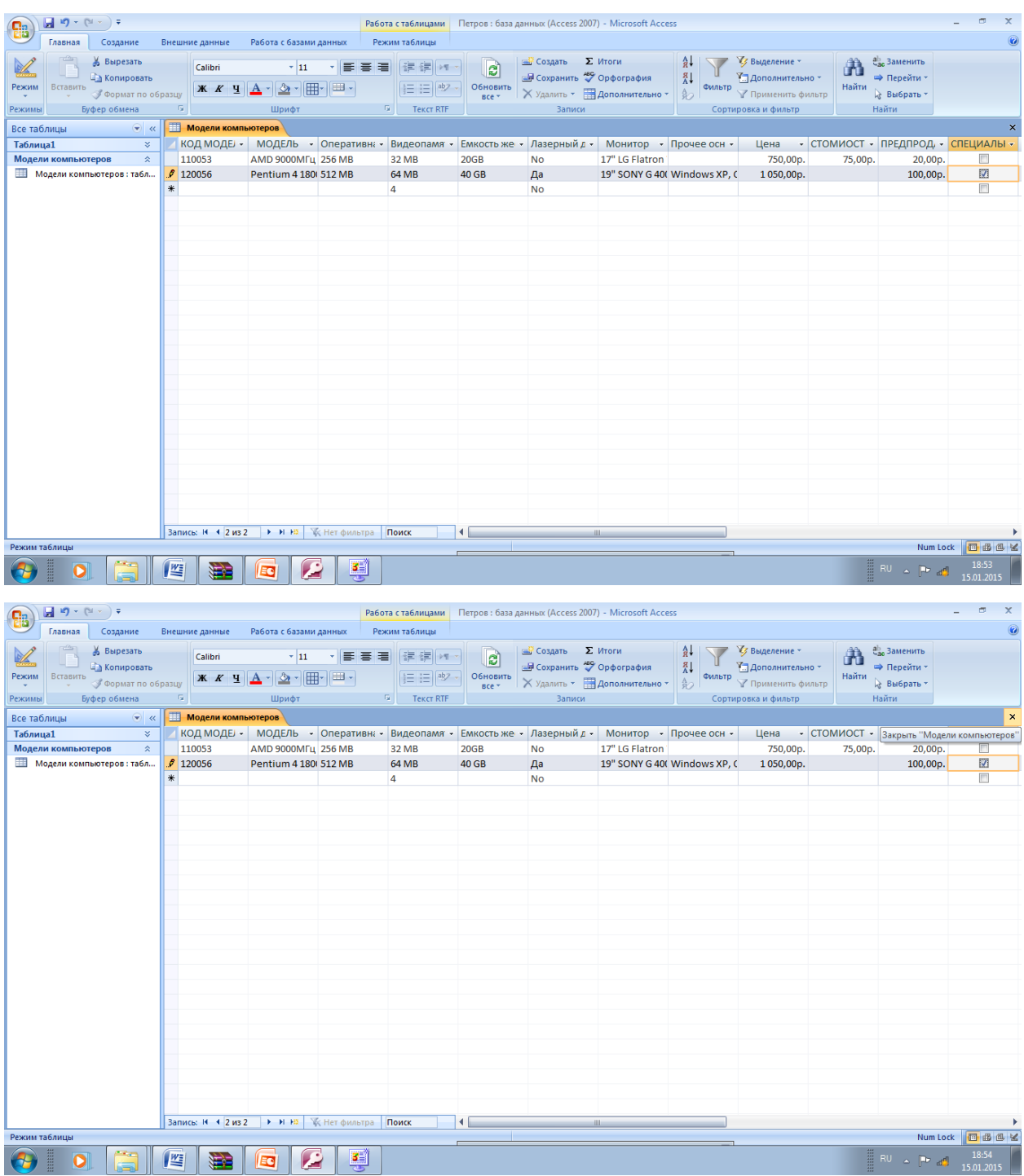

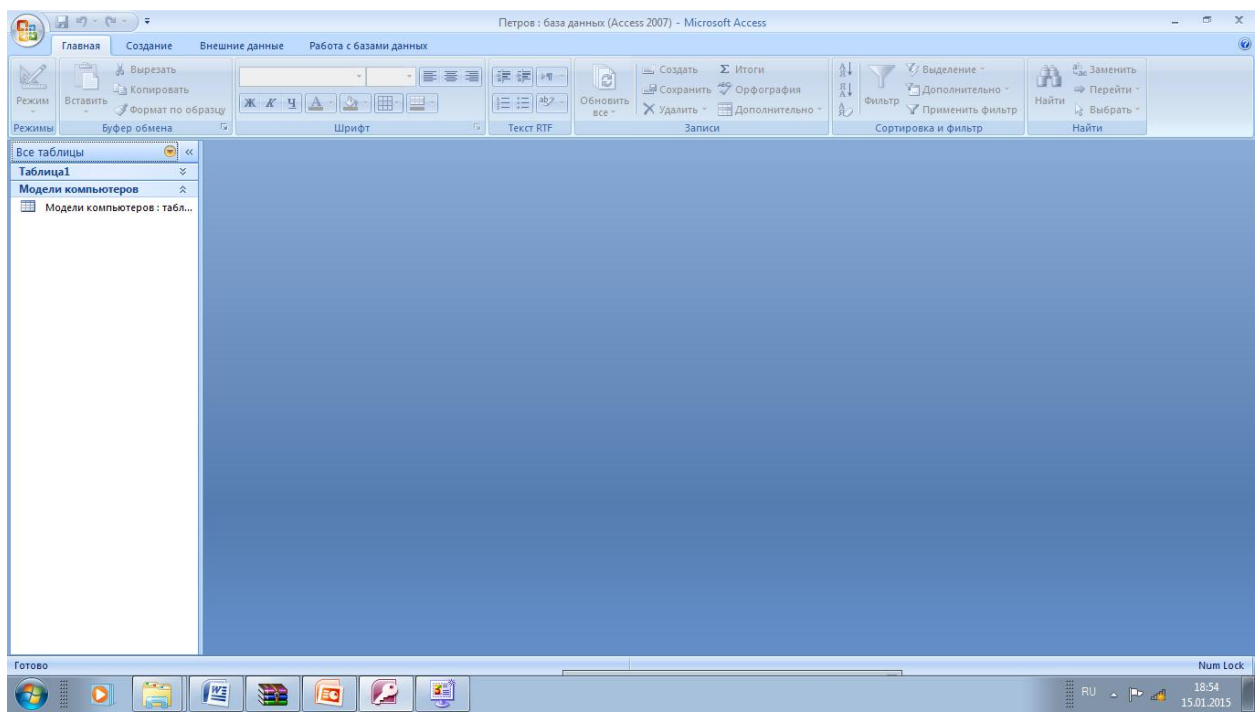

## Во вкладке создание выберите Конструктор таблиц

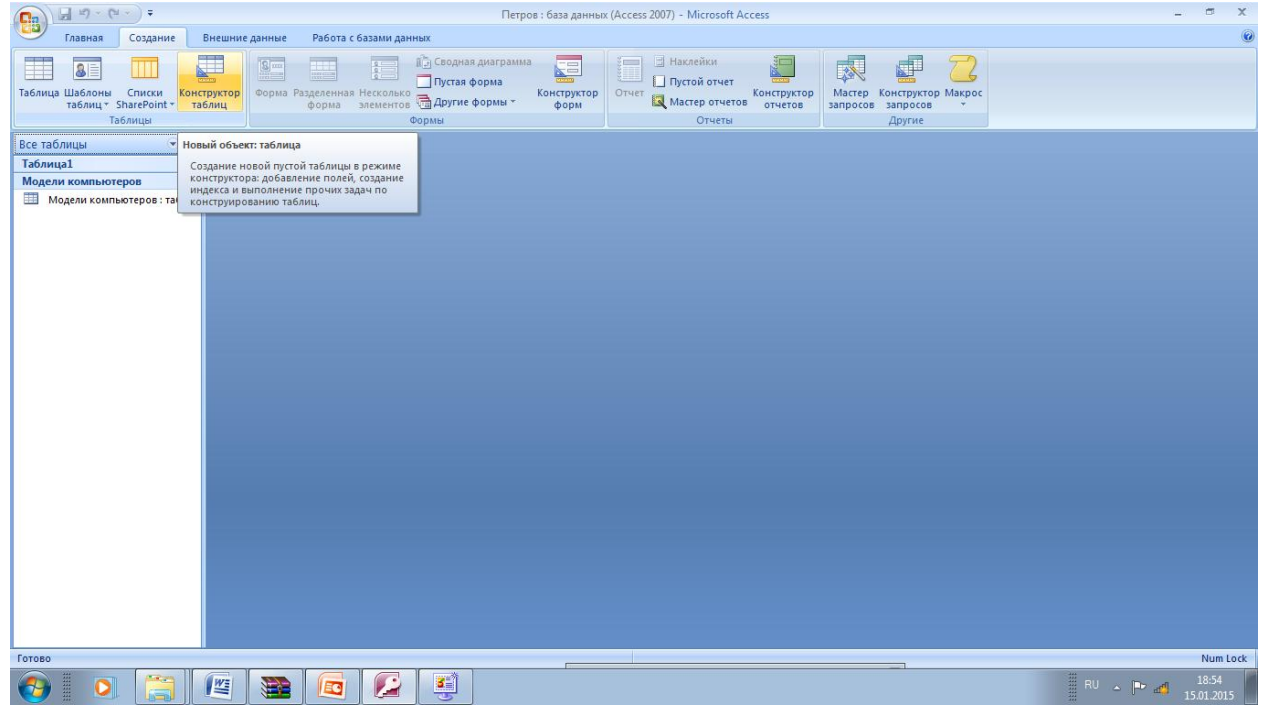

## И создайте новую таблицу

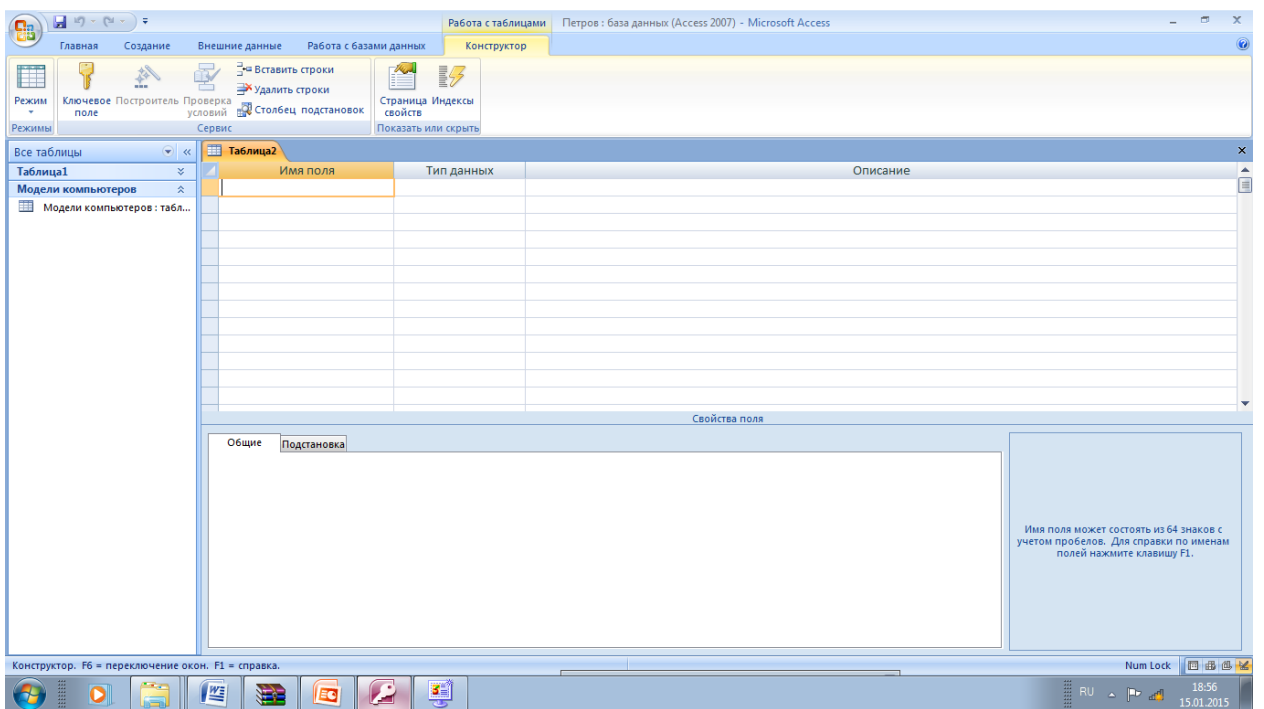

введите описание полей таблицы, которое будет содержать сведения о заказчиках

КОД МОДЕЛИ текстовое поле Размер поля 6 Обязательное поле Да Пустые строки Нет Индексированное поле Да (Допускаются совпадения)

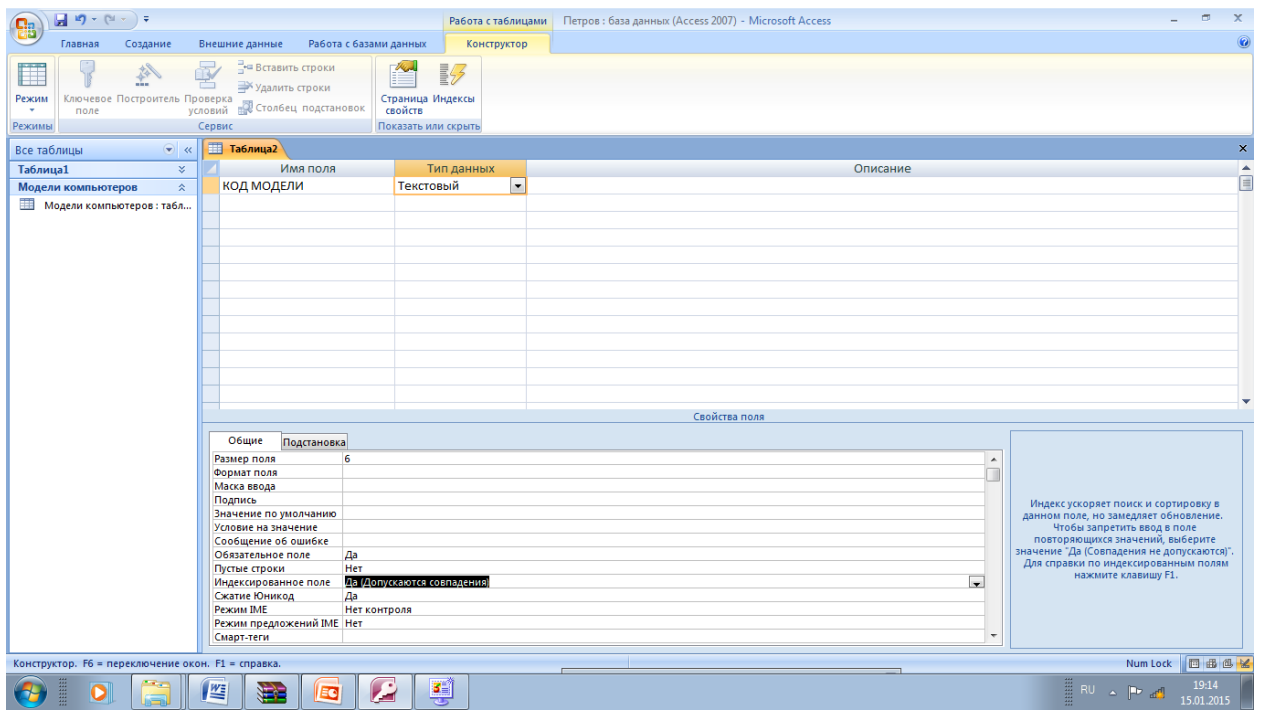

Установите курсор на следующую строку столбца Имя поля и введите следующие поля и их свойства

НОМЕР ЗАКАЗА - текстовое попе

Размер поля 4

Обязательное поле Да

Пустые строки Нет

Индексированное поле Да (Совпадения не допускаются)

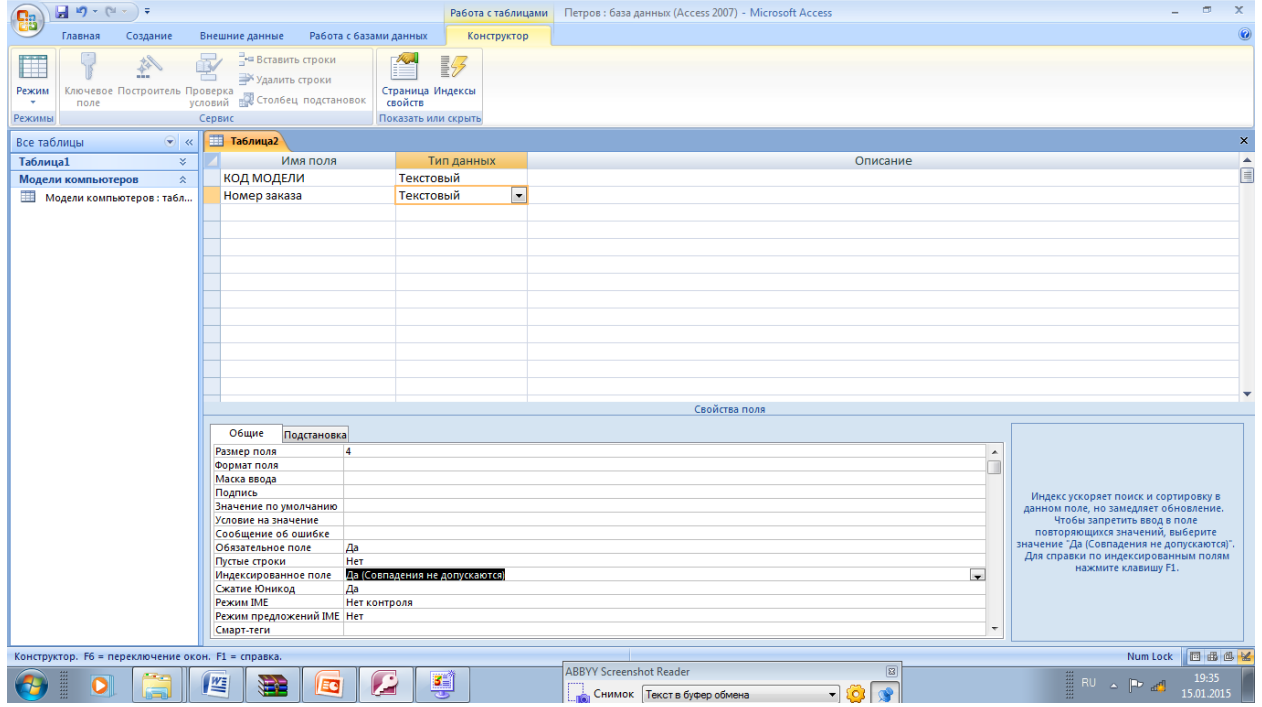

Установите курсор на следующую строку столбца Имя поля и введите следующие поля и ИХ свойства ЗАКАЗЧИК - текстовое попе Размер поля 20 поле Да (Допускаются совпадения) Индексированное

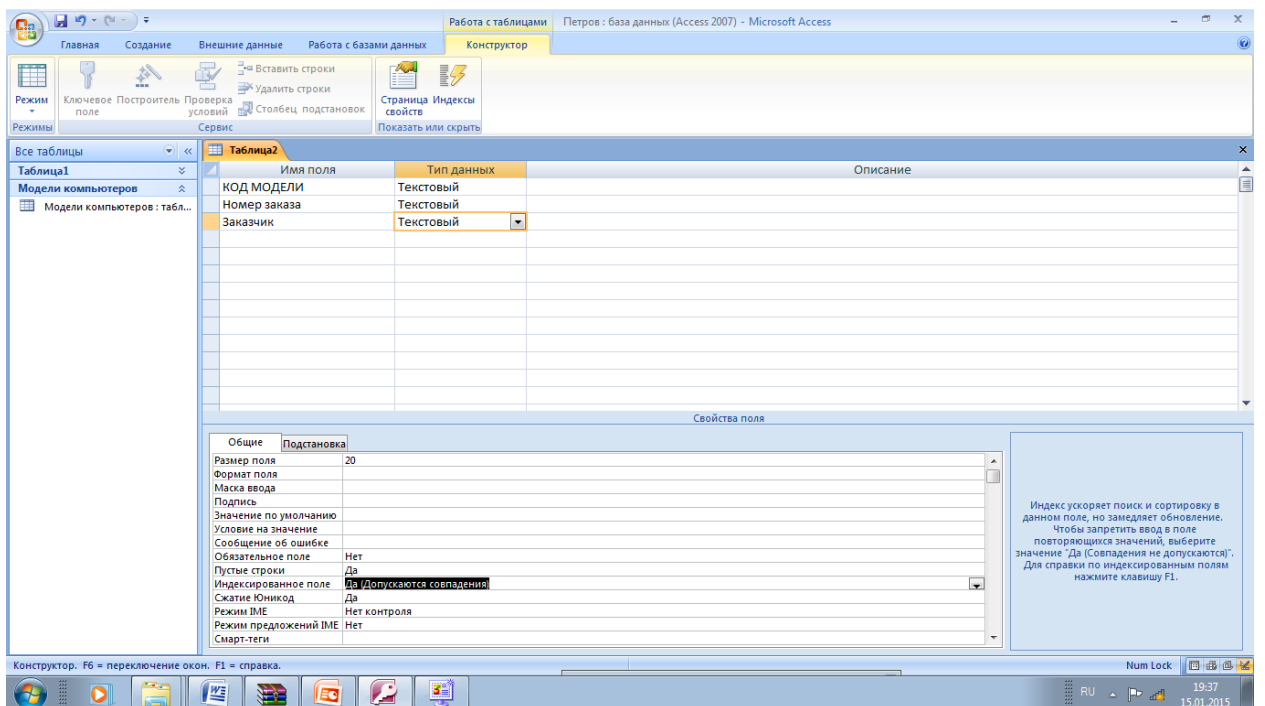

Установите курсор на следующую строку столбца Имя поля и введите следующие поля и их свойства ОБРАЩЕНИЕ текстовое поле Размер поля 8 Значение по умолчанию "Господин" Условие на значение Господин" or "Госпожа" Сообщение об ошибке Допускается только два обращения: Господин или Госпожа

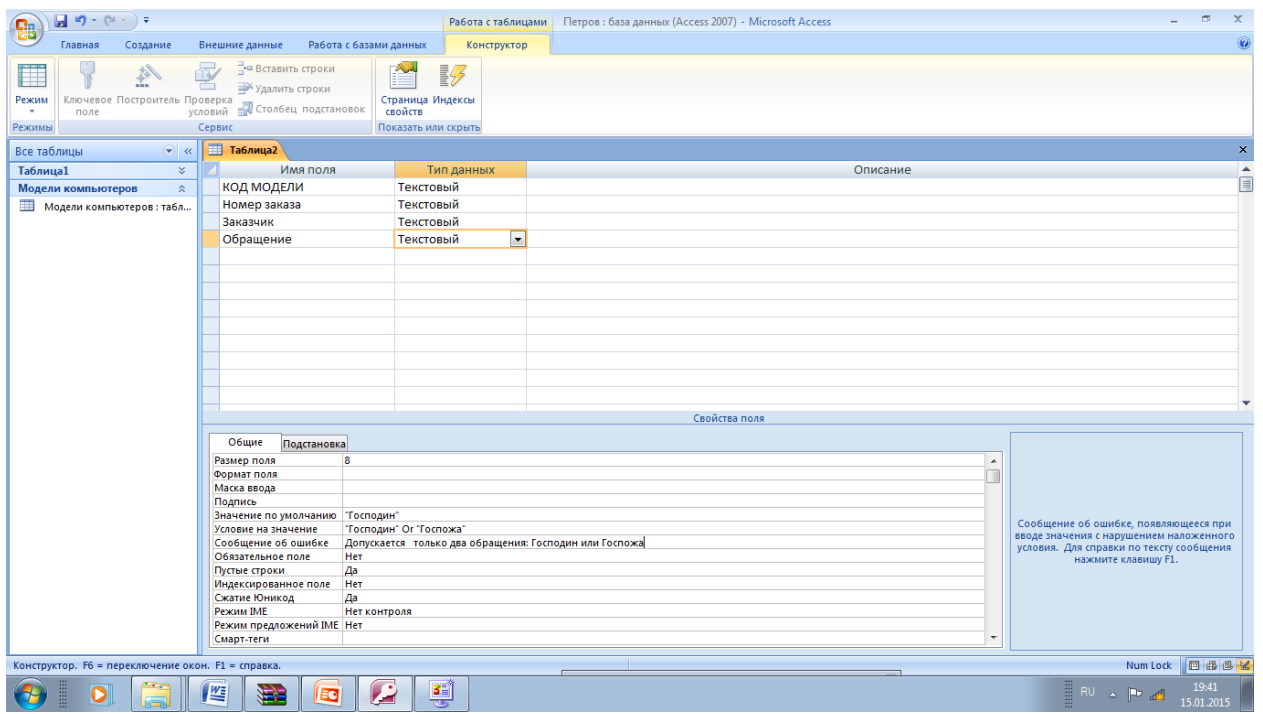

Установите курсор на следующую строку столбца Имя поля и введите следующие поля и их свойства

ФИО • текстовое попе

Размер поля 30

Подпись Менеджер по продажам

Индексированное поле Да (Допускаются совпадения)

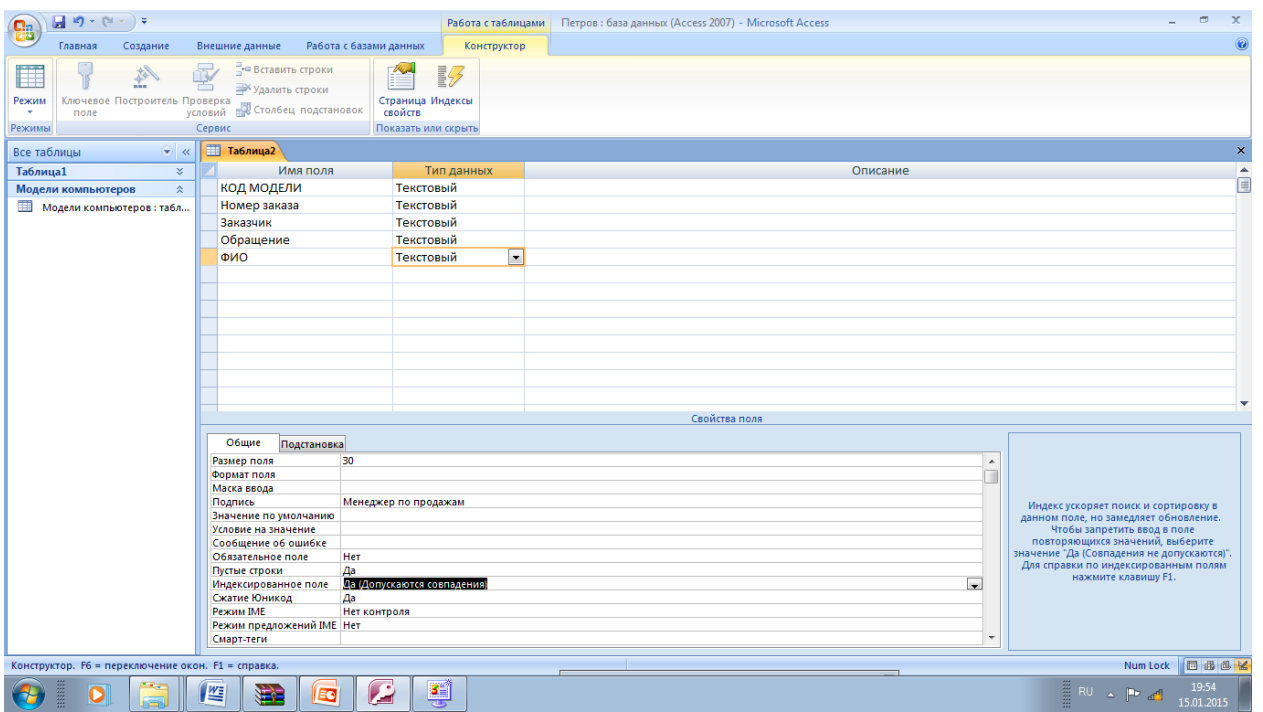

Установите курсор на следующую строку столбца Имя поля и введите следующие поля и их свойства

ИНДЕКС - текстовое поле

Размер поля 6

Маска ввода 000000

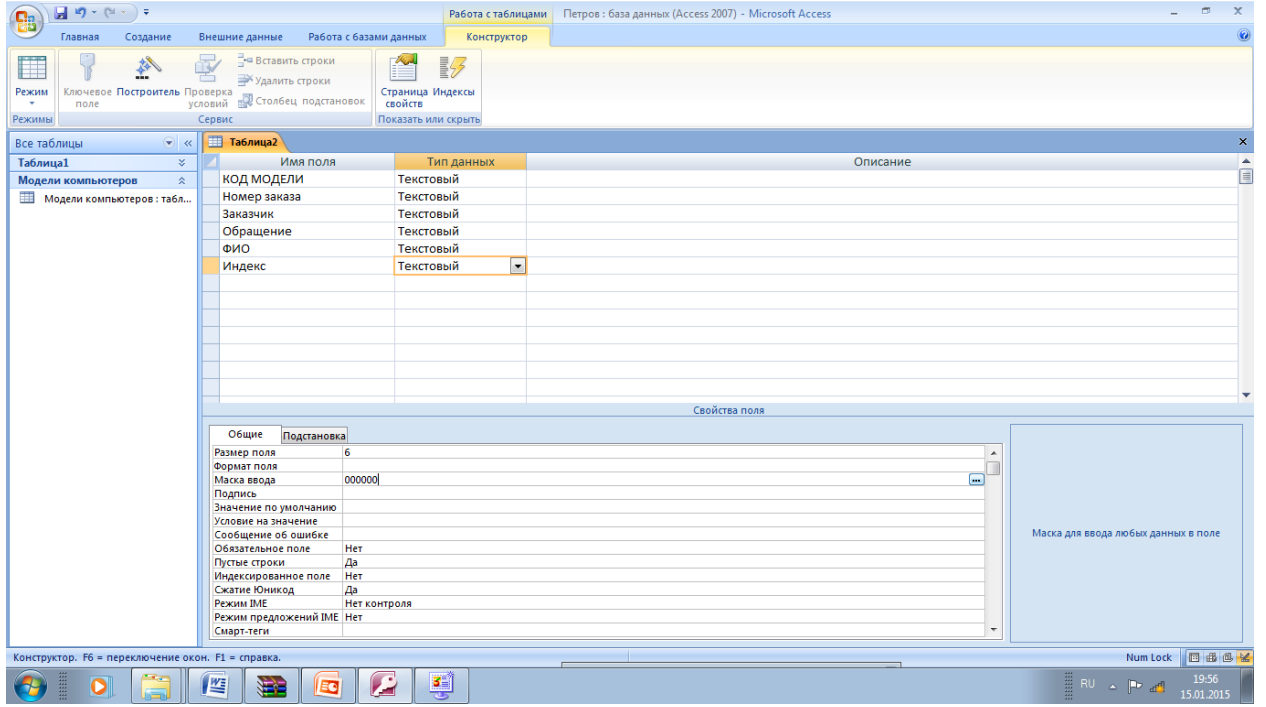

Установите курсор на следующую строку столбца Имя поля и введите следующие поля и их свойства

### ГОРОД- текстовое поле Размер поля 15

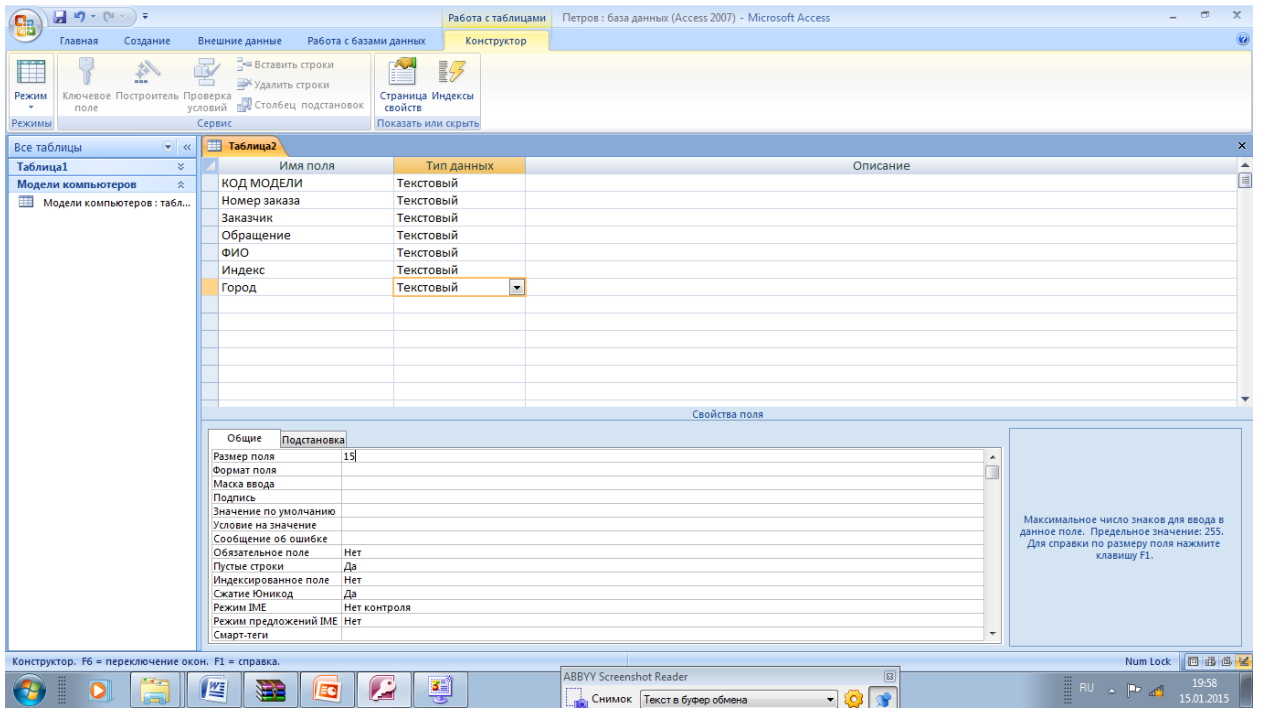

Установите курсор на следующую строку столбца Имя поля и введите следующие поля и их свойства

#### Адрес- текстовое поле

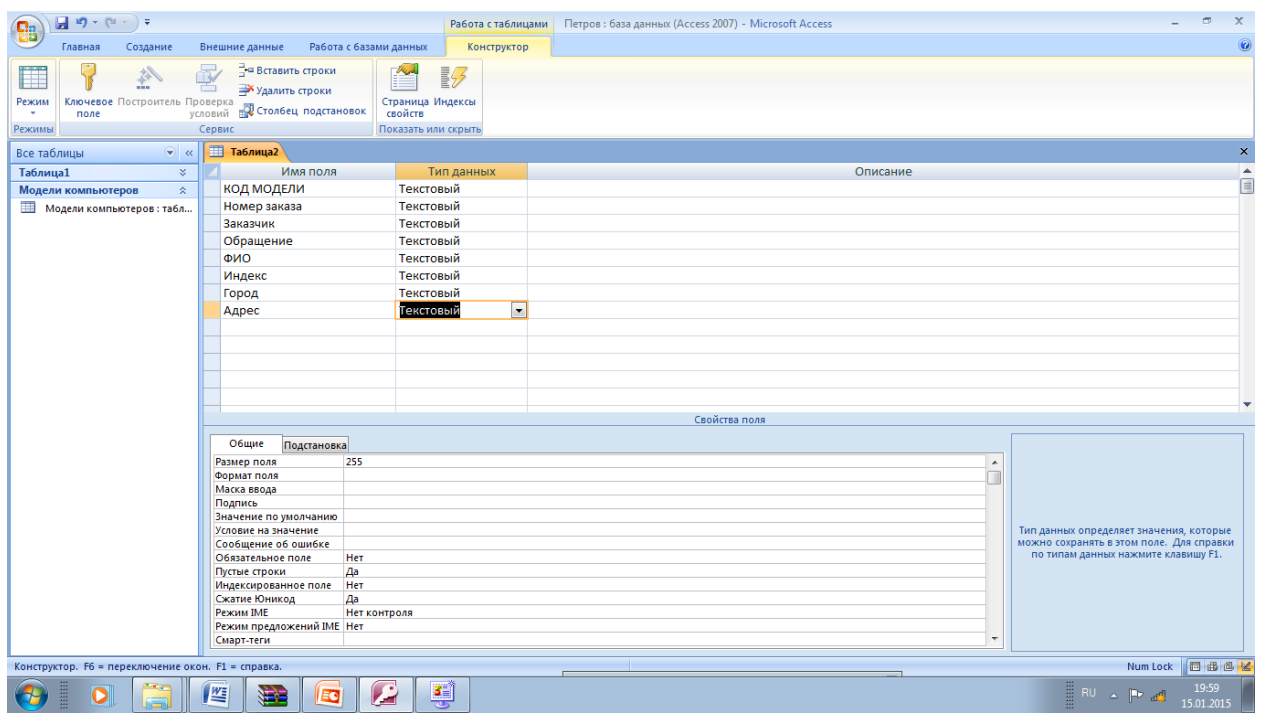

Установите курсор на следующую строку столбца Имя поля и введите следующие поля и их свойства

ТЕЛЕФОН - текстовое поле
## Размер поля 10

#### Маска ввода !000\-0000

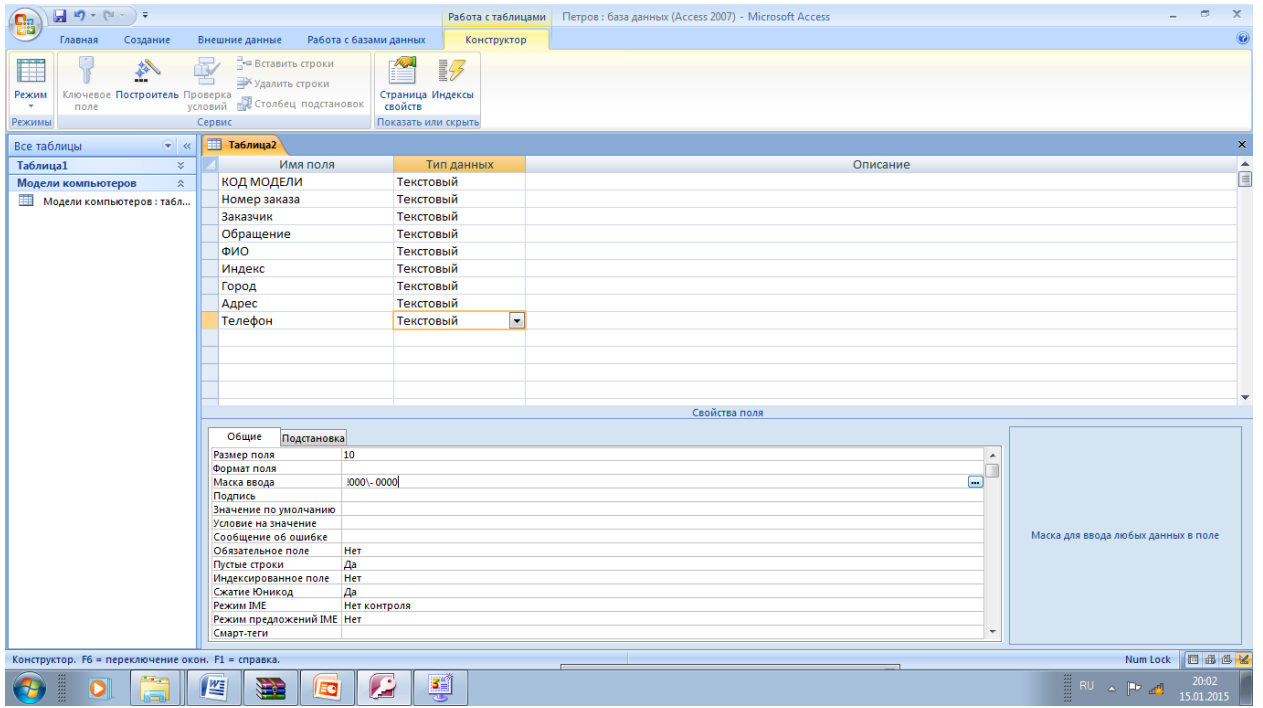

Установите курсор на следующую строку столбца Имя поля и введите следующие поля и их свойства ДАТА ЗАКАЗА • Дата/время Формат поля Краткий формат даты Маска ввода 99.99.00;0: .

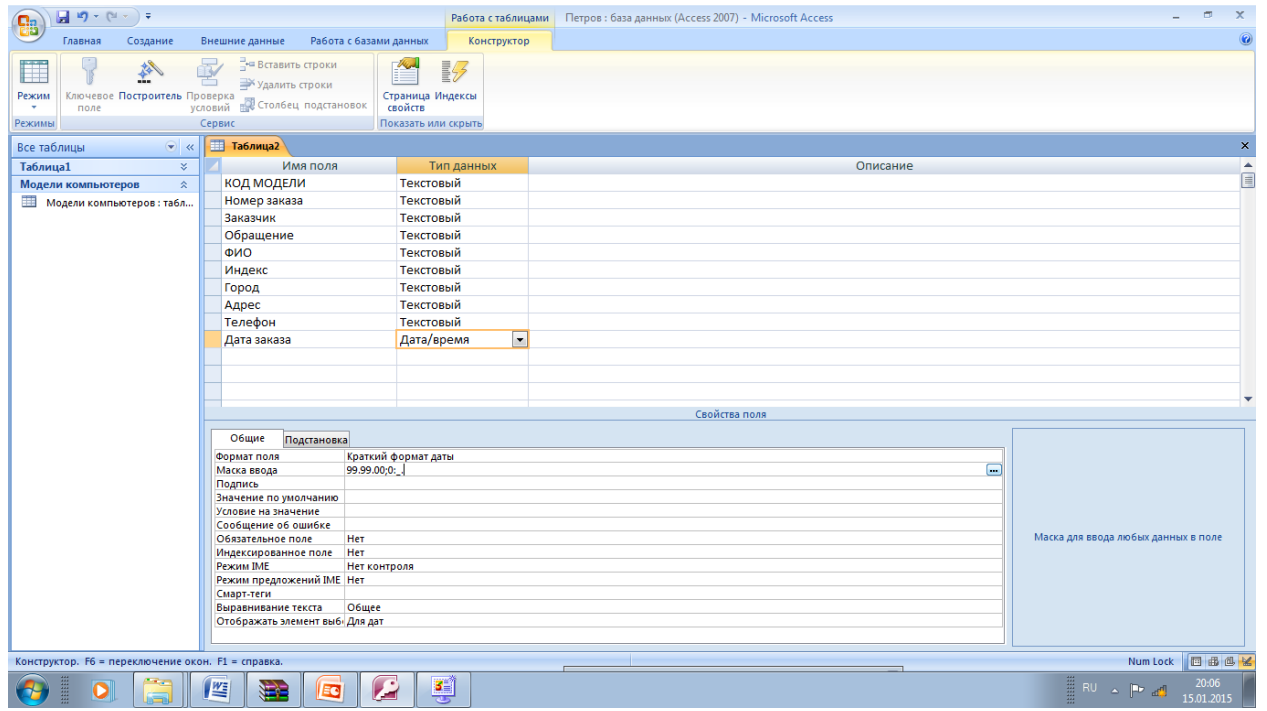

Установите курсор на следующую строку столбца Имя поля и введите следующие поля и их свойства

#### КОЛИЧЕСТВО • числовой

## Размер поля Целое

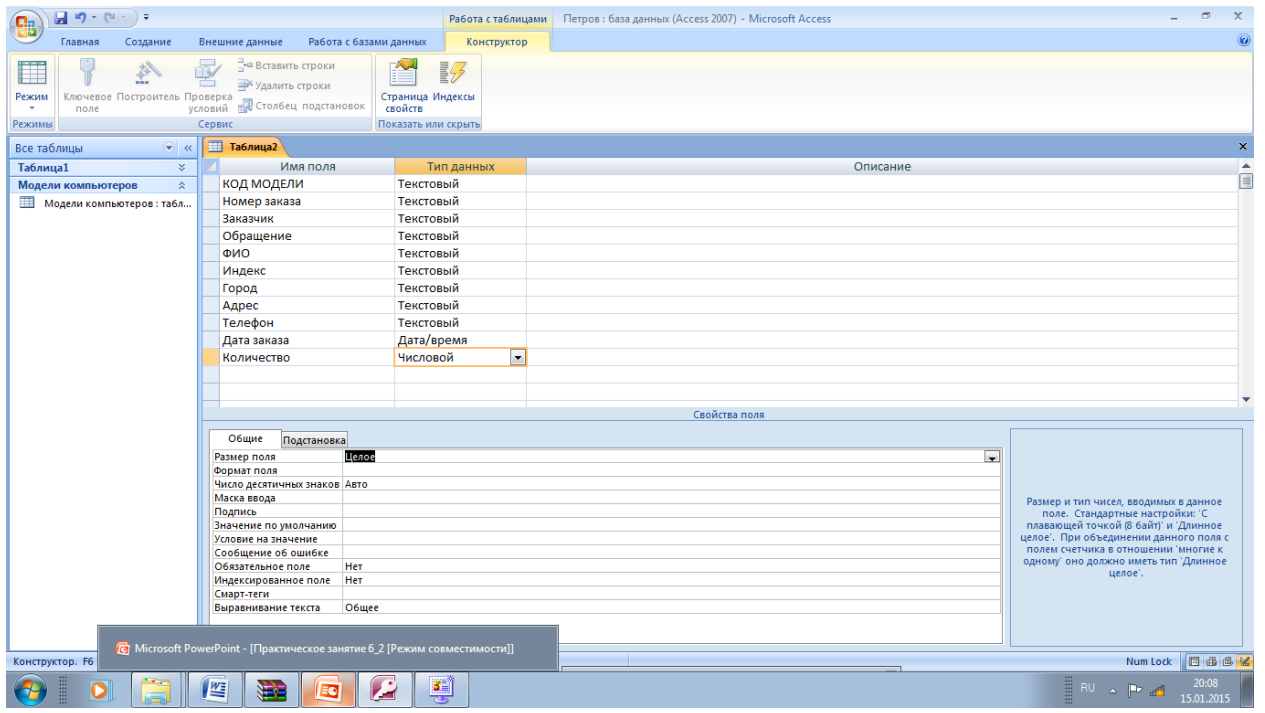

Установите курсор на следующую строку столбца Имя поля и введите следующие поля и их свойства

#### С КИДКА - числовой

Размер поля Двойное с плавающей точкой Формат поля Процентный Число десятичных знаков 0

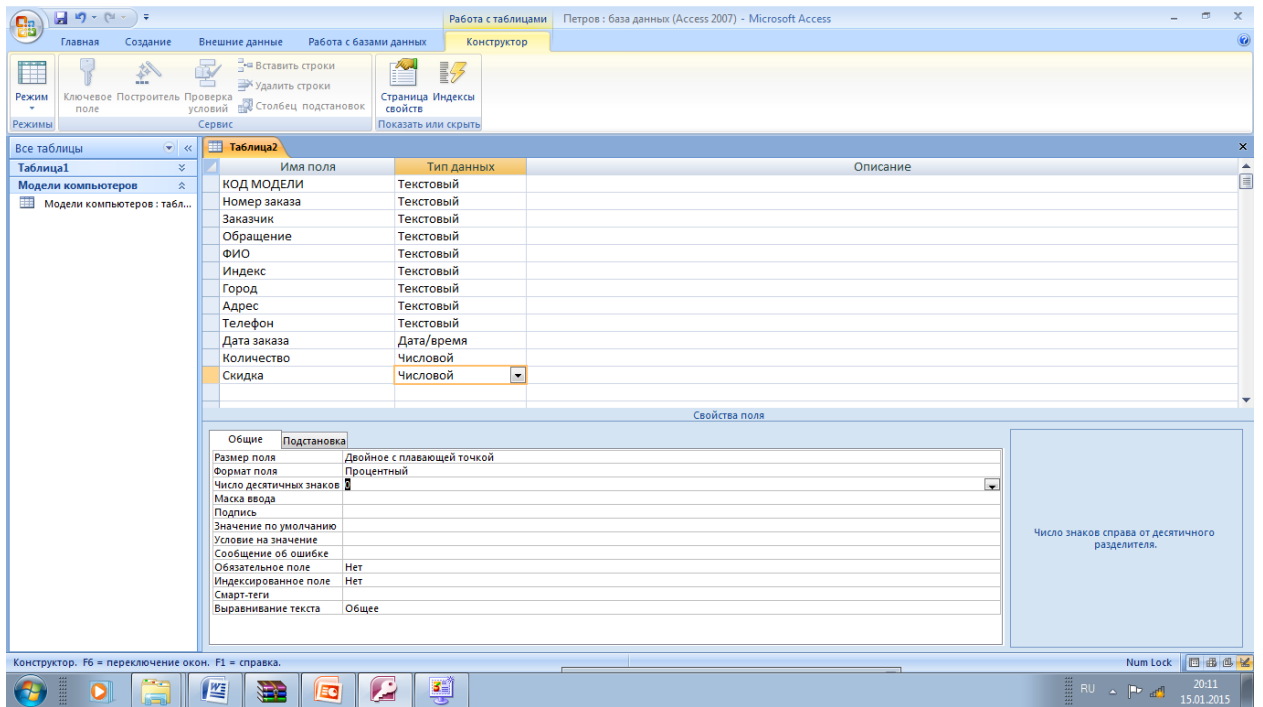

Установите курсор на поле НОМЕР ЗАКАЗА и щелкните левой кнопкой мыши, выберите на панели инструментов Ключевое поле

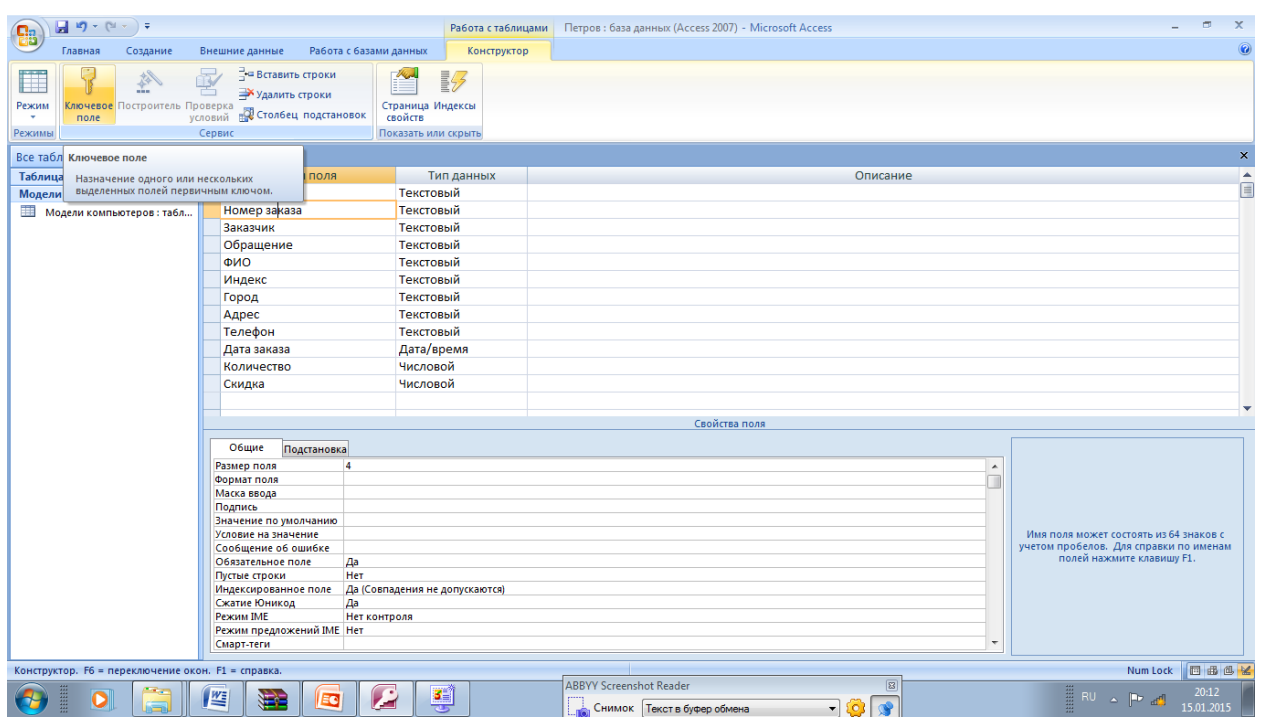

Войдите • меню Файл и выберите команду Сохранить. В появившемся Окне ведите имя таблицы Клиенты и щелкните по кнопке OK Закройте окно таблицы Клиенты

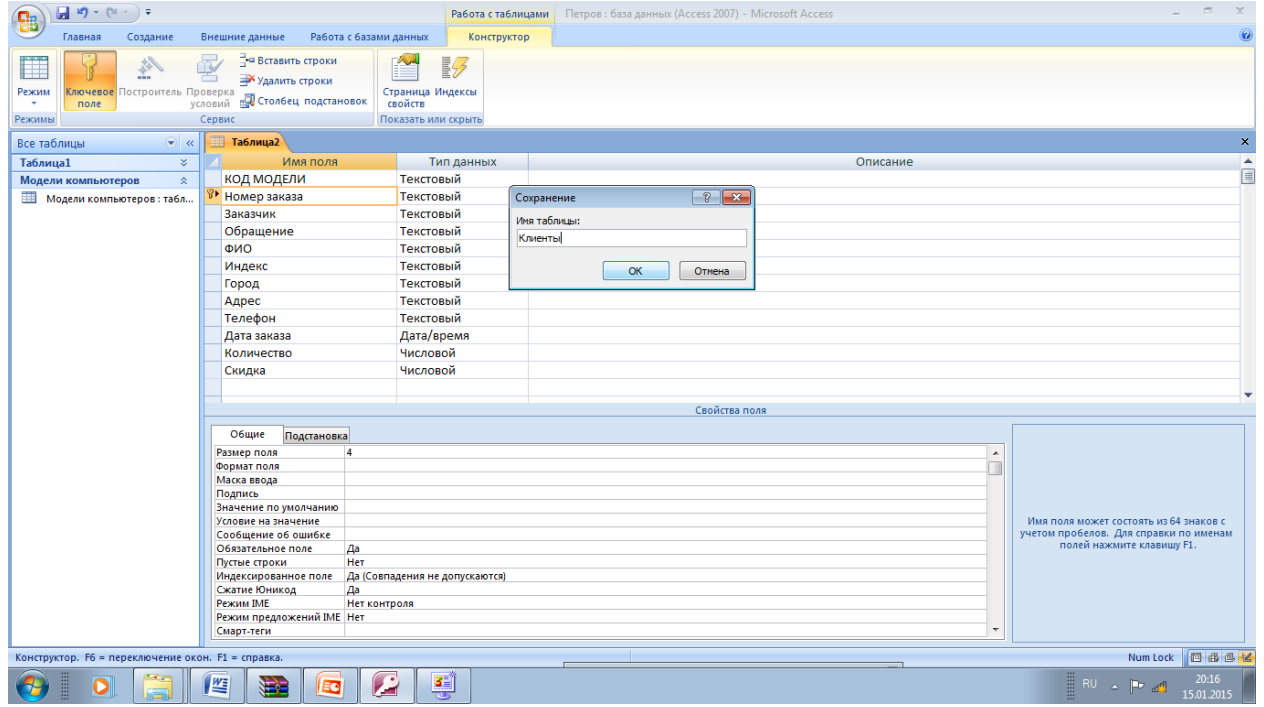

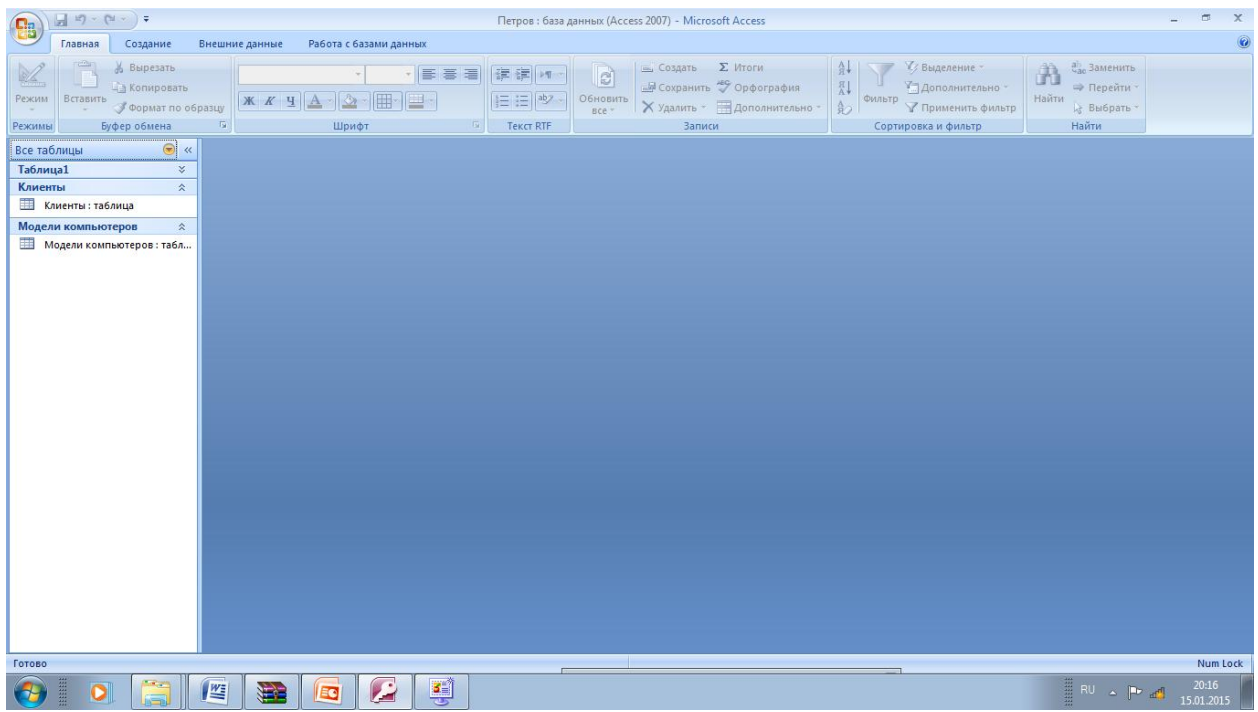

# Откройте таблицу Клиенты

| $\boxed{\mathbb{R}}\cdot \mathbb{R} \times \left( \mathbb{R} \times \mathbb{R} \right) \triangleq$<br><b>ga</b>              |                                                  |                                                             |                                   |                                         |                          |                                                                                            | Работа с таблицами   Петров: база данных (Access 2007) - Microsoft Access |                                                               |                                                                                      |       |                                                                  | $\Box$<br>$\times$<br>$\sim$ |
|----------------------------------------------------------------------------------------------------|--------------------------------------------------|-------------------------------------------------------------|-----------------------------------|-----------------------------------------|--------------------------|--------------------------------------------------------------------------------------------|---------------------------------------------------------------------------|---------------------------------------------------------------|--------------------------------------------------------------------------------------|-------|------------------------------------------------------------------|------------------------------|
| Главная<br>Создание                                                                                                    | Внешние данные                                   | Работа с базами данных                                      | Режим таблицы                     |                                         |                          |                                                                                            |                                                                           |                                                               |                                                                                      |       |                                                                  | $\circledcirc$               |
| Ê<br>% Вырезать<br><b>Па Копировать</b><br>Режим<br>Вставить<br><b>Формат по образцу</b><br>$\sim$<br>Буфер обмена<br>Режимы | Calibri<br>$\mathbb{X}$ $K$ $\mathbb{Y}$<br>Fall | $\pm$ 11<br>$\mathbf{A}$ - $\mathbf{H}$ -<br>$A -$<br>Шрифт | E<br>통로<br> 囲 ∙<br>原。             | 使 编 网<br>  ⊟ :∃  ®2<br><b>Tekct RTF</b> | e<br>Обновить<br>$Bce =$ | $\equiv$ Создать $\Sigma$ Итоги<br><b>Ше</b> Сохранить <sup>480</sup> Орфография<br>Записи | Х Удалить - ПАДополнительно -                                             | åt<br>$\mathbb{I}^{\mathbb{R}}_{\mathbb{A}}$<br>Фильтр<br>(点) | У Выделение ▼<br>У Дополнительно<br><b>7</b> Применить фильтр<br>Сортировка и фильтр | Найти | $\frac{ab}{2ac}$ Заменить<br>⇒ Перейти *<br>№ Выбрать -<br>Найти |                              |
| $\bullet$ «<br>Все таблицы                                                                                                   | <b>Е Клиенты</b>                                 |                                                             |                                   |                                         |                          |                                                                                            |                                                                           |                                                               |                                                                                      |       |                                                                  | $\pmb{\times}$               |
| <b>Таблица1</b><br>$\approx$                                                                                                 |                                                  | КОД МОДЕЈ - Номер зака -                                    | Заказчик • Обращениє • Менеджер • |                                         |                          | Индекс -                                                                                   | Город<br>$\mathbf{v}$                                                     | Адрес<br>$\sim$                                               | Телефон • Дата заказа • Количество •                                                 |       |                                                                  | Скидка<br>$\rightarrow$      |
| Клиенты<br>$\hat{\mathbf{x}}$                                                                                                |                                                  |                                                             |                                   | Господин                                |                          |                                                                                            |                                                                           |                                                               |                                                                                      |       |                                                                  |                              |
| <b>Политы:</b> таблица                                                                                                    |                                                  |                                                             |                                   |                                         |                          |                                                                                            |                                                                           |                                                               |                                                                                      |       |                                                                  |                              |
| $\hat{\mathbf{x}}$<br>Модели компьютеров<br><b>Ш</b> Модели компьютеров: табл                                                |                                                  |                                                             |                                   |                                         |                          |                                                                                            |                                                                           |                                                               |                                                                                      |       |                                                                  |                              |
|                                                                                                    |                                                  | Запись: № 4 1 из 1 > N на VK Нет фильтра Поиск              |                                   | $\blacksquare$                          |                          |                                                                                            | <b>ALL</b>                                                                |                                                               |                                                                                      |       |                                                                  |                              |
| Режим таблицы                                                                                                    |                                                  |                                                             |                                   |                                         |                          |                                                                                            |                                                                           |                                                               |                                                                                      |       |                                                                  | Num Lock   日 曲 色 M           |
| О                                                                                                    | 些<br>霉                                           | Ø<br>EO                                                     | ų                                 |                                         |                          |                                                                                            |                                                                           |                                                               |                                                                                      |       | <b>ERU A Priad</b>                                               | 20:17<br>15.01.2015          |

Введите код модели 110053

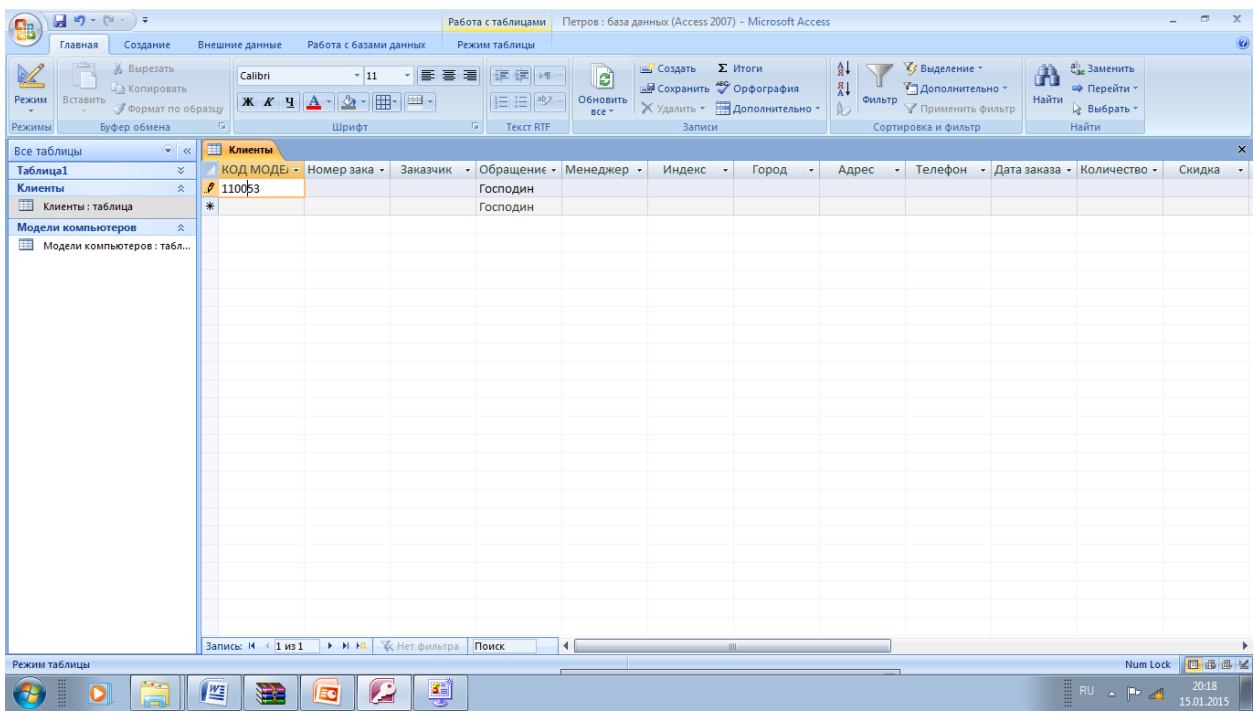

# Введите номер заказа 1089

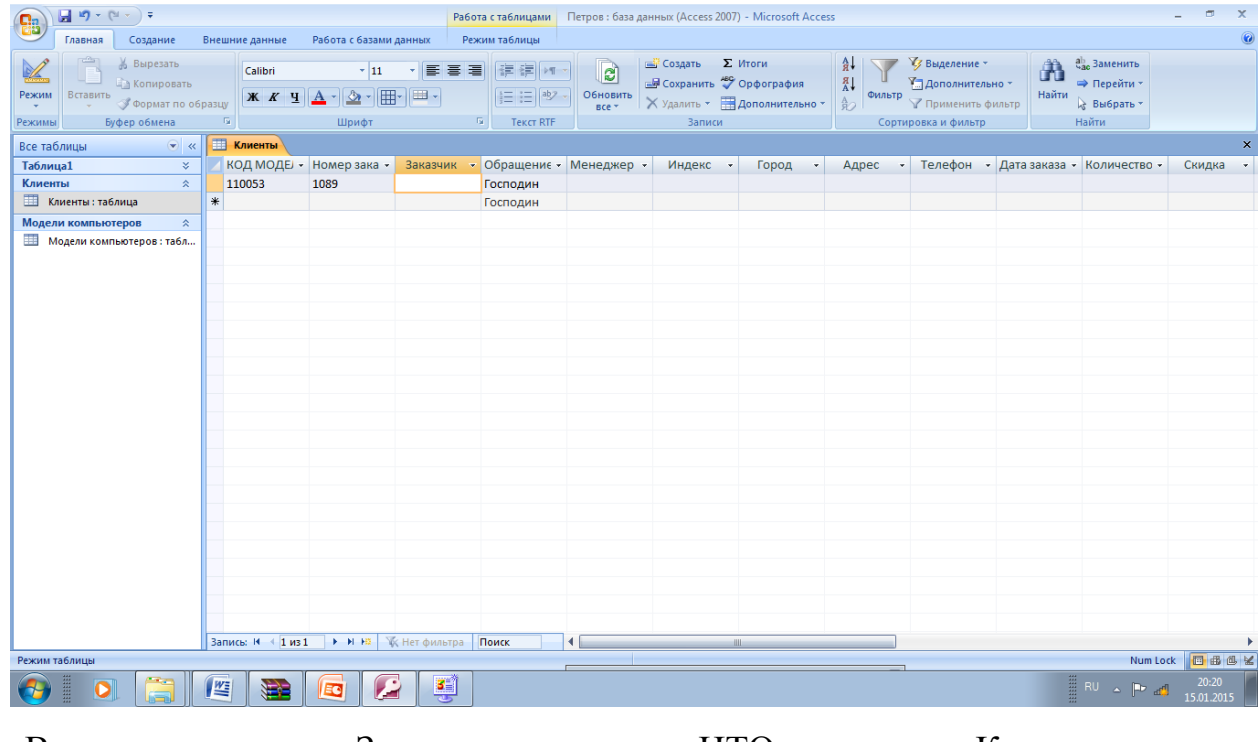

Введите Заказчик НТО Крокус

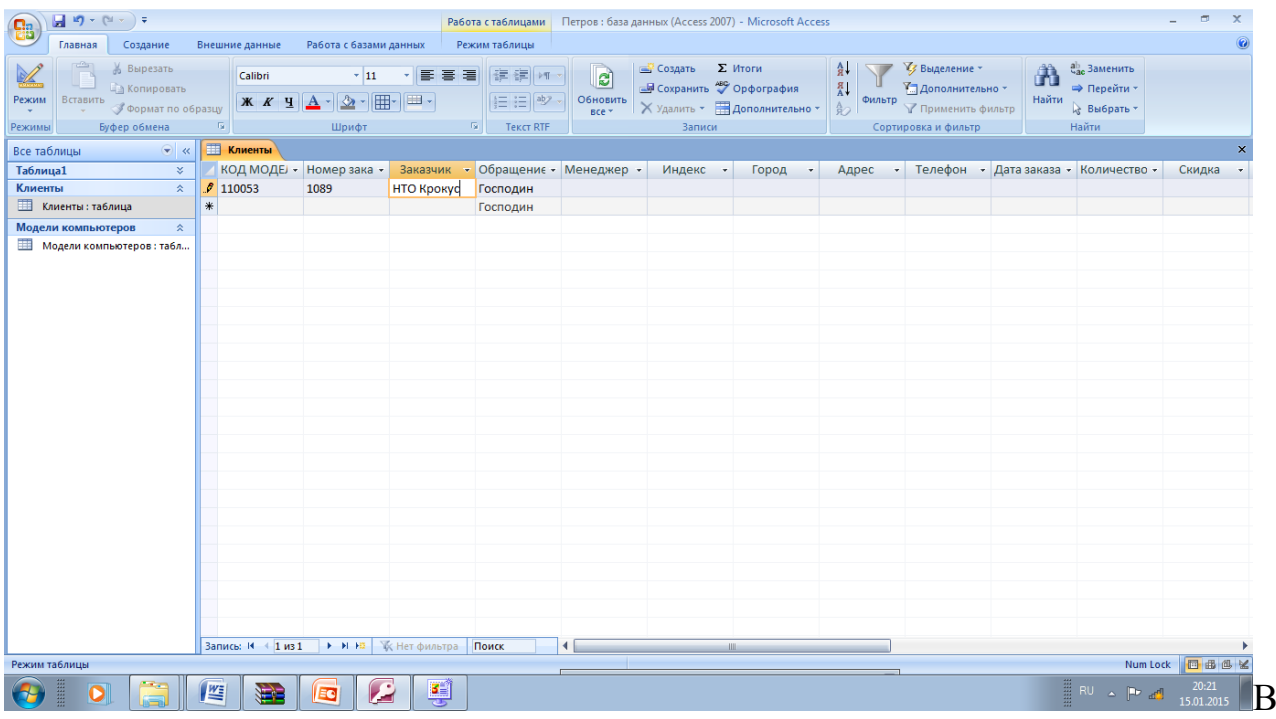

графе Менеджер введите Глебов Р.А.

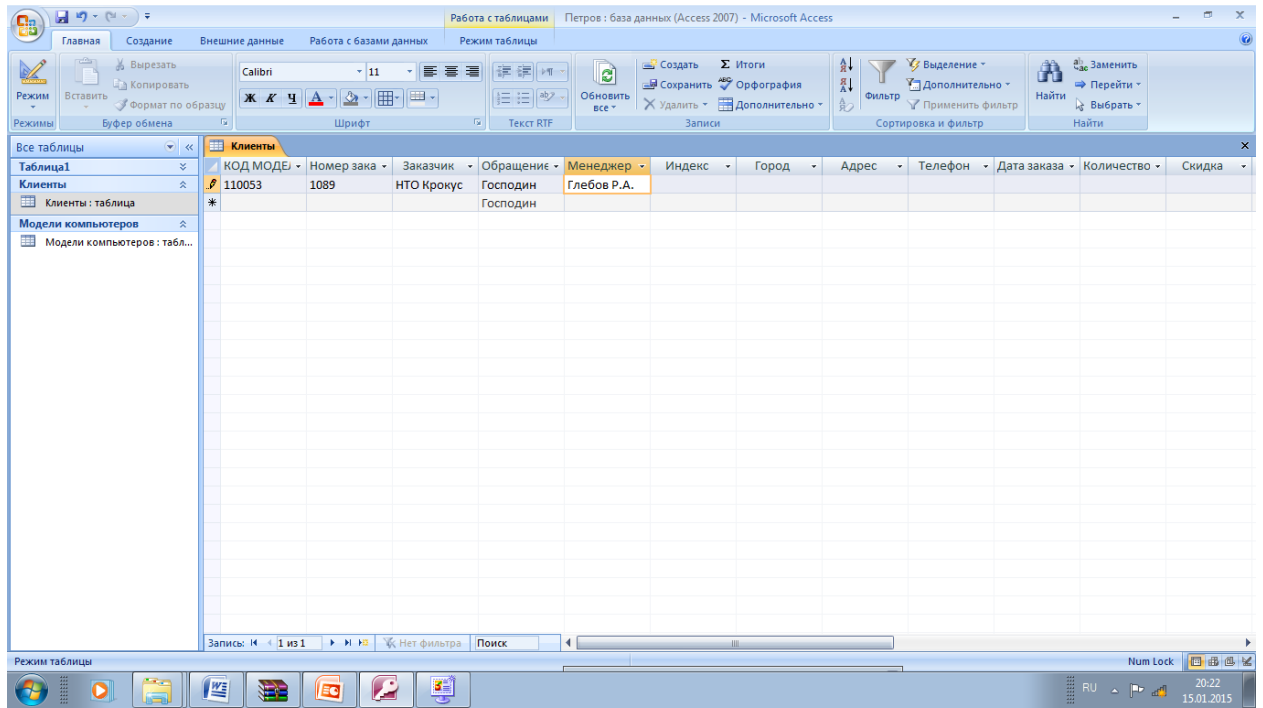

Индекс 123789

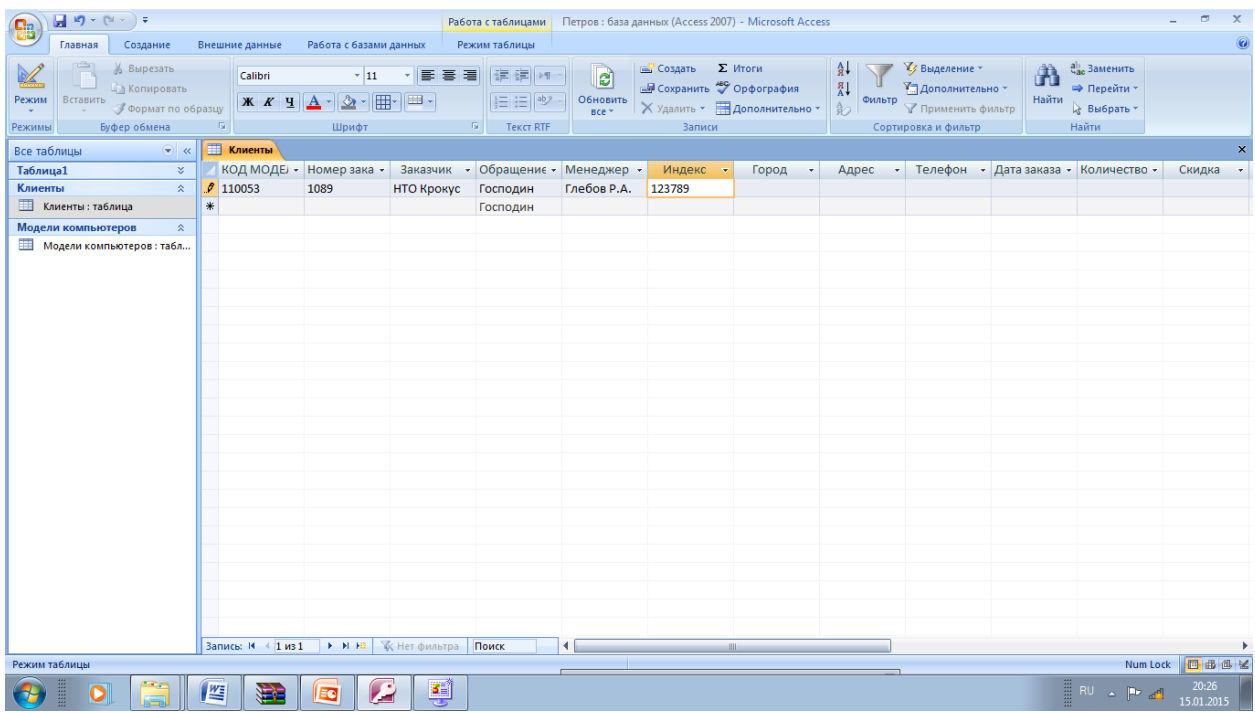

# Город Москва

| $\begin{array}{ c c c c c }\hline \textbf{H} & \textbf{H} & \textbf{H$<br><b>Ba</b> |                                                 |                                                                               |                                              |                                       |                        |                                                                                     | Работа с таблицами   Петров: база данных (Access 2007) - Microsoft Access |                                         |                                                             |                     |                                           | $\Box$<br>$\times$<br>$\sim$ |
|----------------------------------------------------------------------------------------------------|-------------------------------------------------|-------------------------------------------------------------------------------|----------------------------------------------|---------------------------------------|------------------------|-------------------------------------------------------------------------------------|---------------------------------------------------------------------------|-----------------------------------------|-------------------------------------------------------------|---------------------|-------------------------------------------|------------------------------|
| Главная<br>Создание                                                                                                    | Внешние данные                                  | Работа с базами данных                                                        |                                              | Режим таблицы                         |                        |                                                                                     |                                                                           |                                         |                                                             |                     |                                           | $\circledcirc$               |
| $\frac{1}{\sqrt{2}}$<br>% Вырезать<br><b>ДА Копировать</b><br>Режим<br>Вставить<br><b>Формат по образцу</b><br>Буфер обмена<br>Режимы                                                                                                    | Calibri<br>K K Y<br>$\overline{\mathbb{F}_M}$ . | $\pm$ 11<br>$\cdot$ $\mathbb{R}$ $\cdot$ $\mathbb{H}$ $\cdot$<br>$\mathbf{A}$ | 세종 종 경<br>EB-<br>$\overline{\mathbb{F}_M}$ . | 建建物<br>  ⊟ :∃  ®2<br><b>Tekct RTF</b> | e<br>Обновить<br>Bce + | <b>E Создать Σ</b> Итоги<br><b>Ше</b> Сохранить <sup>480</sup> Орфография<br>Записи | Х Удалить - ПАДополнительно -                                             | ât<br>$_{\rm A}^{\rm R}$<br>Фильтр<br>品 | У Выделение ▼<br>7 Дополнительно<br><b>Применить фильтр</b> | Ĥ<br>Найти<br>Найти | ab Заменить<br>⇒ Перейти *<br>№ Выбрать - |                              |
|                                                                                                    |                                                 | Шрифт                                                                         |                                              |                                       |                        |                                                                                     |                                                                           |                                         | Сортировка и фильтр                                         |                     |                                           | $\pmb{\times}$               |
| $\bullet$ $\mathcal{R}$<br>Все таблицы<br>Таблица1<br>$\approx$                                                                                                    | <b>Е Клиенты</b>                                | КОД МОДЕЈ - Номер зака -                                                      |                                              | Заказчик • Обращениє • Менеджер •     |                        | Индекс -                                                                            | Город                                                                     | Адрес<br>$\mathbf{v}$                   | Телефон • Дата заказа • Количество •                        |                     |                                           | Скидка<br>$\mathcal{A}$      |
| Клиенты<br>$\hat{\mathbf{x}}$                                                                                                    | 110053                                          | 1089                                                                          | НТО Крокус                                   | Господин                              | Глебов Р.А.            | 123789                                                                              | Москва                                                                    |                                         |                                                             |                     |                                           |                              |
| <b>Политы: таблица</b>                                                                                                    | 米                                               |                                                                               |                                              | Господин                              |                        |                                                                                     |                                                                           |                                         |                                                             |                     |                                           |                              |
| Модели компьютеров<br>$\hat{\mathbf{x}}$                                                                                                    |                                                 |                                                                               |                                              |                                       |                        |                                                                                     |                                                                           |                                         |                                                             |                     |                                           |                              |
| <b>На Модели компьютеров: табл</b>                                                                                                    |                                                 |                                                                               |                                              |                                       |                        |                                                                                     |                                                                           |                                         |                                                             |                     |                                           |                              |
|                                                                                                    |                                                 |                                                                               |                                              |                                       |                        |                                                                                     |                                                                           |                                         |                                                             |                     |                                           |                              |
|                                                                                                    |                                                 |                                                                               |                                              |                                       |                        |                                                                                     |                                                                           |                                         |                                                             |                     |                                           |                              |
|                                                                                                    |                                                 |                                                                               |                                              |                                       |                        |                                                                                     |                                                                           |                                         |                                                             |                     |                                           |                              |
|                                                                                                    |                                                 | Запись: Н + 1 из 1 → Н Н   У Нет фильтра Поиск                                |                                              |                                       | мH                     |                                                                                     | the contract of the contract of the contract of the contract of           |                                         |                                                             |                     |                                           |                              |
| Режим таблицы                                                                                                    |                                                 |                                                                               |                                              |                                       |                        |                                                                                     |                                                                           |                                         |                                                             |                     | Num Lock                                  | 日出色                          |
|                                                                                                    | 些<br>霉                                          | £<br>EO                                                                       | ų                                            |                                       |                        |                                                                                     |                                                                           |                                         |                                                             |                     | <b>BU AP 49</b>                           | 20:26<br>15.01.2015          |

Адрес Мневики дом 45

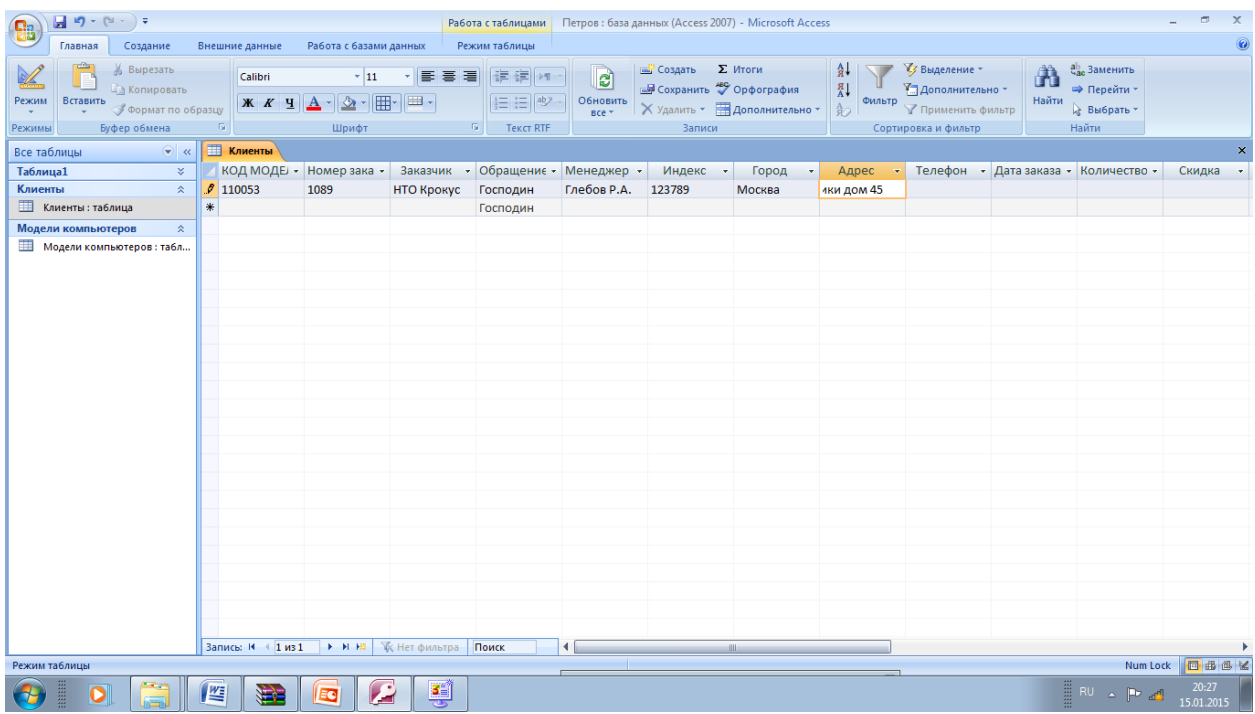

# Телефон 196-1234

| $\begin{array}{ c c c c c }\hline \textbf{H} & \textbf{H} & \textbf{H$<br>G |                                                 |                                                             |                |                                              |                                   |                                                                                             | Работа с таблицами   Петров: база данных (Access 2007) - Microsoft Access |                                                   |                                                                                    |            |                                                    | $\blacksquare$<br>$\times$<br>$\sim$ |
|----------------------------------------------------------------------------------------------------|-------------------------------------------------|-------------------------------------------------------------|----------------|----------------------------------------------|-----------------------------------|---------------------------------------------------------------------------------------------|---------------------------------------------------------------------------|---------------------------------------------------|------------------------------------------------------------------------------------|------------|----------------------------------------------------|--------------------------------------|
| Главная<br>Создание                                                                                                    | Внешние данные                                  | Работа с базами данных                                      |                | Режим таблицы                                |                                   |                                                                                             |                                                                           |                                                   |                                                                                    |            |                                                    | $\circledcirc$                       |
| Ť.<br>% Вырезать<br><b>Па Копировать</b><br>Режим<br>Вставить<br><b>Формат по образцу</b><br>$\sim$<br>Буфер обмена<br>Режимы                                                                                                    | Calibri<br>Ж К Ч<br>$\overline{\mathbb{F}_M}$ . | $\pm$ 11<br>$\mathbf{A}$ - $\mathbf{H}$ -<br>$A -$<br>Шрифт | E<br>害者<br>田 - | 建镇  河<br>日日間<br><b>Tekct RTF</b><br><b>G</b> | e<br>Обновить<br>Bce *            | <b>ED</b> Создать <b>Σ</b> Итоги<br><b>Ше</b> Сохранить <sup>489</sup> Орфография<br>Записи | Х Удалить - В Дополнительно -                                             | åt<br>$\downarrow^{\rm R}_{\rm A}$<br>Фильтр<br>品 | √ Выделение *<br>И Дополнительно<br><b>Применить фильтр</b><br>Сортировка и фильтр | Â<br>Найти | ab Заменить<br>⇒ Перейти *<br>№ Выбрать -<br>Найти |                                      |
| $\bullet$ «<br>Все таблицы                                                                                                    | <b>Е Клиенты</b>                                |                                                             |                |                                              |                                   |                                                                                             |                                                                           |                                                   |                                                                                    |            |                                                    | $\pmb{\times}$                       |
| <b>Таблица1</b><br>$\approx$                                                                                                    |                                                 | КОД МОДЕЈ - Номер зака -                                    |                |                                              | Заказчик • Обращениє • Менеджер • | Индекс -                                                                                    | Город<br>$\star$                                                          | Адрес                                             | • Телефон • Дата заказа • Количество •                                             |            |                                                    | Скидка                               |
| $\hat{\mathbf{x}}$<br>Клиенты                                                                                                    | 110053                                          | 1089                                                        | НТО Крокус     | Господин                                     | Глебов Р.А.                       | 123789                                                                                      | Москва                                                                    | Мневики дом 196-1234                              |                                                                                    |            |                                                    |                                      |
| Е Клиенты: таблица                                                                                                    | 米                                               |                                                             |                | Господин                                     |                                   |                                                                                             |                                                                           |                                                   |                                                                                    |            |                                                    |                                      |
| Модели компьютеров<br>$\hat{\mathbf{x}}$                                                                                                    |                                                 |                                                             |                |                                              |                                   |                                                                                             |                                                                           |                                                   |                                                                                    |            |                                                    |                                      |
| <b>Ш</b> Модели компьютеров: табл                                                                                                    |                                                 | Запись: Н + 1 из 1 → Н НЗ Ж; Нет фильтра Поиск              |                |                                              | мH                                |                                                                                             | <b>III</b>                                                                |                                                   |                                                                                    |            |                                                    |                                      |
| Режим таблицы                                                                                                    |                                                 |                                                             |                |                                              |                                   |                                                                                             |                                                                           |                                                   |                                                                                    |            |                                                    | Num Lock 图 曲 图 M                     |
| Ο                                                                                                    | 坚<br>宝                                          | £<br>EO                                                     | ų              |                                              |                                   |                                                                                             |                                                                           |                                                   |                                                                                    |            | <b>ERU A PP ad</b>                                 | 20:28<br>15.01.2015                  |

Дата заказа 12.01.15

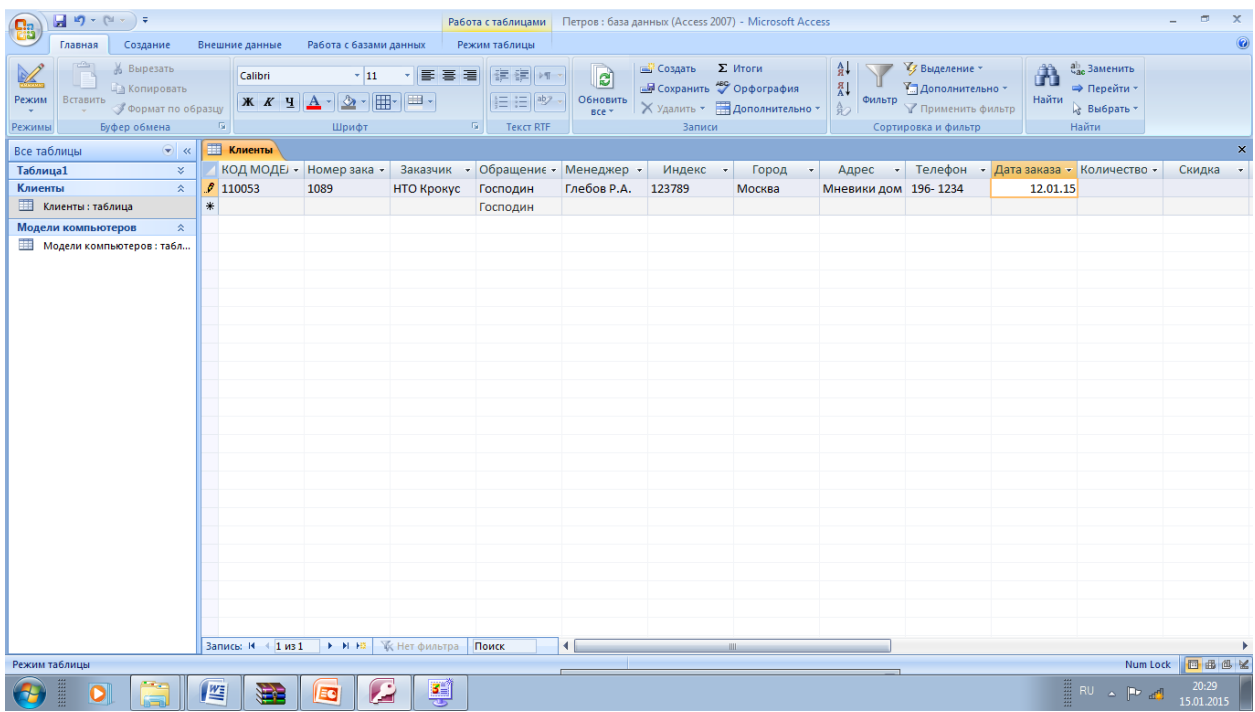

#### Количество 10

| $\begin{array}{ c c c c c }\hline \textbf{H} & \textbf{H} & \textbf{H$<br><b>ga</b> |                                        |                                                               |                 | Работа с таблицами                                              |                        |                                                                                     | Петров: база данных (Access 2007) - Microsoft Access |                                                      |                                                                                      |                                        |                                                    | $\Box$<br>$\times$<br>$\sim$ |
|----------------------------------------------------------------------------------------------------|----------------------------------------|---------------------------------------------------------------|-----------------|-----------------------------------------------------------------|------------------------|-------------------------------------------------------------------------------------|------------------------------------------------------|------------------------------------------------------|--------------------------------------------------------------------------------------|----------------------------------------|----------------------------------------------------|------------------------------|
| Создание<br>Главная                                                                                                    | Внешние данные                         | Работа с базами данных                                        |                 | Режим таблицы                                                   |                        |                                                                                     |                                                      |                                                      |                                                                                      |                                        |                                                    | $\circledcirc$               |
| $\frac{1}{\sqrt{2}}$<br>% Вырезать<br><b>А Копировать</b><br>Режим<br>Вставить<br><b>Формат по образцу</b><br>$\mathbf{v}$<br>Буфер обмена<br>Режимы                                                                                                    | Calibri<br>$\overline{\mathbb{F}_M}$ . | $\cdot$ 11<br>$\mathbf{A}$ - $\mathbf{H}$ -<br>$A -$<br>Шрифт | E<br>품 로<br>EB- | 建镇  河<br>日日間<br>$\overline{\mathbb{F}_M}$ .<br><b>Tekct RTF</b> | e<br>Обновить<br>Bce + | <b>E Создать Σ</b> Итоги<br><b>Ше</b> Сохранить <sup>480</sup> Орфография<br>Записи | Х Удалить - ПАДополнительно -                        | åt<br>$_{\rm A}^{\rm R}$<br>Фильтр<br>A <sub>2</sub> | У Выделение ▼<br>7 Дополнительно<br><b>7</b> Применить фильтр<br>Сортировка и фильтр | Ĥ<br>Найти                             | ab Заменить<br>⇒ Перейти *<br>№ Выбрать -<br>Найти |                              |
| $\bullet$ «<br>Все таблицы                                                                                                    | <b>Применты</b>                        |                                                               |                 |                                                                 |                        |                                                                                     |                                                      |                                                      |                                                                                      |                                        |                                                    | $\pmb{\times}$               |
| $\approx$<br><b>Таблица1</b>                                                                                                    |                                        | КОД МОДЕЈ - Номер зака -                                      |                 | Заказчик • Обращениє • Менеджер •                               |                        | Индекс -                                                                            | Город<br>$\mathbf{v}$                                | Адрес                                                |                                                                                      | • Телефон • Дата заказа • Количество • |                                                    | Скидка<br>$\mathcal{A}$      |
| Клиенты<br>$\hat{\mathbf{x}}$                                                                                                    | 2110053                                | 1089                                                          | НТО Крокус      | Господин                                                        | Глебов Р.А.            | 123789                                                                              | Москва                                               | Мневики дом 196-1234                                 |                                                                                      | 12.01.2015                             | 10                                                 |                              |
| Е Клиенты: таблица                                                                                                    | 米                                      |                                                               |                 | Господин                                                        |                        |                                                                                     |                                                      |                                                      |                                                                                      |                                        |                                                    |                              |
| Модели компьютеров<br>$\hat{\mathbf{x}}$                                                                                                    |                                        |                                                               |                 |                                                                 |                        |                                                                                     |                                                      |                                                      |                                                                                      |                                        |                                                    |                              |
| <b>Ш</b> Модели компьютеров: табл                                                                                                    |                                        | Запись: № 4 1 из 1 • № № № КНет фильтра Поиск                 |                 |                                                                 | $\blacksquare$         |                                                                                     | the contract of the contract of the contract of the  |                                                      |                                                                                      |                                        |                                                    |                              |
| Режим таблицы                                                                                                    |                                        |                                                               |                 |                                                                 |                        |                                                                                     |                                                      |                                                      |                                                                                      |                                        | Num Lock                                           | 国品色区                         |
|                                                                                                    | 些<br>霉                                 | z<br>EO                                                       | 틪               |                                                                 |                        |                                                                                     |                                                      |                                                      |                                                                                      |                                        | <b>BU AP 49</b>                                    | 20:30<br>15.01.2015          |

Скидка 3%

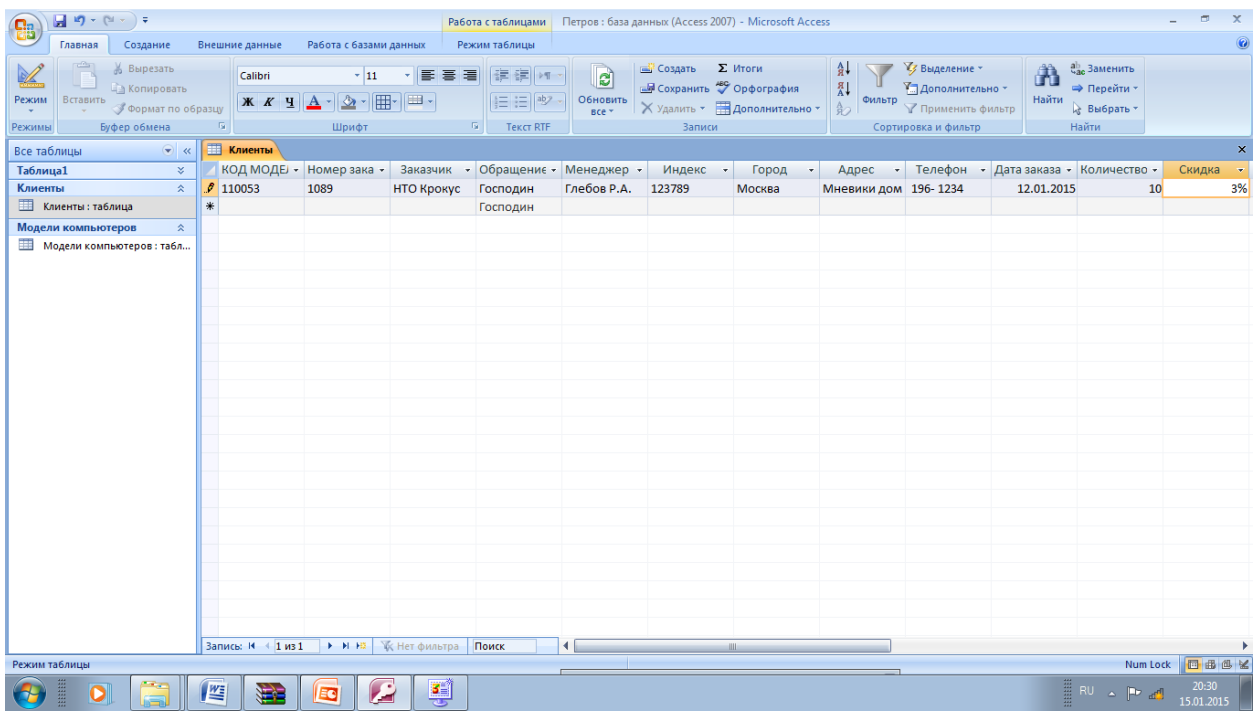

#### Аналогично заполните

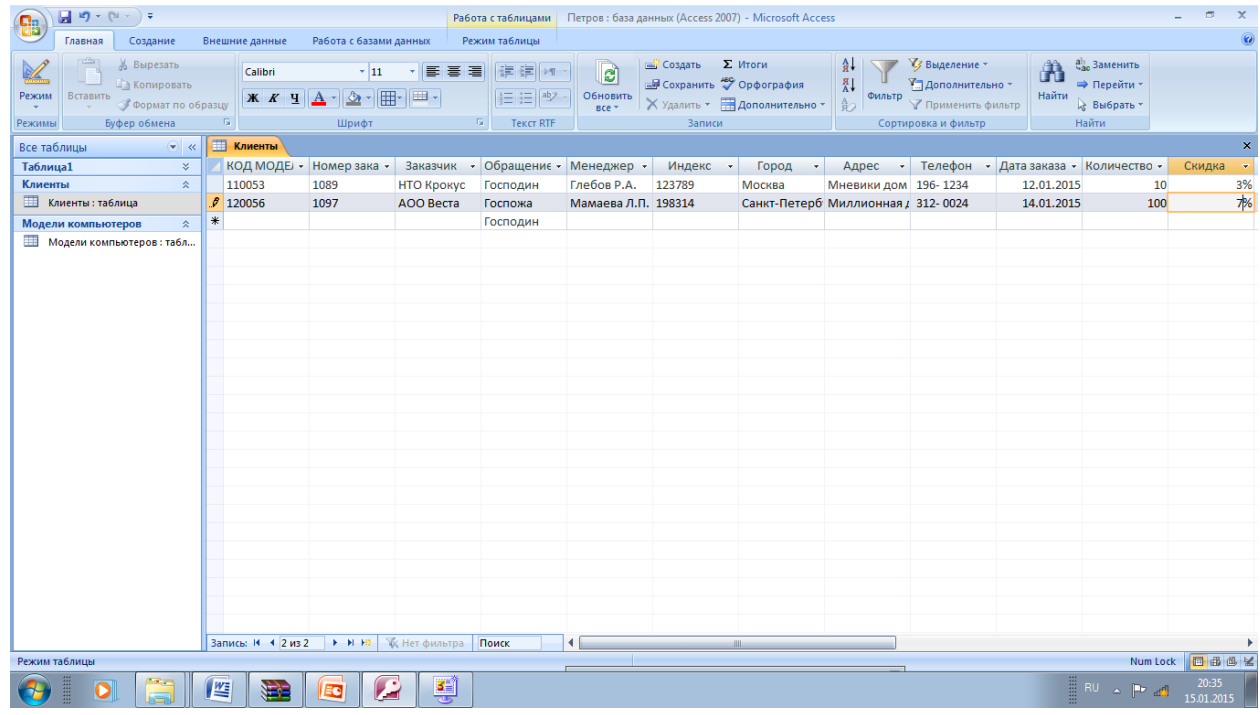

## Закройте окно таблицы

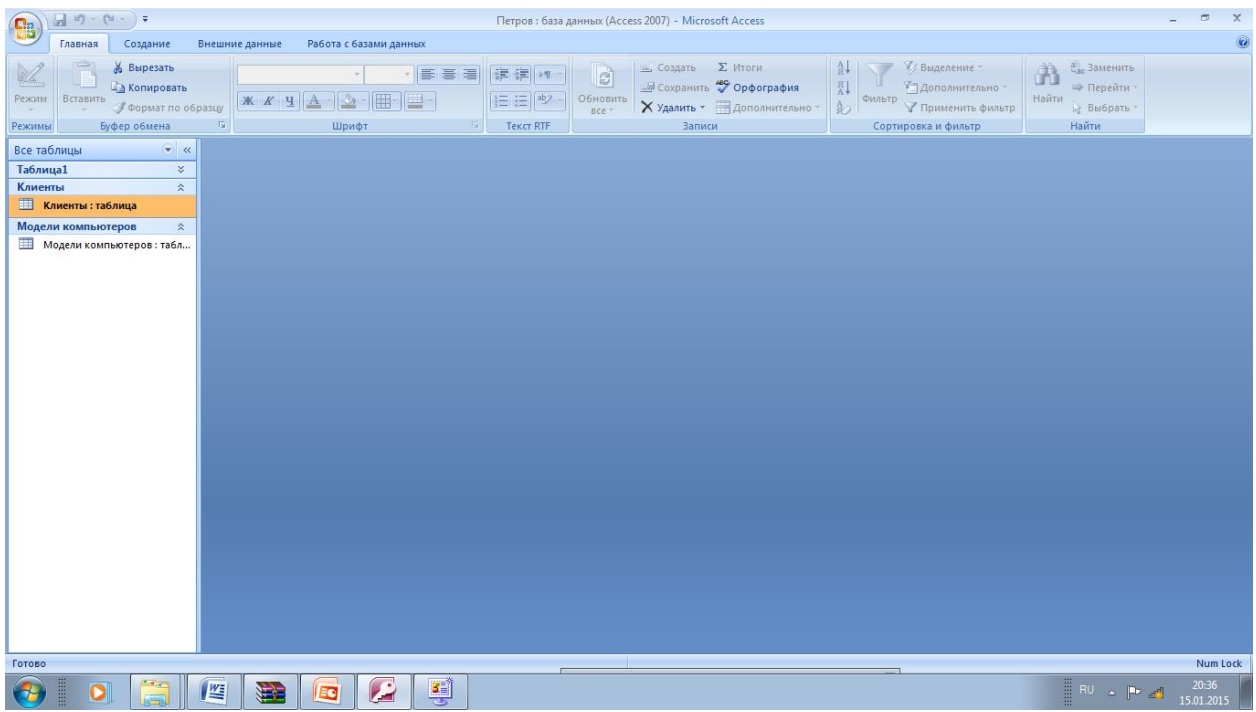

# Выберите Схема данных

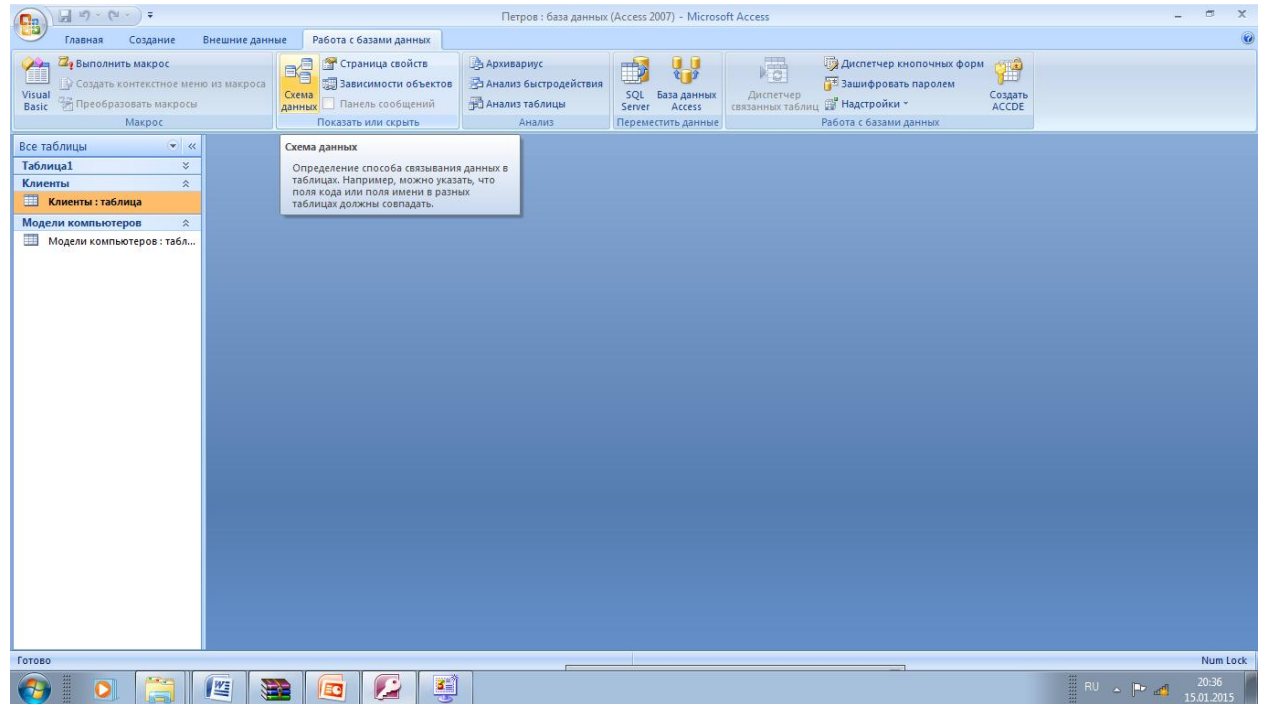

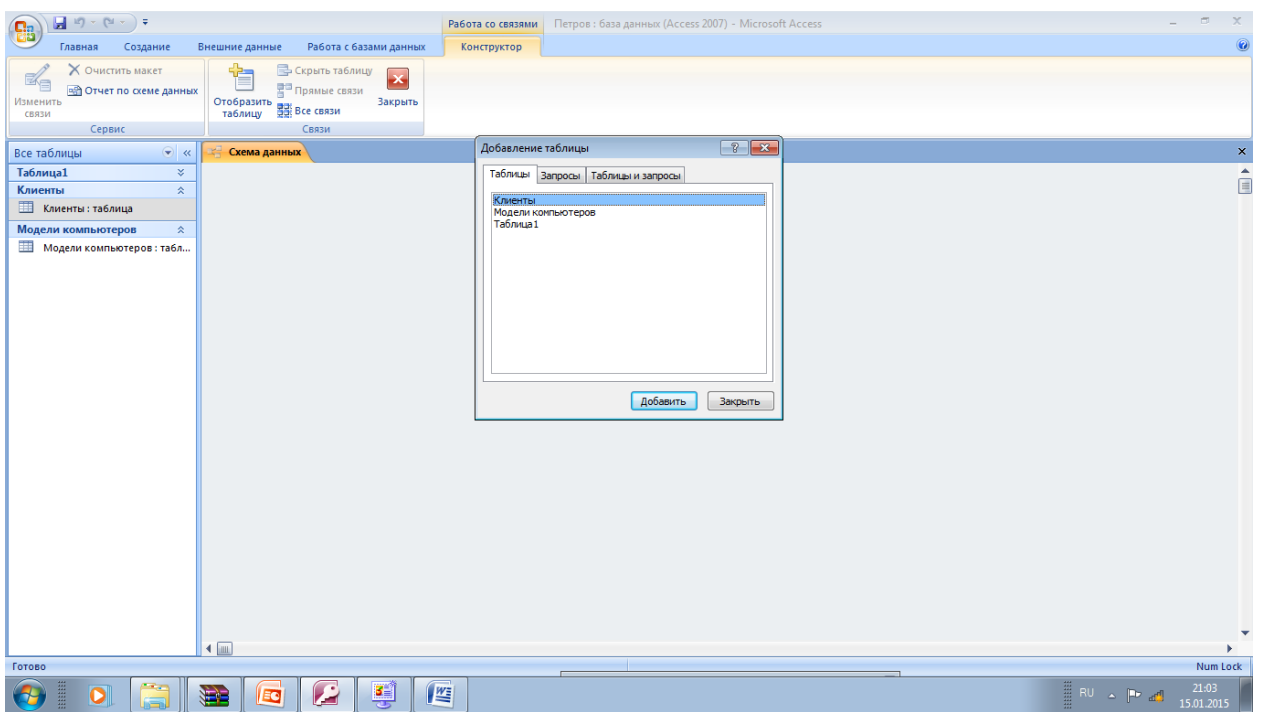

Появилось диалоговое окно Добавление таблицы, в котором нужно выбрать таблицы, между которыми

будет устанавливаться связь. Выделите Клиенты и нажмите Добавить. Выделите Модели компьютеров и нажмите Добавить. Закройте окно добавление таблицы.

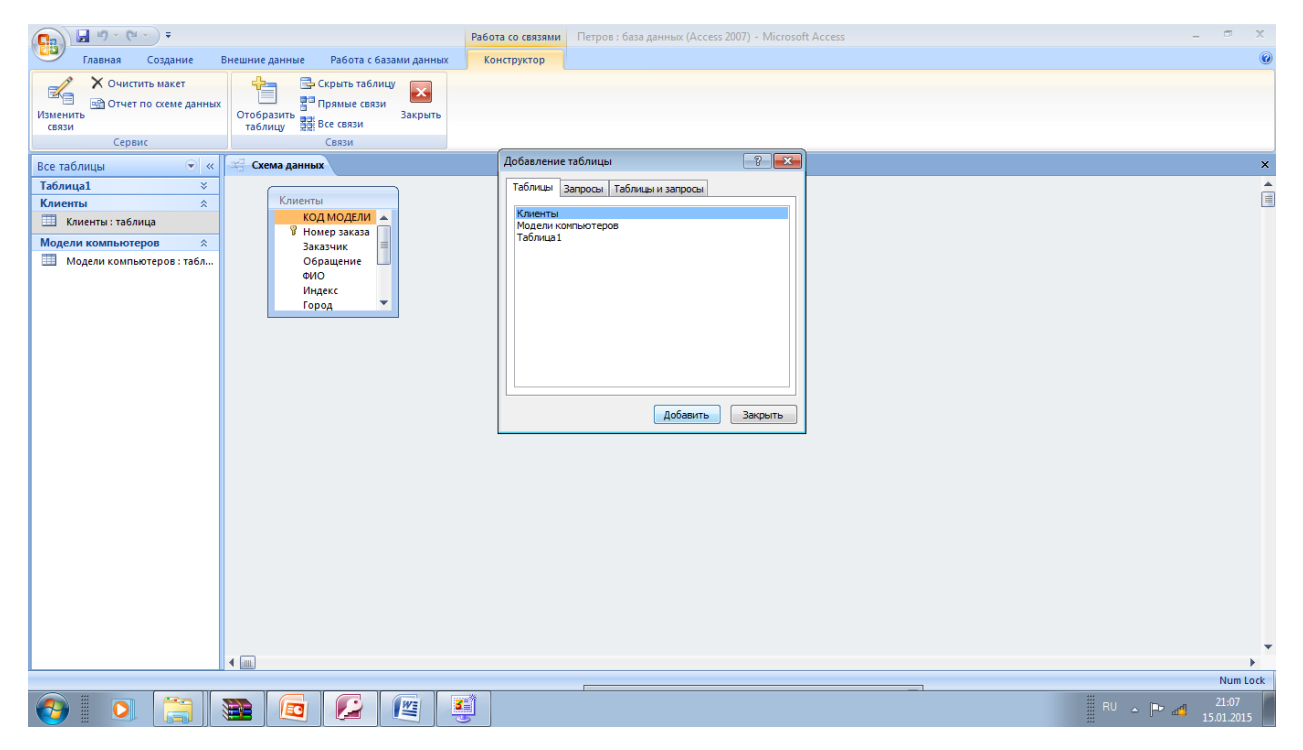

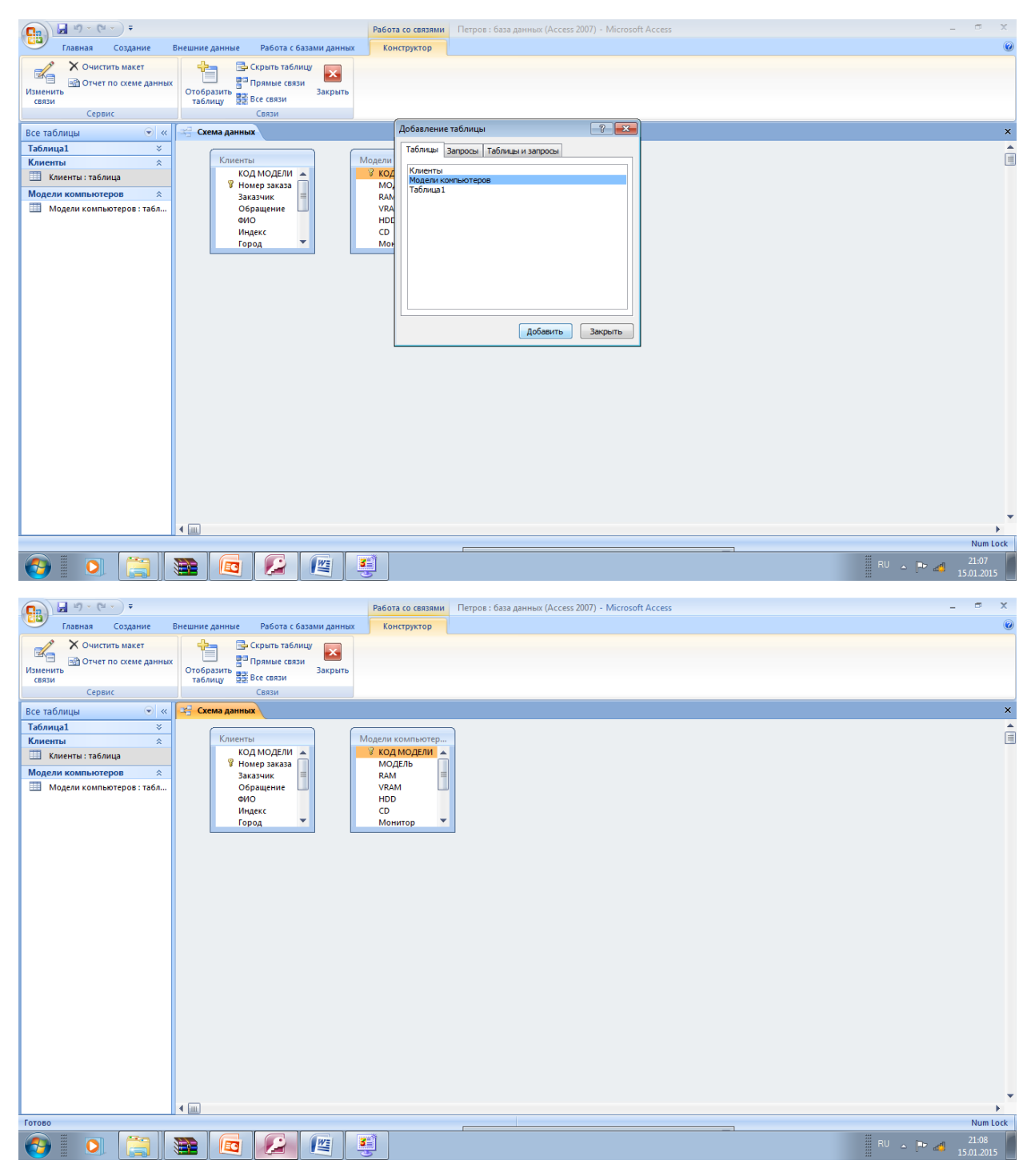

Установим связь между полем КОД МОДЕЛИ таблицы Модели компьютеров и полей КОД МОДЕЛИ таблицы Клиенты, для этого в окне Схема данных в таблице Модели компьютеров подведите указатель мыши к полю Код модели, нажмите левую кнопку мыши и, удерживая ее в нажатом положении, переместите его на поле Код модели в таблице Клиенты, затем отпустите кнопку мыши. На экране появится диалоговое окно Изменение связей.

Примечание При создании связи между таблицами связываемые поля могут иметь разные имена. Однако связываемые поля должны иметь одинаковый тип данных, за исключением случая, когда поле первичного ключа является полем типа Счетчик. Поле счетчика связывается с числовым полем, если значения свойства Размер поля обоих полей совпадают. Например, допускается связывание поля счетчика с числовым полем, если свойство Размер поля обоих полей имеет значение Длинное целое. Даже в том случае, когда связываются поля типа «Числовой», ИХ свойства Размер поля должны иметь одинаковые значения.

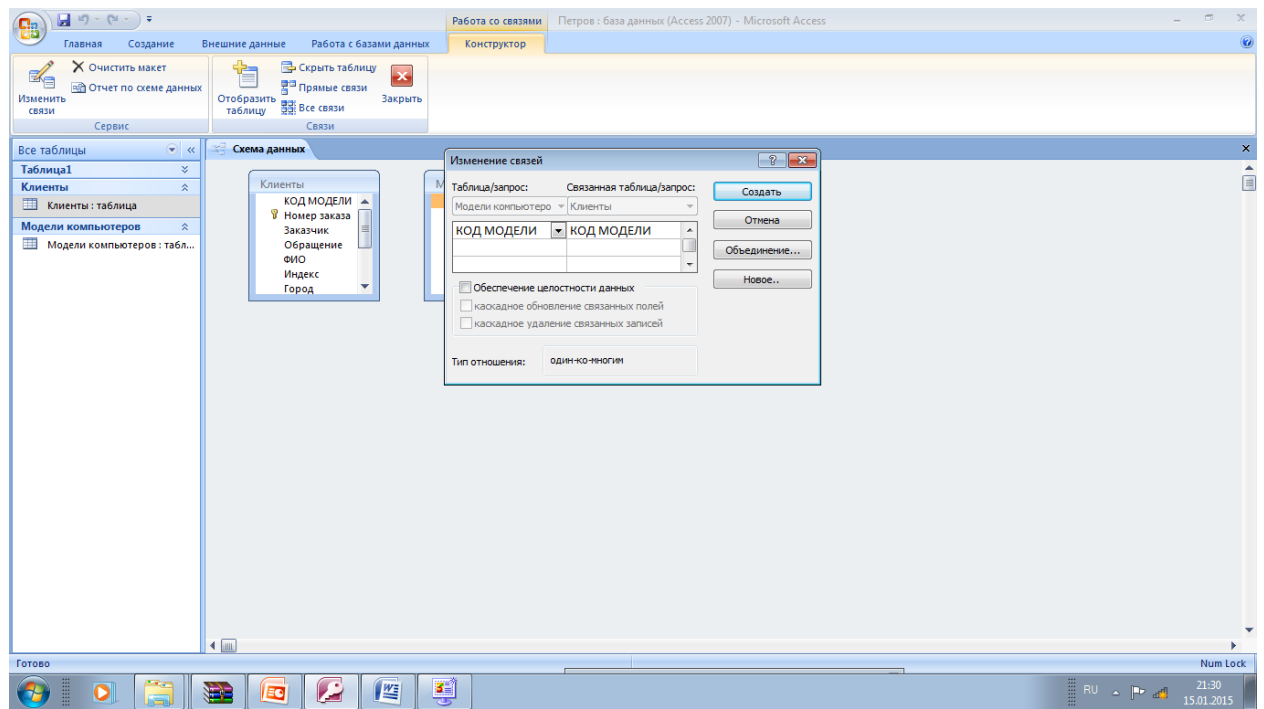

В открывшемся окне установите галочки Обеспечение целостности данных и Каскадное обновление связанных полей. Нажмите кнопку Создать.

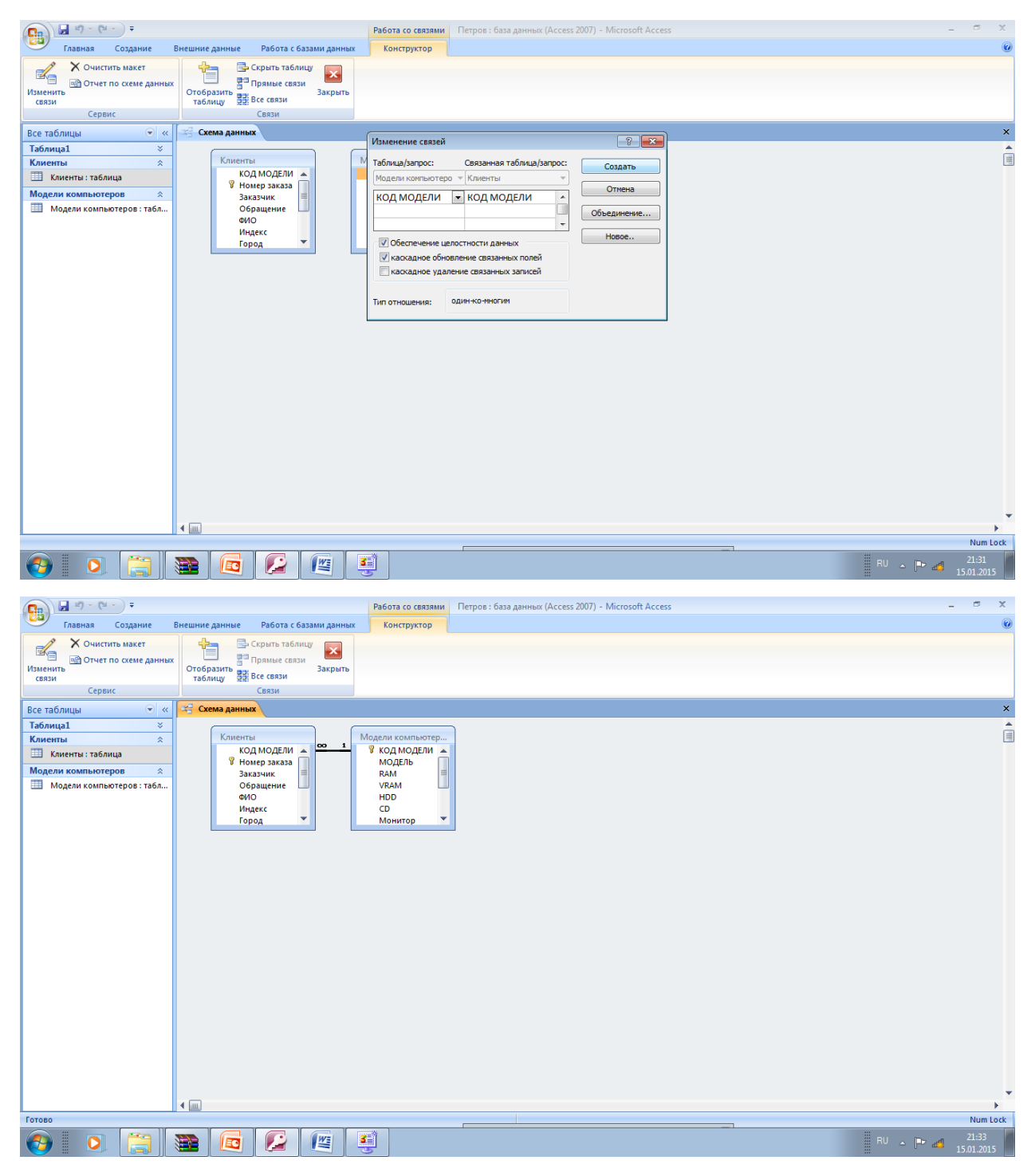

Таблицы связаны друг с другом. Закройте окно Схема данных. Сохраните изменения. Теперь данные из одной таблицы будут доступны данным из связанной с ней таблицы.

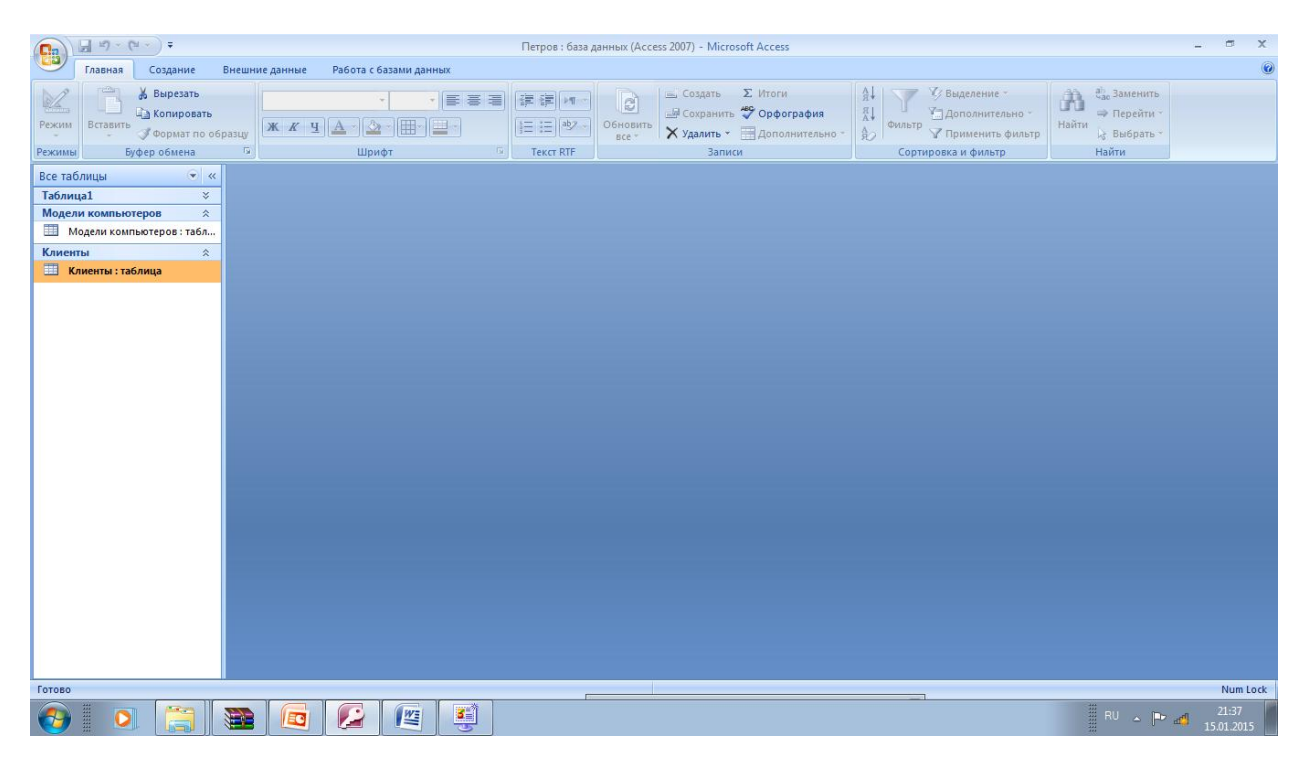

Сохраните изменения и закройте базу данных.

**Автономная некоммерческая организация высшего профессионального образования**

**«СЕВЕРО-ЗАПАДНЫЙ ОТКРЫТЫЙ ТЕХНИЧЕСКИЙ УНИВЕРСИТЕТ»** 

# **Методические рекомендации по выполнению практической работы №2**

# **ИНФОРМАЦИОННОЕ ОБЕСПЕЧЕНИЕ АВТОТРАНСПОРТНЫХ СИСТЕМ**

Направление подготовки: **23.03.03 Эксплуатация транспортнотехнологических машин и комплексов**

Профиль подготовки: **все профили**

Квалификация (степень): **бакалавр** 

Форма обучения **заочная** 

Санкт-Петербург

## **Содержание**

Методические рекомендации по выполнению практической работы №2 по дисциплине «Информационное обеспечение автотранспортных систем»............3 Проектирование и обработка баз данных

Практическое занятие №2\* Ведение базы данных\*

#### **Учебные вопросы**:

- 1. Корректировка структуры БД.
- 2. Контроль данных.
- 3. Возможности сортировки, фильтрации данных.
- 4. Создание простых запросов.

#### Создайте новую базу данных

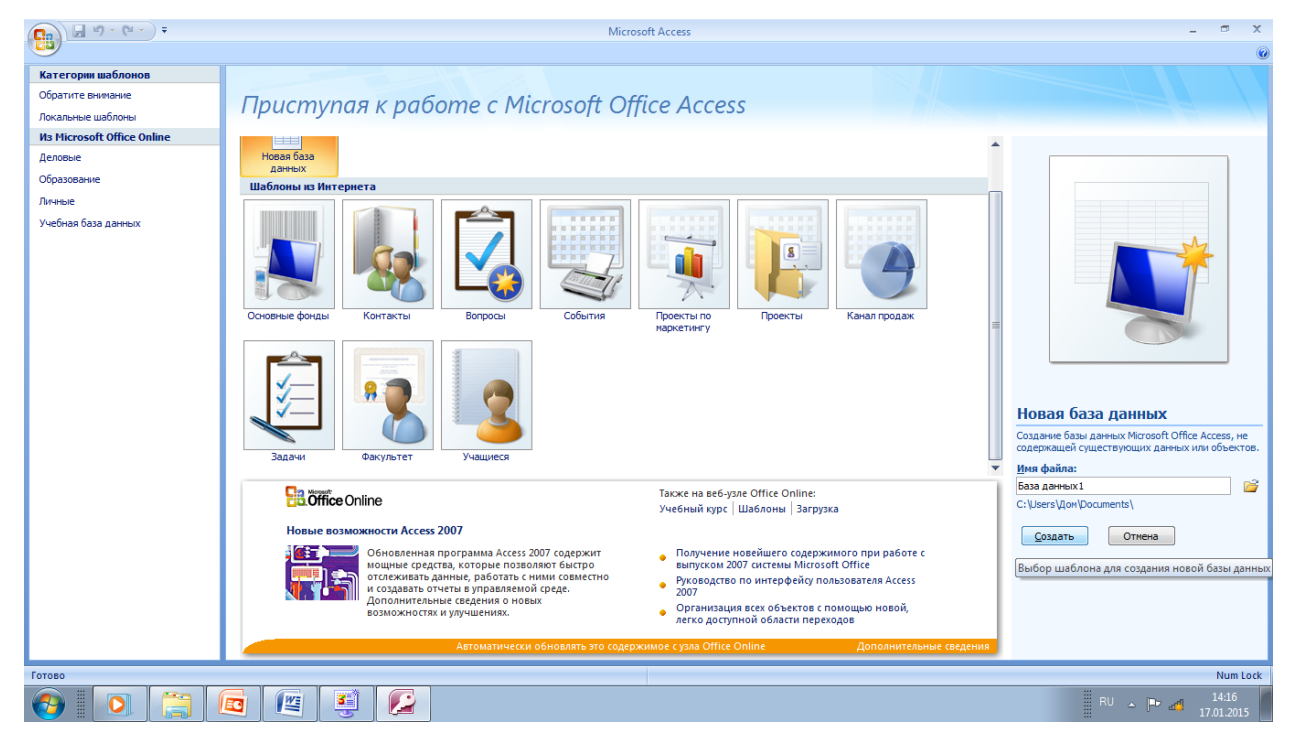

Нажмите клавишу F1 для вызова справки. В открывшемся окне справки выберите Формы.

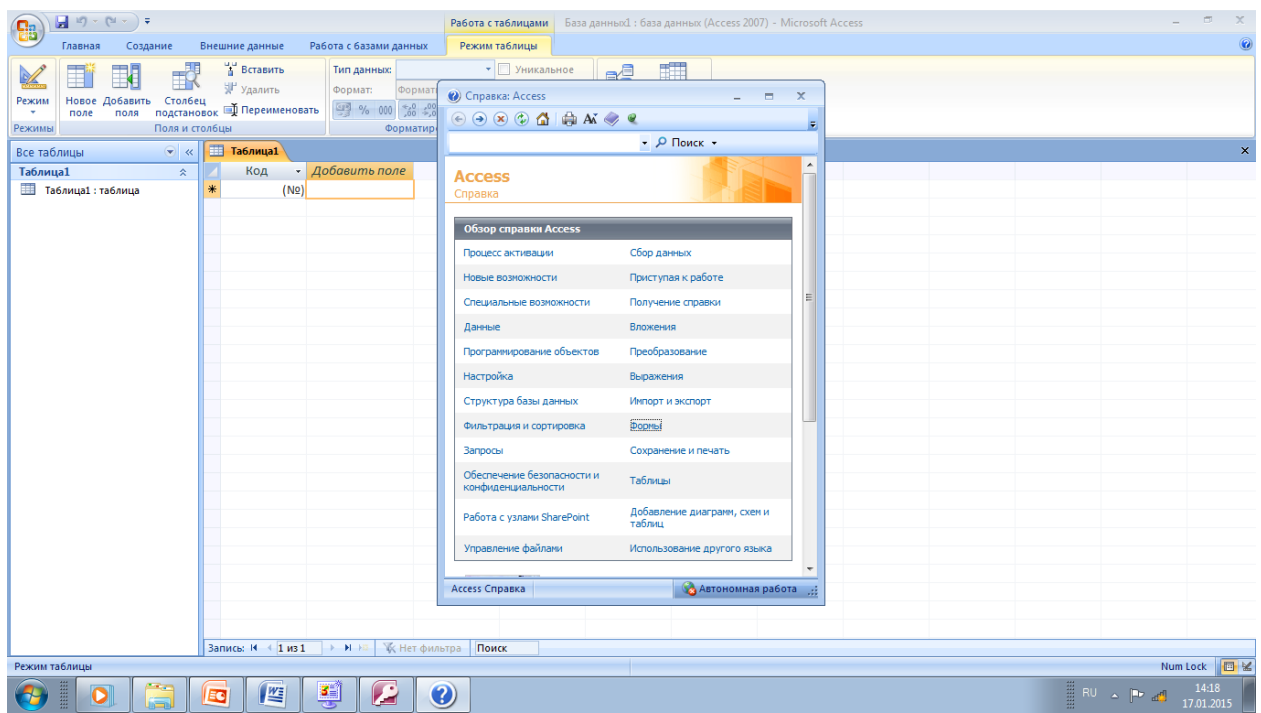

Ознакомьтесь с этим разделом справки и после закройте это окно.

Откройте базу данных pc.mdb. Для этого в окне программы Access откройте пункт меню Файл, далее выберите Открыть. В окне Открытие файла базы данных щелкните по файлу с названием рс, а затем по кнопке Открыть.

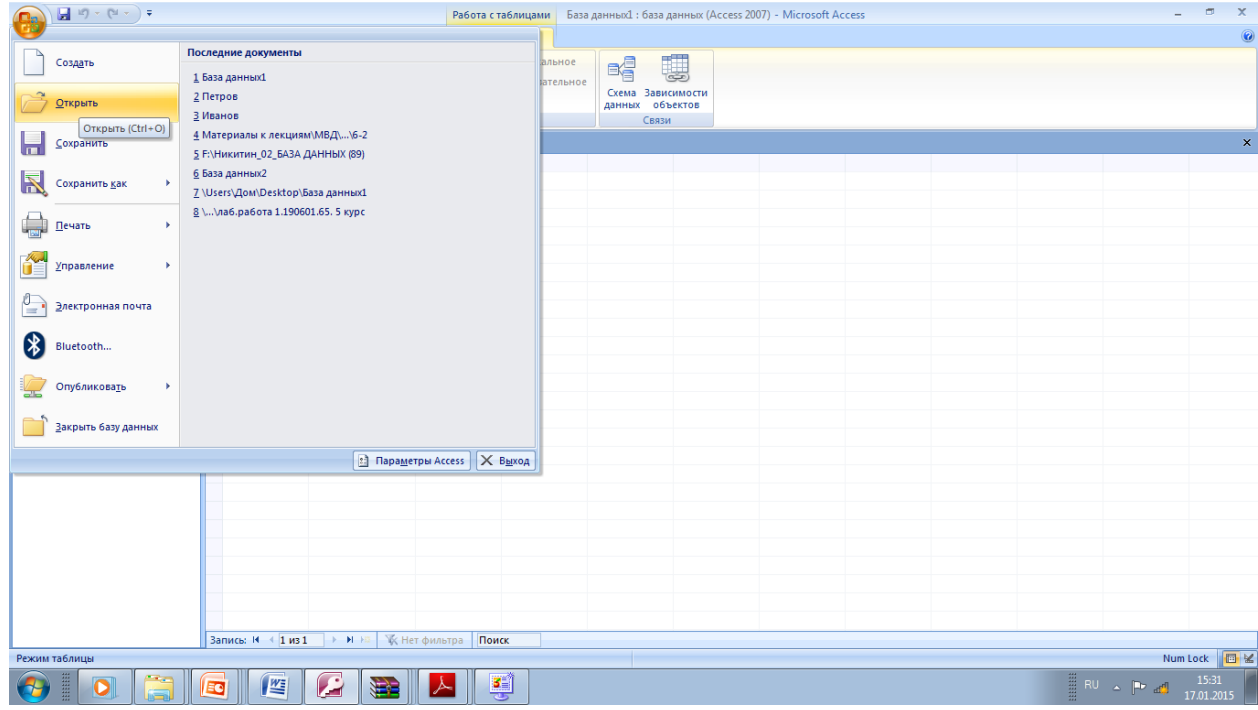

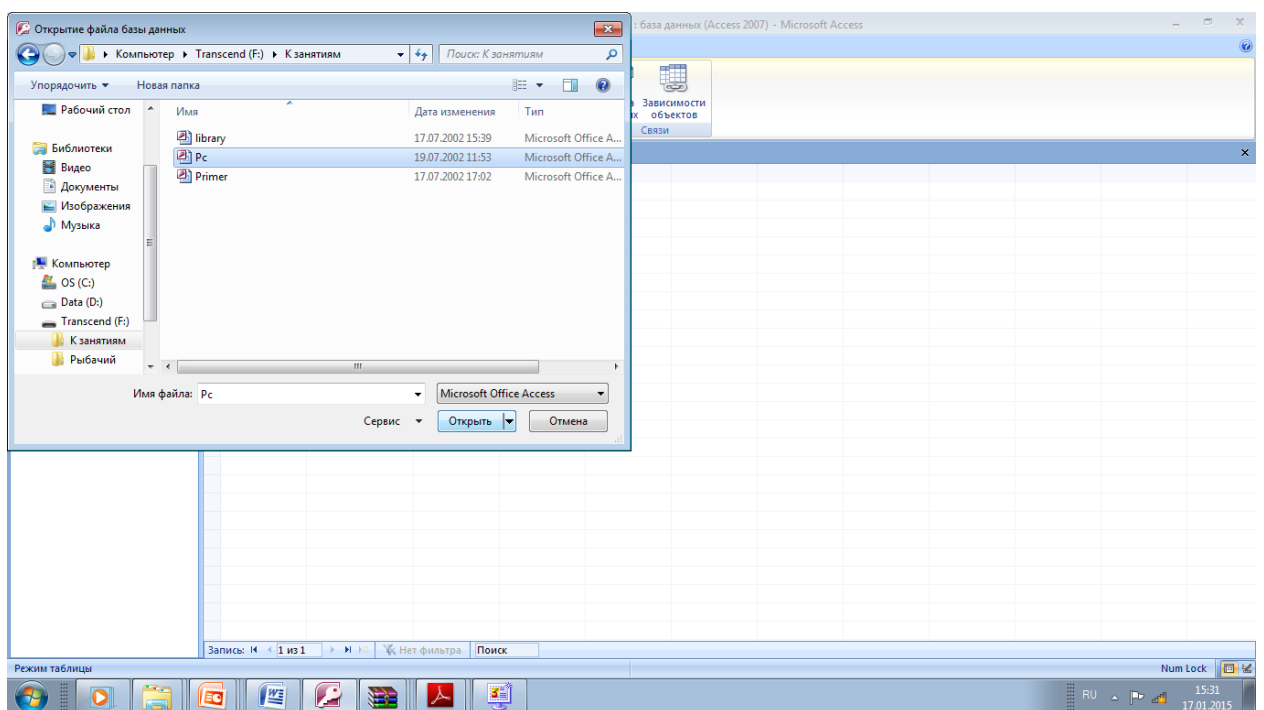

При работе с базой данных часто приходится иметь дело с отдельными записями. В этом случае присутствие на экране других записей (как это имеет место в режиме заполнения таблиц) только мешает и отвлекает. Использование форм позволяет организовать обработку отдельных записей. Таким образом, в Access существует два способа ввода (и

предварительной обработки информации):

-посредством таблицы;

-с помощью формы.

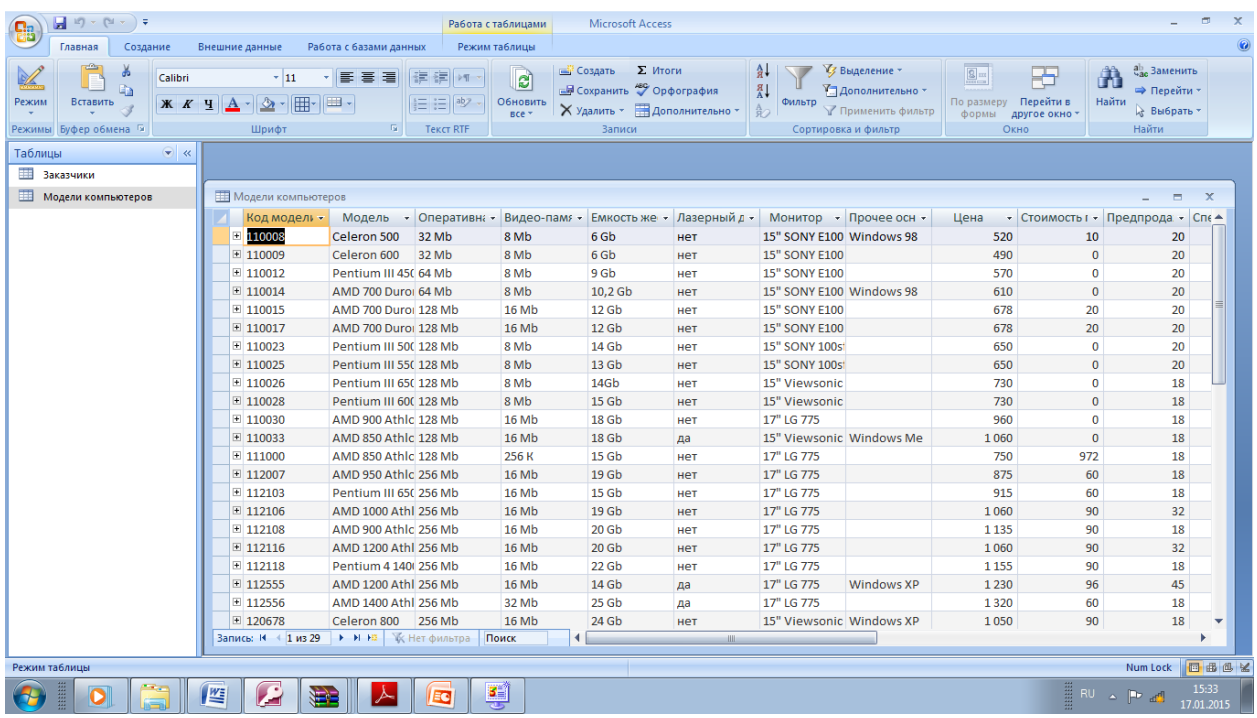

Для одной таблицы можно создать несколько форм, ориентированных на разные категории пользователей.

Вся информация формы содержится в управляющих элементах (полях), связанных с полями базовой таблицы.

В таких элементах можно показать содержимое соответствующих полей таблицы и внести в них изменения. Другие элементы формы служат целям оформления и позволяют структурировать форму и выделить группы данных. Например, надписи, линии, прямоугольники.

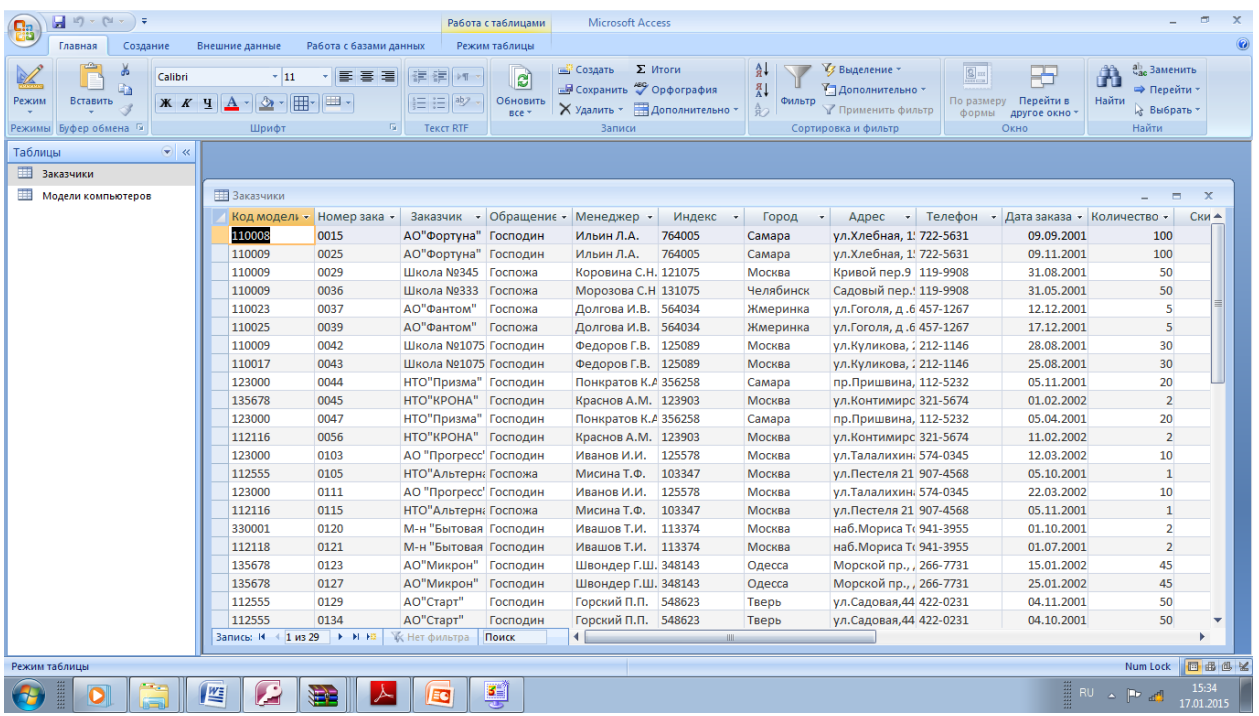

Access различает пять типов форм:

- -В столбец;
- -Ленточная;
- -Табличная;
- -Диаграмма;

-Сводная таблица. В форме типа В столбец значения полей отображаются в одной колонке друг под другом. Каждое поле располагается в отдельной строке. Access выбирает этот тип формы по умолчанию. В Ленточной форме значения полей отображаются в одной строке одно за другим. В форме одновременно отображается несколько записей. Каждый блок данных располагается в отдельной строке. Табличная форма по внешнему виду не отличается от таблицы. Диаграмма строится из числовых значений одного или нескольких полей.

В Access предусмотрен ряд способов создания форм:

-автоматическое построение простой формы;

-адаптация типовой формы;

-разработка собственной формы.

7

Первые два способа создания формы являются наиболее простыми. Для их реализации в Access существует специальный инструмент Мастер! по разработке форм Рассмотрим автоматическое построение стандартной формы для записей таблицы Модели компьютеров.

Во вкладке Создание нажмите объект Другие Формы, затем мастер форм.

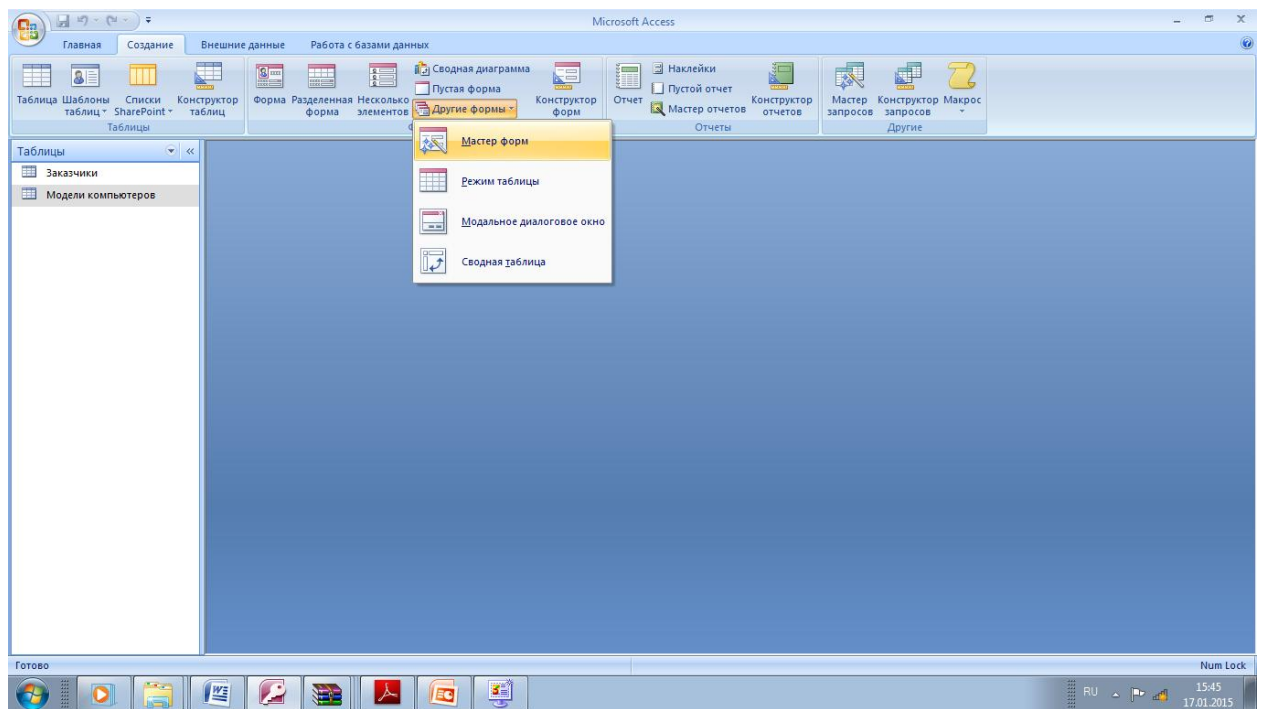

В диалоговом окне **Новая форма** необходимо указать объект (таблицу или запрос), на базе которого будет разрабатываться форма.

**В** диалоговом выберите таблицу **Модели компьютеров** 

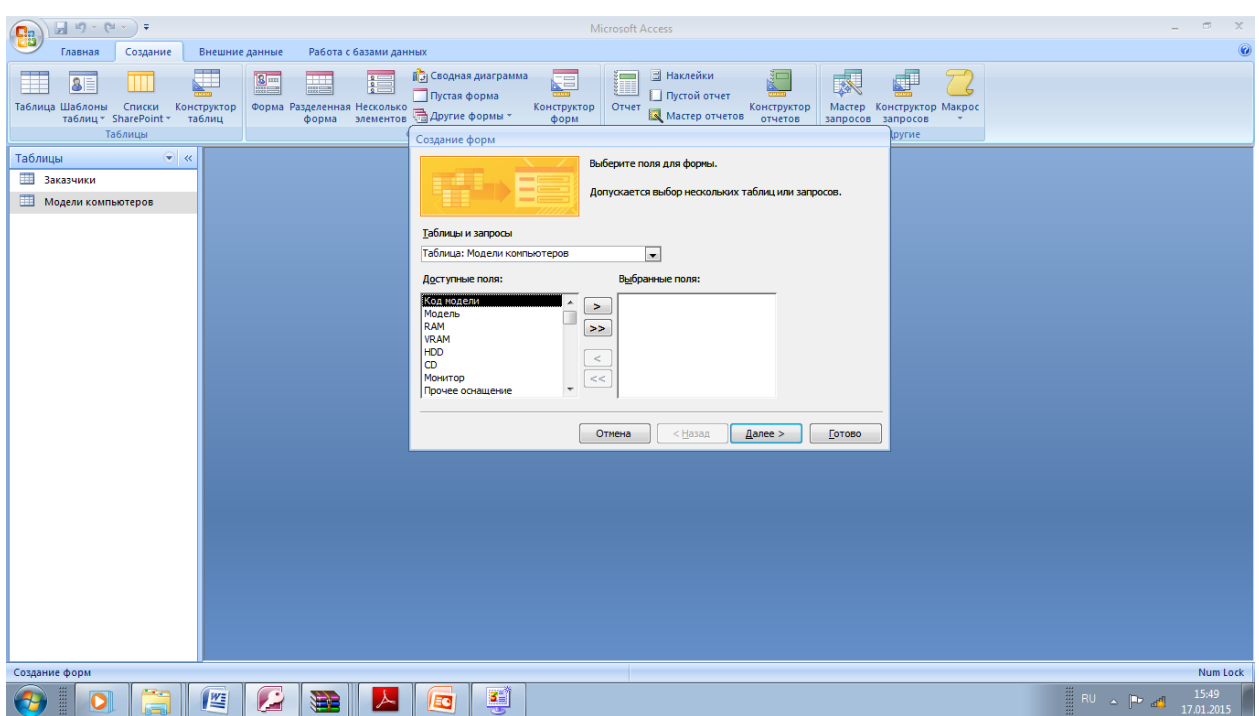

Из списка имеющихся полей перенесите в форму все 'поля. Для этого нажмите

кнопку».

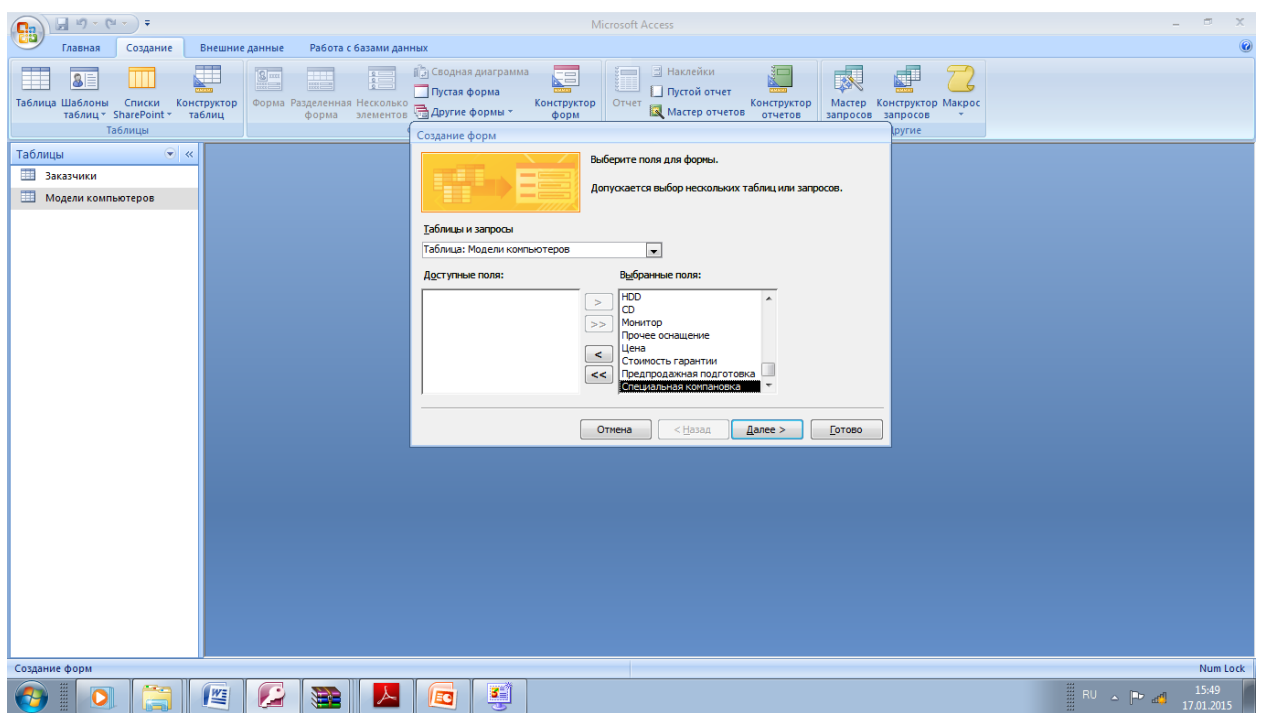

Чтобы перейти к следующему шагу создания формы, нажмите кнопку Далее.

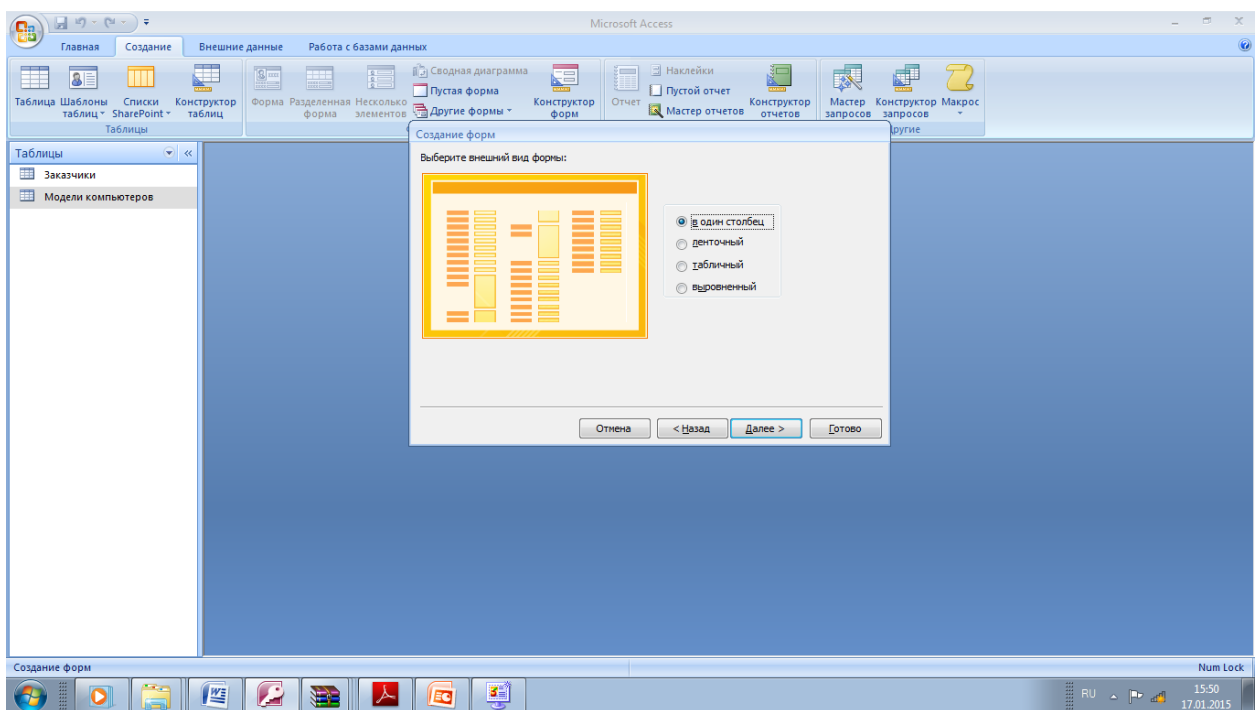

Перед вами окно **Создание форм.**

**В Режиме таблицы** данные формы выводятся как при выводе таблицы. В этом режиме Вы можете увидеть одновременно достаточно большое количество записей при полном отсутствии элементов оформления формы. **Внимание!**  Табличное представление формы не обязательно идентично базовой таблице. Оно может отличаться от **неѐ** порядком колонок.

Установите **табличный** внешний вид формы и нажмите **Далее**

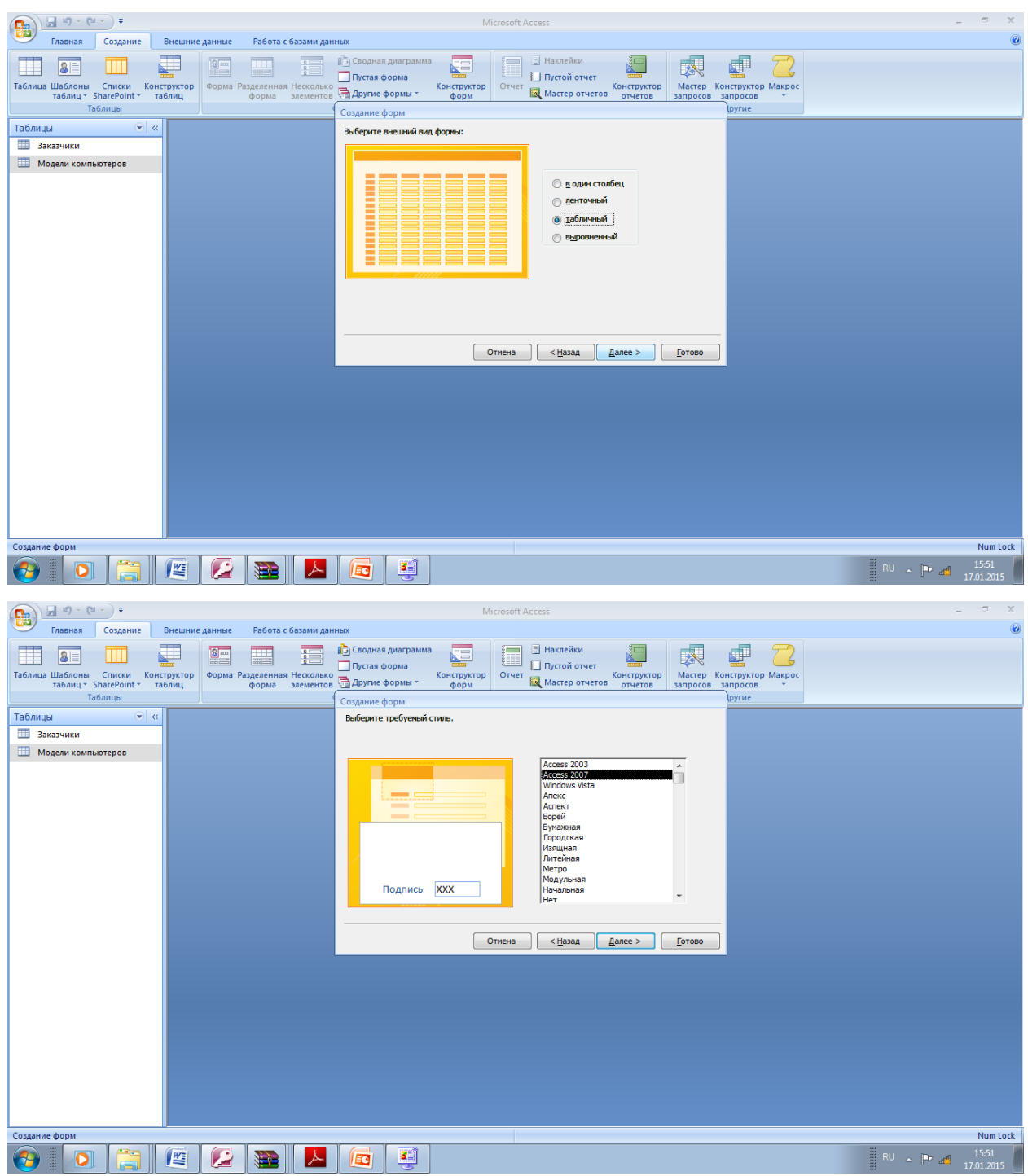

**Microsoft Access позволяет изменить стиль формы, однако мы этого делать не будем.** Нажмите кнопку Далее.

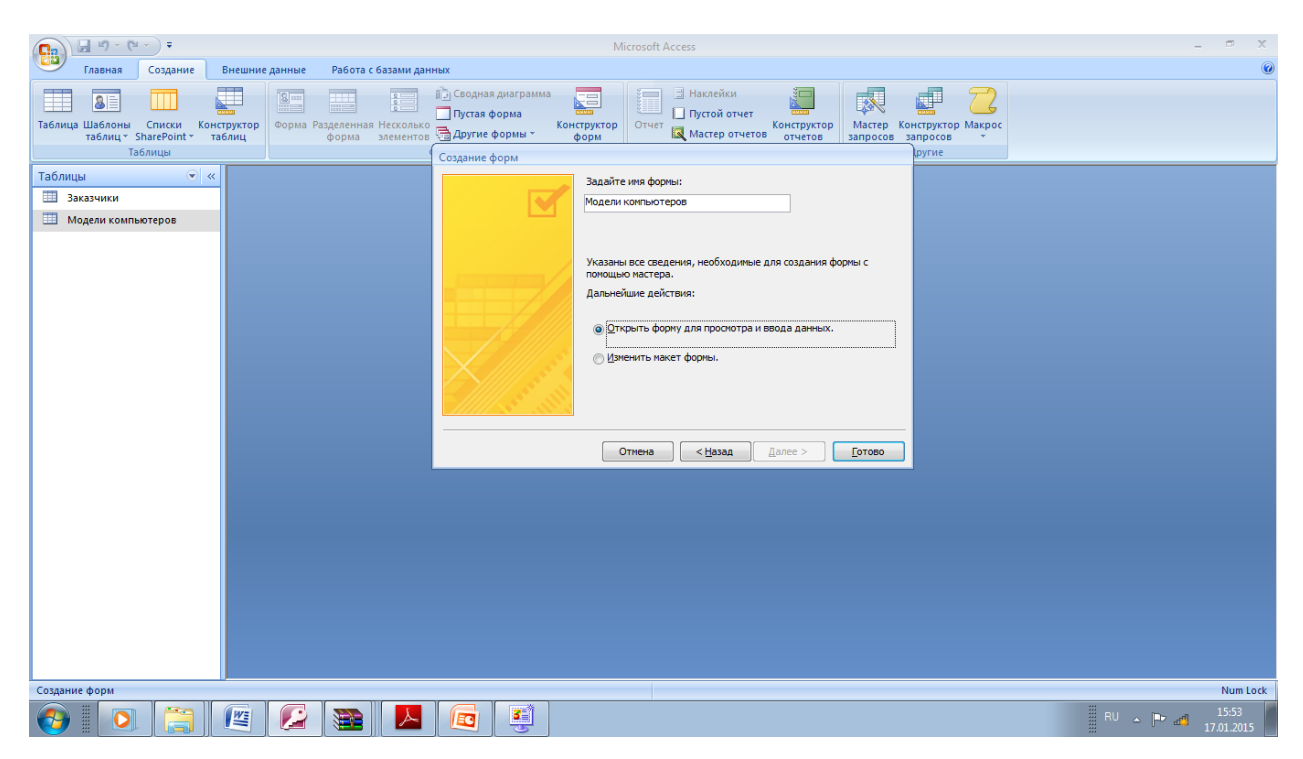

Задайте имя формы Компьютеры и нажмите Готово.

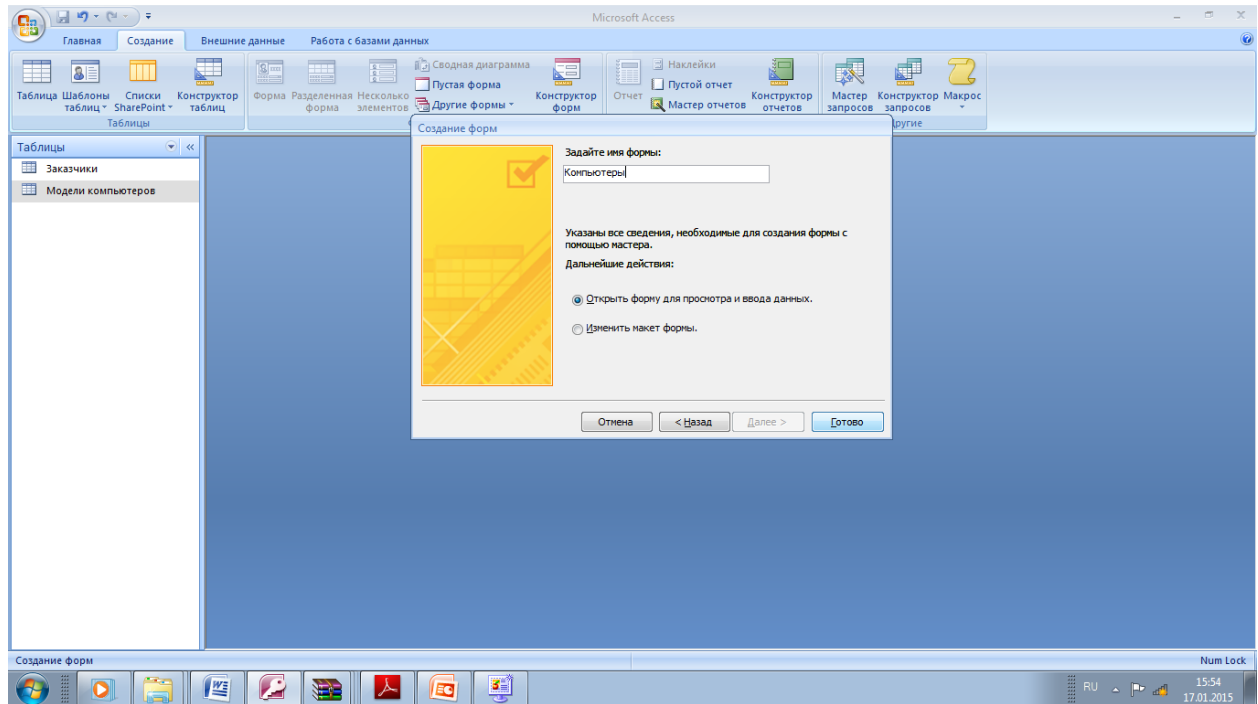

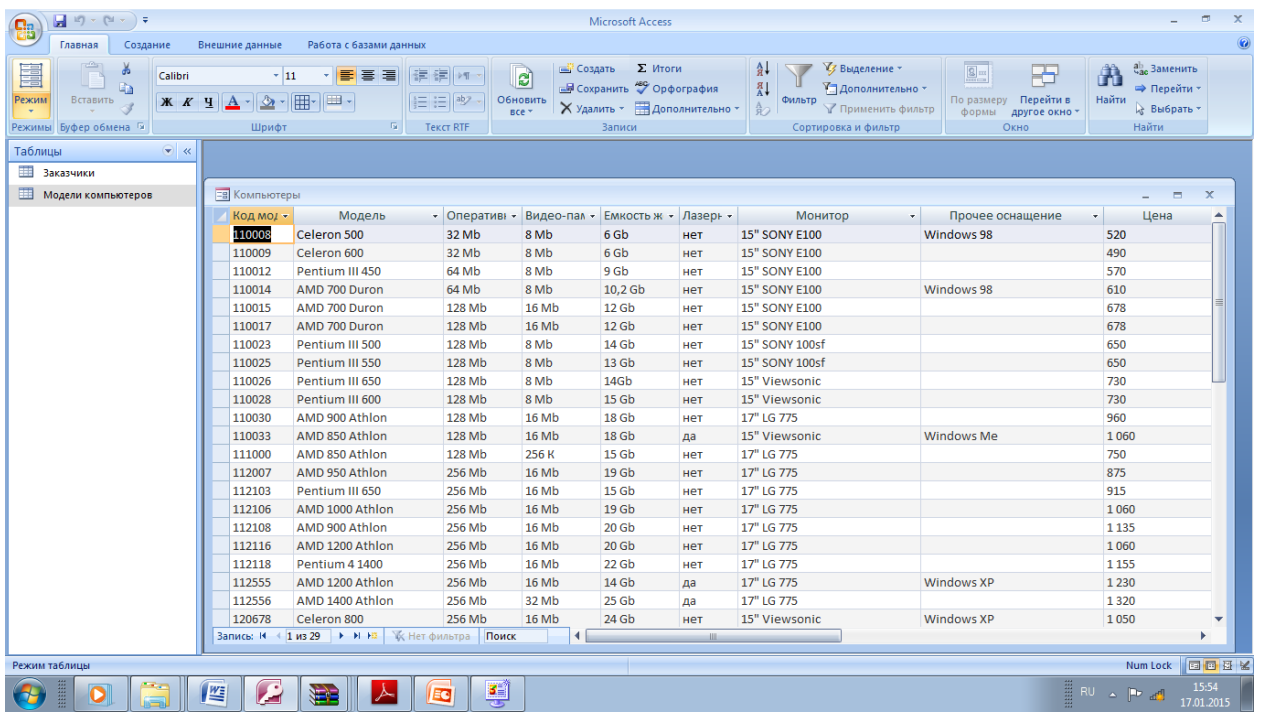

Перейдите в режим конструктора. Для этого во вкладке главная выберите Режим и щелкните кнопку Конструктор. На экране появилось окно формы в режиме конструктора и панель элементов, но о них и об их назначении мы расскажем вам позже.

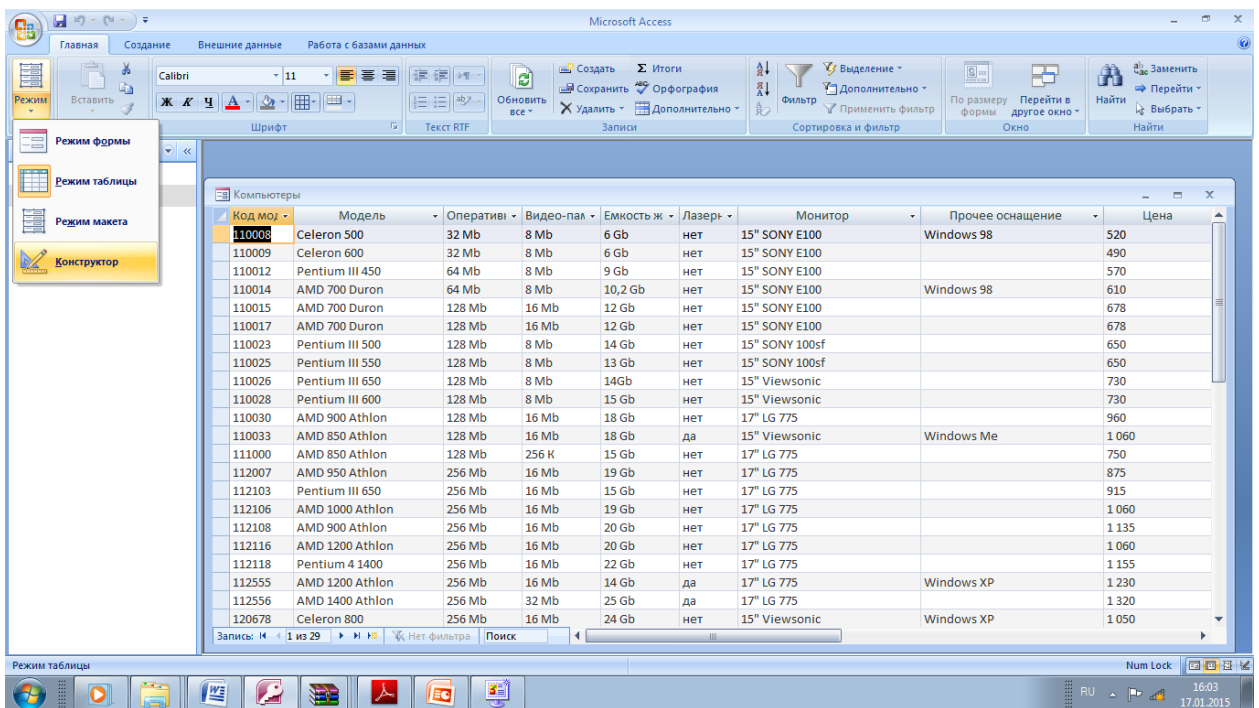

Чтобы посмотреть форму в готовом виде во вкладке главная выберите Режим и щелкните кнопку Режим формы.

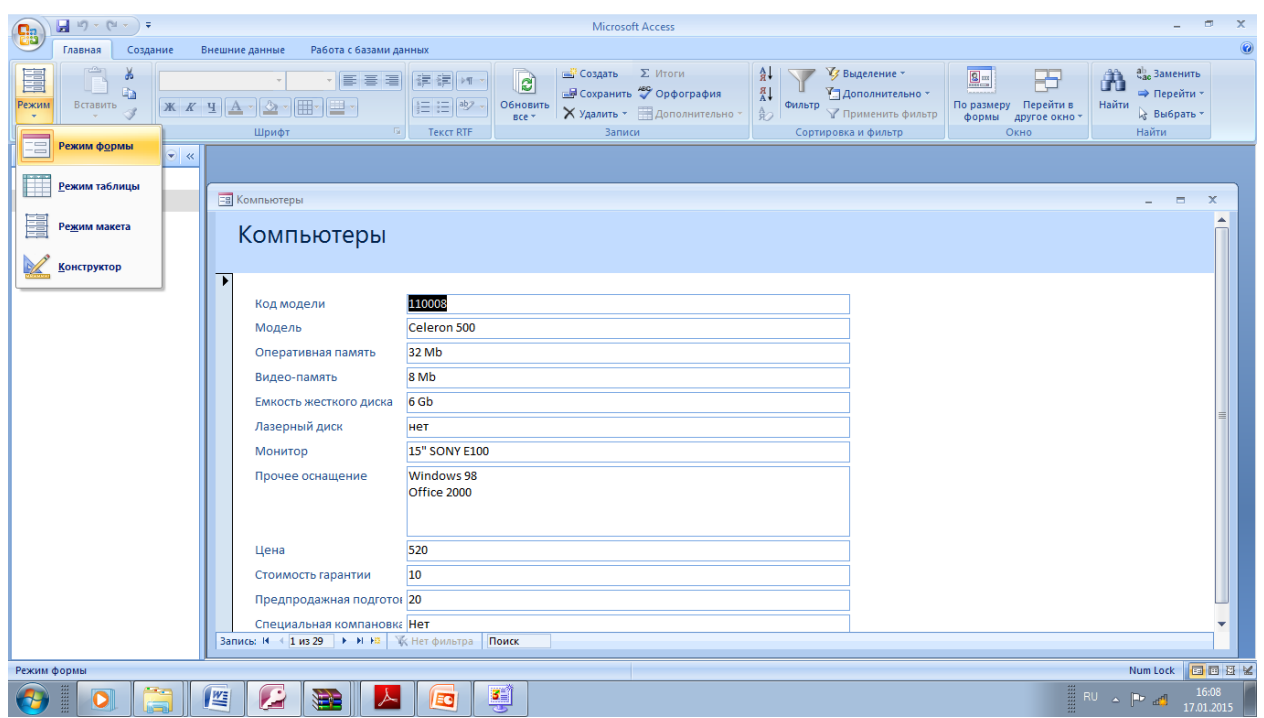

Итак, на созданной форме имеются поля ввода, соответствующие всем выбранным в процессе создания формы полям.

Также в нижней части формы имеются кнопки для перехода к

следующей, предыдущей, первой, последней и новой записи.

Просмотрите несколько записей и закройте форму, щелкнув мышью по кнопке х в заголовке формы.

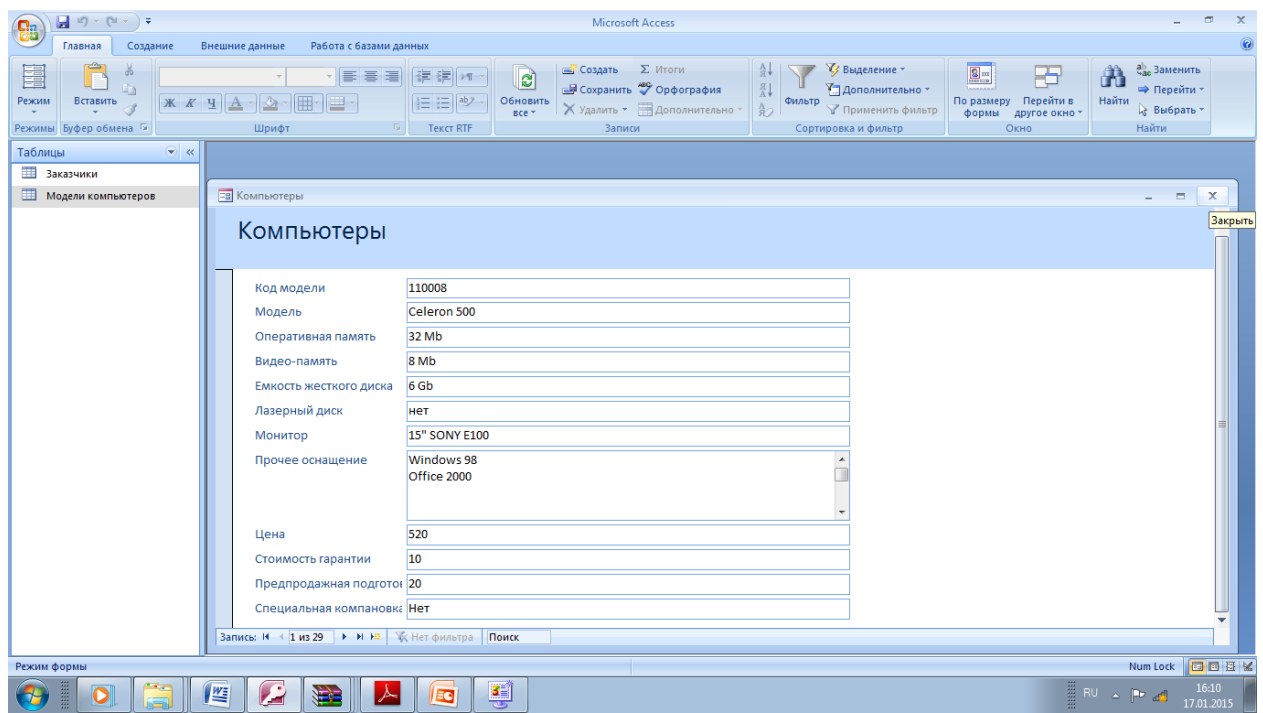

Теперь попробуем создать более сложную форму использующую данные из двух таблиц. Во вкладке Создание нажмите объект Другие Формы, затем мастер форм.

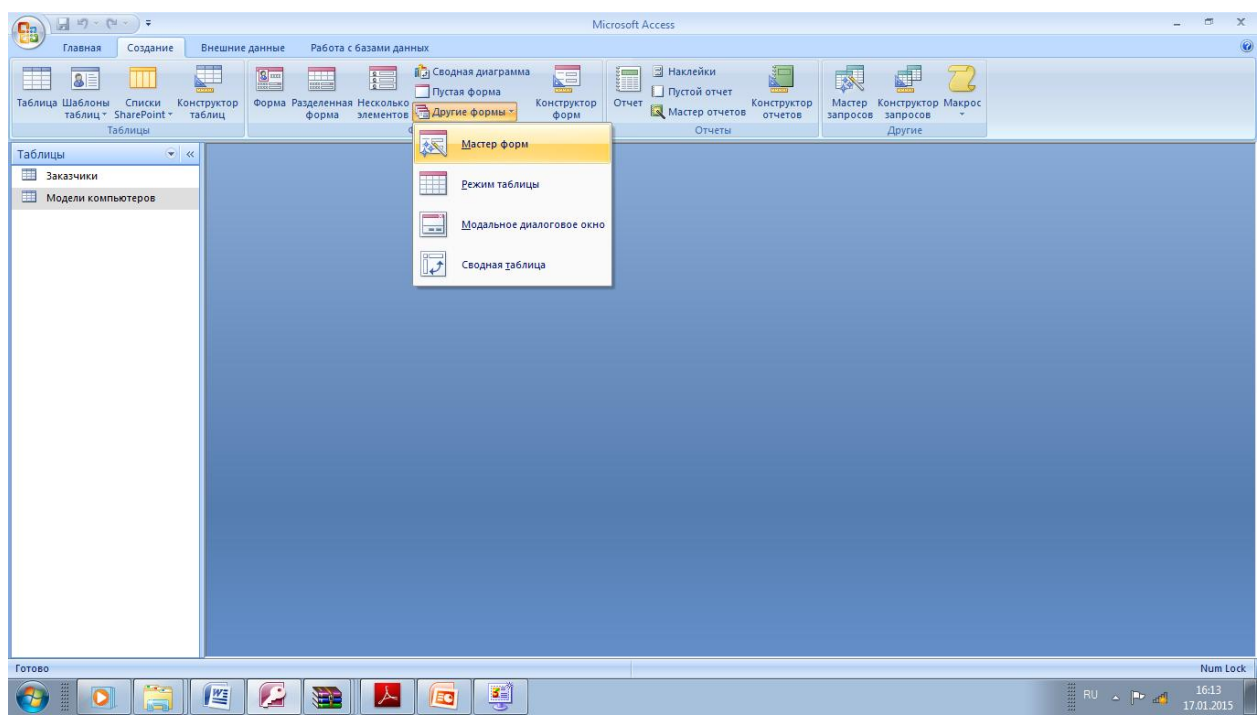

В диалоговом окне Новая форма необходимо указать объект (таблицу или запрос), на базе которого будет разрабатываться форма.

В диалоговом окне выберите таблицу **Модели компьютеров** 

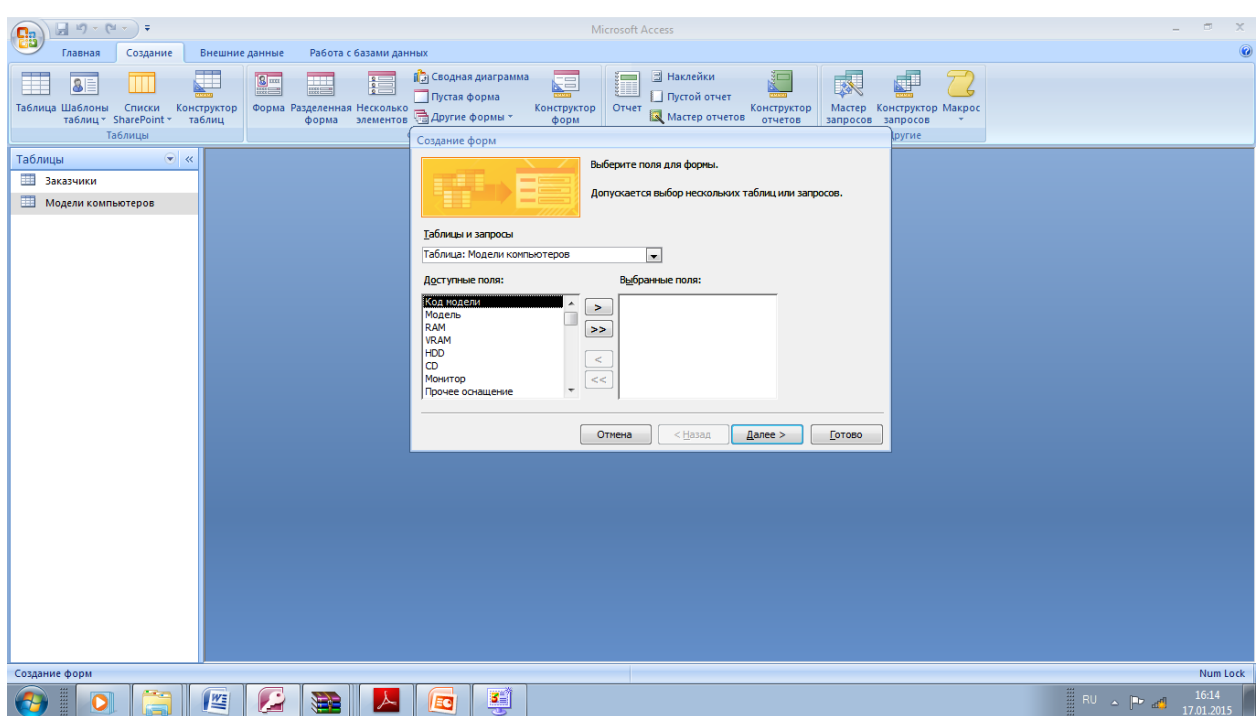

Из списка имеющихся полей перенесите все поля, заисключением поля Специальная компоновка, в форму. Для этого нажмите кнопку ». В списке по умолчанию выделено поле Специальная компоновка. правом Нажмите кнопку <.

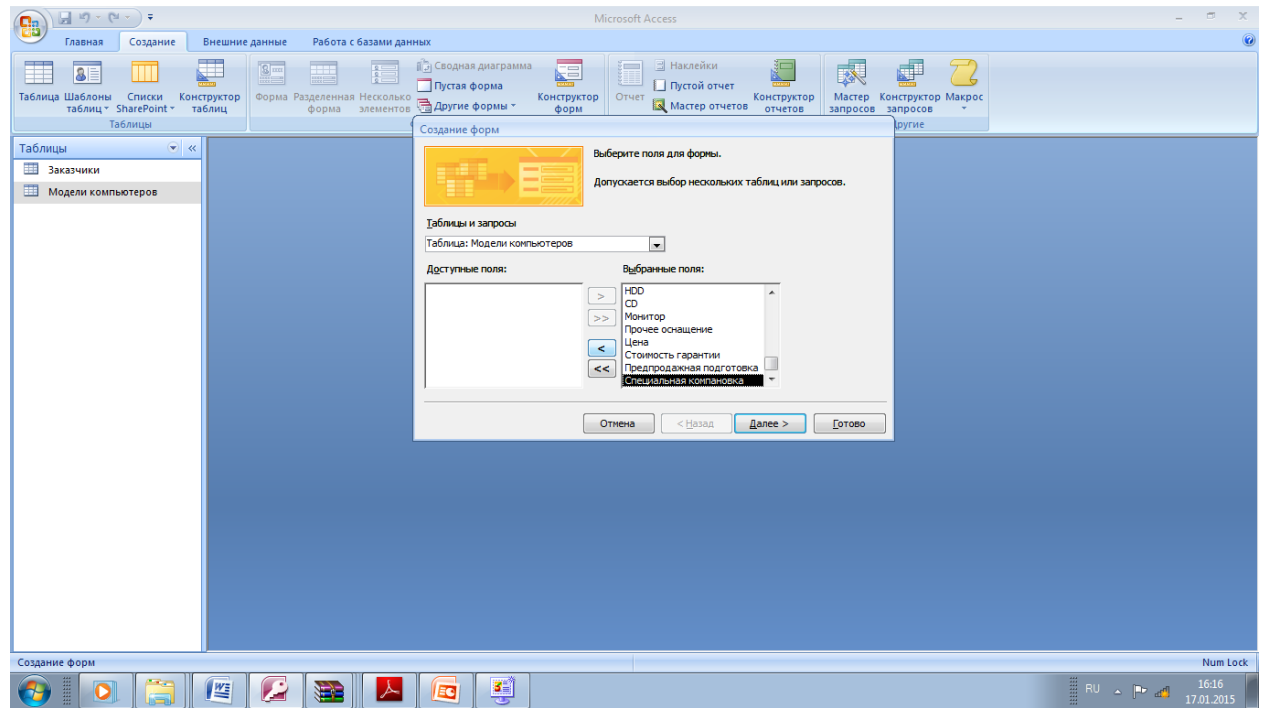

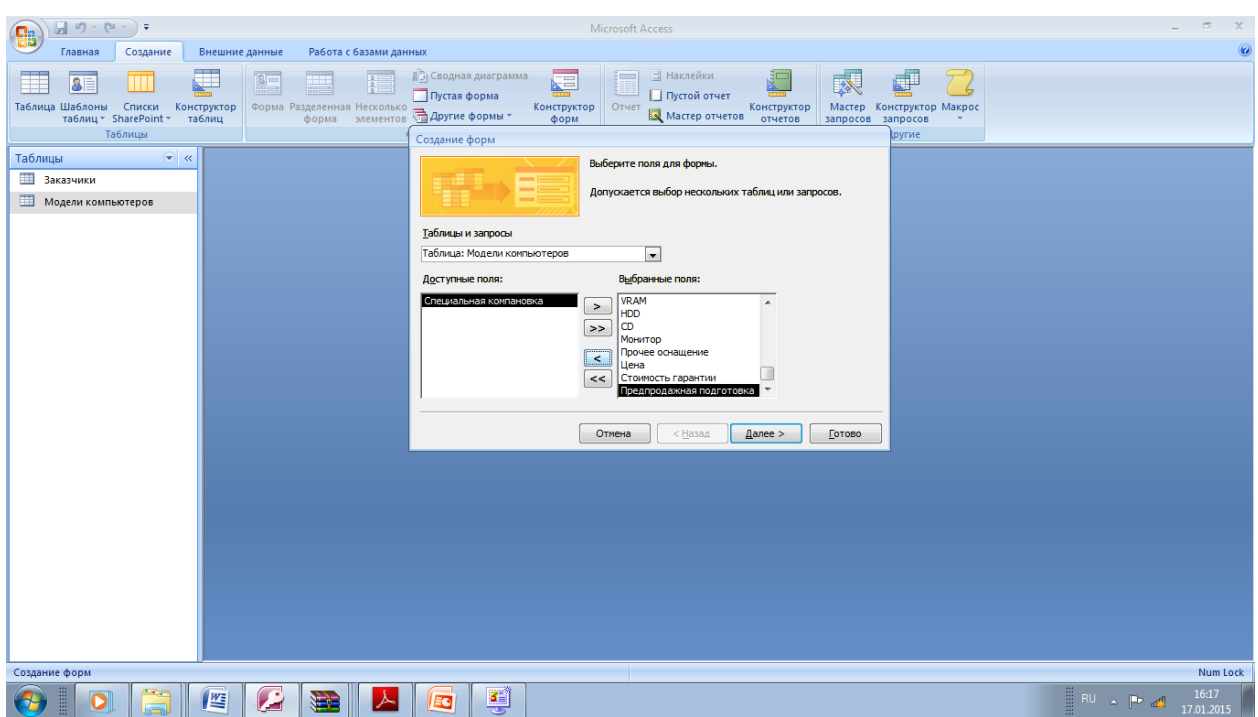

**В** списке **Таблицы и запросы** выберите таблицу Заказчики. Из списка имеющихся полей выберите и перенесите в правую часть поля: **Код модели, Номер заказа, Заказчик, Телефон, Дата заказа, Количество, Скидка** и нажмите кнопку **Далее.**

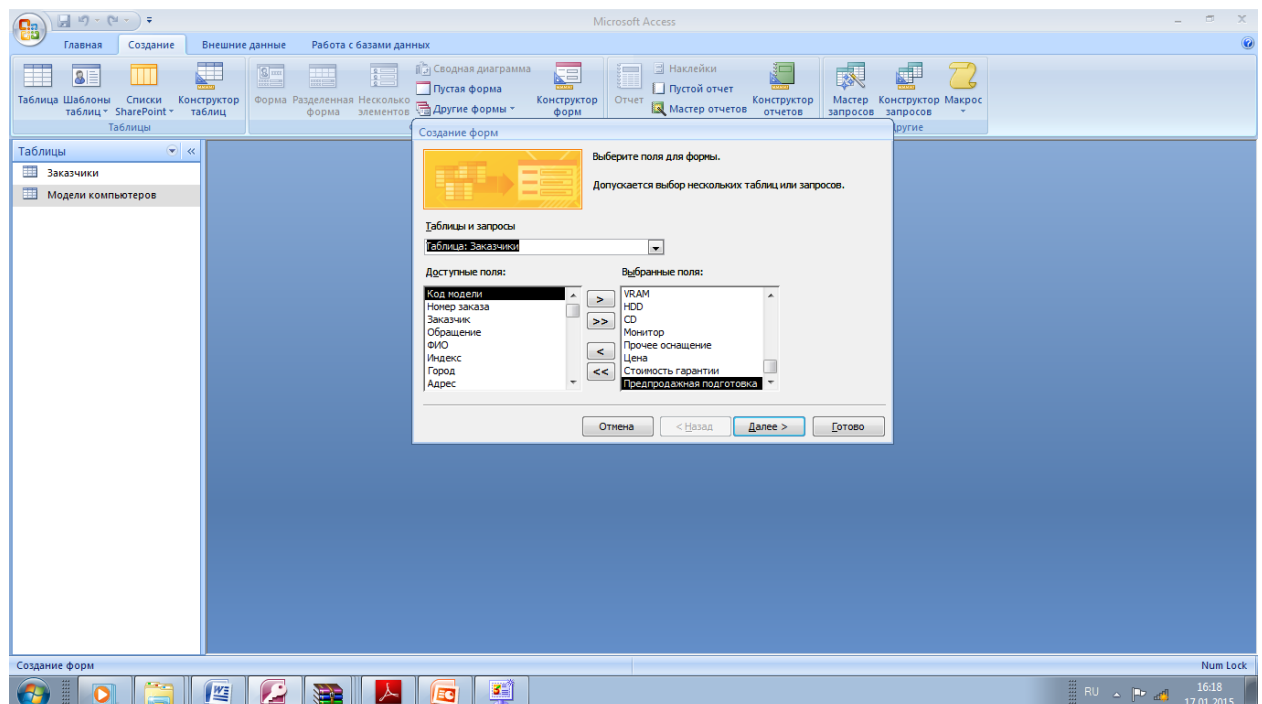

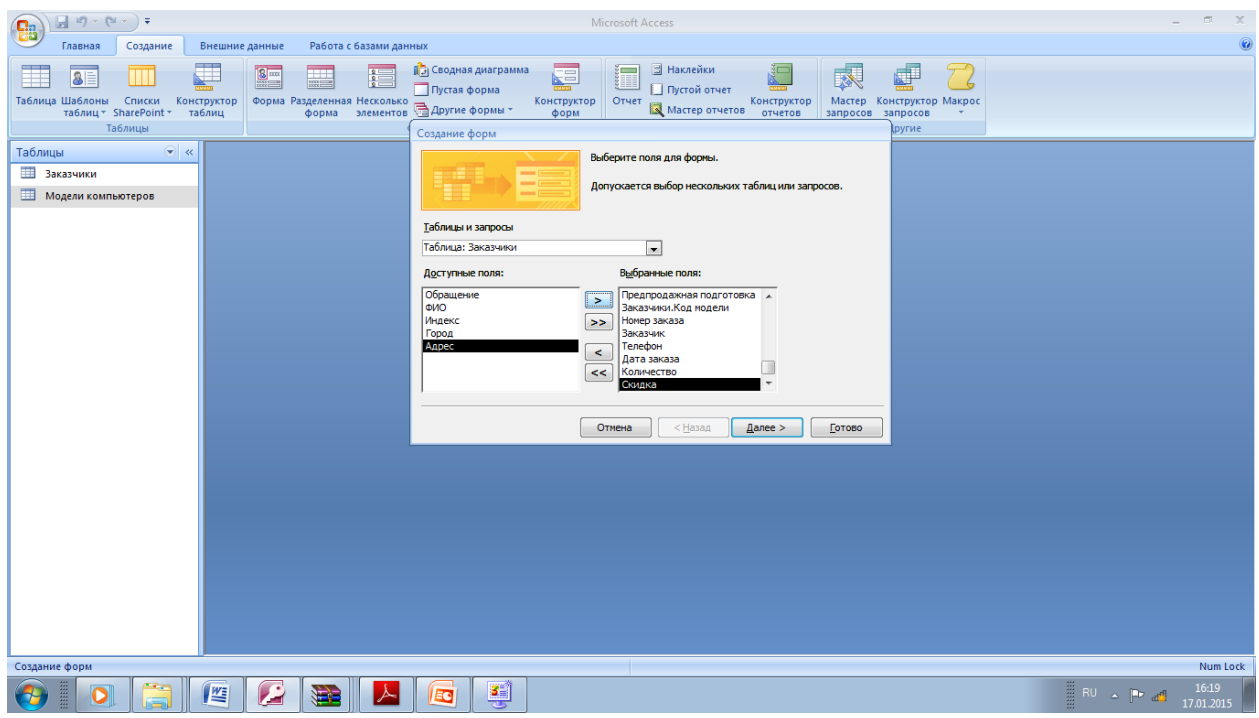

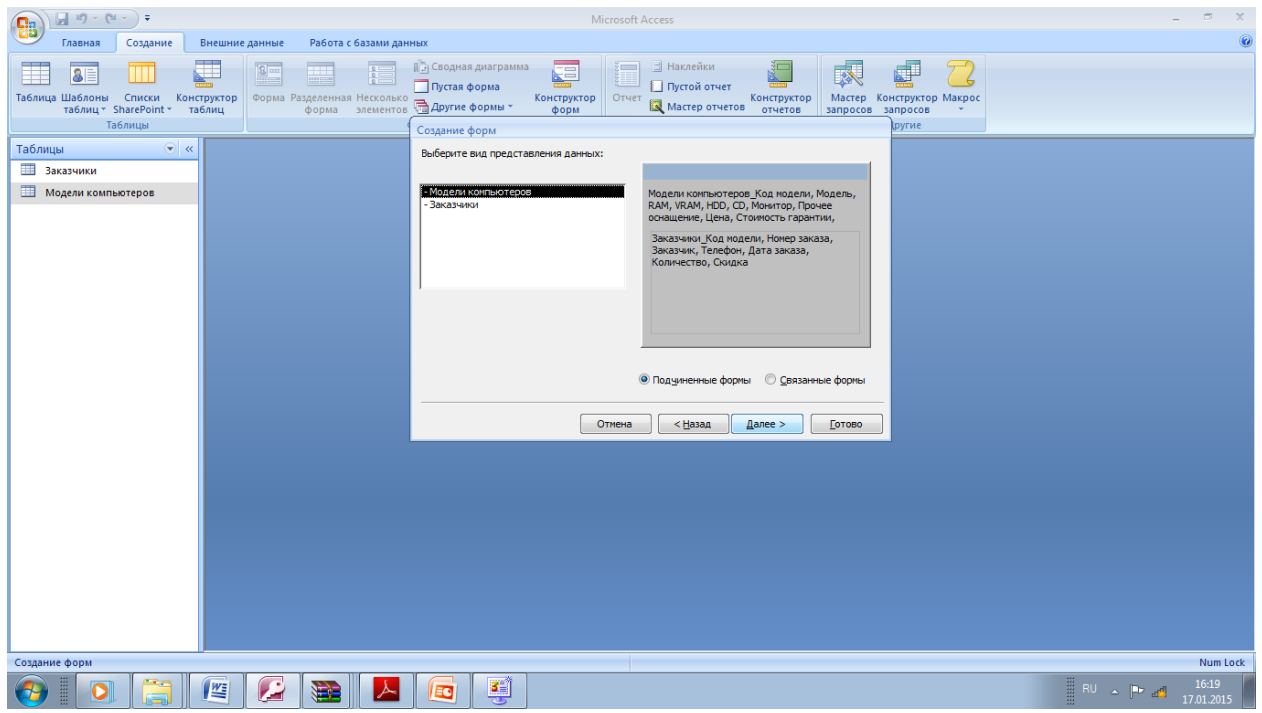

можно выбрать какими будут формы: связанными или Ha  $9TOM$ шаге подчиненными. Нажмите кнопку Далее.

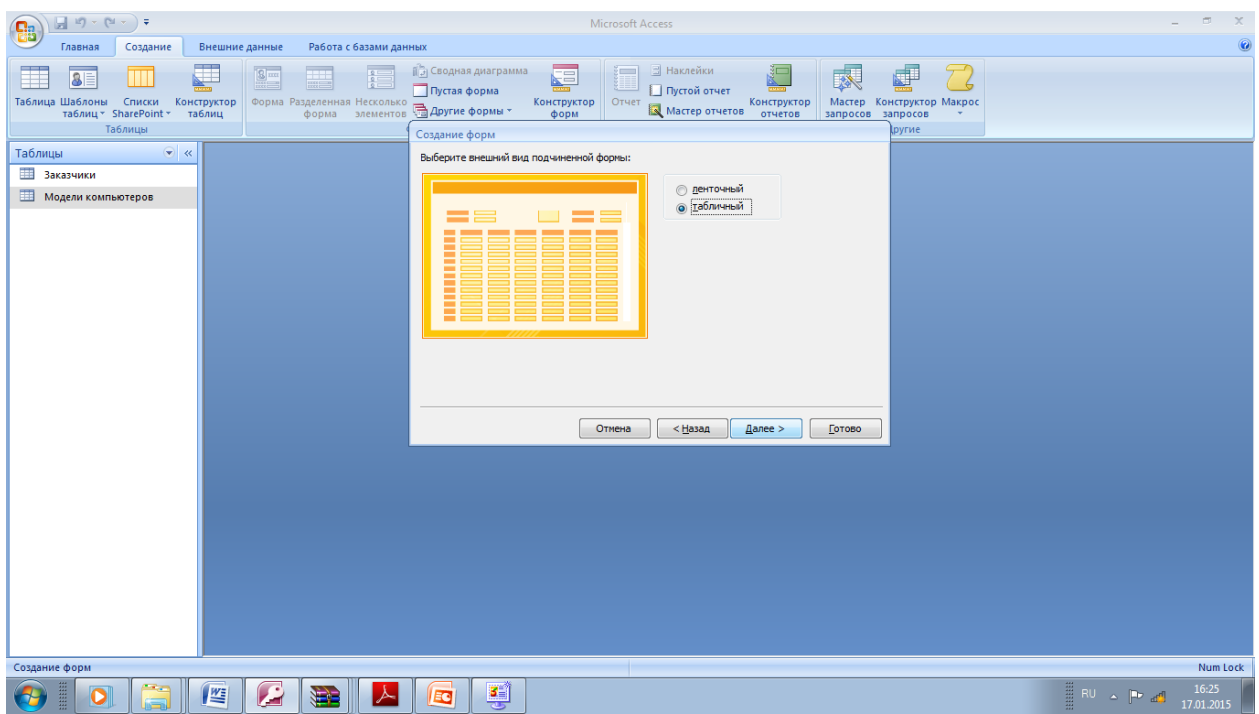

В появившемся окне по умолчанию установлен внешний вид формы Табличный.

## Нажмите Далее.

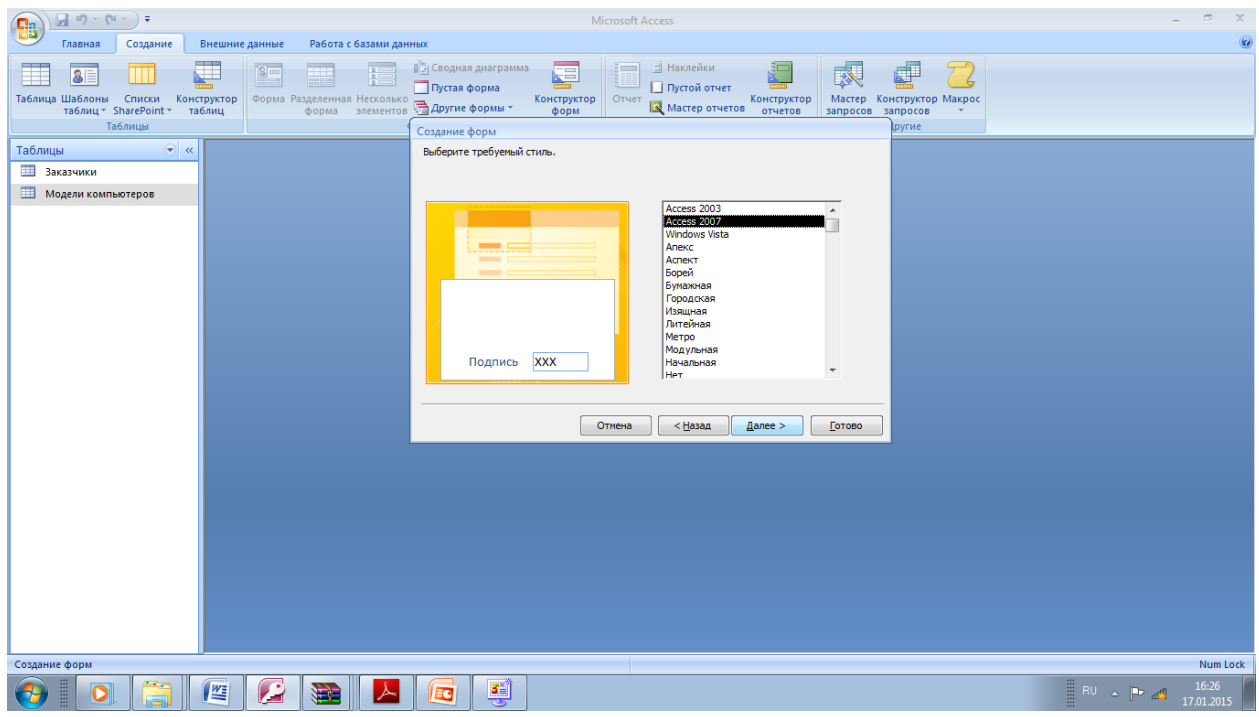

Выбран стандартный стиль. Нажмите далее.

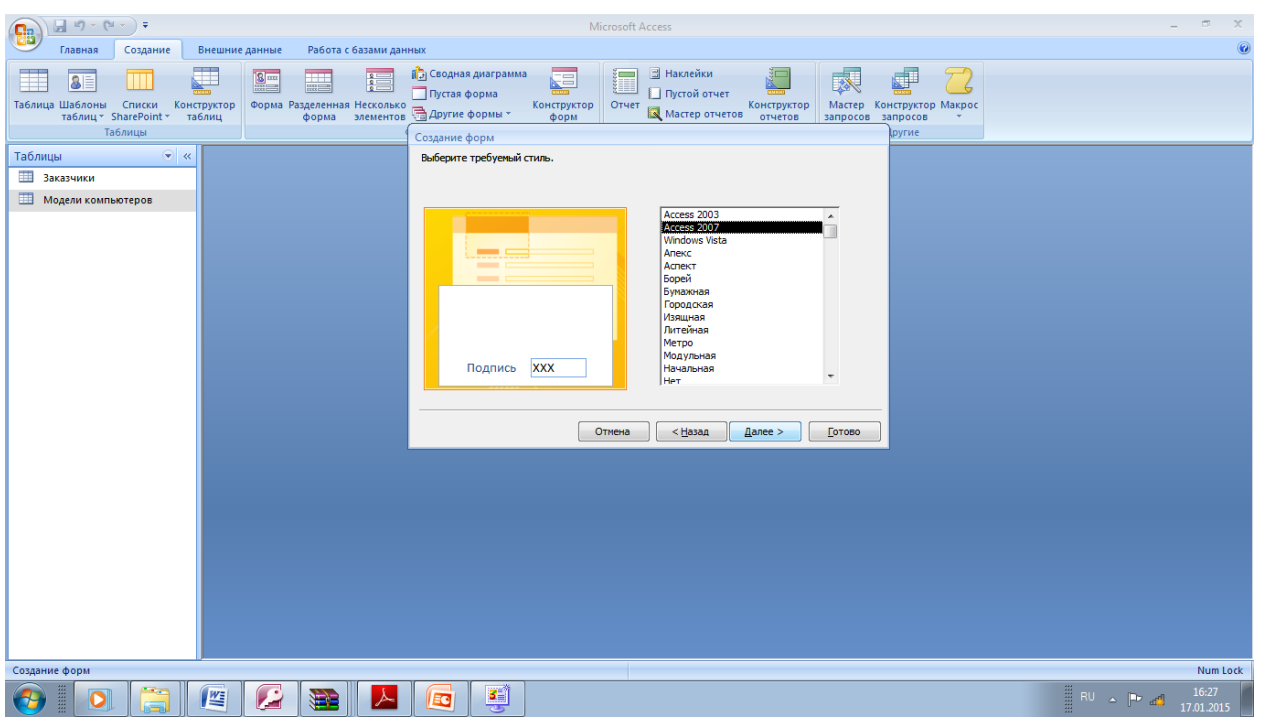

Введите заголовок **Модели** и заказы (для главной **формы).** Введите заголовок Заказчики (для

подчиненной формы). Убедитесь, что установлена

опция **Открыть форму для просмотра и ввода**

**данных,** и нажмите кнопку **Готово .**

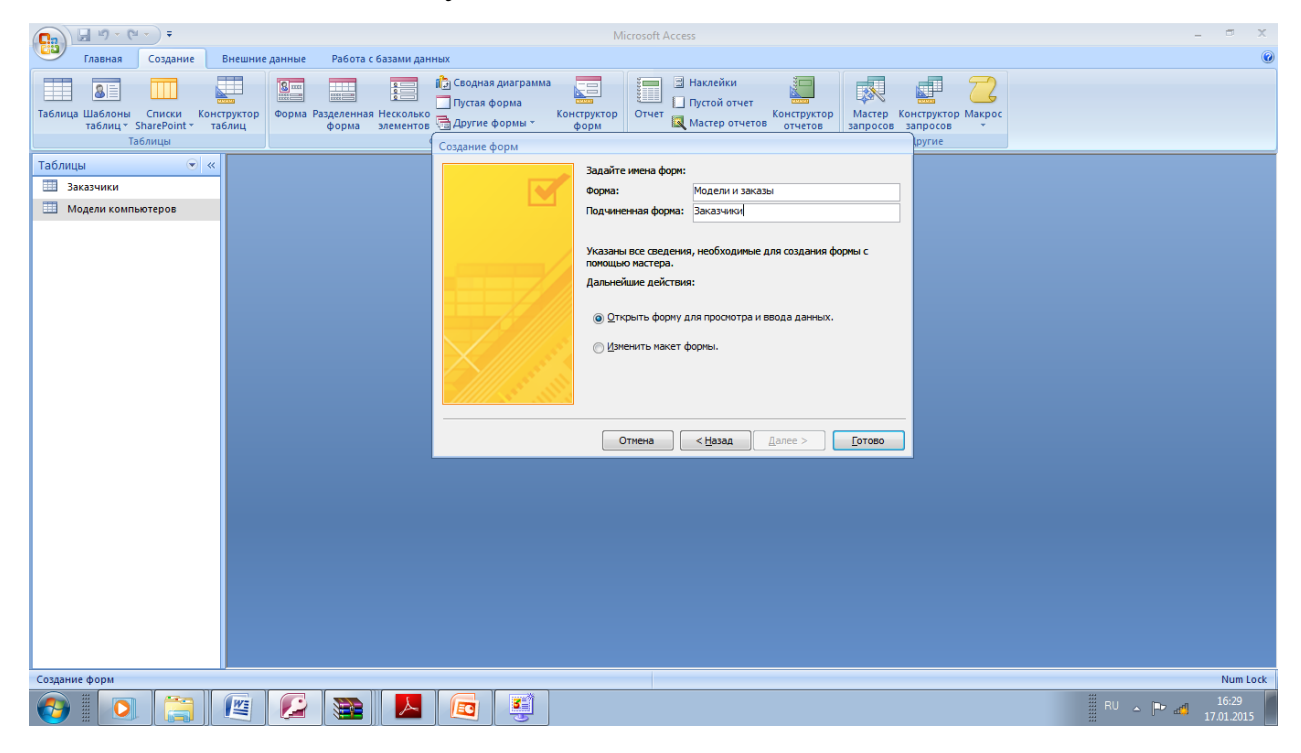
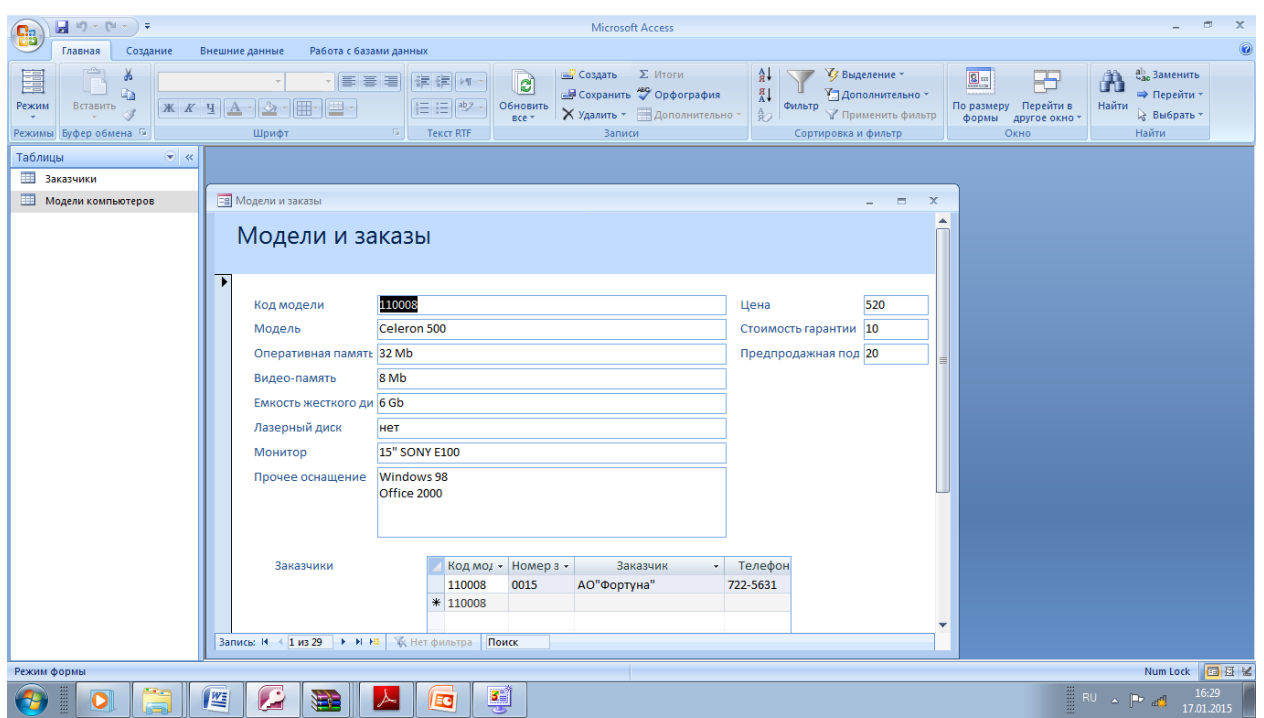

Теперь рассмотрим работу с формой в режиме Конструктор. В этот режим можно перейти двумя способами:

-если форма уже открыта, нужно выполнить команду **Вид** - **Конструктор;** -если форма закрыта, то достаточно выделить ее на вкладке **Формы** в окне базы данных и кликнуть кнопку **Конструктор.**

В режиме **Конструктор** форма представлена прототипом. Вы можете менять взаимное расположение полей, изменять типы и размеры шрифтов, вводить новые заголовки, рисунки, элементы оформления и т.д. Для работы в данном режиме можно использовать кнопки и раскрывающиеся списки.

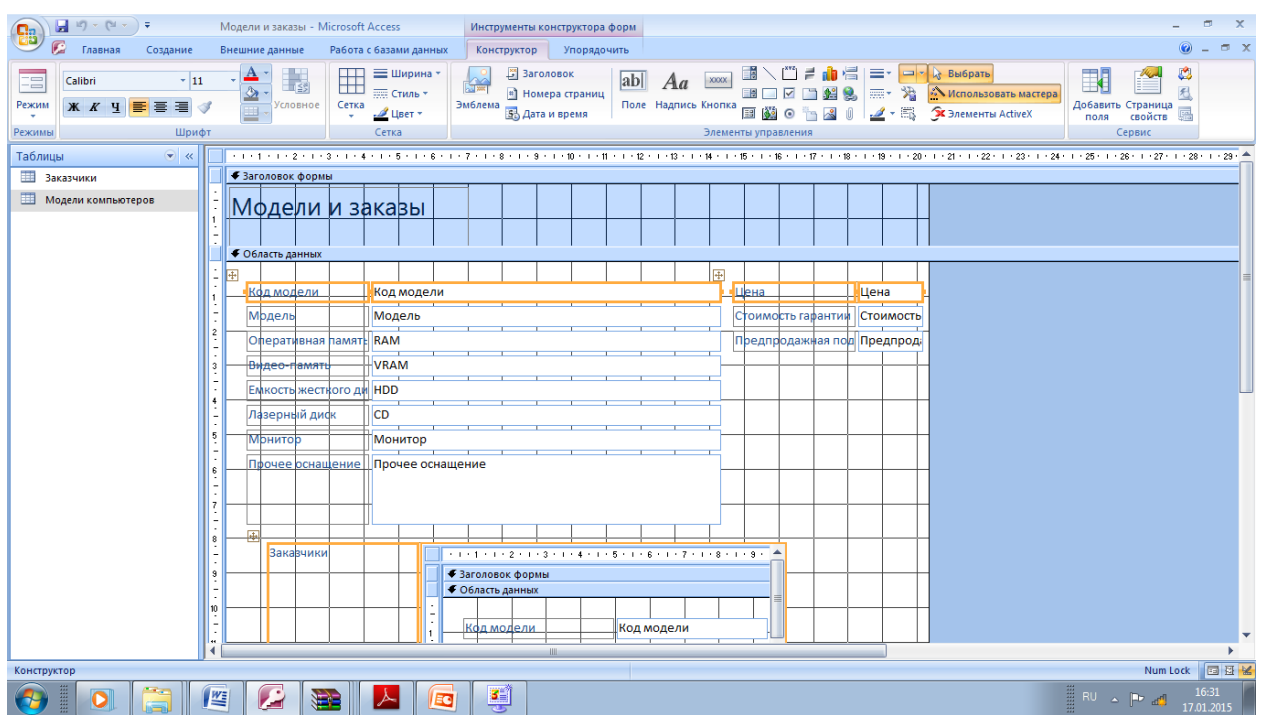

Панель элементов, появляющаяся на экране при переходе в режим Конструктор, дает возможность вставлять в форму поля со списком, рисунки, кнопки, флажки, переключатели и т.д. Рассмотрим назначение кнопок.

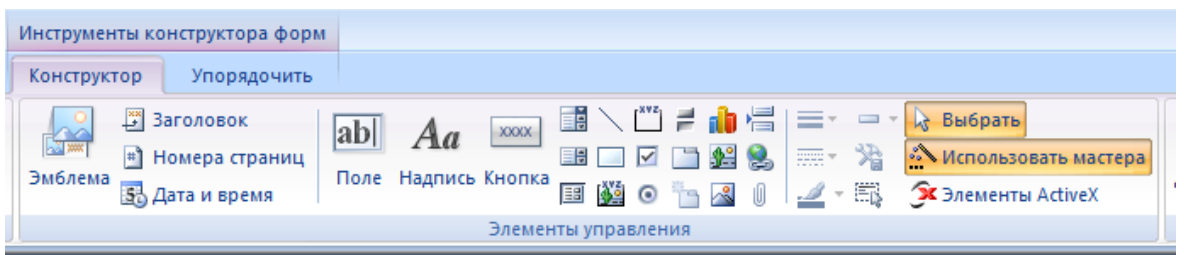

Выбор объектов - Выделяет или отменяет выделение объекта.

Мастер элемента - Включает или отключает Мастер выбранного элемента управления.

Надпись - С помощью данной кнопки в форму можно вставить новое поле наименования.

Поле - Поле, отображающее содержимое некоторого поля базы данных или вычисляемого поля.

Группы - Используется для создания области, в которой размещаются Флажки, Выключатели или Переключатели.

Выключатели - Кнопка, которая может находиться в двух состояниях включена/выключена (нажата/не нажата). Используется для отображения значений поля данных логического типа.

**Переключатели** - Используется для выбора (индикации) одного из нескольких взаимоисключающих значений некоторого параметра.

**Флажки** - Используется для индикации (изменения) значения опции, которая может иметь одно из двух возможных значений **включена выключена** (нажата/не нажата).

**Поле со списком** - Это поле содержит раскрывающийся список возможных значений.

Список - В поле Список (в отличие от элемента **Поле** со **списком)** все элементы видны постоянно.

**Командная кнопка** - Посредством данной пиктограммы создается кнопка, с которой может быть связана некоторая директива или последовательность действий.

Рисунок - Рамка, в которой выводится неизменяемое графическое изображение.

Конец страницы - Указывает на начало новой страницы формы. Используется при создании многостраничных форм.

Набор вкладок - Помогает отображать связанные данные на разных страницах формы, подобно вкладкам в диалоговых окнах Windows. Подчиненная форма - Вставка в создаваемую форму подчиненной (ранее созданной) формы.

Линия - Рисование линий в поле формы.

Прямоугольник - Рисование прямоугольников в поле формы.

Другие элементы - Выбор других управляющих элементов.

Для того, чтобы в форму можно было вносить изменения, переведите ее в режим конструктора.

Для этого щелкните по кнопке Конструктор (изображение угольника с карандашом).

23

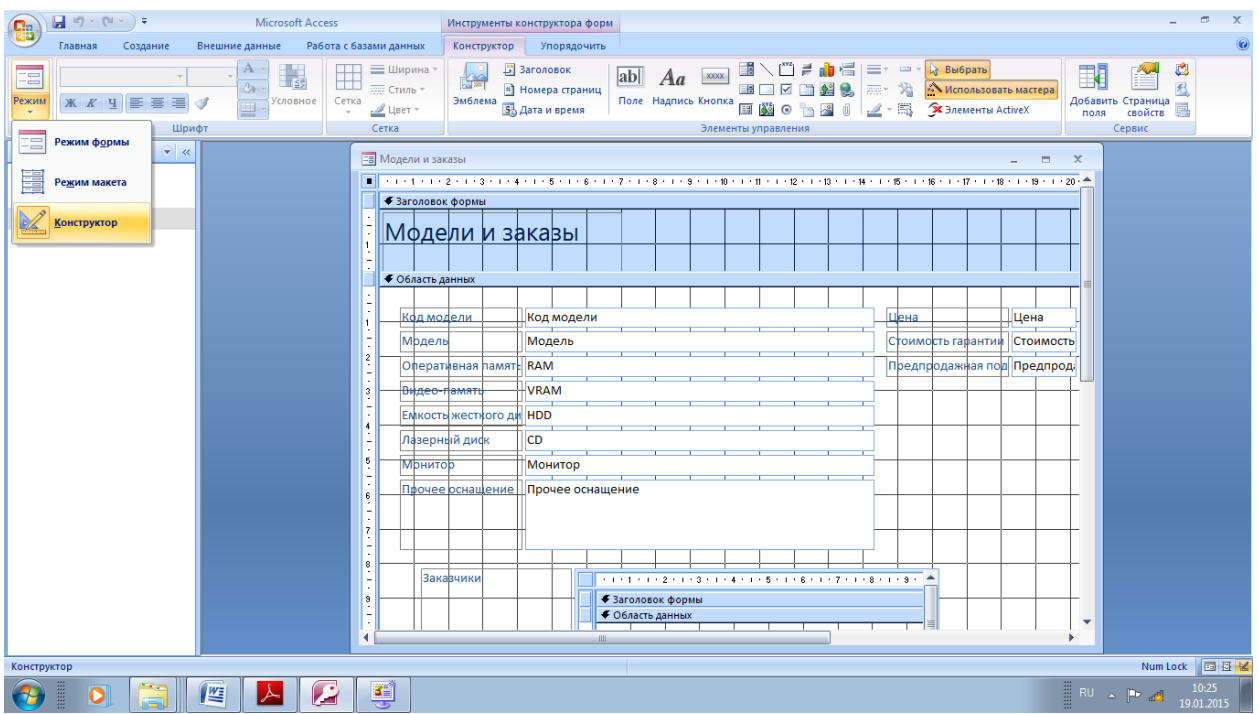

Изменение оформления заголовка формы, расположим в области заголовка элемент **Надпись, для этого** выберите инструмент **Надпись** на панели элементов. Переместите указатель мыши в место области заголовка, нажмите левую кнопку мыши и, не отпуская ее, выделите место для надписи.

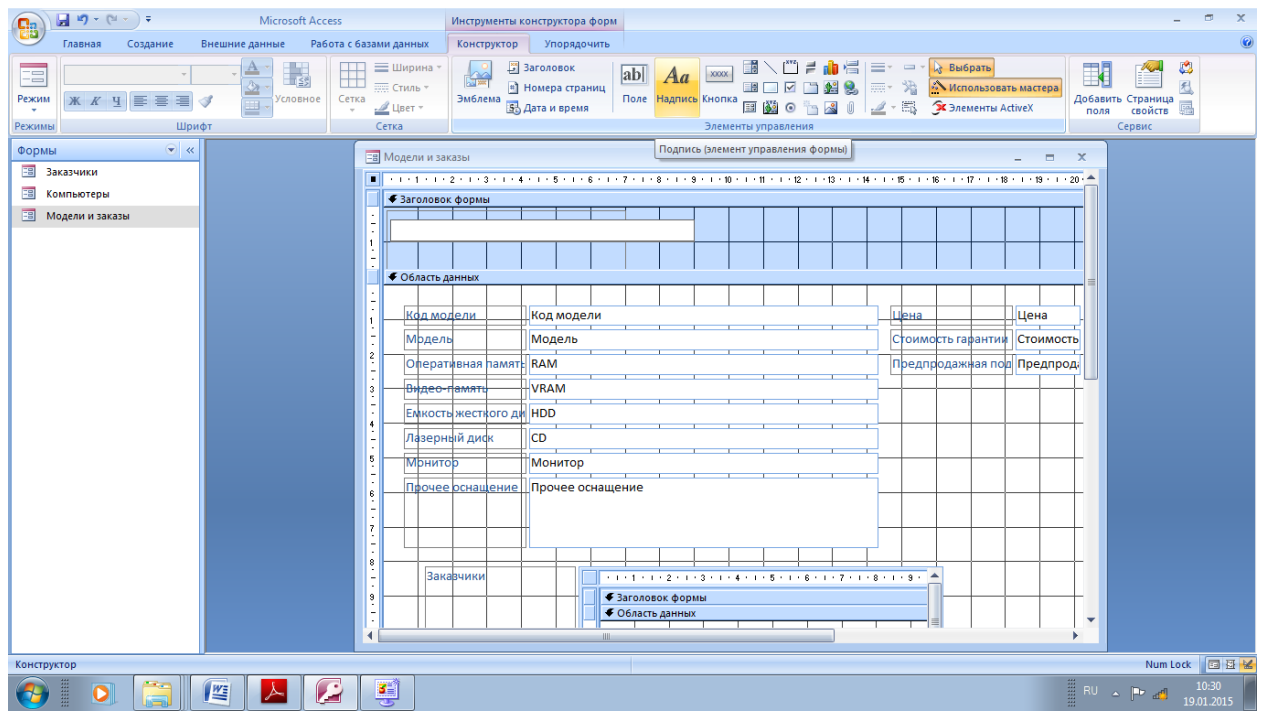

Теперь введите заголовок: Модели и заказы.

■

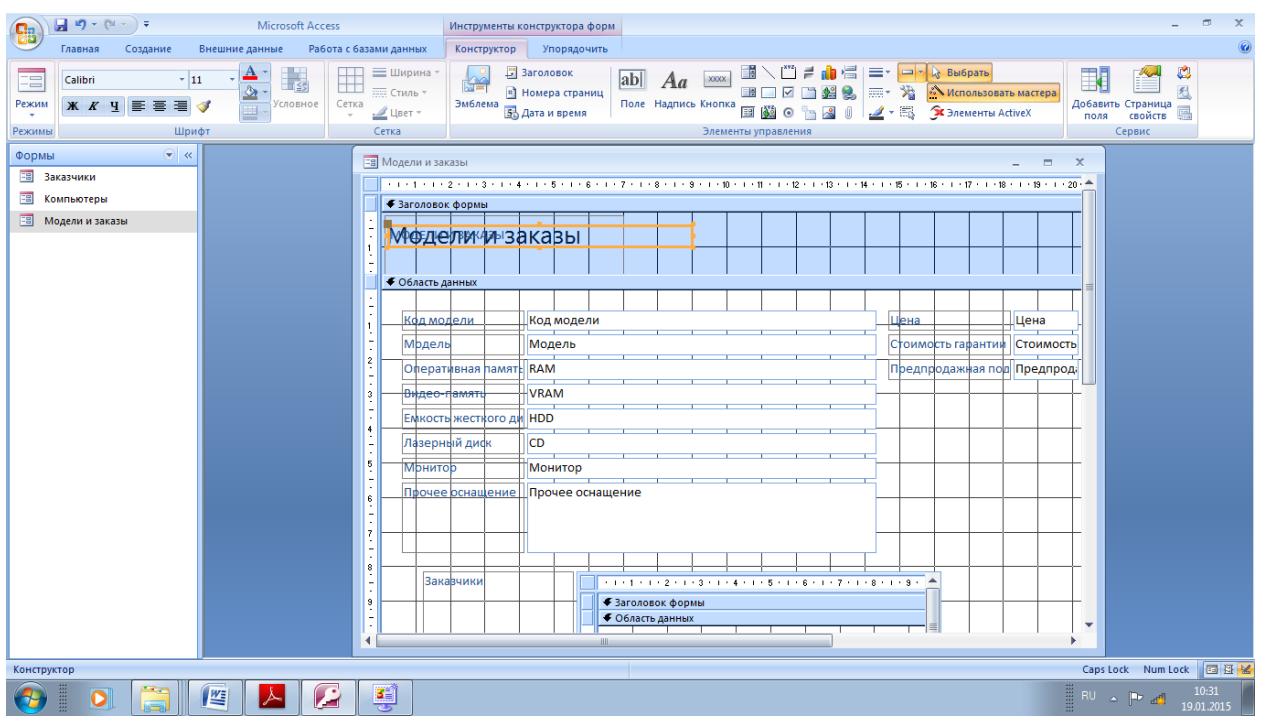

Элемент Рисунок - рамка, в которой выводится неизменяемое

-графическое изображение (не являющееся OLE-объектом). Расположите этот элемент на форме, для этого выберите элемент

Рисунок. Щелкните левой кнопкой мыши в свободном месте области заголовка.

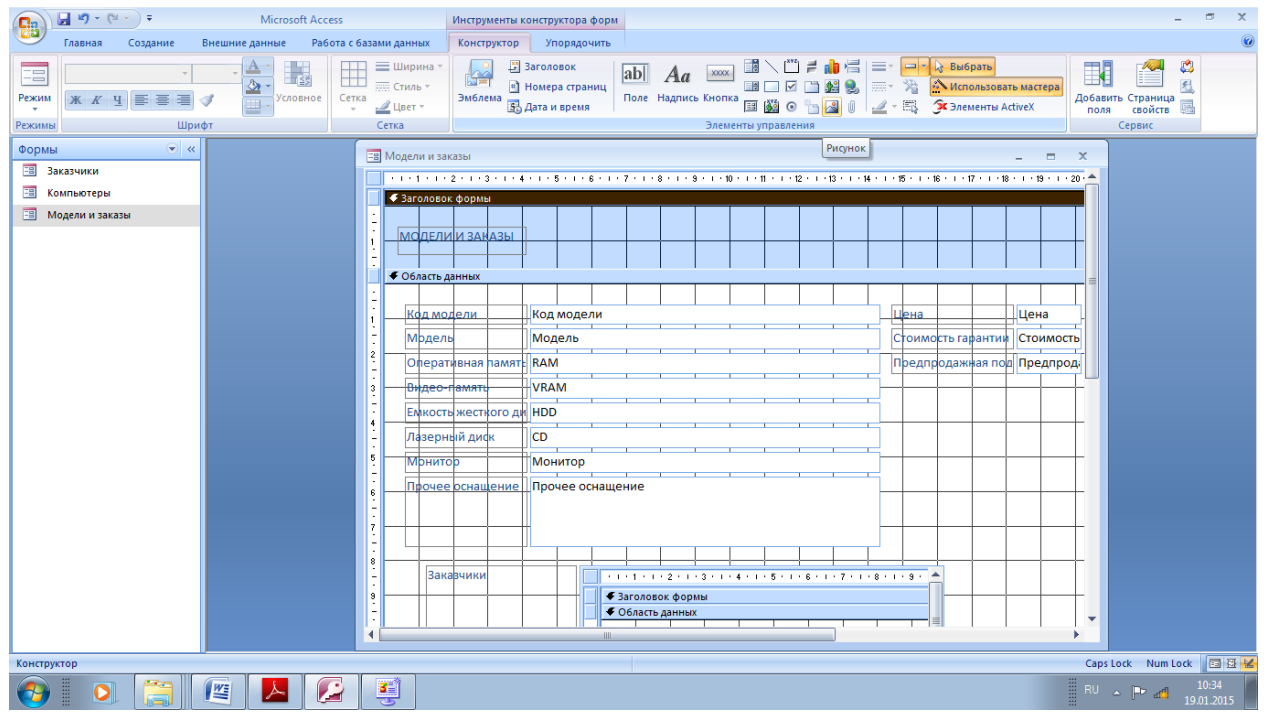

Выберите файл

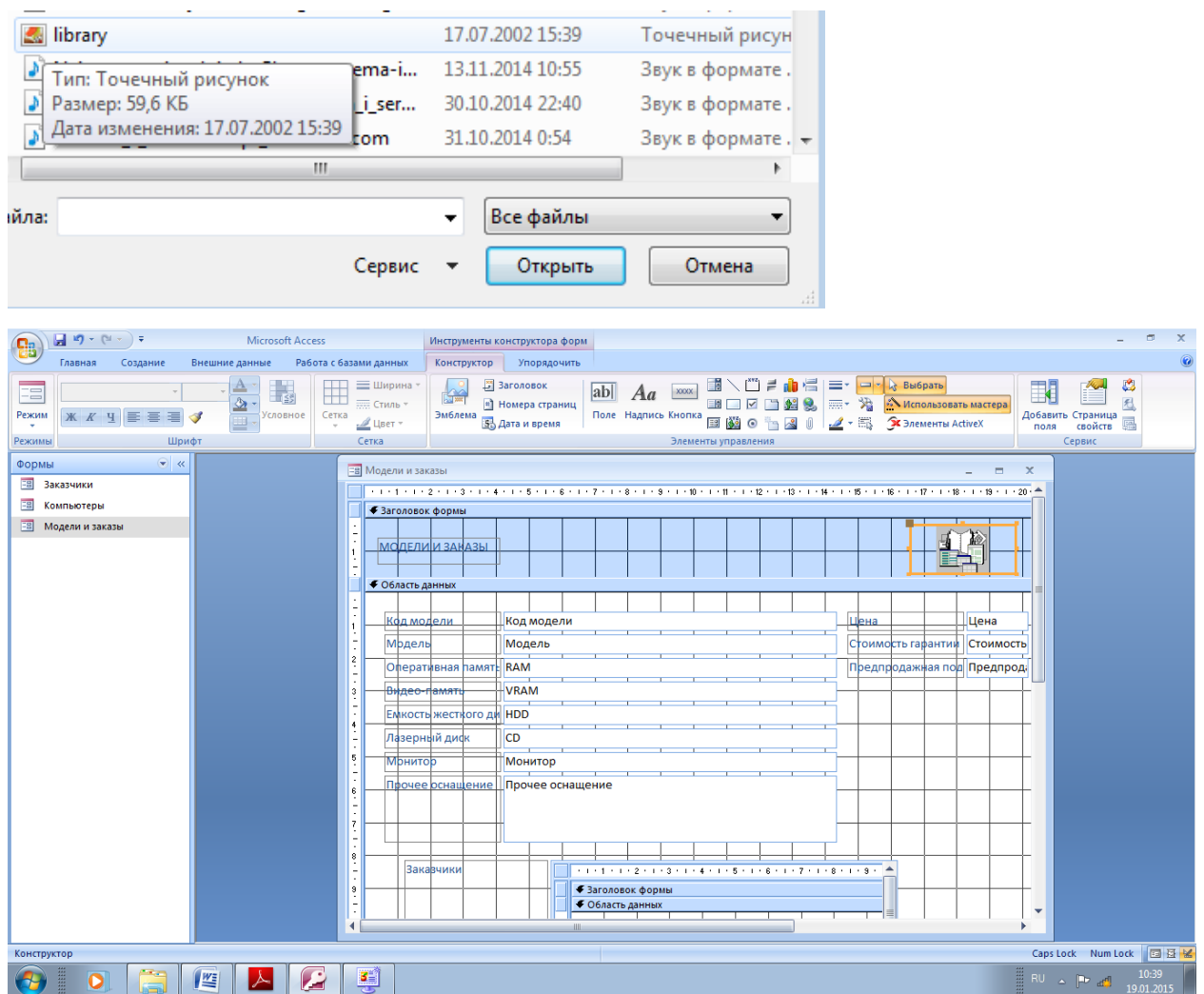

Инструмент Флажок используется для индикации (изменения) значения опции, которая может иметь одно из двух возможных значений вкл ючена выключена (нажата/не нажата).

Из панели элементов выберите инструмент Флажок и разместите его на свободном месте формы - в правом нижнем углу окна формы (область данных).

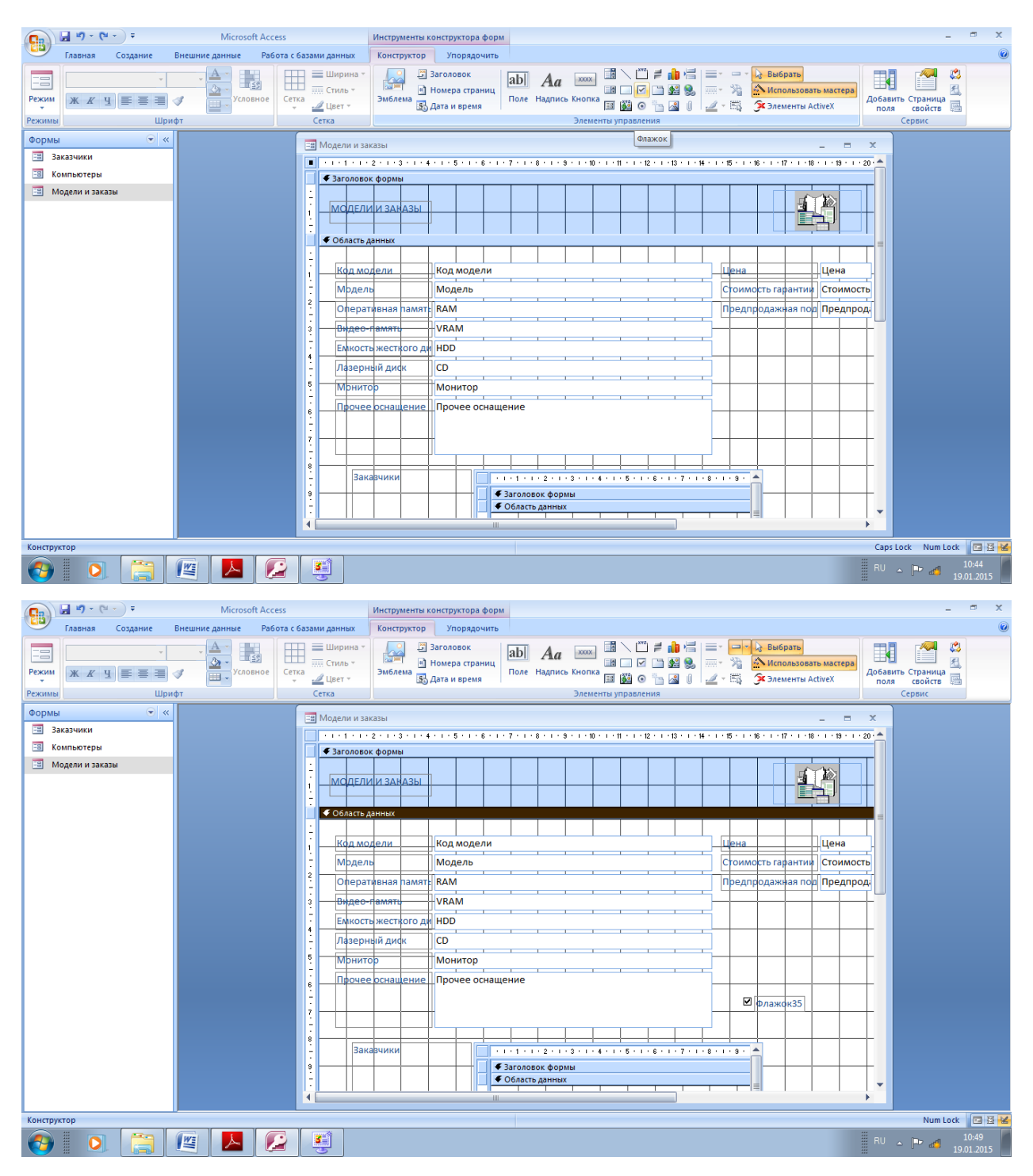

Щелкните правой кнопкой мыши на поле флажка, установите на пункт меню Свойства, нажмите левую кнопку мыши.

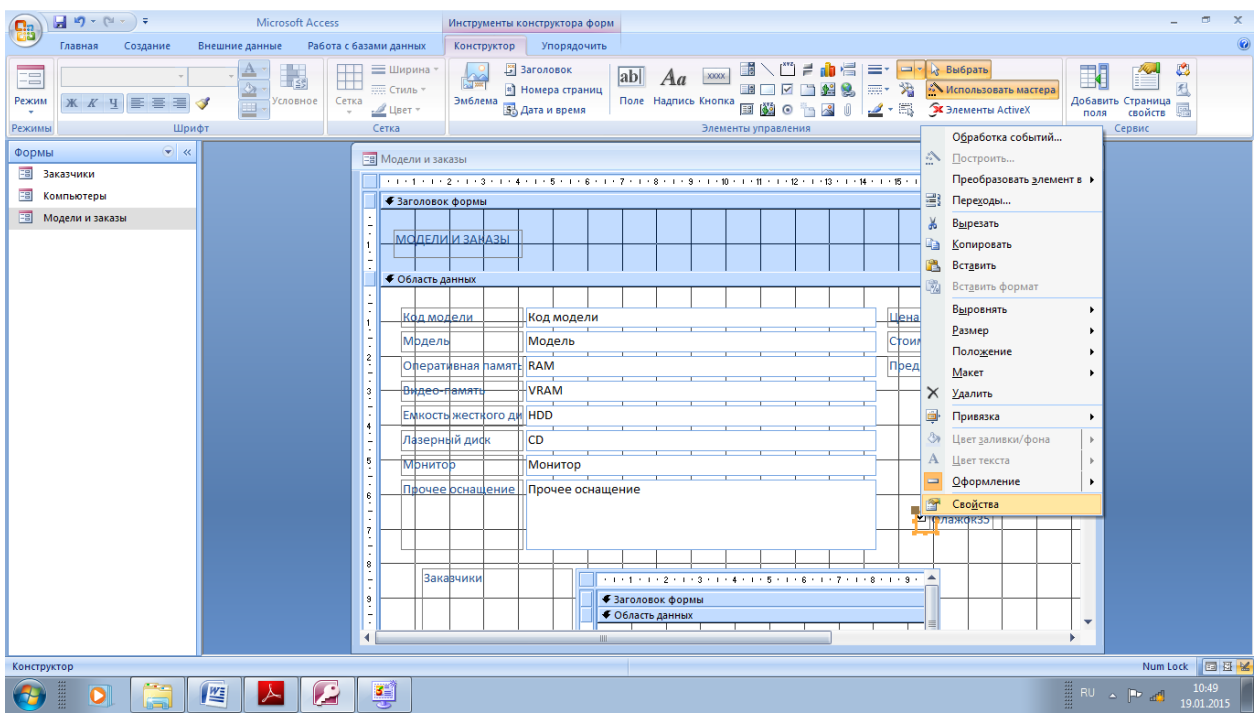

В окне свойств Флажка в строке Имя во вкладке Все введите Специальная компоновка и нажмите <Enter>.

| $\blacksquare$ in $\blacktriangleright$ (ii $\blacktriangleright$ ) $\neq$<br><b>Microsoft Access</b><br>B                                                                           | Инструменты конструктора форм                                                                                                    |
|----------------------------------------------------------------------------------------------------|----------------------------------------------------------------------------------------------------|
| Главная<br>Работа с базами данных<br>Создание<br>Внешние данные                                                                                                    | Упорядочить<br>Конструктор                                                                                                    |
| <b>≡Ширина</b><br>TB.<br><b>ЕТЕ СТИЛЬ</b> *<br>Сетка<br>Режим<br>словное<br>三三<br>$\mathbb{X}$ $\mathbb{Y}$ $\mathbb{Y}$ $\cong$<br>$\mathcal{Q}$ Цвет "<br>Режимы<br>Шрифт<br>Сетка | ۵<br>Ваголовок<br>$\vert \cdot \vert^m \vert =$<br>≕<br><b>- к</b> Выбрать<br>abl<br><b>XXXX</b><br>Aa<br>阿塞<br>$\left  \right $<br>$\overline{\text{max}}$<br>沿<br><b>Мспользовать мастера</b><br><sup>а</sup> Номера страниц<br>Эмблема<br>Поле Надпись Кнопка<br>Добавить<br>Страница<br>屫<br><b>X</b> Элементы ActiveX<br>国的工作名<br>$\sqrt{0}$<br>$\mathscr{I}$ + $\boxplus$<br>53 Дата и время<br>свойств<br>поля<br>Элементы управления<br>Сервис |
| • Окно свойств<br>$\blacktriangledown$ $\ll$<br>$\mathsf{x}$<br>Формы                                                                                                    |                                                                                                    |
| <b>ЕВ</b> Модели и заказы                                                                                                    | Возможен выбор: Флажок                                                                                                    |
| 习<br>Заказчики<br>ョ<br>Компьютеры                                                                                                    | . 1 . 1 . 1 . 2 . 1 . 3 . 1 . 4 . 1 . 5 . 1 . 6 . 1 . 7 . 1 . 8 . 1 . 9 . 1 . 10 . 1 . 11 . 1 . 12 . 1 . 13 . 1 . 14 . 1<br>$\bullet$<br>Специальная компановка                                                                                                    |
| 围<br>Модели и заказы                                                                                                    | ◆ Заголовок формы<br>Bce<br>Данные События Другие<br>Макет                                                                                                    |
|                                                                                                    | Имя<br>Специальная компановка<br><b>МОДЕЛИИ ЗАНАЗЫ</b><br>Данные<br>$\Box$<br>Да<br>Вывод на экран<br>Her<br>Тройное состояние<br>◆ Область данных<br>0.6см                                                                                                    |
|                                                                                                    | Ширина<br>Высота<br>0.6см                                                                                                    |
|                                                                                                    | 6,499см<br>От верхнего края<br>Код модели<br>Код модели                                                                                                    |
|                                                                                                    | От левого края<br>15.497cm<br>Модель<br>Модель                                                                                                    |
| $\mathbf{z}$                                                                                                    | Тип границы<br>Сплошная<br>Ширина границы<br>Сверхтонкая                                                                                                    |
|                                                                                                    | <b>RAM</b><br>Оперативная памяты<br>Цвет границы<br>#000000                                                                                                    |
| l 3                                                                                                    | Оформление<br>обычное<br>Видео-память<br><b>VRAM</b>                                                                                                    |
|                                                                                                    | Стиль линий сетки сверху<br>Отсутствует                                                                                                    |
|                                                                                                    | Стиль линий сетки снизу<br>Отсутствует<br><b>Емкость жесткого ди HDD</b>                                                                                                    |
|                                                                                                    | Стиль линий сетки слева<br>Отсутствует<br>Лазерный диск<br><b>CD</b><br>Стиль линий сетки справа<br>Отсутствует                                                                                                    |
|                                                                                                    | Цвет линий сетки<br>#000000                                                                                                    |
| l 5                                                                                                    | Монитор<br>Монитор<br>Ширина линий сетки сверху<br>1 <b>IIVHKT</b>                                                                                                    |
|                                                                                                    | Ширина линий сетки снизу<br>1 пункт<br>Прочее оснащение<br>Прочее оснащение                                                                                                    |
| l 6                                                                                                    | Ширина линий сетки слева<br>1 пункт                                                                                                    |
|                                                                                                    | Ширина линий сетки справа<br>1 пункт<br>0.053см                                                                                                    |
| ı,                                                                                                    | Отступ сверху<br>Отступ снизу<br>0.053cm                                                                                                    |
|                                                                                                    | 0.053cm<br>Отступ слева                                                                                                    |
| l 8                                                                                                    | 0.053см<br>Отступ справа                                                                                                    |
|                                                                                                    | Привязка по горизонтали<br>Слева<br><b>Закавчики</b><br>. 1 2 3 4 5 6 7 8 .                                                                                                    |
| ١s                                                                                                    | Привязка по вертикали<br>Сверху<br>◆ Заголовок формы                                                                                                    |
|                                                                                                    | Режим вывода<br>Всегда<br>• Область данных                                                                                                    |
|                                                                                                    | Направление чтения<br>Контекст                                                                                                    |
| $\leftarrow$                                                                                                    | Значение по умолчанию<br>Условие на значение<br>m.                                                                                                    |
|                                                                                                    |                                                                                                    |
| Имя поля или выражение, служащее источником для элемента управления                                                                                                    | Num Lock 回日区                                                                                                    |
| c<br><b>B</b><br>坚                                                                                                    | <b>ERU &amp; PP ad !</b><br>10:51<br>19.01.2015                                                                                                    |

В строке **Данные** раскройте список полей таблицы и выберите поле **Специальная компоновка. В** строке **Значение по умолчанию** укажите **Нет**

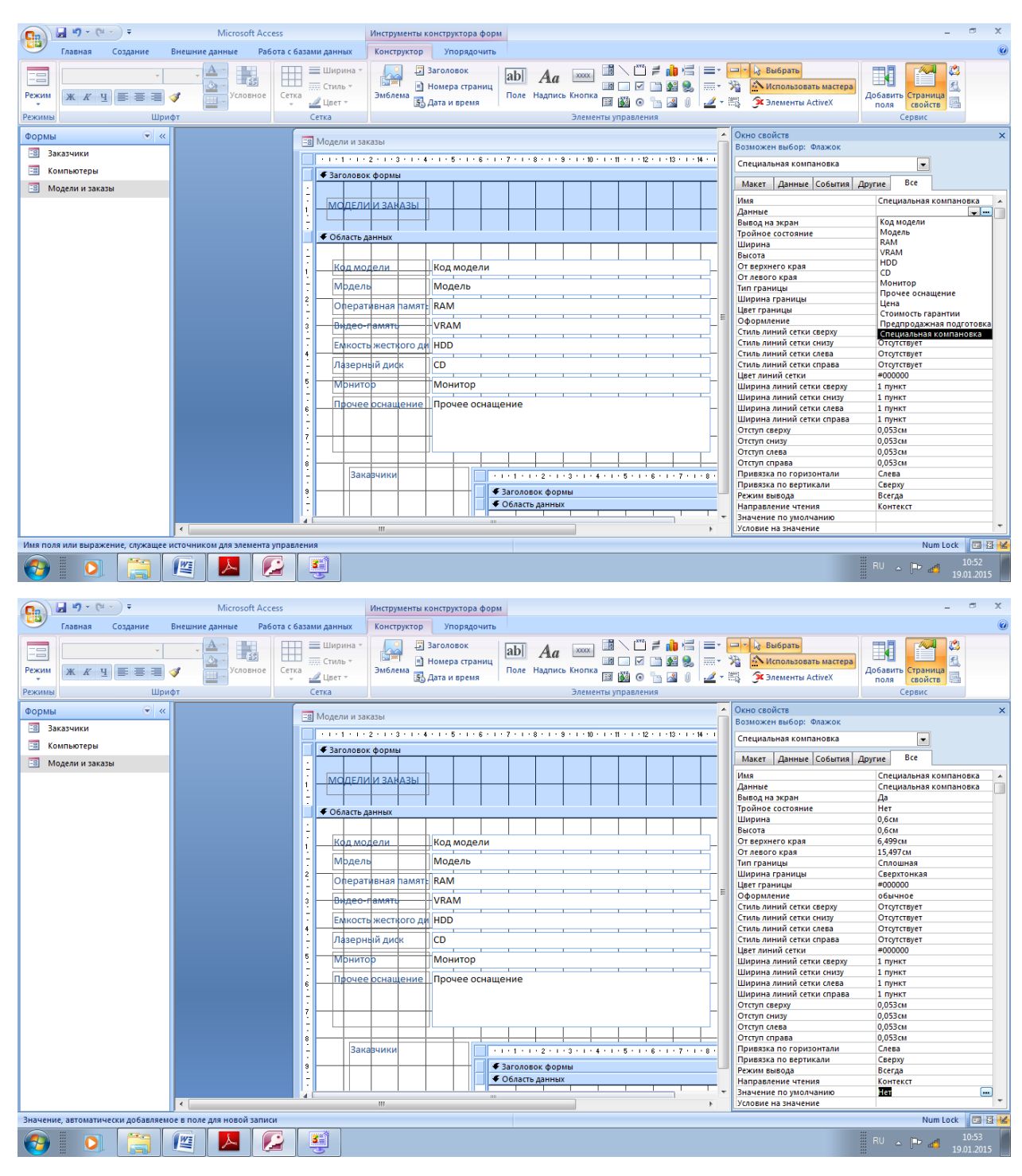

Закройте окно

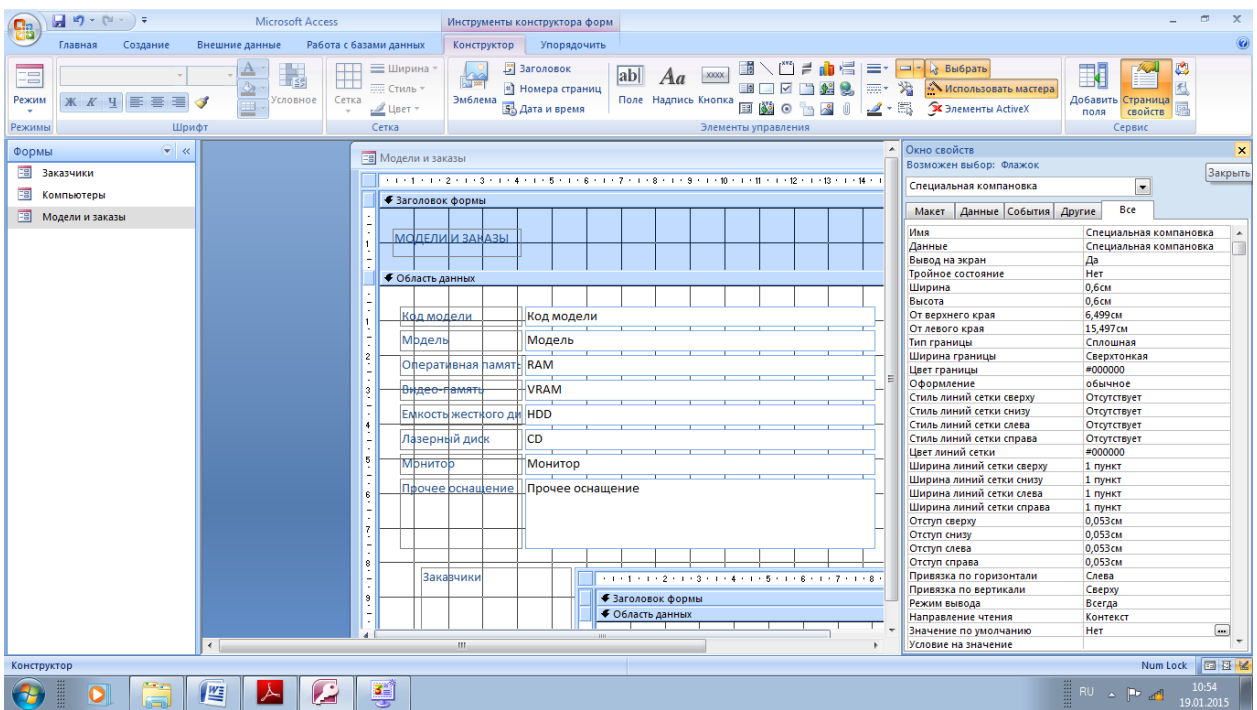

Откройте окно свойств поля надписи (дважды щелкнув по прямоугольнику) и измените только одно свойство **Подпись, введя** с клавиатуры **Специальная** 

#### **компоновка.**

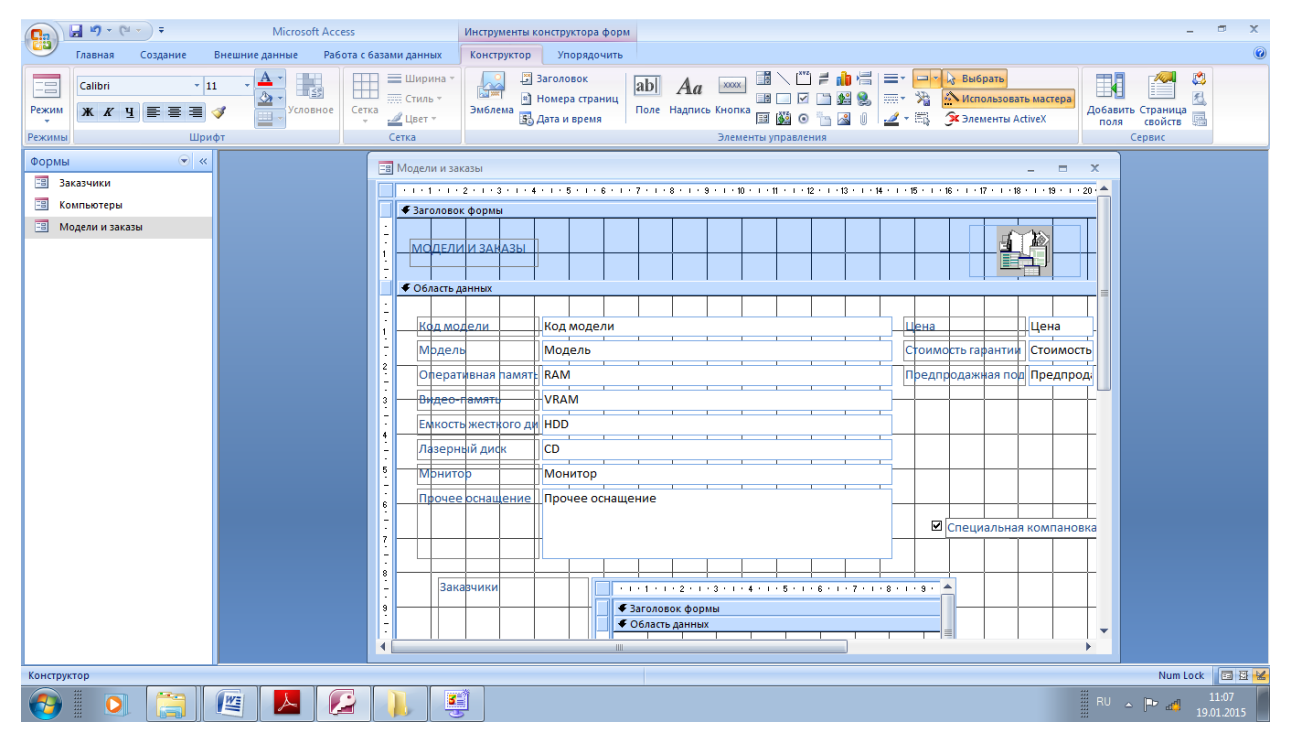

Удалите поле ввода VRAM. Для этого выделите поле, нажав левую кнопку мыши, и нажмите клавишу <Delete>.

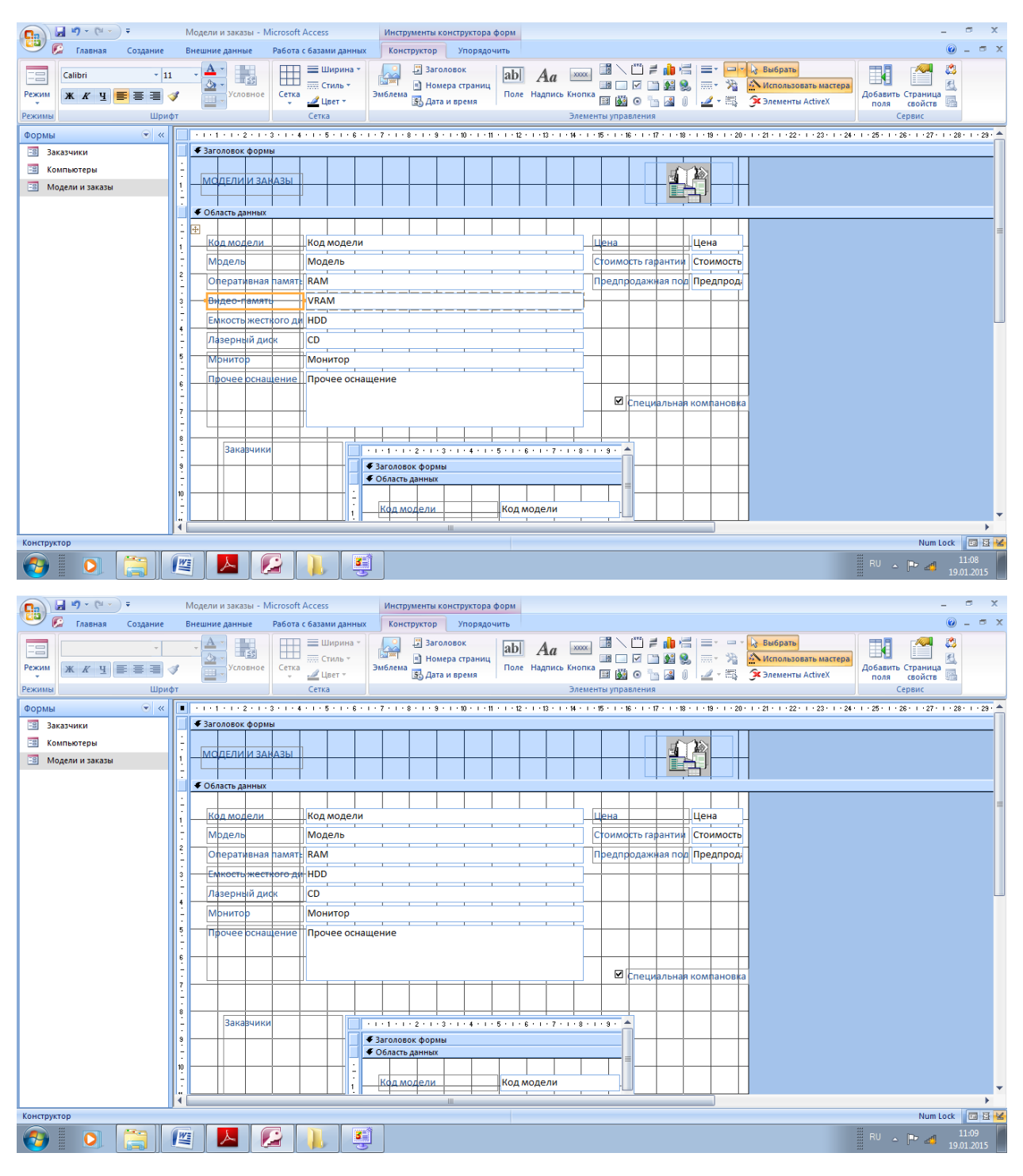

Элемент **Поле со списком** это поле содержащее раскрывающийся список возможных значений.

Выберите элемент **Поле со списком** и щелкните изменившимся курсором в строке удаленного поля.

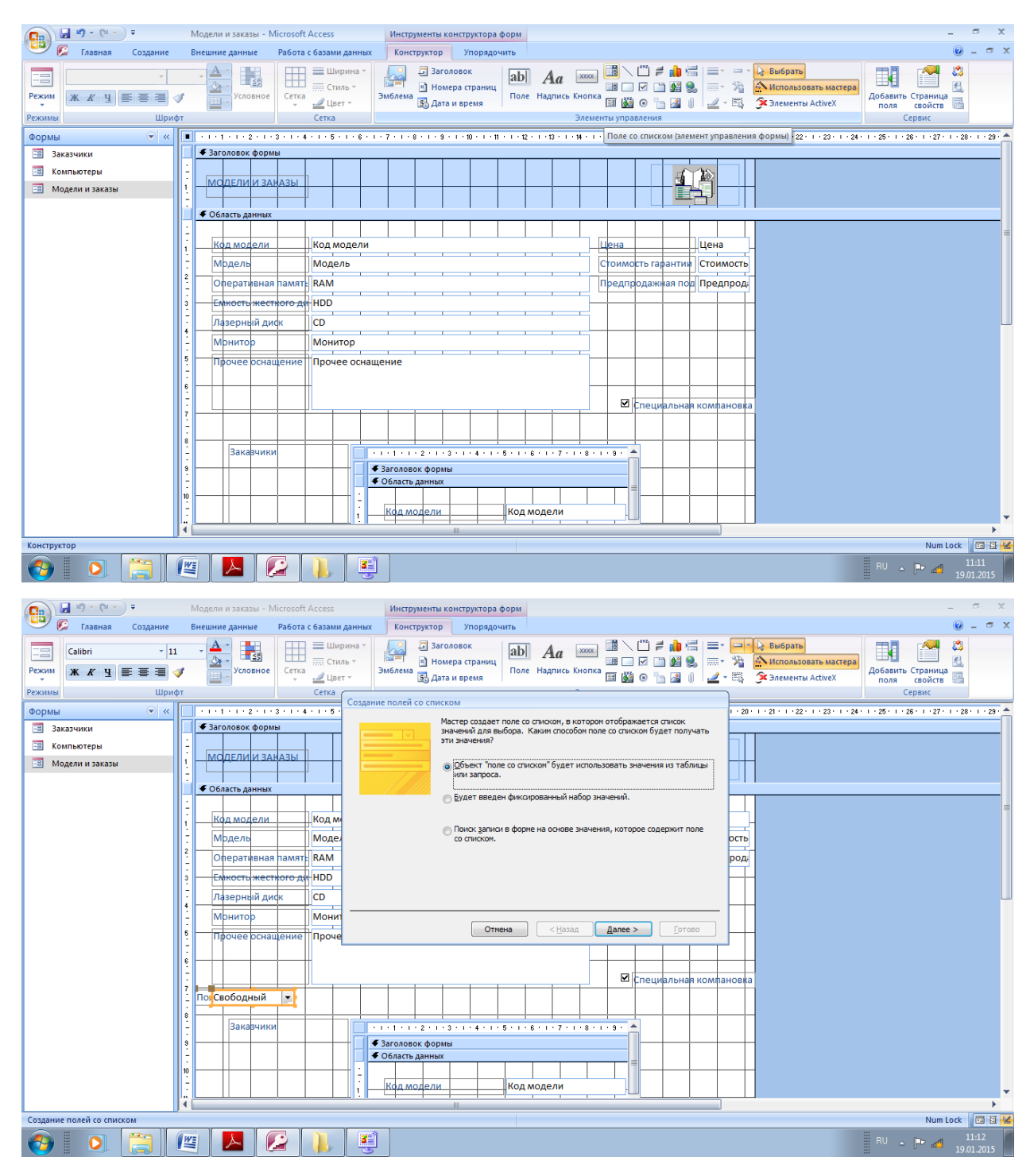

В окне Создание попей со списком выберите Будет введен фиксированный набор значений и нажмите кнопку Далее.

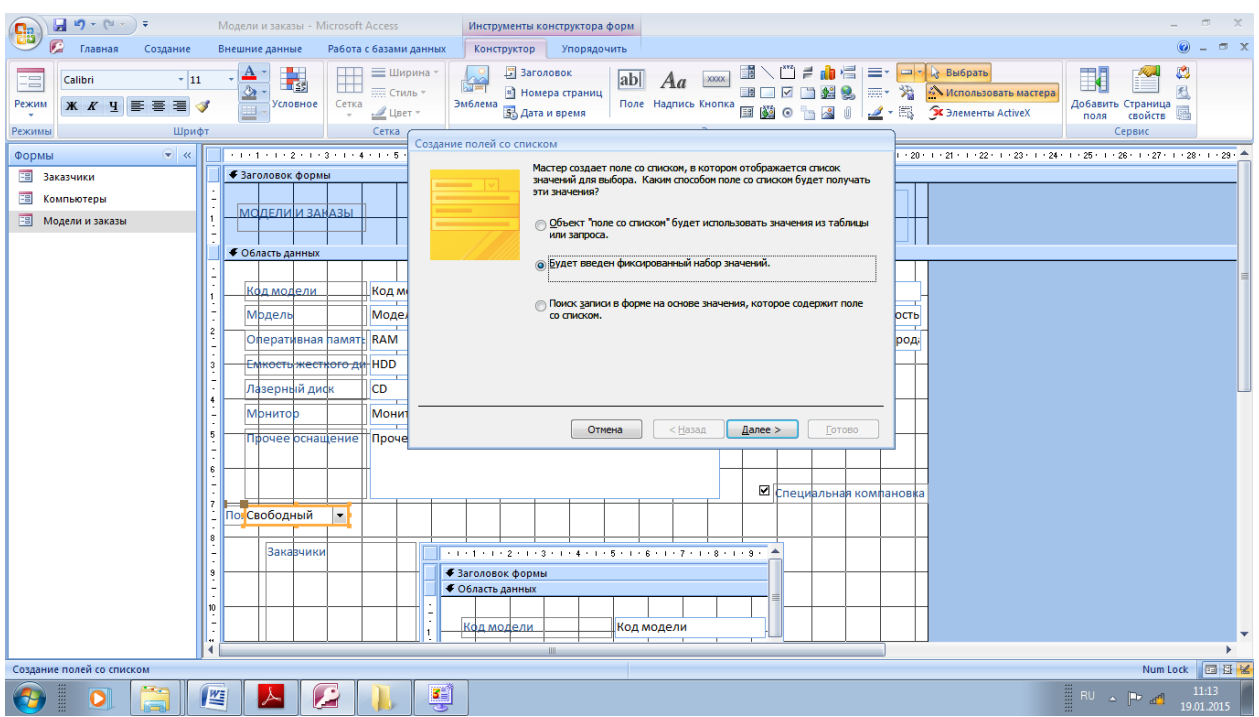

Число столбцов по умолчанию равно 1. Внесите в список Столбец 1 значение 4.

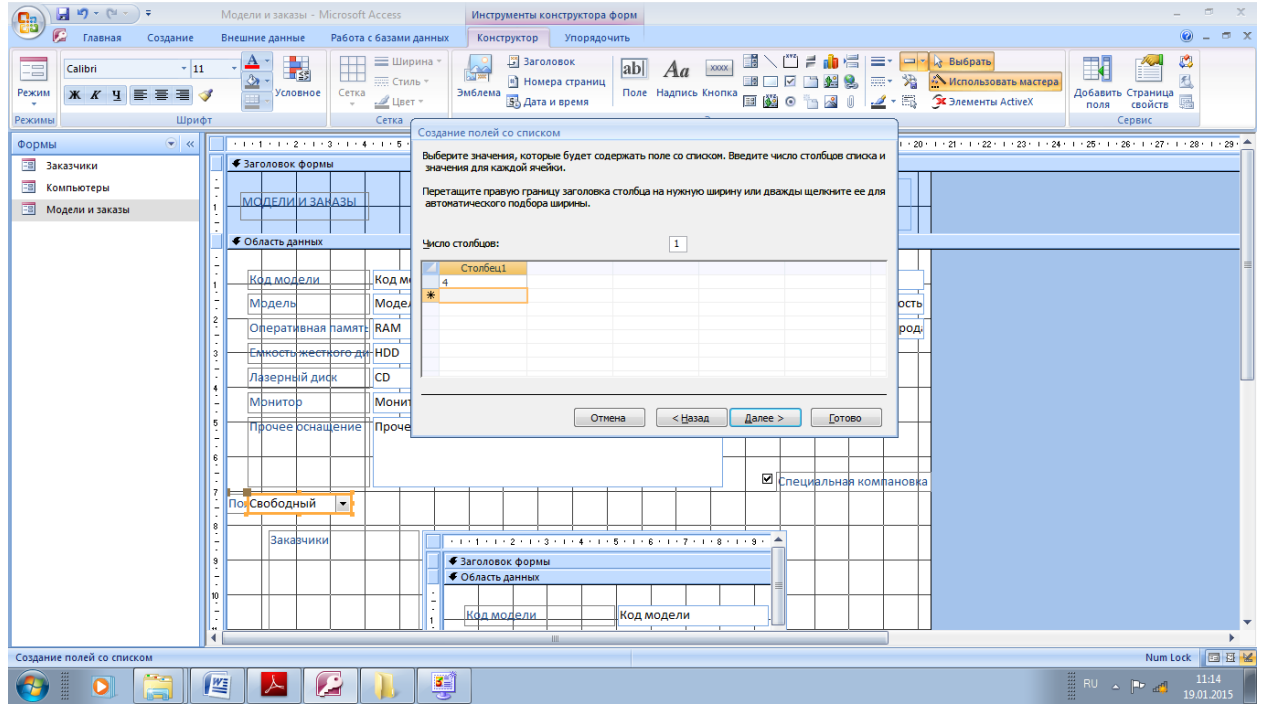

Заполните аналогично

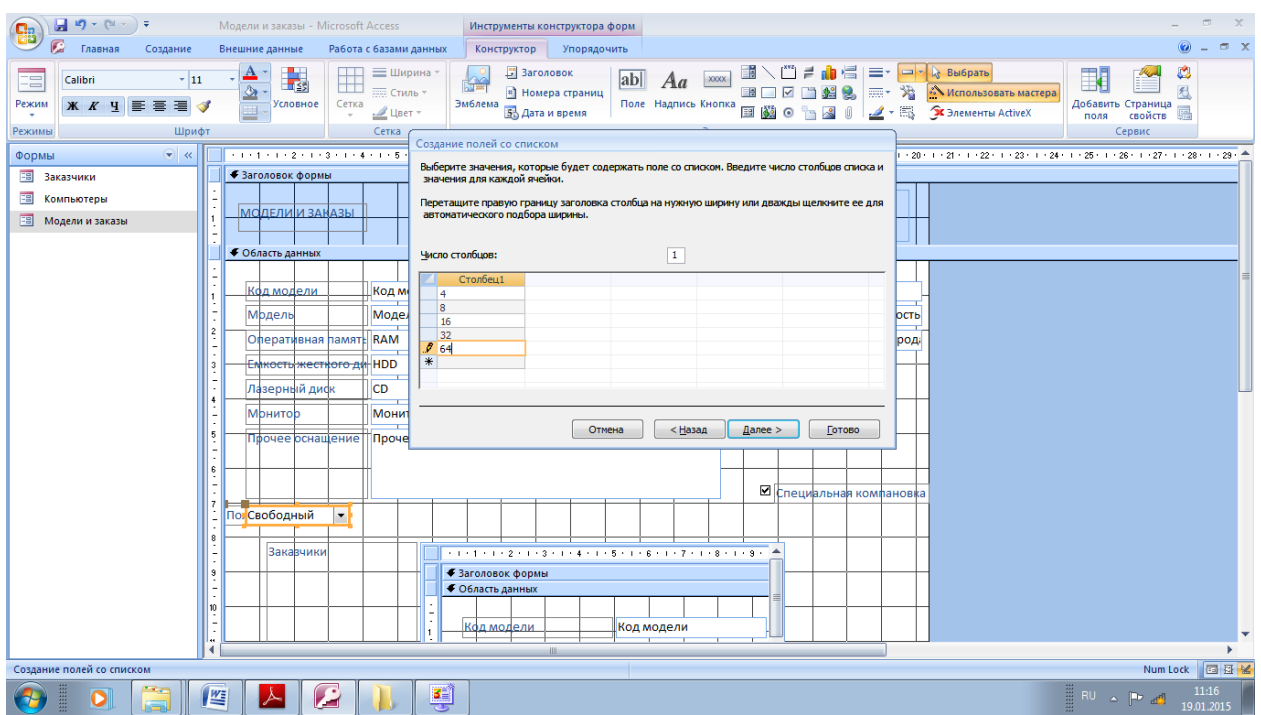

Установите нужную ширину столбца (уменьшите) (при помощи правой границы столбца курсором мыши. Нажмите кнопку Дллее.

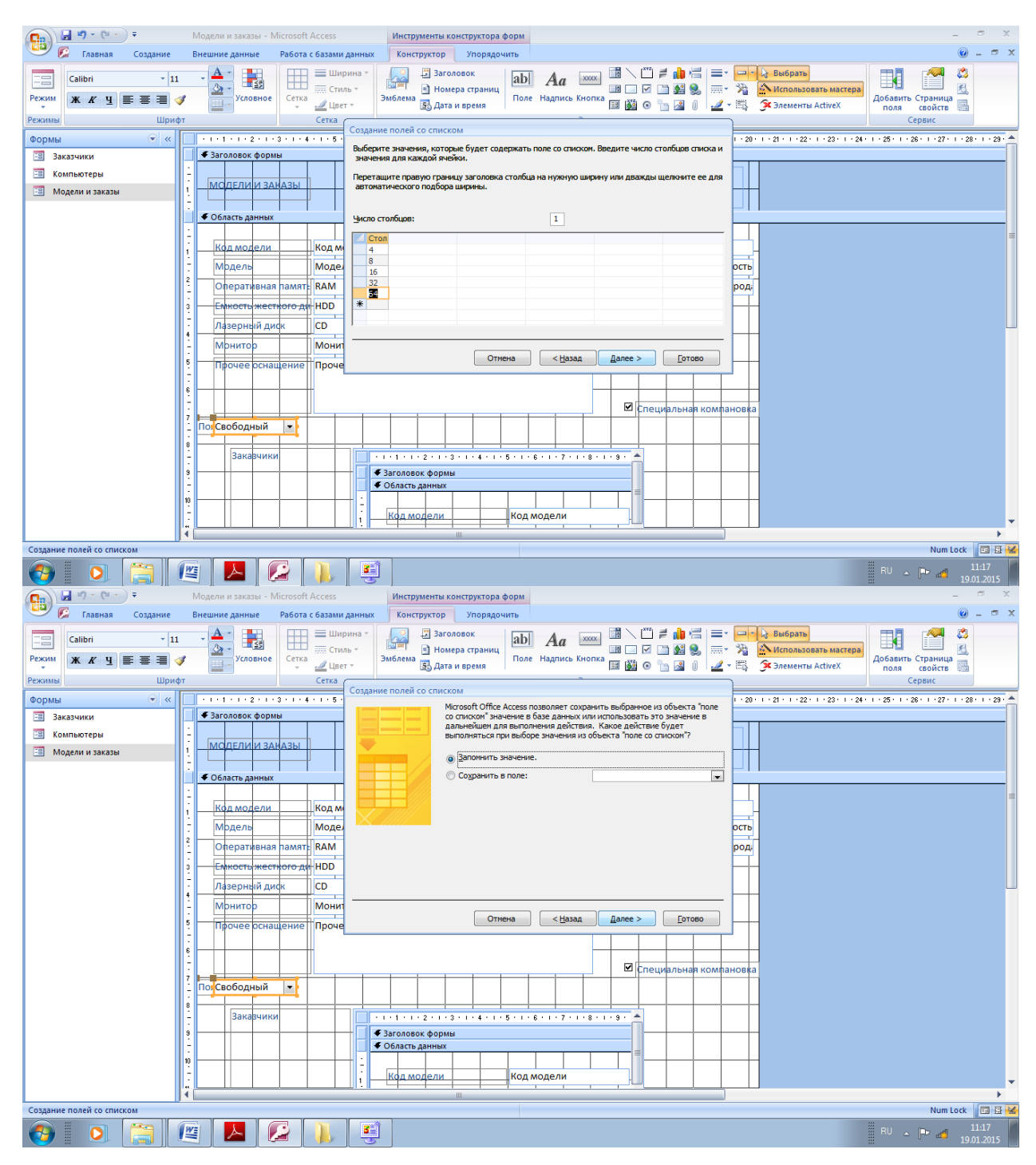

Выдените Сохранить в поле и выберите VRAM. Нажмите Далее.

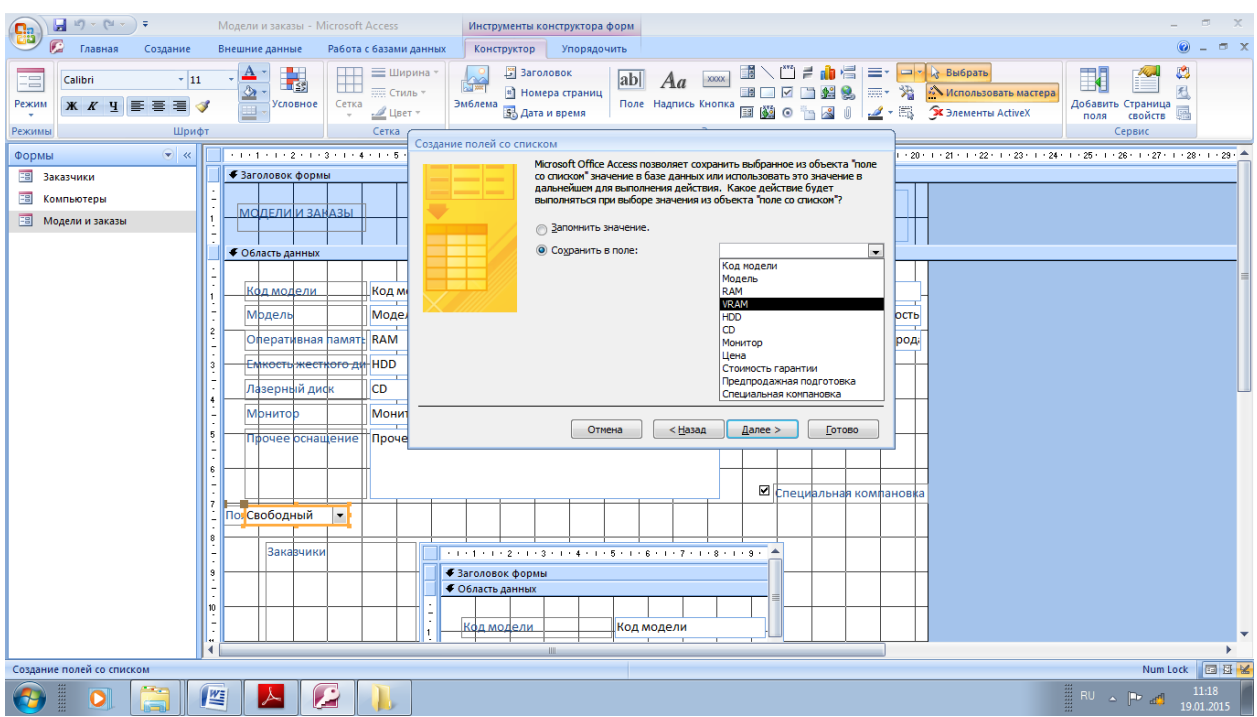

# Введите надпись поля Видеопамять и нажмите Готово

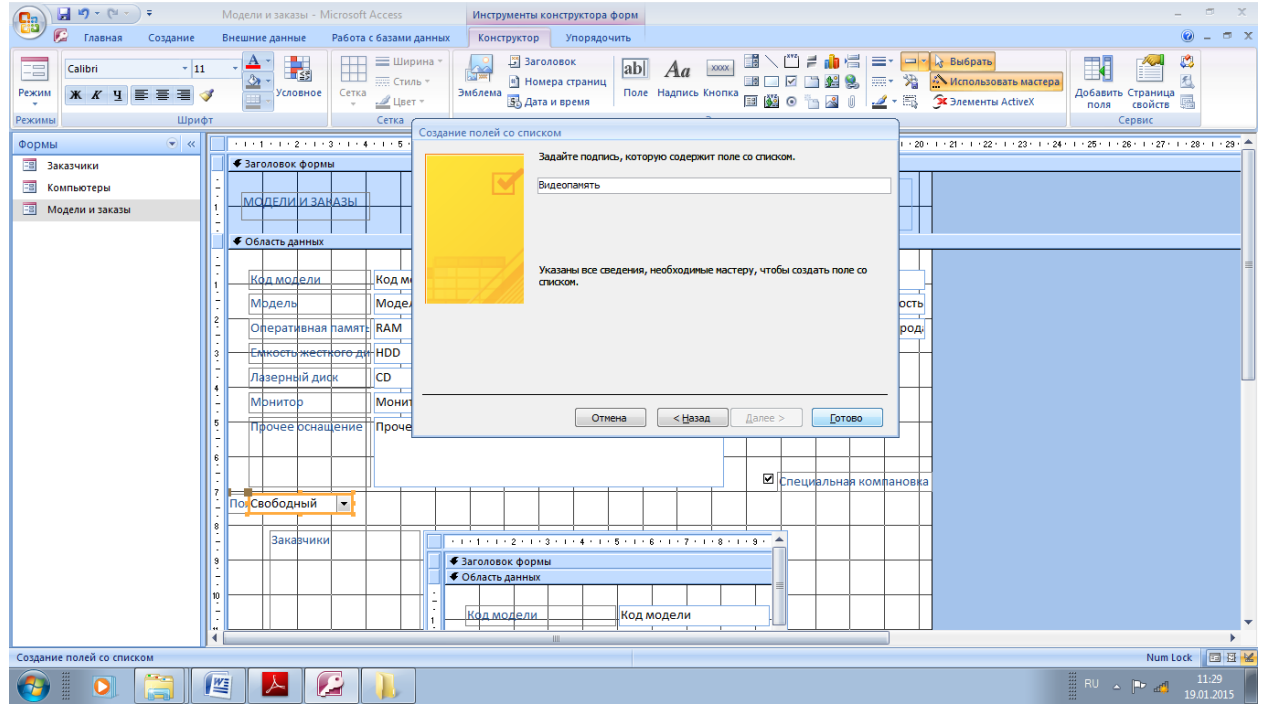

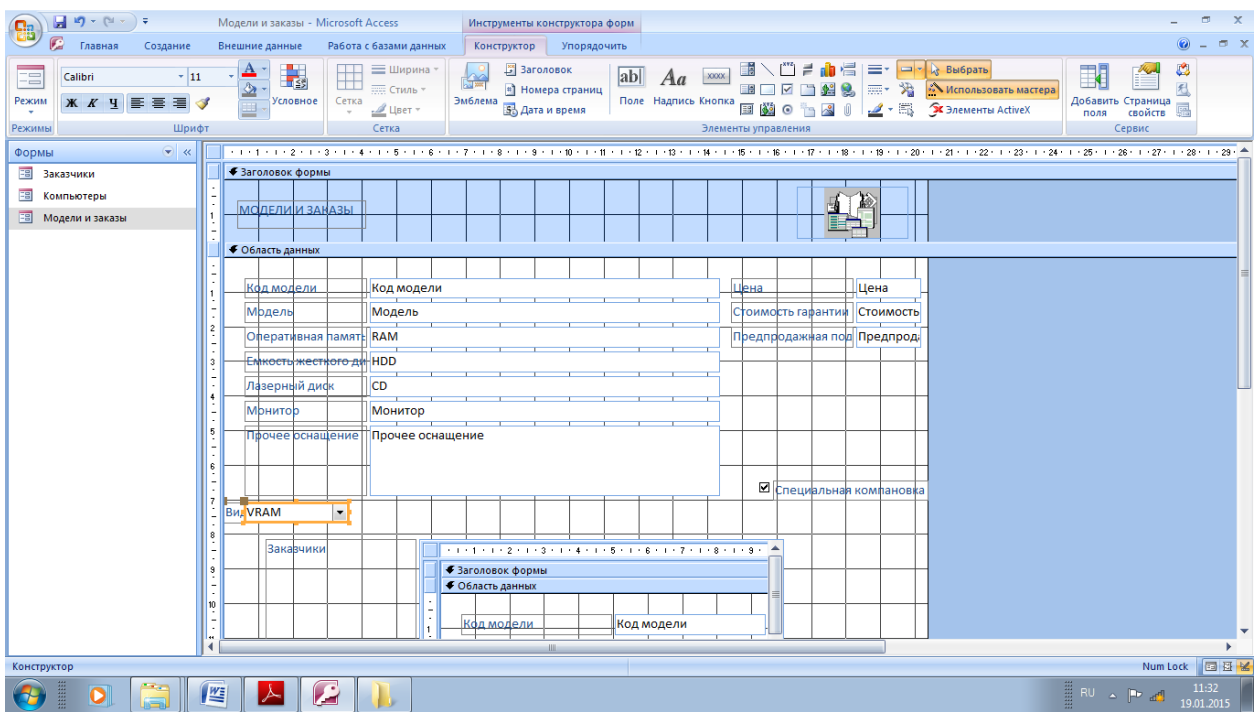

# Перейдите в режим Формы

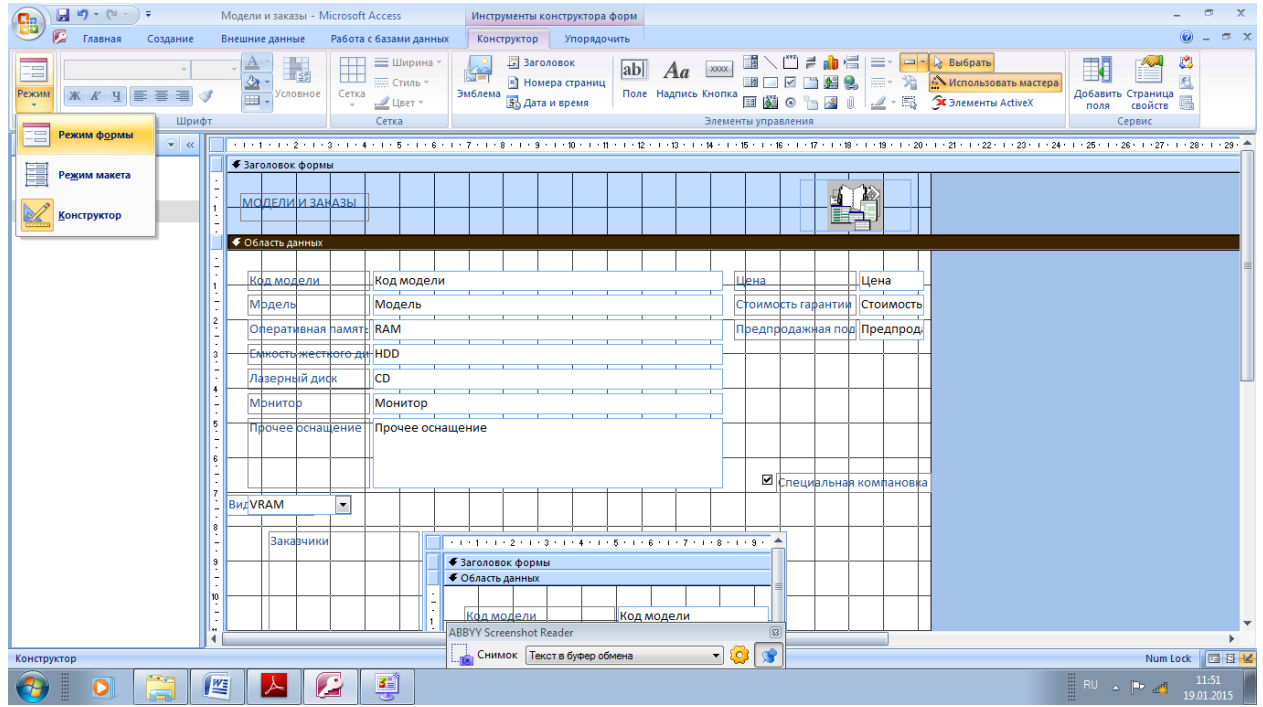

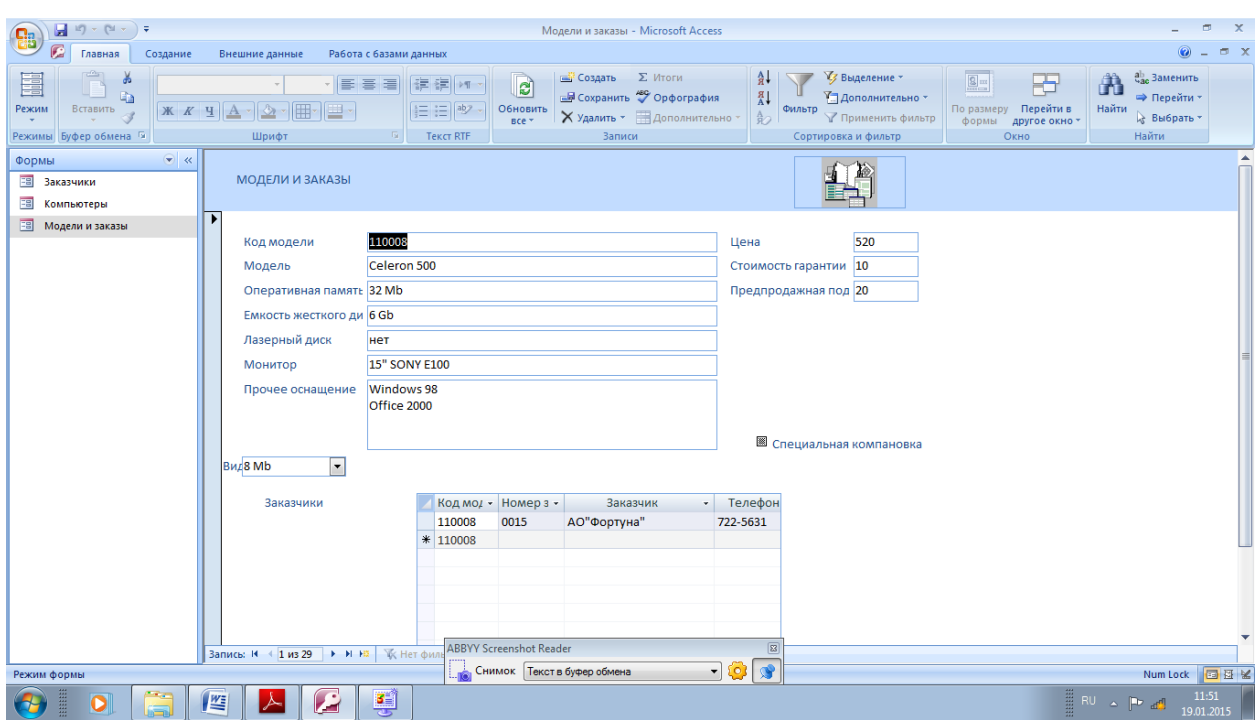

Изменим стиль формы, для этого:

перейдите в режим Конструктора.

Выберите Параметры Access

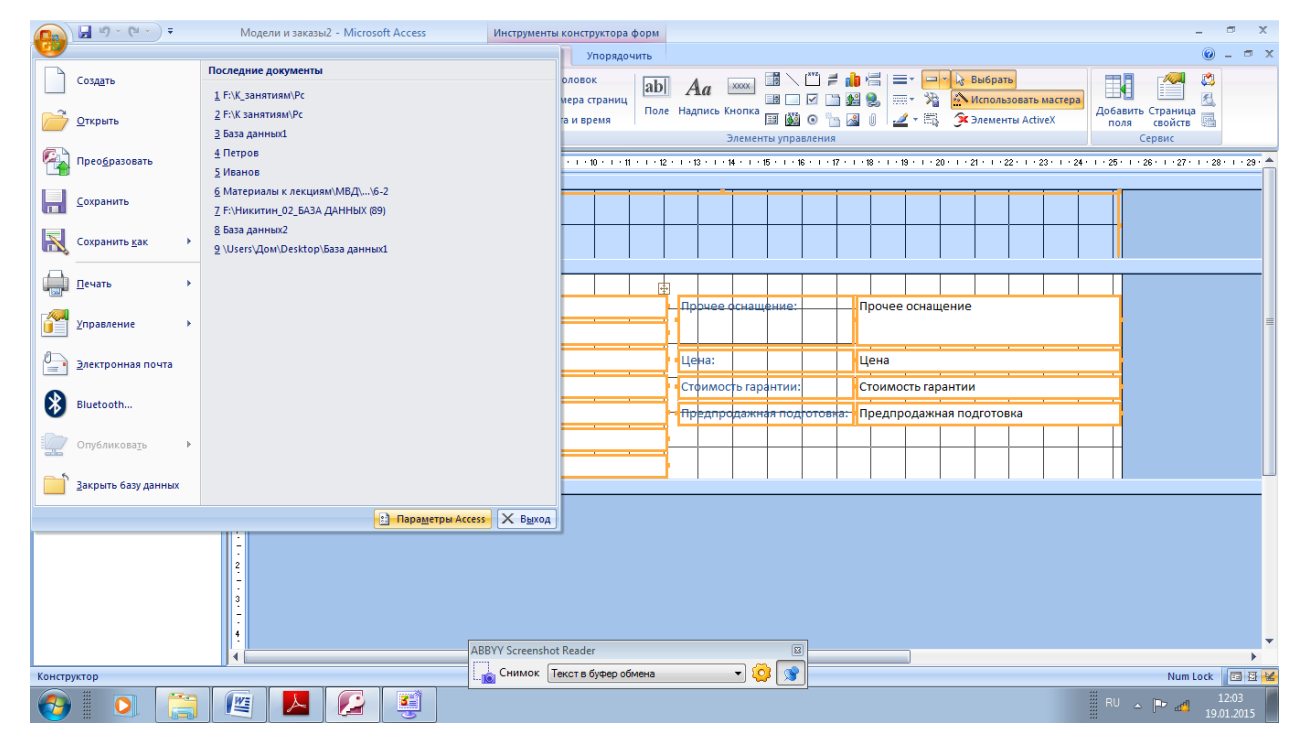

Все команды

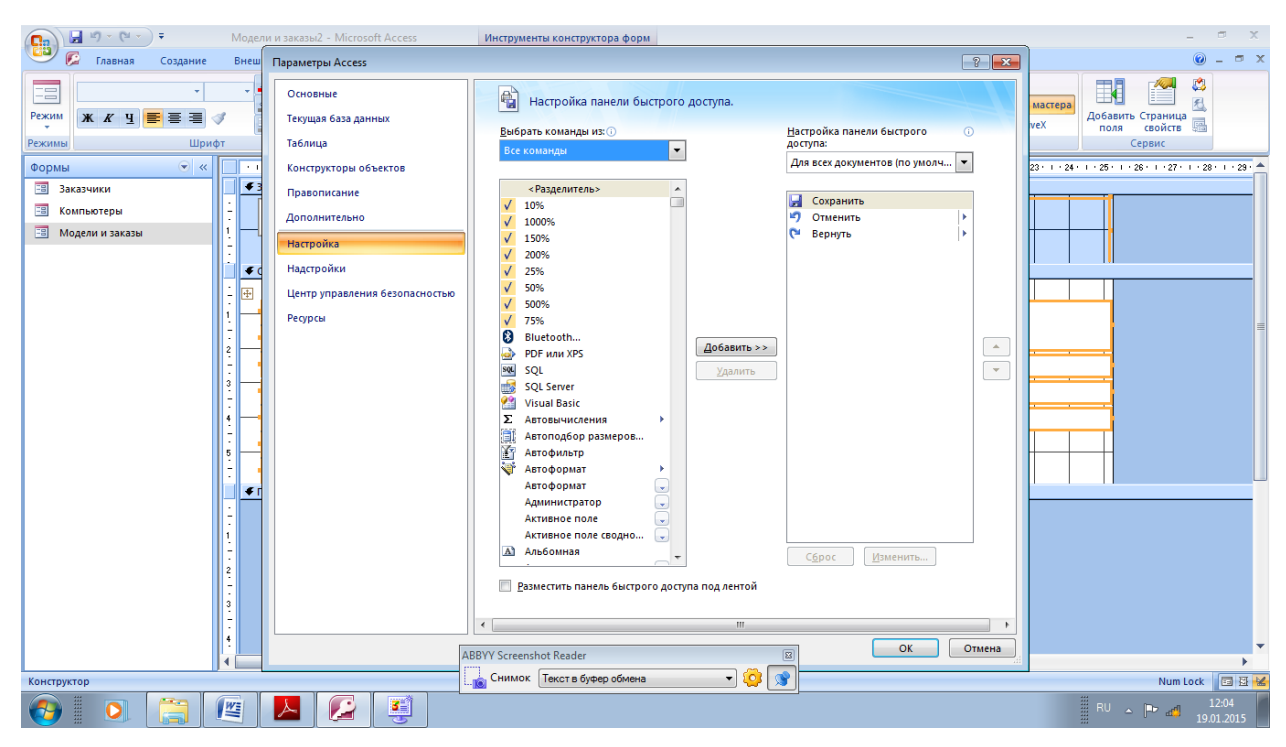

Автоформат - Добавить - Ок

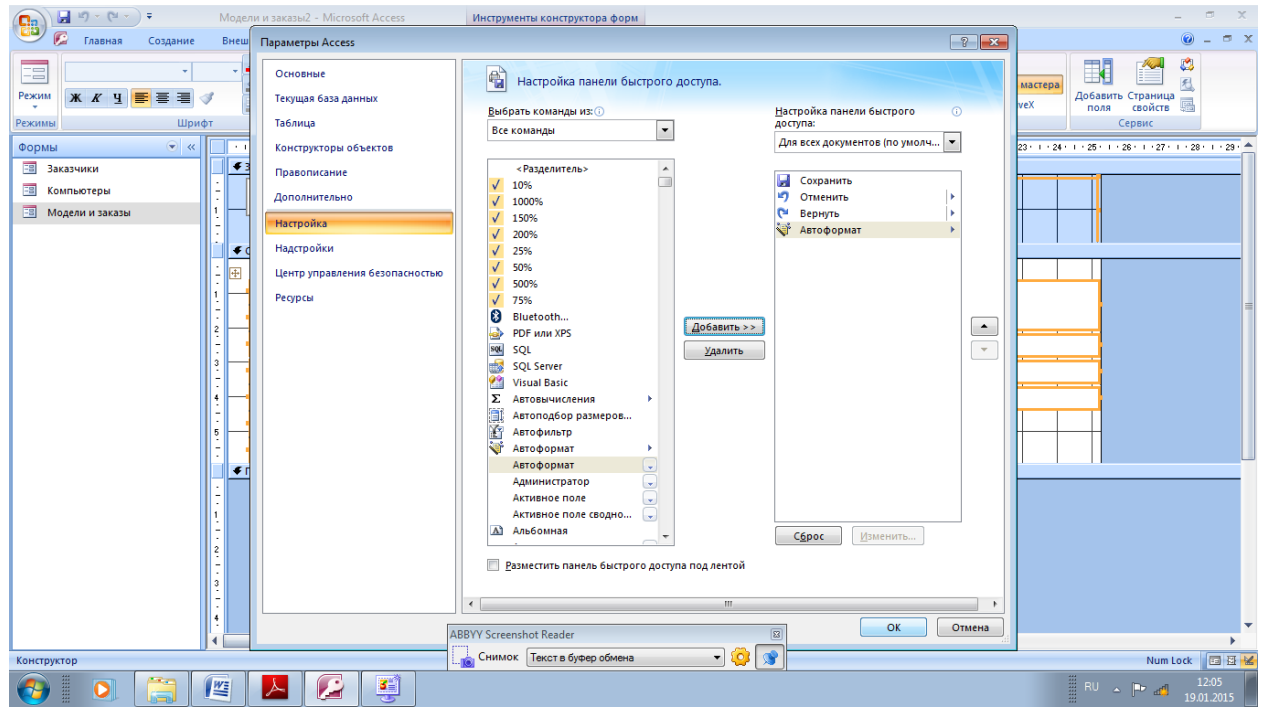

Нажмите Автоформат

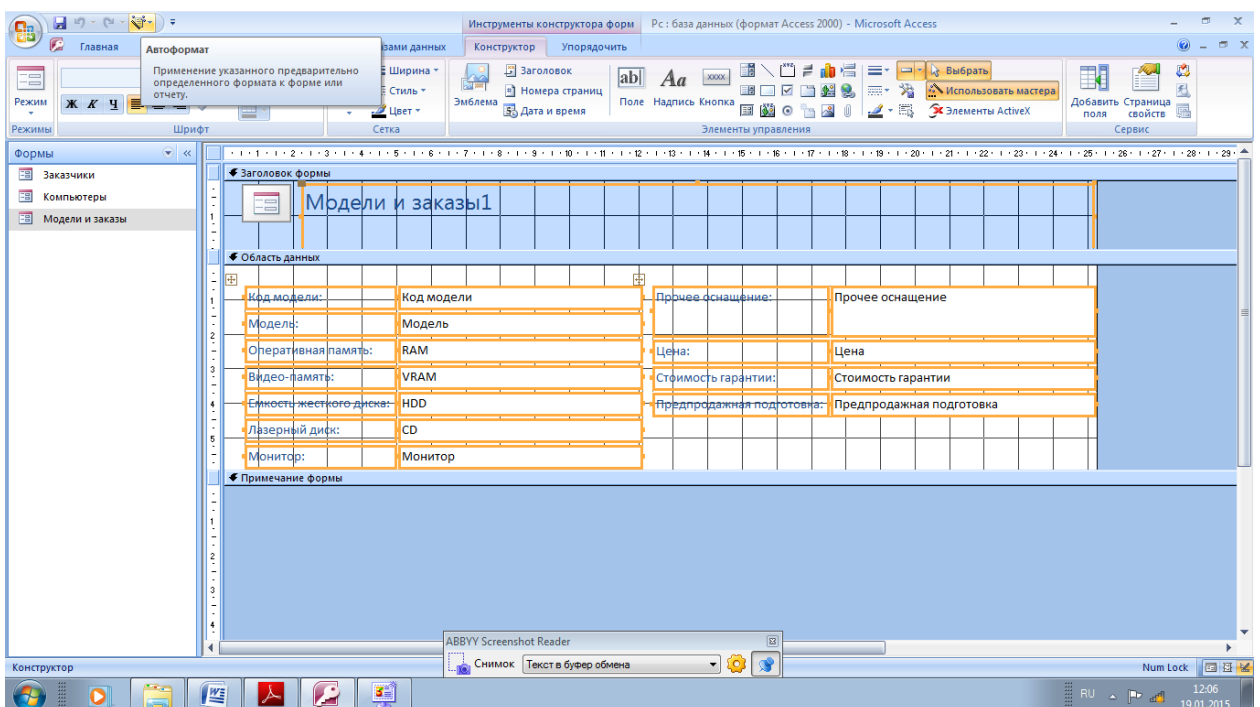

Измените стиль на Метро и нажмите ОК. Перейдите в режим формы, просмотрите получившееся оформление.

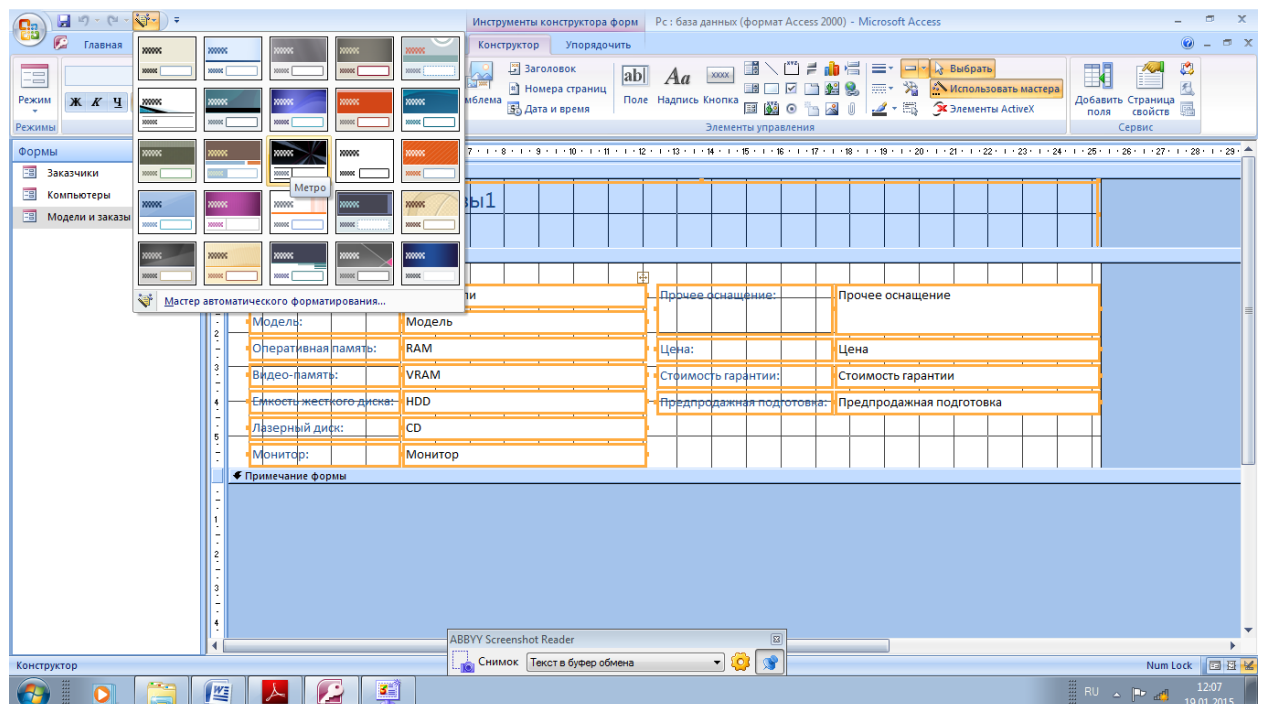

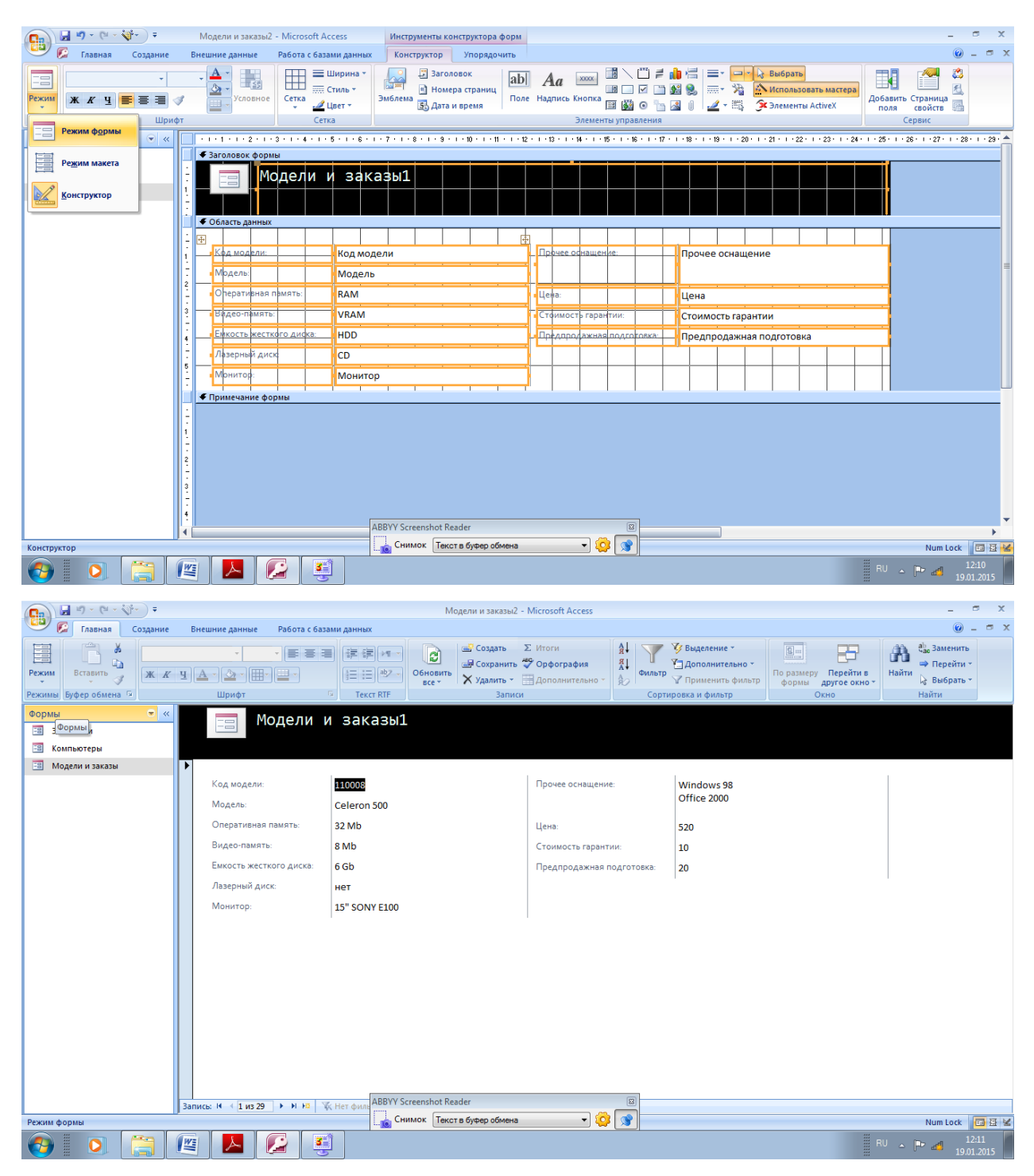

Сохраните форму

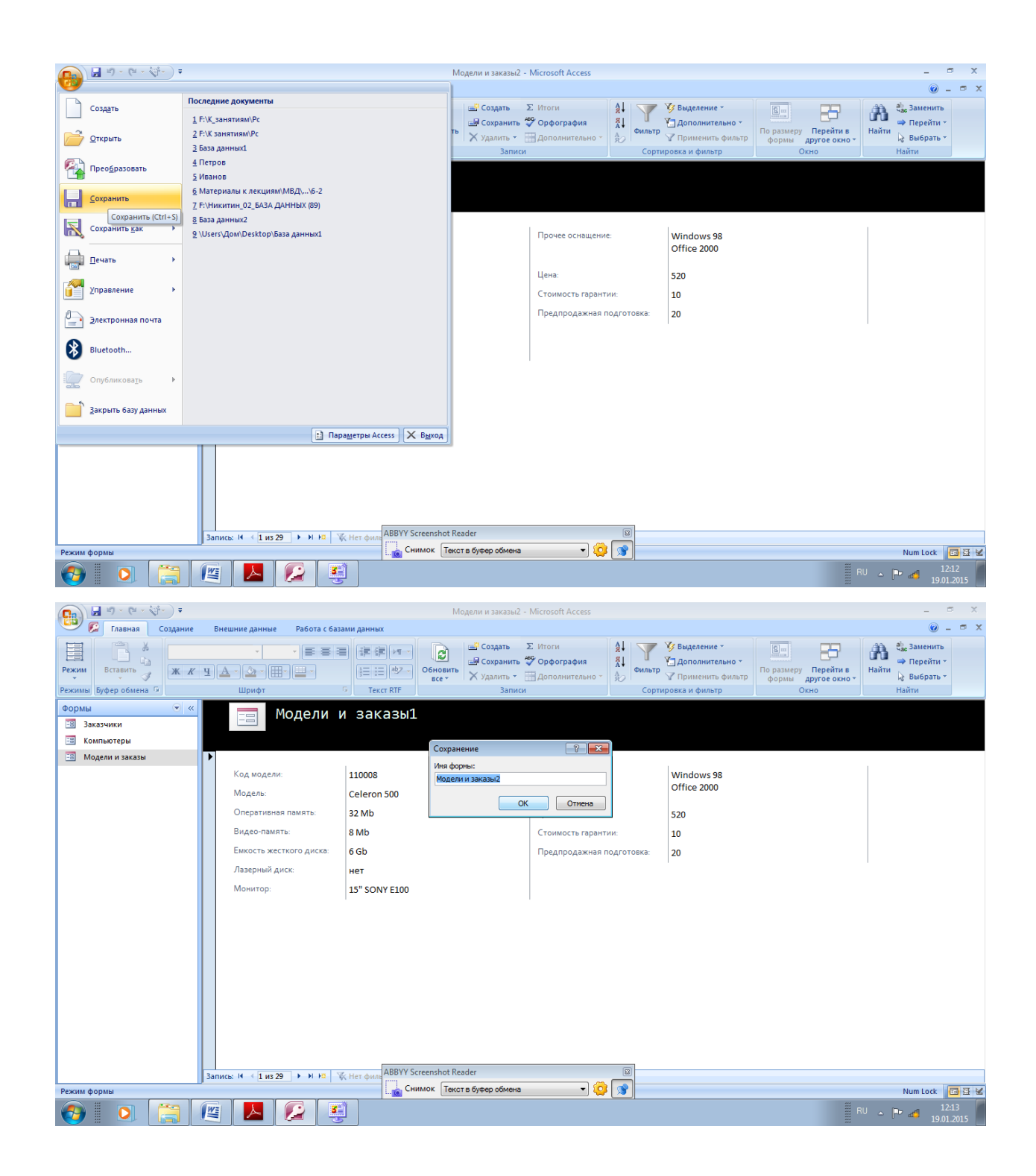

### Запросы в ACCESS

Прочитайте тему: Запросы. Закройте окно справки.

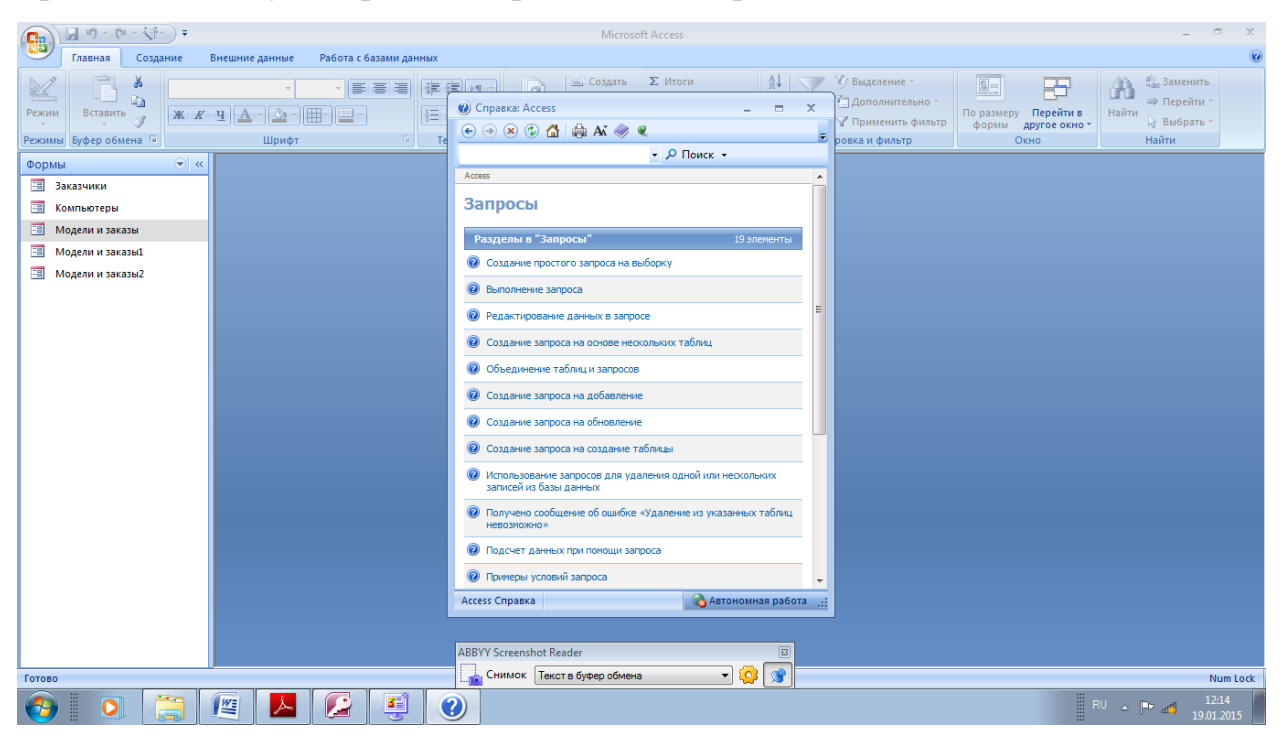

Откройте базу данных pc.milb. Для этого в окне программы Access откройте пункт меню **Файл,** далее выберите **Открыть.** В окне **Открытие файла базы данных** щелкните по файлу с названием рс, а затем по кнопке **Открыть.**

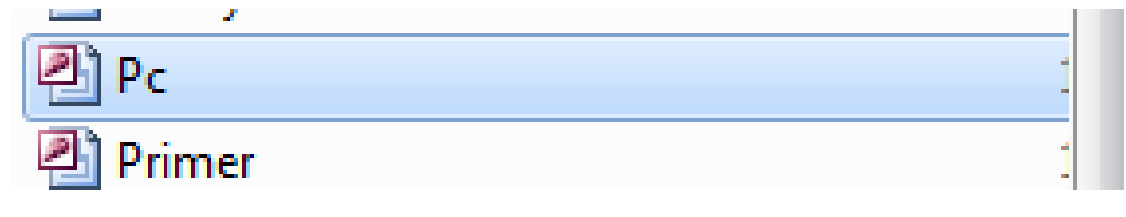

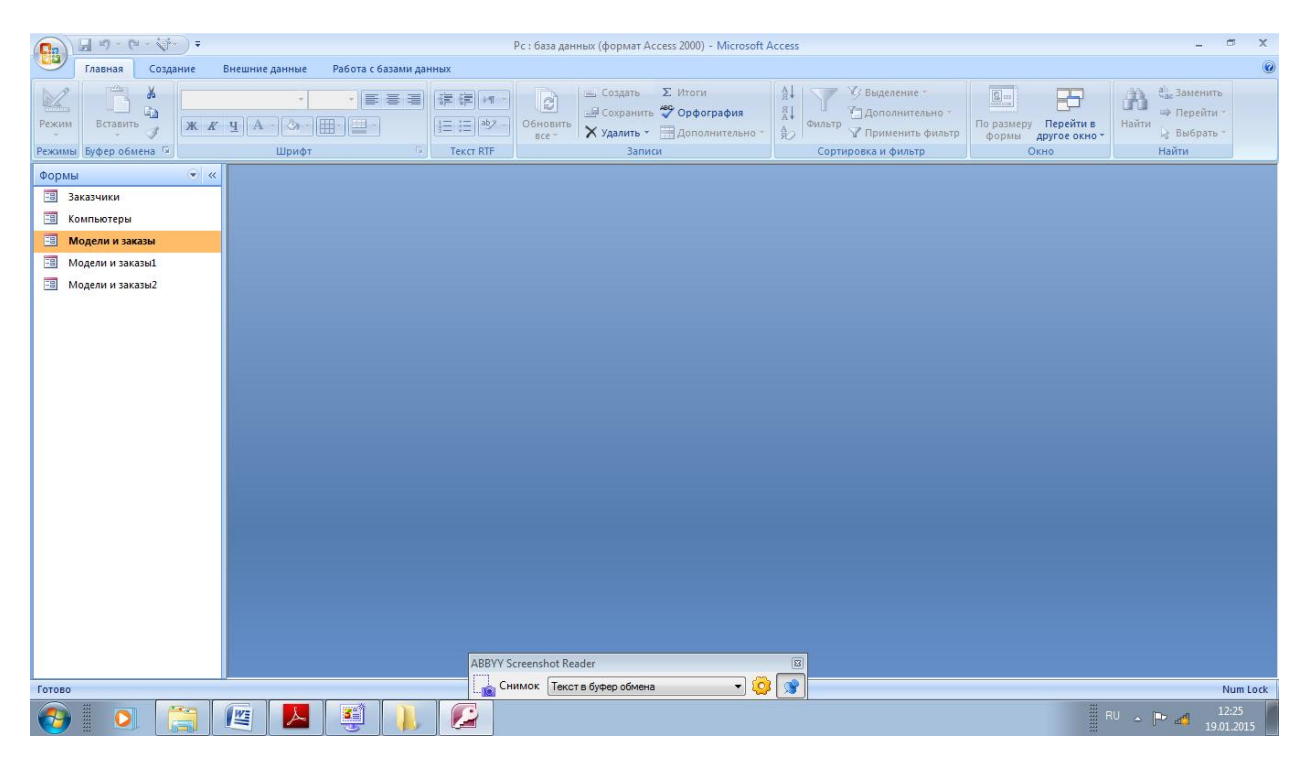

Для поиска информации в базе данных, прежде всего, следует сформировать запрос, по которому будет произведен поиск необходимых Вам сведений.

Запрос в Access - это специально подготовленный вопрос об информации в базе данных. Запросом может быть как простейший поиск информации по значению в какой-либо одной таблице, так и сложный процесс преобразования и представления в определенном виде взаимосвязанных между собой данных из нескольких таблиц.

Во вкладке создание выберите Конструктор запросов

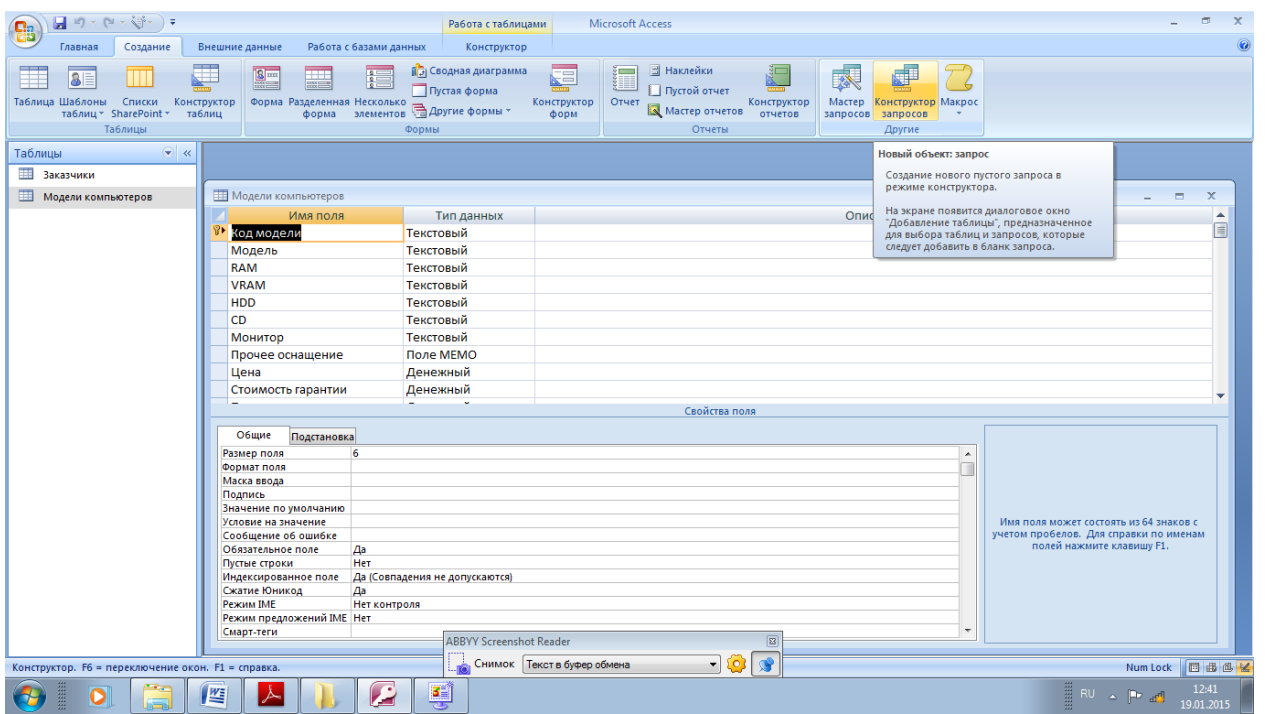

По умолчанию выделена таблица **Заказчики** в окне **Добавление таблицы,** нажмите кнопку **Добавить** и закройте окно.

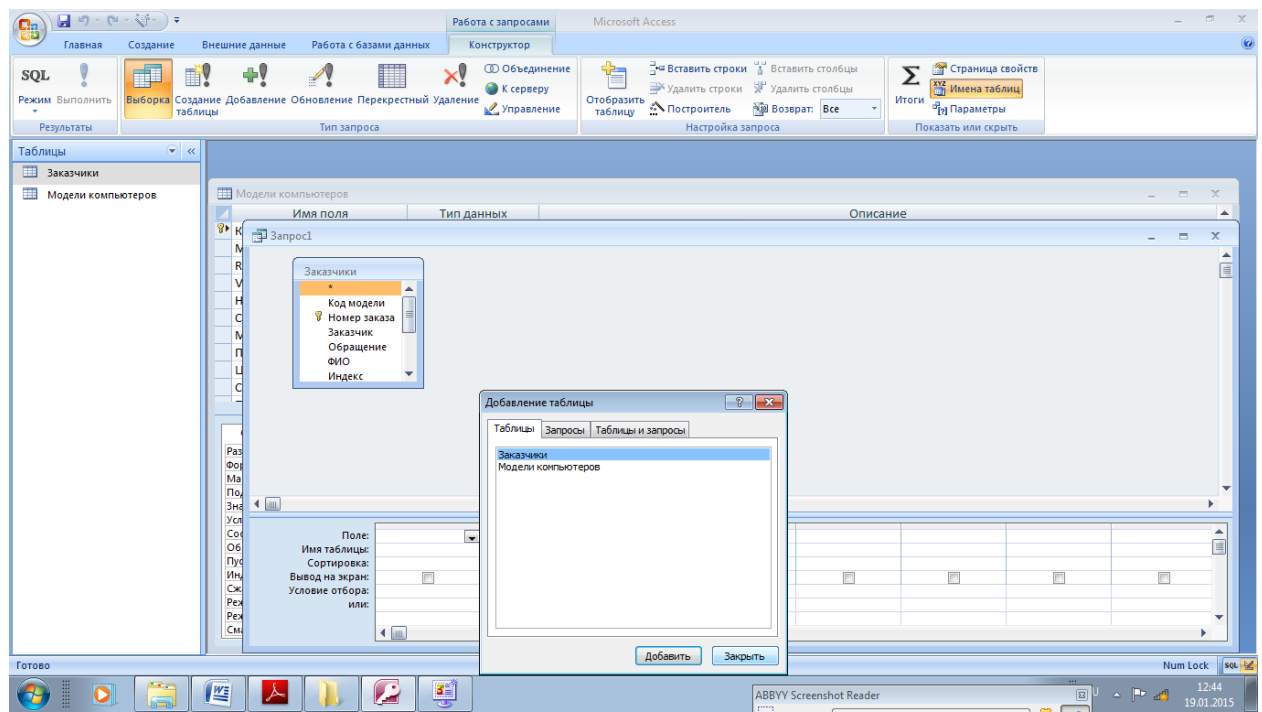

В верхней части окна разработки запроса показана таблица, на базе которой будет составляться запрос.

В нижней области окна запроса Вы можете указать поля для образца запроса, выбрать таблицы для образца запроса, указать способ сортировки данных, подавить вывод поля на экран, определить критерии отбора данных.

Вставить поле в образец запроса можно либо путем «буксировки» мышью поля из таблицы в строку Поле, либо двойным кликом на имени поля (выбранное поле вставляется в очередную свободную ячейку строки Поле, то есть в очередную колонку образца запроса).

**Перенесите с помощью мыши из верхней части окна поле Код модели** в первую клетку строки **Поле** бланка **запроса.** Аналогично **поступите с полями Заказчик, ФИО, Город, Телефон, Дата заказа, разместив** их **в**  последующих клетках строки **Поле.**

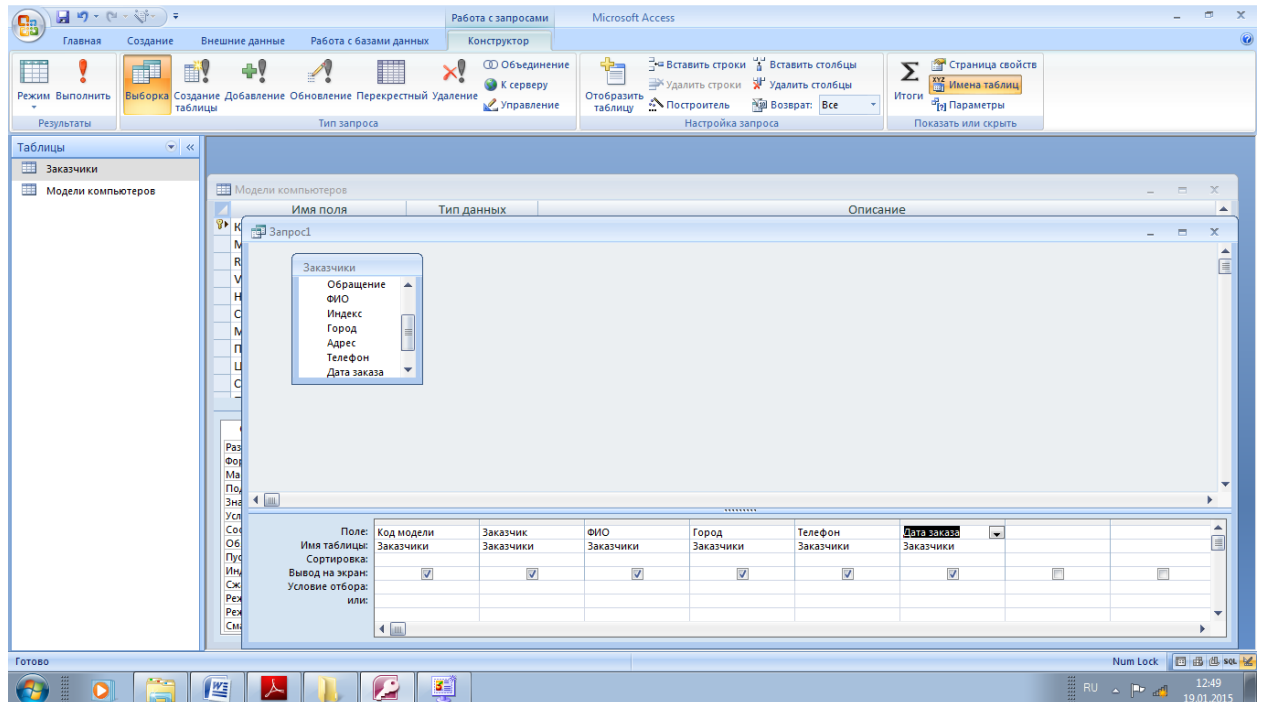

В строке **Условие отбора** в столбце с полем **Город** введите: **Москва.**

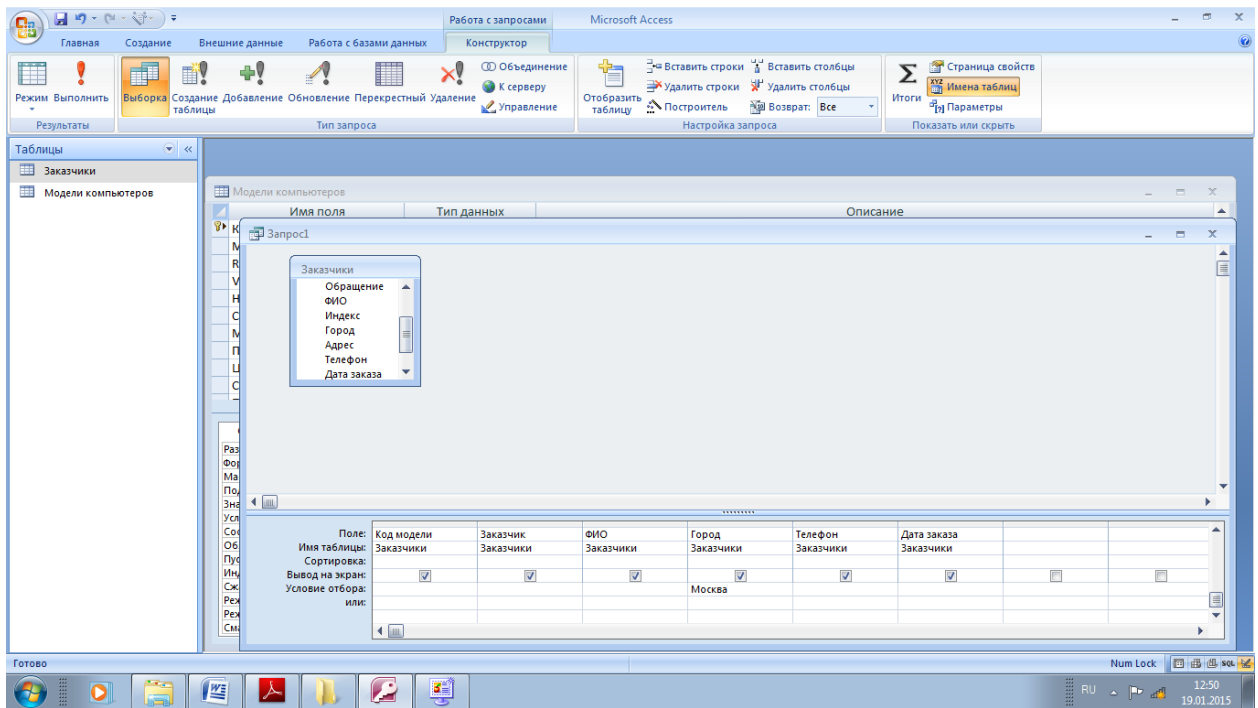

# Сохранить!

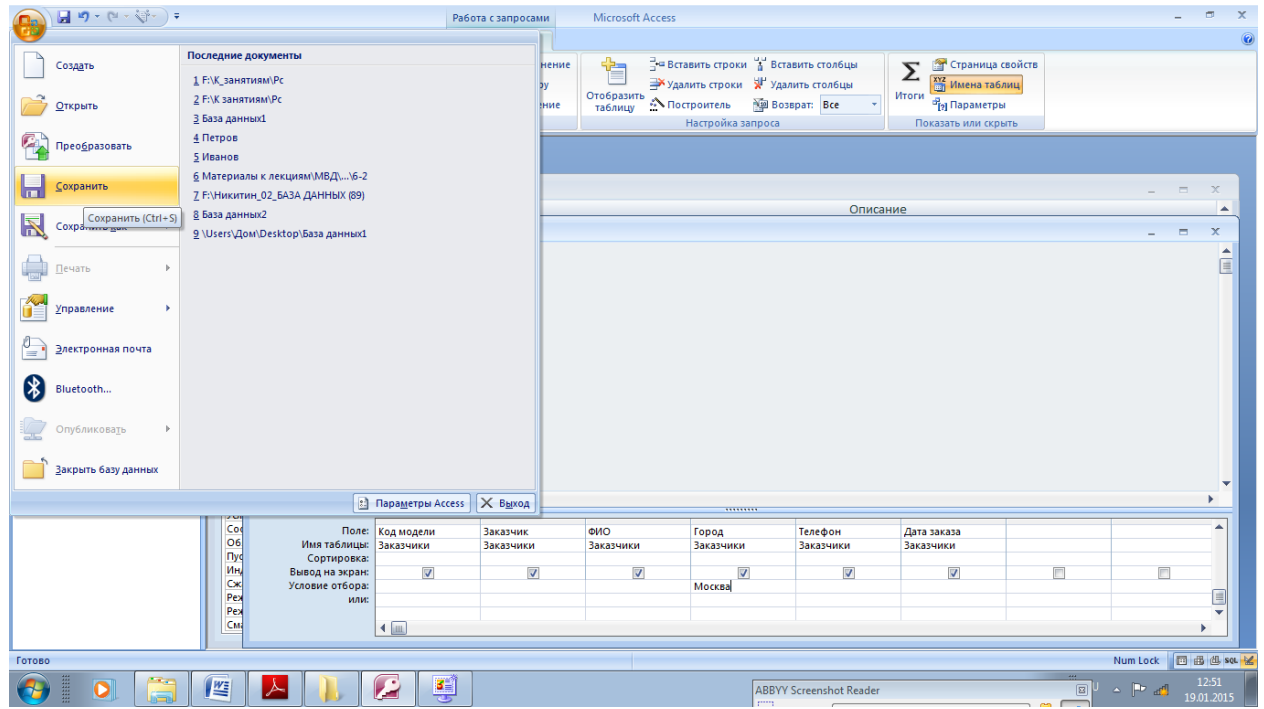

Введите Клиент 1.

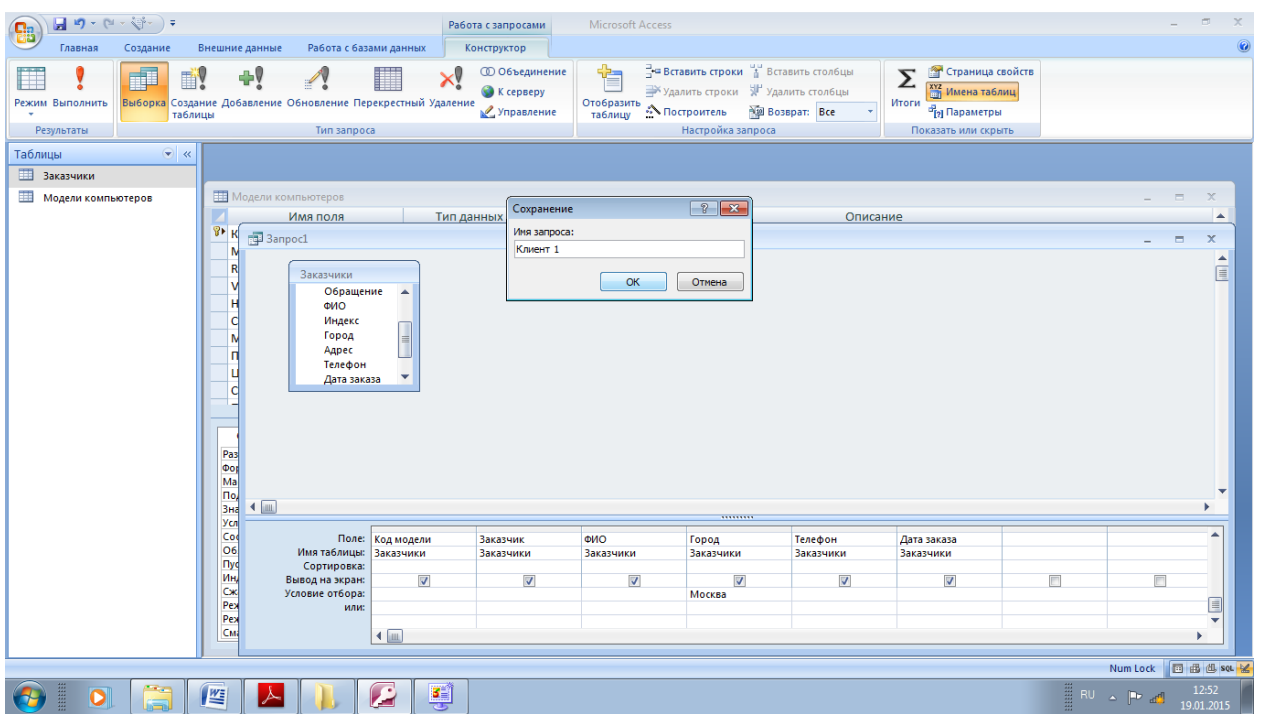

Для запуска запроса на выполнение непосредственно из режима конструктора достаточно кликнуть кнопку на панели пиктограмм или выполнить команду меню Запрос - **Выполнить.** 

 $\mathbf{v}$ 

 $\begin{pmatrix} 0 \\ 0 \end{pmatrix} \begin{pmatrix} 0 \\ 0 \end{pmatrix} = \begin{pmatrix} 0 \\ 0 \end{pmatrix} + \begin{pmatrix} 0 \\ 0 \end{pmatrix} + \begin{pmatrix} 0 \\ 0 \end{pmatrix} + \begin{pmatrix} 0 \\ 0 \end{pmatrix} + \begin{pmatrix} 0 \\ 0 \end{pmatrix} + \begin{pmatrix} 0 \\ 0 \end{pmatrix} + \begin{pmatrix} 0 \\ 0 \end{pmatrix} + \begin{pmatrix} 0 \\ 0 \end{pmatrix} + \begin{pmatrix} 0 \\ 0 \end{pmatrix} + \begin{pmatrix} 0 \\ 0 \end{pmatrix} + \begin{pmatrix$ Microsoft Access .<br>Работа с запросами Конструктор **Example to the CONSULTER CONSULTANT CONTROLLER CONSULTER CONTROLLER CONTROLLER CONTROLLER CONTROLLER CONTROLLER CONTROLLER CONTROLLER CONTROLLER CONTROLLER CONTROLLER CONTROLLER CONTROLLER CONTROLLER CONTROLLER CONTROLLER** 

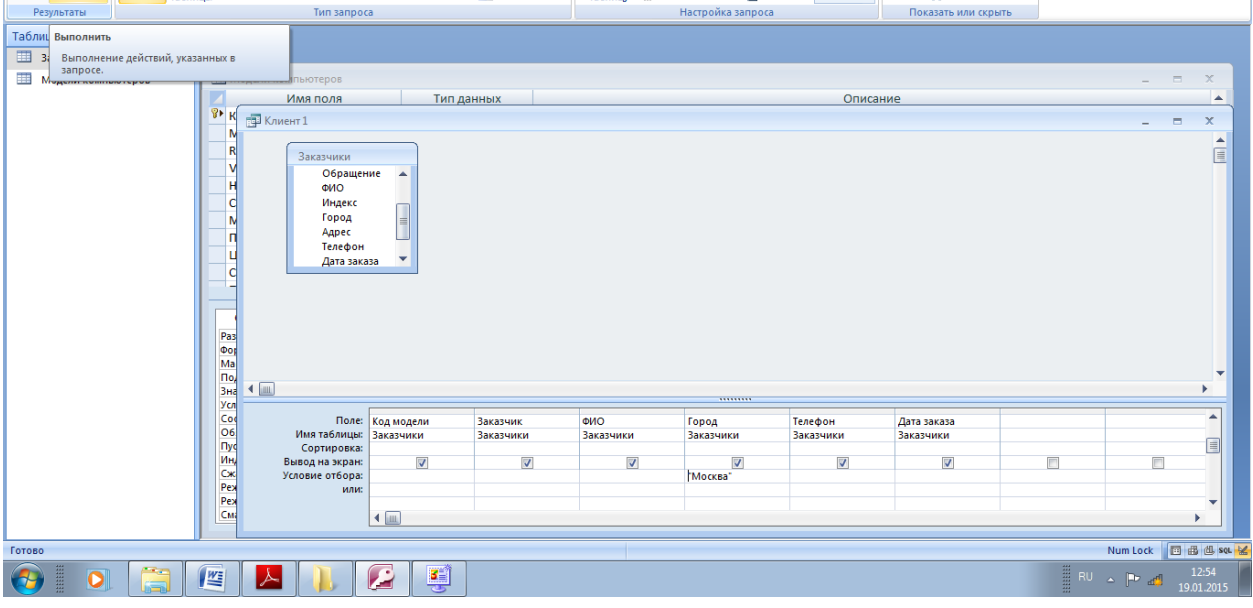

Закройте окно запроса. Просмотрим результат нашего запроса.

В окне База данных выделите имя запроса - **Клиент1.** Нажмите кнопку **Открыть.** Посмотрите результат и закройте окно **Запрос** на **выборку.**

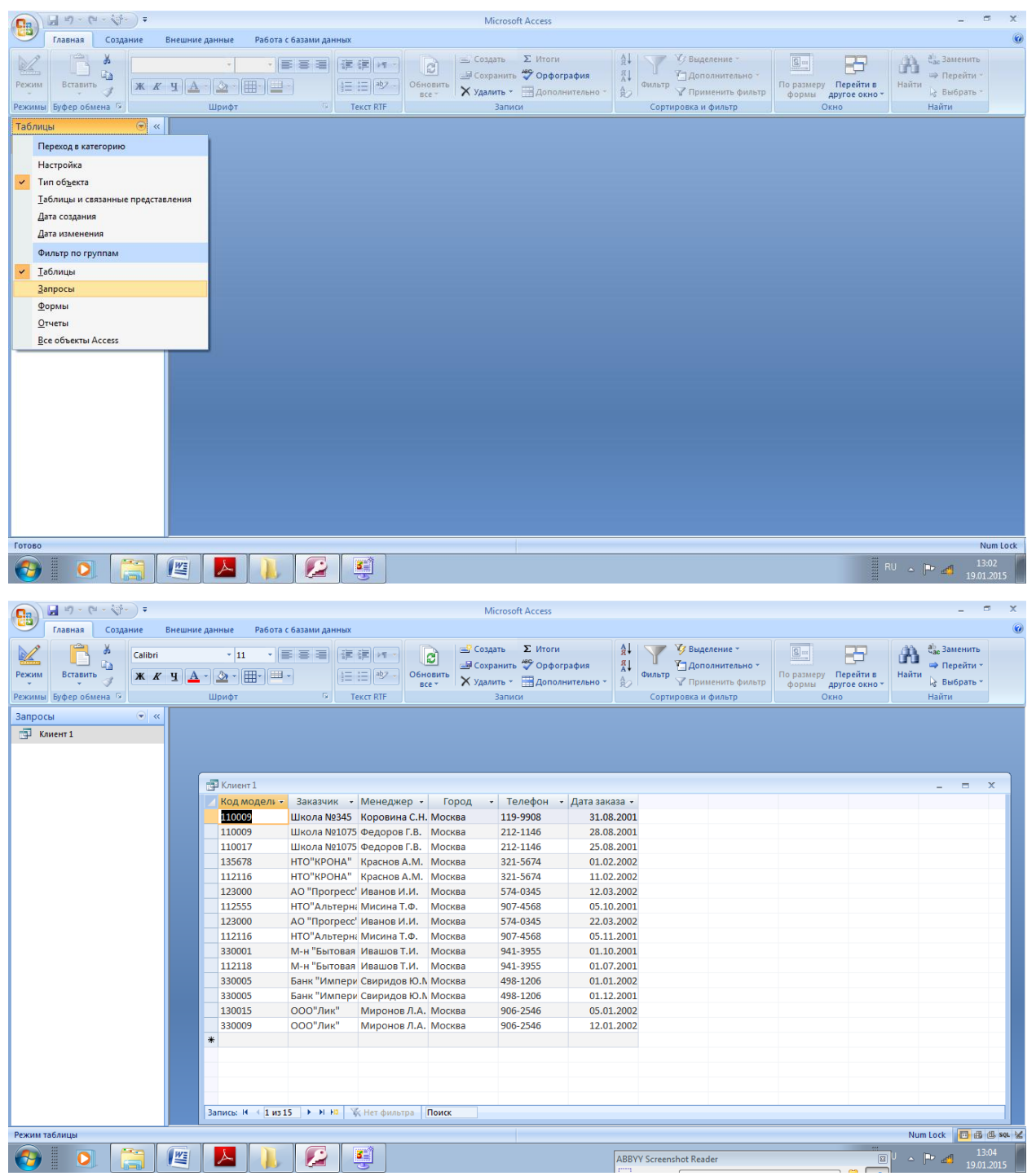

**Создадим еще один запрос на** выборку, который будет содержать только информацию о ценах на различные модели компьютеров.

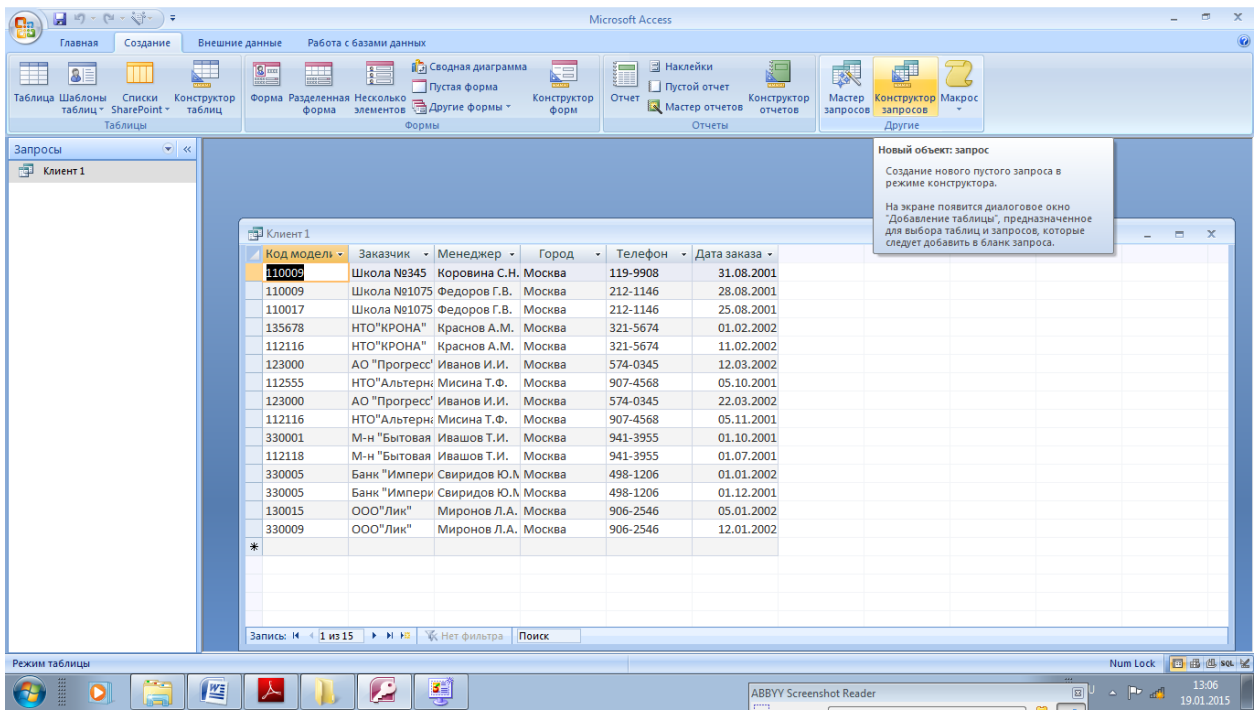

Добавьте таблицу Модели компьютеров и закройте окно Добавление таблицы.

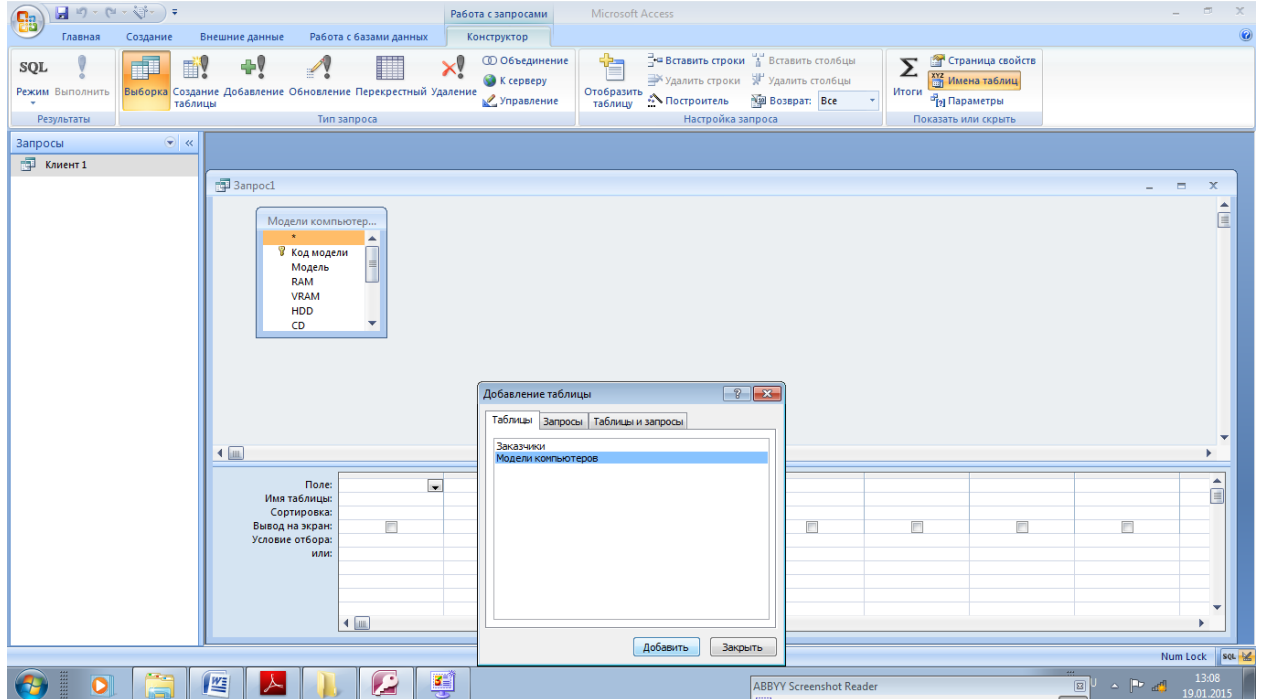

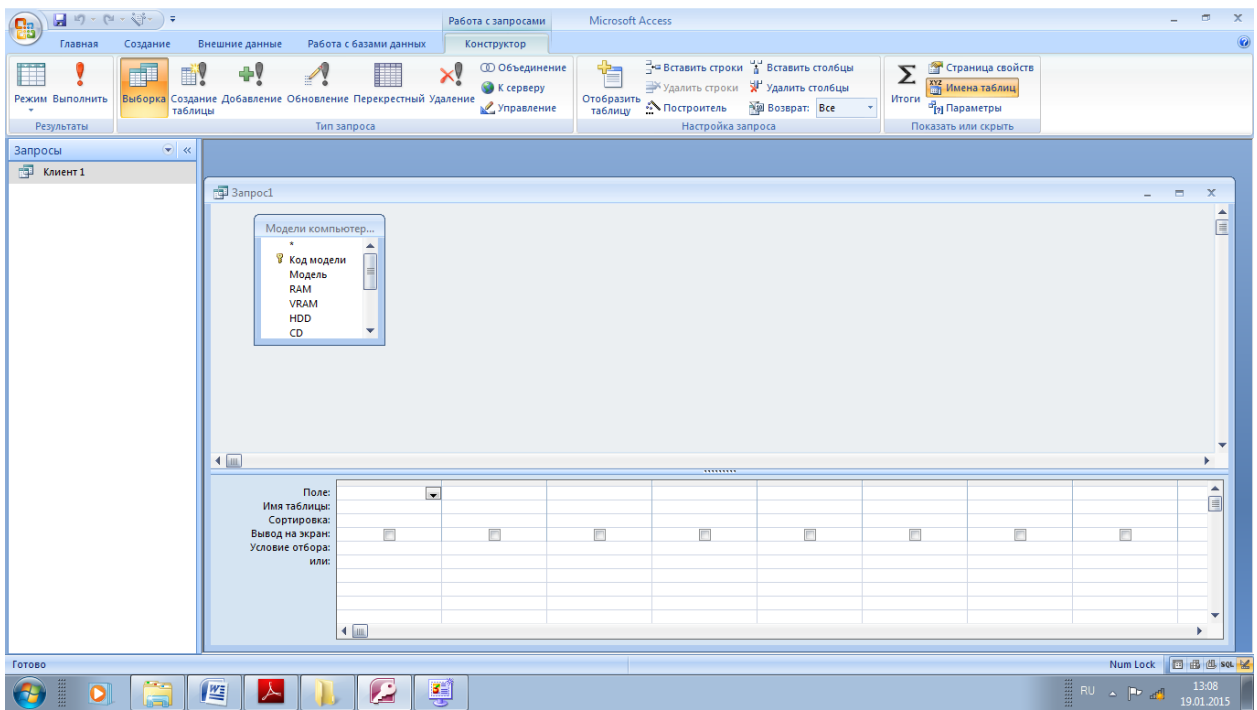

Перенесите в бланк запроса поле: Код модели.

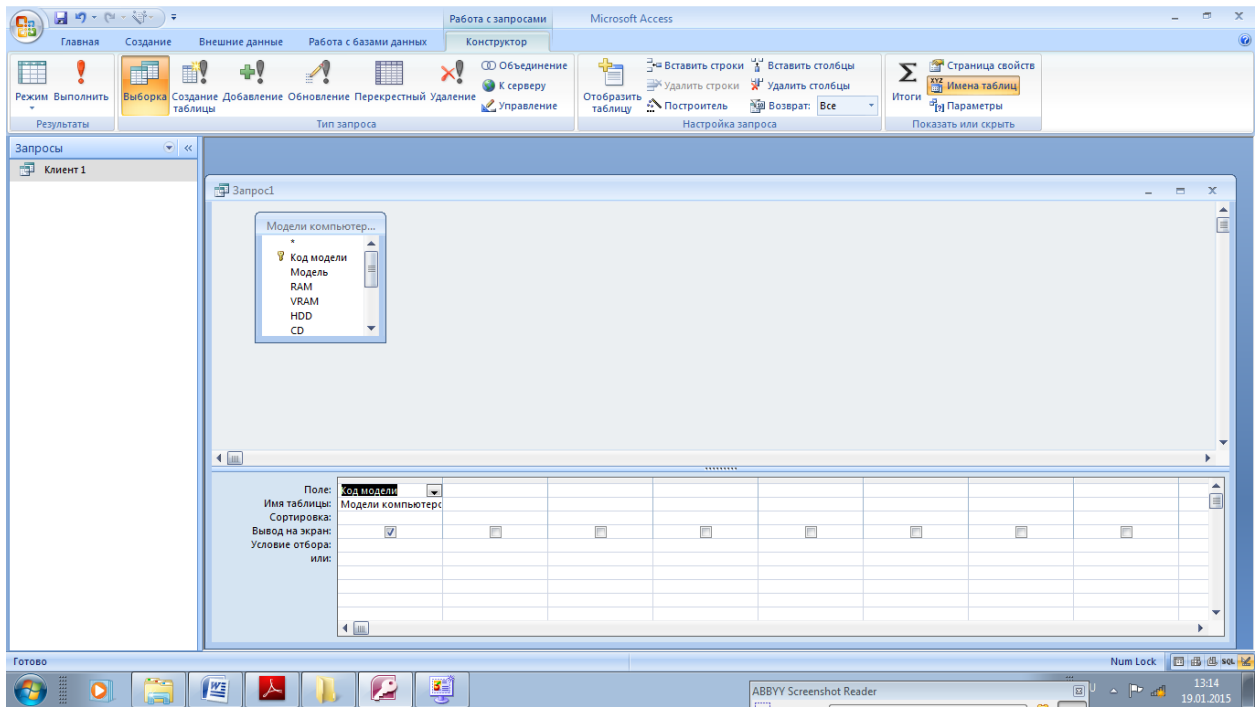

Нам нужно, чтобы отображалась полная цена каждой модели компьютера, однако такого поля нет ни в одной из имеющихся таблиц. В этом случае в качестве второго поля мы можем указать выражение, по которому будет вычисляться полная цена, т.е. второе поле будет вычисляемым (Вычисляемое поле - Поле, определенное в запросе для вывода результата расчета выражения, а

не для сохранения данных. Значение пересчитывается при каждом изменении выражения.)

Щелкните правой кнопкой мыши во втором столбце в строке поле и, в появившемся контекстном меню, выберите команду Построить. Появится диалоговое окно Построитель выражений.

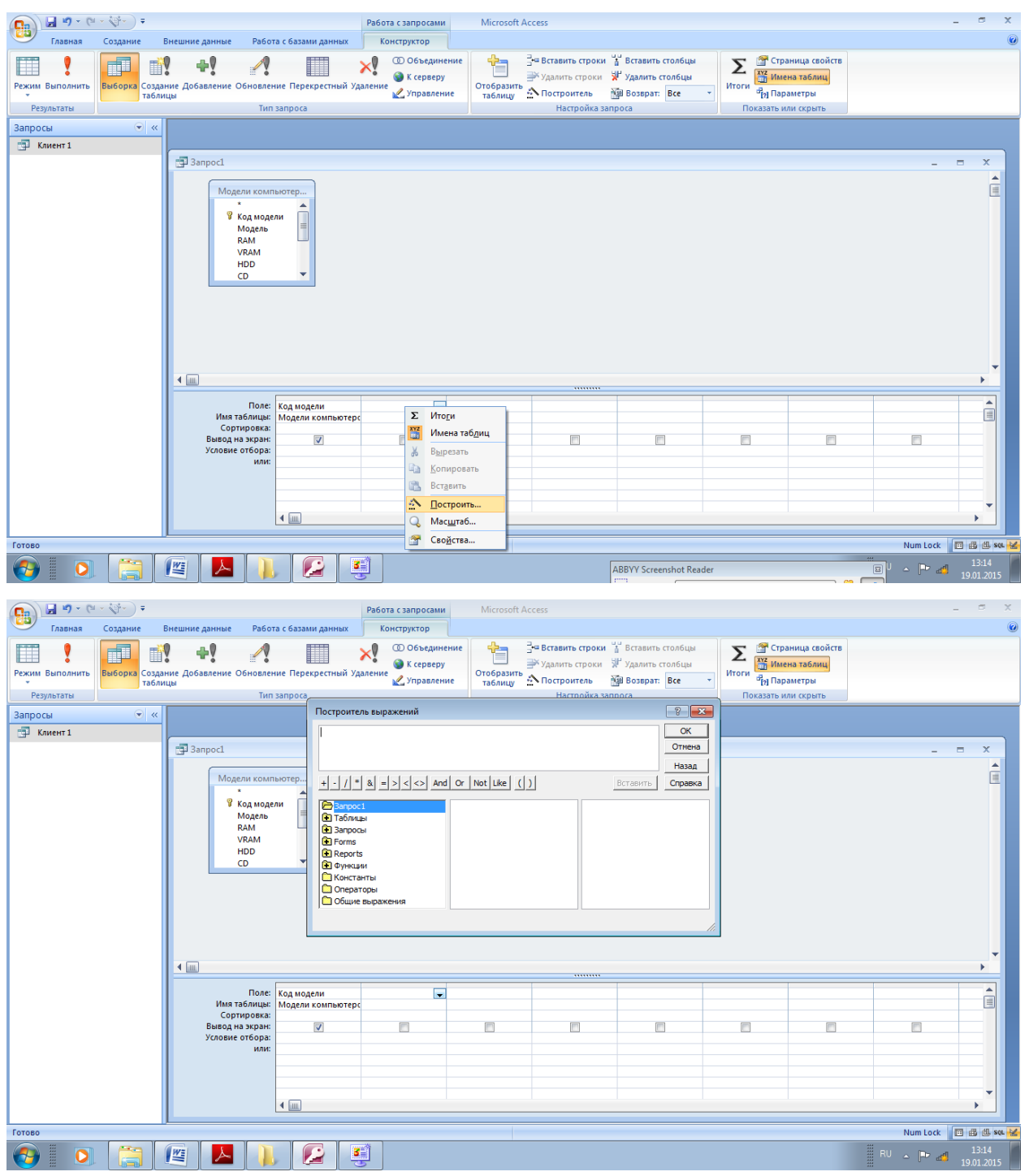

Окно **Построителя выражений** состоит из трех разделов, располагающихся сверху вниз. **Поле выражения.** В верхней части окна построителя расположено поле, в котором создается выражение. **Кнопки операторов.** В средней части окна построителя находятся кнопки с часто используемыми операторами. Элементы **выражения.** В нижней части окна построителя находятся три поля.

-В левом поле выводятся папки, содержащие таблицы, запросы, формы, объекты базы данных, и.т.д. -В среднем поле задаются определенные элементы или типы элементов для папки, заданной в левом поле. -В правом поле выводится список значений (если они существуют) для элементов, заданных в левом и среднем полях.

Итак, нам нужно ввести формулу: Цена+Стоимость Гарантии + Предпродажная подготовка

Для этого двойным щелчком мыши раскройте список Таблицы.

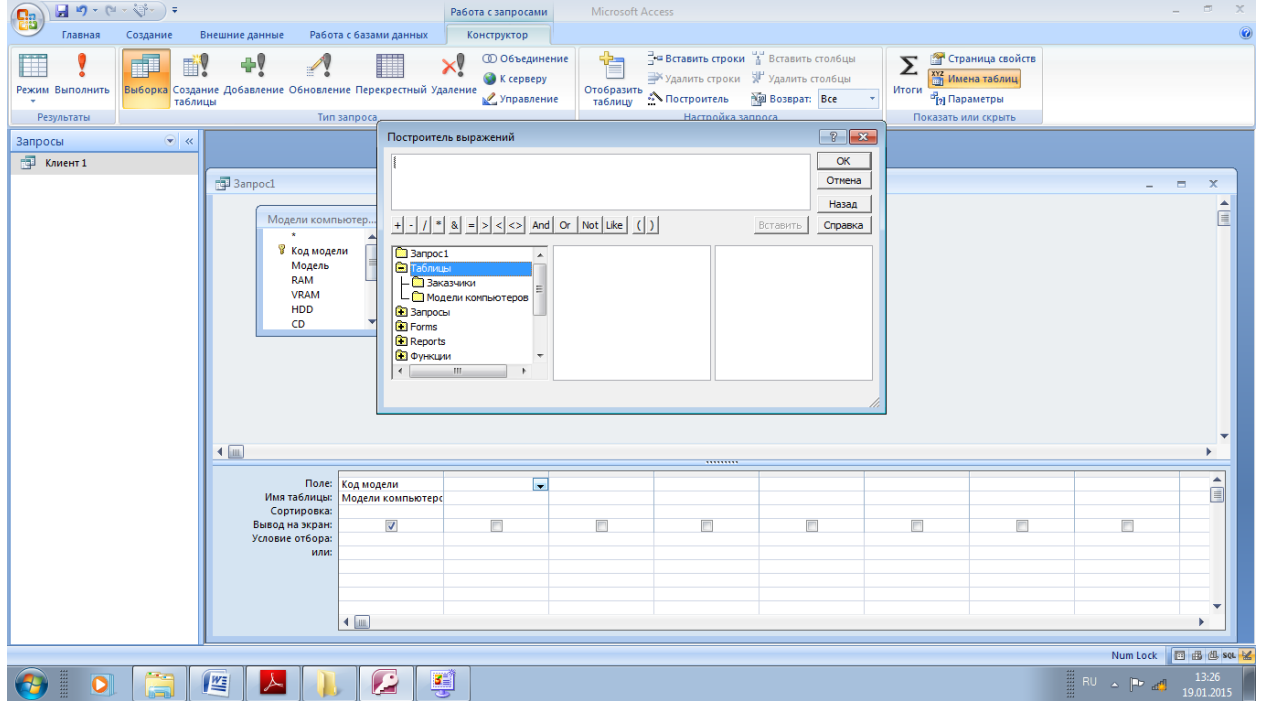

Выберите таблицу Модели компьютеров. Из появившегося списка полей выберите поле Цена и нажмите кнопку Вставить.

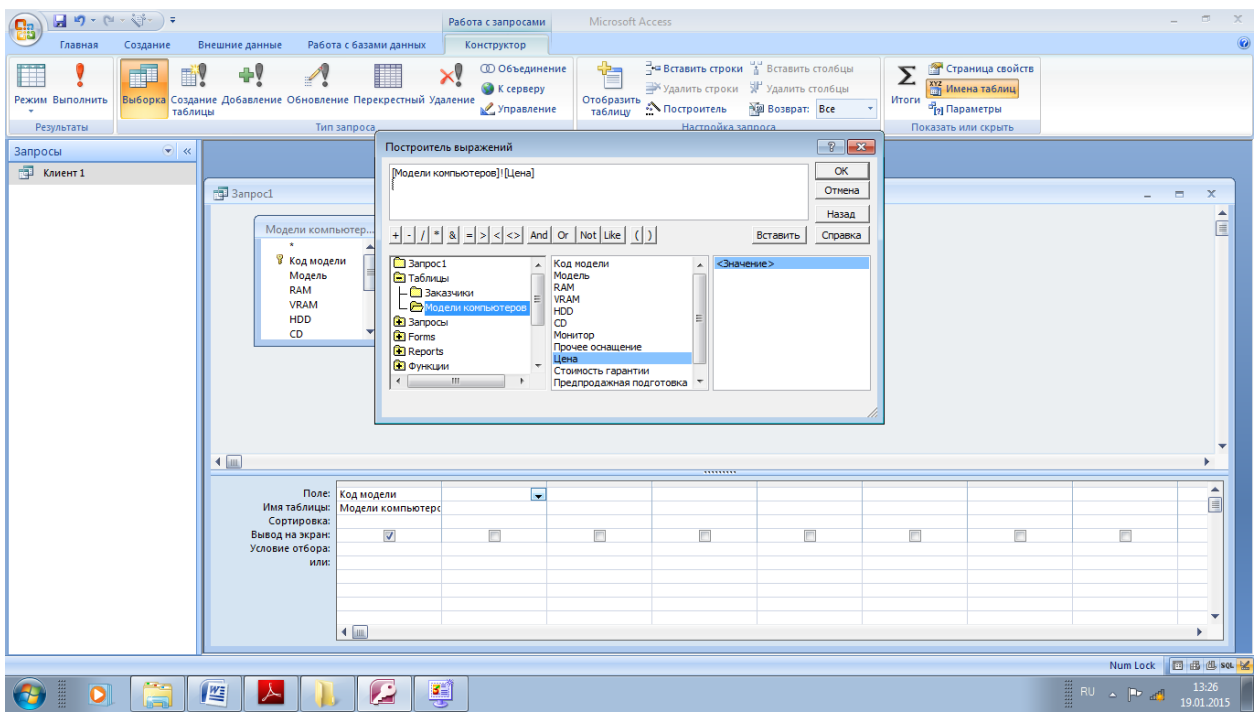

Далее выберите оператор + из списка функций, щелкнув по соответствующей кнопке.

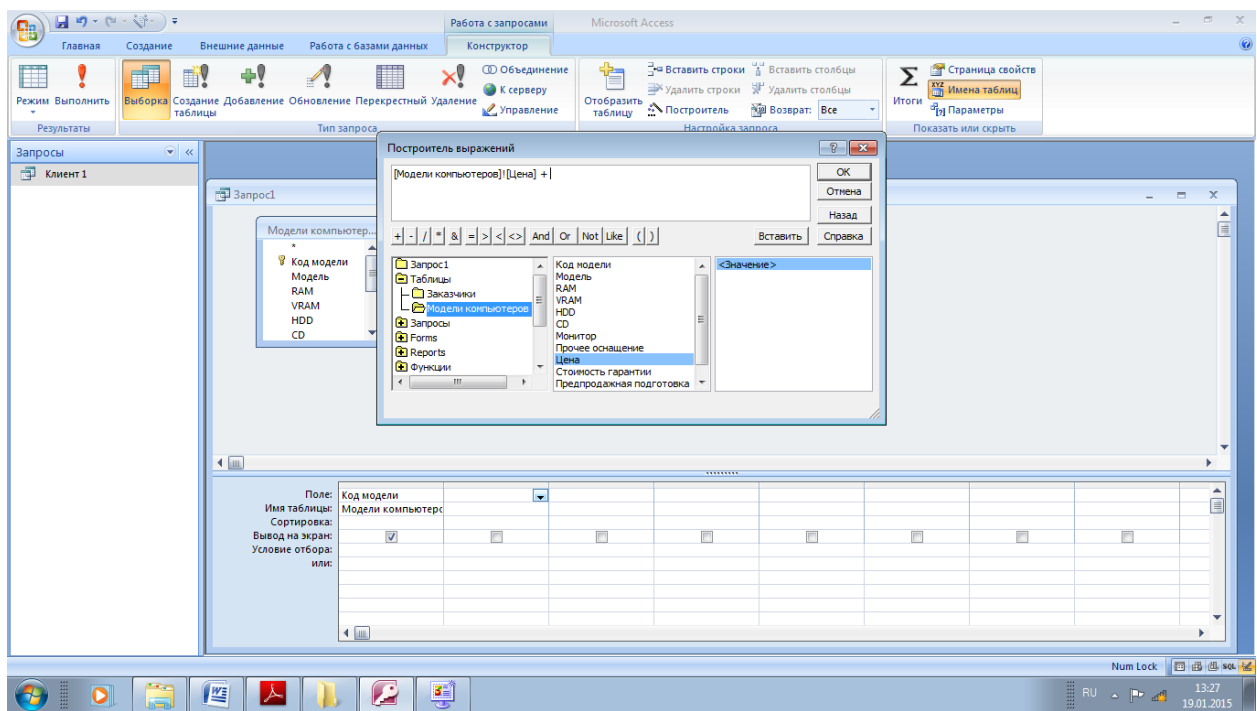

Выберите поле Стоимость гарантии.

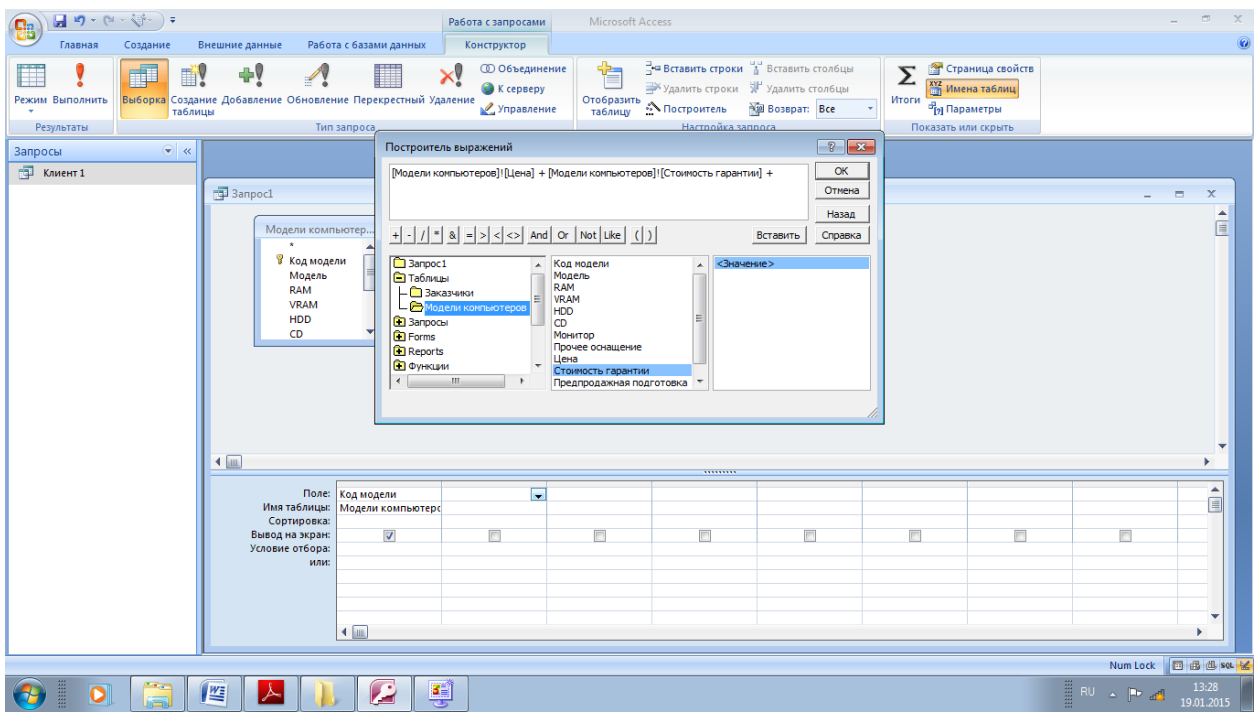

Аналогично прибавьте предпродажную подготовку.

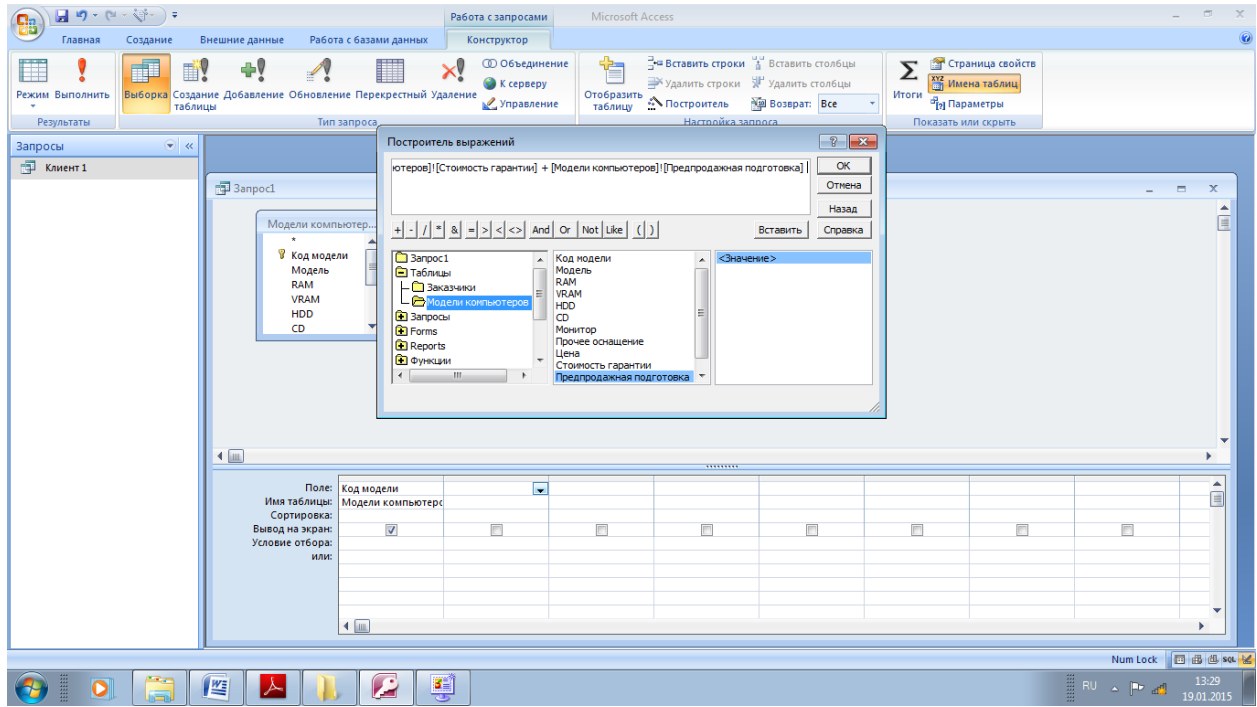

По окончании конструирования выражения нажмите кнопку ОК.

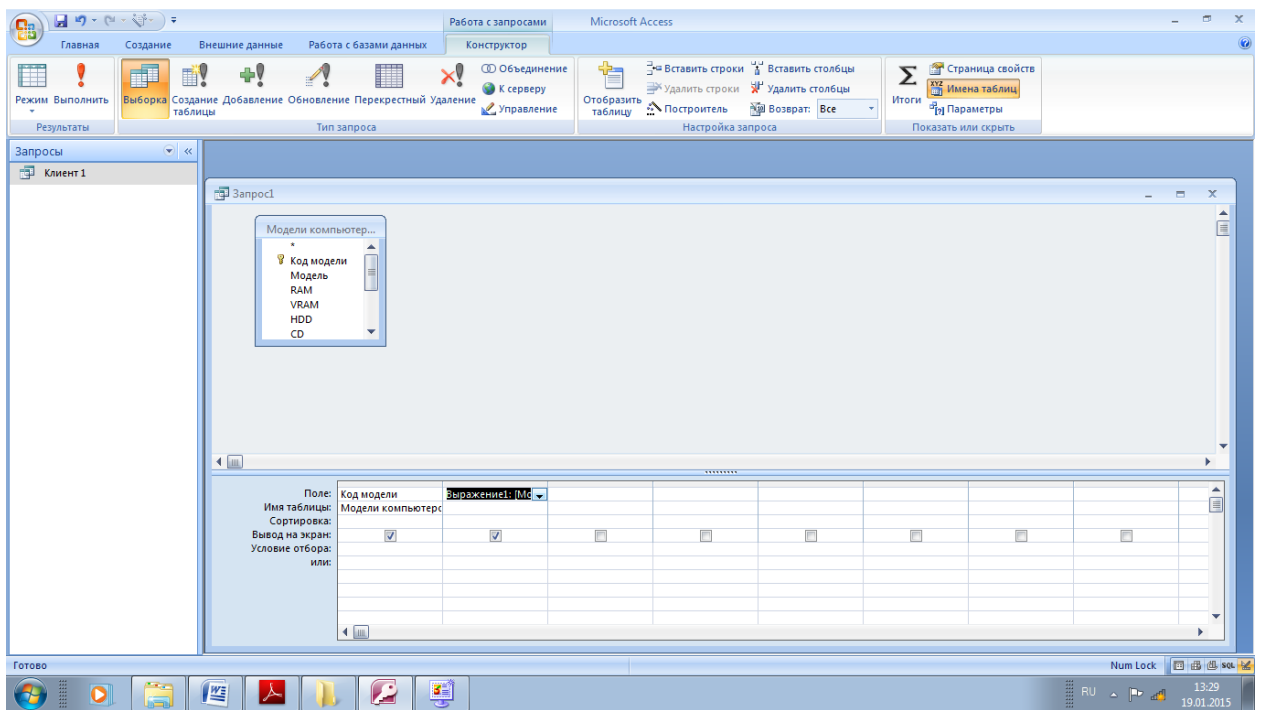

Для того, чтобы полученные данные отображались в удобном для пользователя виде, в Microsoft Access существует возможность отсортировать данные.

Для этого в бланке запроса в строке сортировка необходимо казать вид сортировки: по возрастанию или по убыванию. Установите во втором столбце сортировку по возрастанию

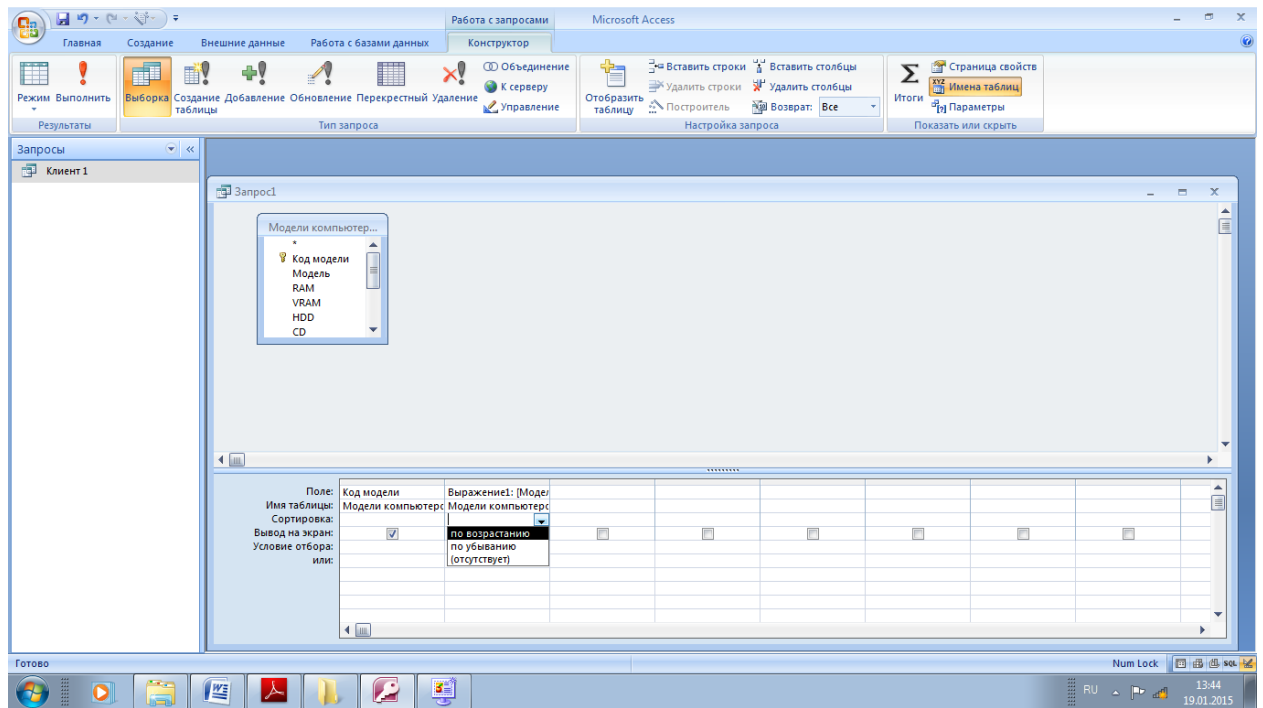

По умолчанию второму столбцу задано имя Выражение 1 Изменим название этого Щелкните правой кнопкой мыши во столбна  $\mathbf{M}$  $er$ формат, ДЛЯ
втором столбце и, в появившемся контекстном меню, выберите команду

#### **Свойства.**

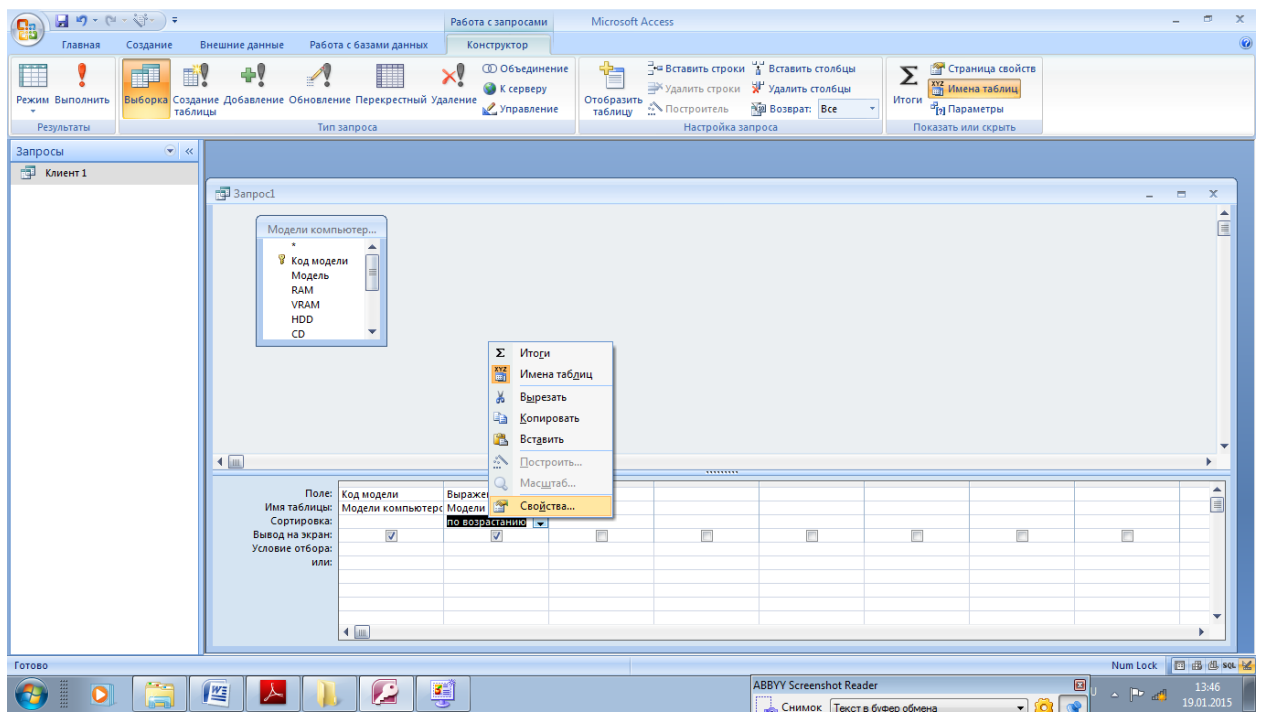

В появившемся окне Свойства ПОЛЯ установите Основной формат.

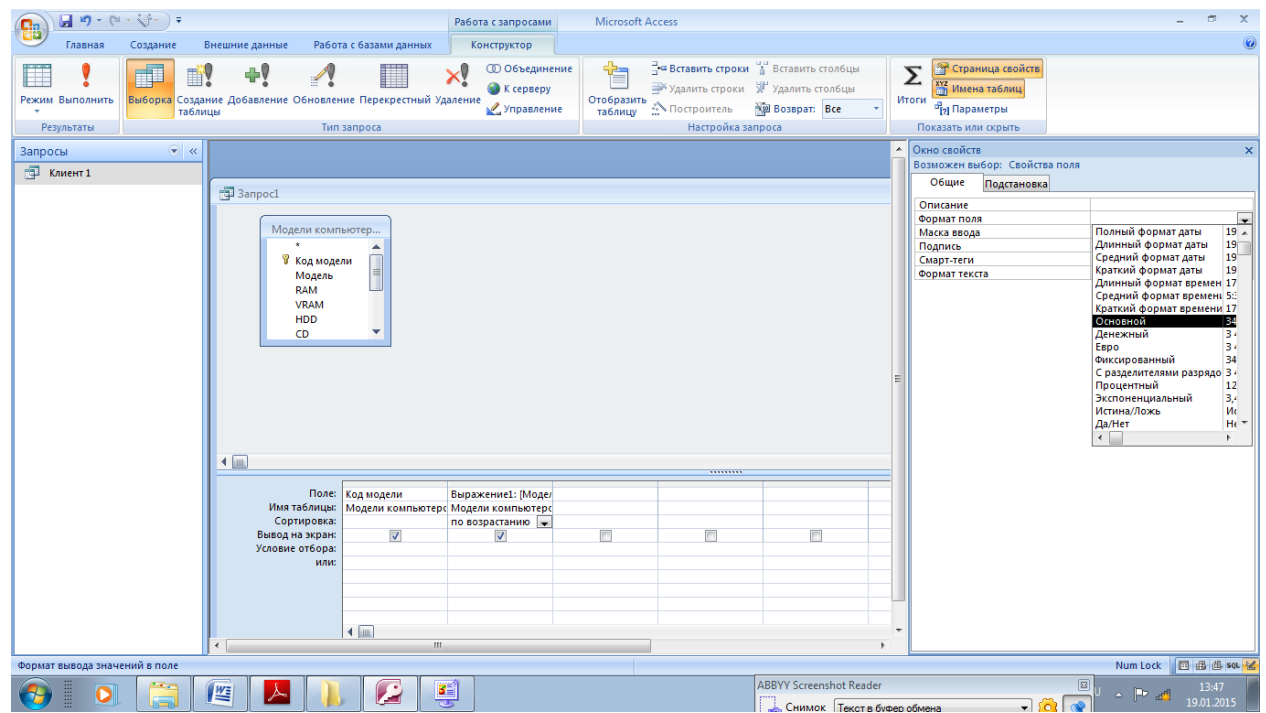

Замените в первой строке второго столбца Выражение1: [Модели компьютеров... на Цена модели: [Модели компьютеров....

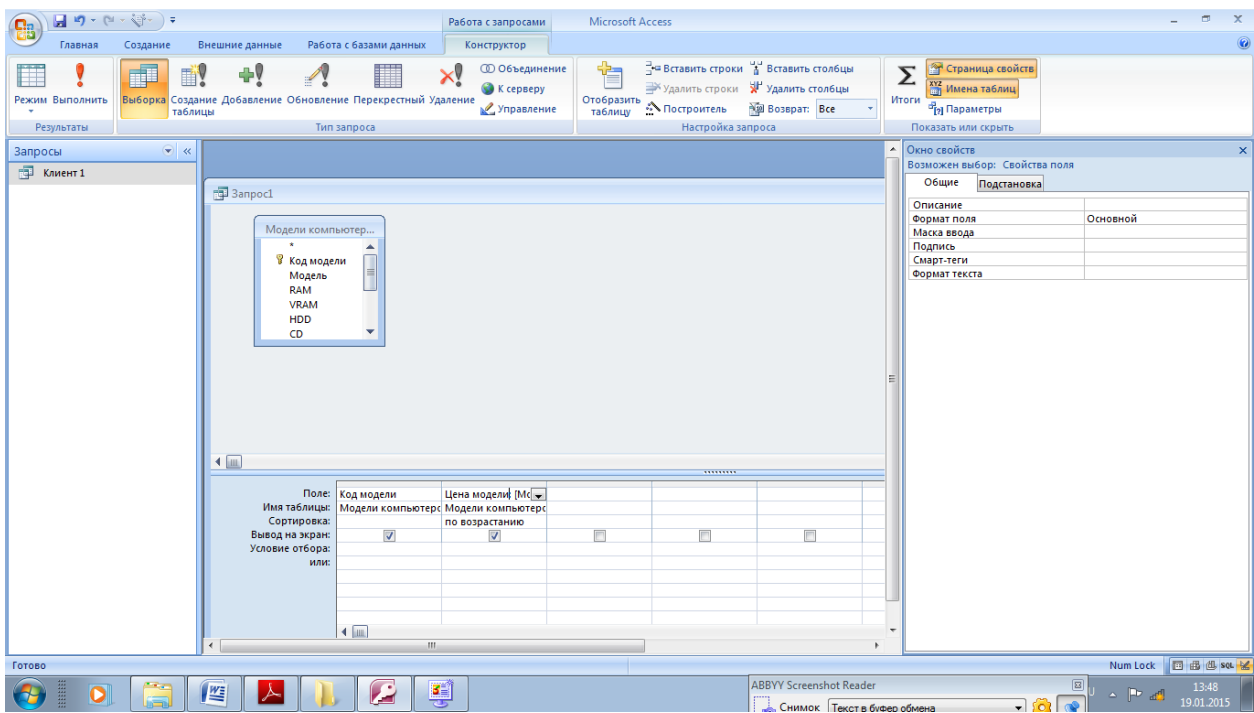

#### Нажмите Выполнить.

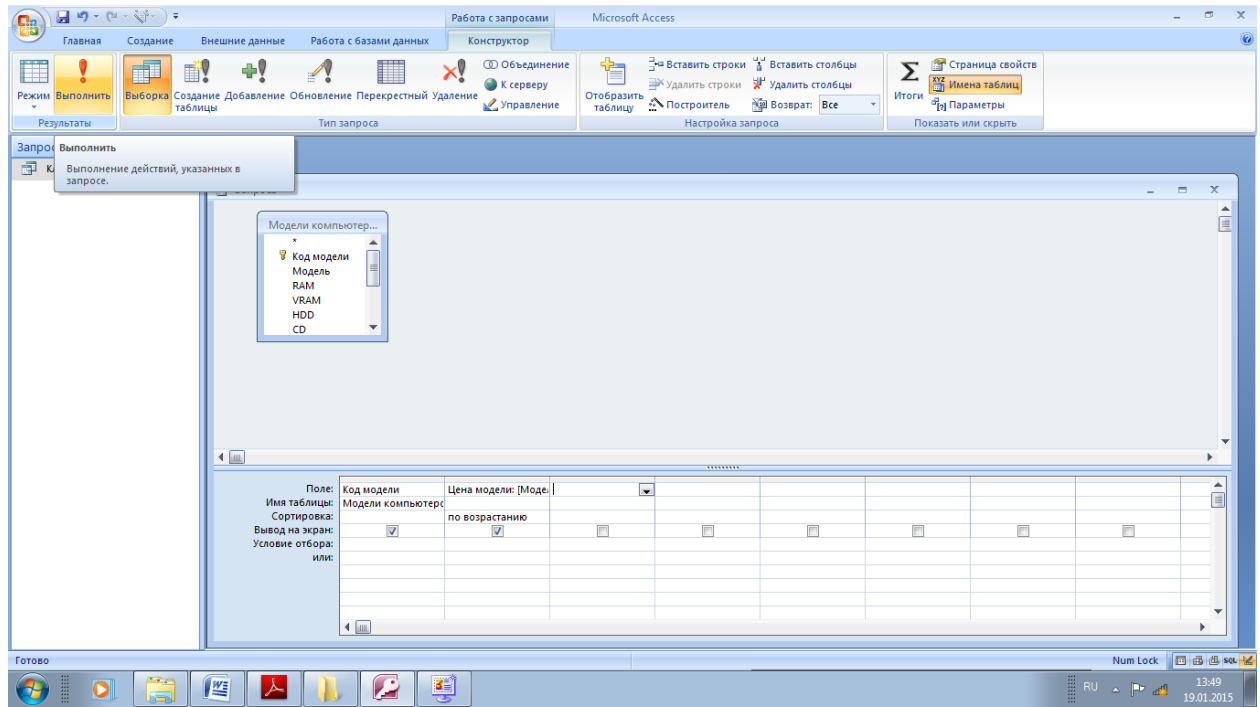

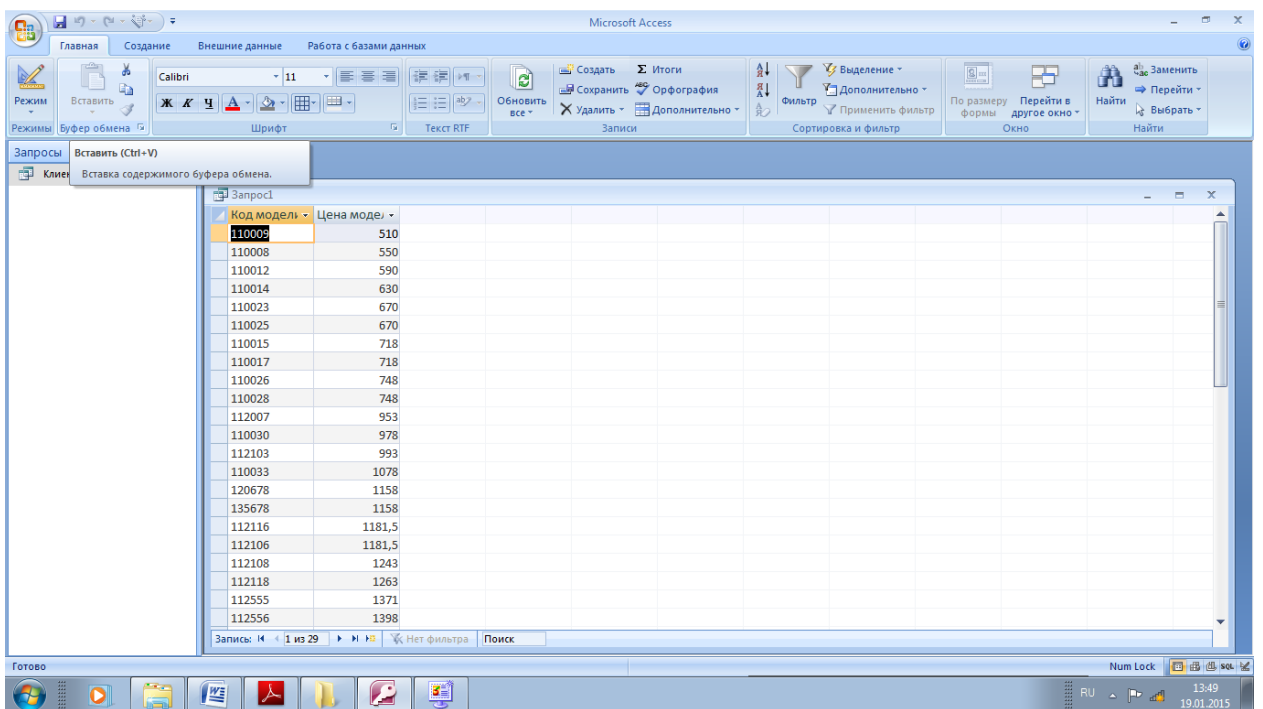

Обратите внимание, что данные отсортированы по полю Цена модели. Дпя сохранения запроса выполните команду меню Файл Сохранить. В появившемся диалоговом окне введите имя запроса: **Цены.**

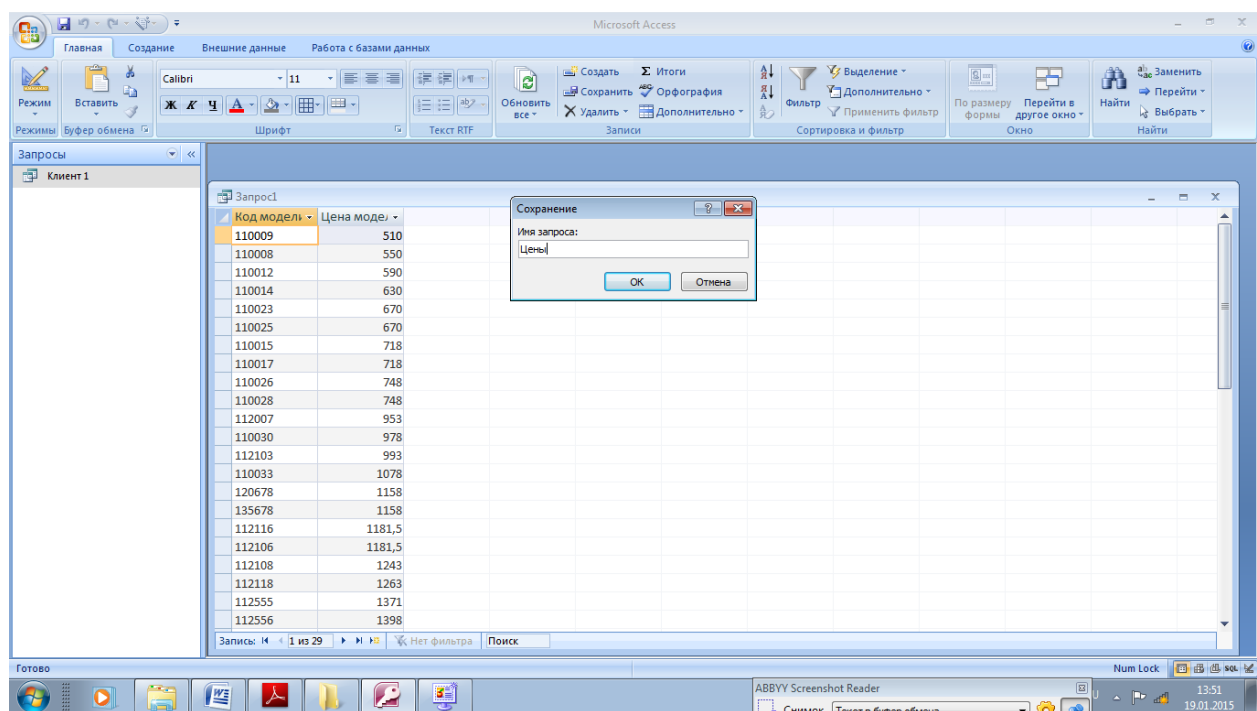

Создадим еще один запрос, который будет содержать следующие поля: Номер заказа, Заказчик, **дату, Сумму** к оплате и **Город,** причем заказчики будут только из Москвы, Твери и городов, названия которых начинаются на букву С, а заказы с 01.09.01 до 01.02.02.

#### Выберите конструктор запросов

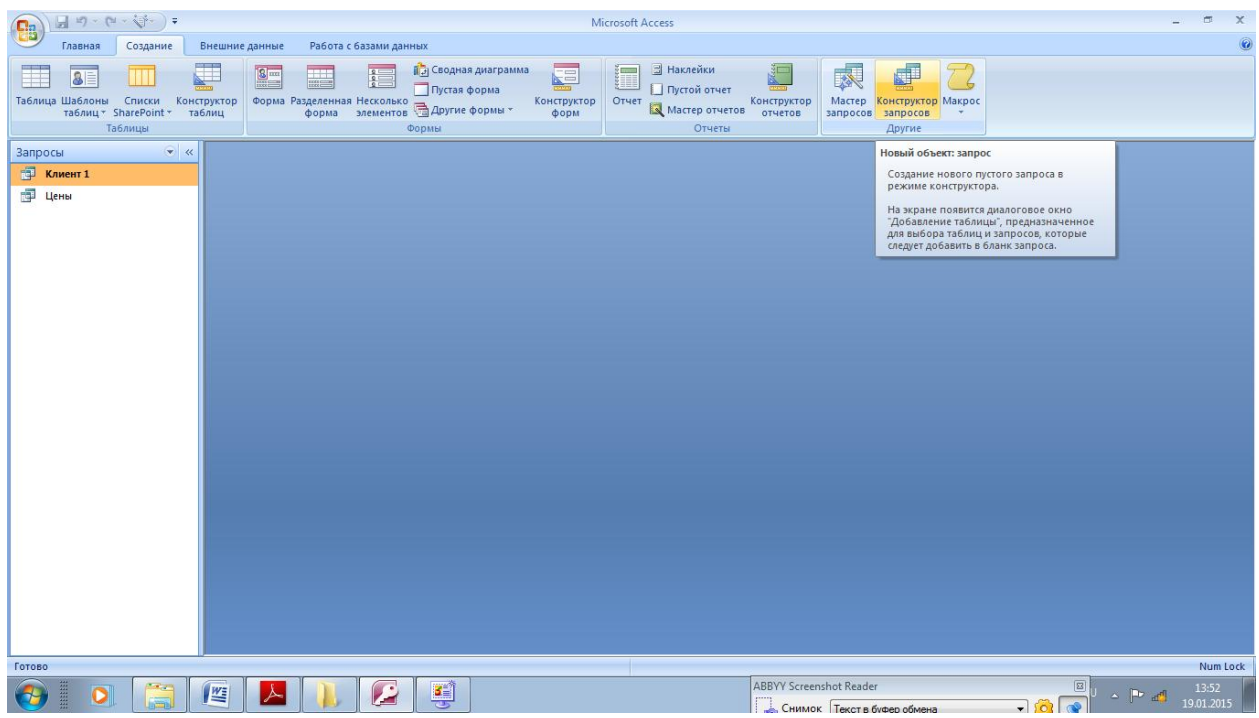

Добавьте таблицу Заказчики и перейдите на вкладку Запросы.

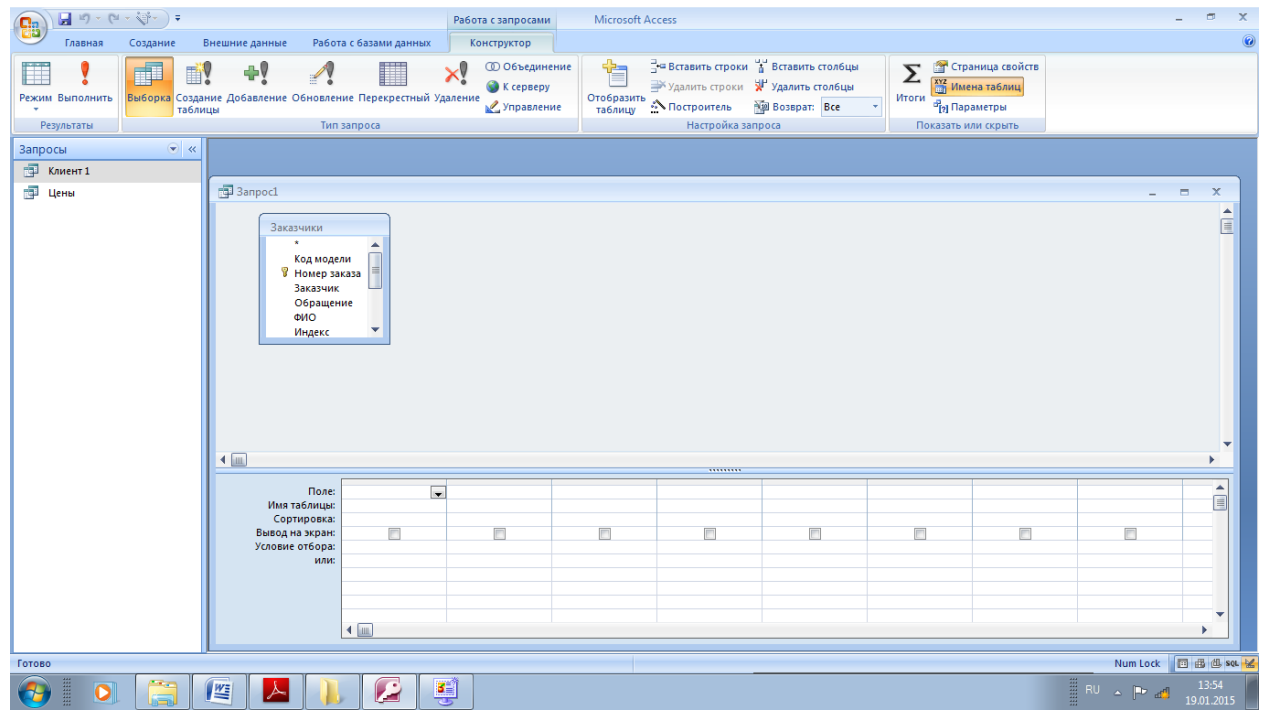

Для построения данного запроса мы будем использовать результирующую таблицу запроса Цены. Добавьте запрос Цены и закройте диалоговое окно.

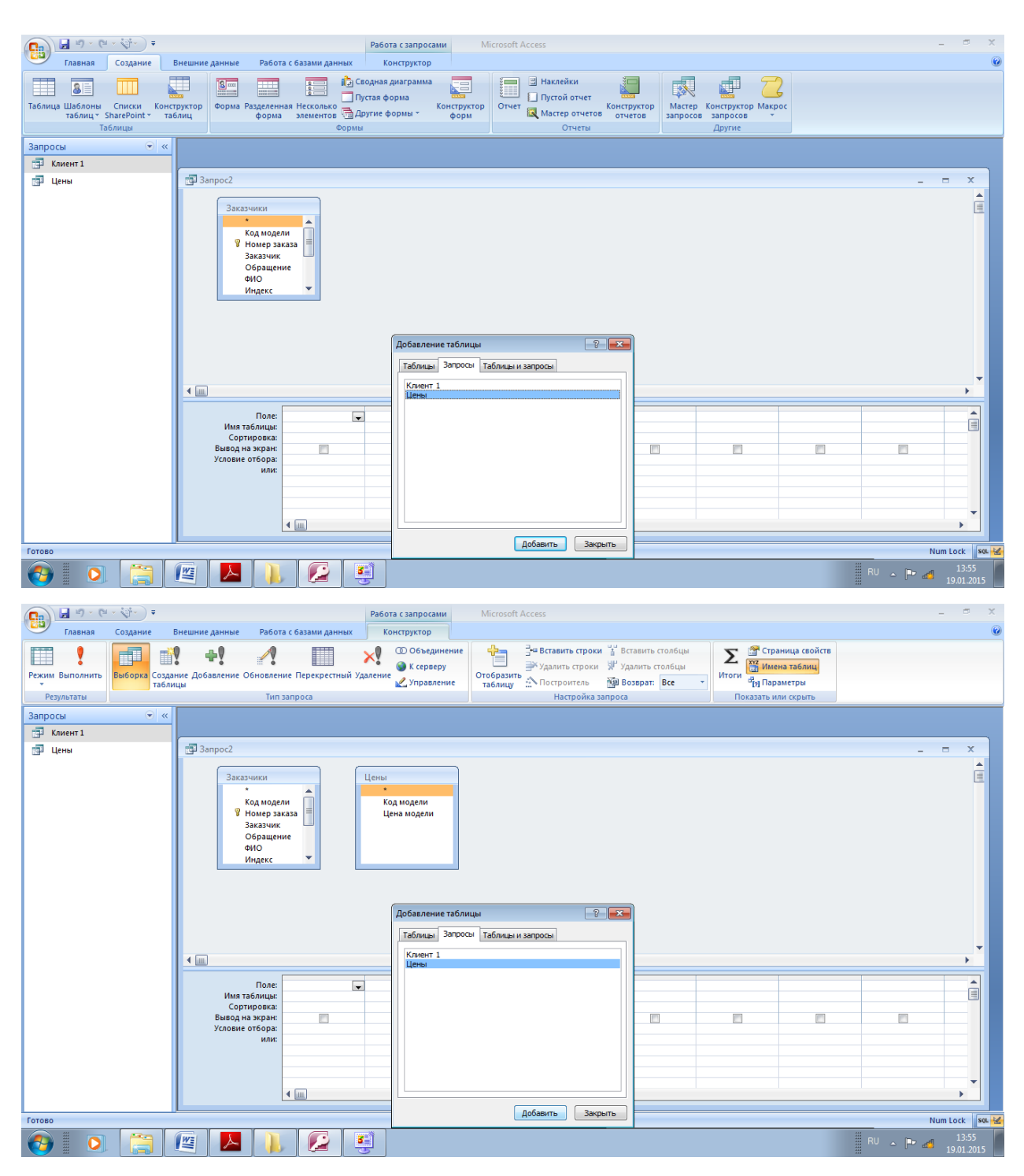

Для того, чтобы информация правильно отображалась, нужно установить связь между выбранными объектами по полю **Код модели.**

Для этого выделите мышью в таблице **Заказчики** поле **Код модели** и, **не**  отпуская левую кнопку мыши, перетащите поле **Код модели** на соответствующее поле таблицы **Цены.**

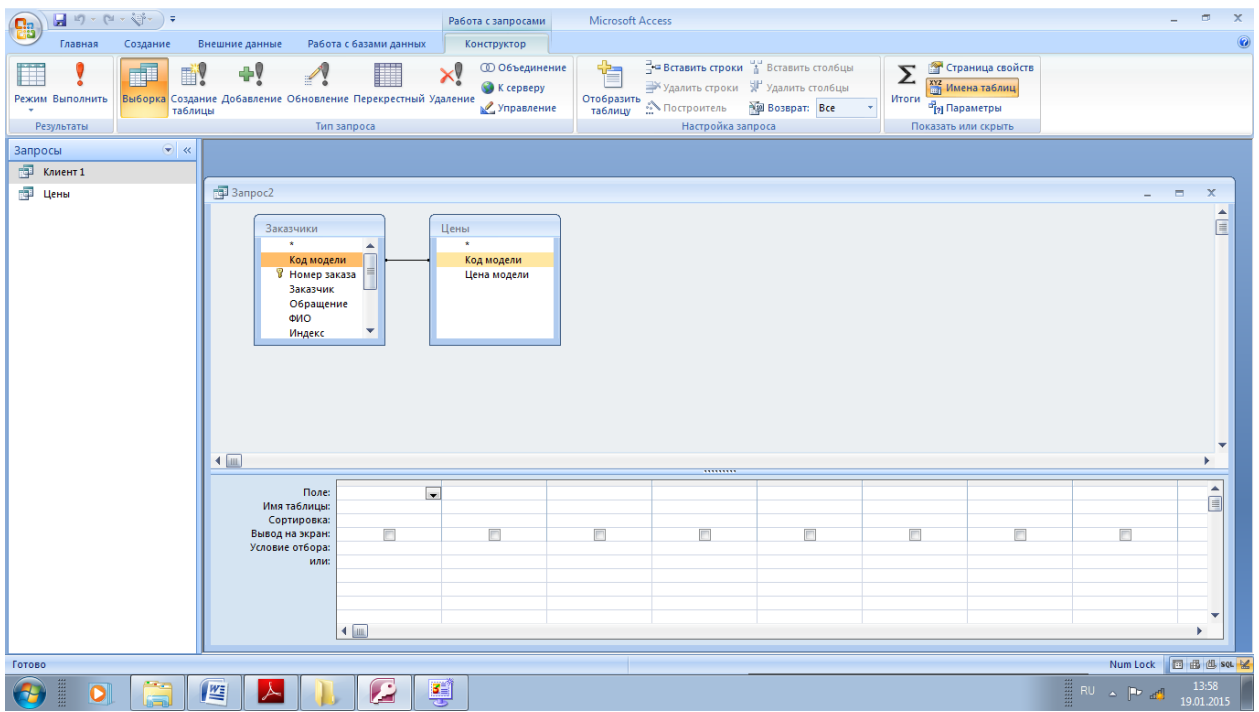

Перетащите из таблицы **Заказчики** поля **Номер заказа, Заказчик,** Дата заказа, Город в строку **поле** первых четырех столбцов.

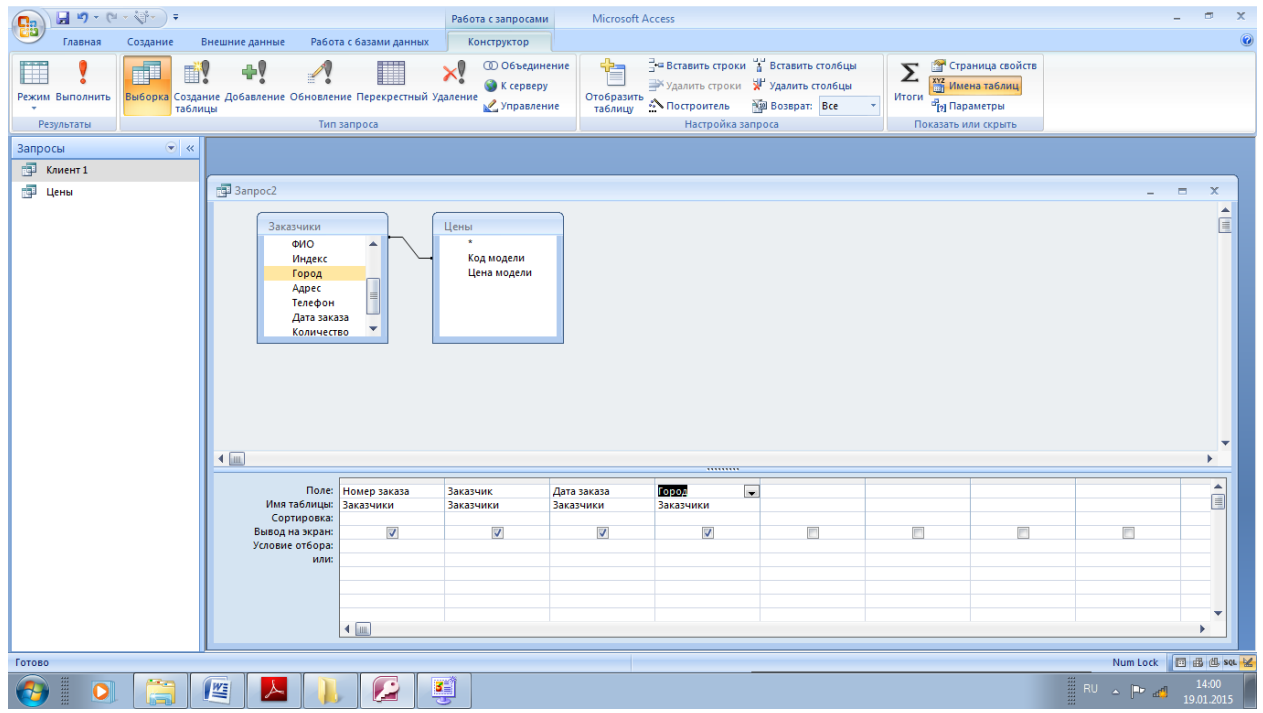

Так как полную сумму можно только вычислить, создадим еще одно поле вычисляемое.

Для этого щелкните правой кнопкой мыши на первой строке пятого столбца и, в появившемся контекстном меню, выполните команду Построить.

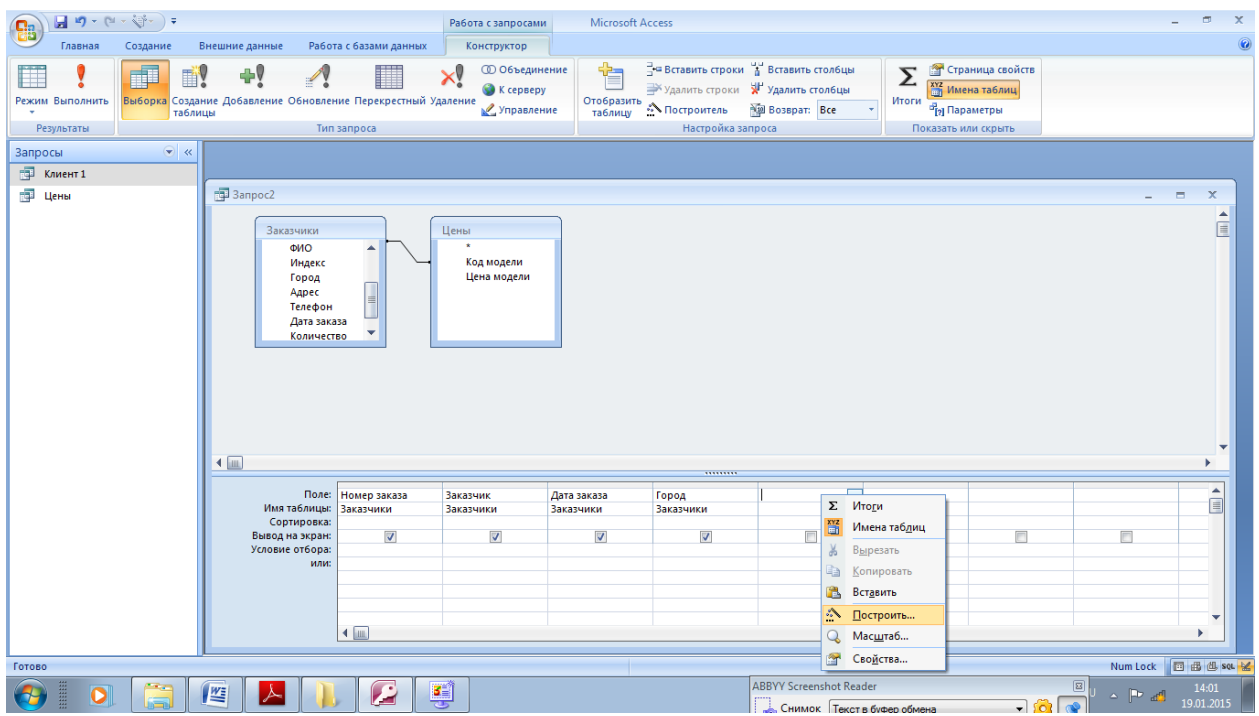

Полная сумма вычисляется по формуле Цена\*Количество\*(1-Скидка), поэтому начнем построение выражения с цены.

В появившемся диалоговом окне двойным щелчком раскройте список **Запросы**  и выберите запрос **Цены.**

Дважды щелкните мышью на названии поля **Цена модели.** Это поле вставится в выражение.

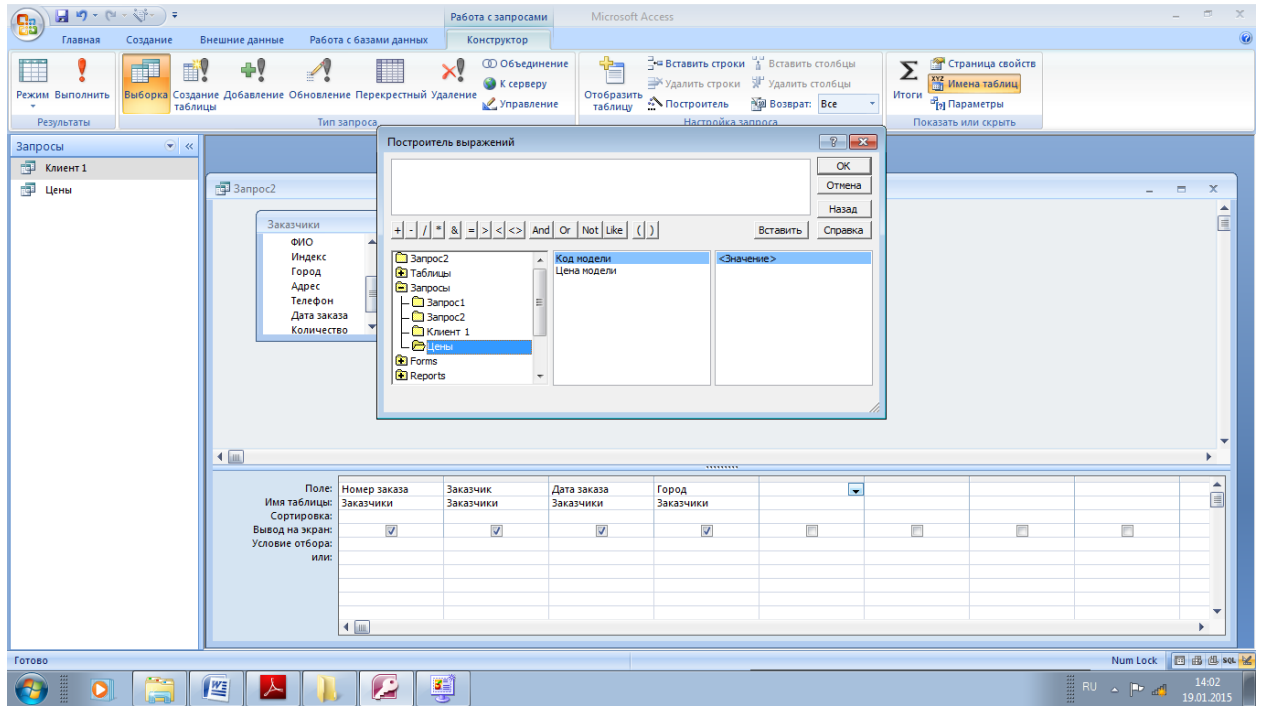

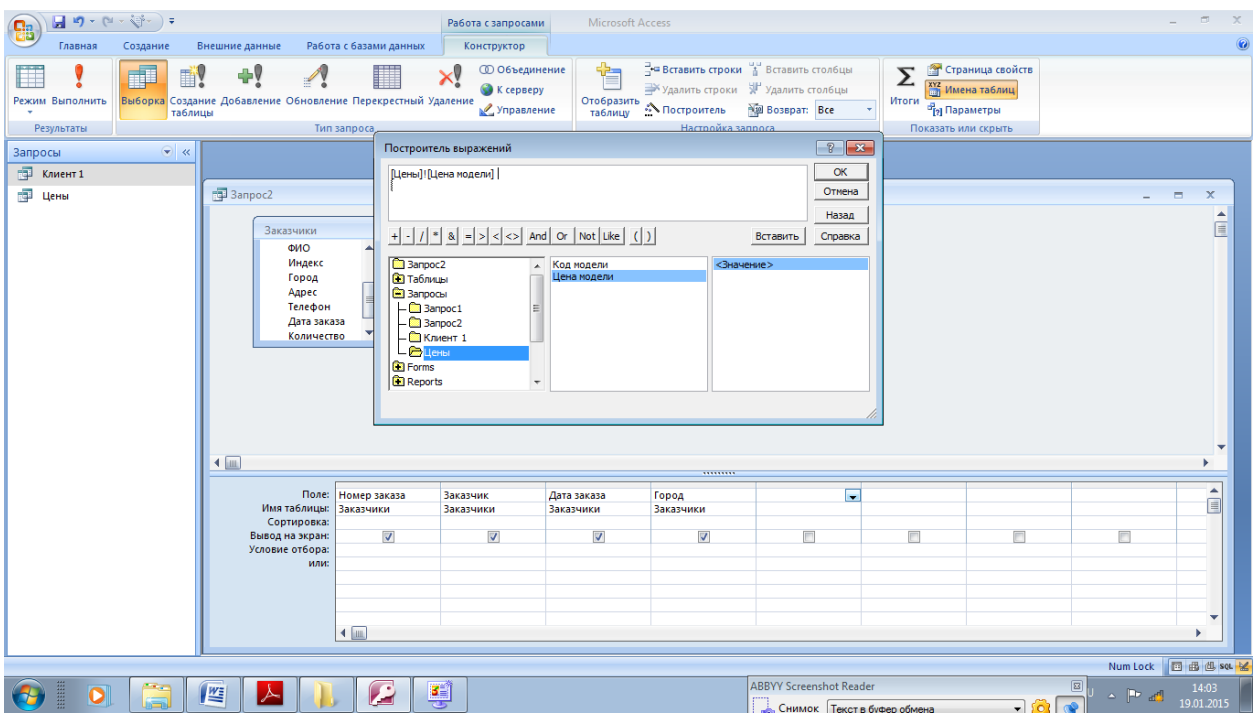

В левом окне выберите таблицу Заказчики, в которой хранится информация о количестве заказанных компьютеров и скидках.

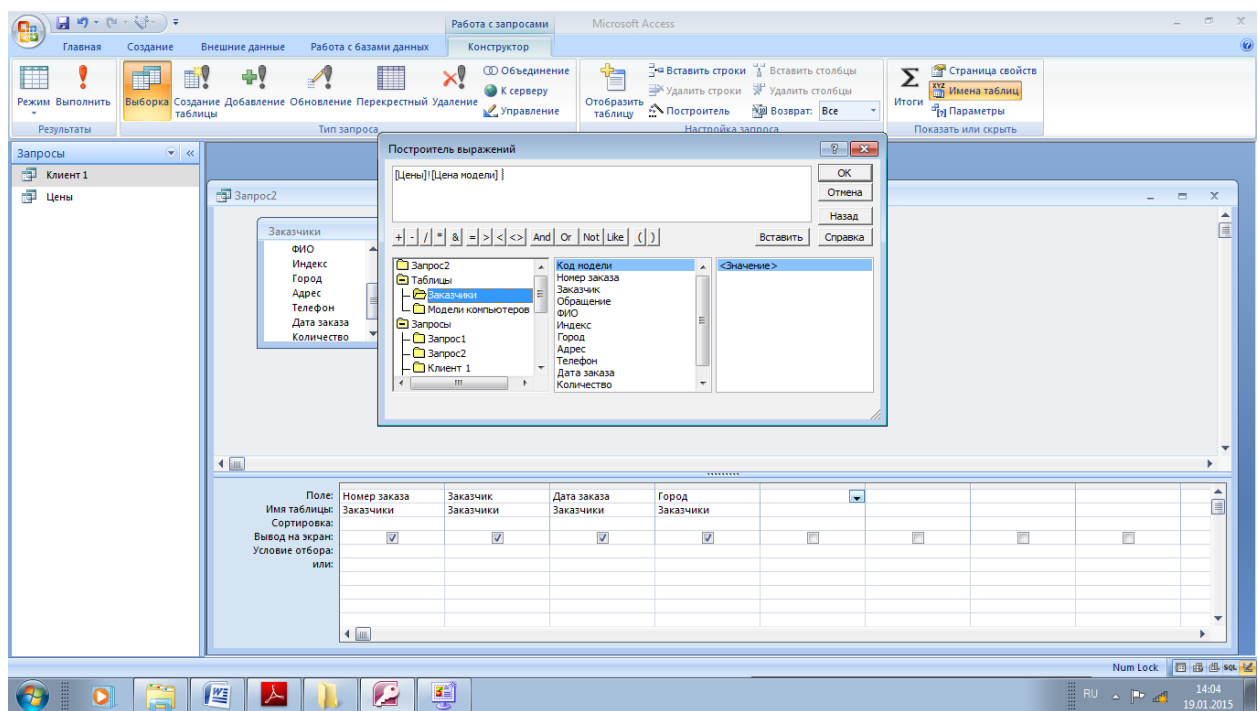

Щелкните по кнопке \* затем вставьте в выражение поле Количество.

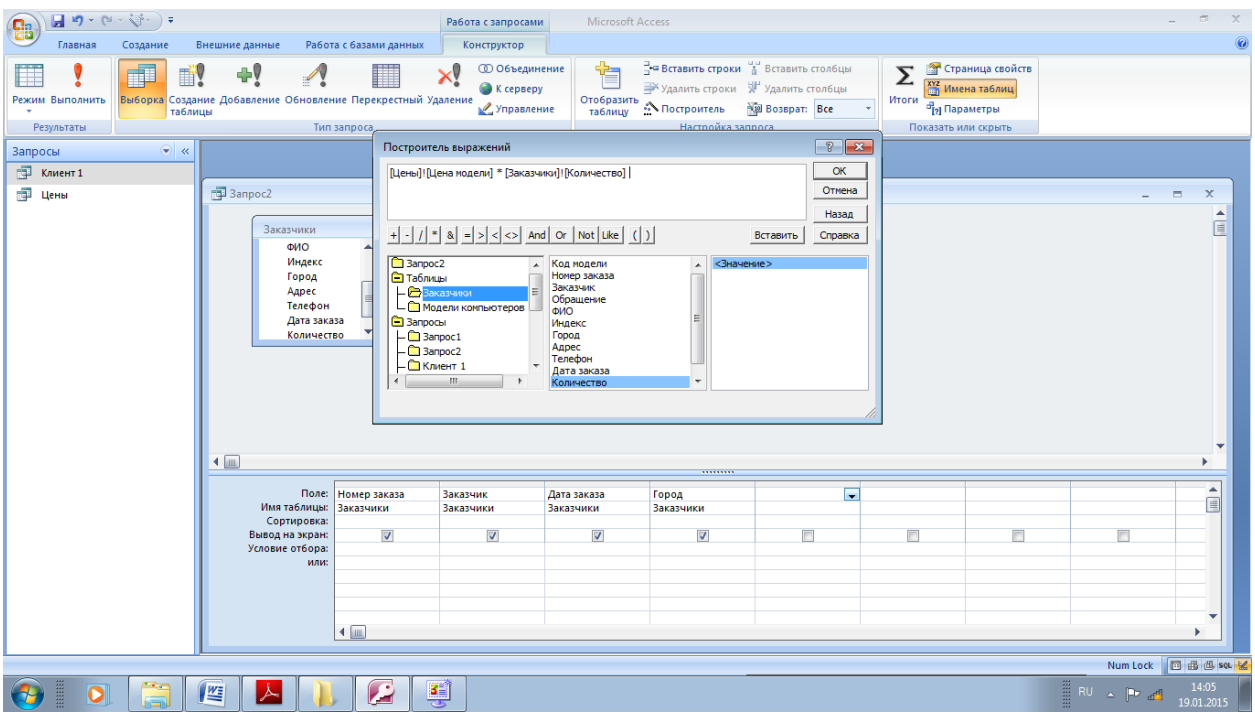

Введите с клавиатуры в конец выражения \*(1-.

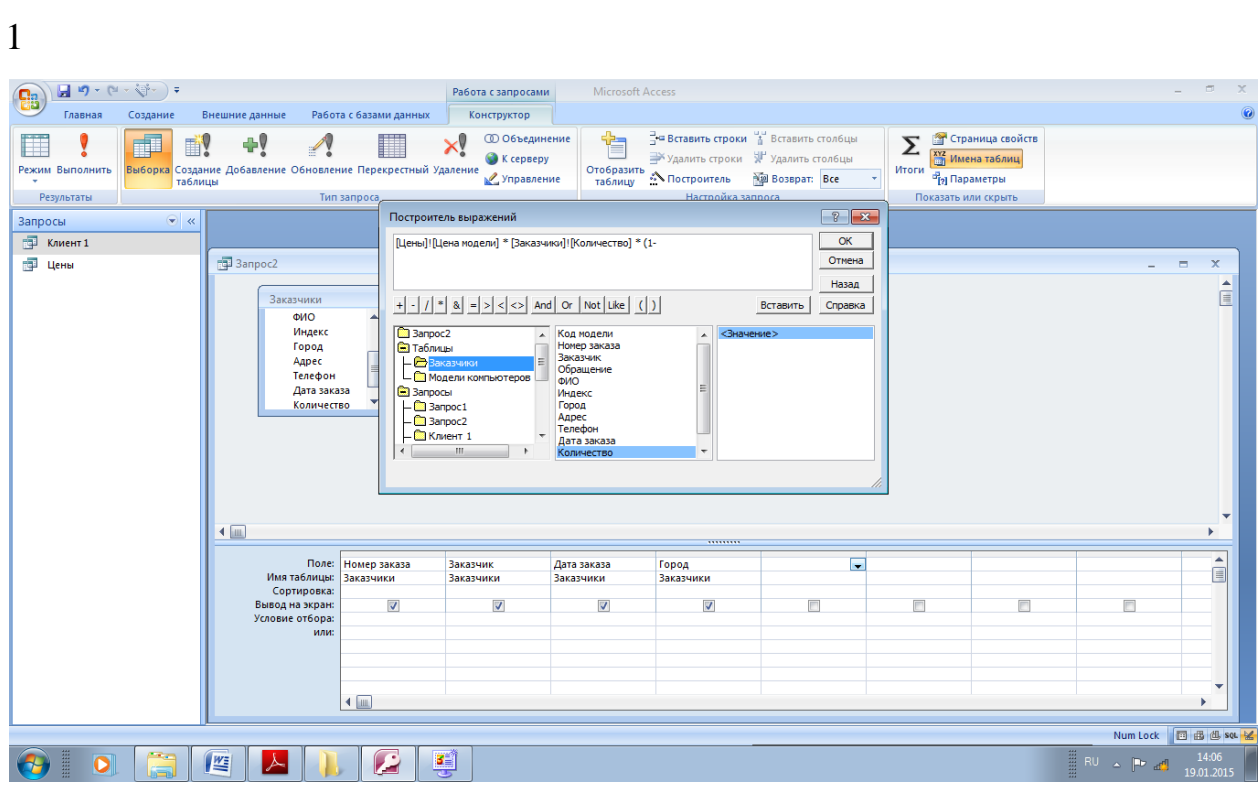

Вставьте в выражение поле Скидка.

| $\blacksquare$ り・(*・***) 。<br><b>a</b><br>Главная<br>Создание<br>F<br>EN.<br>Режим Выполнить<br>таблицы | Внешние данные<br>÷V<br>D<br>Выборка Создание Добавление Обновление Перекрестный Удаление | Работа с базами данных                                                                                                    | Работа с запросами<br>Конструктор<br><b>© Объединение</b><br>$\boldsymbol{\times}$<br>K cepsepy<br>Управление | <b>Microsoft Access</b><br>չ<br>Отобразить<br>таблицу | = Вставить строки + Вставить стол6цы<br>Удалить строки Ж Удалить столбцы<br><b>МПостроитель</b> | <b>Возврат: Все</b>                           | Σ<br>Итоги          | Страница свойств<br><u>хүг</u><br> штаматаблиц<br><sup>3</sup> р Параметры |                          | $\overline{\mathbf{a}}$                                |
|----------------------------------------------------------------------------------------------------|-------------------------------------------------------------------------------------------|----------------------------------------------------------------------------------------------------|----------------------------------------------------------------------------------------------------|-------------------------------------------------------|-------------------------------------------------------------------------------------------------|-----------------------------------------------|---------------------|----------------------------------------------------------------------------|--------------------------|--------------------------------------------------------|
| Результаты                                                                                              |                                                                                           | Тип запроса                                                                                                    |                                                                                                    |                                                       | Hacrooйka sannoca                                                                               |                                               | Показать или скрыть |                                                                            |                          |                                                        |
| $\blacktriangledown$ <<<br>Запросы                                                                      |                                                                                           |                                                                                                    | Построитель выражений                                                                                         |                                                       |                                                                                                 | $\left  \cdot \right $ $\left  \cdot \right $ |                     |                                                                            |                          |                                                        |
| $\blacksquare$<br>Клиент 1<br>П Цены                                                                    | 同 3anpoc2                                                                                 |                                                                                                    |                                                                                                    |                                                       | Цены]  Цена модели] * [Заказчики]  Количество] * (1- [Заказчики]  Скидка]                       | OK<br>Отмена<br>Назад                         |                     |                                                                            | $\overline{\phantom{0}}$ | $\blacksquare$<br>$\mathbf x$<br>$\blacktriangle$<br>屇 |
|                                                                                                    | ФИО<br>Индекс<br>Город<br>Адрес<br>Телефон<br>4画                                          | Заказчики<br>$+$ $\cdot$ $ $ $/$ $ $ $*$ $ $ $\otimes$ $ $ $=$ $ $ $>$ $ $ $\otimes$ $ $ And $ $ Or $ $ Not $ $ Like $ $ ( $ $ )<br>Вставить<br>Справка<br>3anpoc <sub>2</sub><br><Значение><br>Номер заказа<br>$\blacktriangle$<br>$\blacktriangle$<br>Заказчик<br><b>В Таблицы</b><br>Обращение<br>$ 3a$ казчики<br>ФИО<br>- Модели компьютеров<br>Индекс<br>Дата заказа<br><b>В</b> Запросы<br>Город<br>Количество<br>$-\blacksquare$ $3a$ npoc1<br>Адрес<br>Телефон<br>$-\square$ 3anpoc2<br>Дата заказа<br>$ \blacksquare$ Клиент 1<br>Количество<br>m.<br>Скидка |                                                                                                    |                                                       |                                                                                                 |                                               |                     |                                                                            |                          |                                                        |
|                                                                                                    | Поле:                                                                                     | Номер заказа                                                                                                    | Заказчик                                                                                                    | Дата заказа                                           | <br>Город                                                                                       | $\overline{\phantom{a}}$                      |                     |                                                                            |                          | $\blacktriangle$                                       |
|                                                                                                    | Имя таблицы:<br>Сортировка:<br>Вывод на экран:                                            | Заказчики<br>$\overline{\mathsf{v}}$                                                                                                    | Заказчики<br>$\overline{\mathsf{v}}$                                                                          | Заказчики<br>$\overline{\mathsf{v}}$                  | Заказчики<br>$\overline{\mathsf{v}}$                                                            | $\Box$                                        | $\Box$              | F                                                                          | m                        | 目                                                      |
|                                                                                                    | Условие отбора:<br>или:                                                                   | $\leftarrow$                                                                                                    |                                                                                                    |                                                       |                                                                                                 |                                               |                     |                                                                            |                          | v<br>$\mathbf{r}$                                      |
|                                                                                                    |                                                                                           |                                                                                                    |                                                                                                    |                                                       |                                                                                                 |                                               |                     |                                                                            |                          | Num Lock <b>ID</b> B U set M                           |
| li<br>$\overline{\mathbf{o}}$                                                                           | 坚                                                                                         | £                                                                                                    | ų                                                                                                    |                                                       |                                                                                                 |                                               |                     |                                                                            | $P =$                    | 14:07<br>19.01.2015                                    |

Закройте скобку. Нажмите ОК

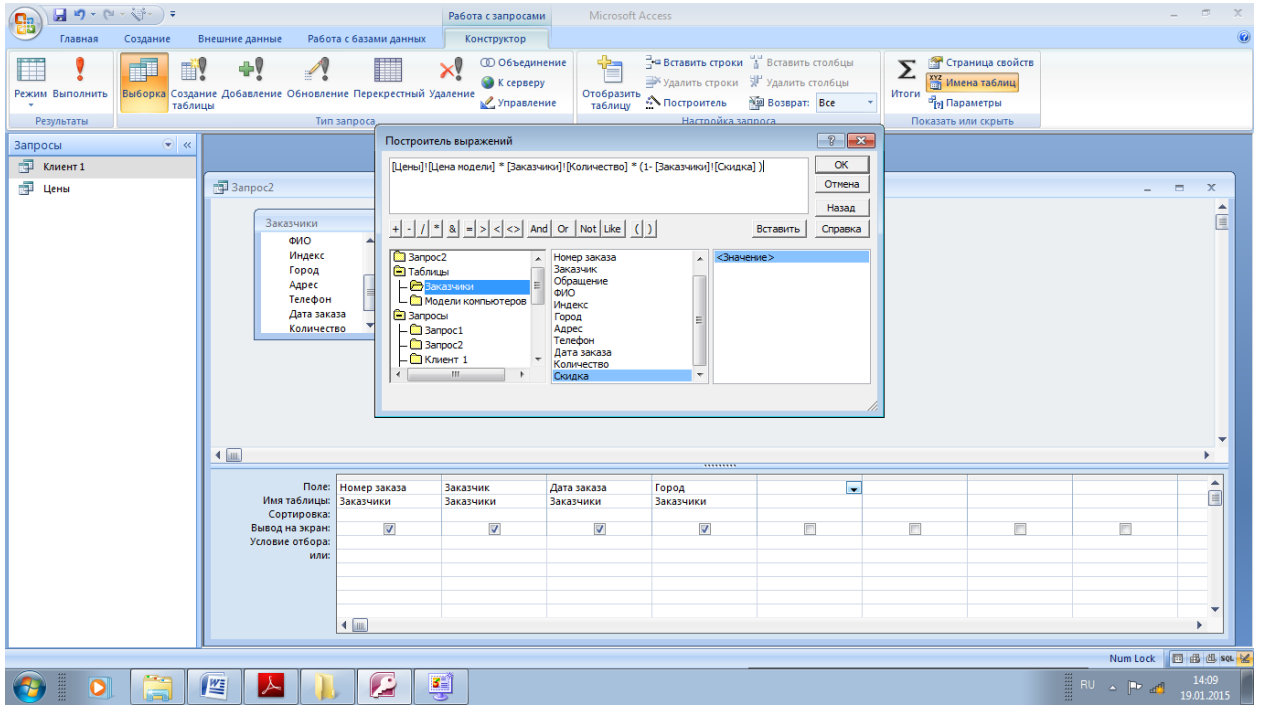

Исправьте  $B<sub>0</sub>$ введенном выражении  $ero$ имя, для этого замените Выражение: 1... на Сумма к оплате:....

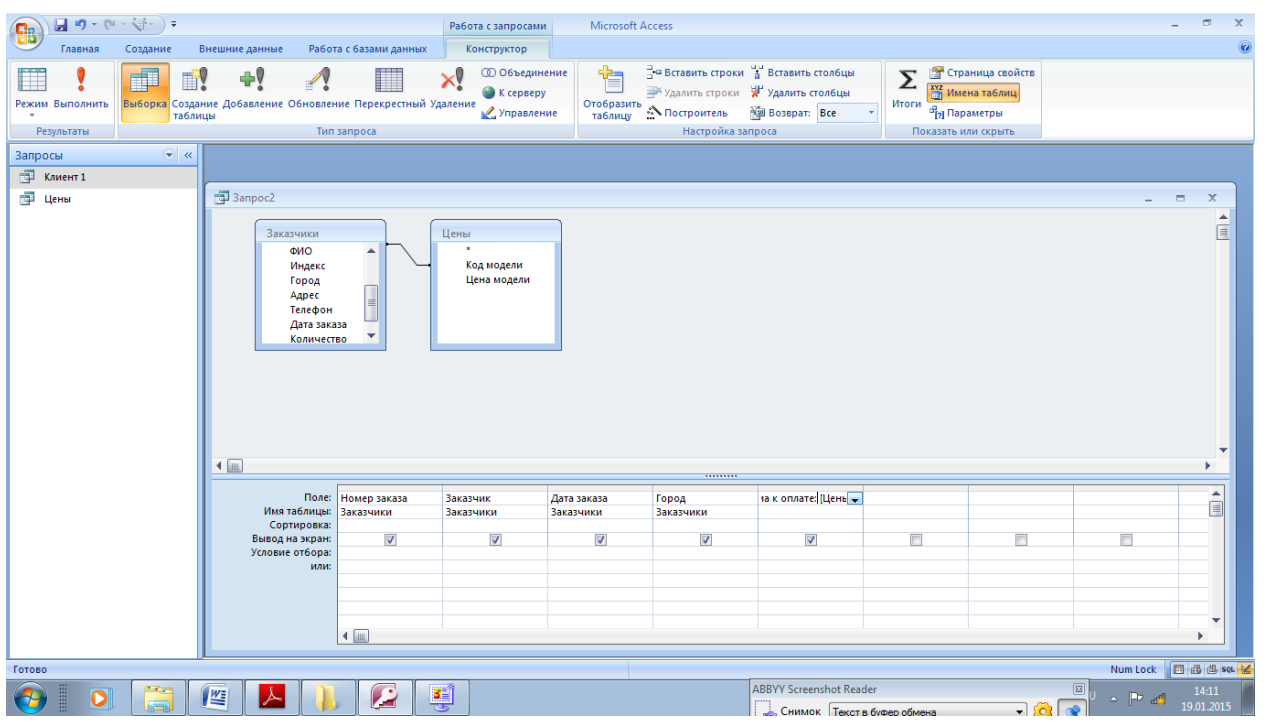

Для построения условий отбора данных из таблицы используются следующие операторы:

Операторы сравнения:

- = равно (необязательный оператор);
- о не равно;
- > больше;
- $<$  меньше;

>= - больше или равно;

 $\le$  - меньше или равно.

Для построения условий отбора данных из таблицы используются следующие операторы:

Логические операторы AND (И - строка выбирается, если значение поля в этой строке удовлетворяет обоим условиям) и OR (ИЛИ - строка выбирается, если значение поля в этой строке удовлетворяет, хотя бы одному из условий)

Для того, чтобы написать условие отбора с использованием этих операторов, нужно записать условие

отбора в следующем виде: <условие1> AND/OR <условие2>.

Например, если Вы хотите составить запрос, чтобы получить список сотрудников, которые имеют оклад в

диапазоне: 1200 руб < Оклад < 1800 руб, в строке Условие отбора для поля Оклад необходимо ввести

>1200 AND<1800

При необходимости выбора записей, удовлетворяющих хотя бы одному из двух (или нескольких) условий,

Вы можете воспользоваться другим оператором Access- логическим ИЛИ. Например, чтобы получить

список сотрудников, которые имеют оклад менее 1200 руб или более 1800 руб, в строке Условие отбора

для поля Оклад необходимо ввести в запросе <1200 OR >1800.

Для построения условий отбора данных из таблицы используется также оператор **Like:**

Оператор **Like** (Подобно) позволяет задать образец искомого значения поля. Например, критерий **Like "С\*"** в колонке Город обеспечит нам поиск клиентов в городах, названия которых начинаются на букву С.

Для написания условия отбора с помощью оператора **Like** используются шаблоны \* и ?. Шаблон означает, что на месте этого символа может стоять любое число любых символов, а ? означает, что на месте этого символа может стоять один любой символ.

Задайте условие, по которому будут выбираться записи из таблицы.

Для этого в столбце Город в строке Условие отбора введите "Москва" OR Тверь" OR Like "С\*"

При этом из всех записей будут выбираться только те записи, соответствующие условиям отбора в других столбцах, для которых поле Город принимает значение "Москва", "Тверь" или его название начинается на С.

Если в условии отбора ничего не задано, то выбираются все записи, соответствующие условиям отбора в других столбцах.

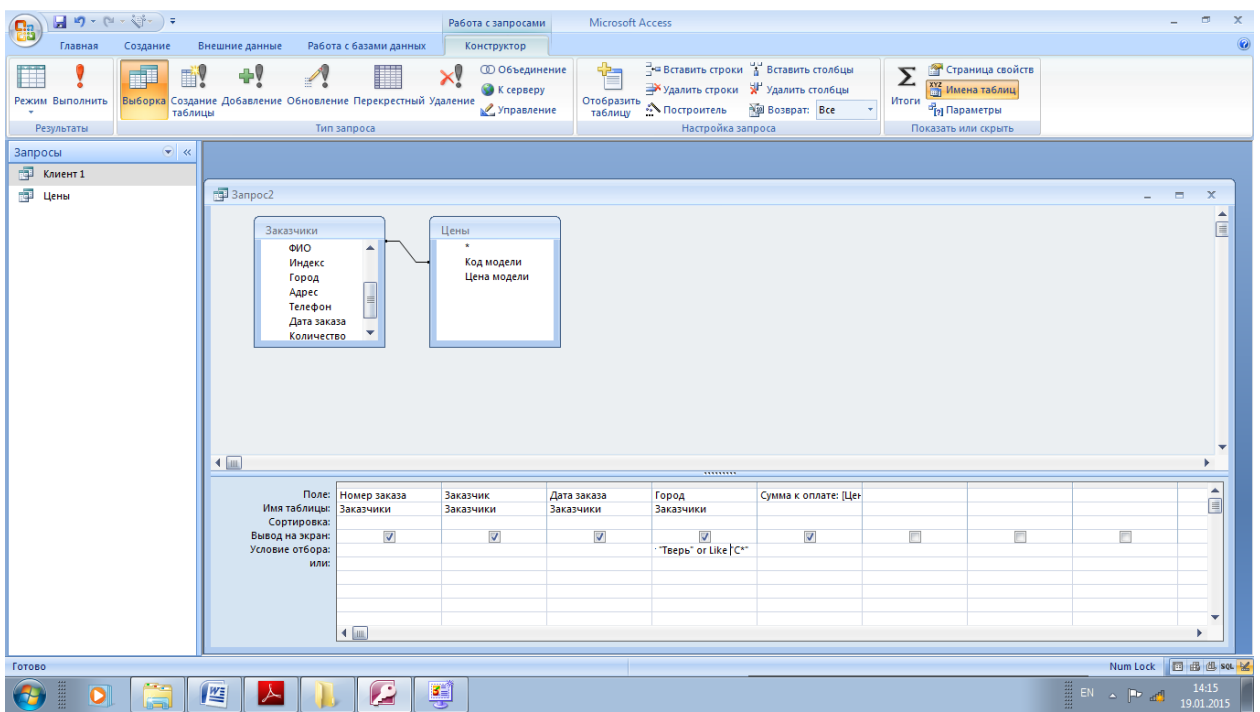

Для того чтобы выбрать записи, в которых дата заказа находится в интервале от 01.09.01 до 01.02.02, воспользуемся логической функцией AND.

B столбце Дата Заказа в строке Условие отбора введите >=01.09.01 AND  $\leq 01.02.02$ 

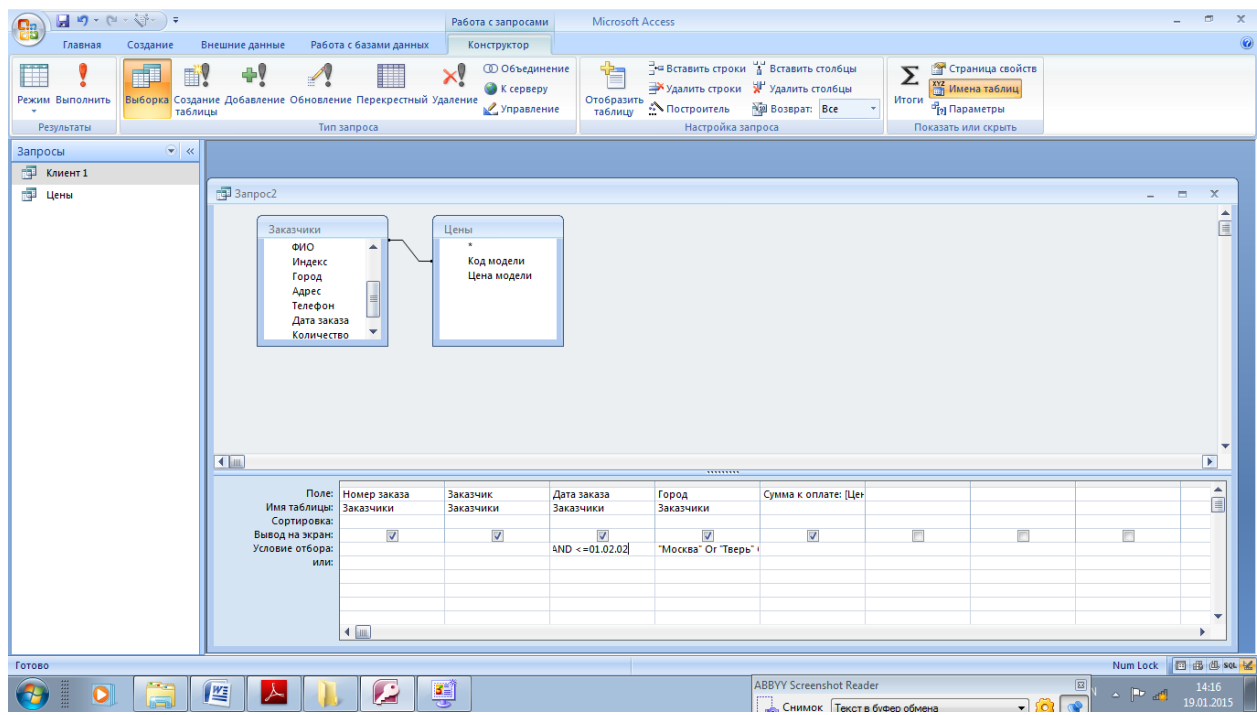

Установите сортировку по убыванию в столбце Дате заказа,

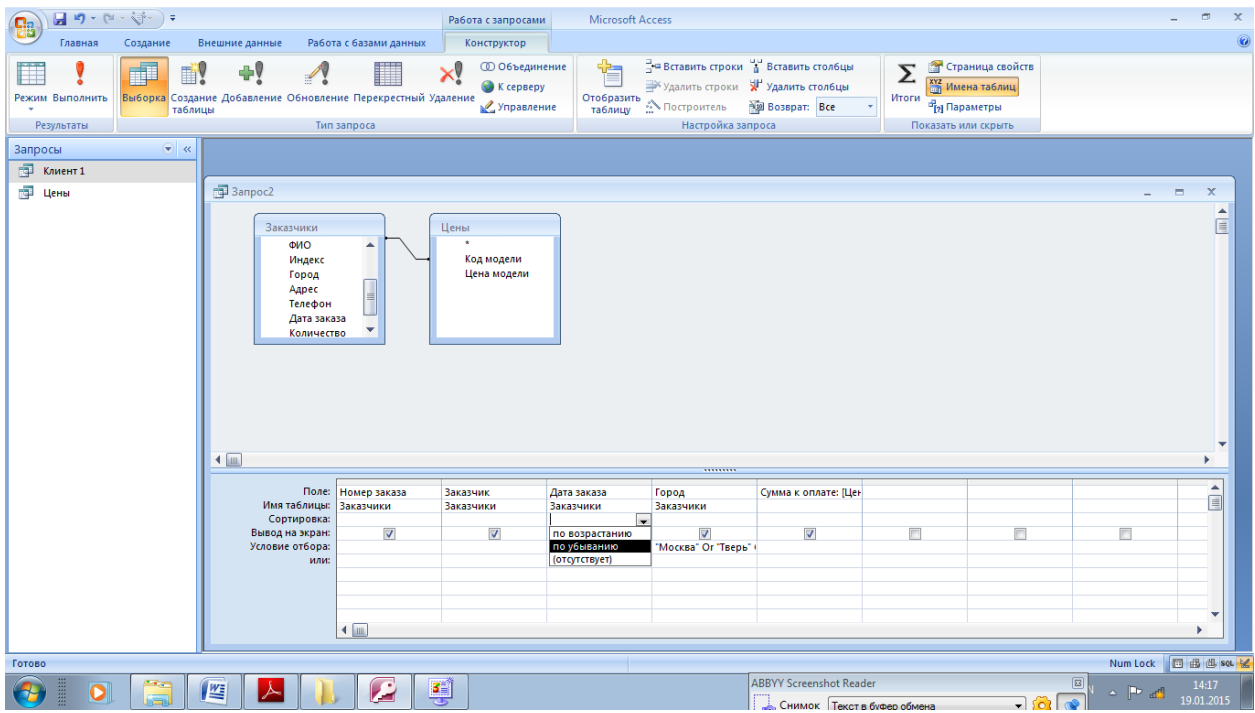

## Сохранить!

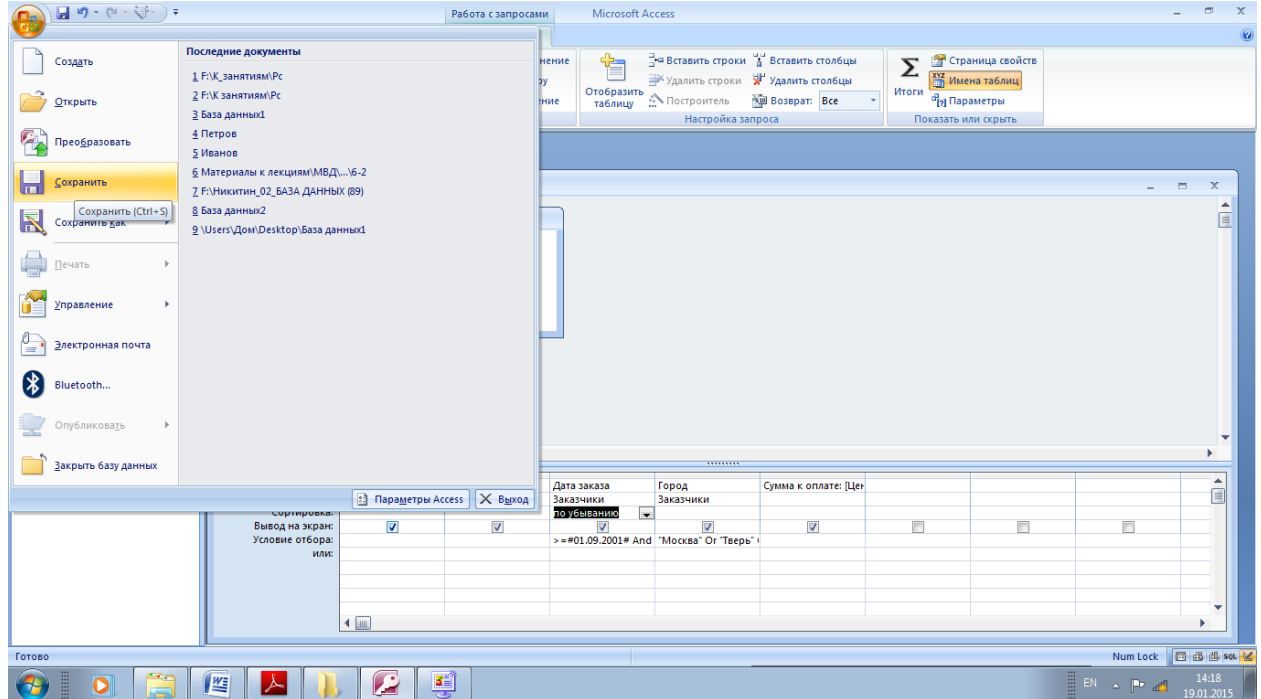

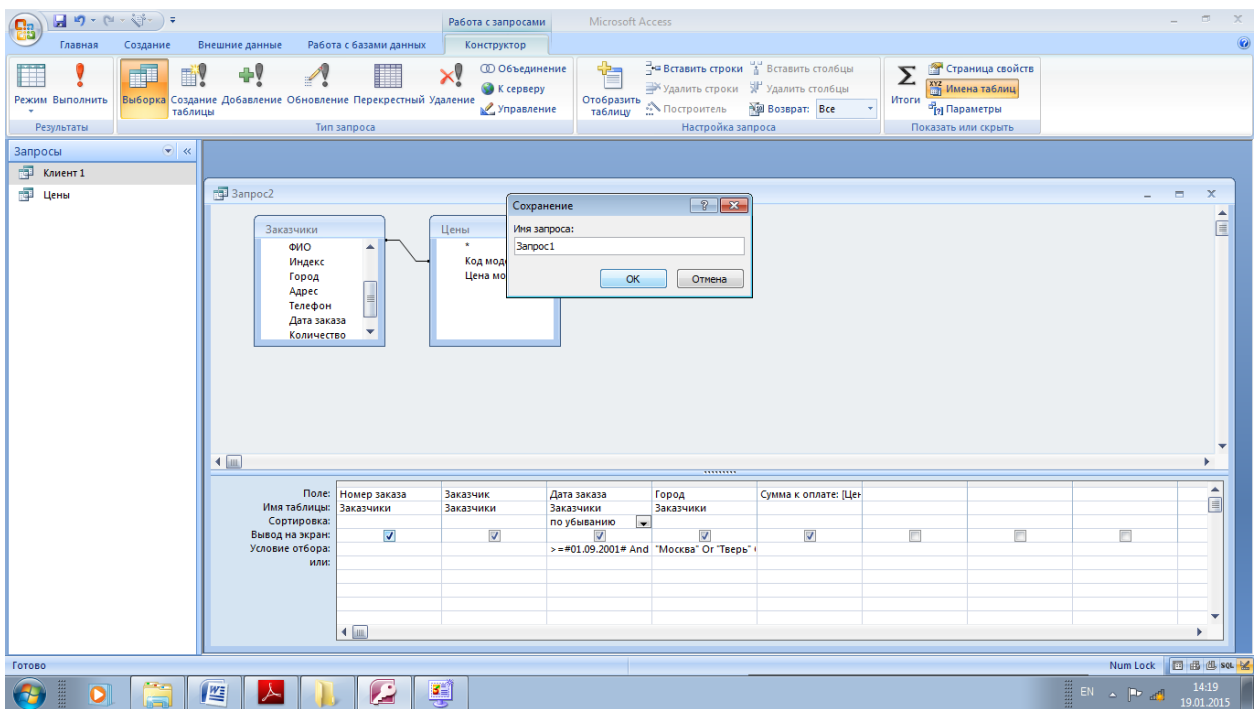

### Выполните запрос

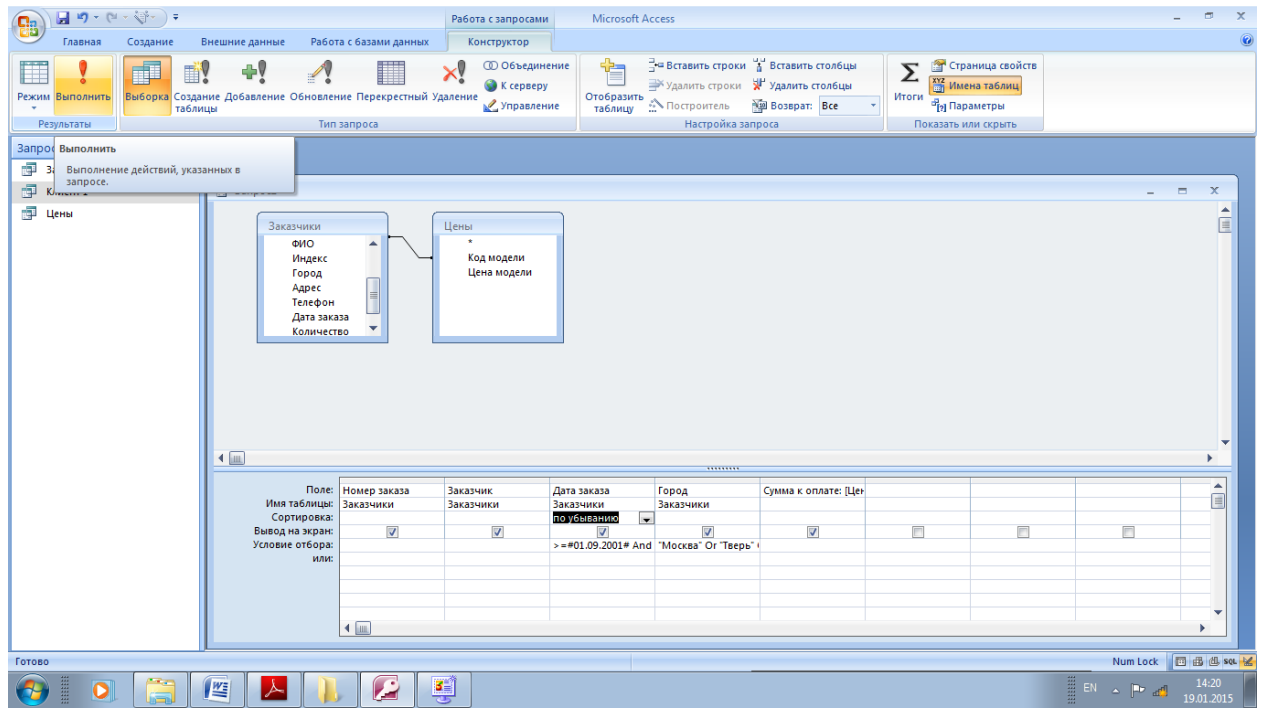

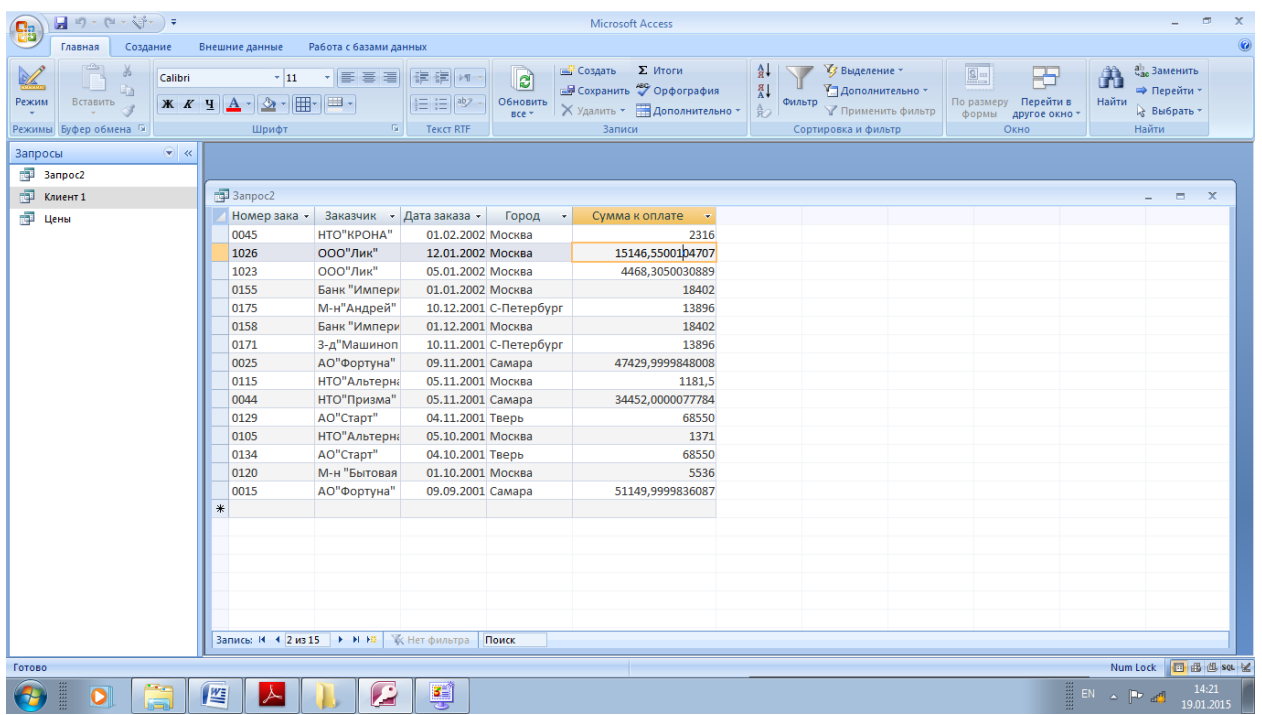

Закрыть файл.

#### **Рекомендуемая литература Основная:**

1. Информационные технологии в юридической деятельности: учебник для бакалавров / под общей редакцией П. У. Кузнецова. - М.: Издательство Юрайт,2012.

2. Симонович СВ. Информатика. Базовый курс. -СПб., Питер, 2011.

#### **Дополнительная:**

1. Острейковский В. А. Информатика: Учебник для вузов. - М., Высшая школа, 2009.

2. Степанов А. Н. Информатика. Базовый курс для студентов гуманитарных специальностей высших учебных заведений. - СПб., Питер, 2011.

**Автономная некоммерческая организация высшего профессионального образования**

**«СЕВЕРО-ЗАПАДНЫЙ ОТКРЫТЫЙ ТЕХНИЧЕСКИЙ УНИВЕРСИТЕТ»** 

# **Методические рекомендации по выполнению практической работы №3**

## **ИНФОРМАЦИОННОЕ ОБЕСПЕЧЕНИЕ АВТОТРАНСПОРТНЫХ СИСТЕМ**

Направление подготовки: **23.03.03 Эксплуатация транспортнотехнологических машин и комплексов**

Профиль подготовки: **все профили**

Квалификация (степень): **бакалавр** 

Форма обучения **заочная** 

Санкт-Петербург

### **Содержание**

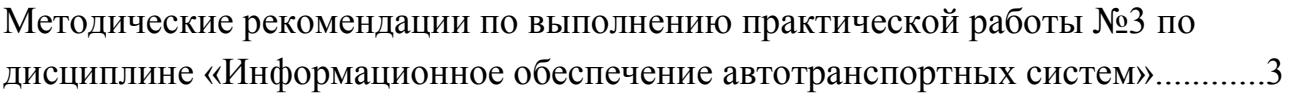

Проектирование и обработка баз данных Практическое занятие №3. Получение данных.

Учебный вопрос:

- 1. Поиск данных.
- 2. Создание сложных запросов.
- 3. Удаление записей.
- 4. Создание сложных отчетов.

На этом занятии вы научитесь модифицировать форму, добавляя в нее вычисляемые поля, командные кнопки и просто менять ее внешний вид.

Откройте файл РС1.

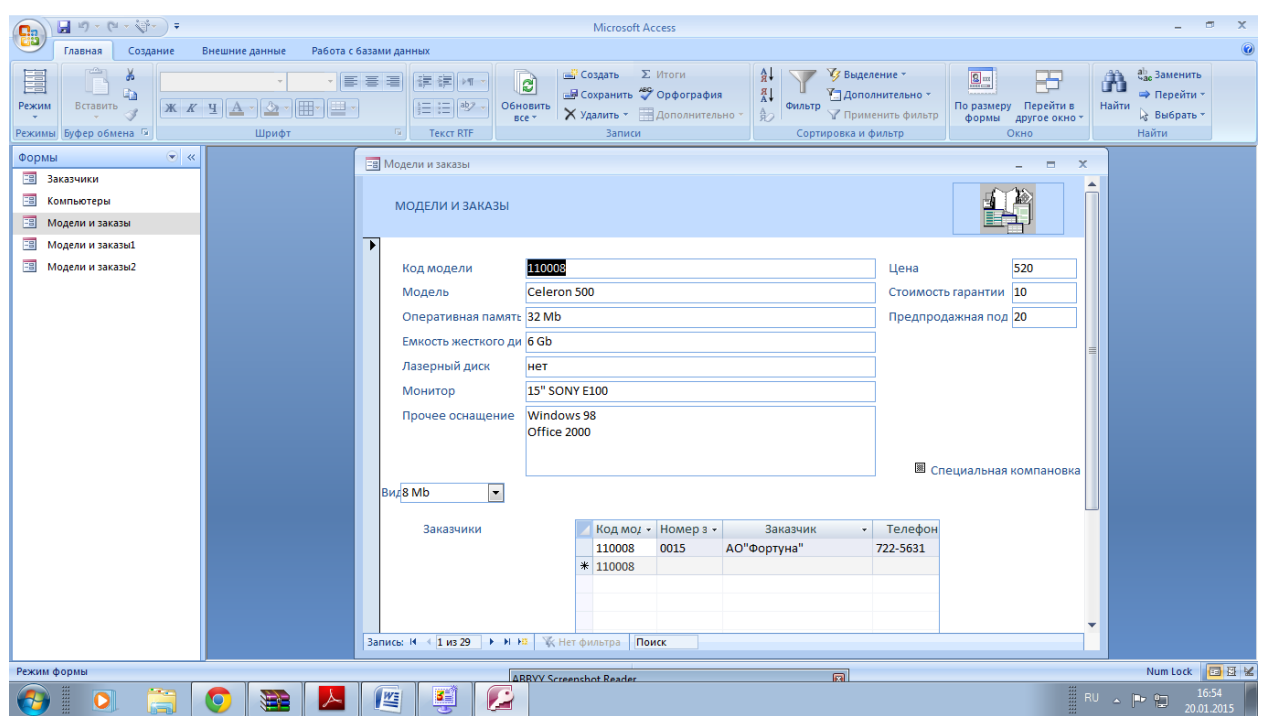

Изменим вид и содержание формы

Добавим командные кнопки и еще одно поле, а также изменим форматирование на форме.

Щелкните по вкладке Формы, выделите Модели и заказы (если форма не выделена) и щелкните по кнопке Конструктор.

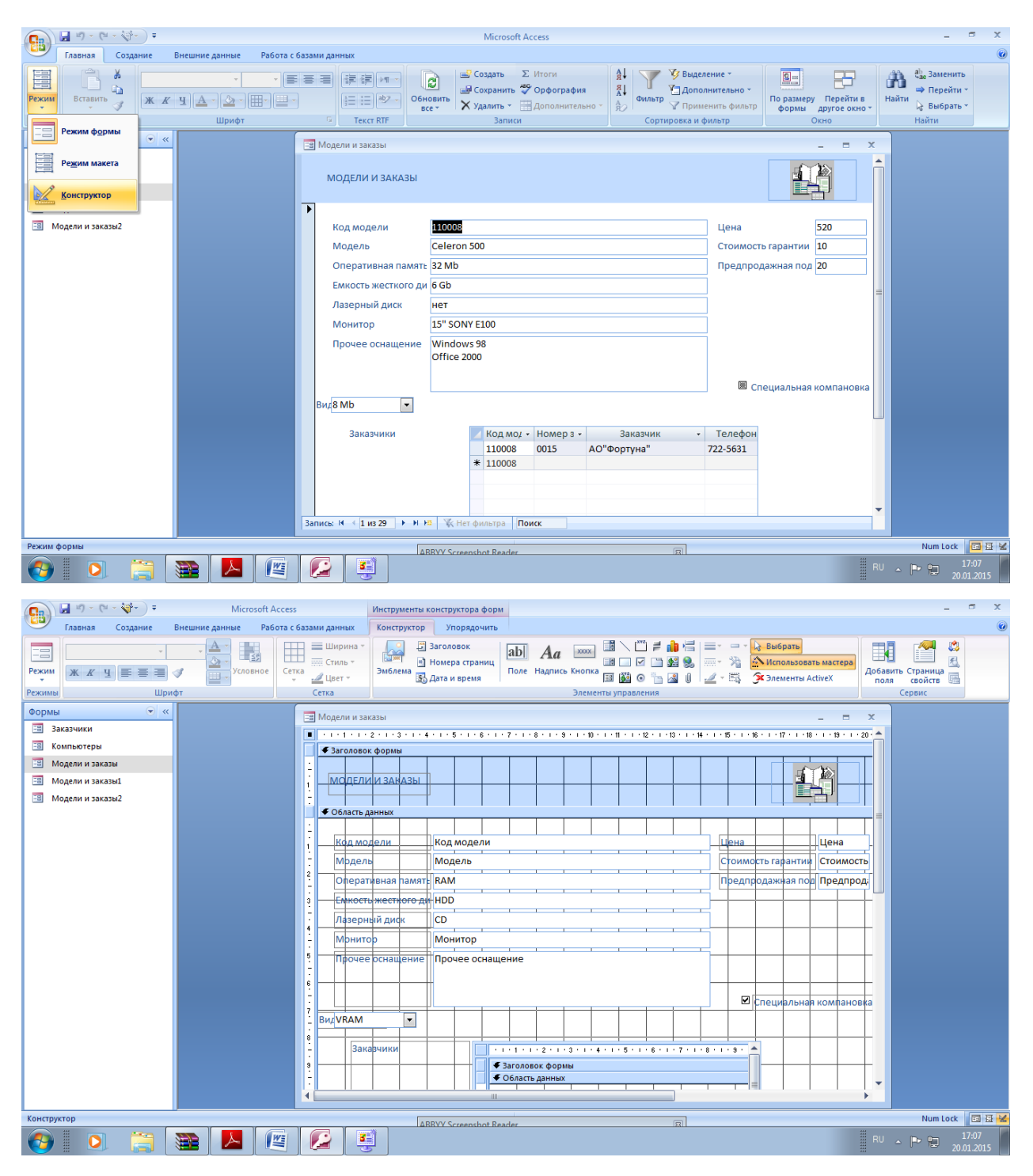

На прошлом занятии мы уже говорили о назначении некоторых кнопок на панели инструментов. Кнопка Мастер элемента включает или отключает Мастер выбранного элемента управления. Нажмите кнопку Мастера на панели элементов (если она выключена).

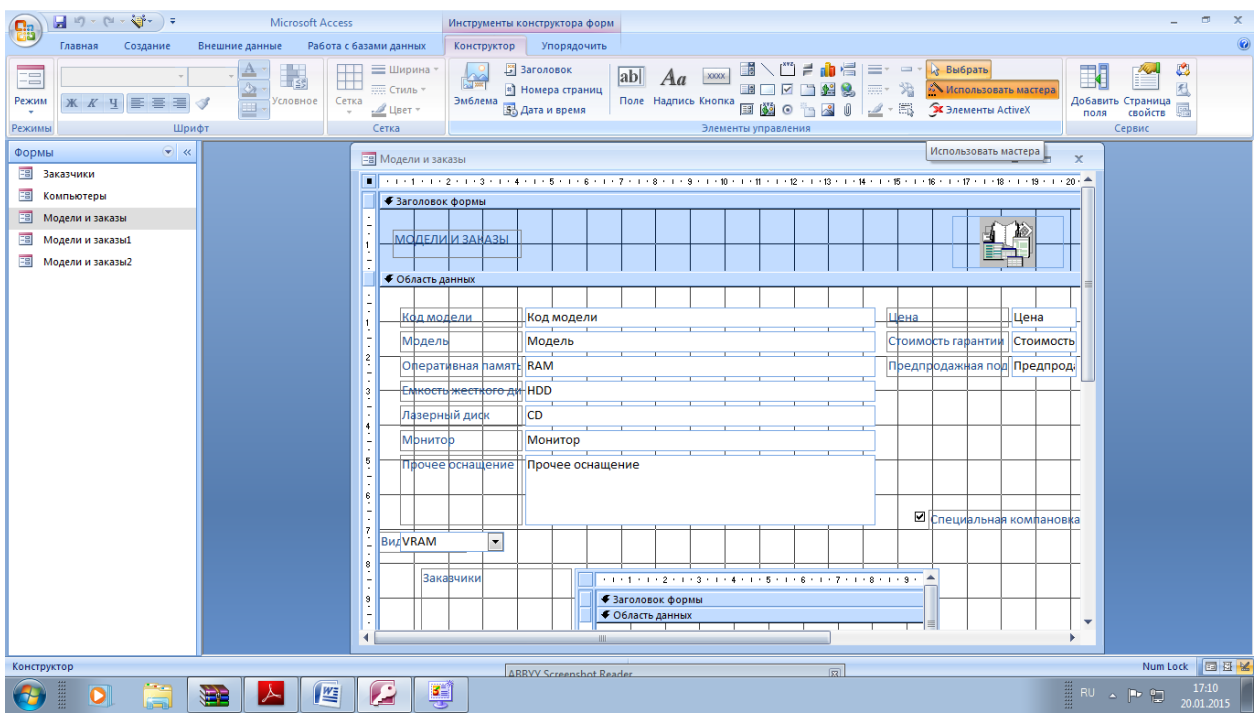

В этом подразделе мы будем создавать командные кнопки, такие как, например, Кнопки закрытия формы, Кнопка печати формы. Кнопка Первая запись и .т.д.

Посредством данной пиктограммы создается кнопка, с которой может быть связана некоторая директива или последовательность действий.

Выберите инструмент Кнопка и поместите кнопку на свободном месте в Области данных (над словом Заказчики).

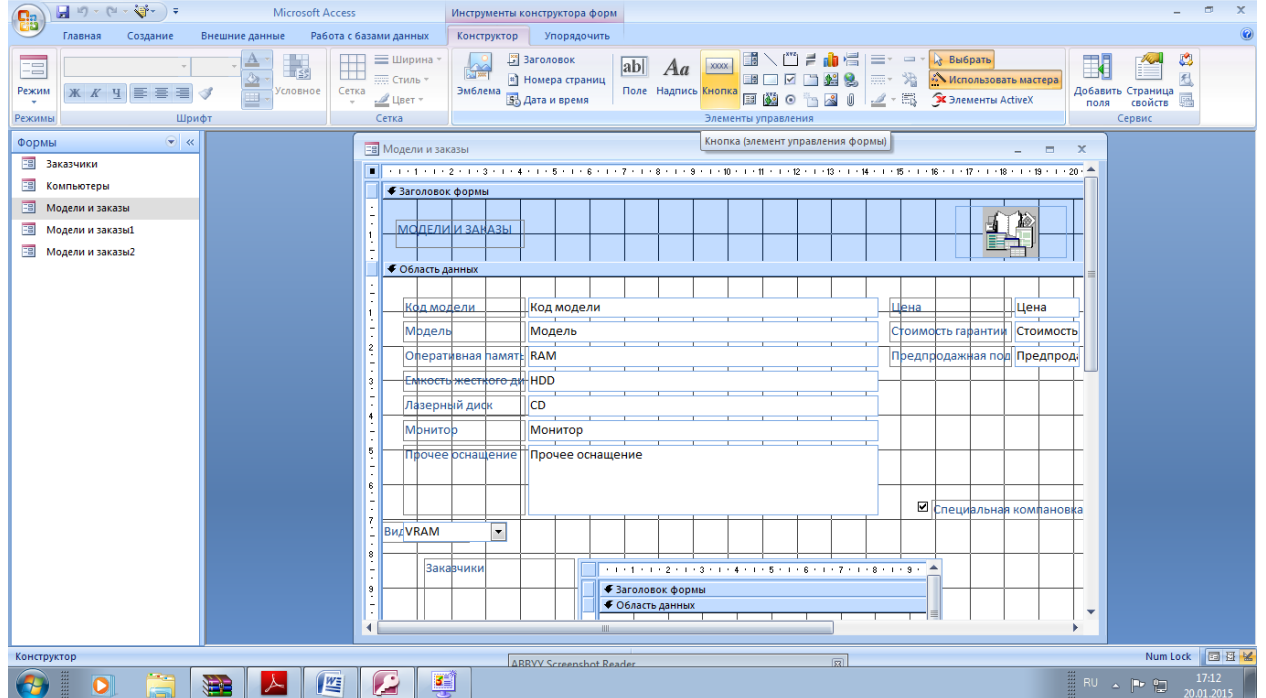

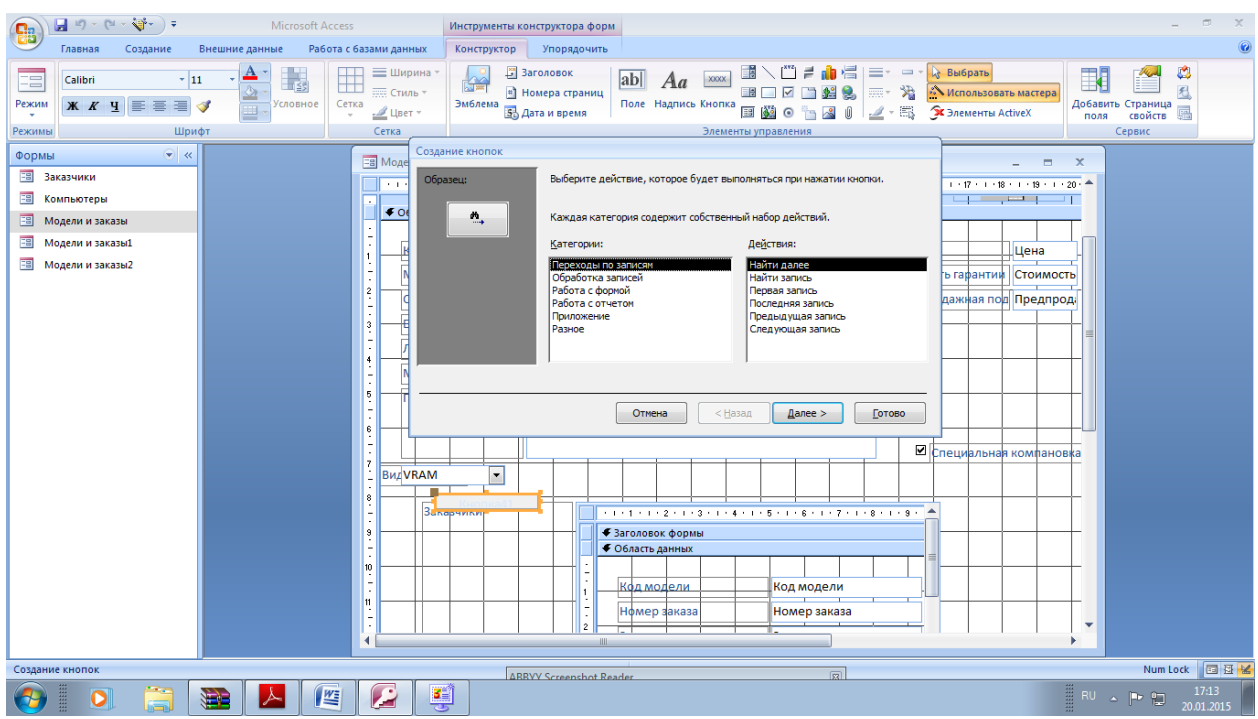

Перед вами окно Создание кнопок

Выберите категорию Работа с формой и действие Закрыть форму. Затем нажмите кнопку Далее.

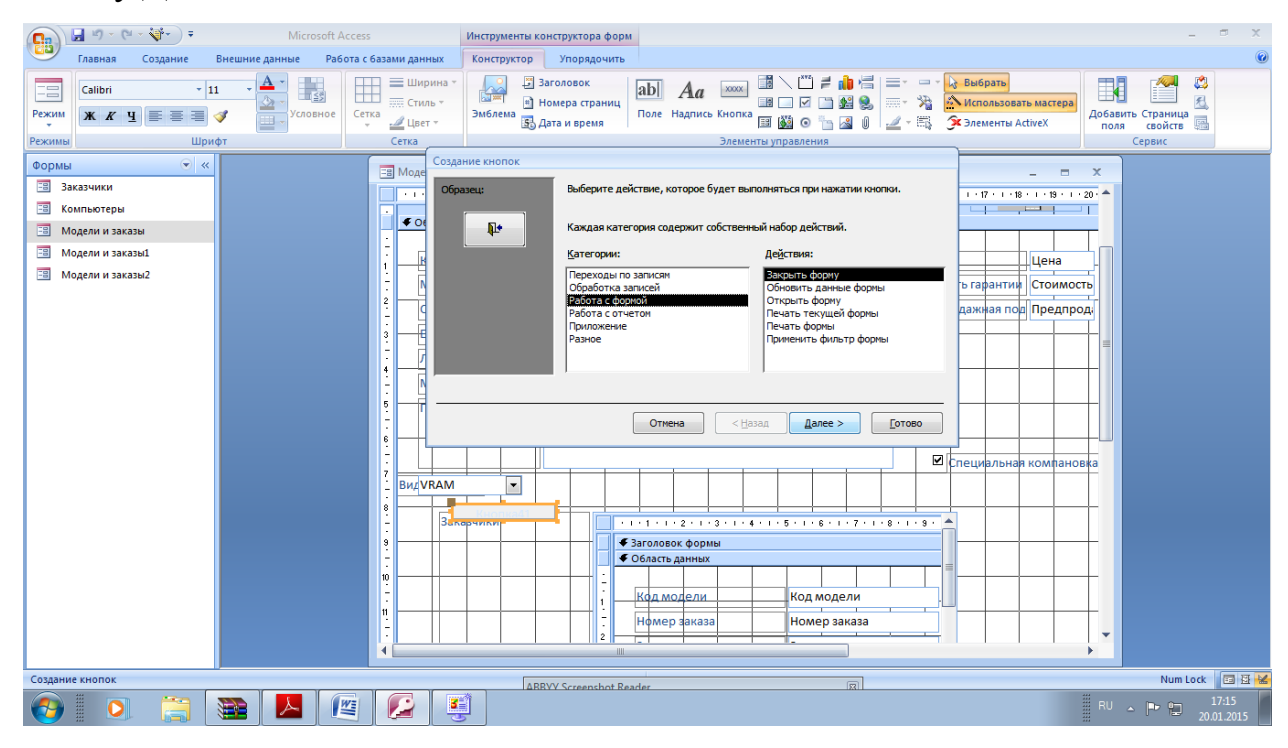

В следующем окне нажмите кнопку Далее.

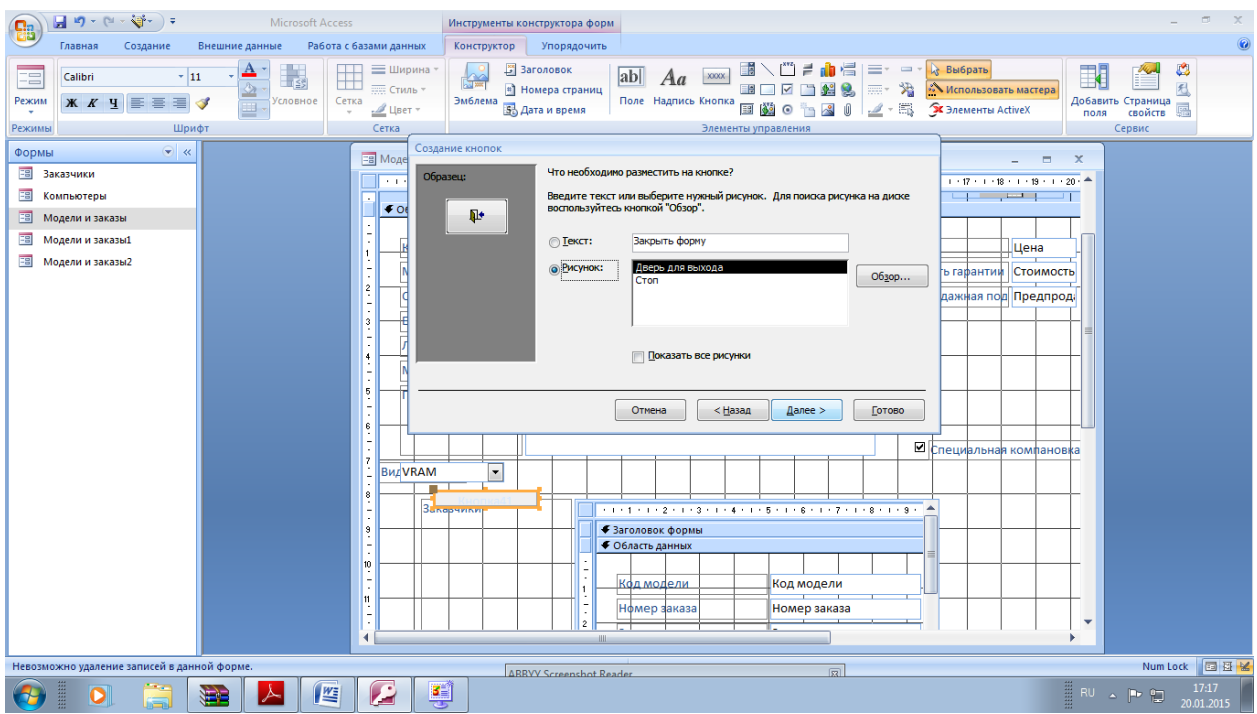

### Наберите имя кнопки Закрытие формы и нажмите кнопку Готово

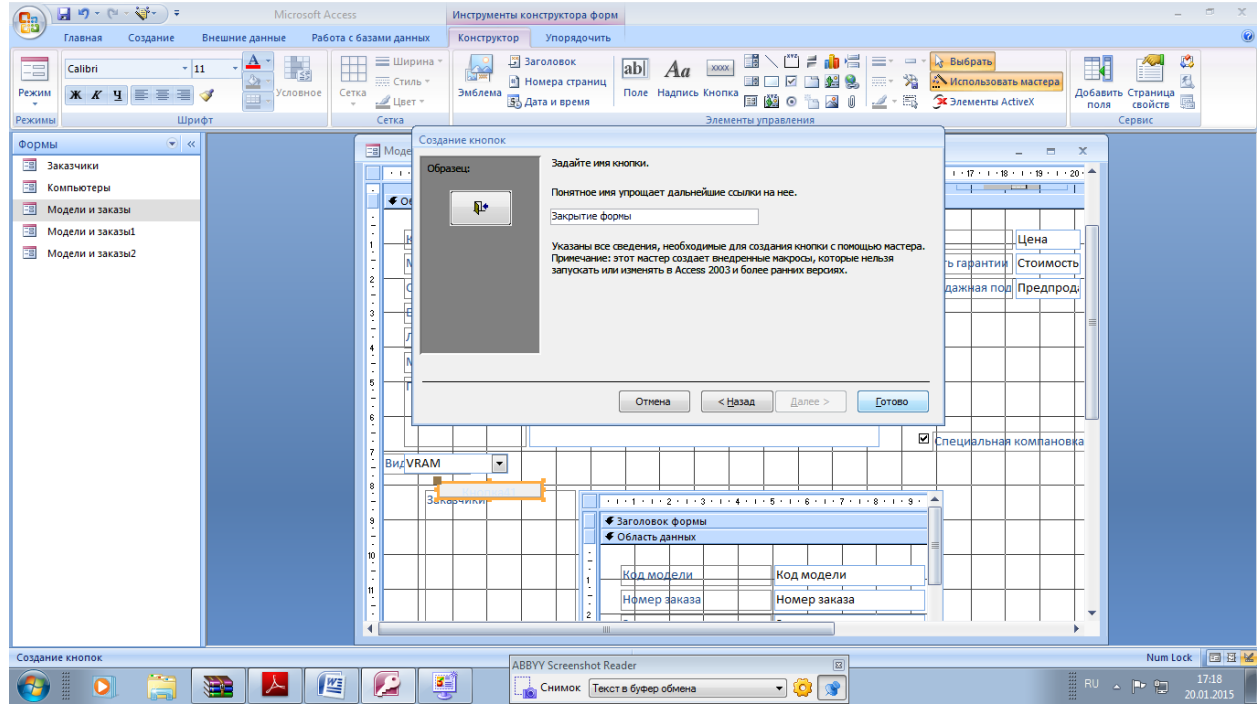

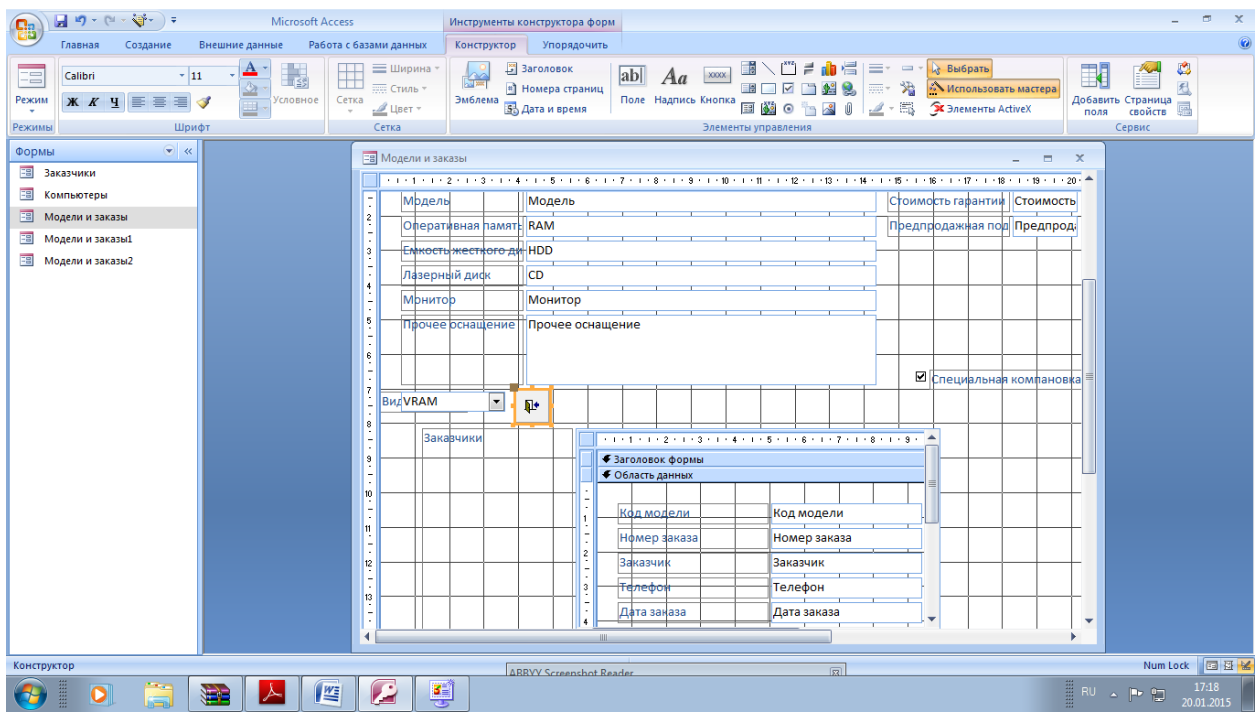

Схватите мышкой правый маркер кнопки и растяните ее раза в полтора.

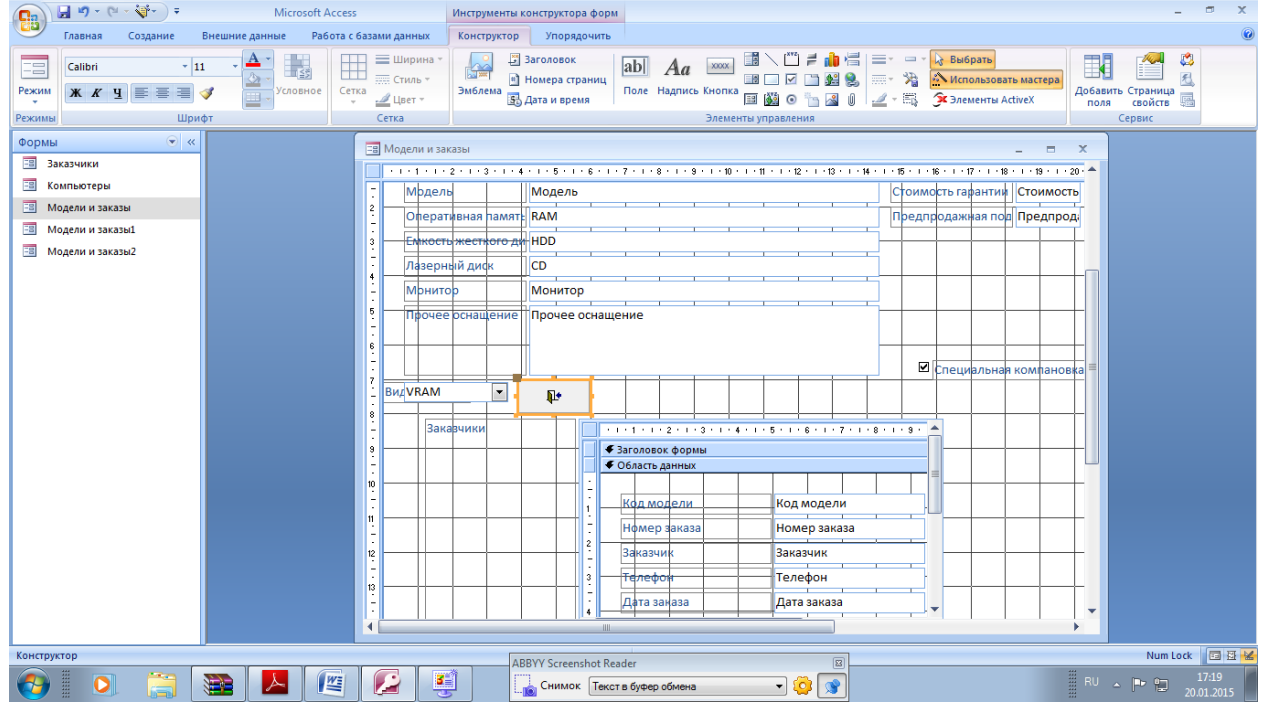

Снова выберите инструмент Кнопка и щелкните справа от первой

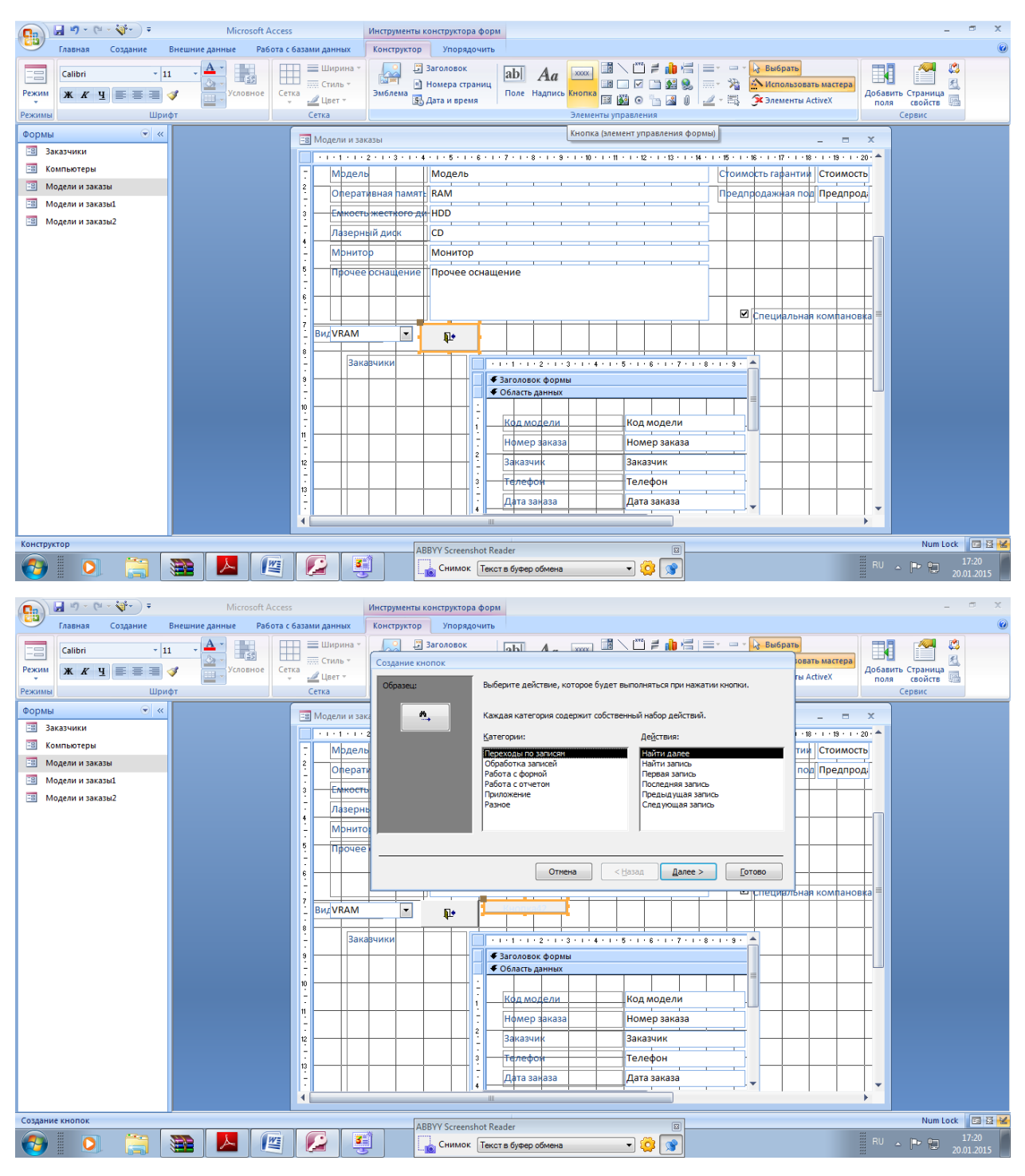

Выберите категорию Работа с формой и действие Печать формы. Затем нажмите кнопку Далее.

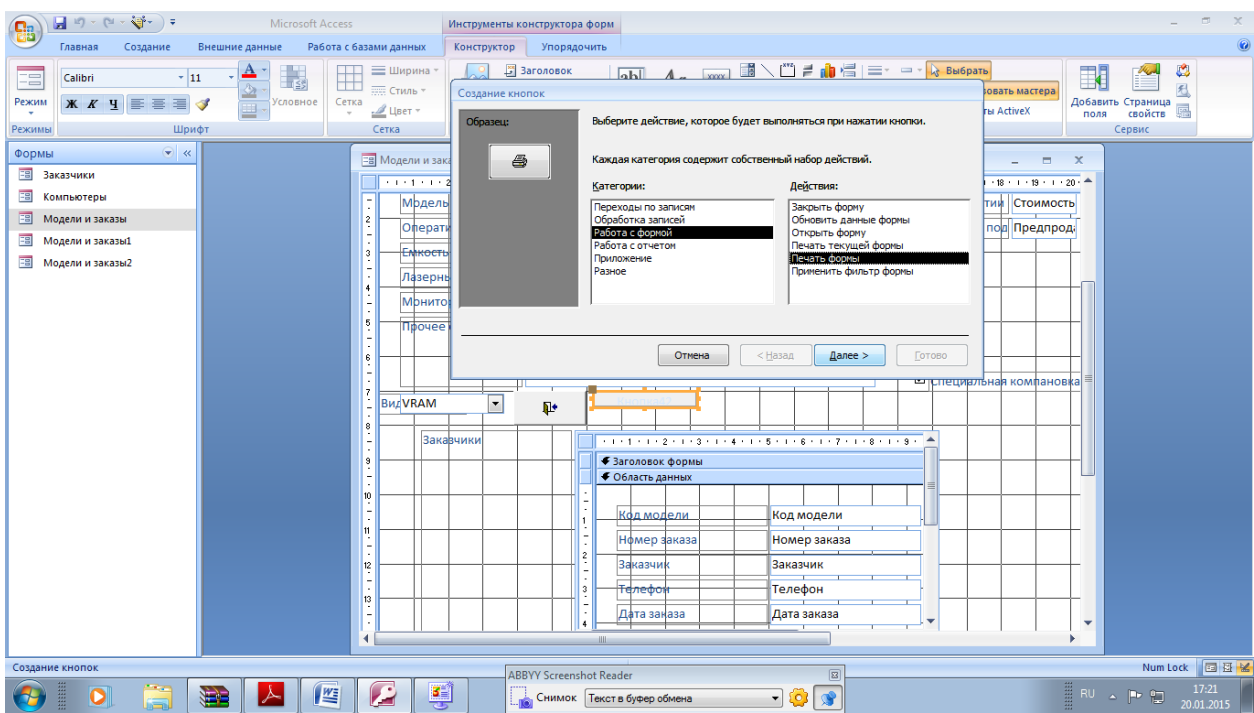

Выберите Модели и заказы и нажмите Далее.

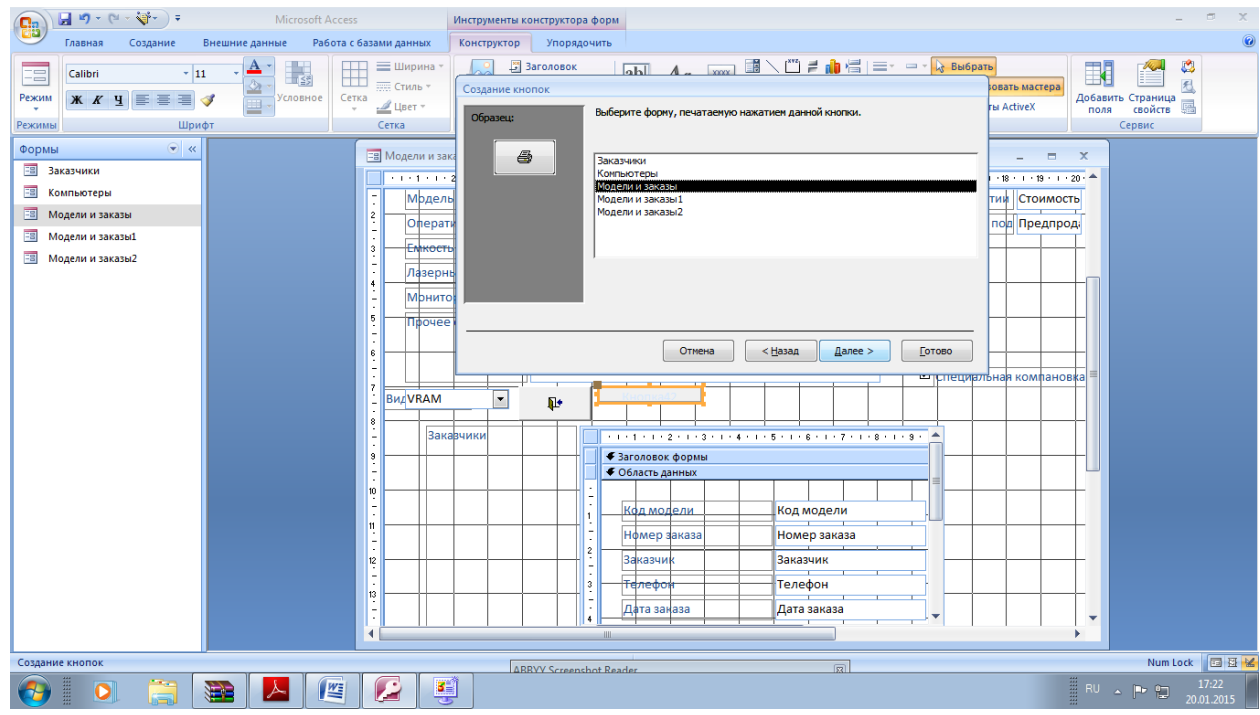

В следующем окне нажмите кнопку Далее

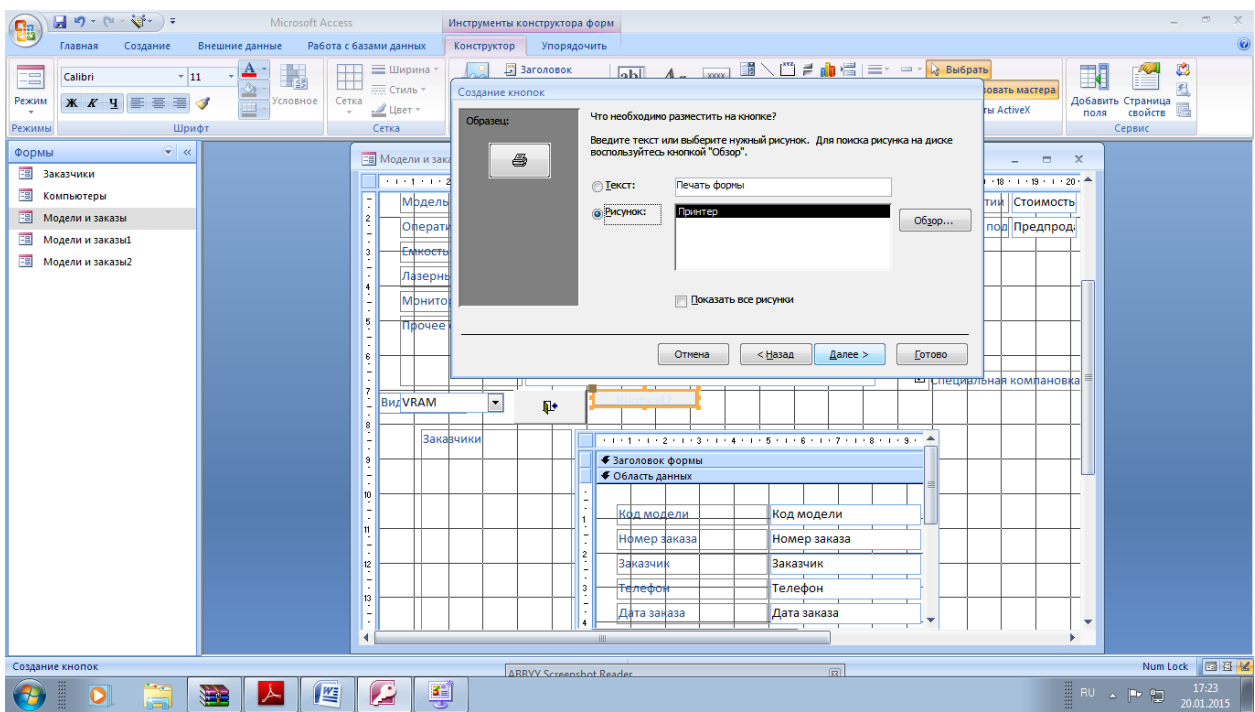

## Наберите имя кнопки Печать формы и нажмите кнопку Готово

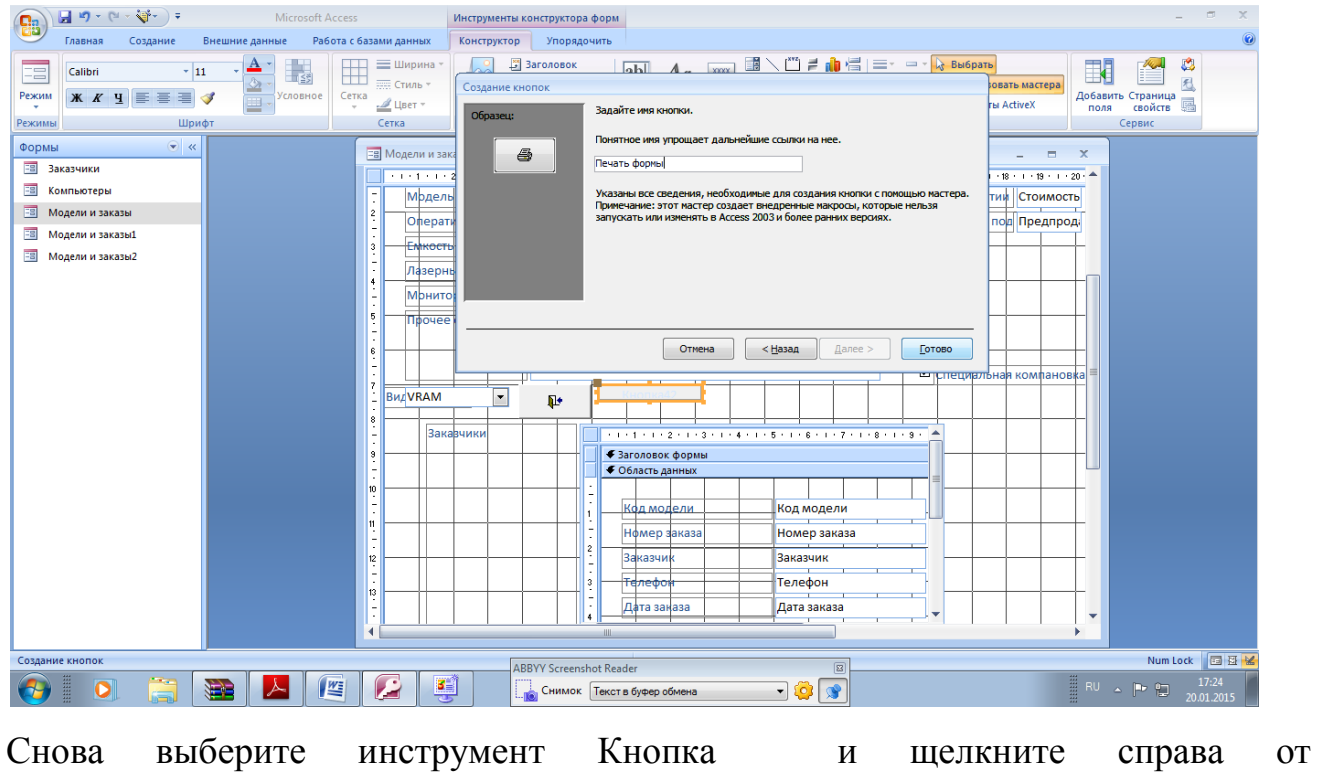

Предыдущей.

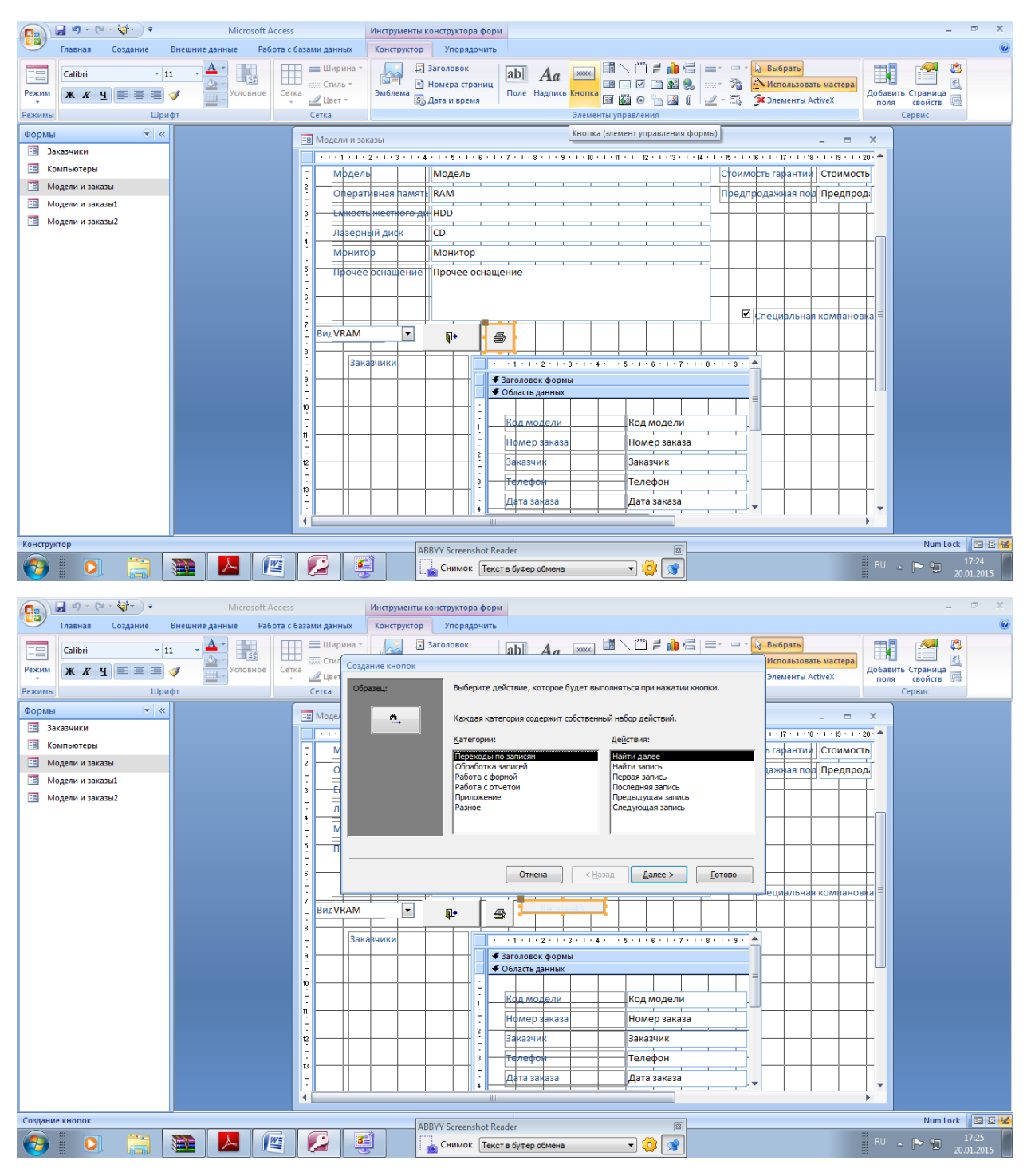

Выберите действие Первая запись. Затем нажмите кнопку Далее. В следующем окне выберите рисунок Стрелка вверх и нажмите Далее.

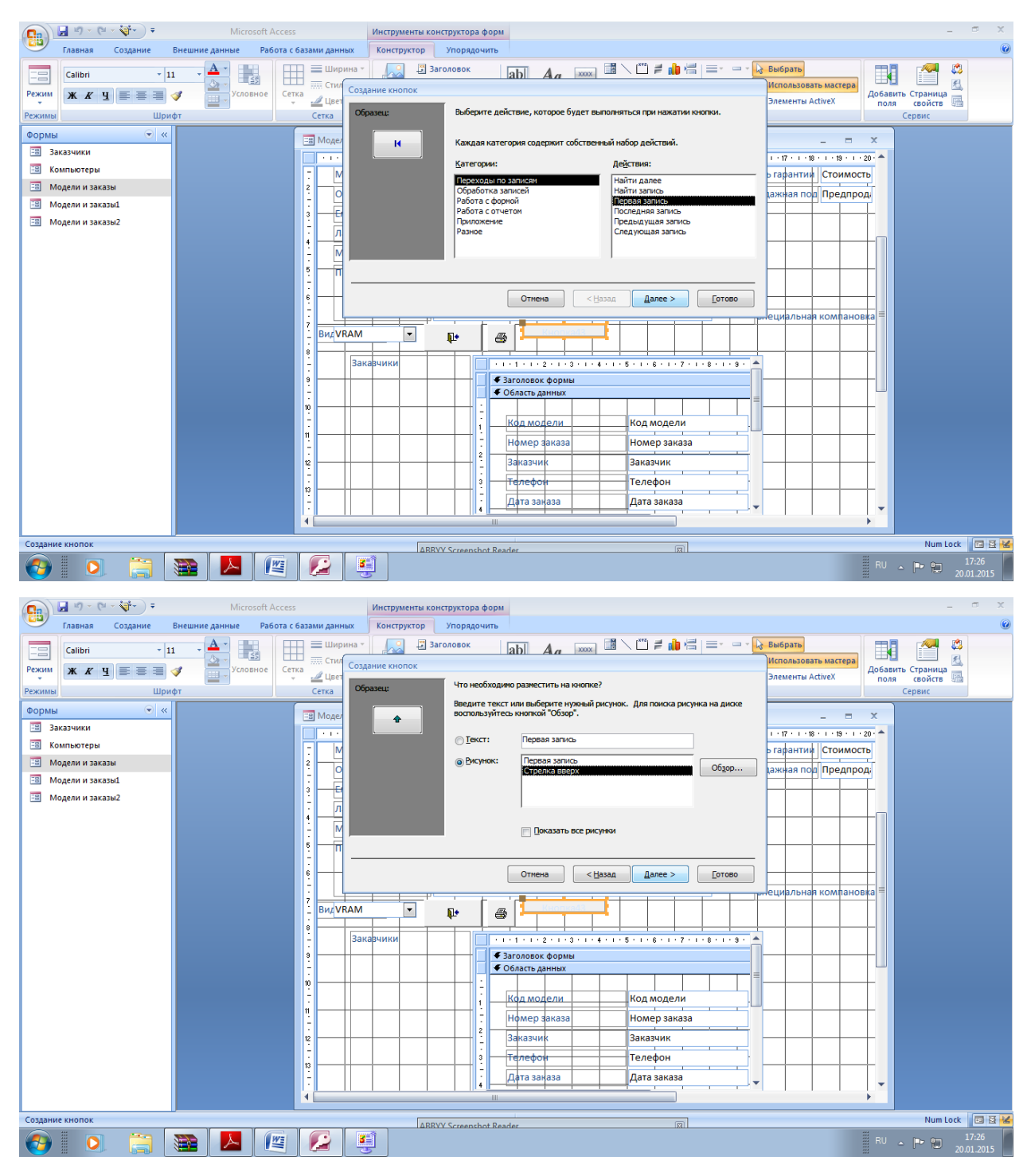

Оставьте имя кнопки Кнопки без изменения и нажмите кнопку Готово

| $\Box$ in $\sim$ (ii $\sim$ kg $\sim$ ) $\sim$<br><b>a</b>                                  | <b>Microsoft Access</b>                                                                          | $\mathbf{x}$<br>雨<br>Инструменты конструктора форм                                                                                                    |                                                               |  |  |  |  |  |  |
|---------------------------------------------------------------------------------------------|--------------------------------------------------------------------------------------------------|----------------------------------------------------------------------------------------------------|---------------------------------------------------------------|--|--|--|--|--|--|
| Главная<br>Создание                                                                         | Работа с базами данных<br>Внешние данные                                                         | Конструктор<br>Упорядочить                                                                                                    |                                                               |  |  |  |  |  |  |
| $+11$<br>==<br>Calibri<br>Режим<br>$X X Y \equiv \equiv \equiv \sqrt{2}$<br>Шрифт<br>Режимы | = Ширина<br>H<br>E.g<br><b>ЕТЕ Стиль</b> *<br>Условное<br>Сетка<br>$\mathcal{L}$ Цвет -<br>Сетка | 第八四月南景<br>В Заголовок<br>$\equiv$ $\sim$ $\sim$ $\sim$<br><b>СА Выбрать</b><br>abl<br><b>XXXX</b><br>Aa<br><b>ROW</b><br>渇<br><b>MB</b><br>$\overline{\mathrm{max}}$ +<br><b>А Использовать мастера</b><br>• Номера страниц<br>$\blacksquare$<br>☑<br>Эмблема<br>Поле Надпись Кнопка<br>国英○古人!<br>$\mathscr{L} \cdot \mathbb{H}$<br><b>S</b> Элементы ActiveX<br><b>53</b> Дата и время<br>Элементы управления | ٥<br>利<br>Добавить Страница<br>廲<br>свойств<br>поля<br>Сервис |  |  |  |  |  |  |
| $\bullet$ $\prime$<br>Формы                                                                 | <b>ЕВ</b> Модели и заказы                                                                        | $\mathbf{x}$<br>$\Box$<br>÷                                                                                                    |                                                               |  |  |  |  |  |  |
| 田<br>Заказчики                                                                              |                                                                                                  | - 1 - 1 - 1 - 2 - 1 - 3 - 1 - 4 - 1 - 5 - 1 - 6 - 1 - 7 - 1 - 8 - 1 - 9 - 1 - 10 - 1 - 11 - 1 - 12 - 1 - 15 - 1 - 17 - 1 - 17 - 1 - 18 - 1 - 19 - 1 - 20 - 4                                                                                                    |                                                               |  |  |  |  |  |  |
| 围<br>Компьютеры                                                                             | E<br>Мрдель                                                                                      | Модель<br>Стоимость гарантии<br>Стоимость                                                                                                    |                                                               |  |  |  |  |  |  |
| 同<br>Модели и заказы                                                                        | $\frac{2}{3}$                                                                                    | Оперативная память RAM<br>Предпродажная по   Предпрод.                                                                                                    |                                                               |  |  |  |  |  |  |
| 习<br>Модели и заказы1                                                                       | $\vert$ 3                                                                                        | Емкость жесткого ди HDD                                                                                                    |                                                               |  |  |  |  |  |  |
| 围<br>Модели и заказы2                                                                       |                                                                                                  | Лазерный диск<br><b>CD</b>                                                                                                    |                                                               |  |  |  |  |  |  |
|                                                                                             | 14<br>Мрнитор<br>  –                                                                             | <b>Монитор</b>                                                                                                    |                                                               |  |  |  |  |  |  |
|                                                                                             | ٠.<br>$\sqrt{5}$                                                                                 | Прочее оснащение<br>Прочее оснащение                                                                                                    |                                                               |  |  |  |  |  |  |
|                                                                                             | $\overline{ }$<br>$\vert$ 6                                                                      |                                                                                                    |                                                               |  |  |  |  |  |  |
|                                                                                             |                                                                                                  | • Специальная компановка                                                                                                    |                                                               |  |  |  |  |  |  |
|                                                                                             | 7<br><b>B</b> <sub>HA</sub> VRAM                                                                 | $\overline{\phantom{a}}$<br>$\mathbf{p}$<br>4<br>٠                                                                                                    |                                                               |  |  |  |  |  |  |
|                                                                                             | l s                                                                                              |                                                                                                    |                                                               |  |  |  |  |  |  |
|                                                                                             |                                                                                                  | $+1+1+1+2+1+3+1+4+1+8+1+8+1+7+1+8+1+8+1$<br><b>Закавчики</b>                                                                                                    |                                                               |  |  |  |  |  |  |
|                                                                                             | l 9                                                                                              | ◆ Заголовок формы<br>◆ Область данных                                                                                                    |                                                               |  |  |  |  |  |  |
|                                                                                             | 10                                                                                               |                                                                                                    |                                                               |  |  |  |  |  |  |
|                                                                                             | $\overline{11}$                                                                                  | <b>Код модели</b><br>Код модели<br>l 1                                                                                                    |                                                               |  |  |  |  |  |  |
|                                                                                             |                                                                                                  | Нфмер заказа<br>Номер заказа<br>2                                                                                                    |                                                               |  |  |  |  |  |  |
|                                                                                             | $\frac{12}{1}$                                                                                   | Заказчи<br>Заказчик                                                                                                    |                                                               |  |  |  |  |  |  |
|                                                                                             | $\frac{13}{2}$                                                                                   | l s<br>Телефон<br>Телефо                                                                                                    |                                                               |  |  |  |  |  |  |
|                                                                                             | l –<br>٠.                                                                                        | Дата заназа<br>Дата заказа<br>ہ ا                                                                                                    | $\overline{\phantom{a}}$                                      |  |  |  |  |  |  |
|                                                                                             | $\blacktriangleleft$                                                                             |                                                                                                    |                                                               |  |  |  |  |  |  |
| Конструктор                                                                                 |                                                                                                  | 园<br><b>ARRYY Screenshot Reader</b>                                                                                                    | Num Lock 国 区 M                                                |  |  |  |  |  |  |
| li<br>津                                                                                     | Ø<br>些<br>┻                                                                                      | B                                                                                                    | <b>BUAPE</b><br>17:28<br>20.01.2015                           |  |  |  |  |  |  |

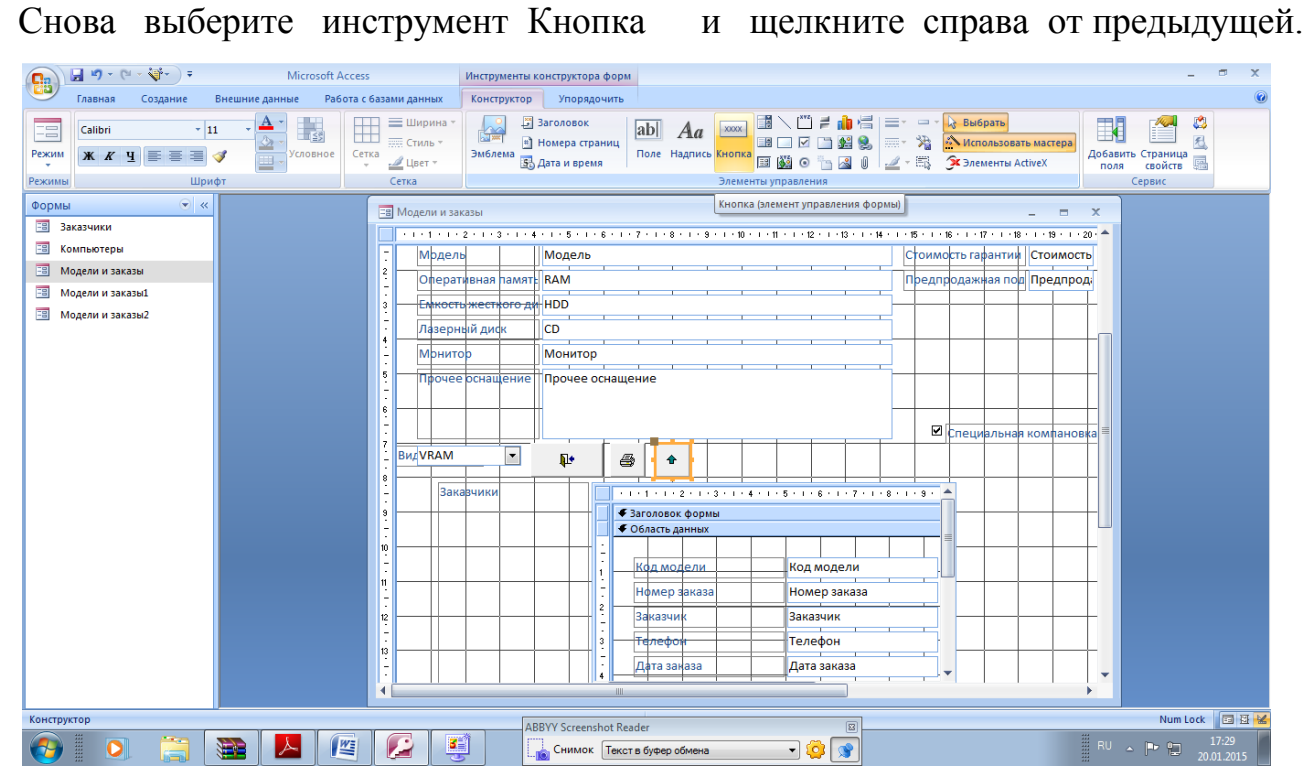

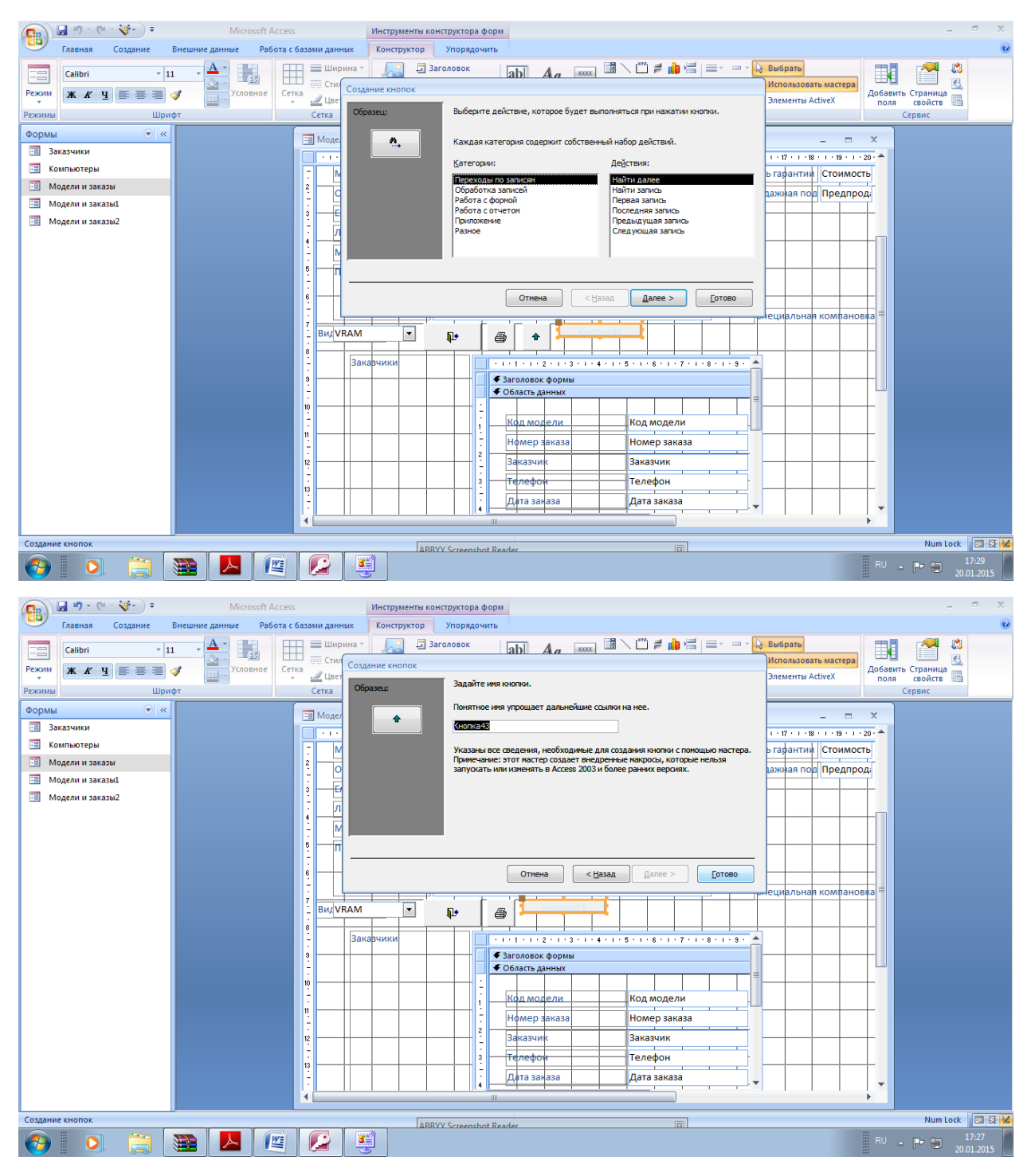

Выберите действие Последняя запись. Затеи нажмите кнопку Далее.

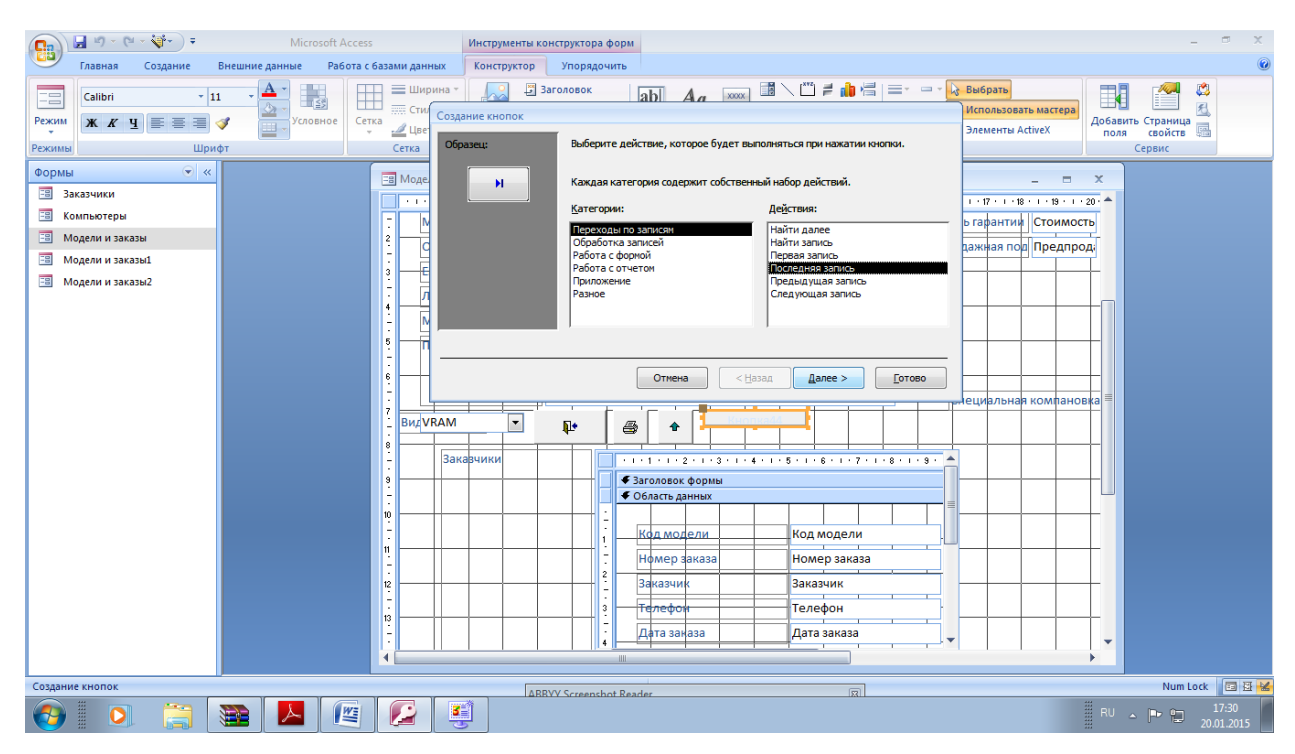

В следующем окне выберите рисунок Стрелка вниз и нажмите Далее.

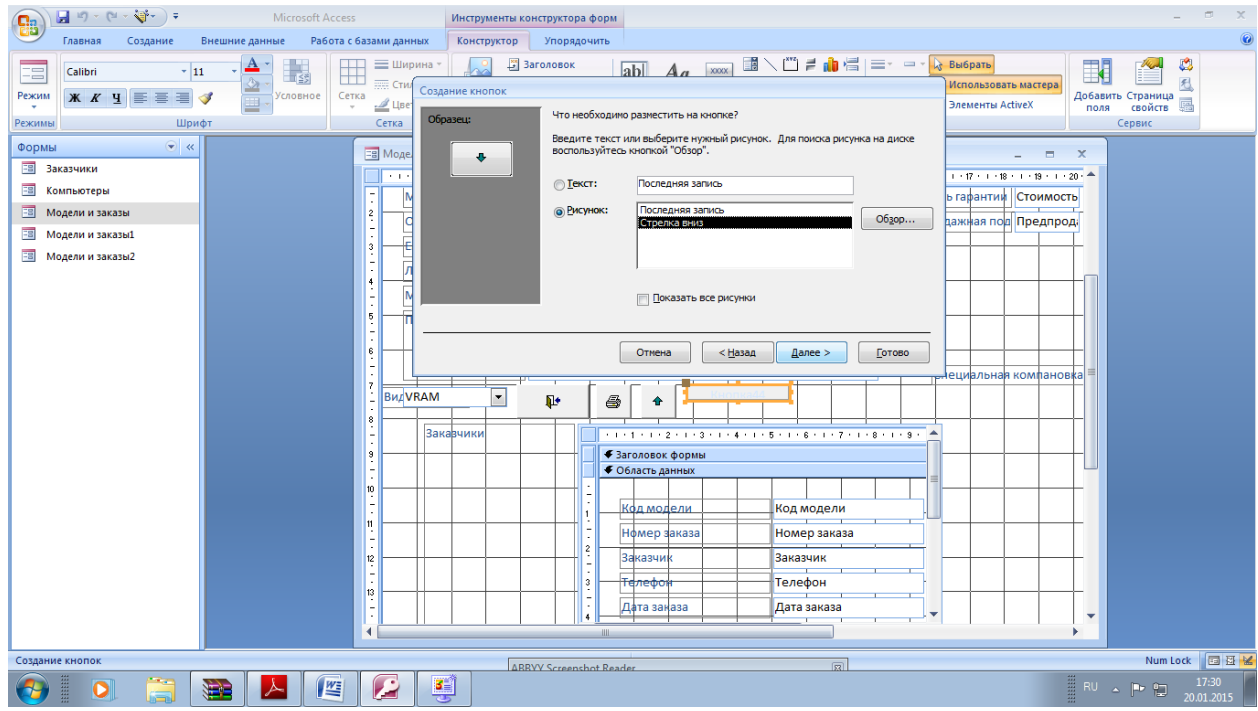

Оставьте имя кнопки без изменений и нажмите кнопку Готово

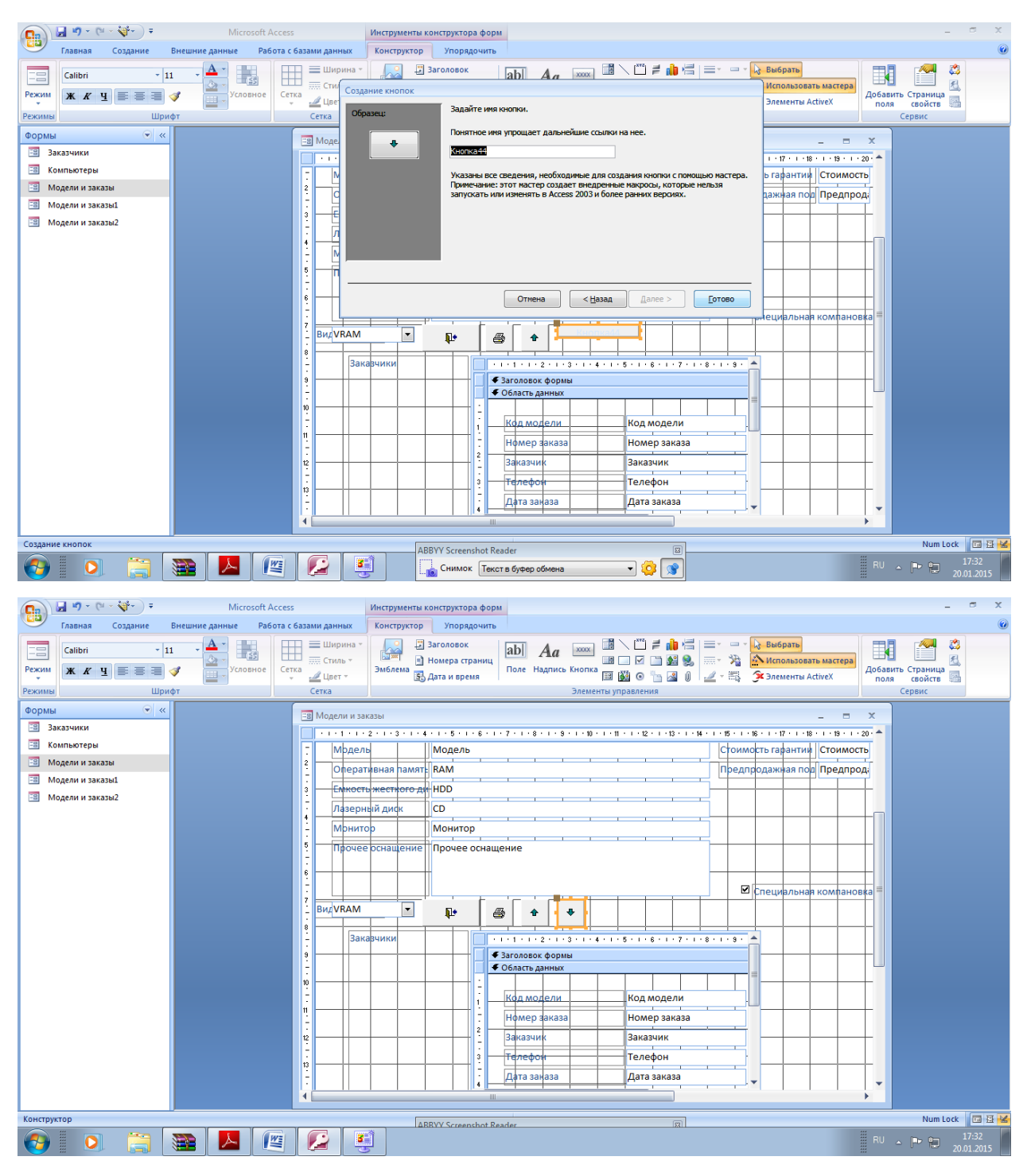

Элемент Поле abl - поле, отображающее содержимое некоторого поля базы ланных или вычисляемого поля.

Вставим в форму новое поле, в котором будет вычисляться полная цена компьютера формуле Цена+Стонмость гарантии  $+$ Предпродажная  $\Pi$ <sup>O</sup> подготовка. Выберите инструмент Поле и щелкните справа от поля Цена.

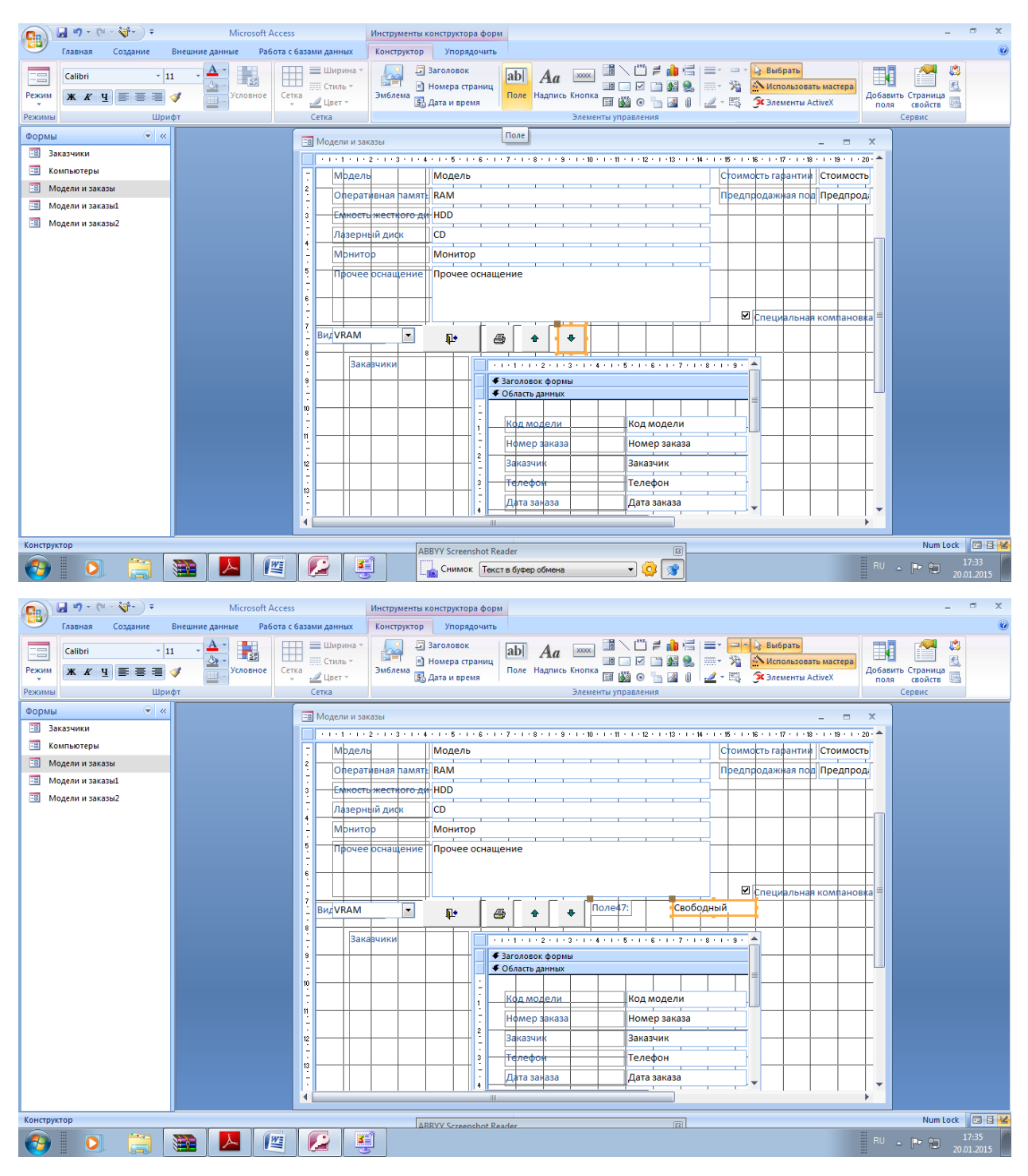

Щелкните правой кнопкой мыши на поле подписи (Поле47:) и выберите в появившемся меню пункт Свойства.

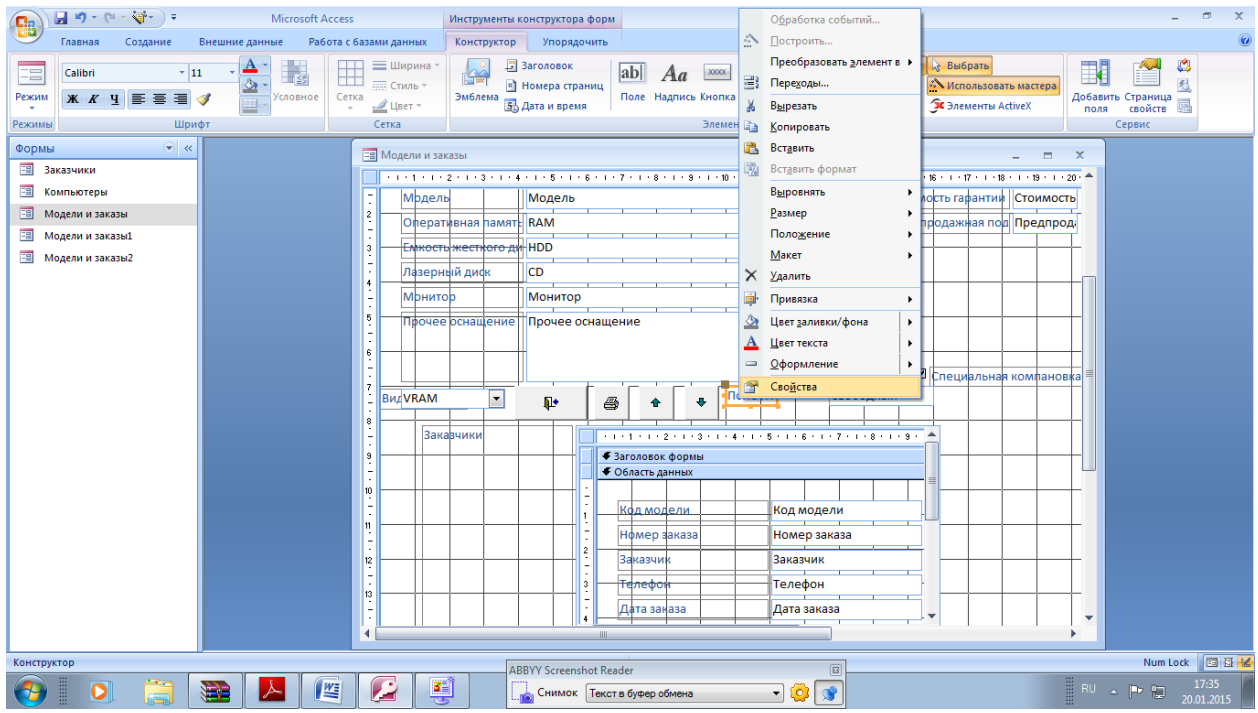

Во вкладке Макет в поле Подпись введите с клавиатуры Общая стоимость. Затем перейдите к вкладке Все и убедитесь, что там, в поле Подпись, уже набрана та же строка. Закройте окно свойств.

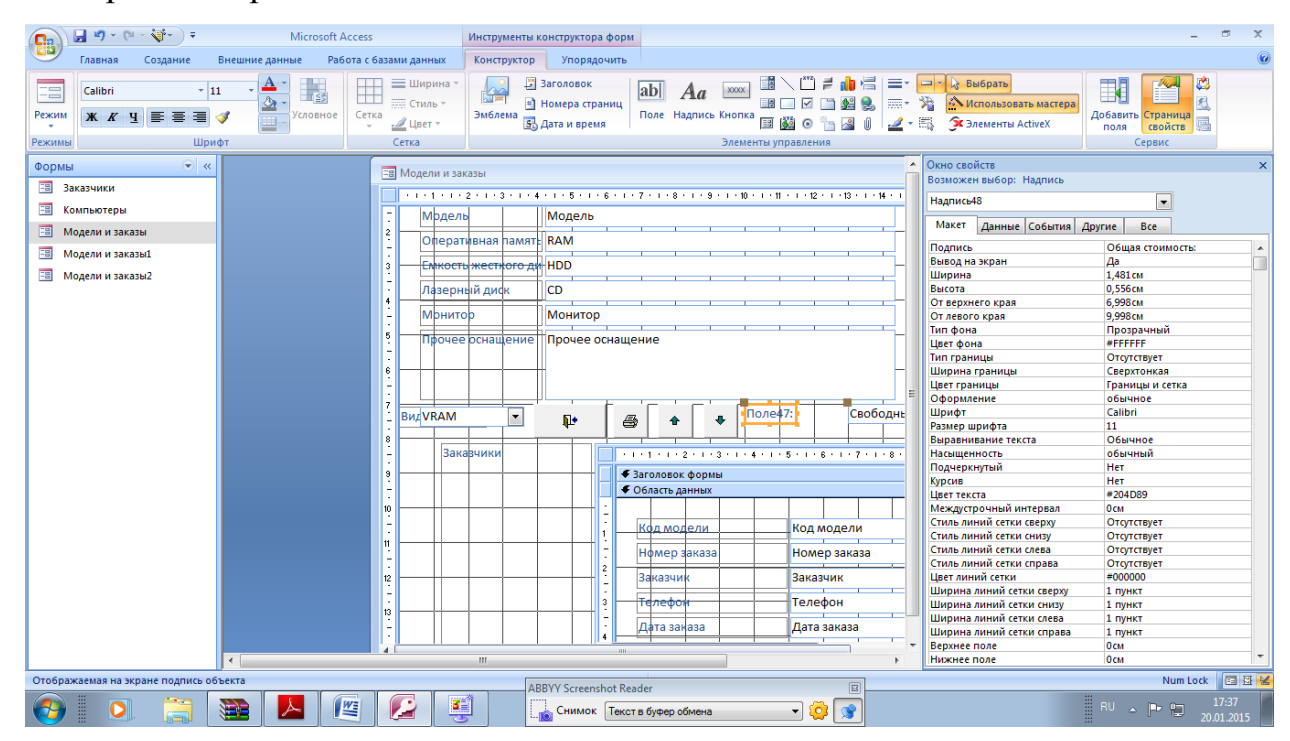
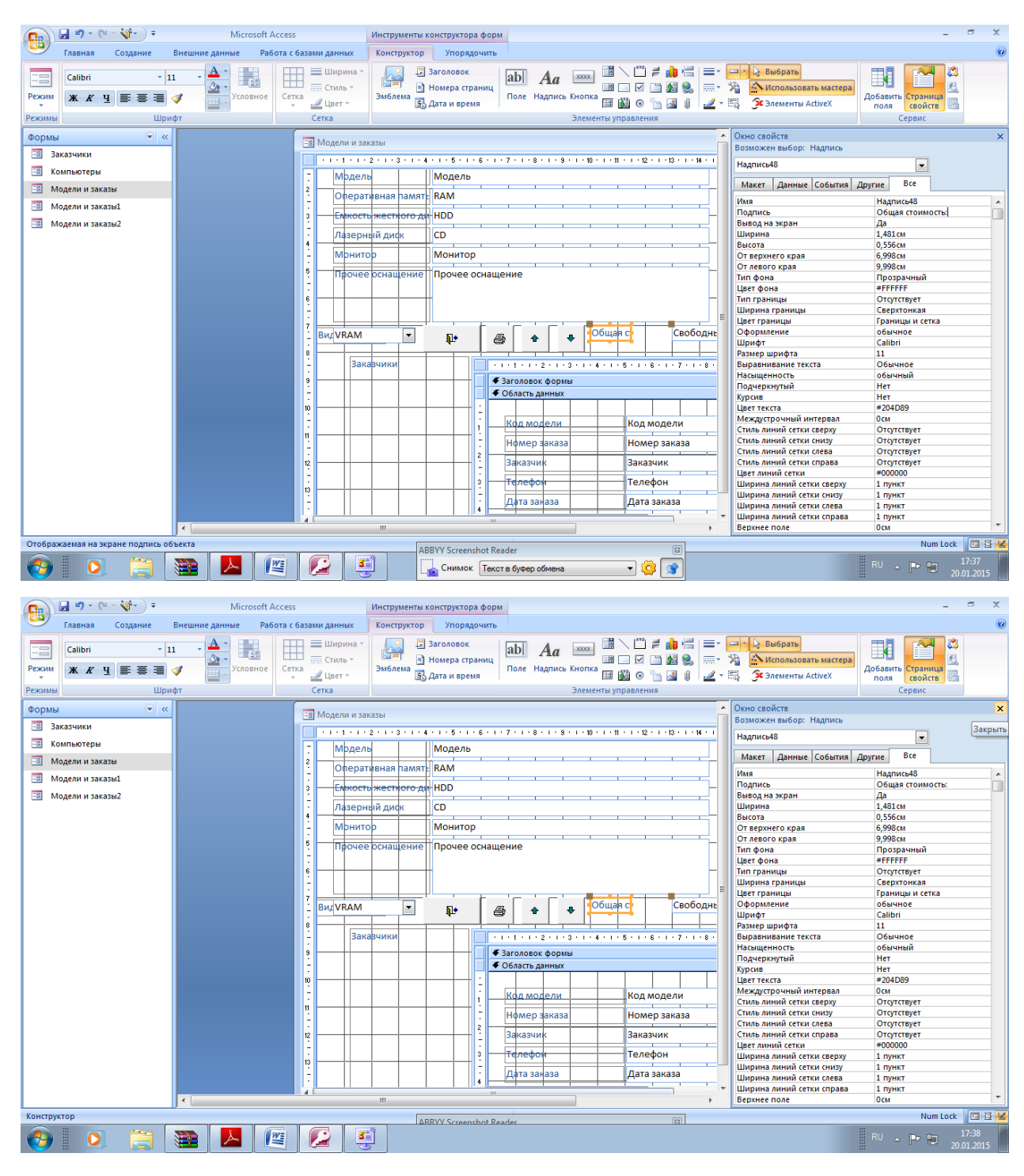

Схватите поле подписи за нижний маркер и растяните поле в два раза

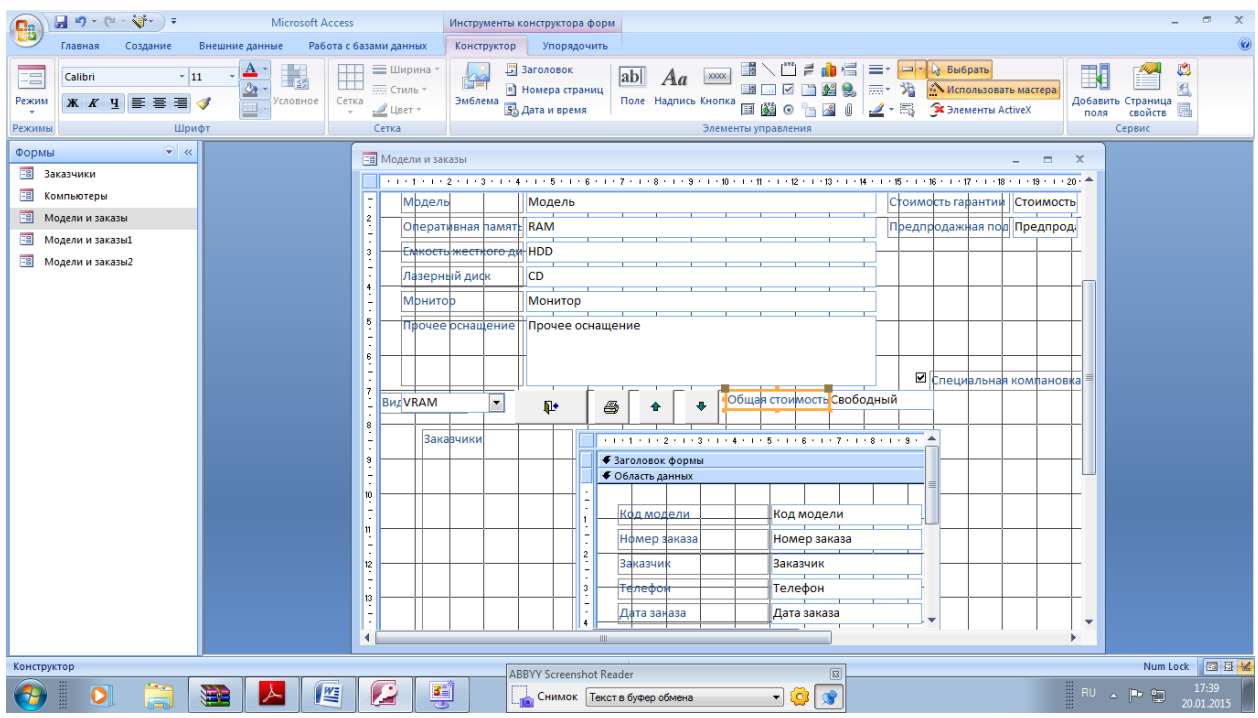

Дважды щелкните по прямоугольнику с надписью Свободный

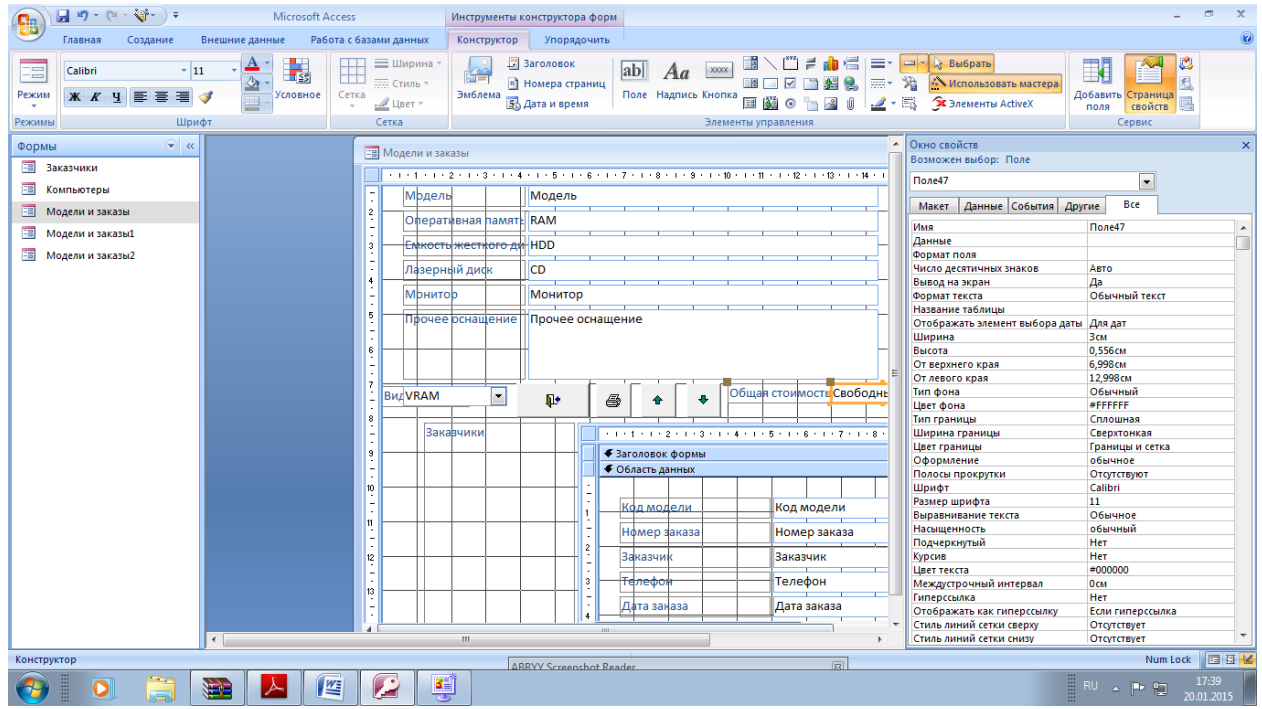

Для того, чтобы в данном поле отображалась общая стоимость нужно ввести соответствующее выражение в строку Данные. Это можно сделать вручную или с помощью Построителя выражений.

Для того, чтобы открыть построитель выражений щелкните по строке Данные. Затем

щелкните по появившейся кнопке <...>.

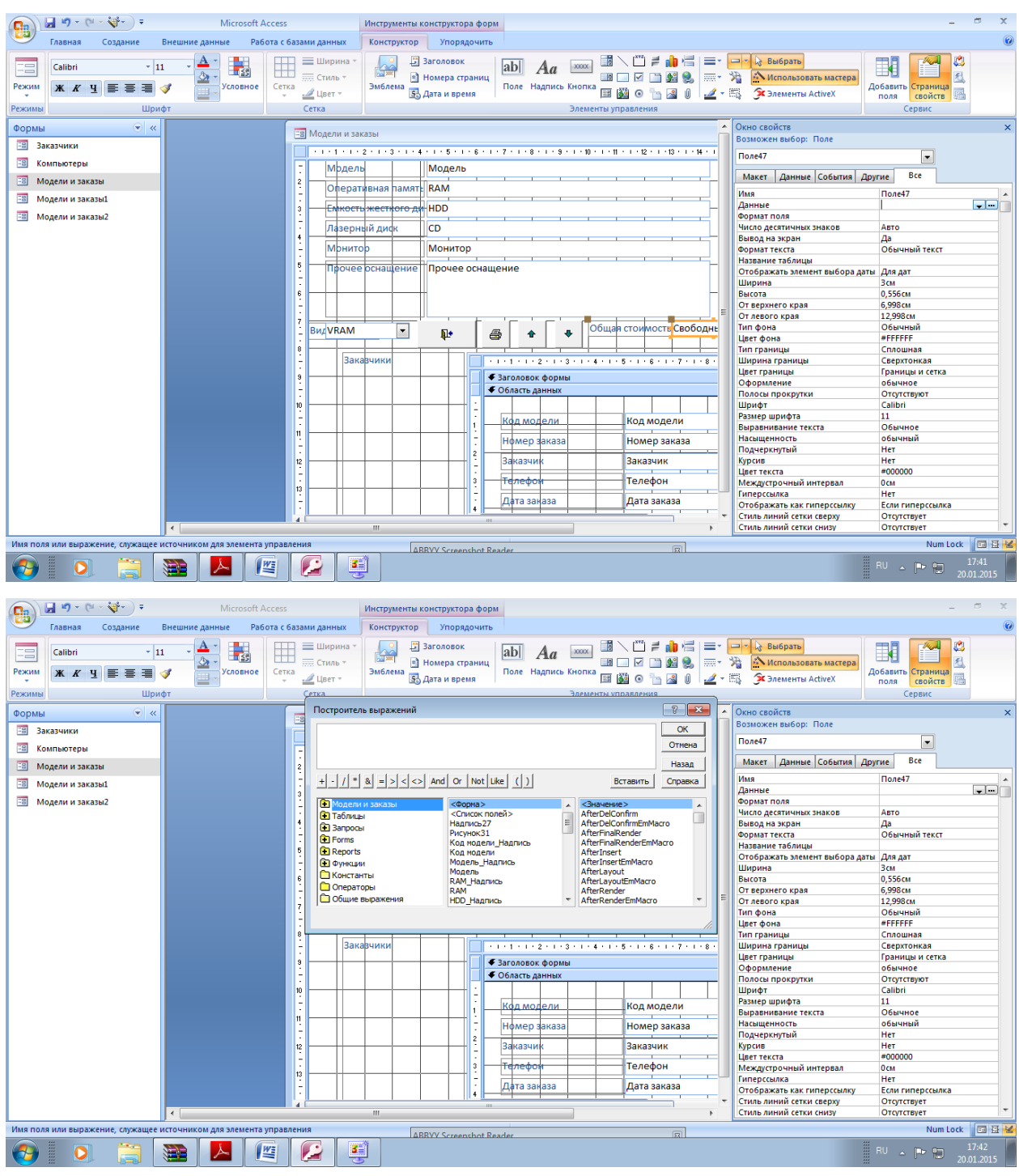

В центральной колонке щелкните по названию < Список полей>. Затем в правой колонке выберите объект Цена (колонку придется прокрутить). Щелкните по кнопке Вставить и по кнопке <+>.

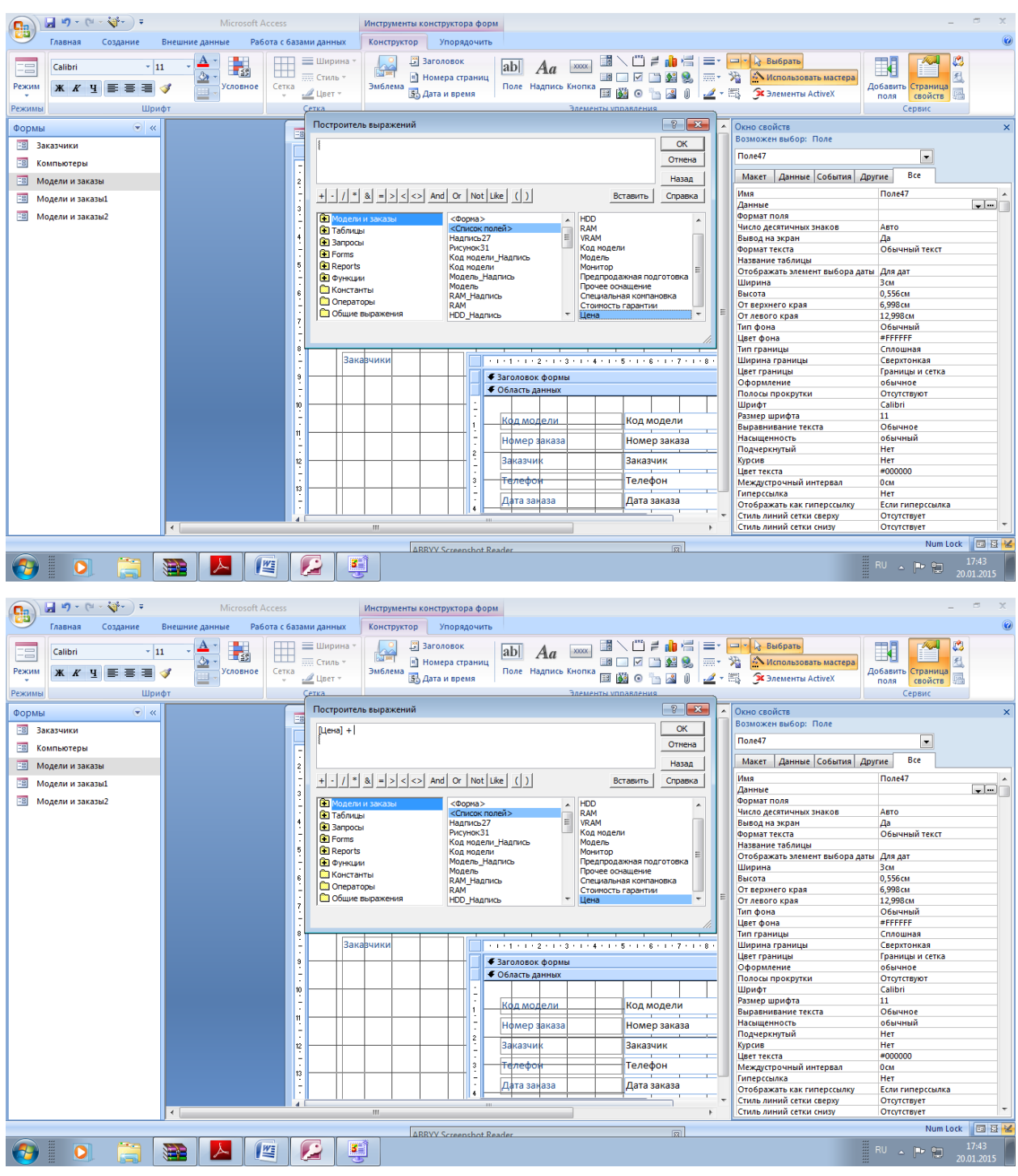

Аналогично добавьте в строку элементы Стоимость гарантии и Предпродажная подготовка (помните о знаке <+> между ними). Затем нажмите кнопку ОК и закройте окно свойств.

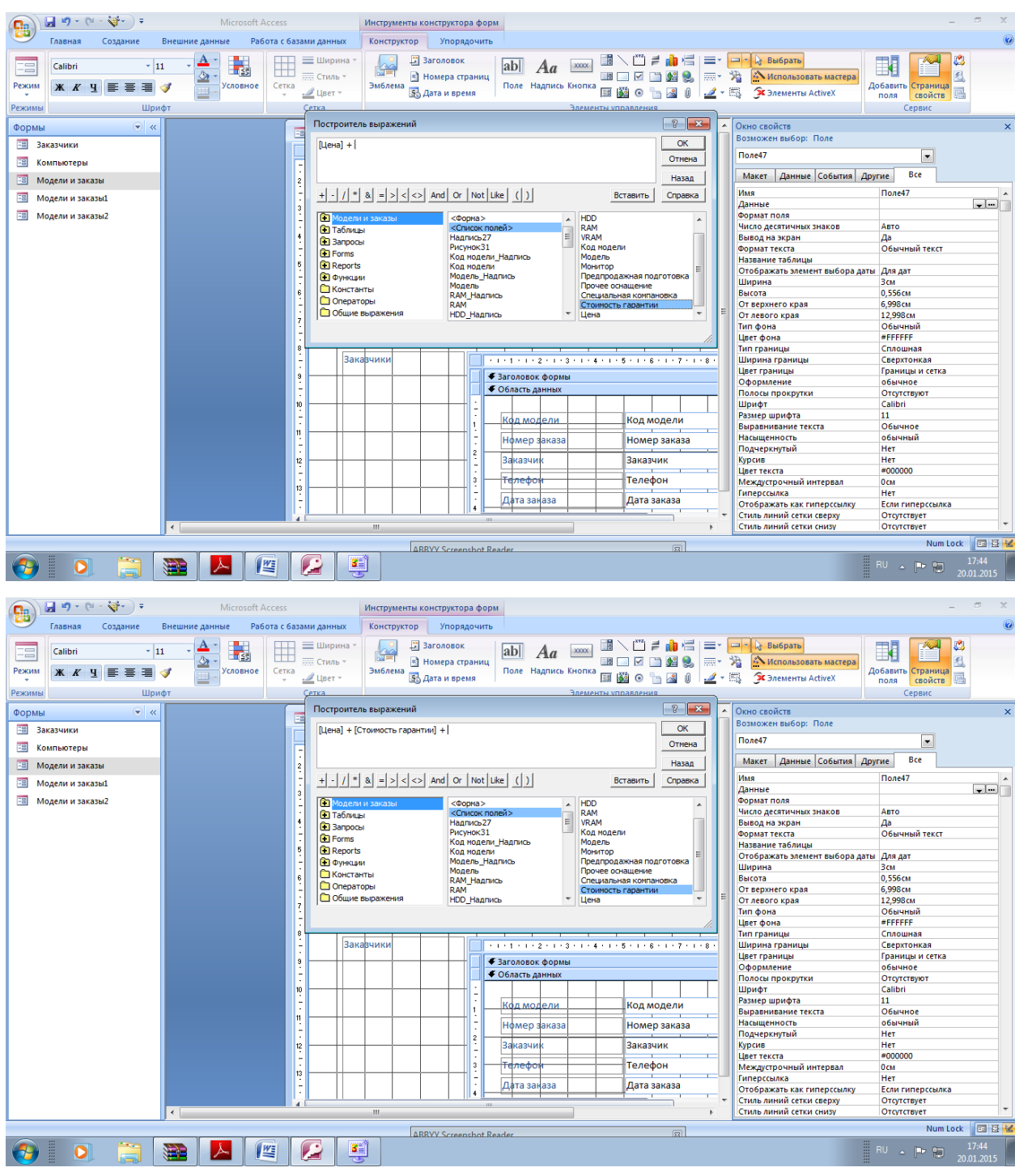

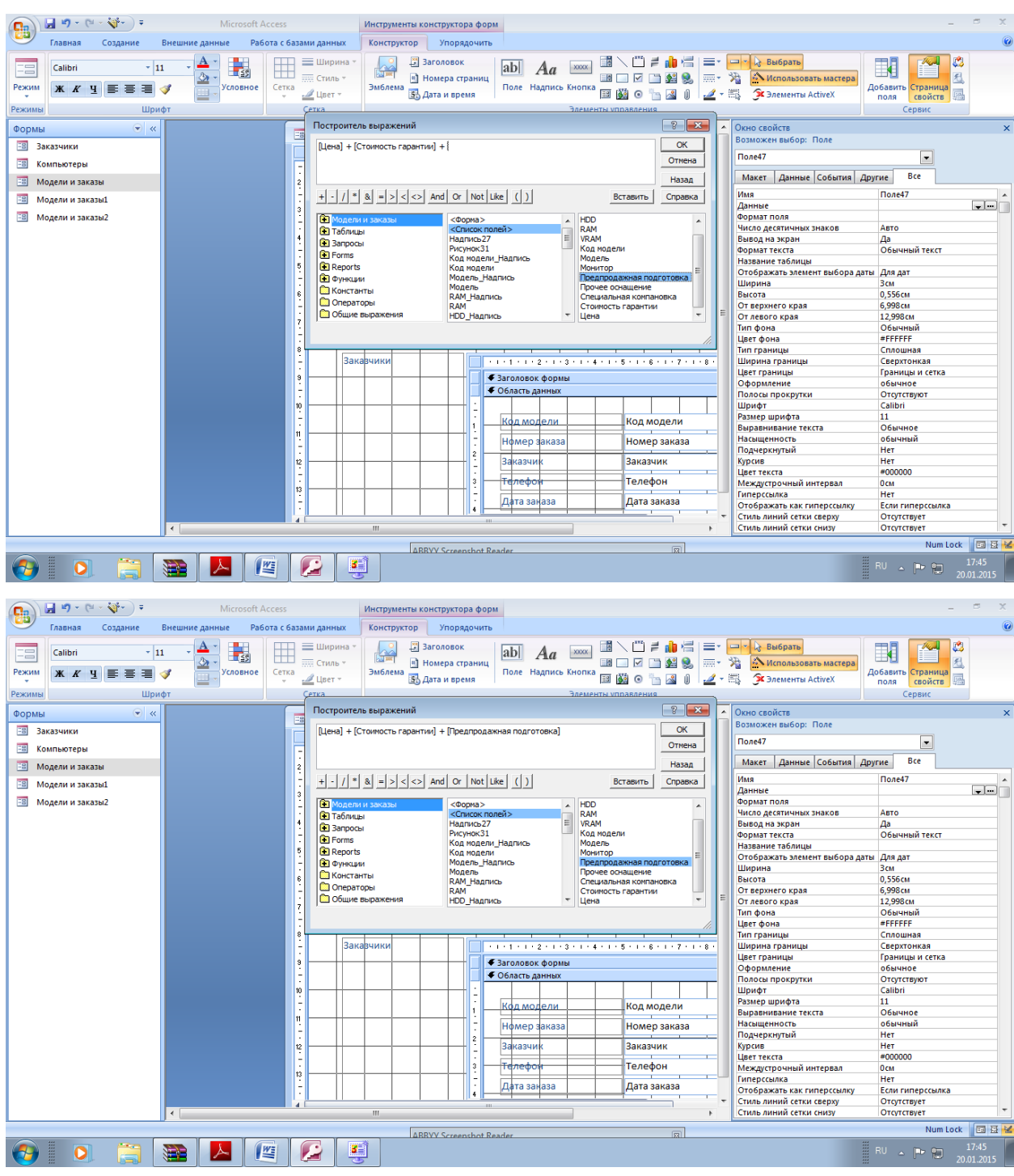

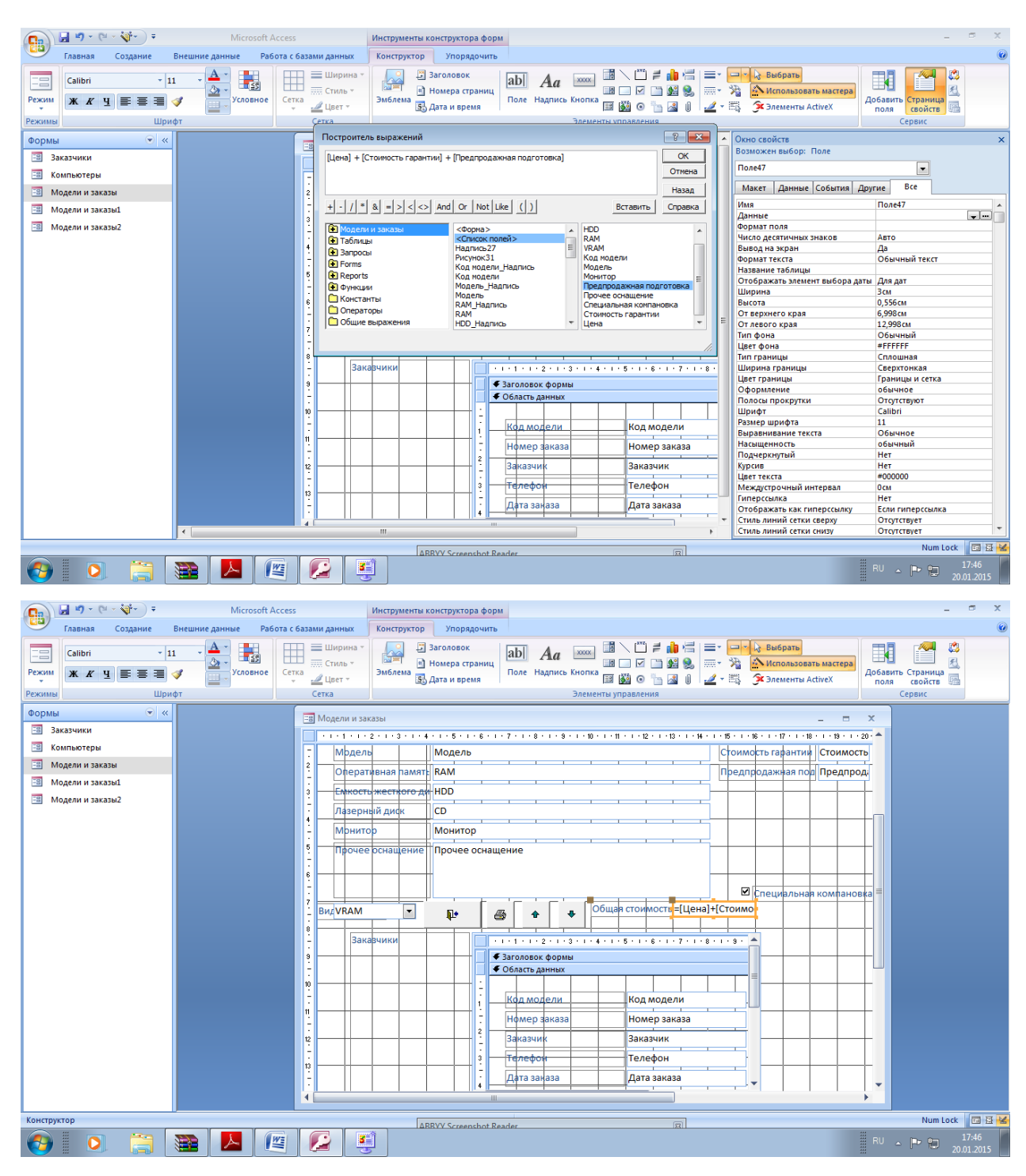

Закройте конструктор формы, сохранив изменения, и откройте данную форму

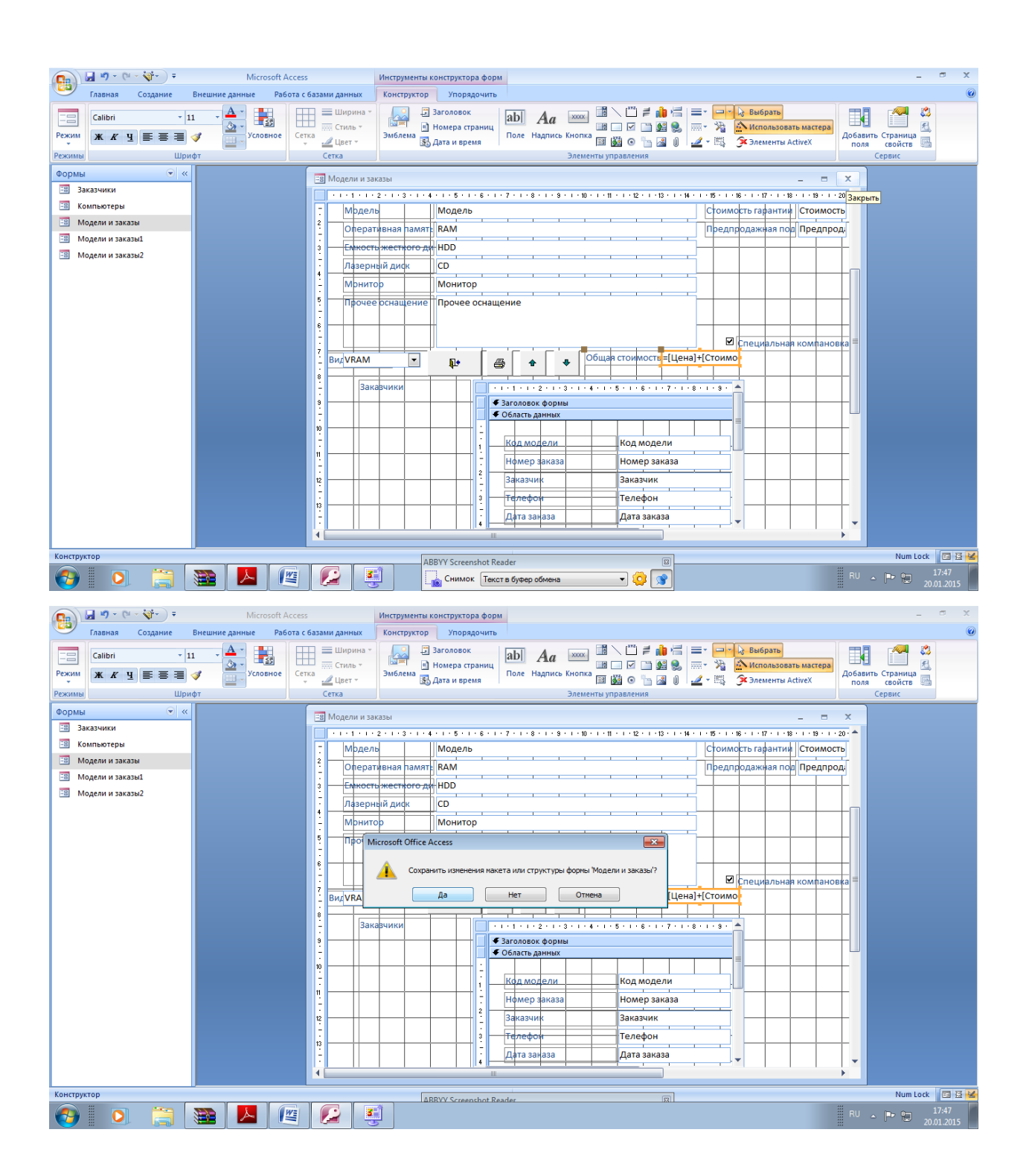

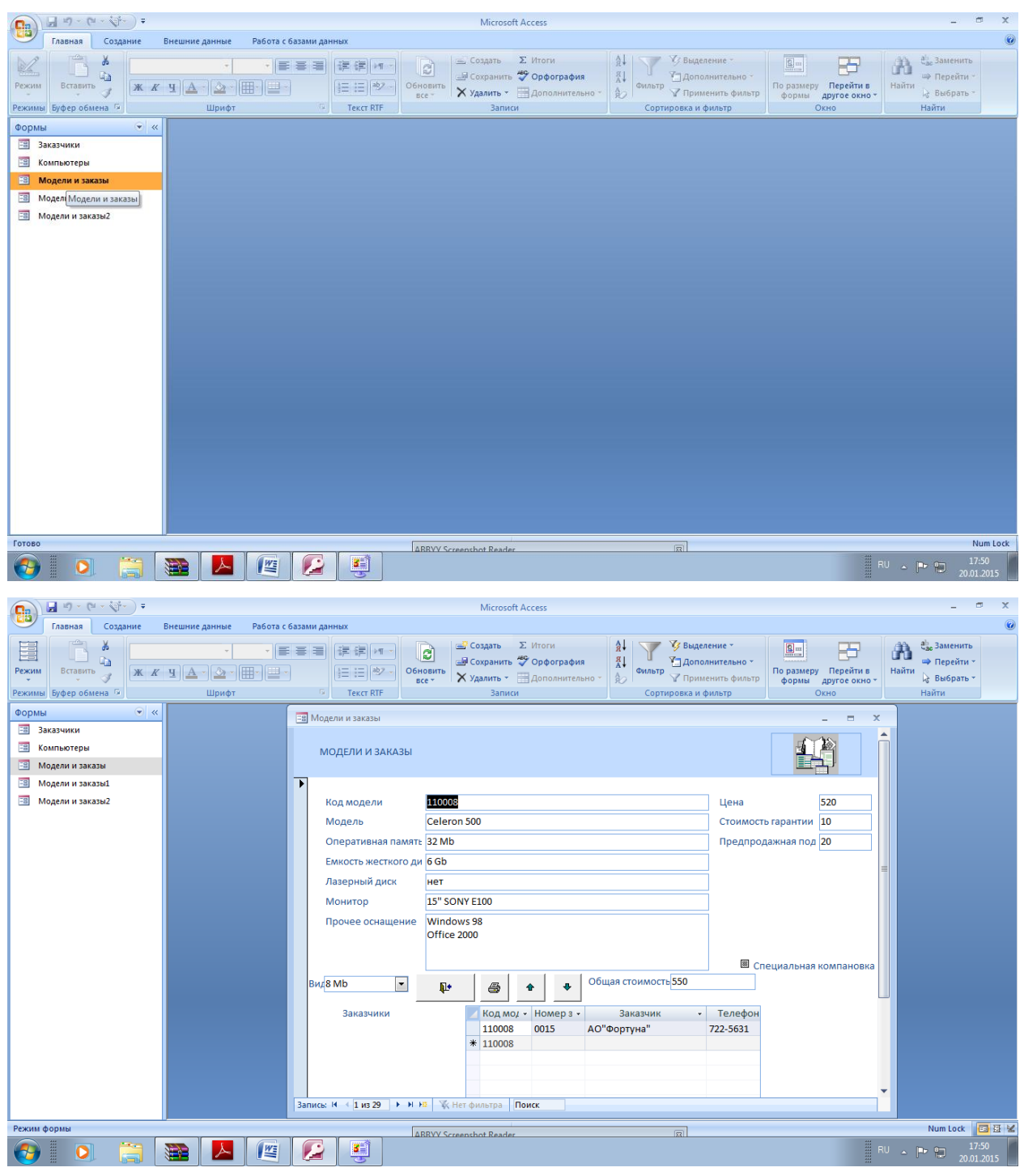

Пролистайте вперед записи моделей компьютеров и убедитесь, что значение Общей стоимости вычисляется верно.

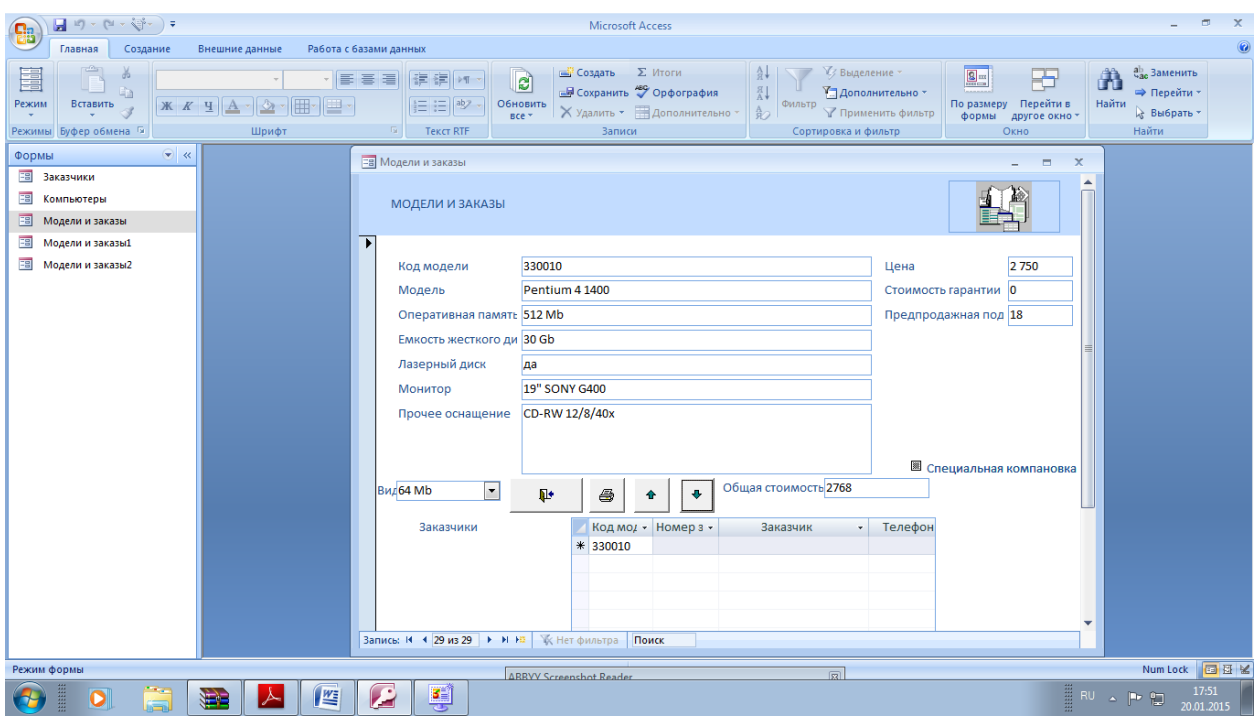

# Откройте форму в режиме Конструктор

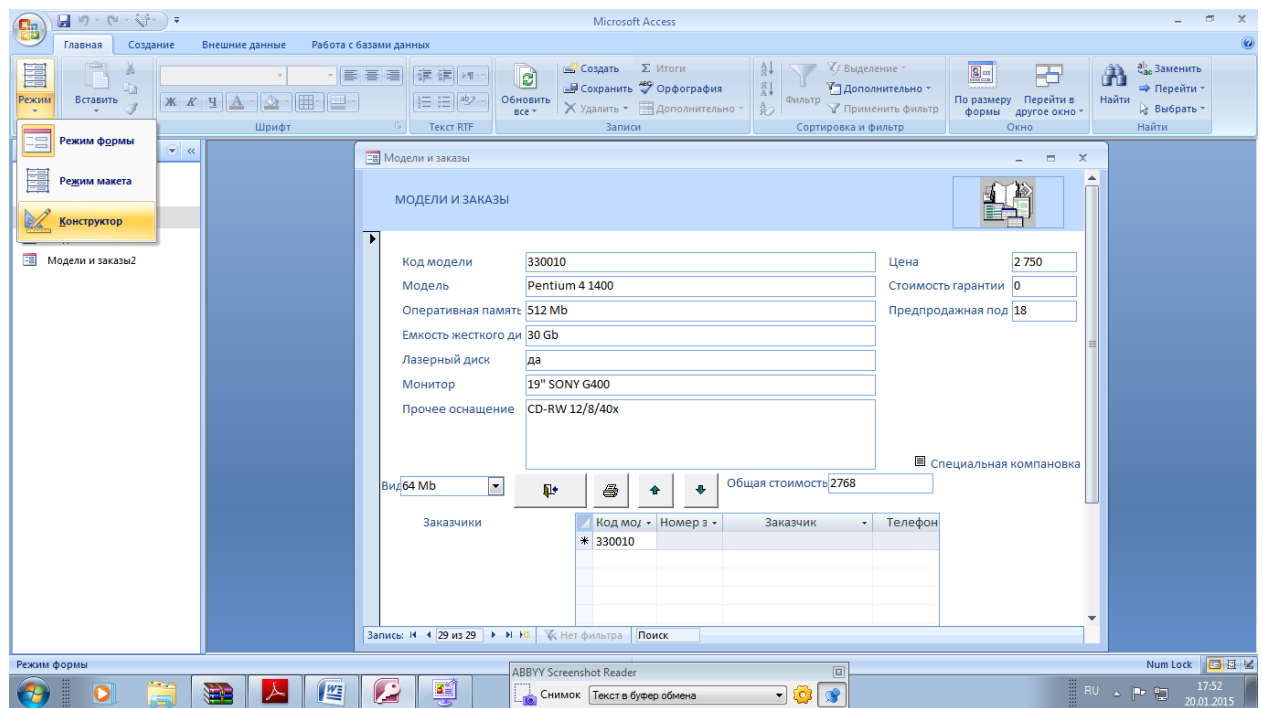

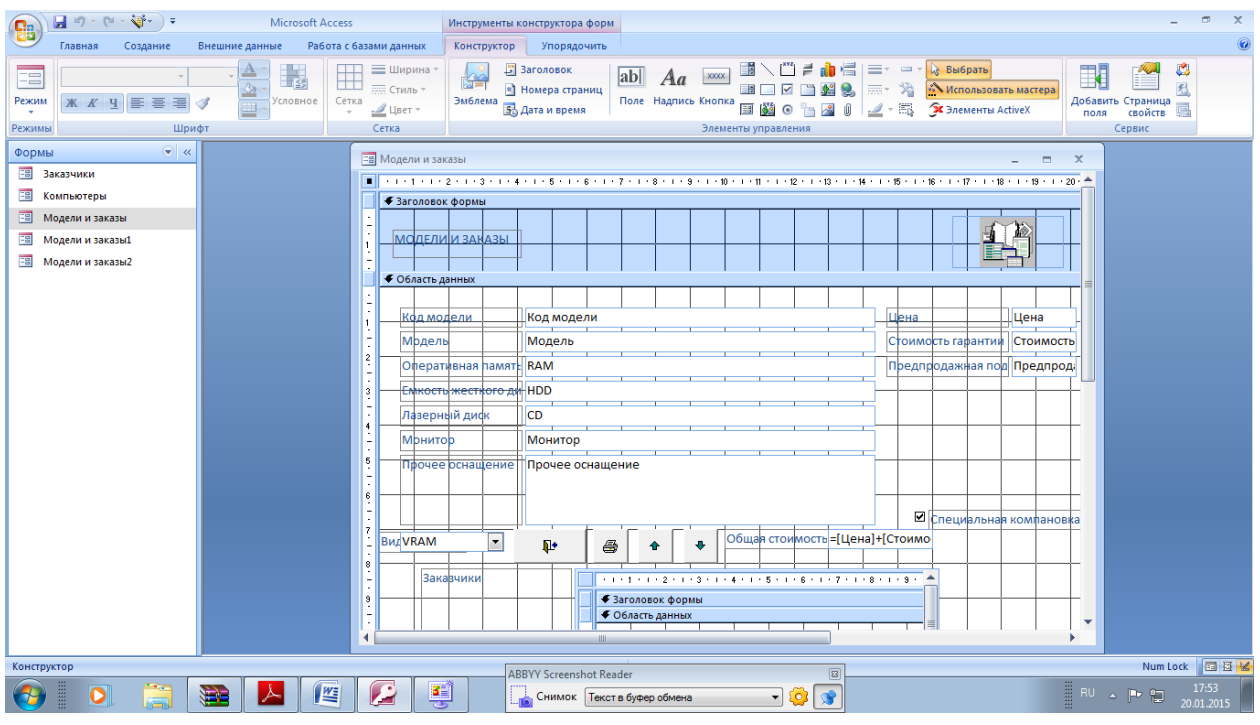

Щелкните поля Общая стоимость и перенесите мышкой подписи  $\overline{10}$ ее так, как показано на рисунке. Выберите инструмент Прямоугольник.

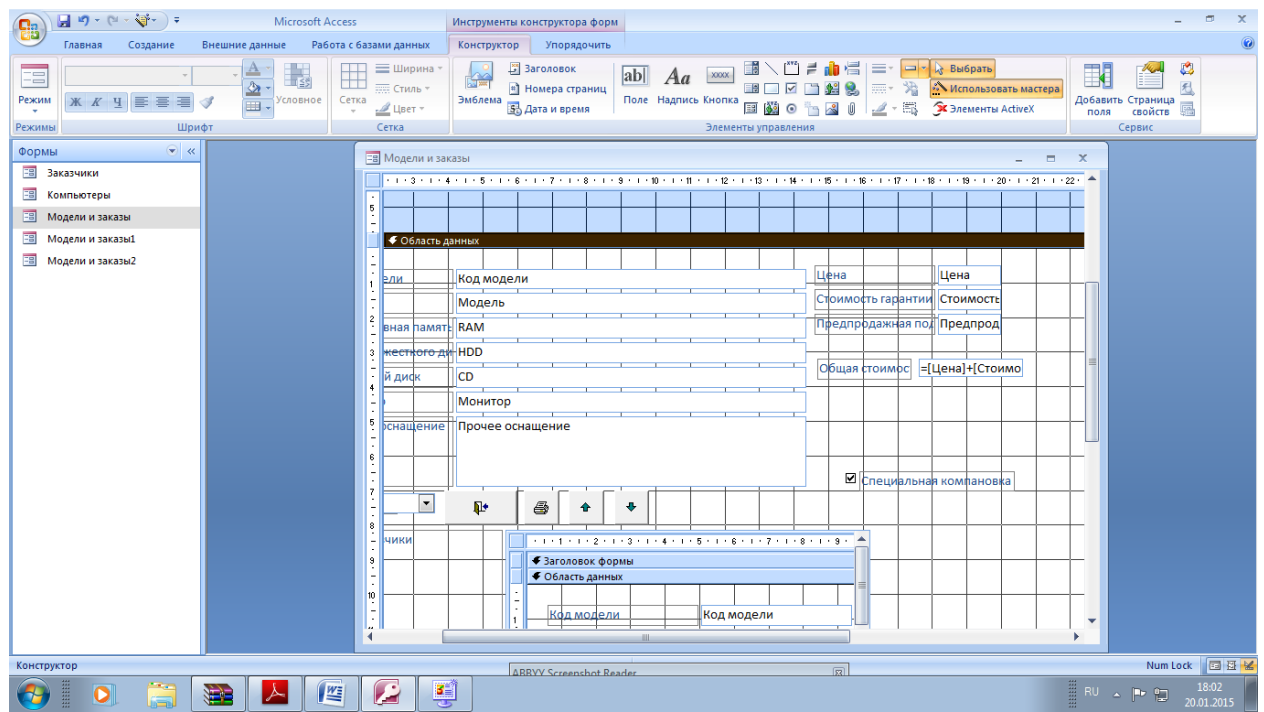

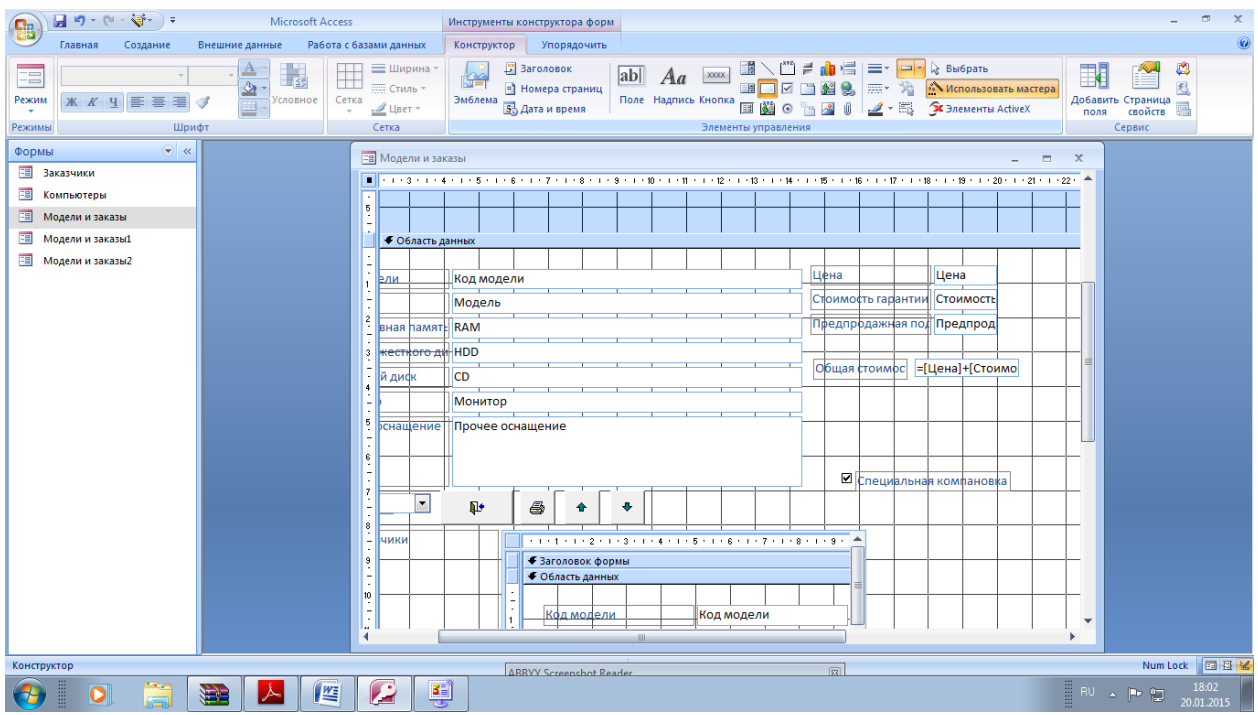

Установите курсор слева-сверху от поля Цена. Нажмите левую кнопку мыши и, не отпуская ее, проведите до положения справа-снизу от всех ценовых полей.

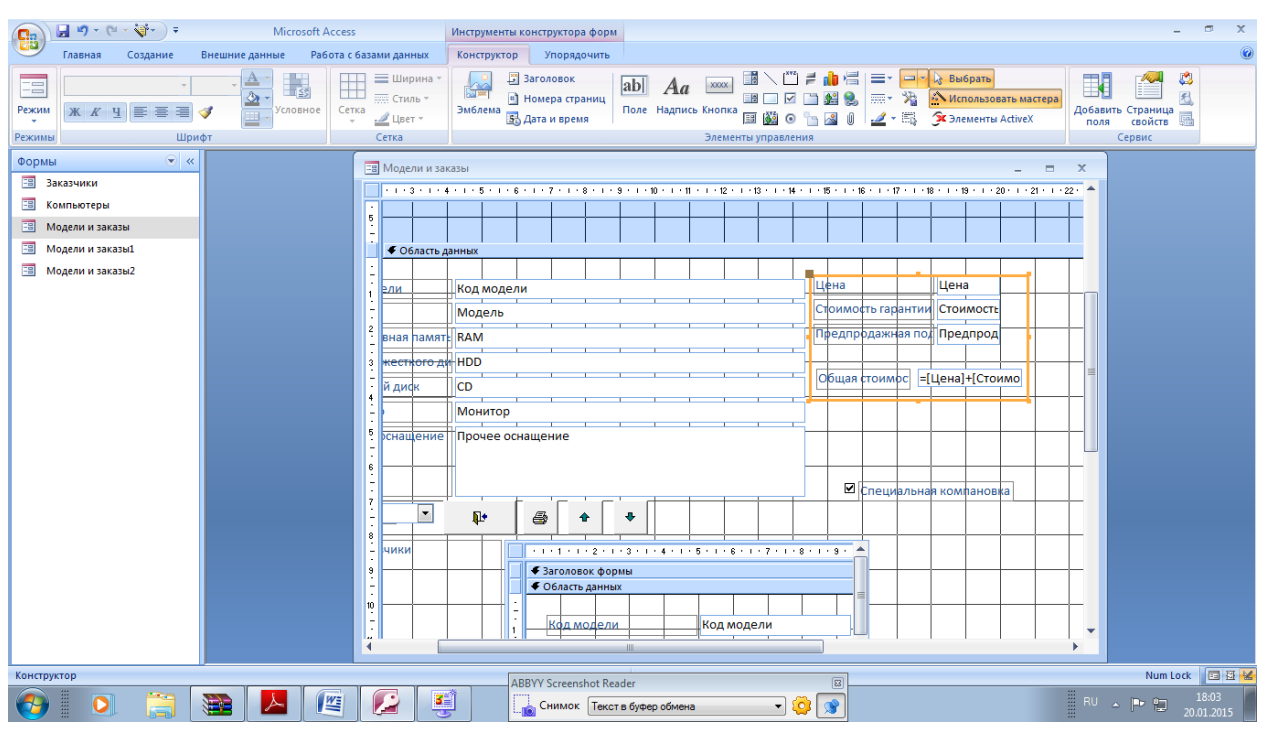

Щелкните по стрелке около кнопки Цвет заливки фона и выберите зеленый цвет.

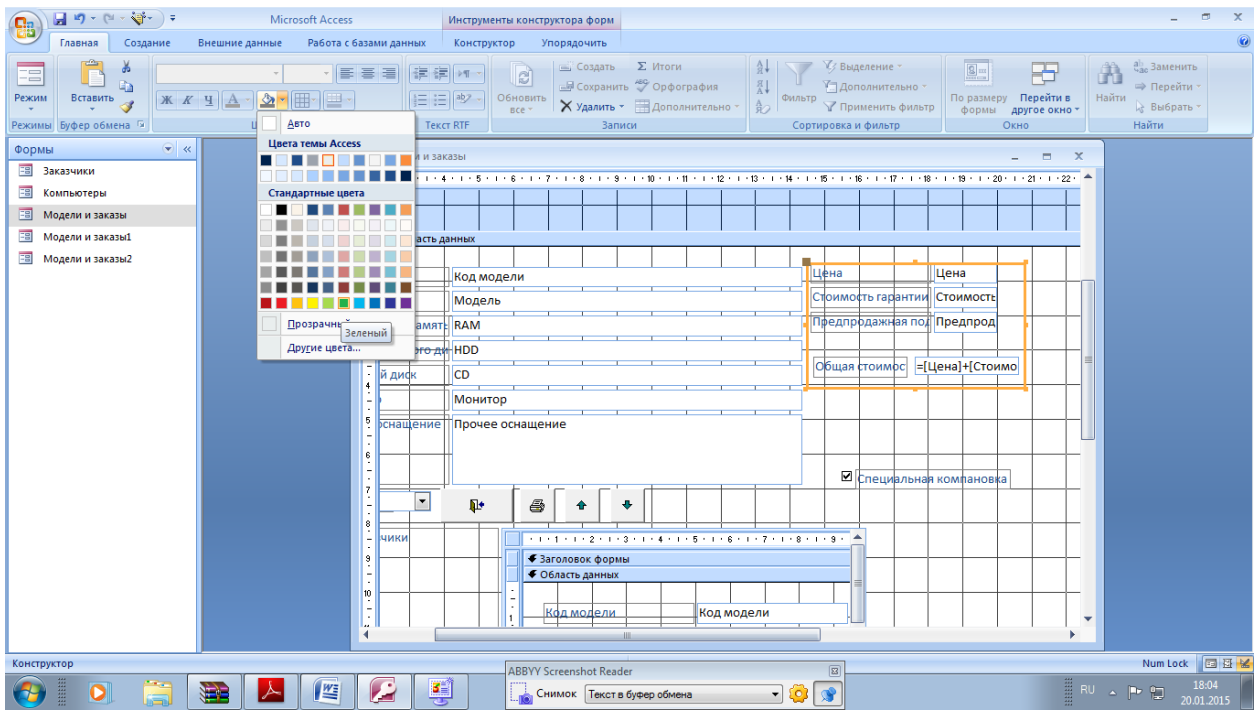

Чгобы были видны поля, которые закрывав прямоугольник выберите команду

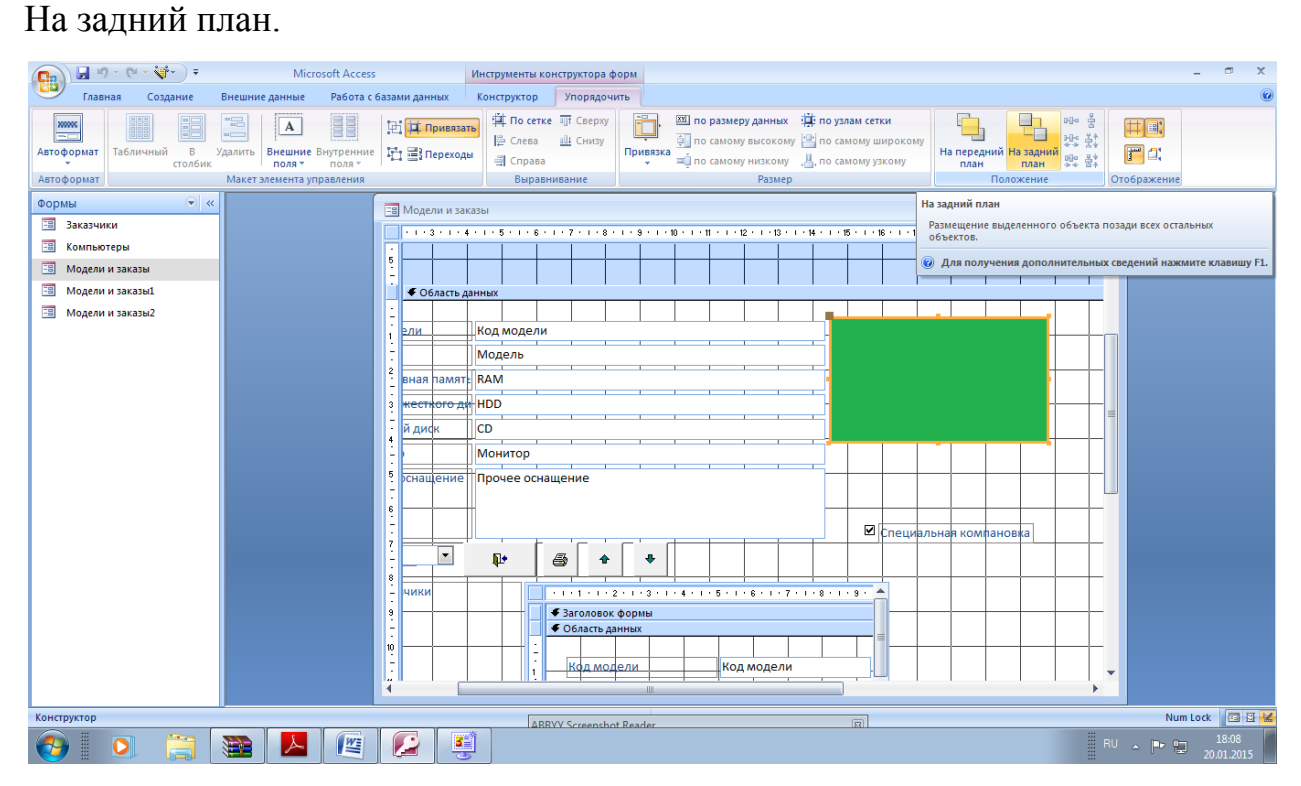

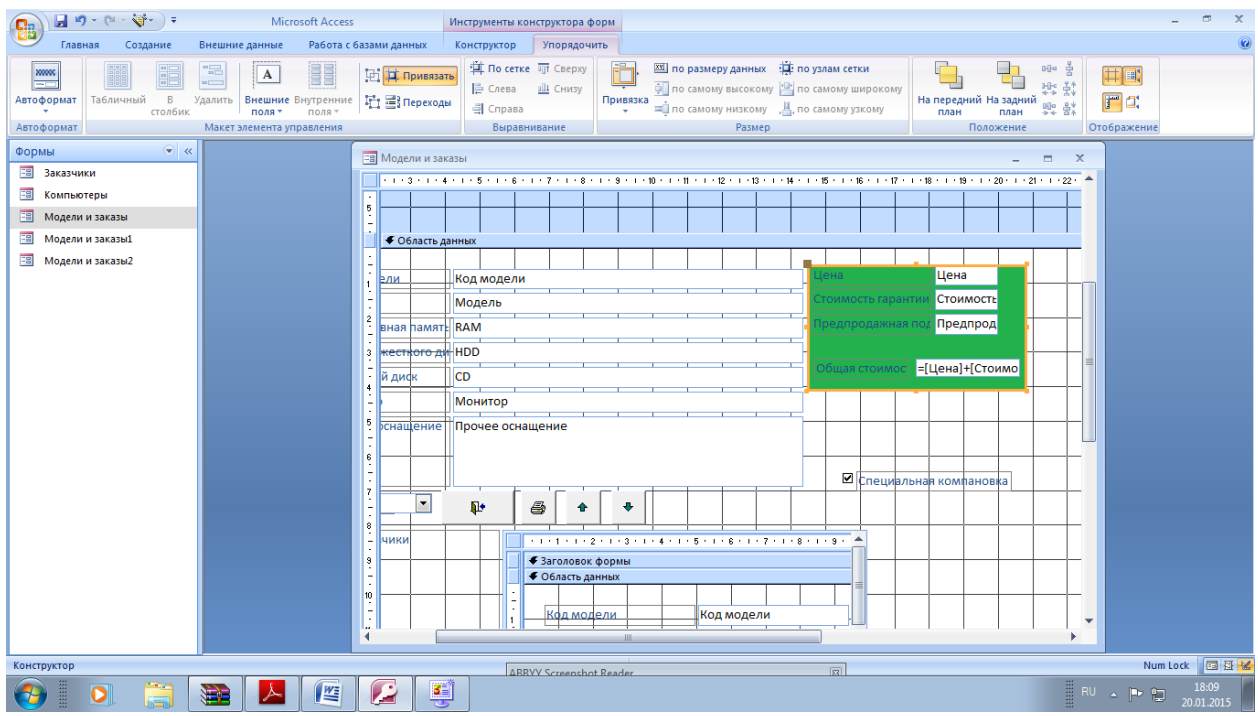

Выделите все поля, для этого проведите мышкой (с нажатой левой кнопкой) от левого вернего до правого нижнего угла.

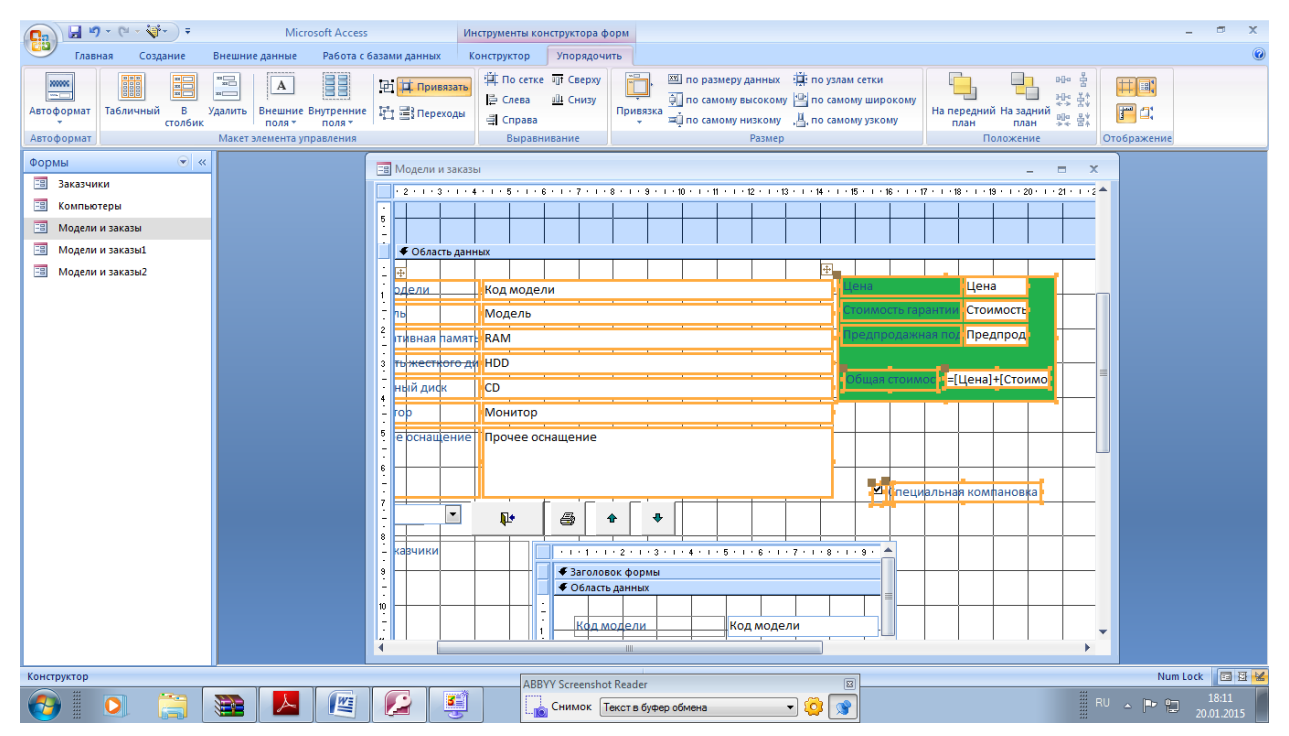

На панели вкладке Главная нажмите кнопки курсива и выравнивания по центру.

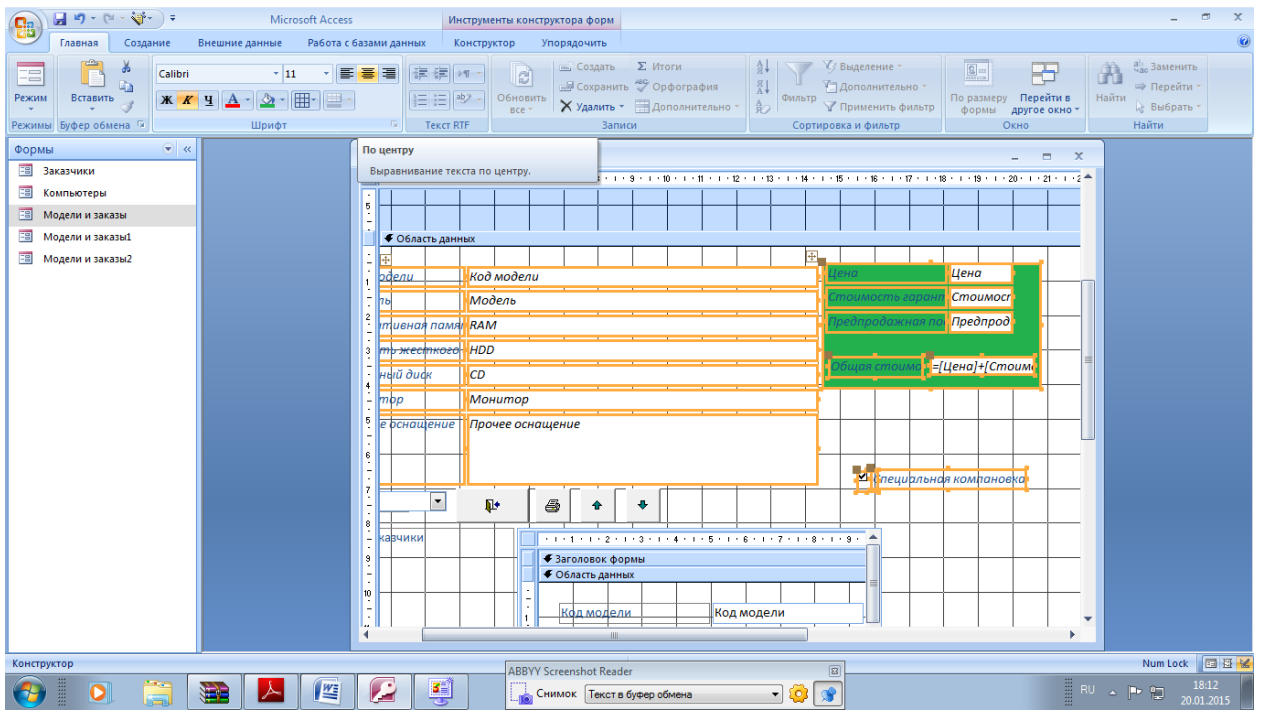

Щелкните по заголовку формы Затем щелкните по прямоугольнику с размером шрифта и наберите 16. Нажмите <Enter>.

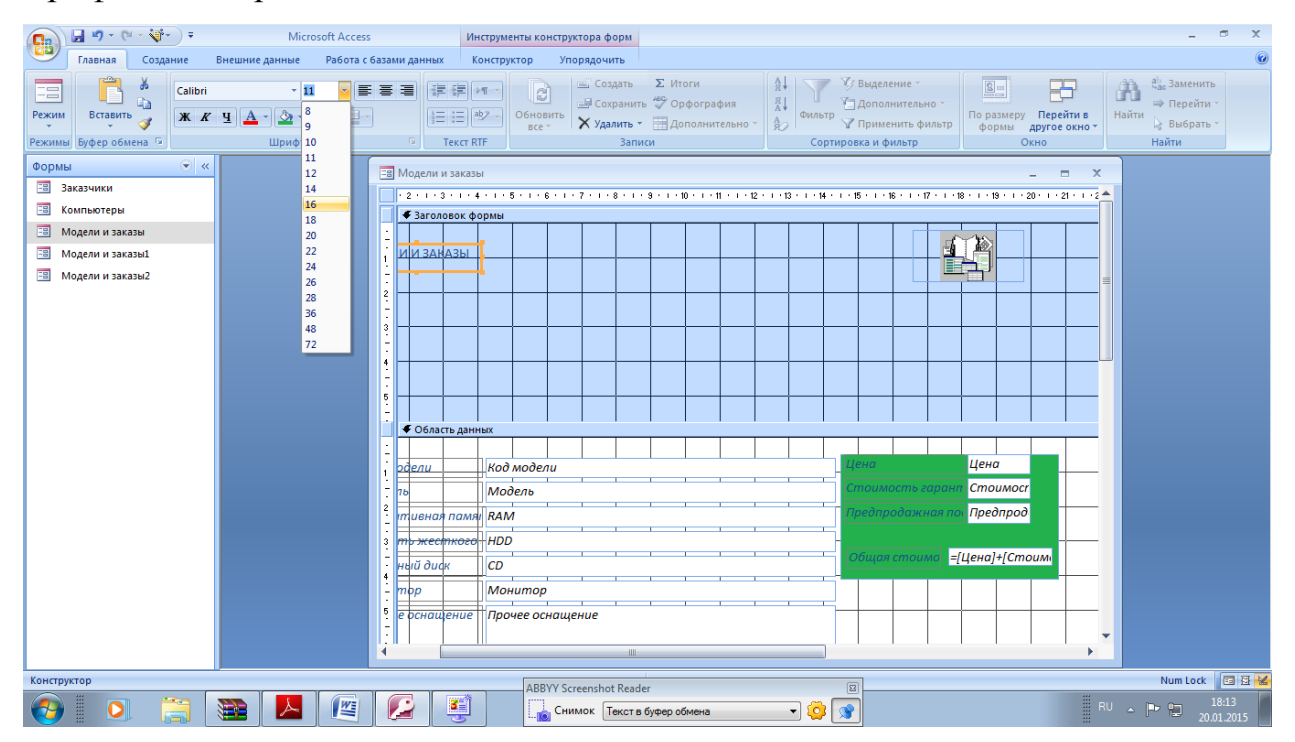

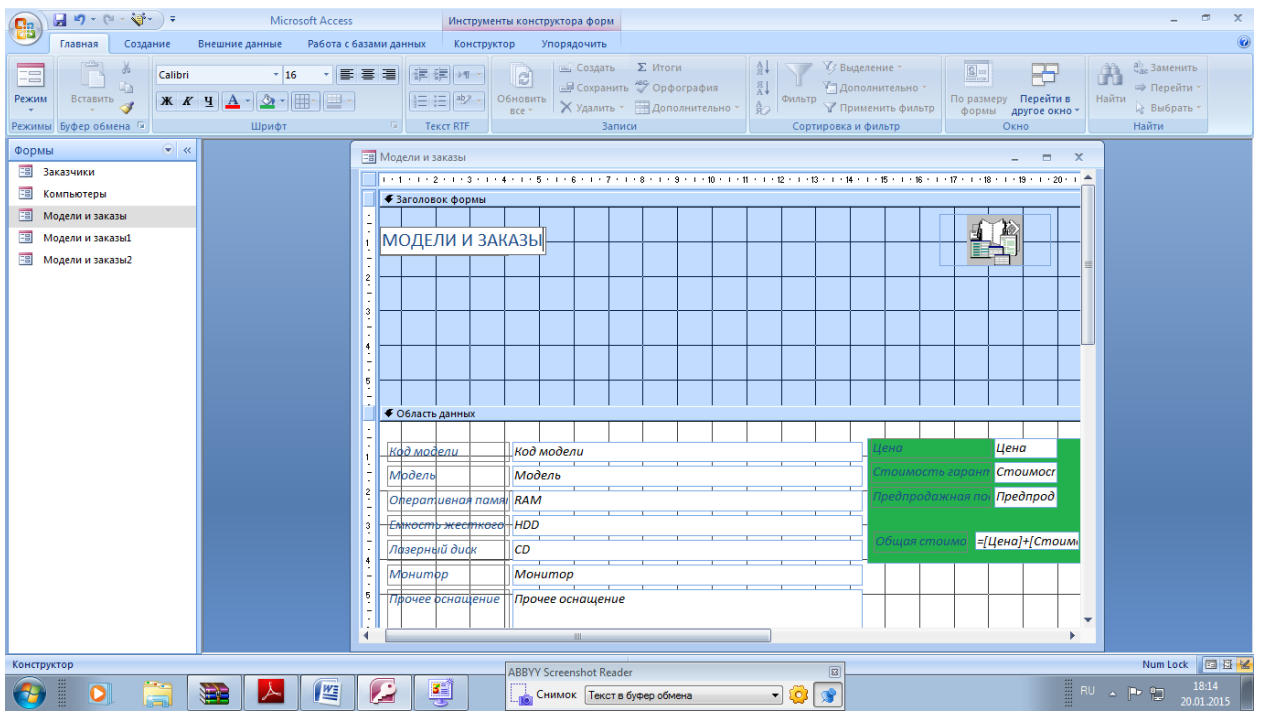

Измените цвет фона заголовка, щелкнув по кнопке Цвет заливки /Фона Затем, включите опции шрифта: курсив и жирный.

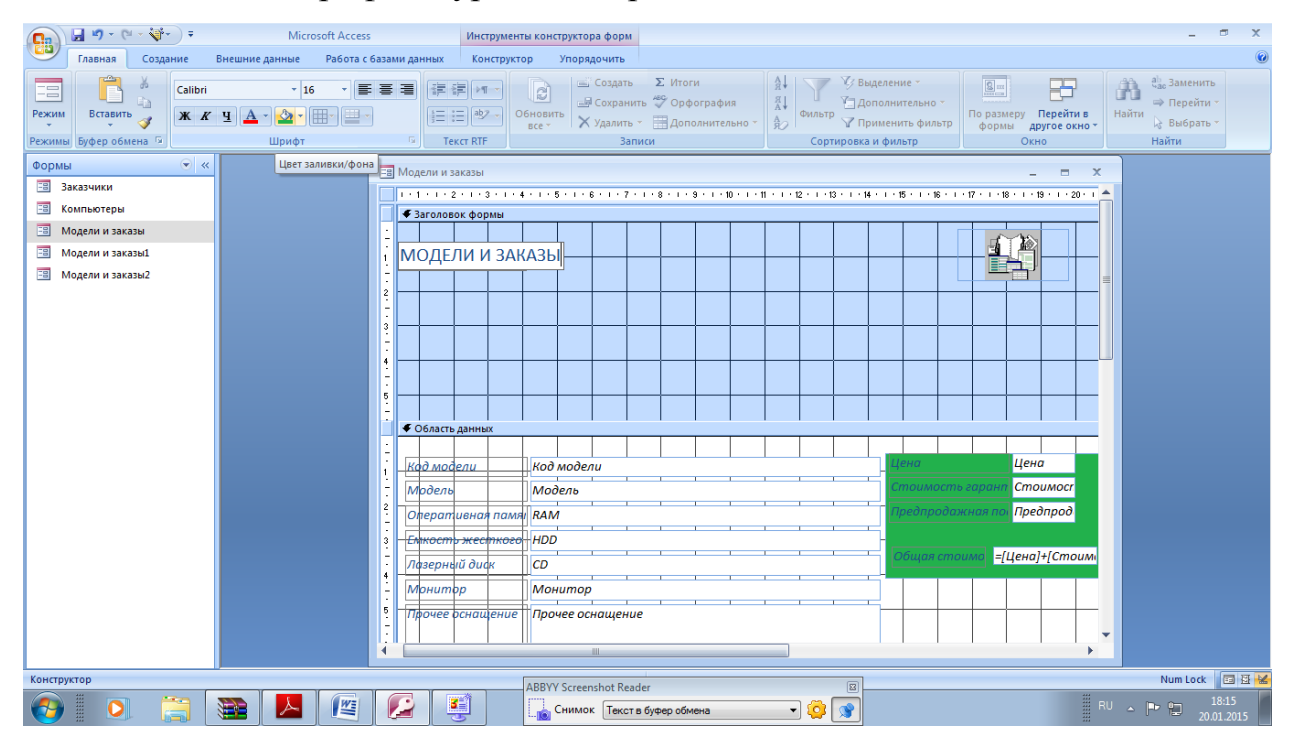

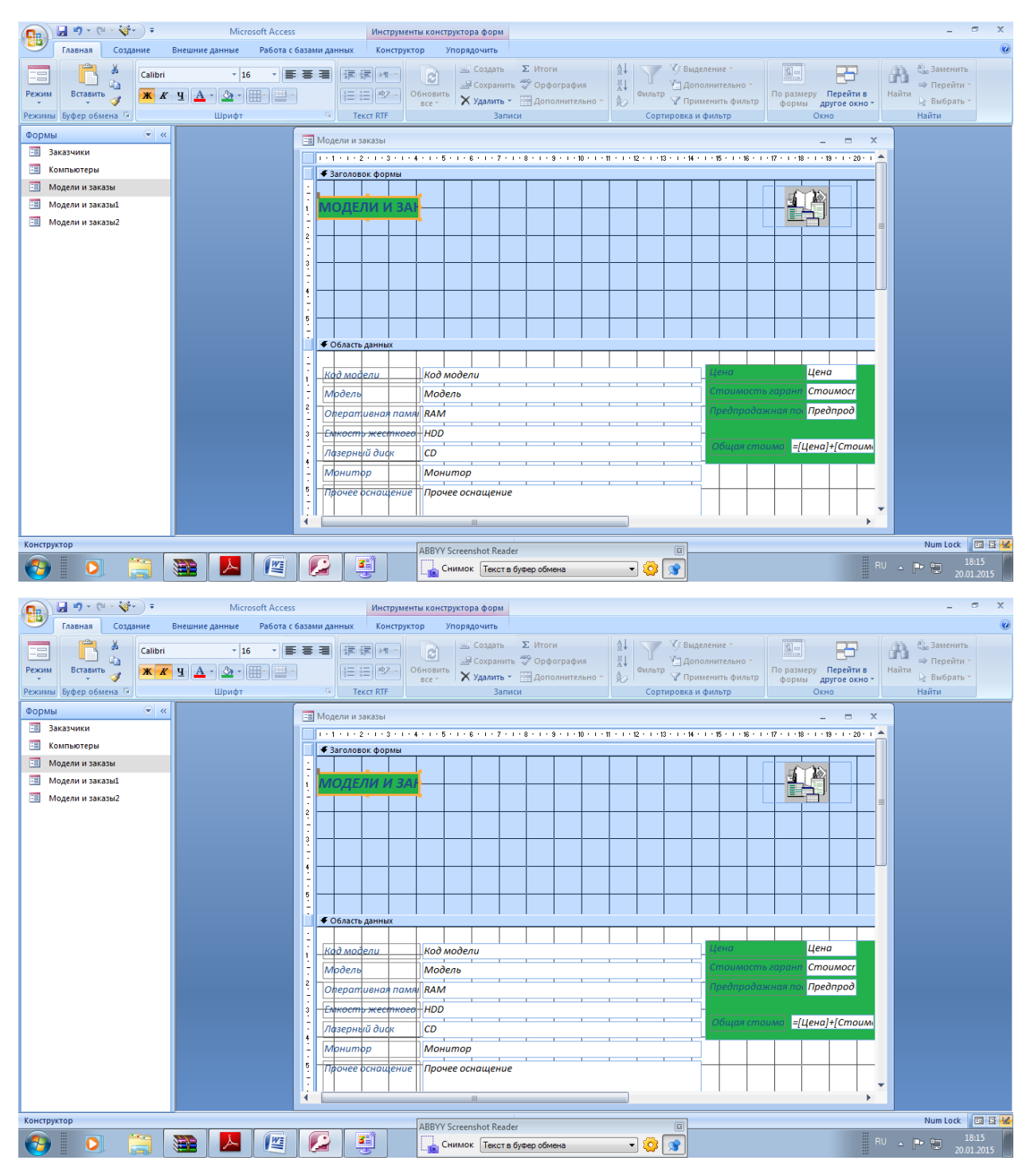

Выберите команду Режим формы.

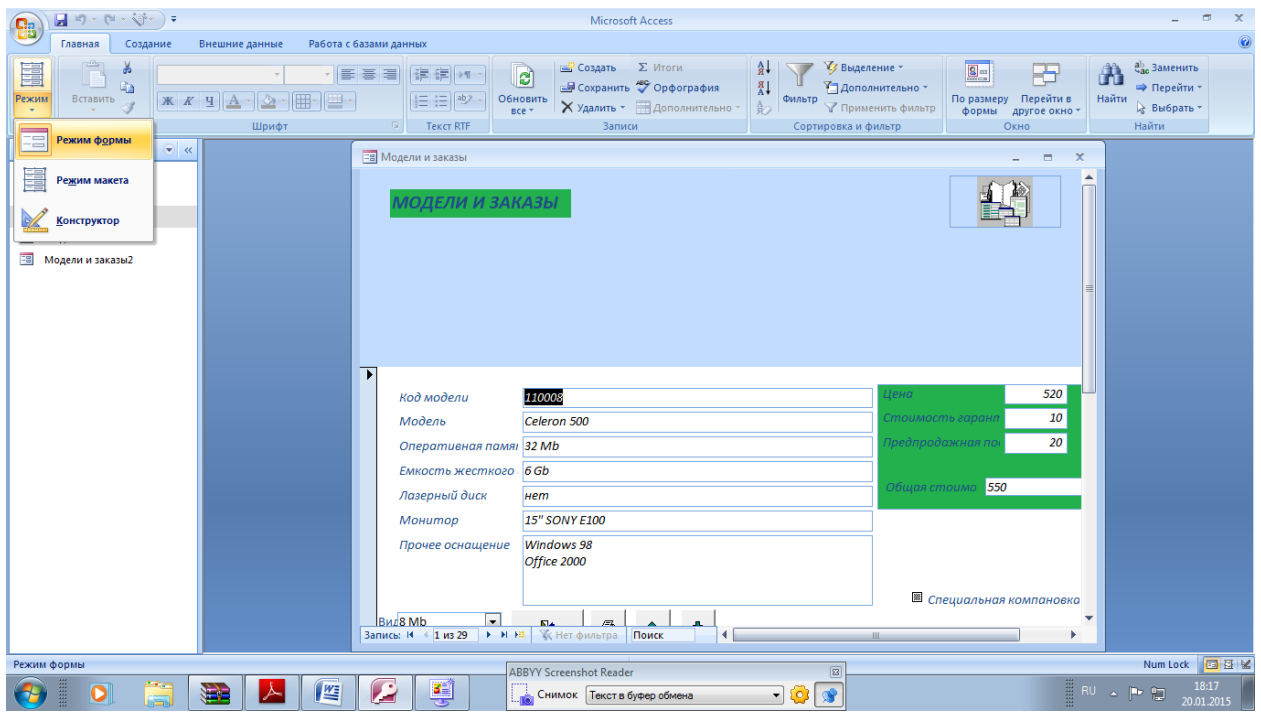

Закройте форму, сохранив изменения.

Для того, чтобы создать диаграмму, нажмите кнопку на вкладке Создать -Пустая форма.

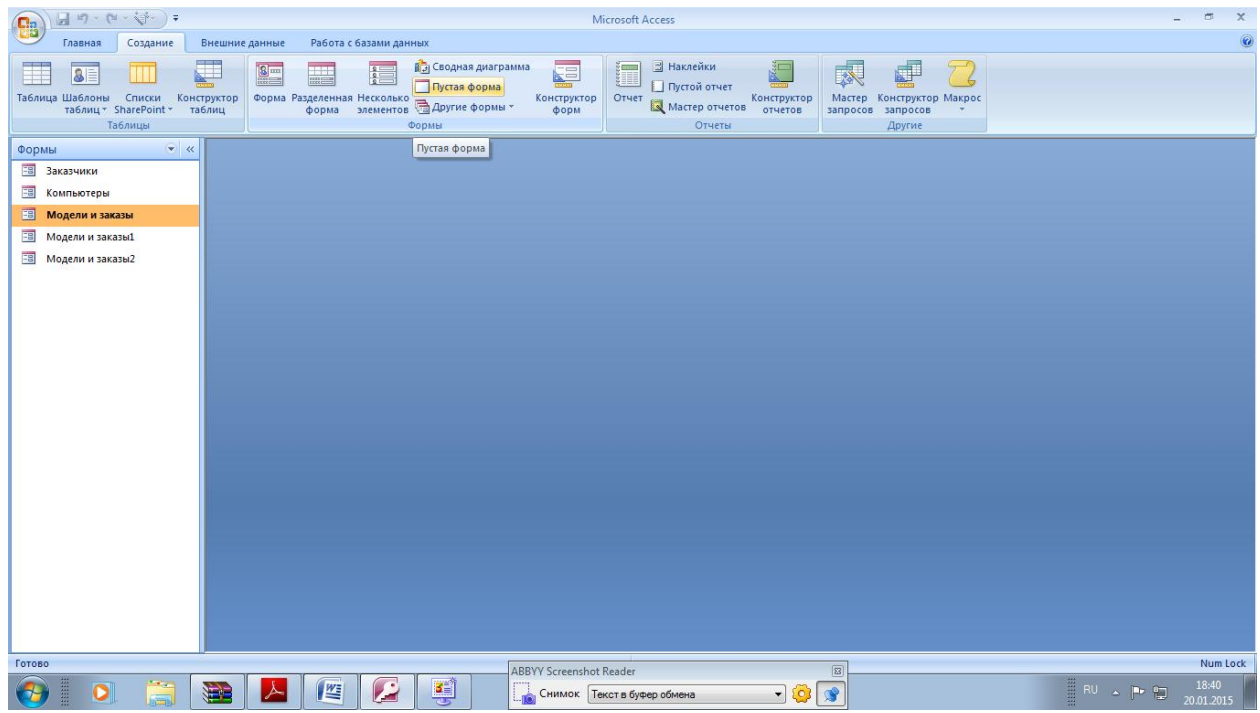

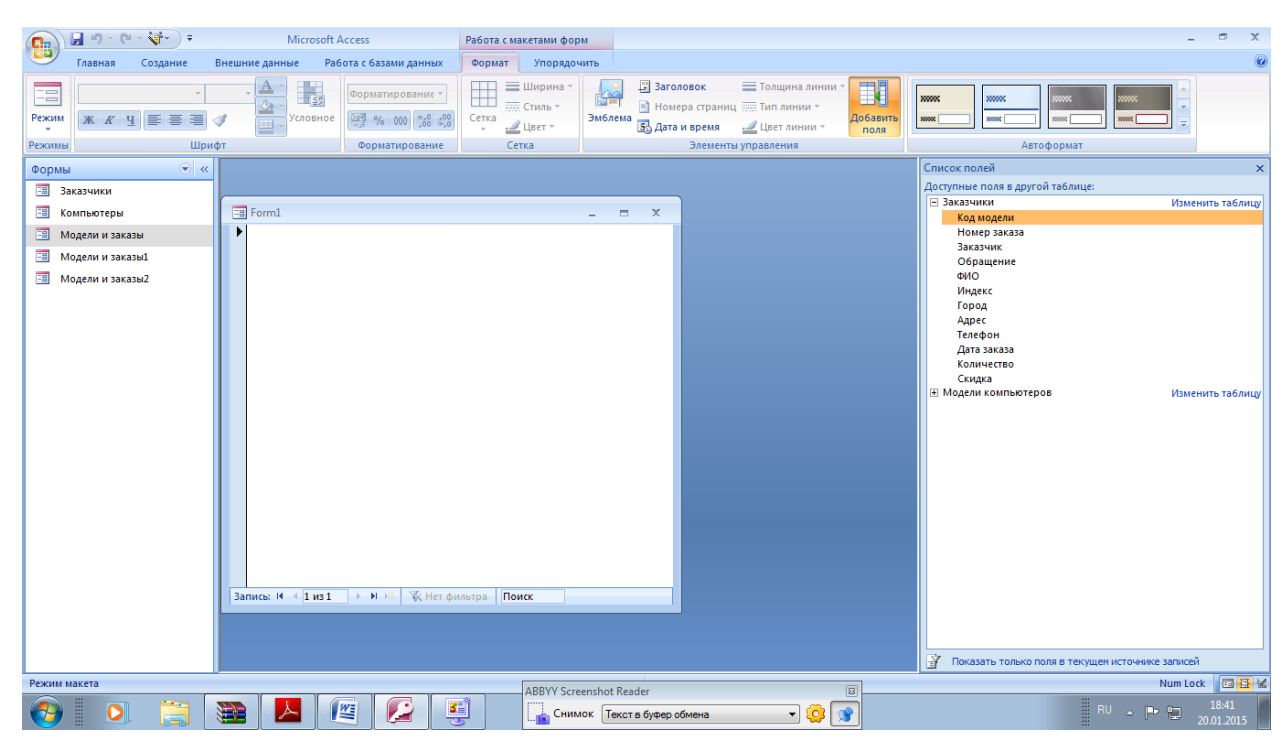

Перейдите в режим Конструктор

| <b>g</b>     |                                    | $\begin{array}{ c c c c c c } \hline \textbf{H} & \textbf{H} & \text$ |                     | <b>Microsoft Access</b>                                                                          | Работа с макетами форм                                                                   |                         |                                       |                                                                                                    |                       |                                                                                                    |               | $\mathbf{x}$<br>$\sigma$ |
|--------------|------------------------------------|----------------------------------------------------------------------------------------------------|---------------------|--------------------------------------------------------------------------------------------------|------------------------------------------------------------------------------------------|-------------------------|---------------------------------------|----------------------------------------------------------------------------------------------------|-----------------------|----------------------------------------------------------------------------------------------------|---------------|--------------------------|
|              | Главная                            | Создание                                                                                                    | Внешние данные      | Работа с базами данных                                                                           | Формат<br>Упорядочить                                                                    |                         |                                       |                                                                                                    |                       |                                                                                                    |               | $\circledcirc$           |
| E<br>Режим   | <b>Ж К Ч</b>                       | 王<br>臺                                                                                                    | n<br>Шрифт          | 出线<br>Форматирование -<br>Условное<br>图 % 000<br>$^{+60}_{-60}$ $^{+00}_{-80}$<br>Форматирование | $\boxplus$<br>= Ширина *<br><b>ЕТЕ Стиль</b> *<br>Сетка<br>$\frac{d}{d}$ Цвет т<br>Сетка | <b>ROW</b><br>Эмблема   | <b>В</b> Заголовок<br>S. Дата и время | <b>• Толщина линии</b><br>• Номера страниц ::::: Тип линии *<br>Швет линии -<br>Элементы управления | 国<br>Добавить<br>поля | 200000<br>200000<br>999<br>200000<br>10000<br><b>onne</b><br>66N<br>Автоформат                                                                                     |               |                          |
| =            | Режим формы                        | $\bullet$ $\alpha$                                                                                                    |                     |                                                                                                  |                                                                                          |                         |                                       |                                                                                                    |                       | Список полей                                                                                                    |               | $\boldsymbol{\times}$    |
| E            | Режим макета<br><b>Конструктор</b> |                                                                                                    | $\equiv$ Form1<br>ь |                                                                                                  |                                                                                          | $\equiv$<br>$\sim$      | $\overline{\mathbf{x}}$               |                                                                                                    |                       | Доступные поля в другой таблице:<br>⊟ Заказчики<br>Код модели<br>Номер заказа<br>Заказчик<br>Обращение                                                             |               | Изменить таблицу         |
| 33           | Модели и заказы2                   |                                                                                                    |                     | Запись: № + 1 из 1 > № № © Нет фильтра Поиск                                                     |                                                                                          |                         |                                       |                                                                                                    |                       | ФИО<br>Индекс<br>Город<br>Адрес<br>Телефон<br>Дата заказа<br>Количество<br>Скидка<br>В Модели компьютеров<br>守<br>Показать только поля в текущем источнике записей |               | Изменить таблицу         |
| Режим макета |                                    |                                                                                                    |                     |                                                                                                  |                                                                                          |                         |                                       |                                                                                                    |                       |                                                                                                    |               | Num Lock 国西区             |
|              | E<br>$\bullet$                     |                                                                                                    | <b>SEP</b>          | <u>s</u><br>$\mathbf{C}$<br>E                                                                    |                                                                                          | ARRYY Screenshot Reader |                                       |                                                                                                    | 凤                     |                                                                                                    | <b>BU APD</b> | 18:41<br>20.01.2015      |

Выберите Вставить диаграмму

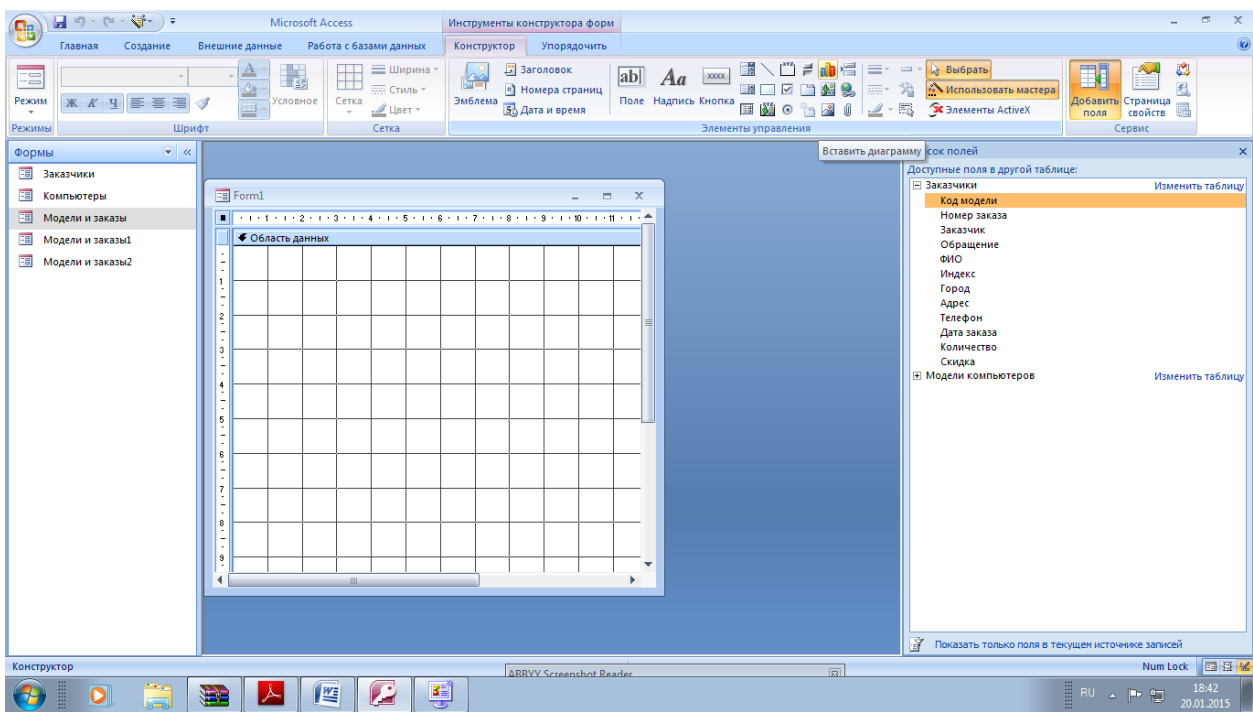

### Задайте размеры диаграммы

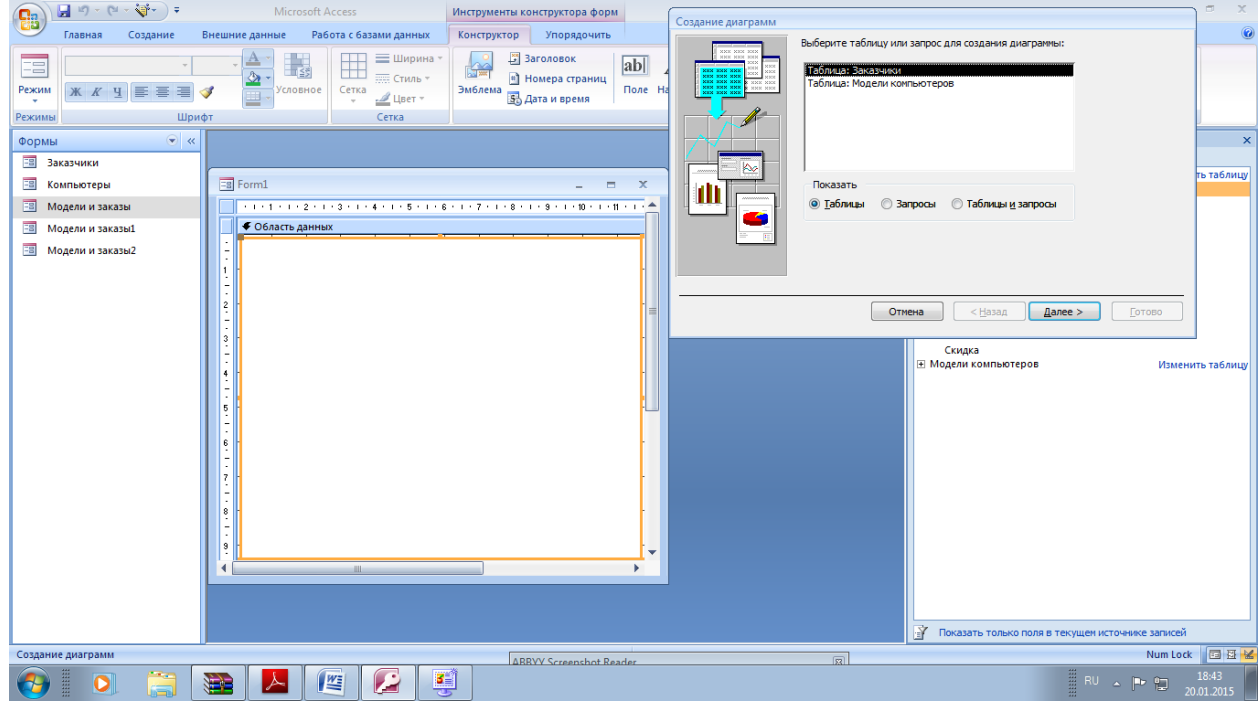

В появившемся диалоговом окне выберите в качестве источника данных таблицу Модели компьютеров. Нажмите кнопку Далее. Выберите Код модели и Цена. Нажмите Далее.

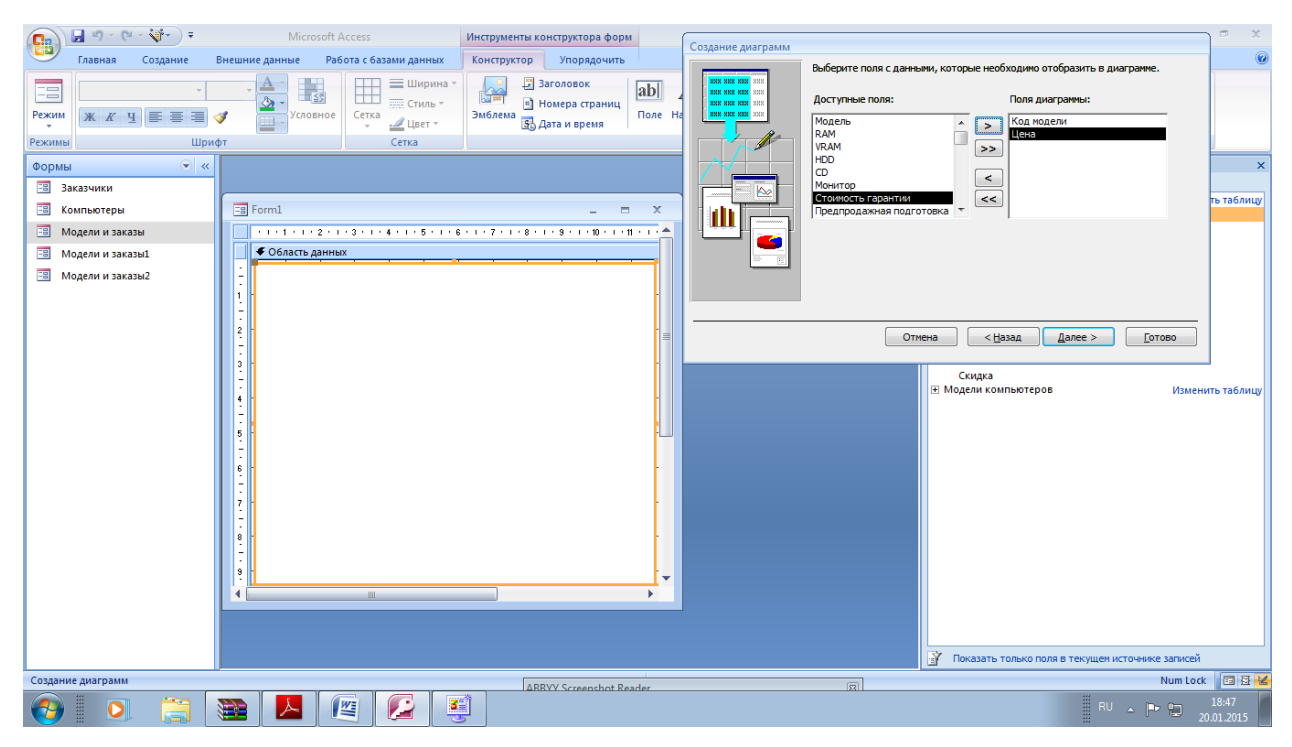

На этом шаге можно выбрать тип диаграммы. Выберите круговой тип и нажмите

Далее.

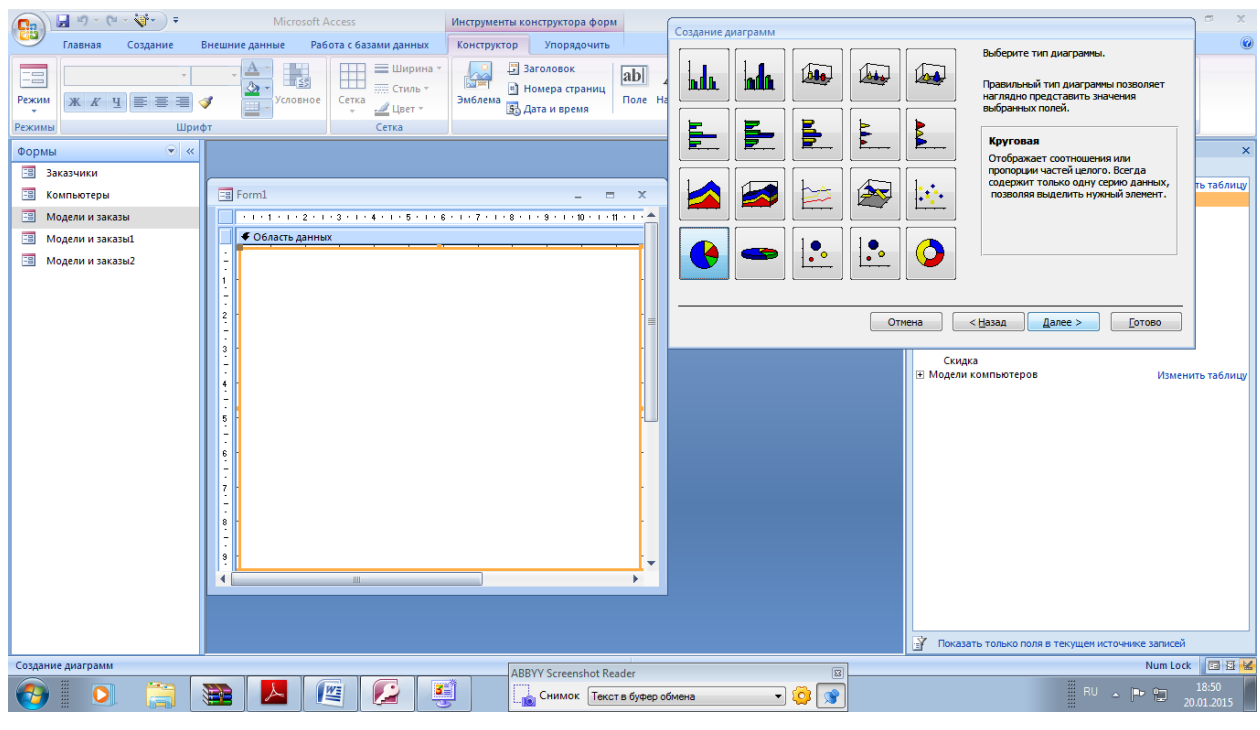

Нa этом шаге Вы можете поменять тип отображения данных. Нажмите Далее.

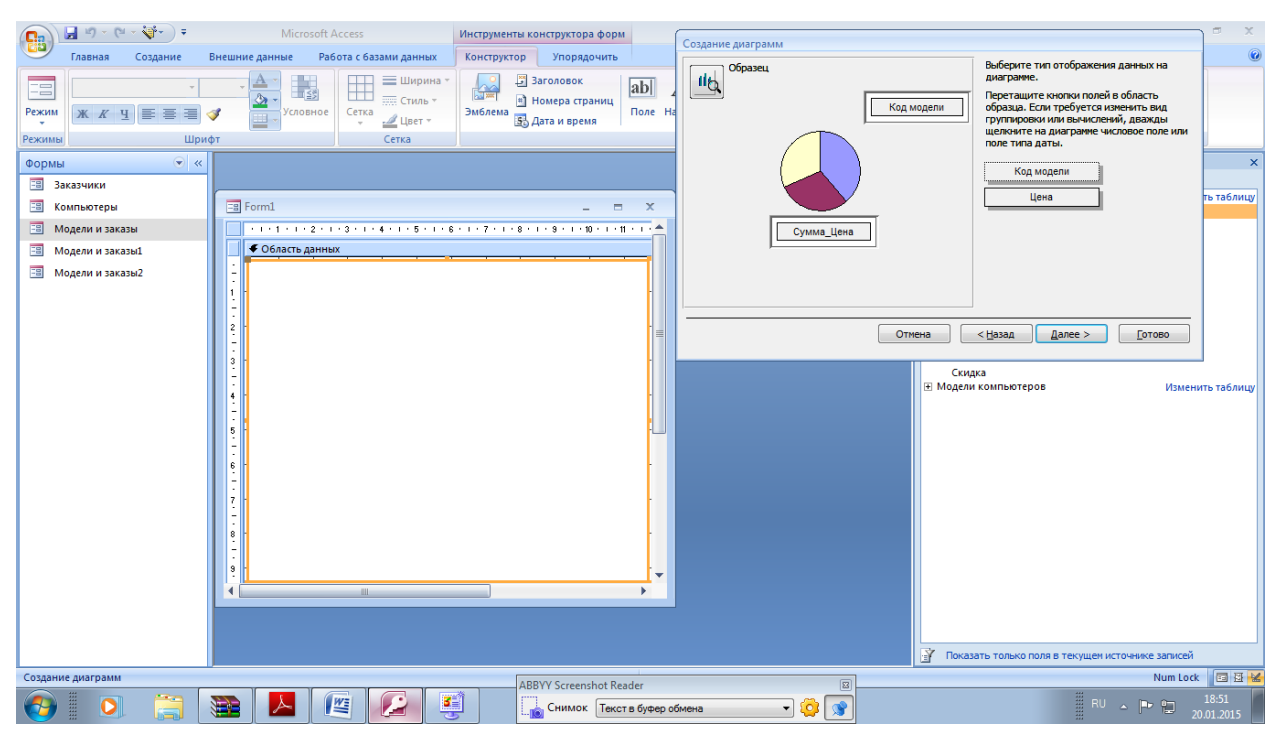

### Нажмите кнопку Готово

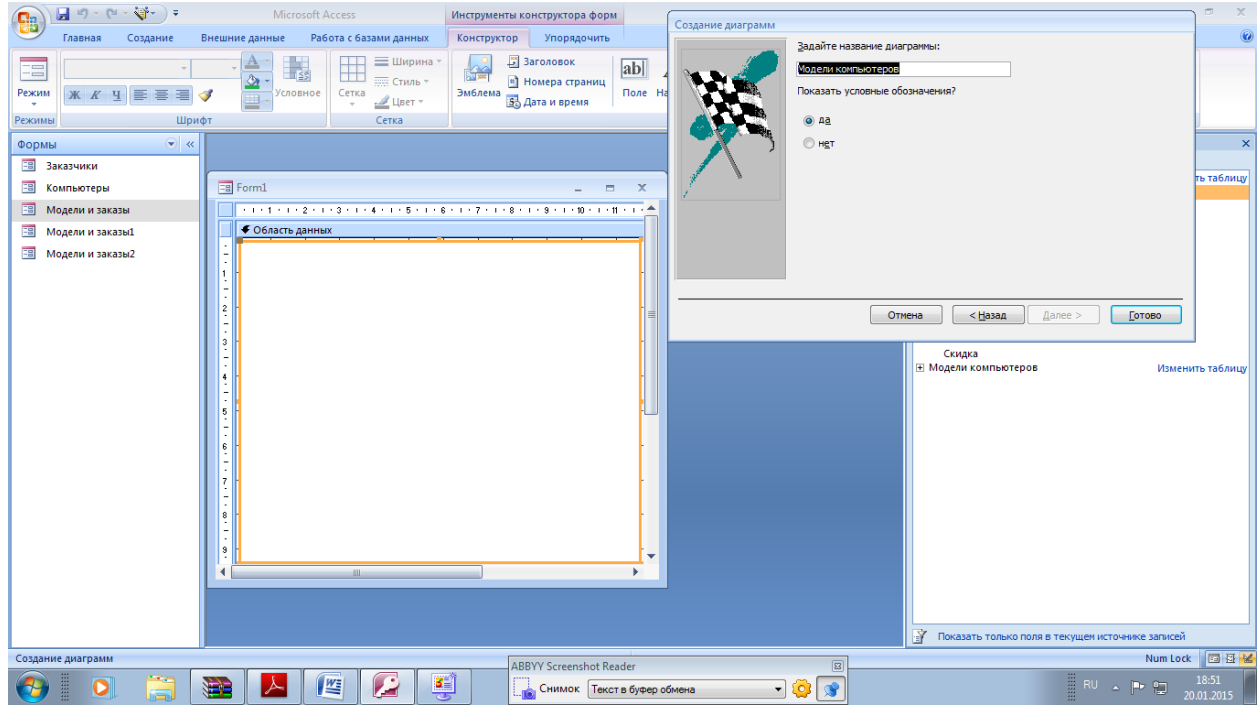

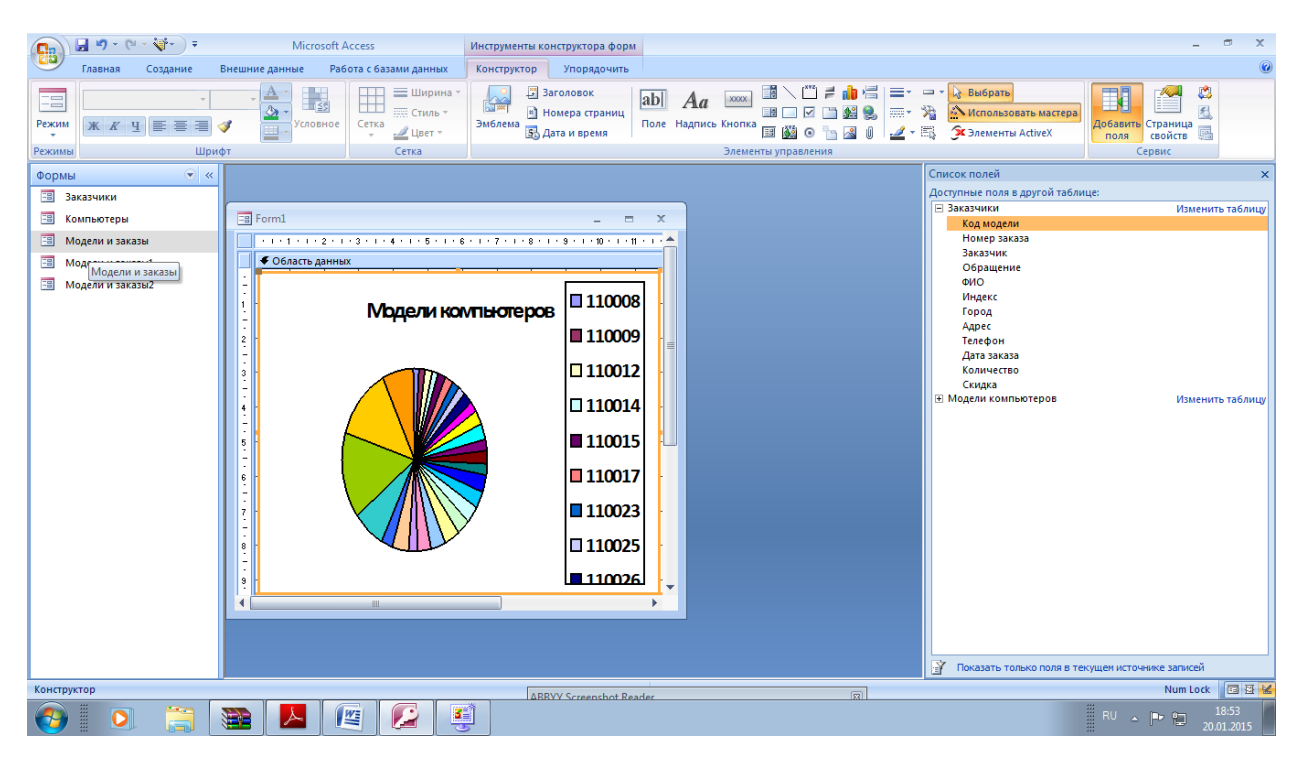

Перед Вами готовая диаграмма. Перейдите в режим Форма.

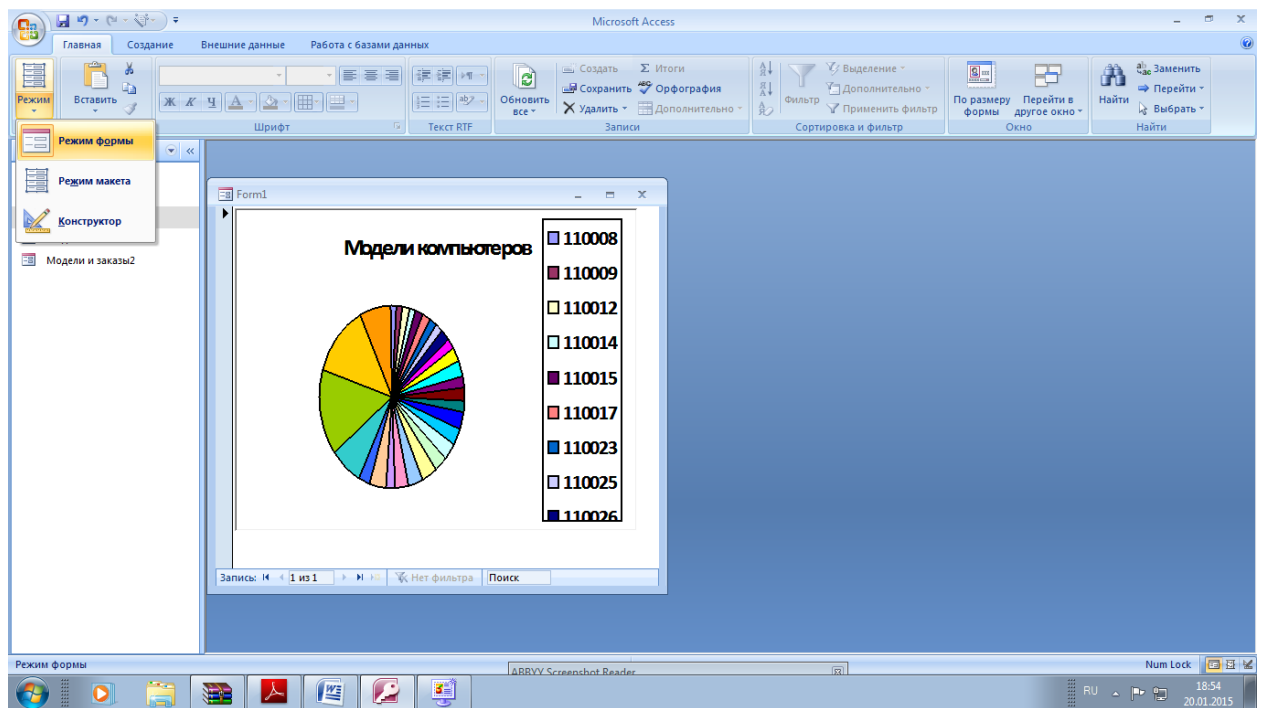

Закройте окно диаграммы. Сохраните диаграмму с предложенным именем.

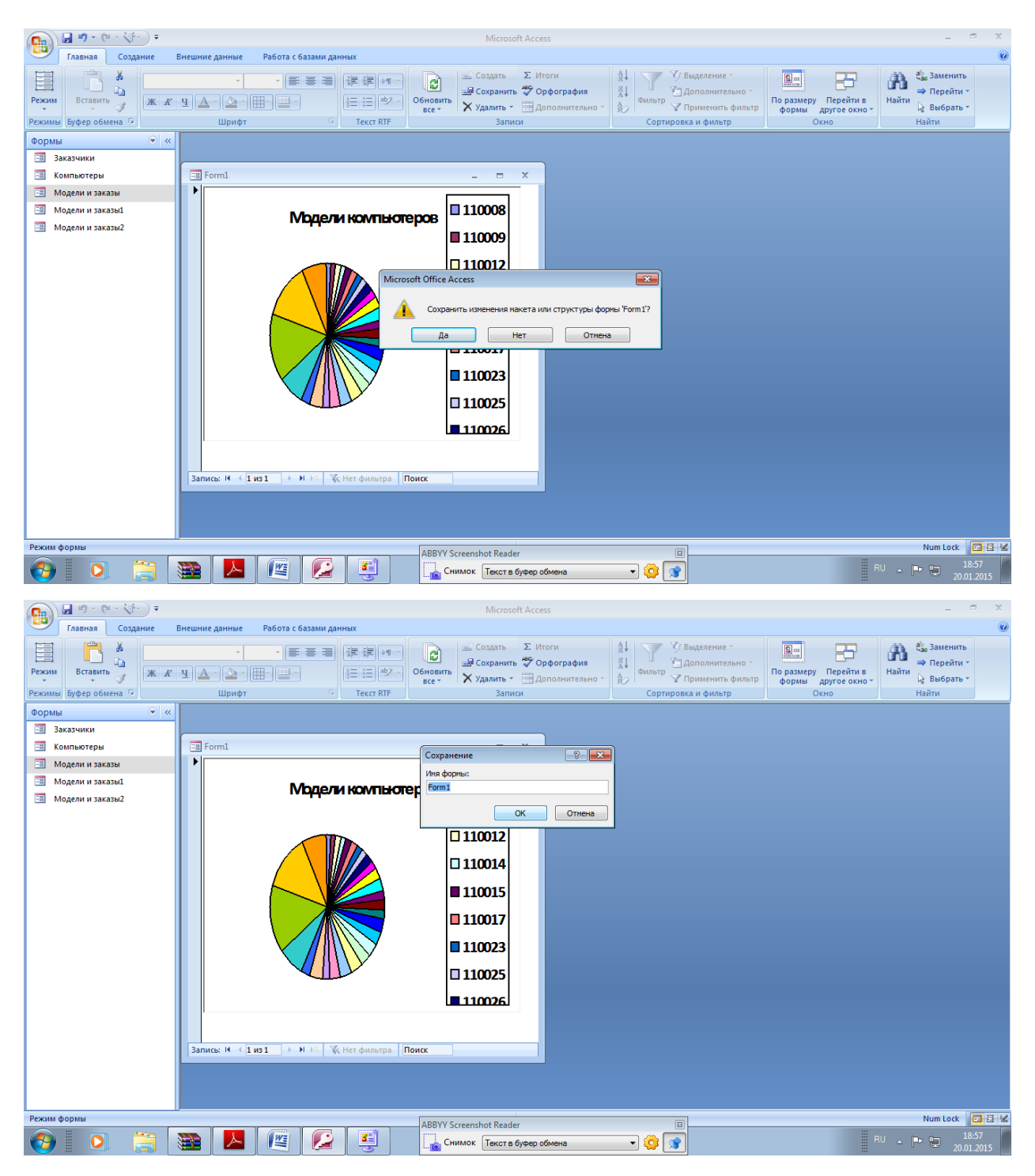

В окне базы данных на вкладке Формы откройте созданную диаграмму и нажмите кнопку Конструктор.

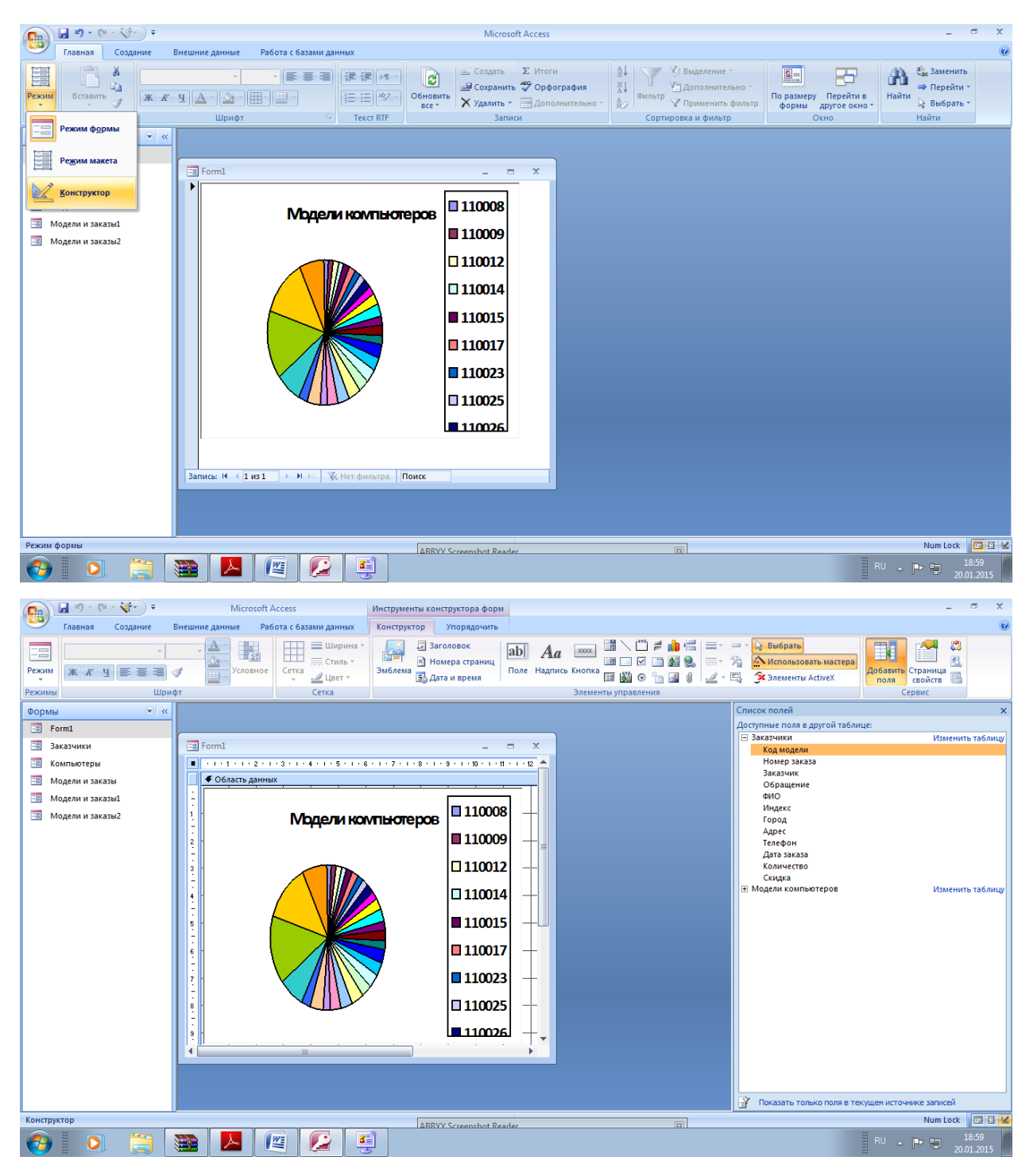

Выделите диаграмму. Увеличьте ее размер раза в два. Для этого подведите курсор к правому нижнему маркеру выделения, нажмите левую кнопку мыши и, не отпуская ее, переместите курсор на указатель и отпустите левую кнопку мыши.

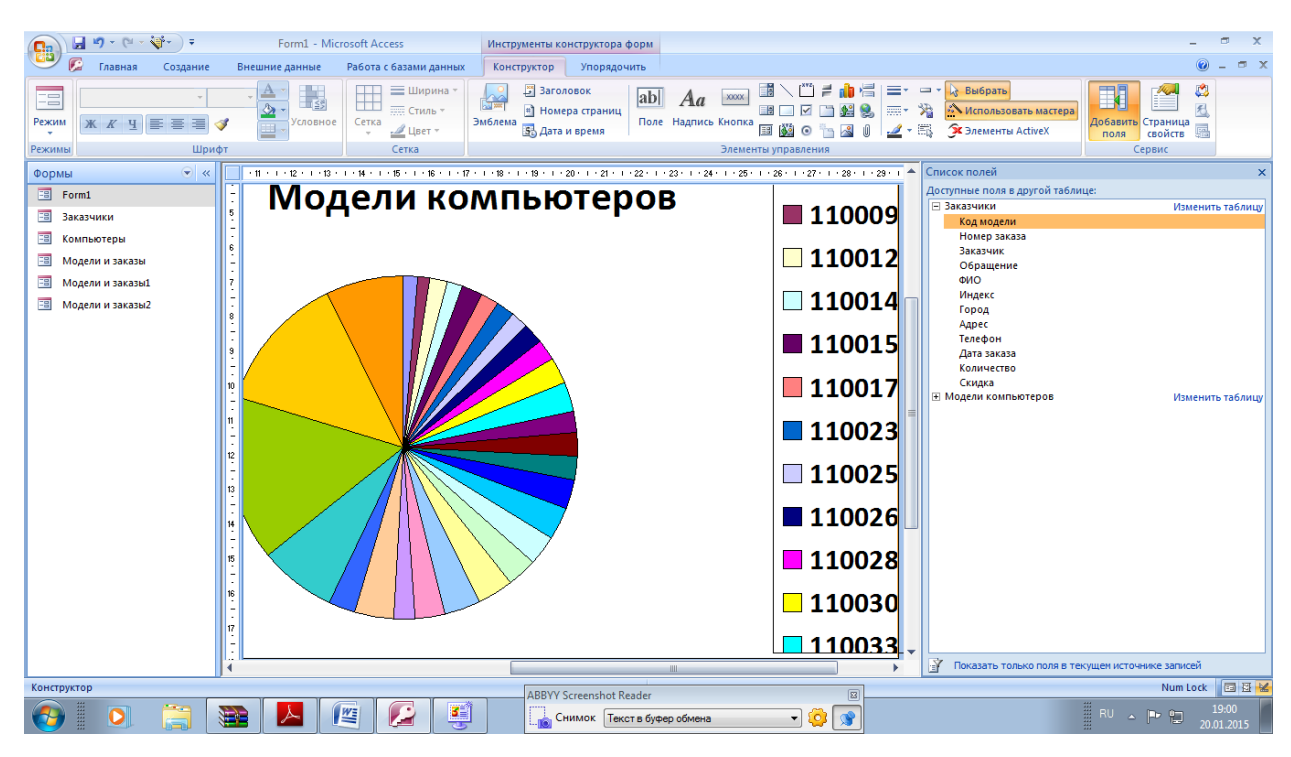

#### Перейдите в режим формы

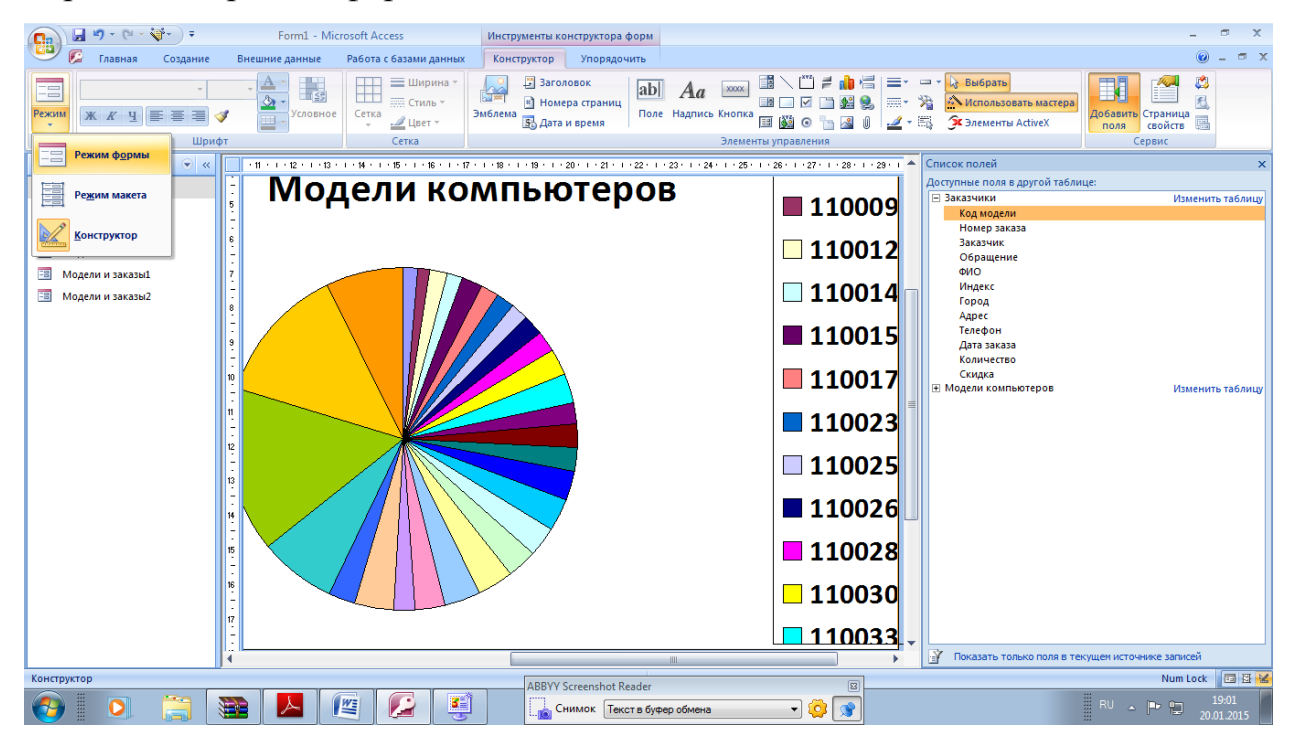

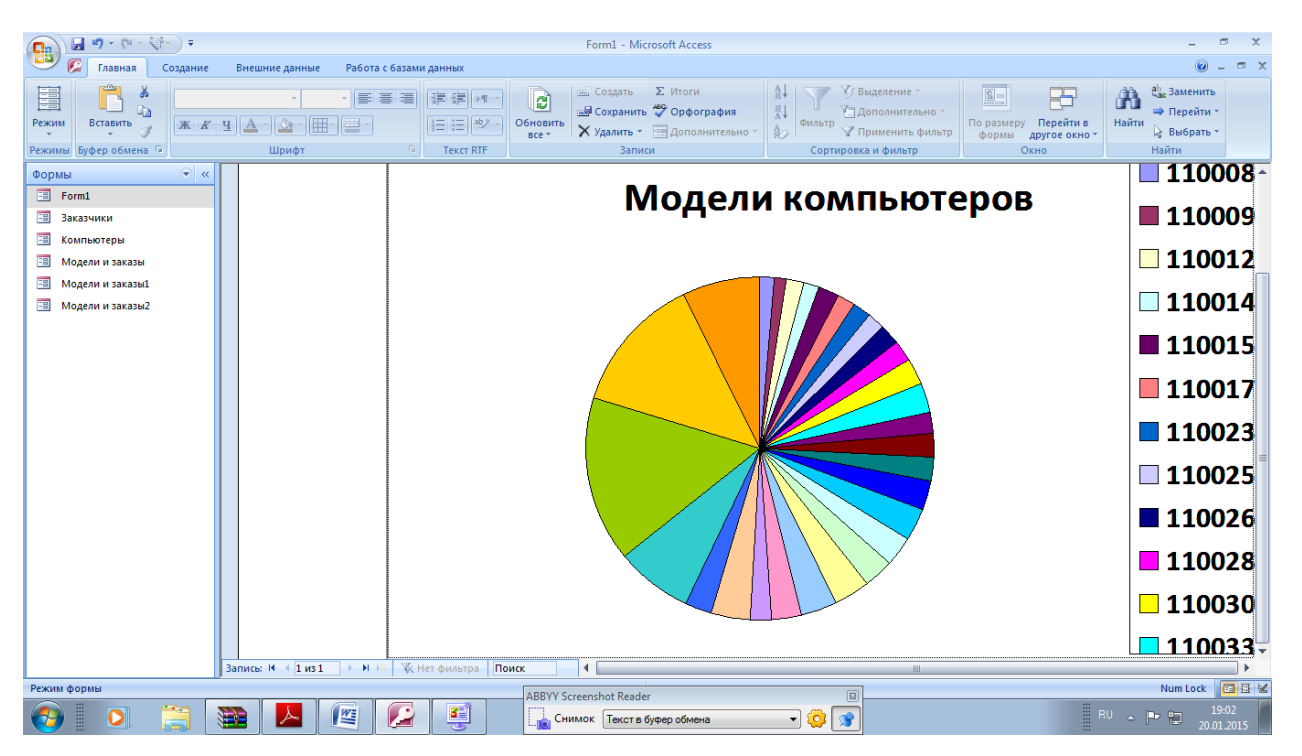

Дважды щелкните на области построения диаграммы. Появятся элементы меню для работы с диаграммой.

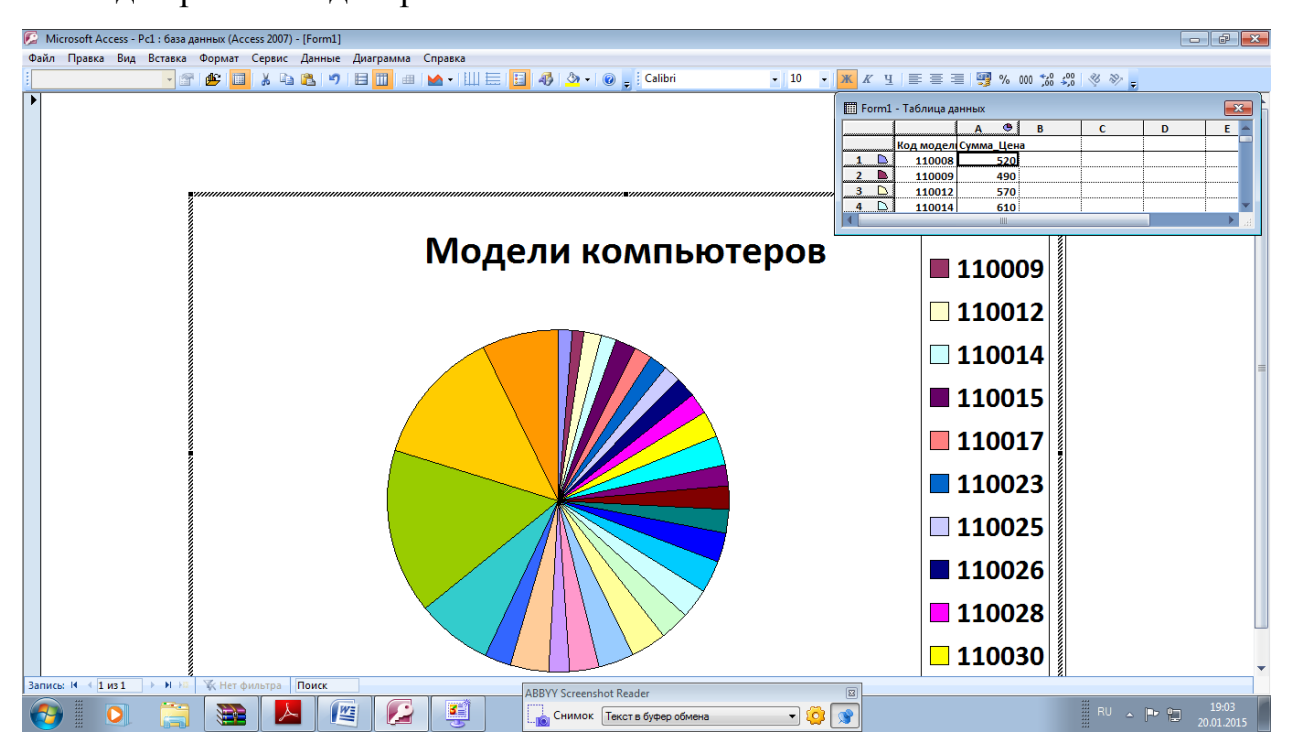

Дпя того, чтобы изменить тип диаграммы, выполните команду меню Диаграмма Тип диаграммы. В появившемся диалоговом окне выберите тип диаграммы Круговая, Вид - Объемная. Нажмите кнопку ОК.

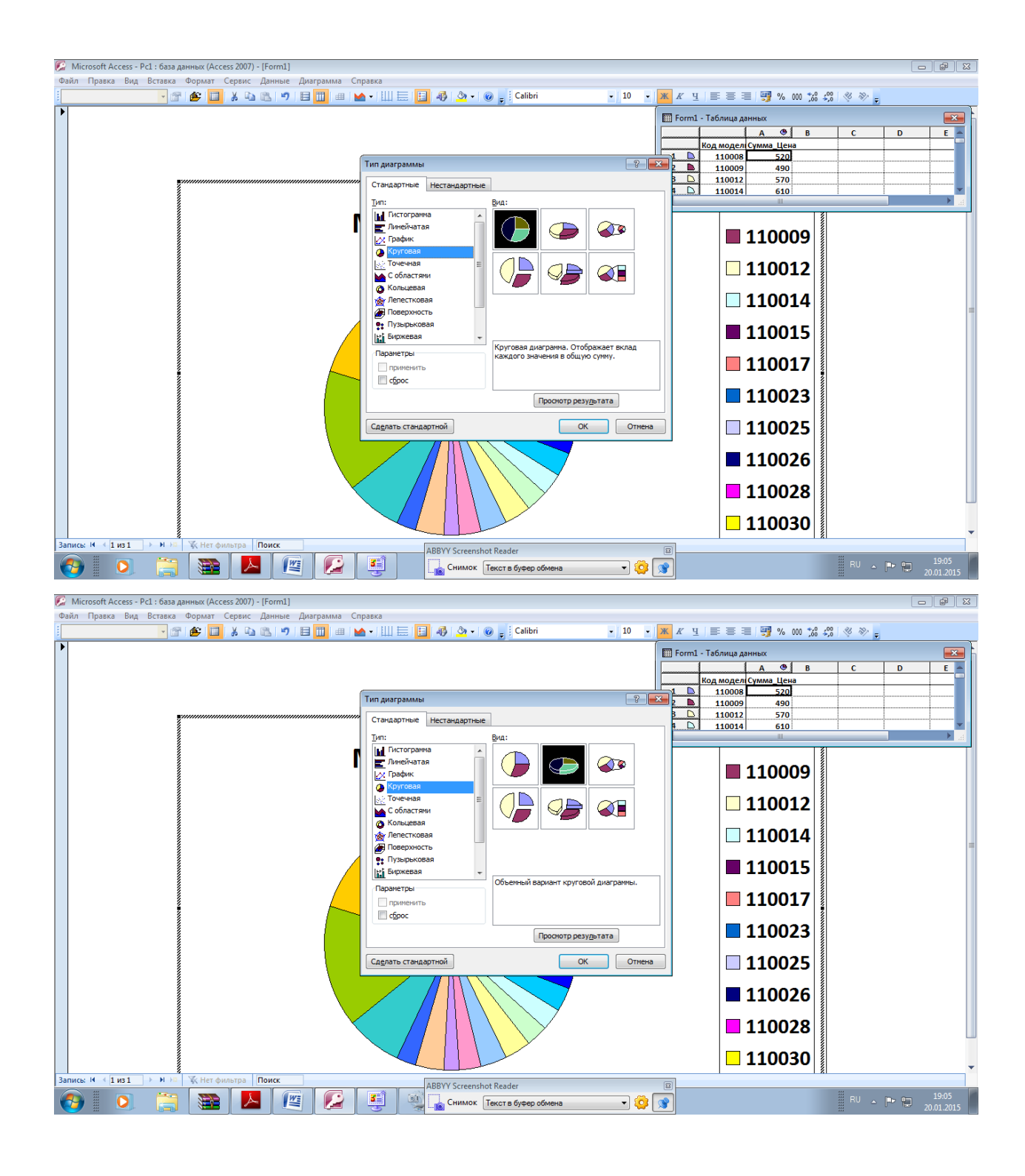

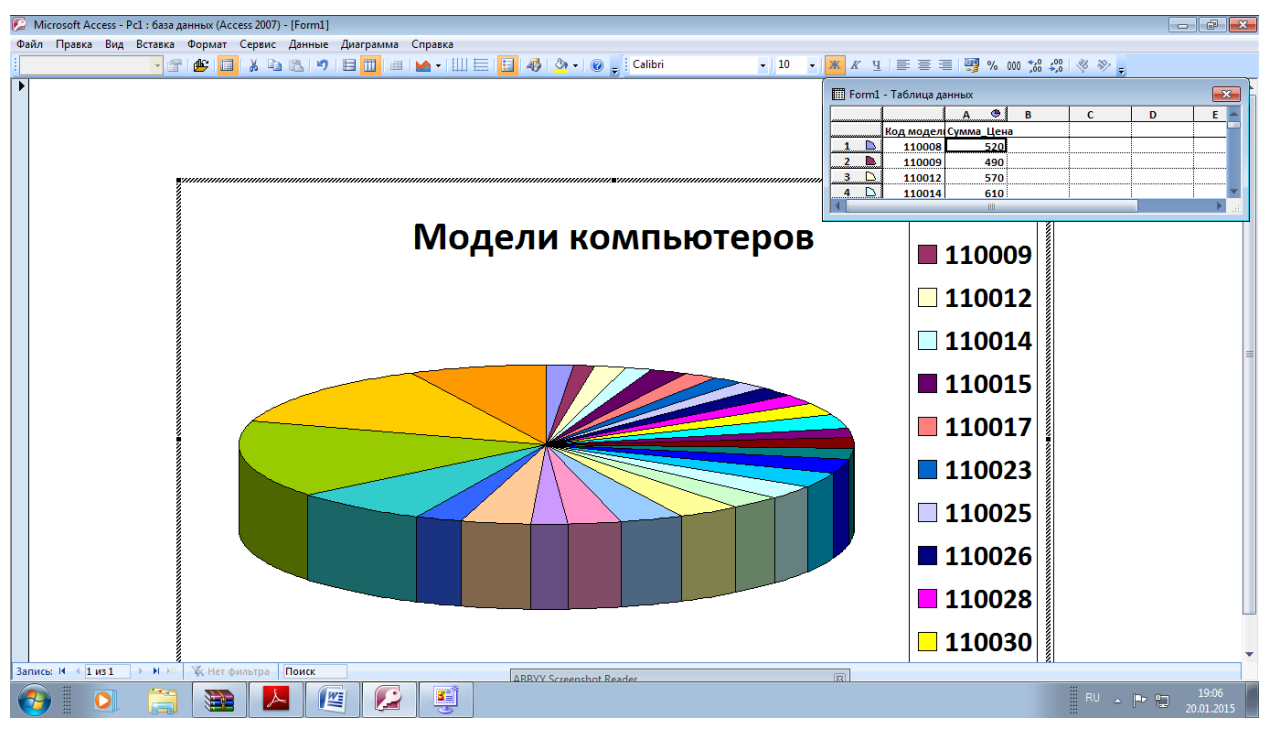

Добавим теперь подписи данных. Для этого выполните команду меню Диаграмма -Параметры диаграммы.

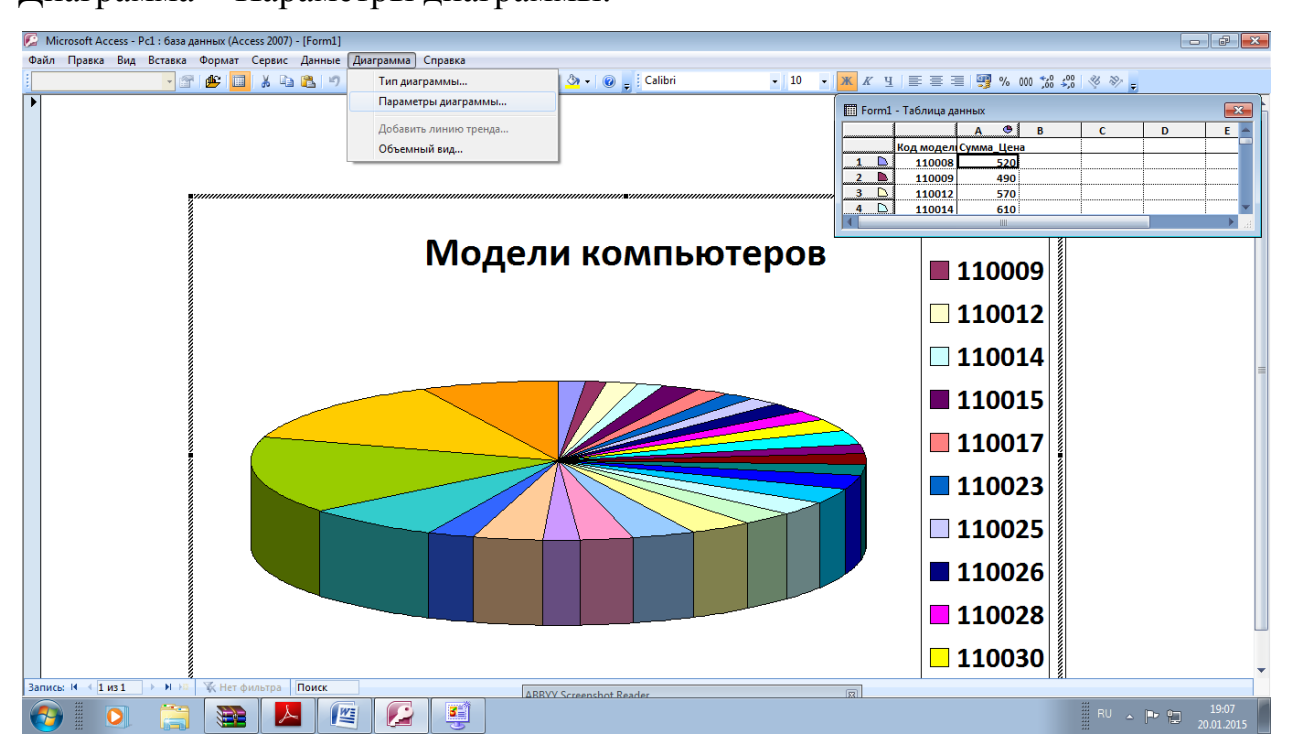

В диалоговом окне Параметры диаграммы перейдите на вкладку Подписи данных. Установите флажок доли и нажмите ОК.

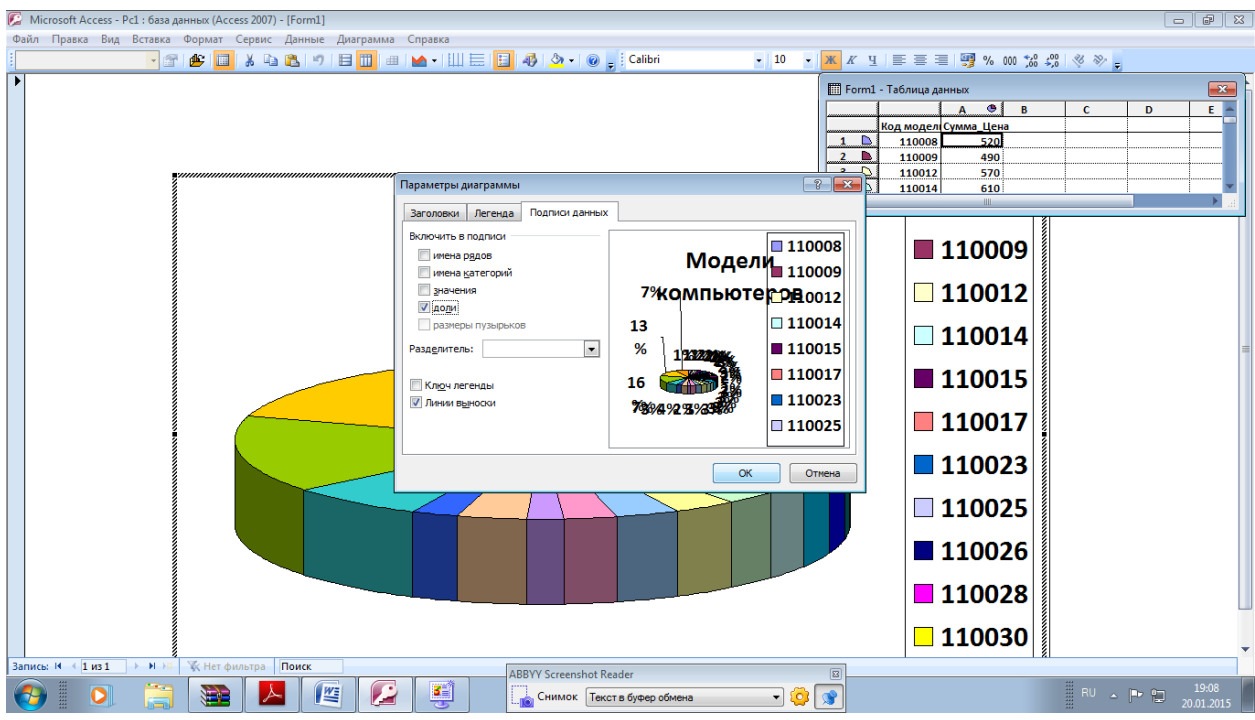

Закройте окно диаграммы. В появившемся окне нажмите Да.

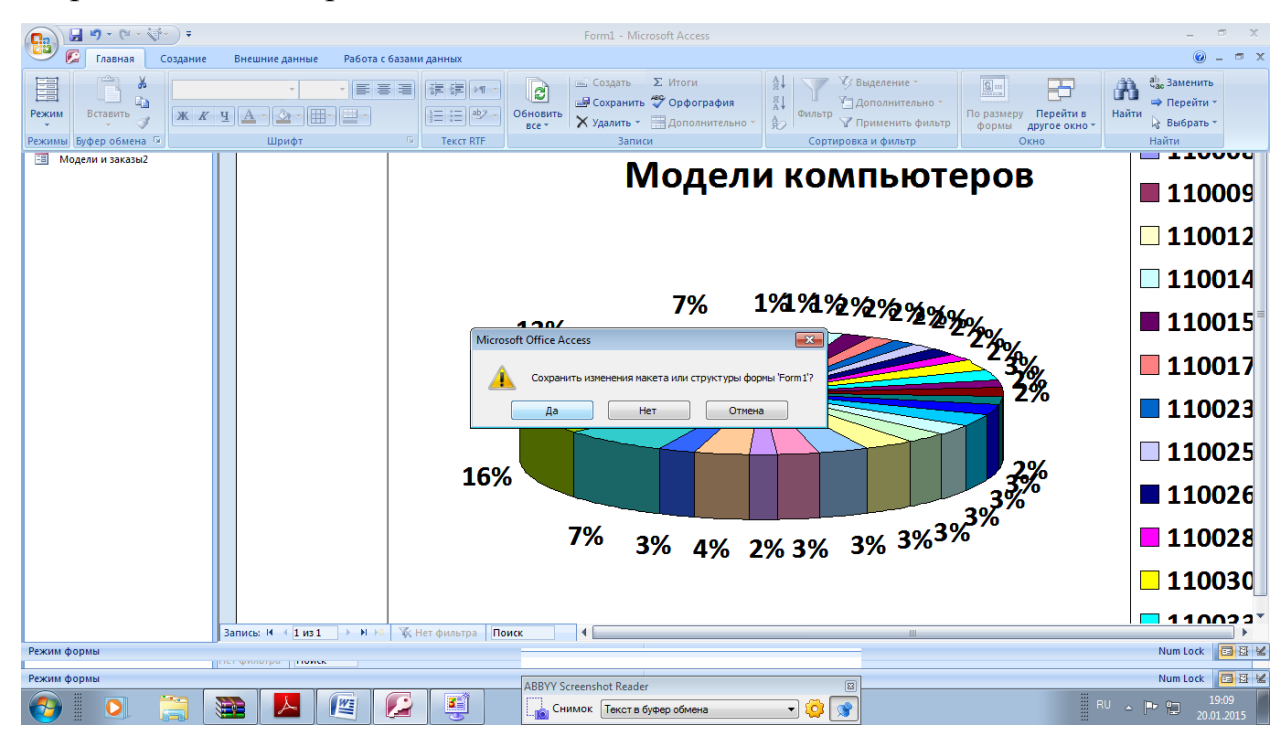

Закройте окно базы данных.

Удалите результаты своей работы!

Рекомендуемая литература Основная:

1. Информационные технологии в юридической деятельности: учебник для бакалавров / под общей редакцией П. У. Кузнецова. - М.: Издательство Юрайт, 2012.

2. Симонович С. В. Информатика. Базовый курс. -СПб., Питер, 2011.

Дополнительная:

1. Острейковский В. А. Информатика: Учебник для вузов. - М., Высшая школа, 2009.

2. Степанов А. Н. Информатика. Базовый курс для студентов гуманитарных специальностей высших учебных заведений. - СПб., Питер, 2011.

**Автономная некоммерческая организация высшего профессионального образования**

**«СЕВЕРО-ЗАПАДНЫЙ ОТКРЫТЫЙ ТЕХНИЧЕСКИЙ УНИВЕРСИТЕТ»** 

# **Методические рекомендации по выполнению практической работы № 4**

## **ИНФОРМАЦИОННОЕ ОБЕСПЕЧЕНИЕ АВТОТРАНСПОРТНЫХ СИСТЕМ**

Направление подготовки: **23.03.03 Эксплуатация транспортнотехнологических машин и комплексов**

Профиль подготовки: **все профили**

Квалификация (степень): **бакалавр** 

Форма обучения **заочная** 

Санкт-Петербург

### **Содержание**

Методические рекомендации по выполнению практической работы № 4 по дисциплине «Информационное обеспечение автотранспортных систем»............3

### **Интеллектуальные информационные системы, как системы поддержки принятия решений в профессиональной деятельности.**

### **Практическое занятие № 4. Технология создания фрагмента базы знаний**

### *Учебные вопросы***:**

- 1. Анализ предметной области.
- 2. Построение дерева решений (пример).
- 3. Описание базы знаний (факты, правила).

### **Методика расчета Сметы на производство и оформление проекта на основе алгоритма профессора Шеповалова Валерия Михайловича.**

Для составления сметы необходимо на листе «**описание**» - «Технологическое описание на производство» ввести следующие данные (данные заполнять только в ячейках без заливки):

- 1. Заполнить в ячейке **В1** «**Название организации**».
- 2. В ячейках **Е4, Е5** номер группы и Фамилию И.О. исполнителя сметы.
- 3. В ячейках **H12 – H14** необходимо проставить даты *Начало работ по проектированию и по производству*, а также *Готовности проекта* в формате **дд.мм.гггг**

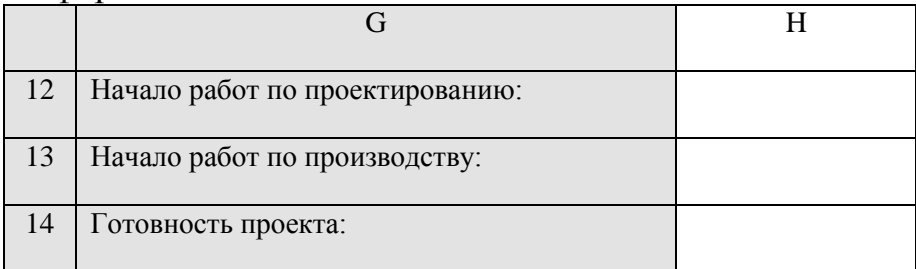

4. В ячейках столбца «**В** - *Наименование изделий*» заполняем список изделий, необходимых к производству. В ячейках столбцов «**С, D, E, F** и **G**» вводим ссылки на требуемый иллюстративный материал. В ячейках столбца «**Н** - *Описание по изготовлению изделий*» заполняется описание изделий, предложенных к производству:

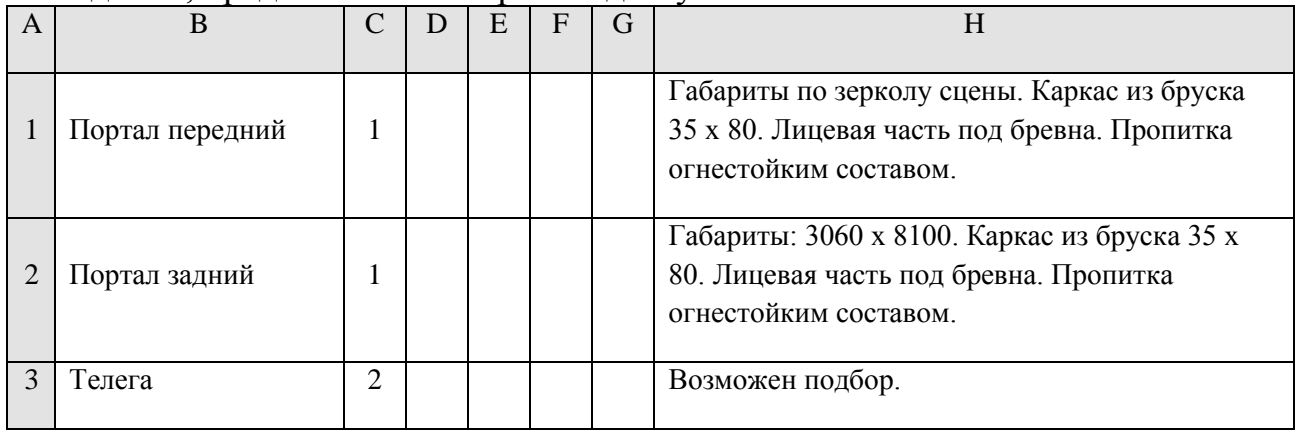

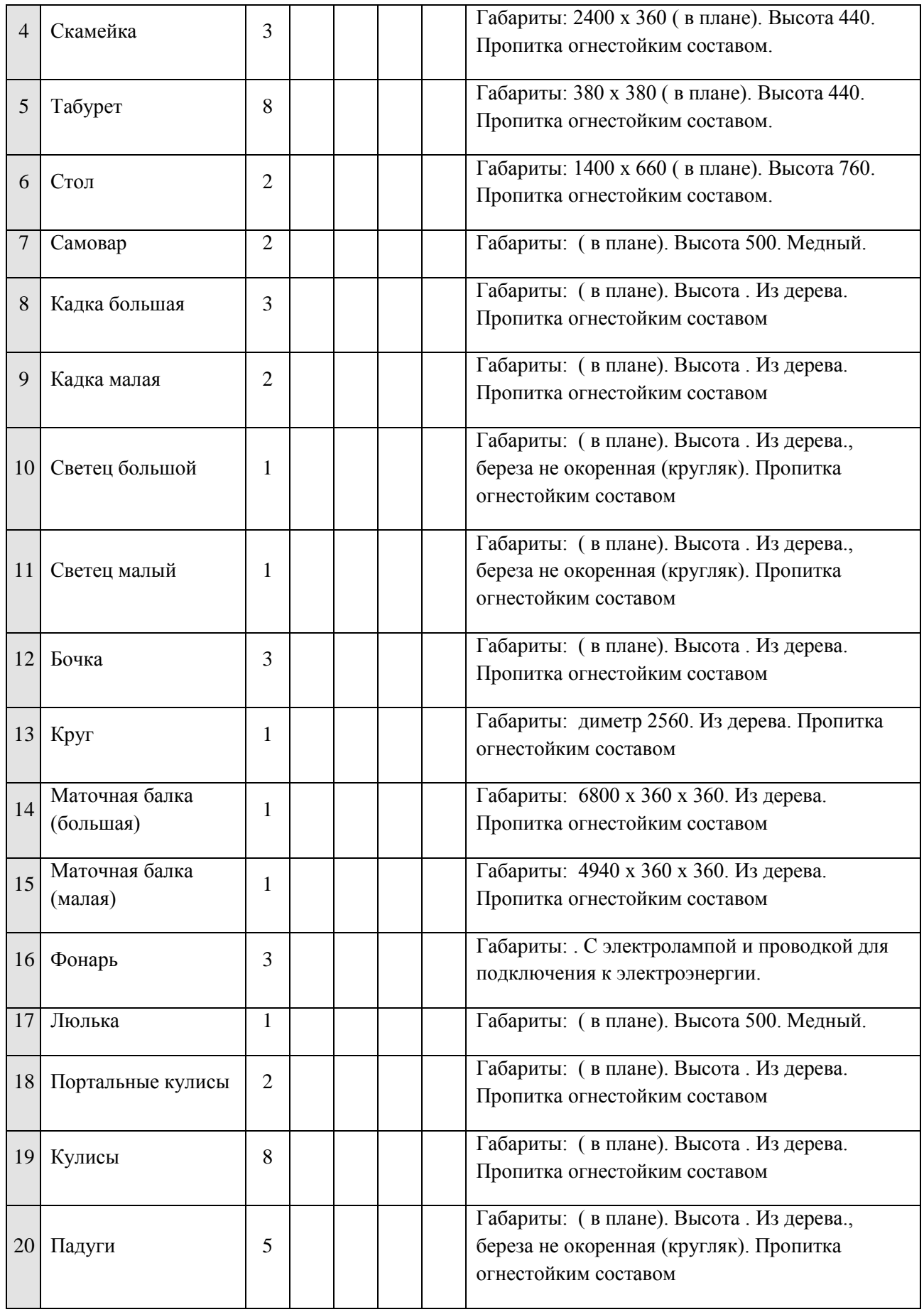

Должно получиться так:

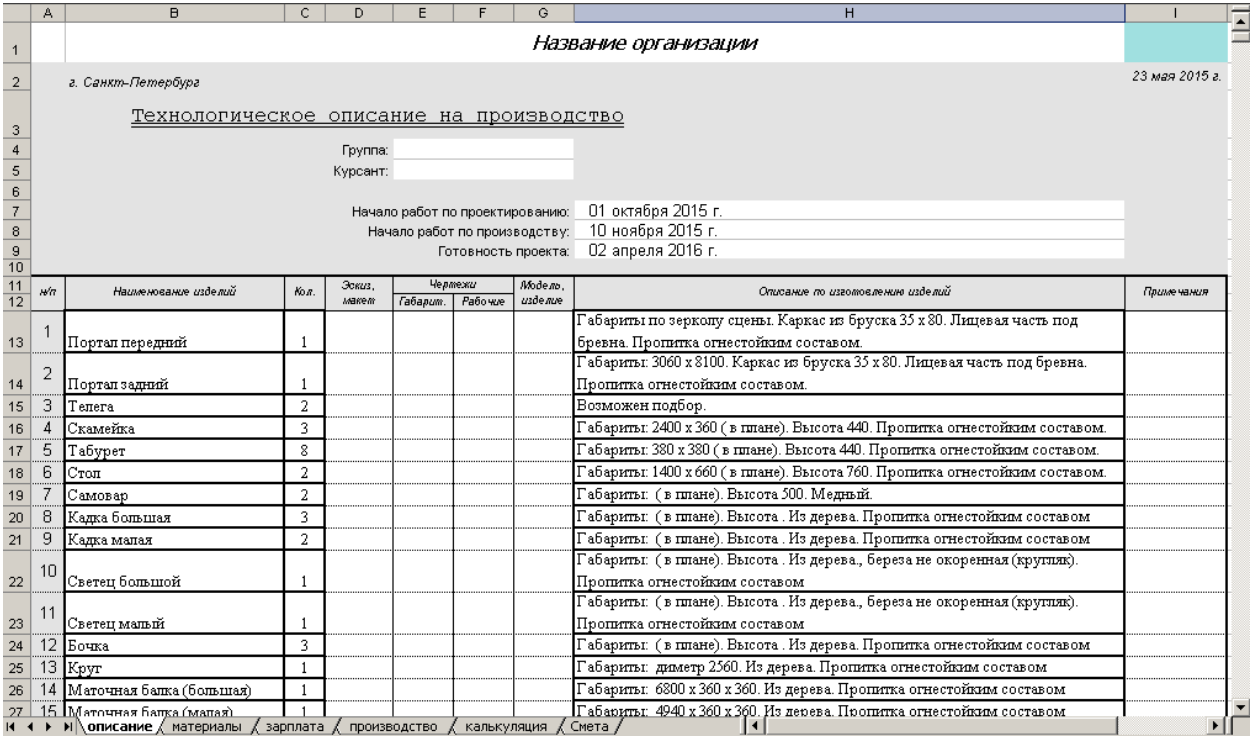

- 5. На этом с «Листом *описание*» можно закончить. Переходим к «Листу *материалы - Заявка на материалы на производство*».
- 6. На этом листе в столбцах «**А, В** и **С**», начиная со строки **11**, заполняется информация согласно «Прайс-листов», предоставленных фирмамипоставщиками материалов, например:

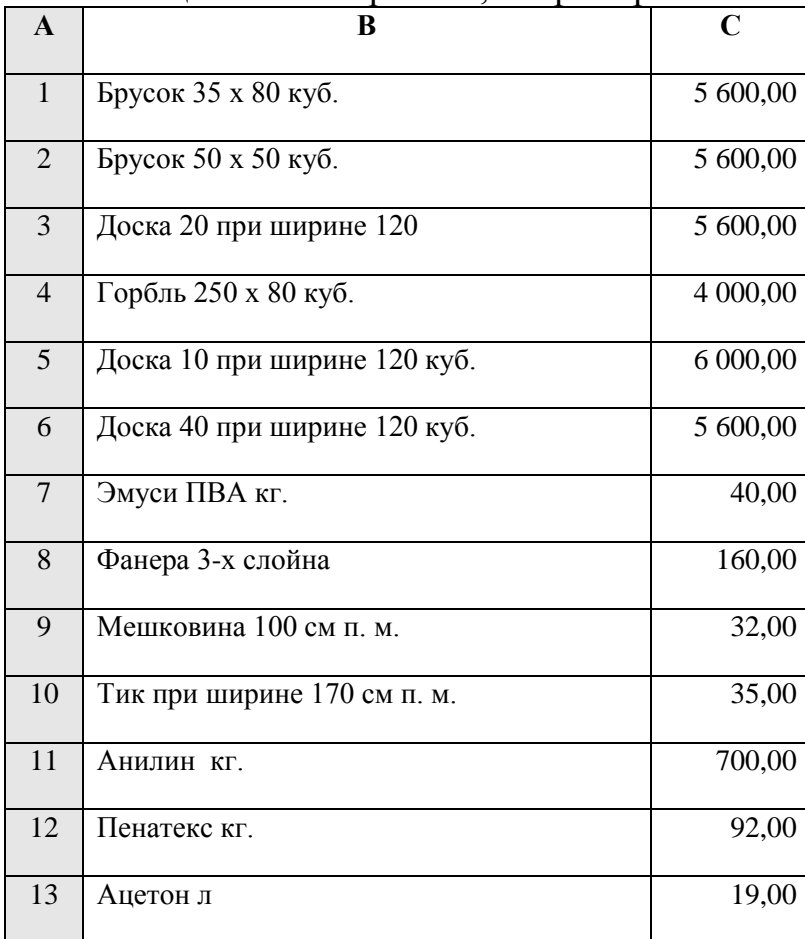
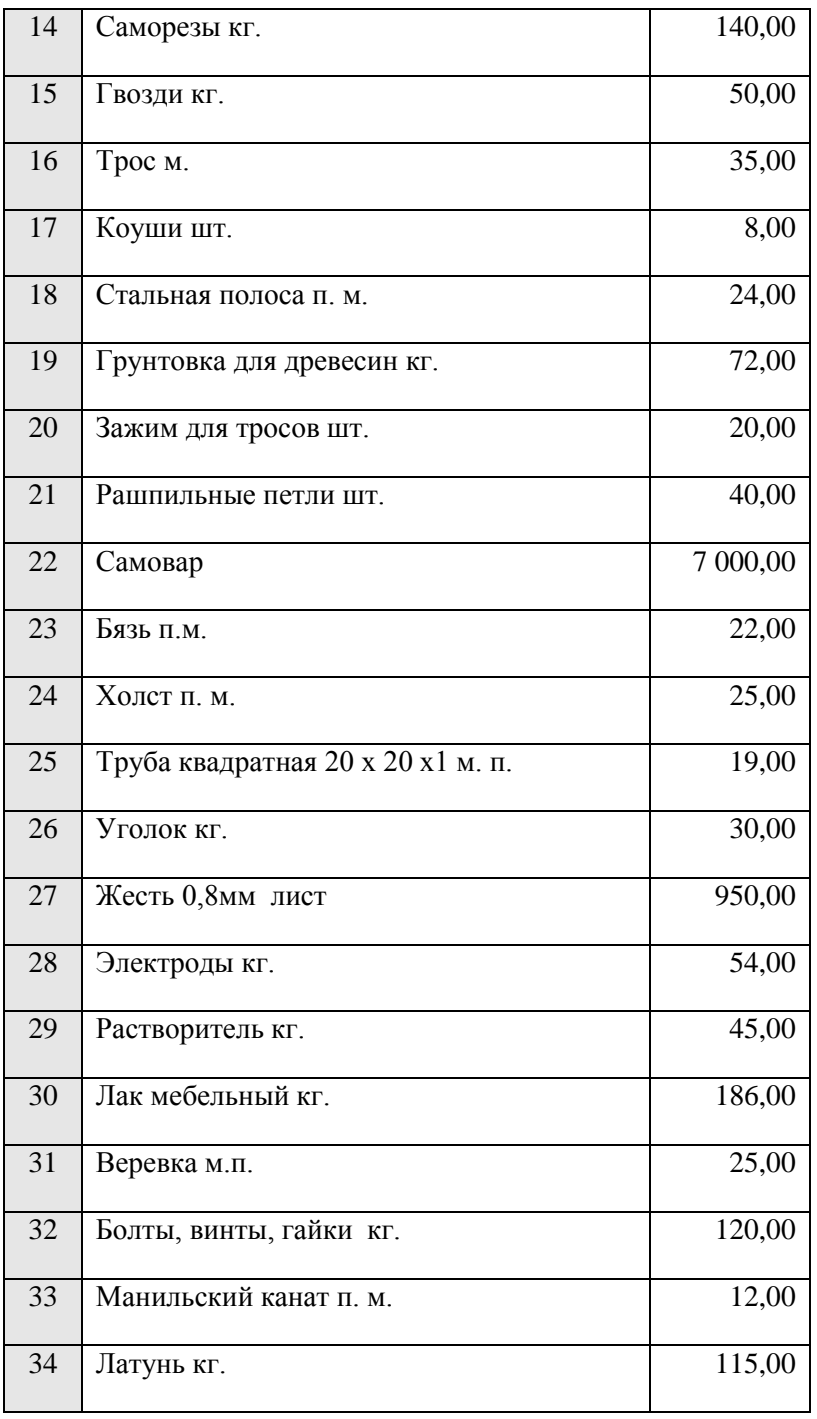

- 7. Обратите внимание, что в ячейках столбцов **F** и **G**, начиная также со строки **11**, информация о порядковом номере и производственных материалах повторяется автоматически. А в строке, объединенной из строк **3** – **7**, начиная со столбца **Н**, автоматически воссоздается информация об изделиях, необходимых к производству, заполненных на «Листе – *описание*».
- 8. А также, обратите внимание, что в ячейках таблицы **Н8 АА10** автоматически копируется «**Количество изделий**» и вычисляется «**Стоимость на одно изделие**» и «**Стоимость на все изделия**». Для этого

необходимо заполнить количество расходных материалов, необходимых для производства каждого изделия.

9. В ячейках таблицы **Н11** – **АА44** вводится информация о количестве расходного материала, необходимого для производства изделия, например, согласно приведенной ниже таблицы:

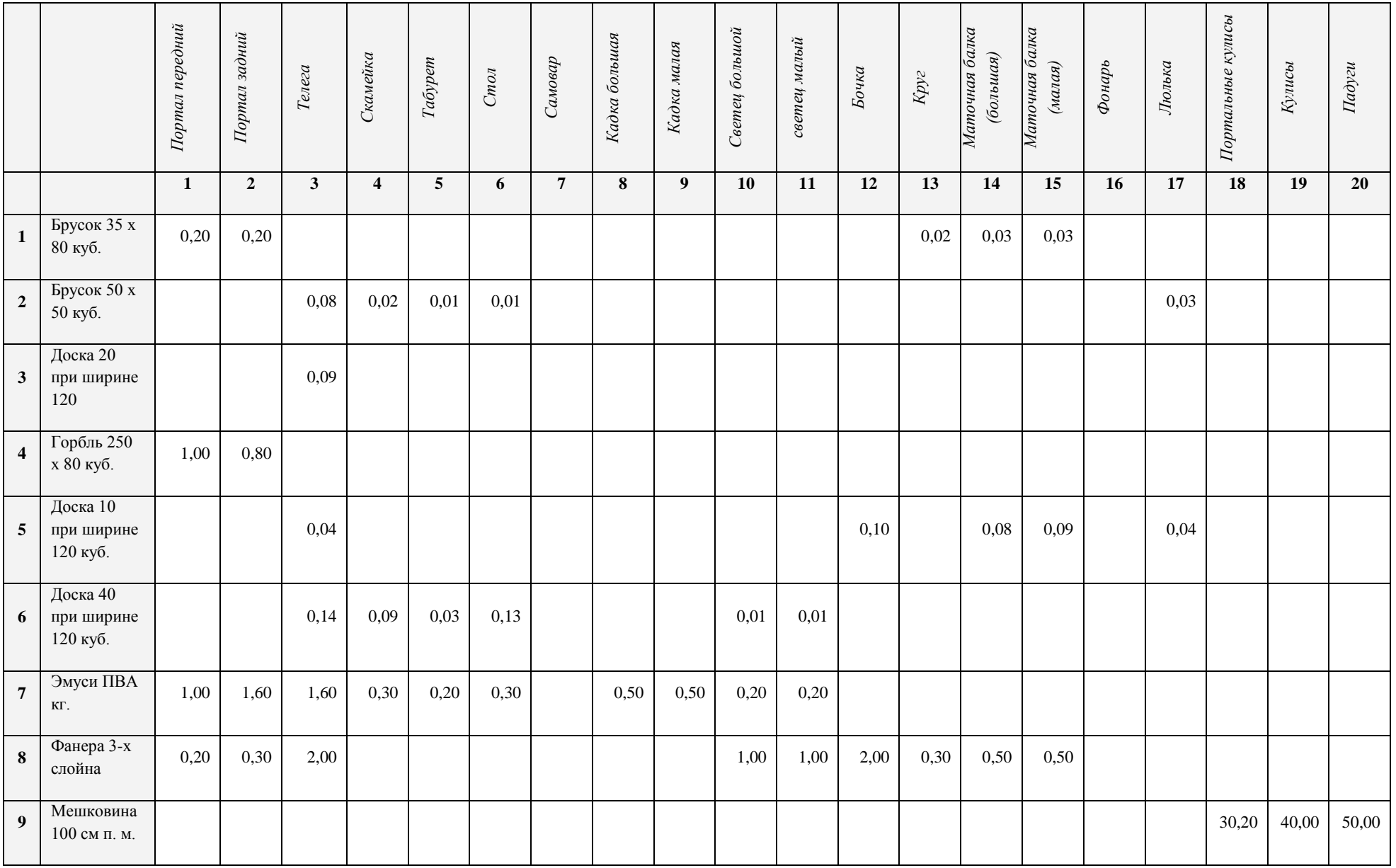

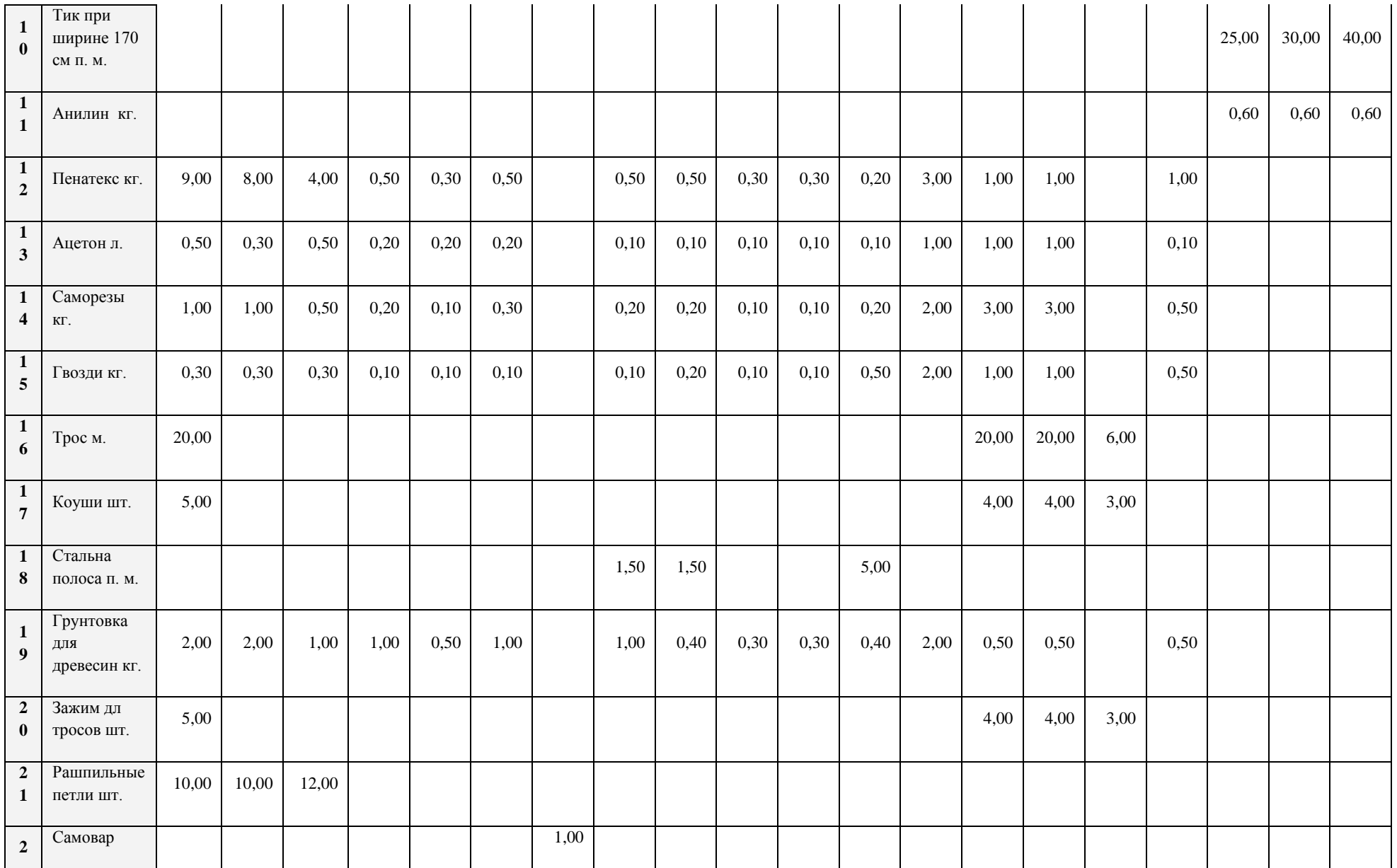

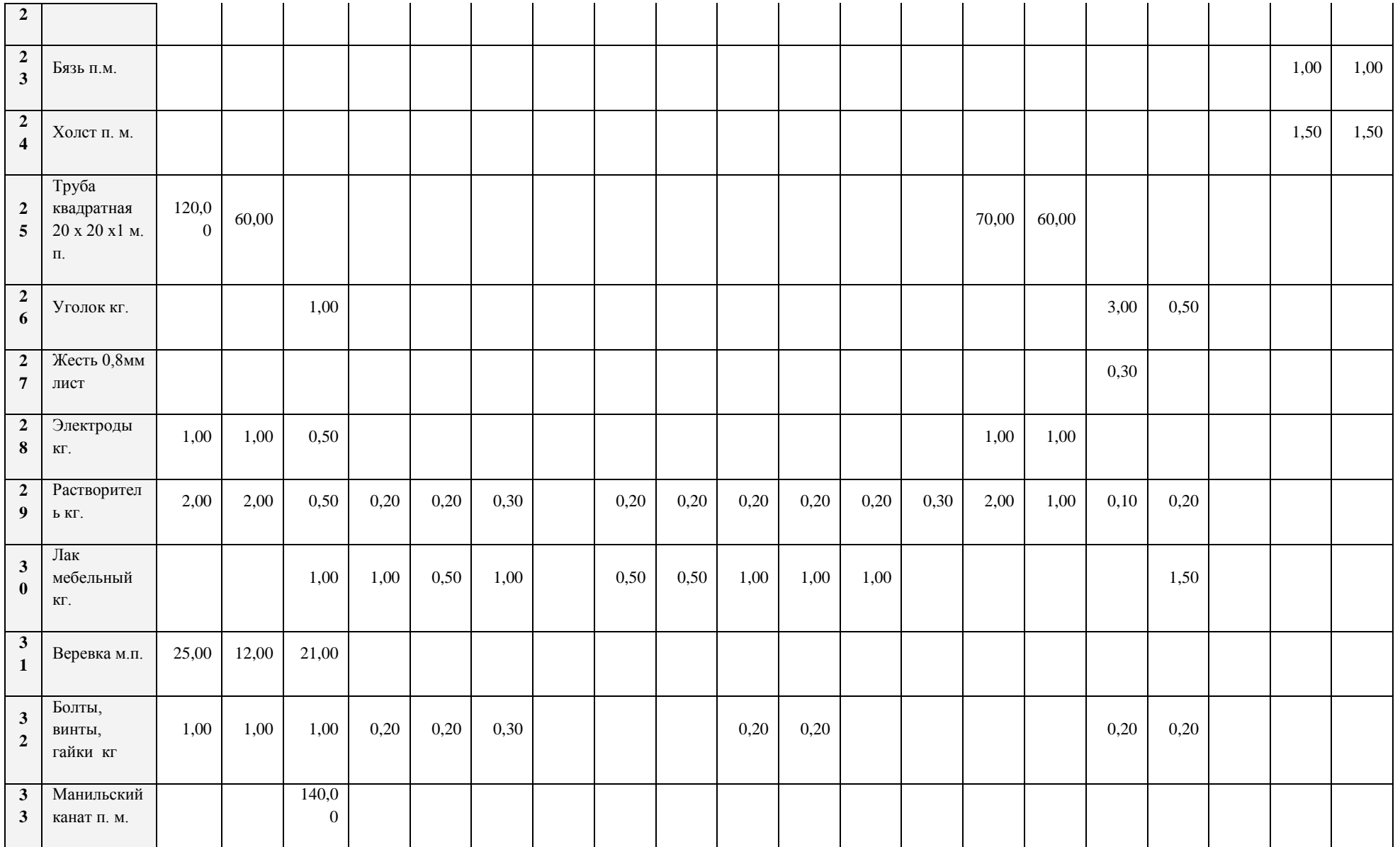

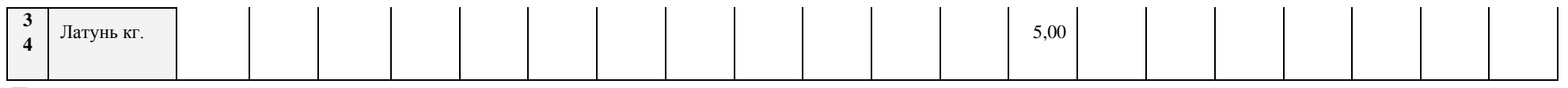

Должно получиться так:

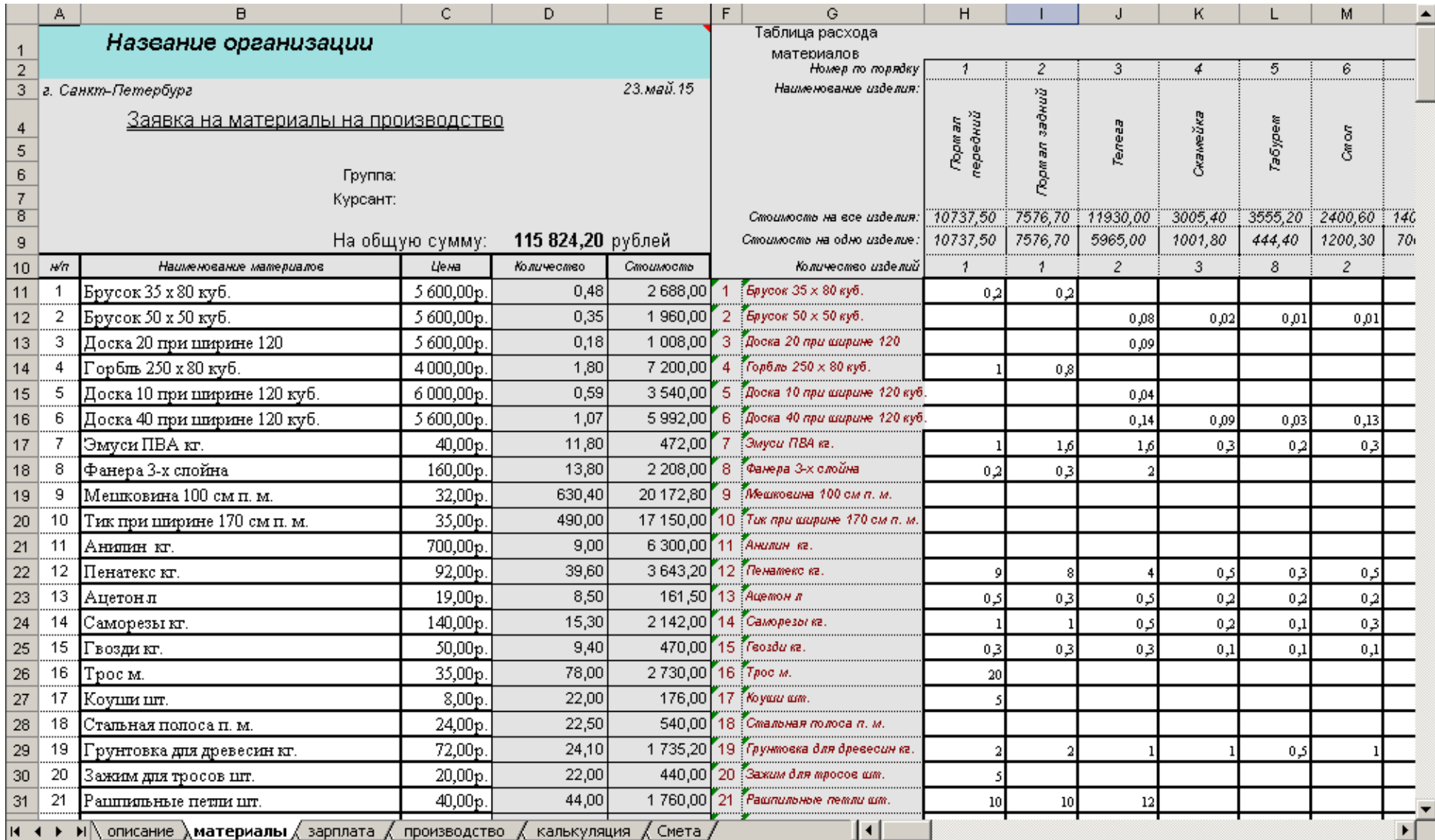

## 10.Переходим к «Листу – *зарплата - Оценка материального оформления*».

11.На этом листе в столбцах «**А, В, С** и **D**», в строках **11** – **13**, заполняется перечень *Наименований работ доп. зарплаты*, например:

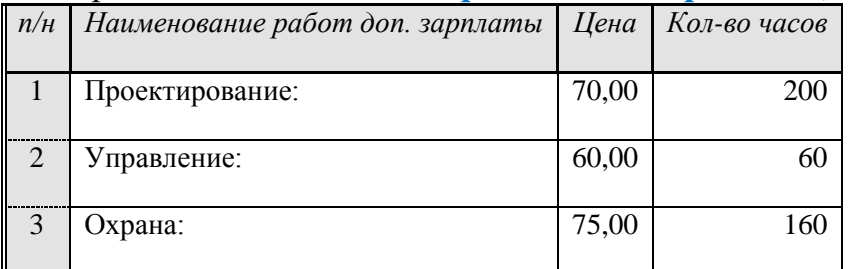

начиная со строки **15**, заполняется перечень *Наименований работ основной зарплаты*, например:

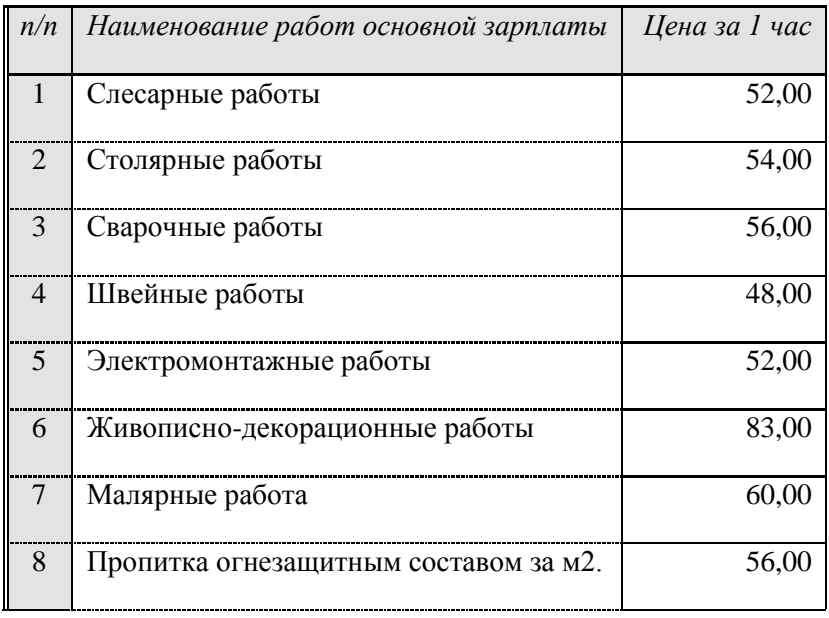

- 12.Обратите внимание, что в ячейках столбцов **F** и **G**, начиная также со строки **11**, информация о порядковом номере и Наименованиях работ дополнительной и основной зарплаты повторяется автоматически. А в строке, объединенной из строк **6** – **11**, начиная со столбца **Н**, автоматически воссоздается информация об изделиях, необходимых к производству, заполненных на «Листе – *описание*».
- 13.А также, обратите внимание, что в ячейках таблицы **Н12 АА14** автоматически копируется «**Количество изделий**» и вычисляется «**Стоимость на одно изделие**» и «**Стоимость на все изделия**». Для этого необходимо заполнить количество расходных материалов, необходимых для производства каждого изделия.
- 14.В ячейках таблицы **Н15 АА22** вводится информация о количестве расходуемого оплачиваемого времени, необходимого для производства изделия, например, согласно приведенной ниже таблицы:

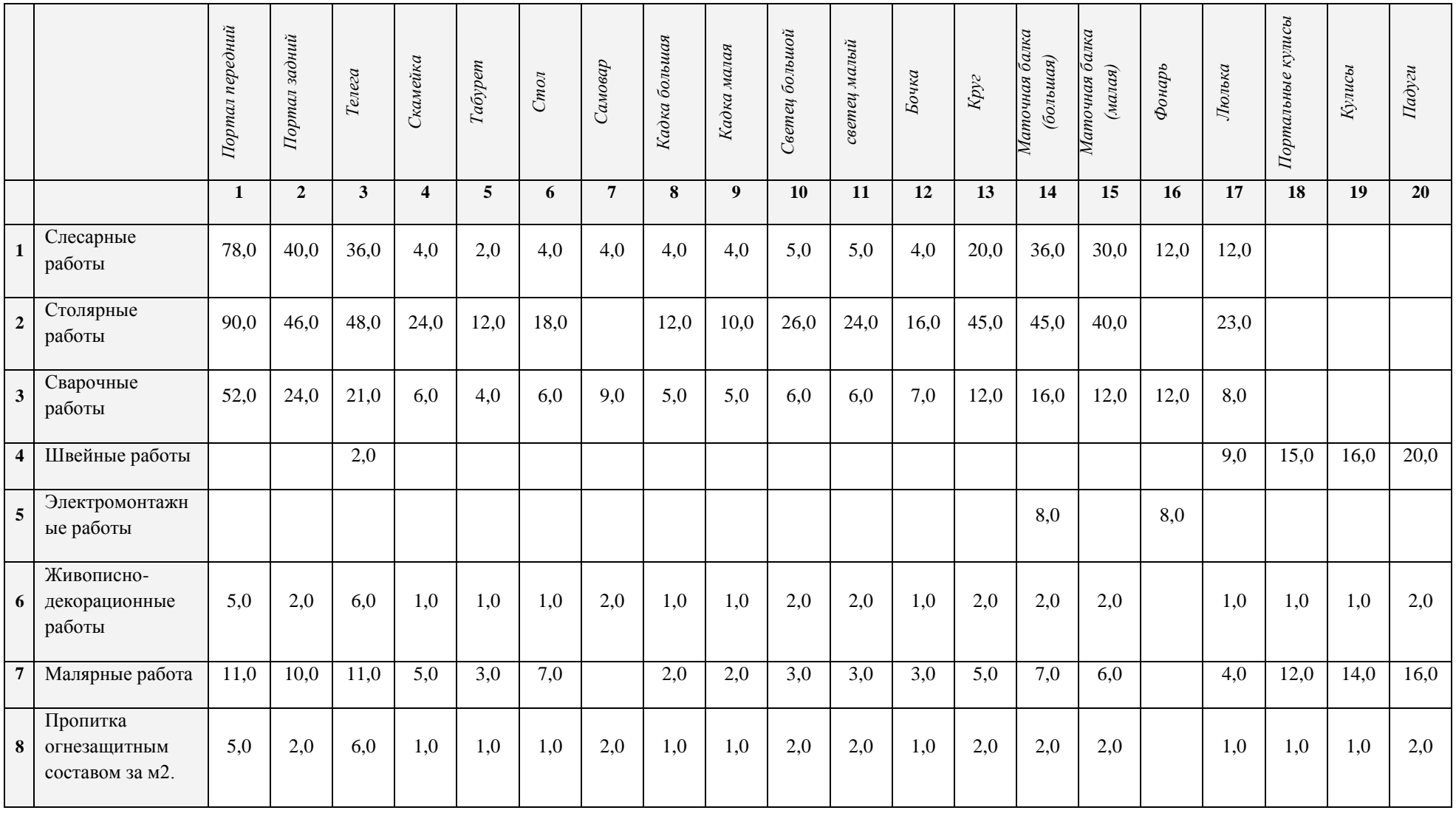

Должно получиться так:

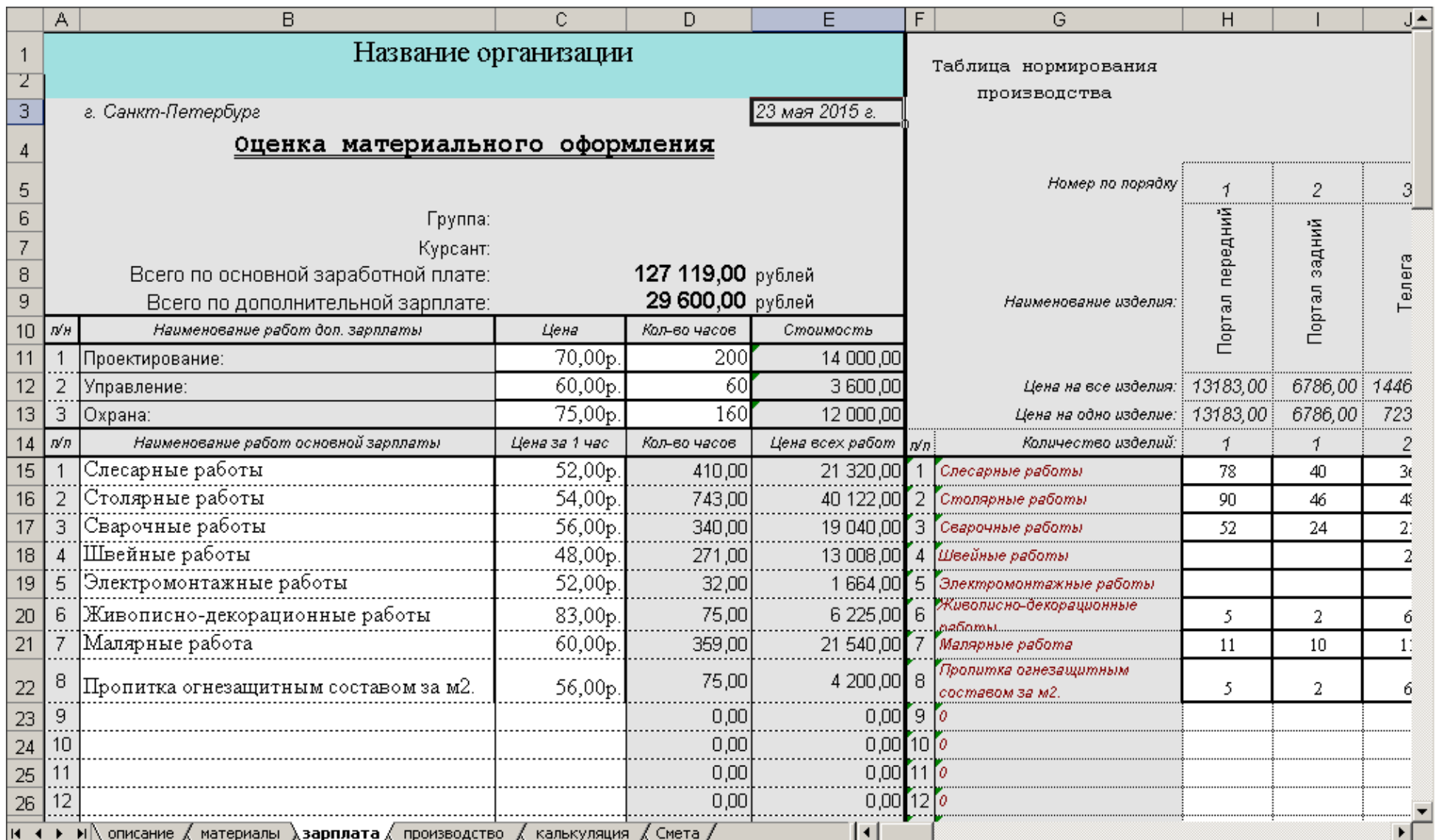

- 15.Переходим к «Листу *производство - Производство и оформление по проекту*».
- 16.В ячейке **D8** необходимо указать количество выходных дней, выпадающих на производственный период.
- 17.Обратите внимание, что в ячейках столбцов **А** и **В**, начиная также со строки **16**, автоматически воспроизводится информация о порядковом номере и Наименованиях работ основной зарплаты.
- 18.В ячейках столбца **С,** начиная со строки **16**, необходимо ввести количество человек указанного в столбце **В** цеха привлекаемых к указанным работам.

Должно получиться так:

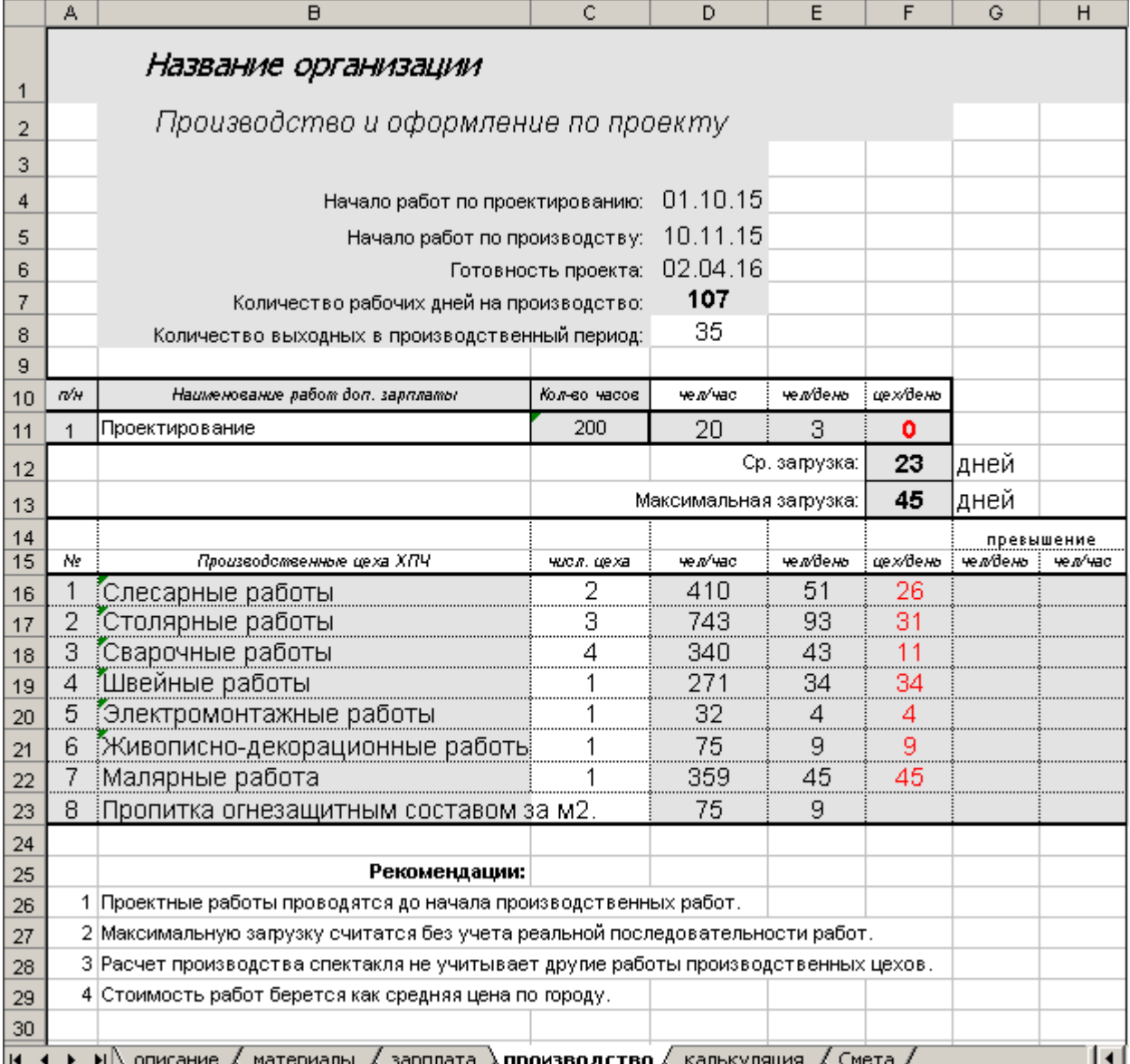

19.Переходим к «Листу – *калькуляция - Производство и оформление по проекту*». Практически вся информация на листе вычисляется за счет введенной ранее.

20.Для вычисления информации по столбцам **G, H** и **J** достаточно ввести в ячейках **I8** – **I10** процентную ставку по накладным расходам, ставке накопления и ставку Н.Д.С.

Должно получиться так:

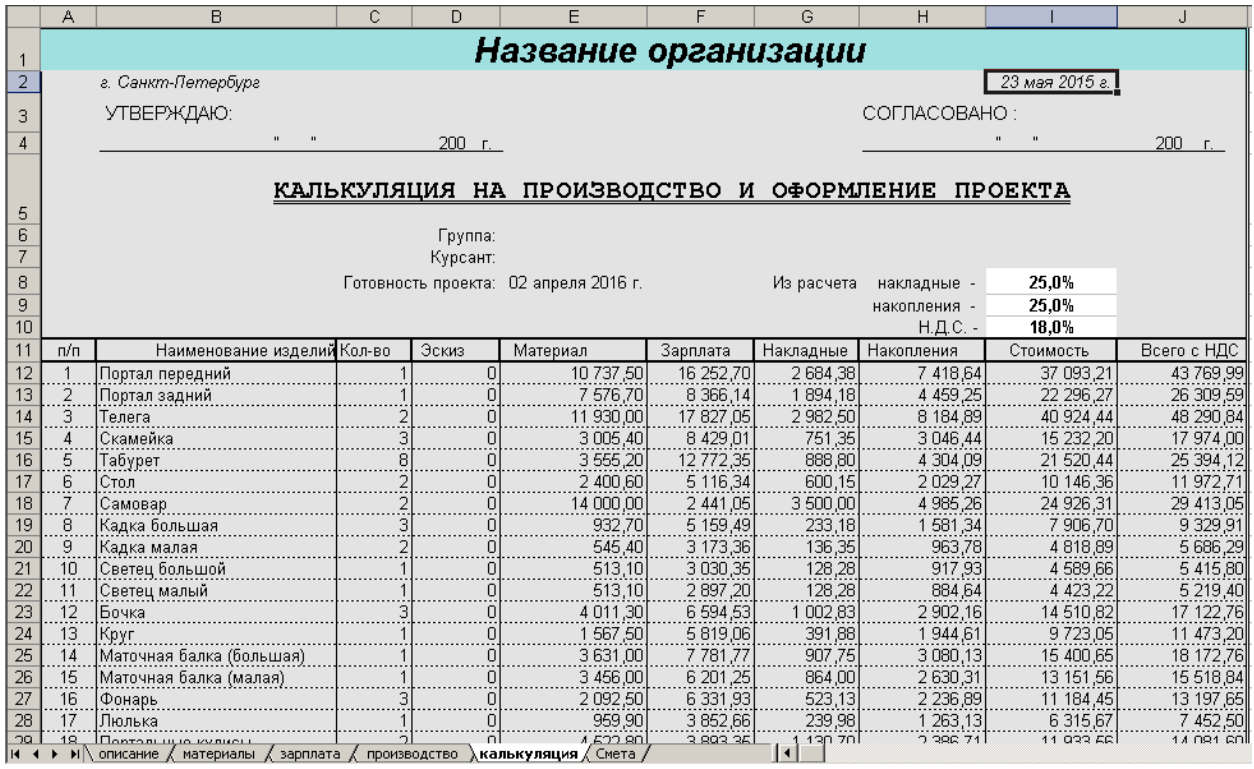

- 21.В заключение, переходим к «Листу *смета - Калькуляция на производство и оформление проекта*». Все вычисления производятся автоматически на основании ранее введенной информации. Для вычисления значений столбца «**F** - Сумма в у.е.» достаточно в ячейке **F8** ввести значение курса на момент составления сметы.
- 22.Для того чтобы провести печать любой из страниц «**Сметы**» достаточно активировать необходимый Лист, нажать клавишу команды «**Предварительный просмотр**», выставить необходимые настройки печати и произвести печать.

Должно получиться так:

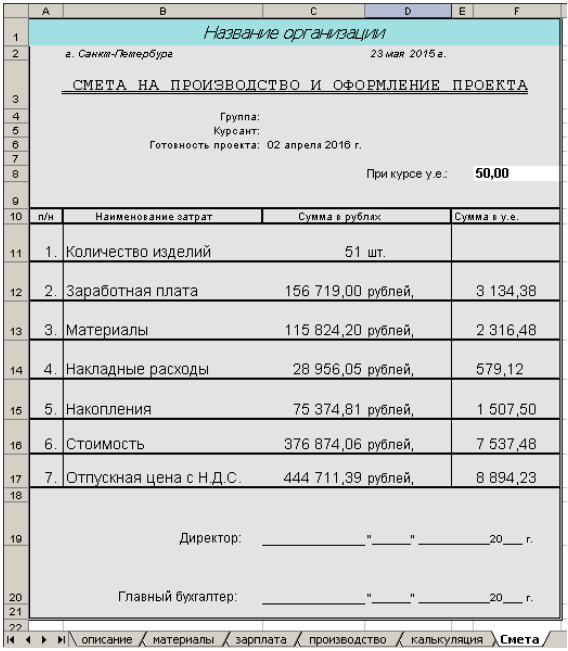

**Автономная некоммерческая организация высшего профессионального образования**

**«СЕВЕРО-ЗАПАДНЫЙ ОТКРЫТЫЙ ТЕХНИЧЕСКИЙ УНИВЕРСИТЕТ»** 

# **Методические рекомендации по выполнению практической работы № 5**

# **ИНФОРМАЦИОННОЕ ОБЕСПЕЧЕНИЕ АВТОТРАНСПОРТНЫХ СИСТЕМ**

Направление подготовки: **23.03.03 Эксплуатация транспортнотехнологических машин и комплексов**

Профиль подготовки: **все профили**

Квалификация (степень): **бакалавр** 

Форма обучения **заочная** 

Санкт-Петербург

## **Содержание**

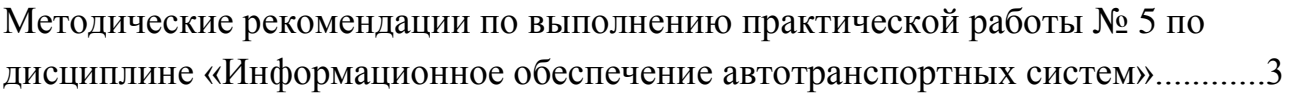

## **Практическая работа**

Работа со справочно-информационной правовой системой «Консультант

Плюс»

Для работы с бесплатной оn-line версией «Консультант Плюс» необходимо перейти по адресу http://www.consultant.ru/online/

Справочная правовая система (СПС) Консультант Плюс включает все законодательство РФ: от основополагающих документов до узкоотраслевых актов. Для удобства поиска информации все документы содержатся в Едином информационном массиве. Поскольку документы каждого типа имеют свои специфические особенности, они включаются в соответствующие Разделы информационного массива. Названия разделов сформулированы таким образом, чтобы можно было легко ориентироваться, какие документы в каком разделе находятся. Каждый из разделов Единого информационного массива, в свою очередь, состоит из близких по содержанию Информационных банков.

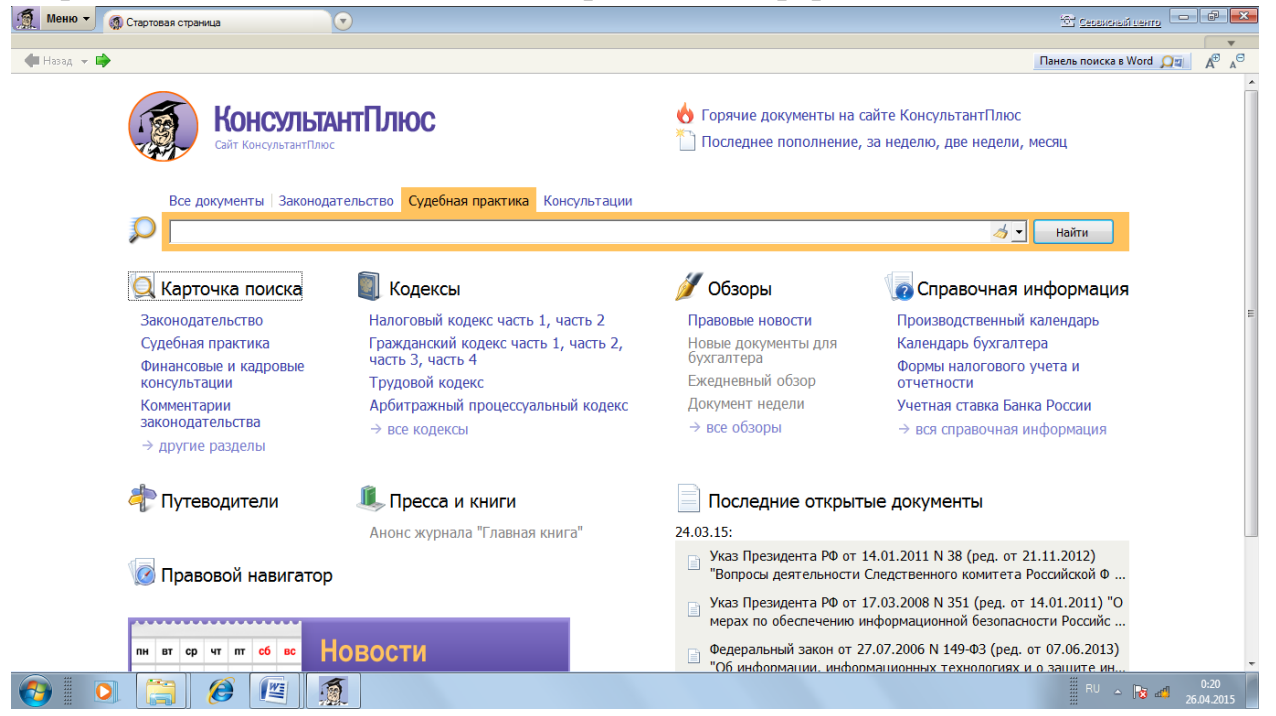

Структурной единицей Информационного банка системы является документ. Любой документ, кроме непосредственно текста, имеет определенные идентификационные характеристики (реквизиты), которые отличают данный документ от других. Поэтому, чтобы найти необходимые документы из системы, нужно заполнить Карточку поиска.

Карточка поиска – основное средство поиска документов в Информационном банке системы. Она представляет собой таблицу с некоторым количеством поисковых полей. Система ищет документы, одновременно удовлетворяющие всем заполненным полям Карточки поиска. Однако не обязательно заполнять все поисковые поля. Для поиска любого документа достаточно правильно заполнить лишь два-три поля. При заполнении полей следует обращать внимание на информационную строку внизу Карточки поиска. В ней содержится информация о количестве документов, удовлетворяющих запросу. Если сформированный таким образом список документов будет слишком большим, следует уточнить запрос. Желательно, чтобы количество найденных документов не превышало 30 – 50. Если же при поиске документа реквизиты его неизвестны или известны приблизительно, то основным средством поиска по конкретному правовому вопросу является поле «Текст документа», где следует задать слова или фразы, которые должны встречаться в тексте этого документа. Если запросу с использованием только данного поля удовлетворяет много документов, то следует его уточнить, используя, в зависимости от имеющейся информации, другие поля Карточки поиска. В системе Консультант Плюс предусмотрена возможность уточнять полученные списки несколько раз по разным полям.

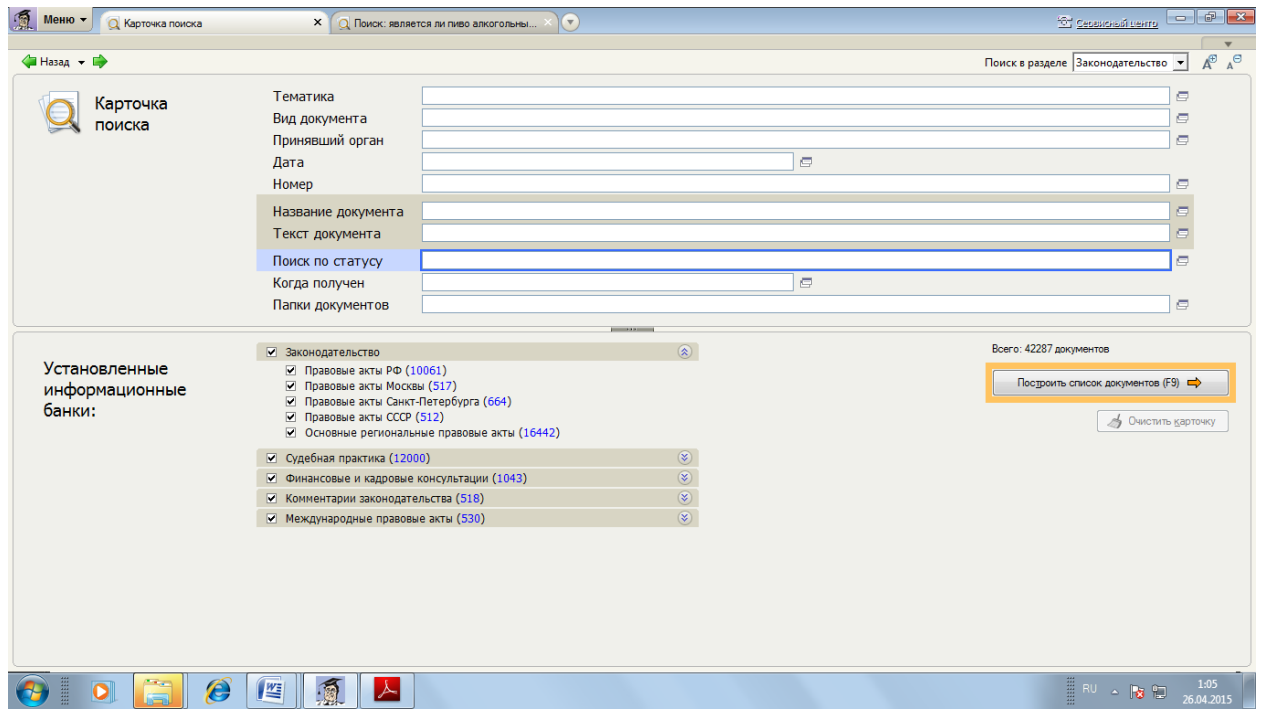

Работа со справочно-правовой системой Консультант Плюс сводится к следующему:

• составление запроса на поиск документа или группы документов и их поиск;

• использование процедур обработки (например, сортировки, фильтрации и т.д.) найденных документов;

• применение механизма гиперссылок, поиска и создания папок и закладок при работе с текстом документа;

• чтение, редактирование, печать, сохранение текста документа в файл или экспорт данных в текстовый редактор MS Word или табличный редактор MS Excel.

## **Пример выполнения задания**

**Задача 1.** Найти федеральный закон «О полиции». Запустить Консультант Плюс и перейти в карточку поиска. Для этого щелкнуть по окошку **Карточка** 

#### **поиска**.

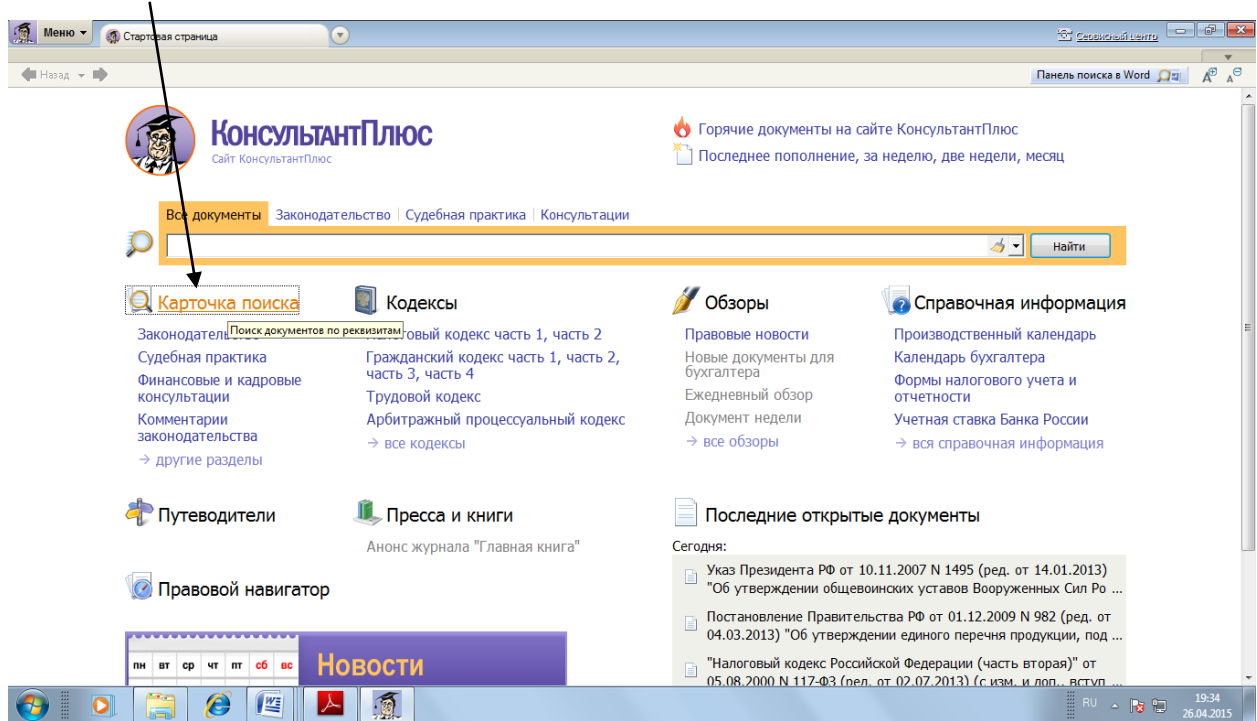

В графе **Название документа** наберите «**О полиции**». Далее необходимо нажать по кнопке **Построить список документов.**

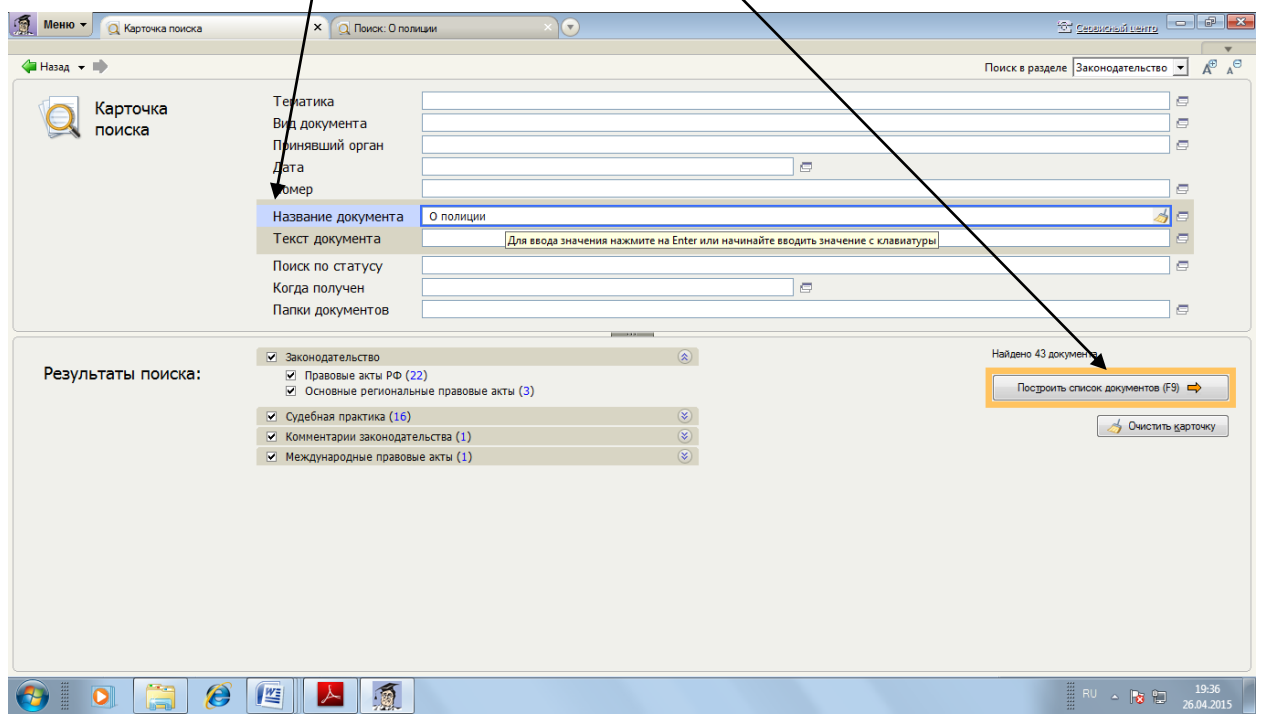

Система выдаст большой список документов, содержащих в названии слова «О полиции» в разных падежах.

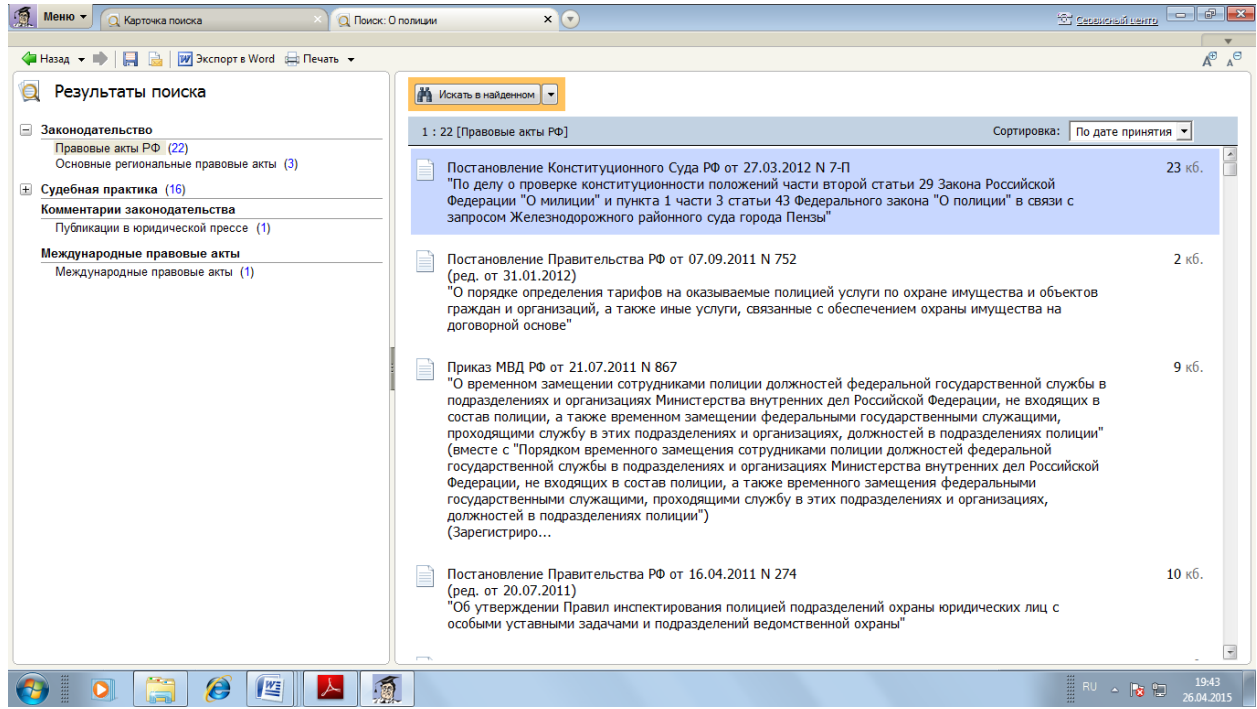

## Пролистывая открывшийся список, найти необходимый закон.

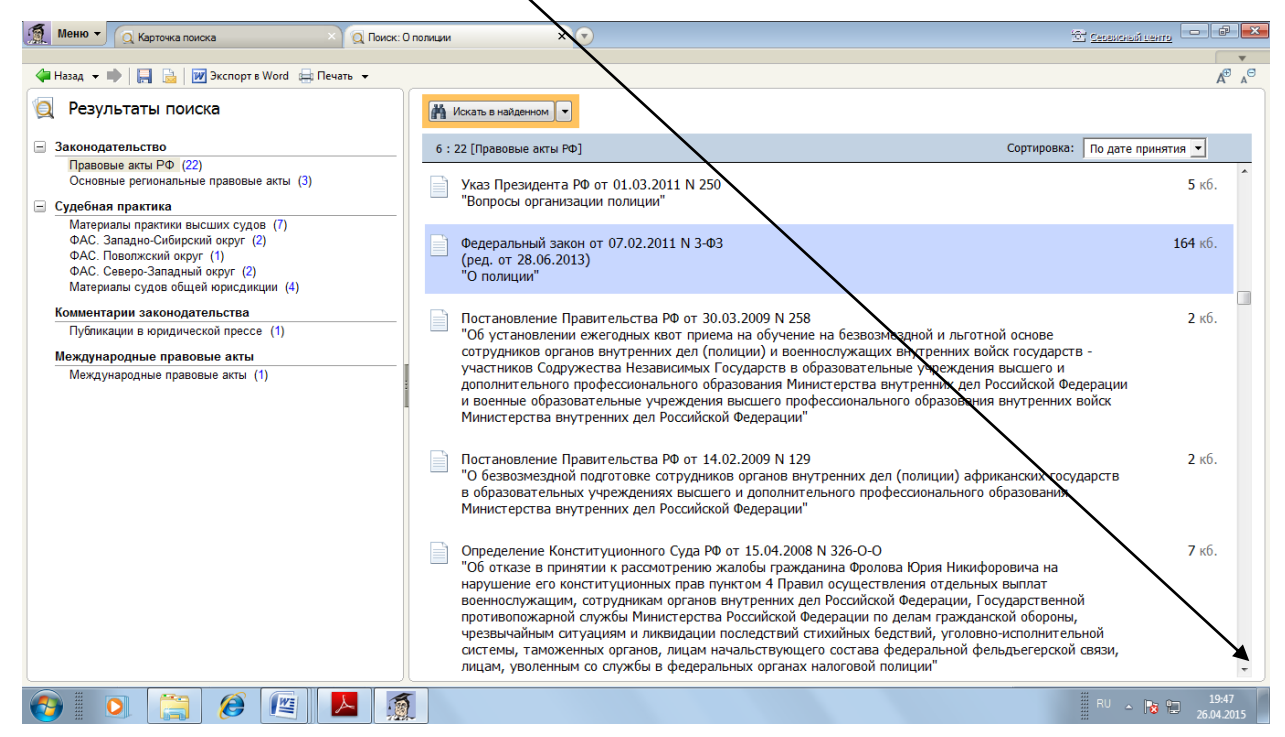

Дважды щелкнуть мышкой на этом законе. Откроется его текст.

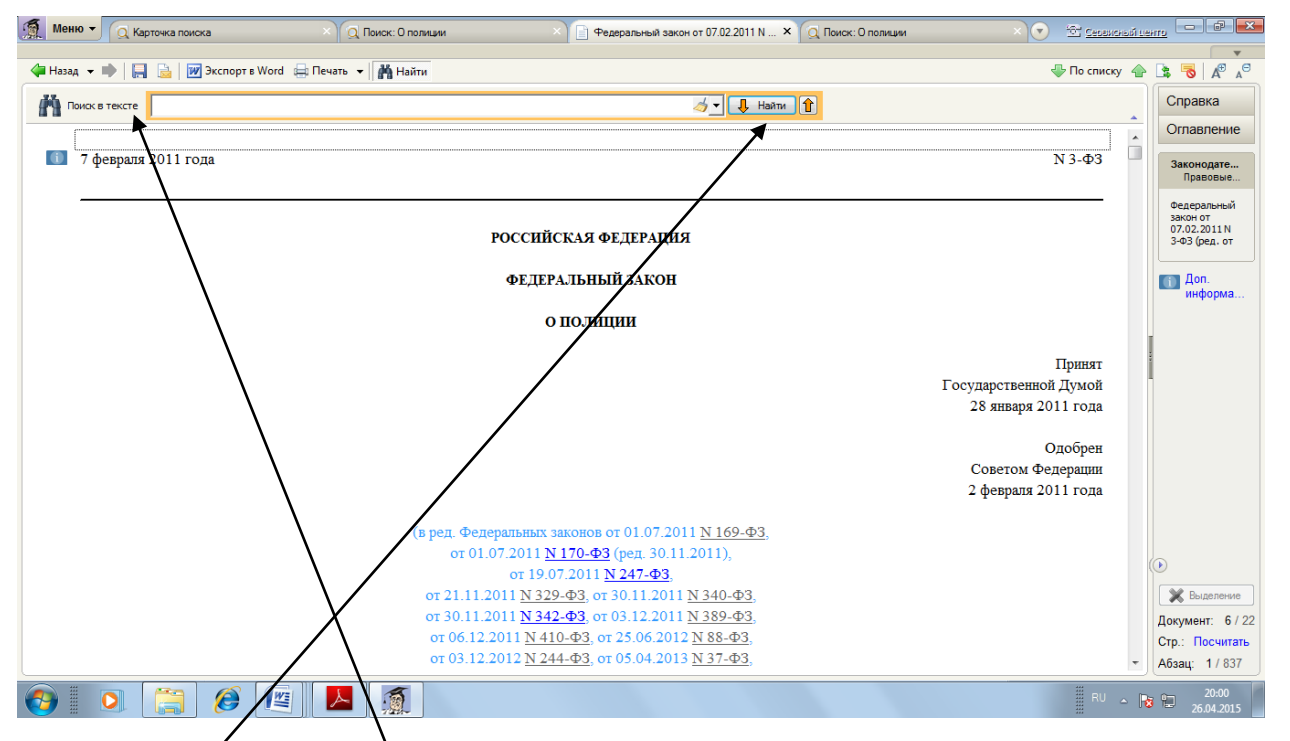

Найти статью, посвященную обязанностям сотрудников полиции. Для этого в/строке **Поиск в тексте** ввести «обязанности полиции» и нажать **Найти**.

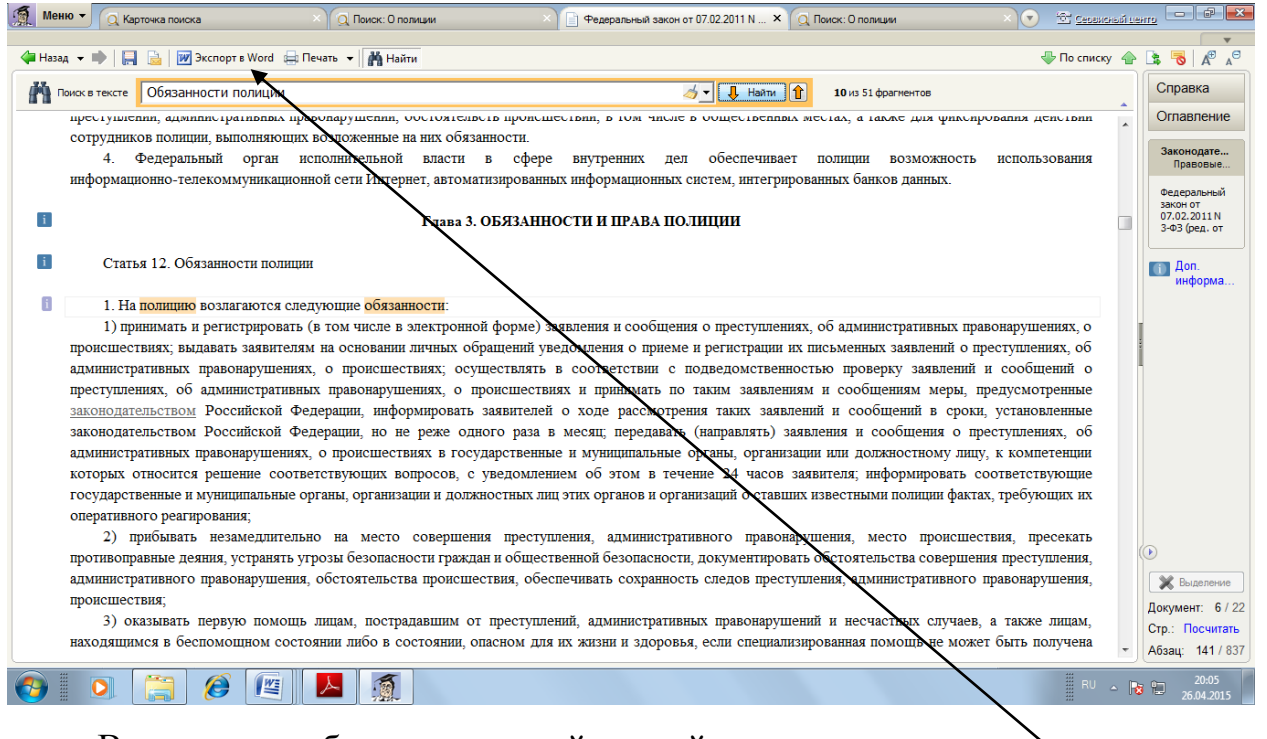

В случае необходимости найденный документ можно экспортировать в Word. Для этого достаточно нажать соответствующую клавишу **Экспорт в Word** или нажать клавиши **Ctrl+W**.

Для экспорта части документа в Word выделить необходимый объем текста и, нажав правую клавишу мыши выбрать команду **Экспорт в Word.**

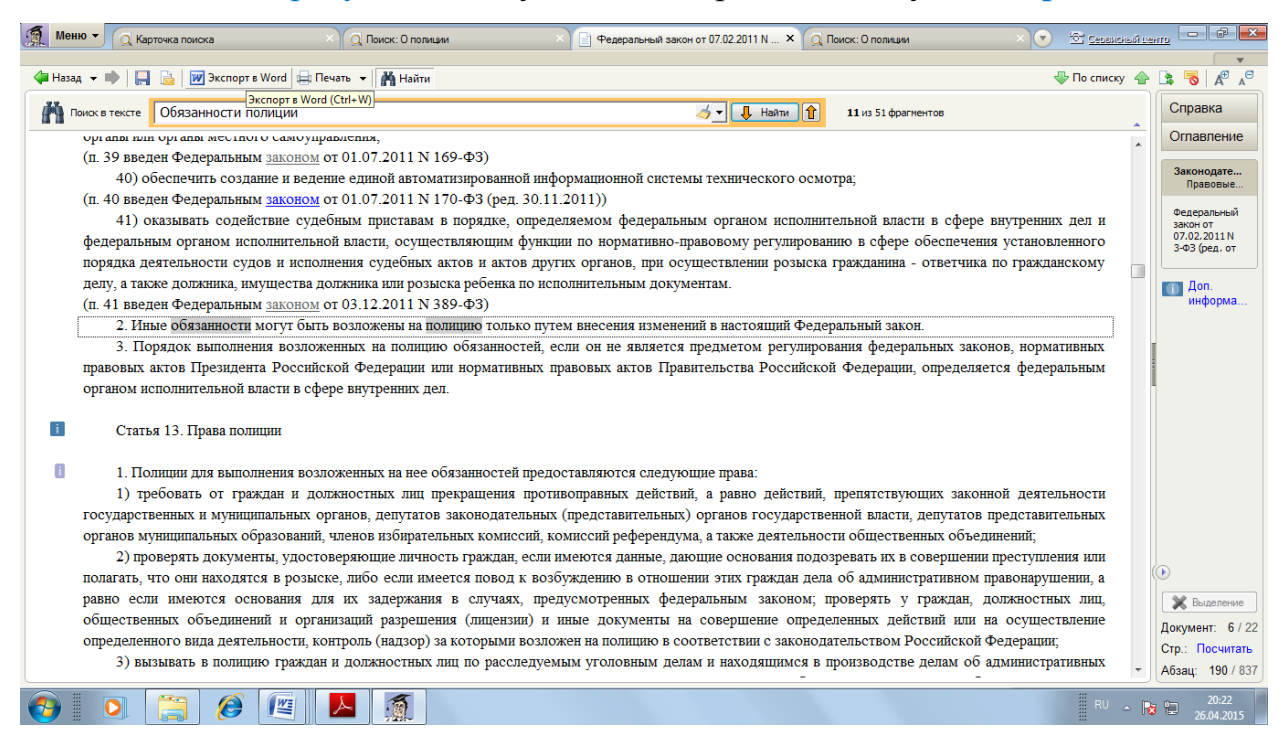

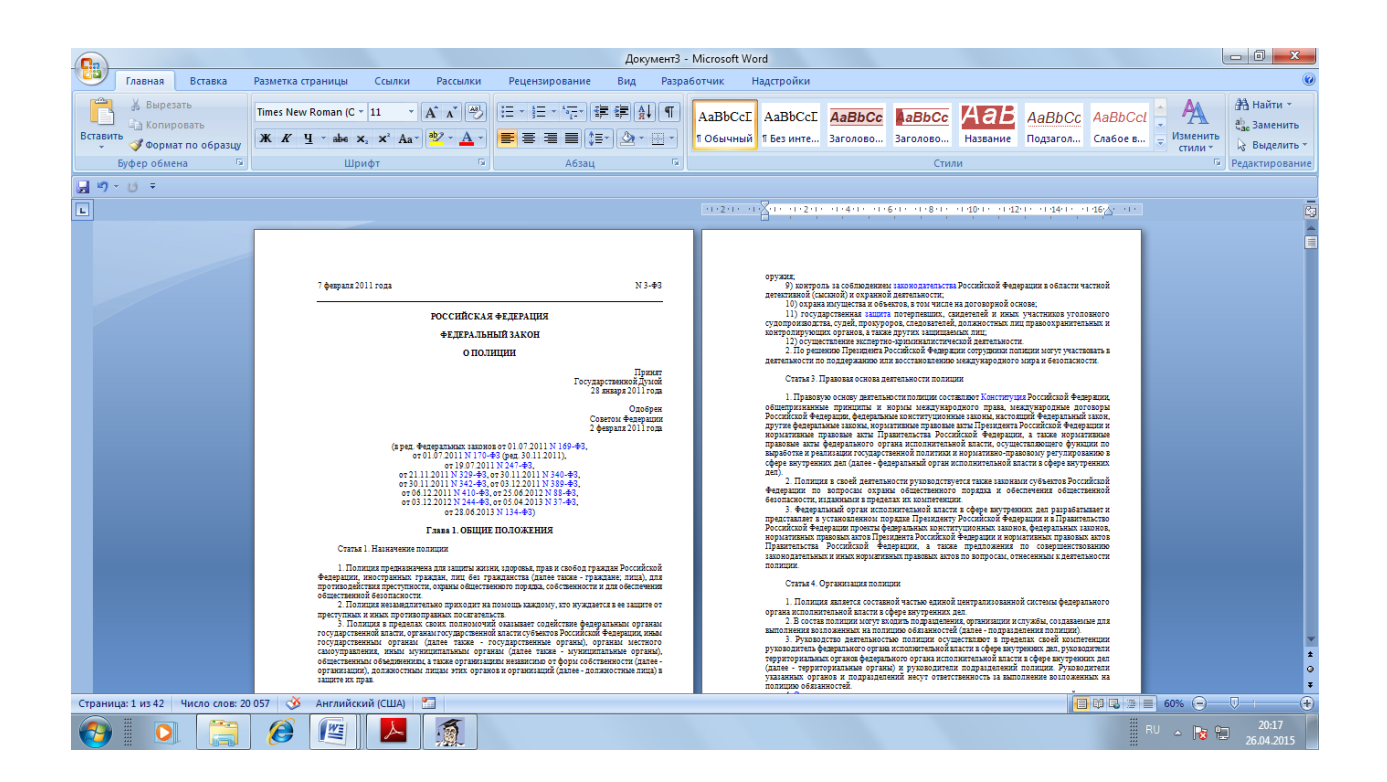

## **Задания на самостоятельную работу Задание №1**

При выполнении данного задания Вам указан способ поиска документа. Перед выполнением работы создать папку (Ваша Фамилия), и все документы сохранять в ней. Ответы должны быть представлены в виде: Вопрос и под ним Ответ. Если задание предполагает сохранение документа или его части в MS Word, то необходимо указать номер статьи, документа и т.д.

## **1. Поиск по номеру и дате документа**

А) Найдите Федеральный закон от 27.07.2006 № 149-ФЗ «Об информации, информационных технологиях и о защите информации». Найдите статью, посвященную ограниченному доступу к информации и сохраните еѐ в MS Word.

Б) Найдите главу в Уставе города Санкт-Петербурга от 14.01.1998 года, в которой говорится о губернаторе Санкт-Петербурга. Сколько редакций документа существует? Сколько раз в документе употребляется слово депутат (в разных падежах)?

## **2. Поиск по виду документа и его названию**

А) Найдите Кодекс об административных правонарушениях. Выберите четыре статьи: 1.Административная ответственность иностранных граждан, лиц без гражданства и иностранных юридических лиц, 2. Конфискация орудия совершения или предмета административного правонарушения

3. Меры обеспечения производства по делу об административном правонарушении

4. Незаконные организация и проведение азартных игр.

 и сделайте закладки. (правая клавиша мышки) К двум из закладок напишите небольшие комментарии на свое усмотрение но по теме статьи.

Сколько раз а Кодексе встречается слово «ответственность» в разных вариациях?

Б) Найдите приказ министерства внутренних дел российской федерации от 11 января 2012 г. № 17 об утверждении перечня должностных лиц системы МВД России, пользующихся правом доступа к сведениям, составляющим налоговую тайну. Кем он подписан?

#### **3. Поиск по тексту документа**

А) Найти информацию по особенностям обнаружения и изъятия микрообъектов на месте преступления. Экспортировать материалы в Word, с указанием источника.

Б) В каком документе содержатся характеристики основных видов работ по профессиям рабочих?

В) Организация совершила продажу товара за наличный расчет. В соответствии с законодательством она должна была воспользоваться контрольно-кассовой машиной либо бланками строгой отчетности. Найдите размер штрафа за нарушение данного требования.

#### **4. Поиск по правовому навигатору**

А) Необходимо изучить проблему ареста/задержания подозреваемых.

Поиск информации проводите с помощью правового навигатора.

Выберите раздел «Задержание подозреваемого в преступлении» В найденных документах найдите материал, соответствующий условию. Экспортировать материалы в Word, с указанием источника.

Б) Необходимо определить, чему равен минимальный размер оплаты труда (МРОТ). Найдите последний документ, который внес эти изменения.

#### **5. Поиск по принявшему органу**

А) ГТК РФ в 2003 году утвердил форму требования об уплате таможенных платежей. Найдите документ, содержащий необходимую информациию. Найдите бланк документа. Экспортируйте его в Word

Б) Найдите Приказ Генпрокуратуры РФ № 39 «О применении бланков процессуальных документов». Экспортируйте его в Word

### **6. Работа со списком документов**

Построить список документов, которые касаются договора пожизненного содержания с иждивением. Поиск информации проводить по разделу «Судебная практика». Создайте папку «Договора» и поместите в нее найденные документы. После этого удалите из папки все консультации, которые были написаны до 1 января 2005 года

### **Задание №2**

При выполнении данного задания необходимо самостоятельно выбрать способ поиска документа. Дать ответ и указать, на основании какого документа он даден. Например:

**Техническое средство автоматической электронной оплаты проезда по платной автодороге:**

"...ж) "техническое средство автоматической электронной оплаты" устройство, располагаемое на транспортном средстве и предназначенное для идентификации такого транспортного средства в движении системой контроля, используемой оператором..."

#### **Извлечение из документа:**

Постановление Правительства РФ от 19.01.2010 N 18 "Об утверждении Правил оказания услуг по организации проезда транспортных средств по платным автомобильным дорогам общего пользования федерального значения, платным участкам таких автомобильных дорог"

1. Выяснить, нужно ли вносить изменения в документы о командировке, если необходимо продлить еѐ срок.

2. Стороны намерены заключить договор поставки крупной партии напитков. Покупатель заинтересован в том, чтобы успеть реализовать продукцию до истечения срока годности. Поэтому он требует включить в договор условие о том, что срок годности поставляемого товара должен быть не менее 6 месяцев. Выясните, как согласовать условие о сроке годности поставляемого товара.

3. Найдите документ, принятый в первом квартале 2011 г., которым устанавливается коэффициент индексации социальной пенсии.

4. Найдите федеральный закон об электронной подписи, принятый в 2011 году.

5. Найдите Федеральный закон от 28.12.2009 N 381-ФЗ «Об основах государственного регулирования торговой деятельности в Российской Федерации».

6. Найдите закон о клиринге и клиринговой деятельности.

7. Сколько в сентябре 2013 (2015) года было рабочих дней

8. Что такое Внутригосударственные договоры

9. Что такое перемычка тяговой рельсовой сети.

10. Что такое техническое регулирование.

11. Что такое фары транспортного средства типа DR, DC, DCR

12. . Найдите документы принятые в 2003 году, не утратившие силу до настоящего времени, в которых встречаются слова «**Гражданская** » и «**Ответственность**». Сколько их?

13. Найдите документы, принятые в 1995 – 2003 годах, не утратившие силу до настоящего времени, в которых встречаются словосочетания «**Уголовная ответственность**» и (или) «**Административная** 

**ответственность**». Сколько их?

14. Что и какие действия работника могут являться основанием для его увольнения и в каких случаях есть ограничения на увольнение с работы. Экспортировать материалы в Word, с указанием источника.

15. Найдите действующие документы, в которых говорится о выплате единовременного денежного пособия беженцам и переселенцам.

Экспортировать материалы в Word, с указанием источника.

16. Какие наказания предусмотрены за нарушение правил движения транспорта, повлекшее вред здоровью? Экспортировать материалы в Word, с указанием источника.

17. Найдите действующие документы, в которых говорится о возмещении средств, затраченных на лечение потерпевшего в ДТП. Экспортировать материалы в Word, с указанием источника.

18. Виды дорожно-транспортных происшествий. Экспортировать материалы в Word, с указанием источника.

19. Получение взятки. Предусмотренные меры наказания Экспортировать материалы в Word, с указанием источника.

20. Химические ловушки, применение в раскрытии краж. Экспортировать материалы в Word, с указанием источника.